# Преобразователи частоты серии STV900

# Руководство по эксплуатации

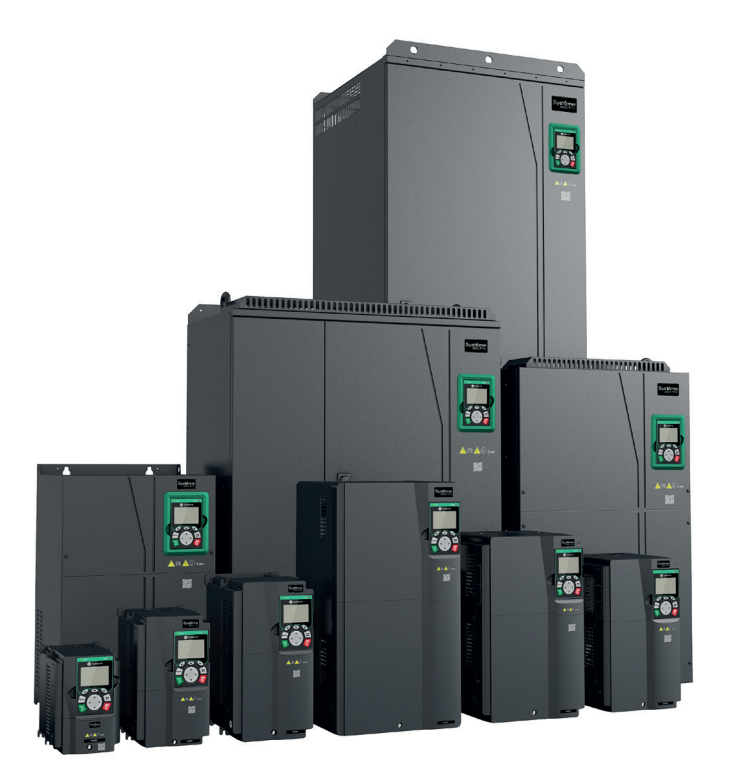

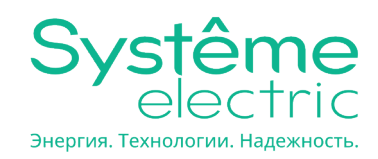

# **Предисловие**

Благодарим Вас за выбор преобразователей частоты серии STV900.

Преобразователи частоты (далее ПЧ) серии STV900 – высокопроизводительные, многоцелевые ПЧ с векторным управлением, для управления асинхронными двигателями и синхронными двигателями с постоянными магнитами в разомкнутом и замкнутом контуре скорости. ЧРП оснащен передовой технологией векторного управления и новейшим цифровым процессором, предназначенным для управления двигателем, что повышает надежность продукта и его адаптируемость к окружающей среде. Это позволяет применять ПЧ с более оптимизированными функциями, более гибкими приложениями и с более устойчивой производительностью в различных отраслях промышленности.

Для удовлетворения требований клиентов ПЧ серии STV900 обеспечивает возможность подключения различных плат расширения, включая программируемые платы расширения, платы датчика скорости, платы связи и платы расширения I/O для достижения различных функций по мере необходимости.

Плата датчика скорости использует основную среду разработки для клиентов, чтобы легко выполнять вторичную разработку, удовлетворяя различные индивидуальные потребности и снижая затраты клиентов.

Плата датчика скорости поддерживает различные энкодеры, такие как инкрементальные энкодеры и энкодеры резольверного типа, кроме того, она также поддерживает опорный импульс и выход с частотным разделением. Плата датчика скорости использует технологию цифрового фильтра для улучшения характеристик ЭМС и обеспечения стабильной передачи сигнала датчика на большое расстояние. Она оснащена функцией автономного обнаружения энкодера для предотвращения воздействия системных сбоев.

ПЧ серии STV900 поддерживает несколько видов популярных режимов связи для реализации сложных системных решений. Он может быть подключен к Интернету с помощью дополнительной платы беспроводной связи, с помощью которой пользователи могут отслеживать состояние ПЧ в любом месте в любое время с помощью мобильного приложения.

В ПЧ серии STV900 используется конструкция с высокой удельной мощностью. В некоторых диапазонах мощности имеется встроенный реактор постоянного тока и тормозной блок для экономии места при установке. Благодаря общей конструкции ЭМС, удовлетворяются требования к низкочастотному шуму и электромагнитным помехам, продукт может адаптироваться к сложным электрическим сетям, температуре, влажности и пыли, значительно повышая надежности изделия.

В данном руководстве по эксплуатации описаны монтаж, настройка параметров, диагностика и устранение неисправностей, а также меры предосторожности, связанные с ежедневным обслуживанием. Внимательно прочитайте это руководство перед установкой, чтобы убедиться, что ПЧ серии STV900 установлен и работает надлежащим образом, и в полной мере использовать его превосходные характеристики.

Наша компания оставляет за собой право на обновление информации о нашей продукции.

# **Содержание**

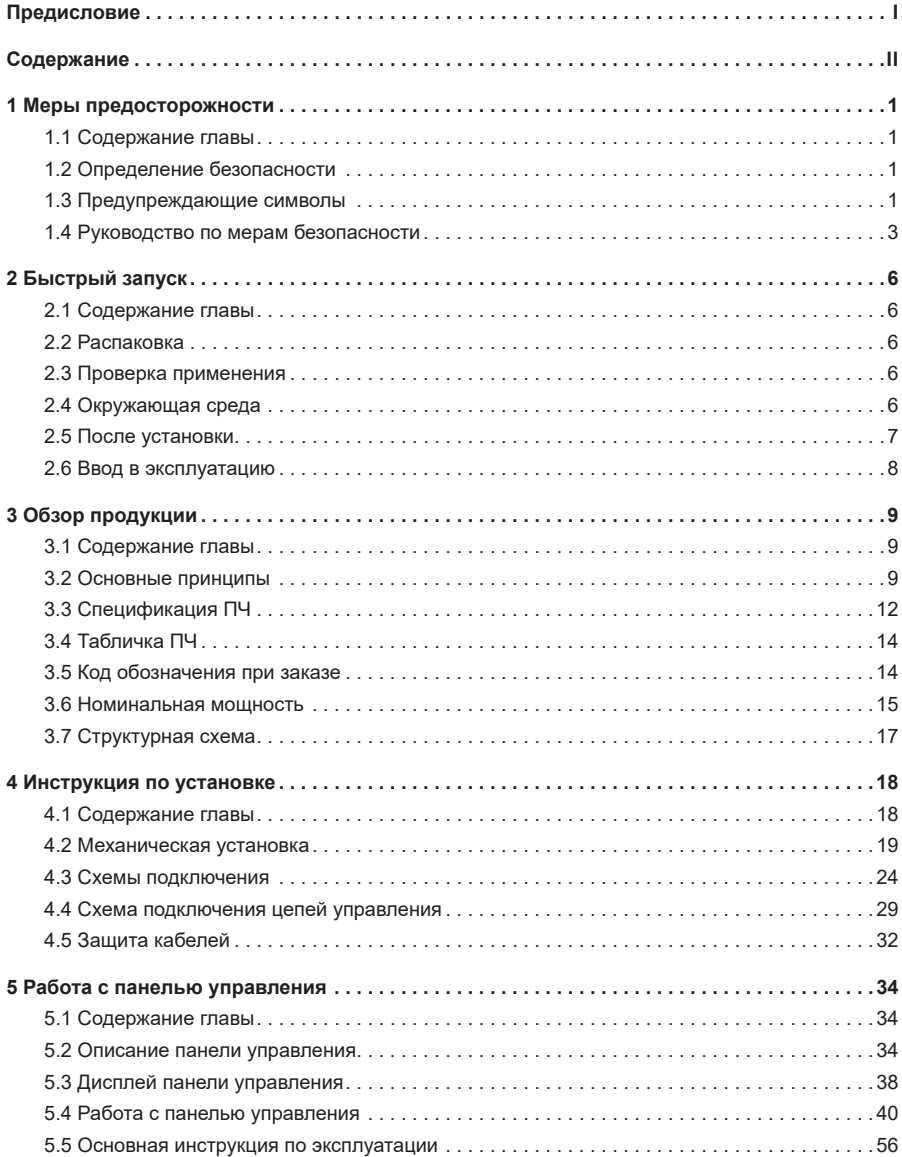

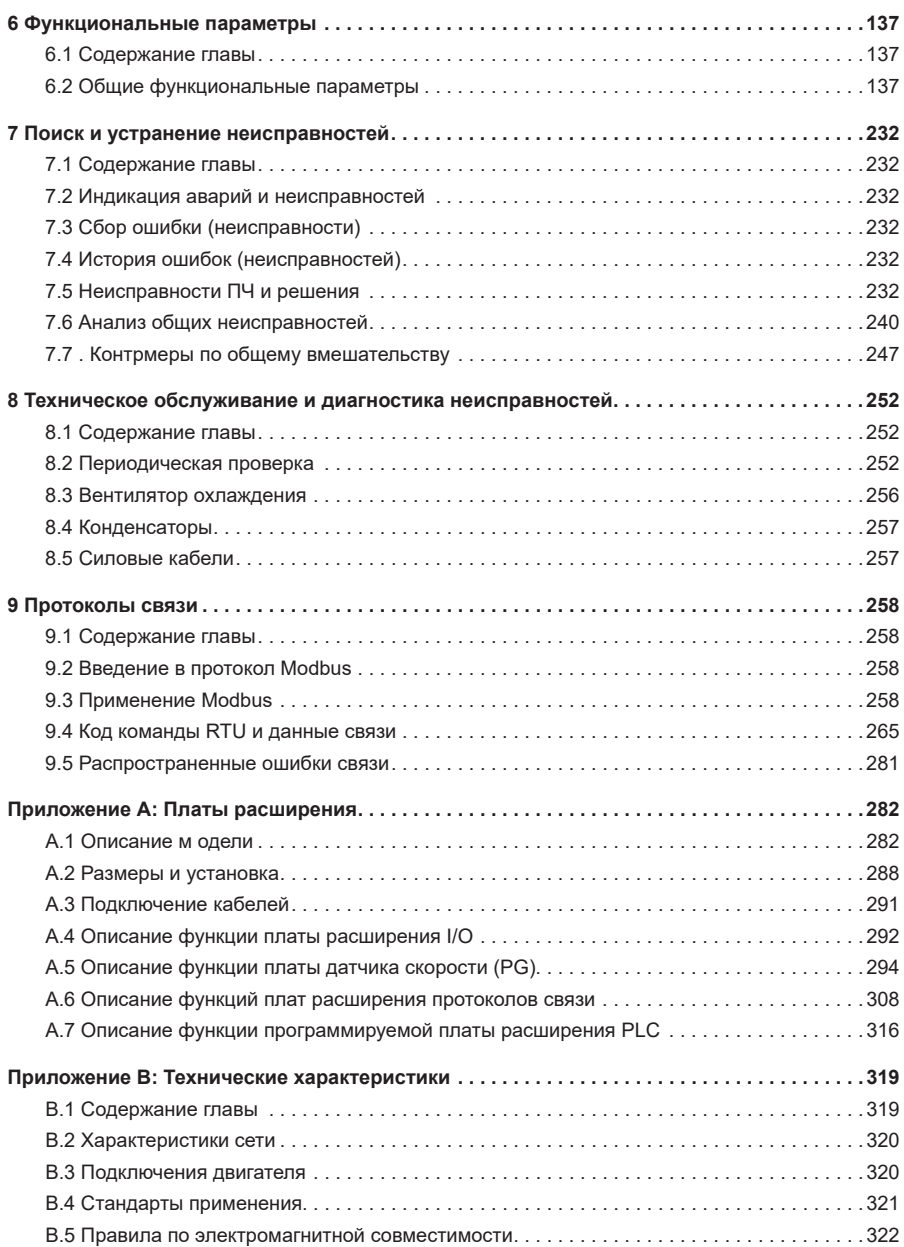

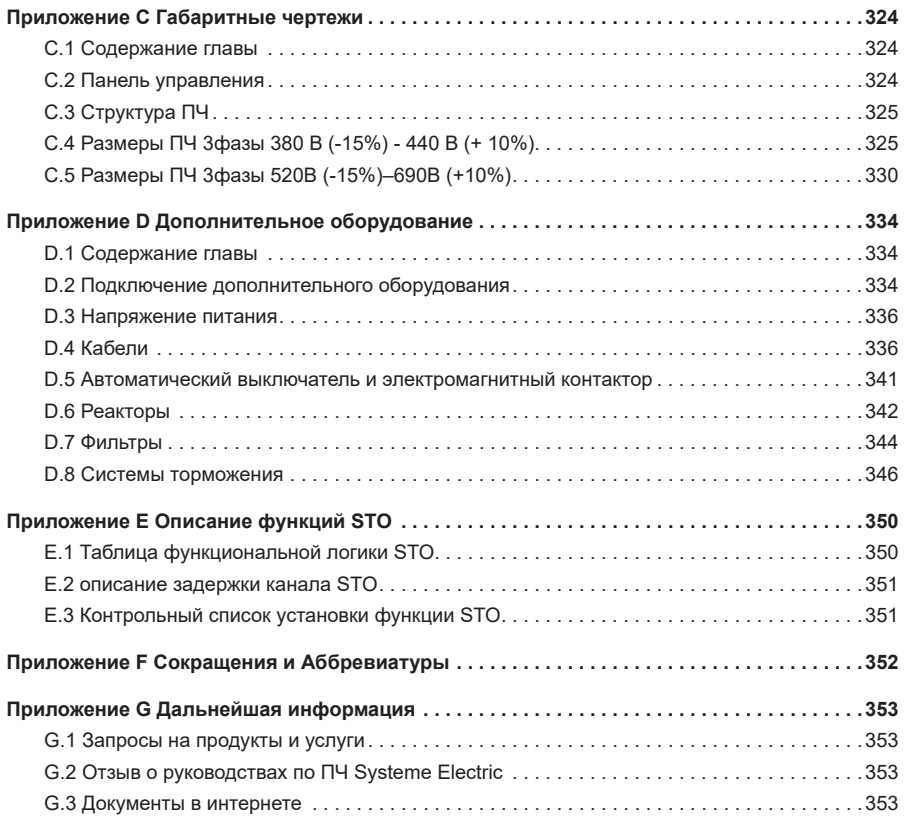

# **1 Меры предосторожности**

### **1.1 Содержание главы**

Внимательно прочитайте это руководство и соблюдайте все меры предосторожности перед перемещением, установкой, эксплуатацией и обслуживанием инвертора. Несоблюдение этих мер предосторожности может привести к травме или смерти, а также к повреждению оборудования.

Если какие-либо физические травмы или смерть или повреждение оборудования произошли из-за пренебрежения мерами предосторожности, изложенными в руководстве, наша компания не будет нести ответственность за любой ущерб, и мы никоим образом не будем юридически связаны.

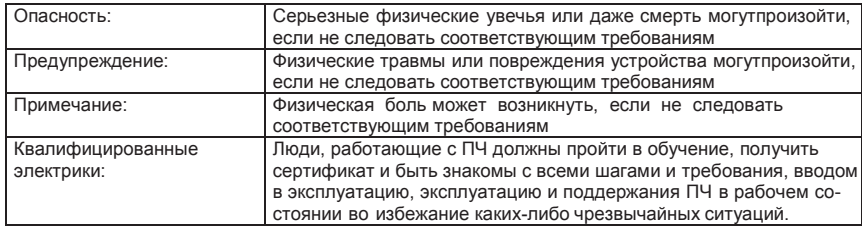

### **1.2 Определение безопасности**

### **1.3 Предупреждающие символы**

Предупреждающие символы предупреждают Вас об условиях, которые могут привести к серьезным травмам или смерти и/или повреждению оборудования и советы о том, как избежать опасности.

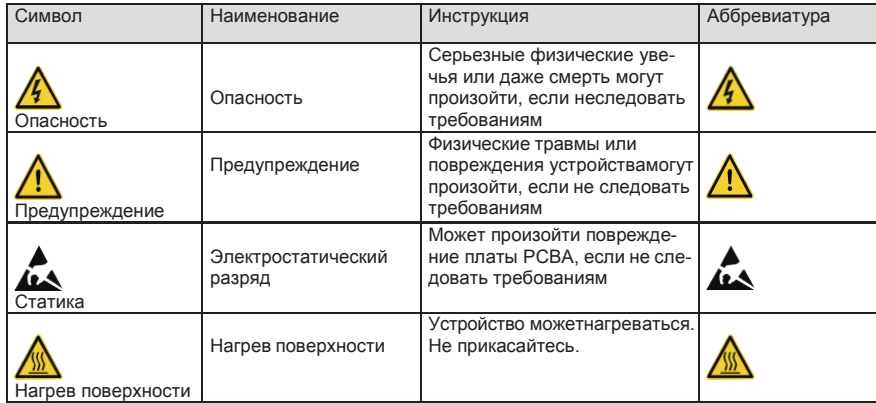

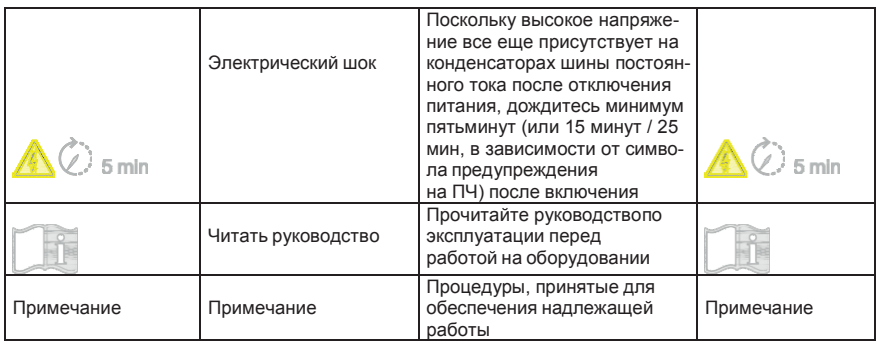

# **1.4 Руководство по мерам безопасности**

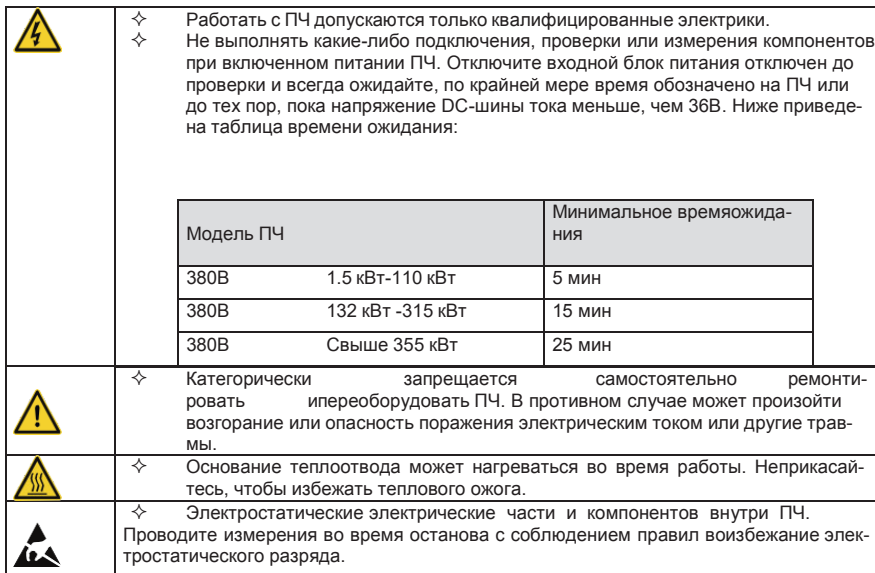

### **1.4.1 Доставка и установка**

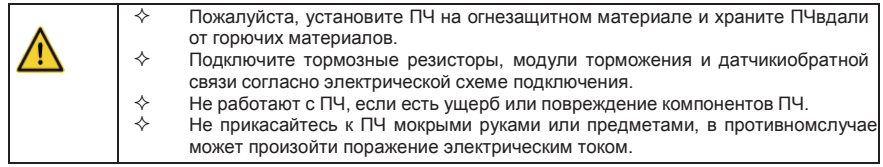

### **Примечание:**

- $\diamond$  Выберите соответствующие средства перемещения и установки, для обеспечения безопасного и нормального запуска ПЧ и во избежание получения телесных повреждений или смерти. Для обеспечения физической безопасности монтажника следует принять некоторые защитные приспособления, такие, как ботинки и рабочая форма.
- $\Diamond$  Обеспечьте отсутствие физических ударов или вибрации во время поставки и установки.
- Не носите ПЧ за верхнюю крышку. Крышка может упасть.
- Установить вдали от детей и общественных мест.
- $\diamond$  ПЧ не может отвечать требованиям защиты от низкого напряжения в IEC61800-5-1, если уровень моря при установке выше 2000 м.
- $\Diamond$  Во время работы утечки тока ПЧ могут быть выше 3.5 мА. Заземлите ПЧ и убедитесь, что сопротивление заземления меньше, чем 10Ω. Сечение провода заземления PE должно быть не меньше чем фазные провода.
- $\Diamond$  Клеммы R, S и T для подключения напряжения питания, а клеммы U, V и W для подключения эл. двигателя. Подключите кабели питания и эл. двигателя согласно схеме подключения; в противном случае ПЧ будет поврежден и гарантия на него будет снята.
- $\diamond$  Минимальное поперечное сечение проводников заземления по крайней мере 10 мм<sup>2</sup>, или соответствующие данным в таблице ниже:.

### **1.4.2 Ввод в эксплуатацию и запуск**

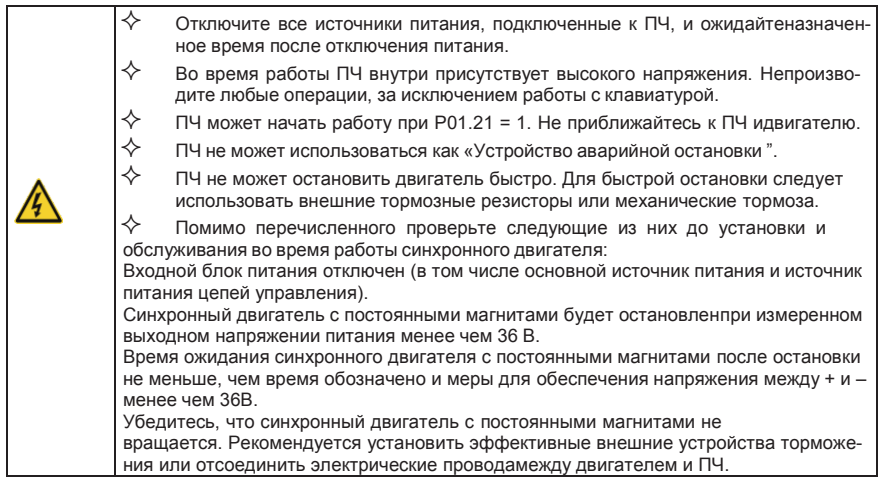

- $\Leftrightarrow$  Не включайте и выключайте ПЧ слишком часто.
- $\diamondsuit$  Если ПЧ хранился в течение долгого времени, проверьте ёмкость перед использованием (см. техническое обслуживание и диагностика неисправности аппаратного обеспечения). Если емкость мала, то необходимо произвести форматирование конденсаторов
	- DC-шины (обратитесь в сервисную службу).
- $\diamondsuit$  Закройте переднюю крышку перед включением, для избежания поражения электрическим током.

### **1.4.3 Техническое обслуживание и замена компонентов**

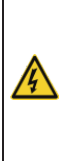

 $\Diamond$  Только сертифицированному персоналу разрешается выполнятьтехническое обслуживание, проверку и замену компонентов ПЧ.  $\Diamond$  Отключите все источники питания, подключенные к ПЧ и ожидайтеназначенное время после отключения питания.  $\Diamond$  Принять меры во избежание попадания внутрь ПЧ винтов, кабелей и

т.д. во время проведения ремонта и обслуживания.

### **Примечание:**

- $\Diamond$  Винты должны быть затянуты с определённым моментом.
- $\Diamond$  Храните ПЧ и его компоненты вдали от горюче-смазочных материалов.
- $\Diamond$  Не проводить любые испытания сопротивления изоляции на ПЧ и не измерять цепи управления инвертора с помощью мегомметра (ПЧ выйдет из строя).
- $\Diamond$  Соблюдайте правила антистатического предохранения при эксплуатации ПЧ и замене компонентов при ремонте.

### **1.4.4 Утилизация**

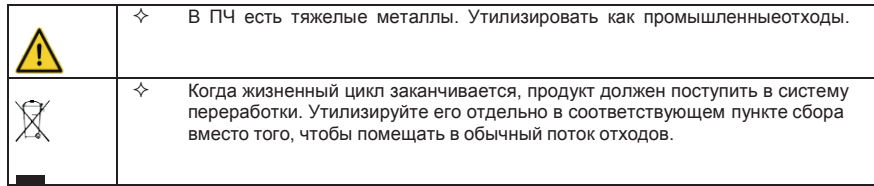

# **2 Быстрый запуск**

### **2.1 Содержание главы**

Эта глава, главным образом, описывает основные инструкции во время установки ПЧ, которым

нужно следовать, чтобы установить и ввести ПЧ в эксплуатацию.

Серия Пч System Var 900 – высокопроизводительный, много функциональный, много функциональный, многофункциональ

### **2.2 Распаковка**

.

Проверить после получения ПЧ.

1. Проверьте, отсутствие повреждений и следов намокания упаковочной коробки. Приобнаружении, свяжитесь с местным дилером или отделением Systeme Electric в России.

2. Проверьте информацию на этикетке обозначение типа ПЧ, и убедитесь, что ПЧ имеетправильный тип. Если нет, пожалуйста, то свяжитесь с местными дилерами или отделением Systeme Electric в России.

3. Проверьте наличие аксессуаров (руководство пользователя и съемная панель управления). Если нет, пожалуйста, то свяжитесь с местными дилерами или отделением Systeme Electric в России.

4. Проверьте, соответствует ли заводская табличка ПЧ идентификатору модели навнешней поверхности коробки. Если нет, свяжитесь с местными дилерами или отделением Systeme Electric в России.

5. Проверьте комплектность принадлежностей (включая руководство пользователя, клавиатуру управления и платы расширения) внутри упаковочной коробки. Если нет, свяжитесь с местными дилерами или отделением Systeme Electric в России.

### **2.3 Проверка применения**

Проверьте следующие элементы перед работой на ПЧ.

1. Проверьте тип механической нагрузки, которая будет управляться ПЧ, и проверьтеотсутствие перегрузки ПЧ во время фактического применения.

2. Убедитесь, что фактический ток двигателя меньше, чем номинальный ток ПЧ.

3. Проверьте точность управления ПЧ нагрузкой.

4. Проверьте соответствие подаваемого на ПЧ напряжение, его номинальному напряжению.

5. Проверьте, требуется ли для реализации необходимых функций дополнительнаякарта расширения.

### **2.4 Окружающая среда**

Проверить до фактической установки и использования.

```
1. Убедитесь, что температура ПЧ ниже 40 °С. Если превышает, корректируйте 3% длякаждого
дополнительного 1<sup>0</sup>С.
Кроме того ПЧ не может использоваться при температуре выше 50 ^{\circ}С.
```
**Примечание**: для ПЧ в шкафном исполнении, температура означает температуру воздуха внутри корпуса.

2. Проверьте, что температура окружающей среды ПЧ не ниже -10 <sup>о</sup>С. Если ниже, тоустановитель систему дополнительного обогрева.

**Примечание**: для ПЧ в шкафном исполнении, температуры окружающей среды означает температура воздуха внутри корпуса.

3. Убедитесь, что высота фактического использования ПЧ ниже 1000 м. Если превышает,то ПЧ снижает мощность на 1% за каждые дополнительные 100 м.

4. Проверьте, что влажность ниже 90%, в противном случае работа ПЧ не допускается. Если превышает, то добавьте дополнительную защиту ПЧ.

5. ПЧ должен быть защищен от попадания прямых солнечных лучей и посторонних предметов. В противном случае примените дополнительные меры защиты.

6. Проверьте отсутствие токопроводящей пыли и горючих газов в месте установки ПЧ. В противном случае примените дополнительные меры защиты.

### **2.5 После установки**

Проверка после установки и подключения.

1. Проверьте, что диапазон нагрузок кабелей ввода и вывода удовлетворяет потребность полезной нагрузки.

2. Проверьте, что дополнительное оборудование ПЧ правильно и должным образом установлено. Установленные кабели должен отвечать потребностям каждого компонента(включая реакторы, входные фильтры, выходные реакторы, выходные фильтры, DC реакторы, тормозные прерыватели и тормозные резисторы).

3. Проверьте, что ПЧ установлен на невоспламеняющийся материал и дополнительноеоборудование (реакторы и тормозные резисторы) находятся отдельно от горючих материалов.

4. Убедитесь, что все кабели питания и кабели управления смонтированы отдельно исоответствуют требованиям ЭMC.

5. Проверьте правильность заземления ПЧ согласно требованиям.

6. Проверьте что достаточно свободного места во время установки, в соответствии синструкциями указанными в руководстве пользователя.

7. ПЧ должен устанавливаться в вертикальном положении.

8. Проверьте правильность подключений к клеммам и момент затяжки клемм.

9. Проверьте отсутствие внутри ПЧ винтов, кабелей и других токопроводящих элементов. Если обнаружили, то удалите их.

### **2.6 Ввод в эксплуатацию**

Выполните основные операции перед вводом в эксплуатацию.

1. Выберите тип двигателя, установить правильные параметры двигателя и выберите режим работы ПЧ по фактическим параметрам двигателя.

2. Автонастройка. Для выполнения динамической автонастройки разъедините механизм от двигателя. Если это не возможно, то выполните статическую автонастройку.

3. Отрегулируйте время разгона/торможения в зависимости от нагрузки.

4. Проверьте направление вращения, если вращение в другую сторону, то измените направление вращения.

5. Установите все параметры двигателя и управления.

# **3 Обзор продукции**

### **3.1 Содержание главы**

В главе кратко описывается принцип работы, характеристики, чертежи, размеры и код обозначения при заказе.

 $\overline{\phantom{a}}$ рия Пч  $\overline{\phantom{a}}$ огро $\overline{\phantom{a}}$ рия п $\overline{\phantom{a}}$ ональный, много  $\overline{\phantom{a}}$ 

### **3.2 Основные принципы**

ПЧ серии SystemeVar 900 используется для управления асинхронным двигателем переменного тока и синхронным двигателем с постоянными магнитами. На рисунке ниже показана принци-пиальная схема ПЧ. Выпрямитель преобразует 3-х фазное переменное напряжение в напря-жение постоянного тока, а конденсаторная батарея промежуточной цепи стабилизирует напряжение постоянного тока. ПЧ преобразует напряжение постоянного тока в напряжение переменного тока, используемое двигателем переменного тока. Когда напряжение цепи пре-вышает максимальное предельное значение, внешний тормозной резистор будет подключен к промежуточной цепи постоянного тока для потребления энергии обратной связи.

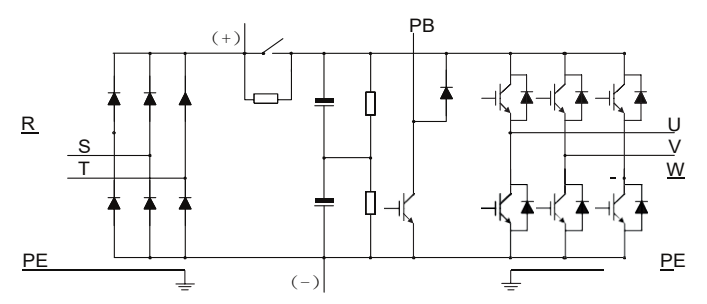

Рис 3.1 Схема силовой цепи 380В (от 015G/018P и ниже)

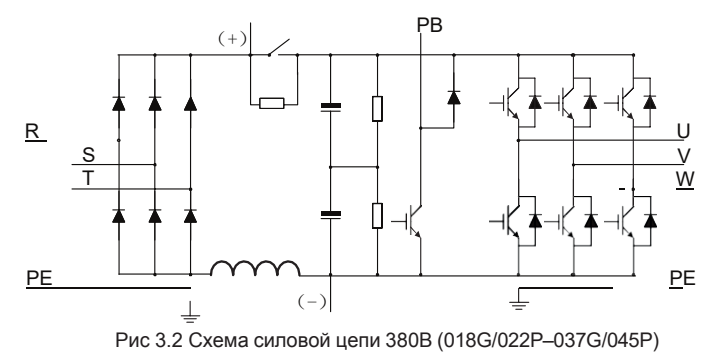

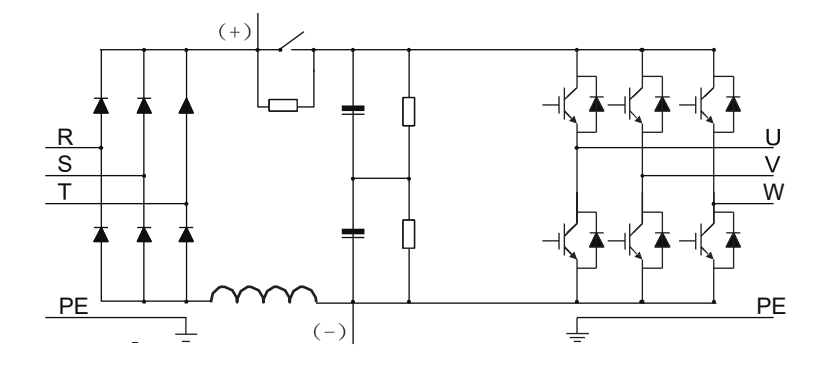

Рис 3.3 Схема силовой цепи 380В (045G/055P–110G/132P)

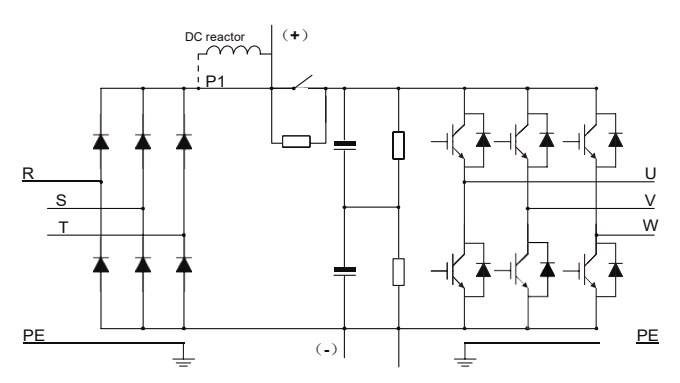

Рис 3.3 Схема силовой цепи 380В (045G/055P–110G/132P)

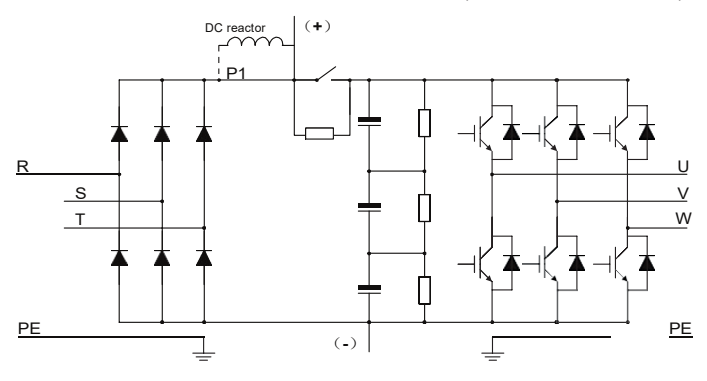

Рис 3.4 Схема силовой цепи ( от 132G/160P до 500G)

- 1. Модели C13N4 и выше могут быть подключены к внешним реакторам постоянного тока. Перед подключением снимите медный стержень между P1 и (+). Модели D75N4 и выше могут быть подключены к внешним тормозным блокам. Реакторы постоянного то-ка и тормозные устройства являются дополнительными деталями.
- 2. Модели D18N4 C11N4 оснащены встроенными реакторами постоянного тока. D37N4 и более поздние модели оснащены встроенными тормозными устройствами. Тормозные устройства являются дополнительными деталями для моделей D45N4 – D55N4 и могут быть встроены или подключены к ПЧ извне.

# **3.3 Спецификация ПЧ**

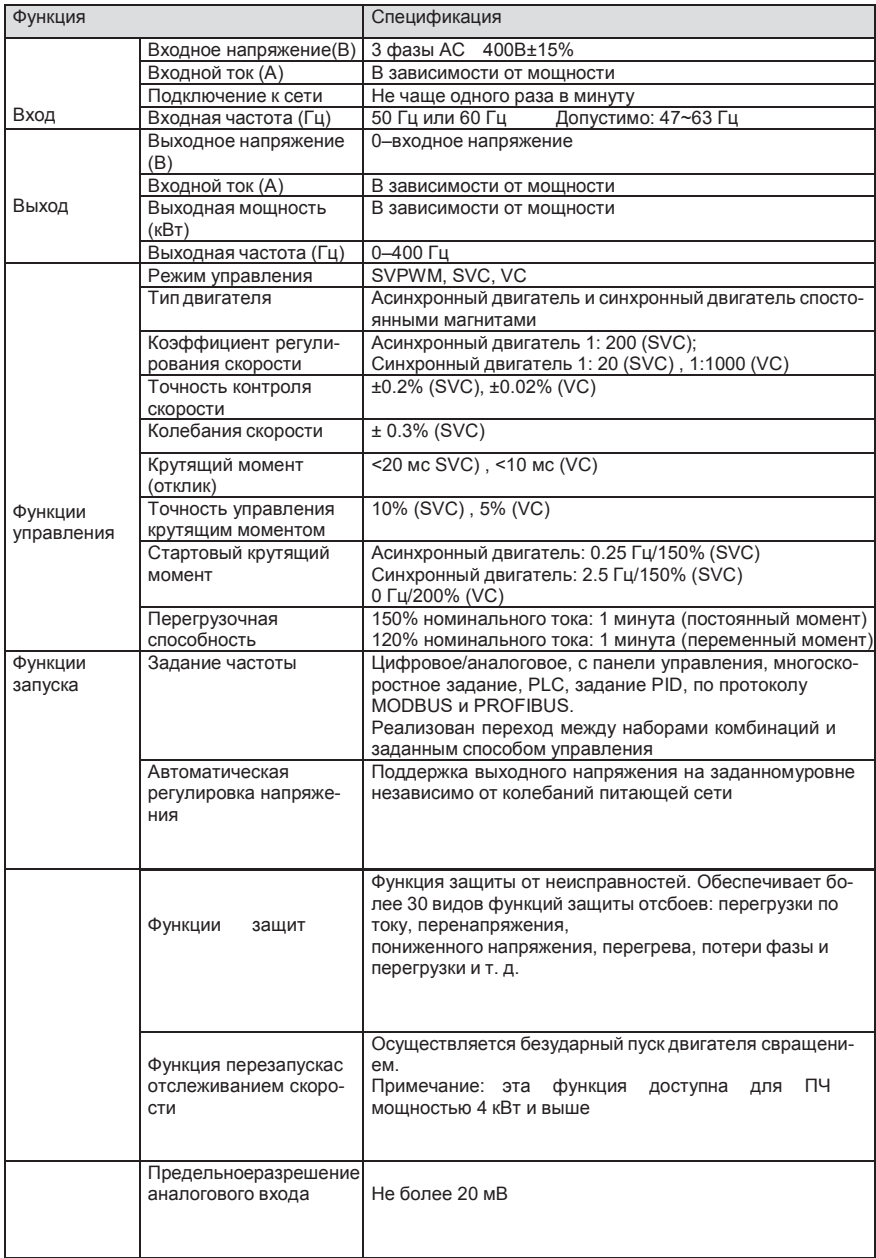

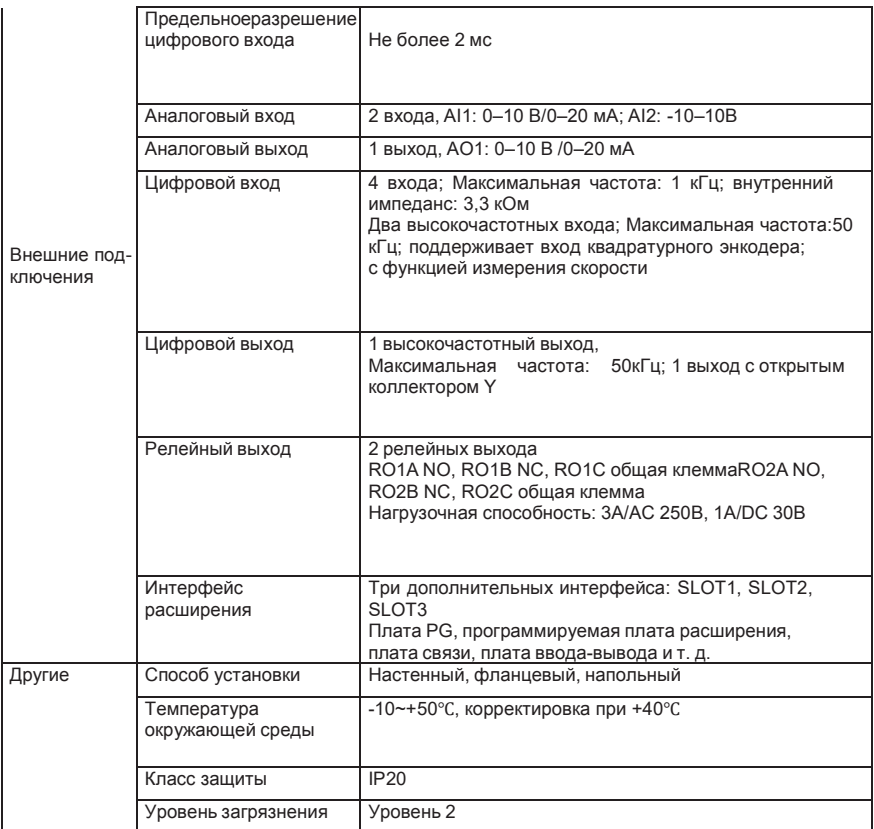

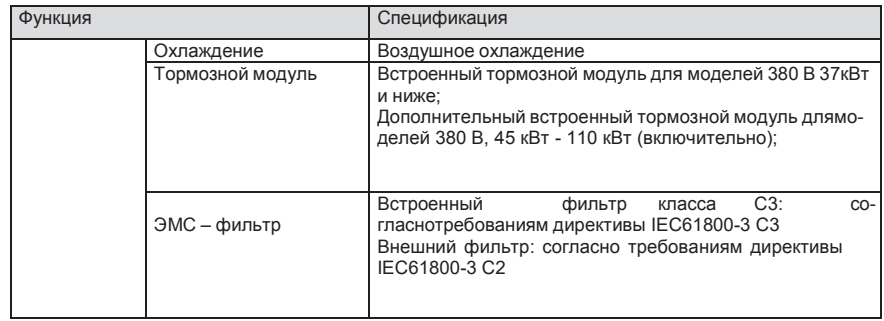

# **3.4 Табличка ПЧ** ЭМС – фильтр

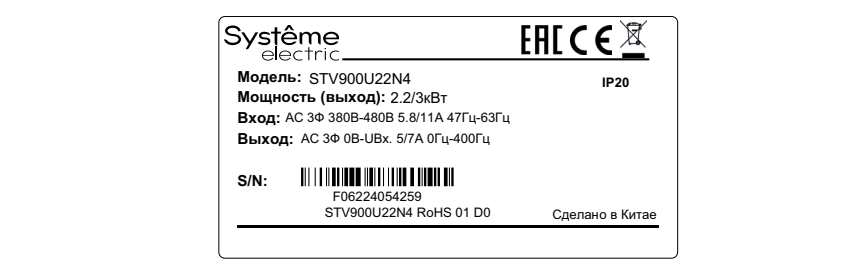

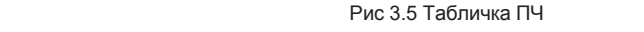

**Примечание:** Это пример заводской таблички стандартной модели.

ствует основным требованиям директив ЕС и гармонизированным стандартам Европейского CE – специальный знак, наносимый на изделие, который удостоверяет, что изделие соответсоюза, а также то, что продукт прошёл процедуру оценки соответствия директивам.

**3.5 Код обозначения при заказе** процедуры оценки (подтверждения) соответствия и соответствует требованиям всех распространяющихся на данную продукцию технических регламентов Таможенного союза (Евразий-<br>. **STV900 U22 N4** Код обозначения содержит информацию о продукте. .<br>ЕАС – единый знак обращения на рынке. Продукция, маркированная им, прошла все установленные в технических регламентах Таможенного союза (Евразийского экономического союза) ского экономического союза).

# ① ② ③ **STV900 U22 N4 3.5 Код обозначения при заказе**

.<br>Код обозначения содержит информацию о продукте.

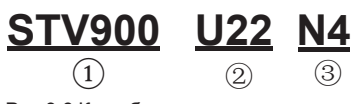

Рис 3.6 Код обозначения при заказе

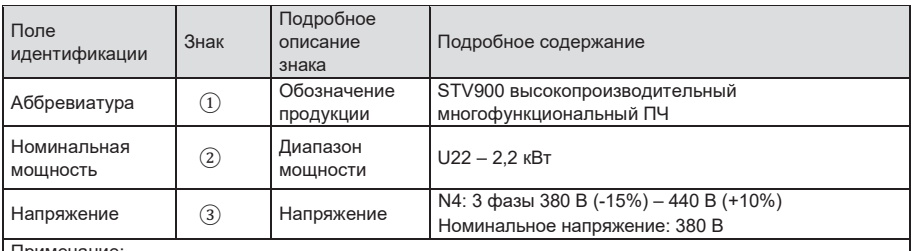

Встроенный тормозной блок входит в стандартную комплектацию моделей STV900D37N4 и ниже; Тормозной блок не входит в стандартную конфигурацию моделей 380 В 45–110 кВт (доступен дополнительный встроенный тормозной блок)

# **3.6 Номинальная мощность**

### **3.6.1 Номинальная мощность 380 В(-15%)–440 В(+10%)**

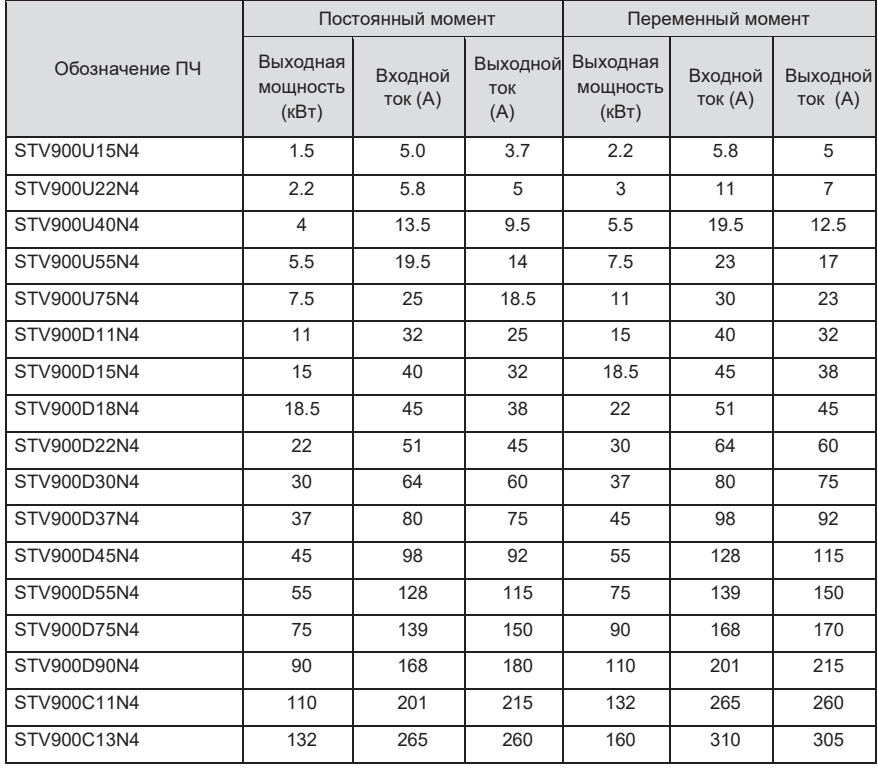

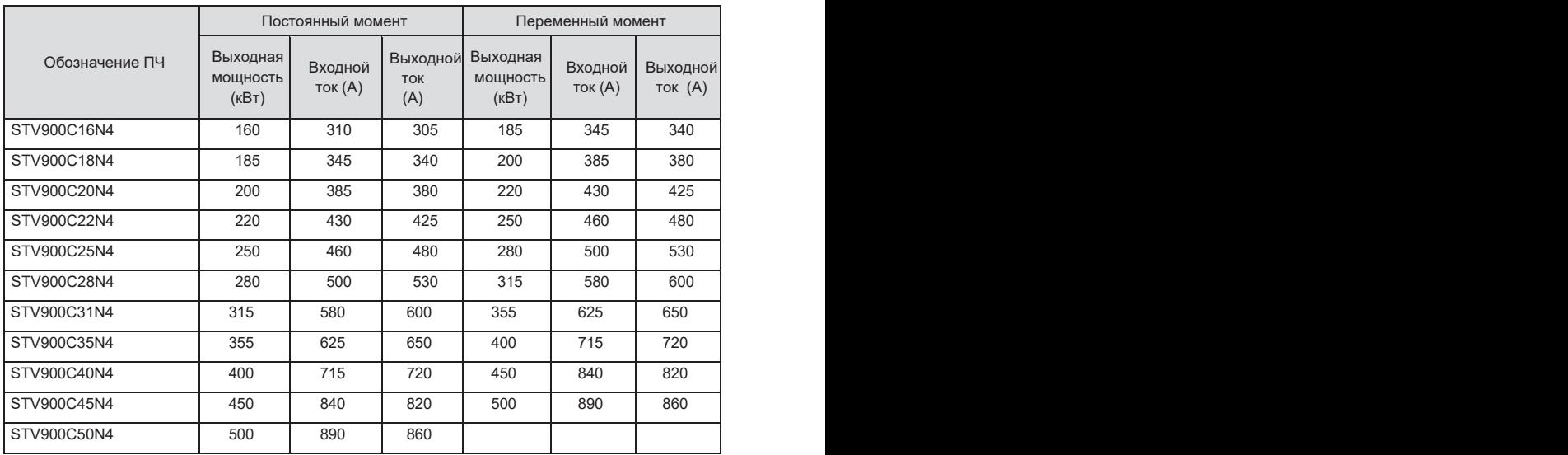

- 1. Входной ток ПЧ 1,5–500 кВт измеряется в тех случаях, когда входное напряжение составляет 380 В без дополнительных реакторов;
- 2. Номинальный выходной ток выходной ток, когда выходное напряжение составляет 380В;
- 3. В пределах допустимого диапазона входного напряжения выходной ток / мощность не может превышать номинальный выходной ток / мощность.

# **3.7 Структурная схема**

Ниже приводится структурная схема ПЧ (как пример, ПЧ 30 кВт\380 В).

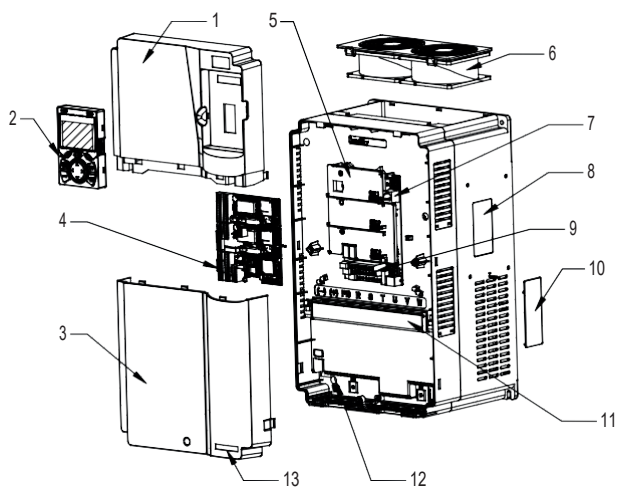

## Рис 3.7 Структурная схема

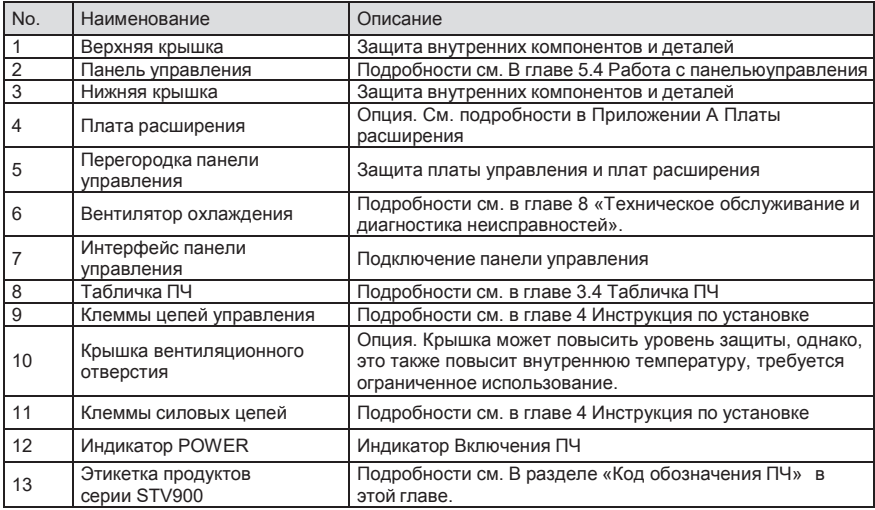

### **4 Инструкция по установке**

### **4.1 Содержание главы**

В этой главе представлены механические установки и электрические подключения ПЧ.

Серия Пч System Var 900 – высокопроизводительный, много функциональный, много функциональный, многофункциональ

 $\diamondsuit$  Выполнять то, что описано в этой главе допускаются только квалифицированные электрики. Пожалуйста, действуйтесогласно инструкции по технике безопасности. Игнорирование этих требований может привести к травмам или смерти или повреждениюПЧ. Убедитесь, что блок питания ПЧ отключен во время работы. Подождите, по крайней мере, обозначеное время до тех пор, пока после отключения индикатор питания не светится. Рекомендуется использовать мультиметр для мониторинга, что напряжение DC- шины ПЧ – 36В.  $\Diamond$  При установке и подключению ПЧ должны соблюдаться требования местных законов и правил в месте установки. Если приустановки нарушаются эти требования, то наша компания будет освобождена от ответственности. Кроме того если будут нарушены правила, то возможно повреждение ПЧ, которое выходит за пределы диапазона для гарантированного обслуживания.

# **4.2 Механическая установка**

### **4.2.1 Окружающая среда при установке**

Окружающая среда при установке является гарантией для максимальной производительности и долгосрочной работы ПЧ. Проверка перед установкой.

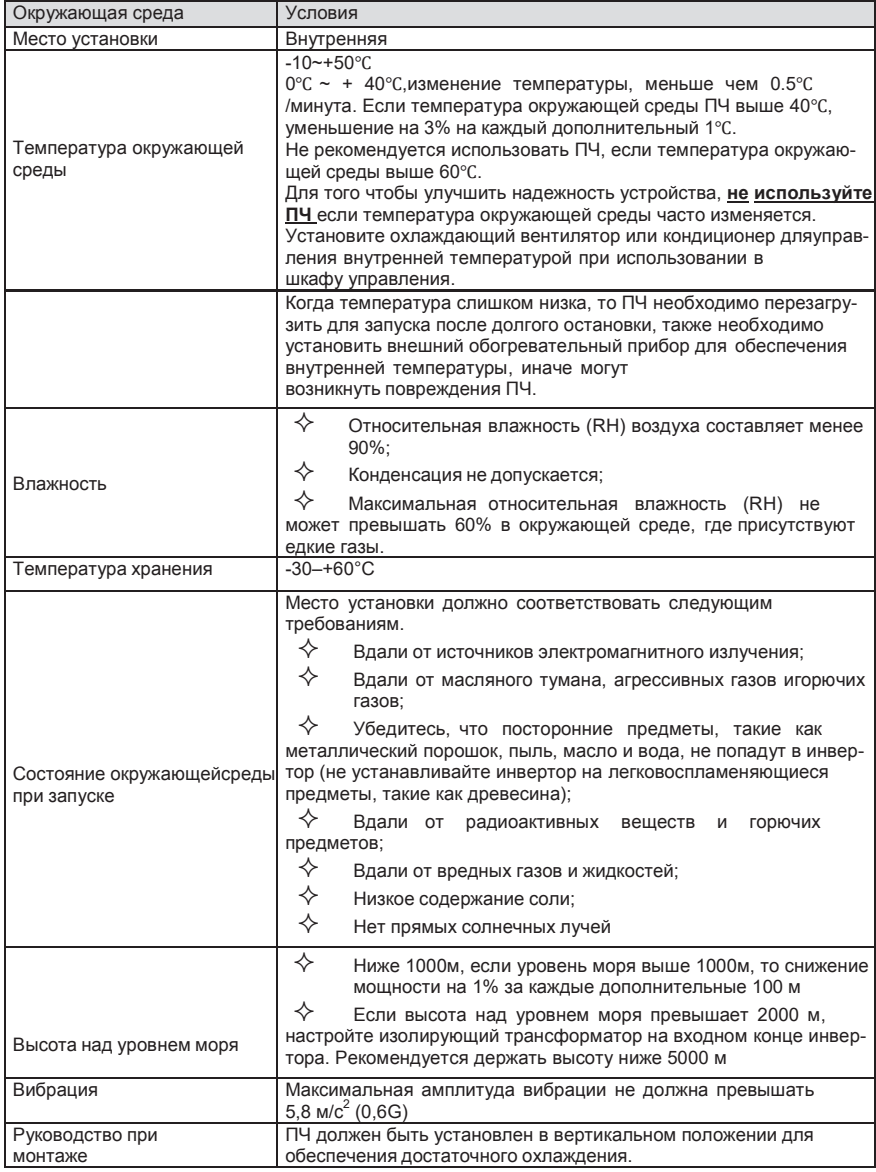

- **1. ПЧ серии STV900 должен устанавливаться в чистой и хорошо проветриваемой среде в соответствии с уровнем IP.**
- **2. Охлаждающий воздух должен быть достаточно чистым и не содержатьагрессивных газов и проводящей пыли.**

### **4.2.2 Направление установки при монтаже**

ПЧ может быть установлен на стене или в шкафу.

ПЧ устанавливается только в вертикальном положении. Проверьте правильность установки согласно требованиям указанным ниже. См. приложение С *Размеры* для получения данных по габаритно-установочным размерам.

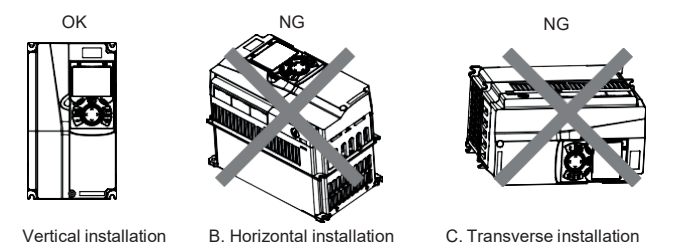

Рис 4.1 Установка ПЧ

### **4.2.3 Способы установки**

- 1. Существует три вида установки, основанные на разных размерах преобразователя.
- 2. Настенный монтаж: подходит для ПЧ 380 В C31N и ниже;
- 3. Фланцевый монтаж: подходит для ПЧ 380 В C20N и ниже;
- 4. Напольный монтаж: подходит для ПЧ 380 В C22N–C50N.

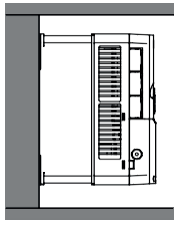

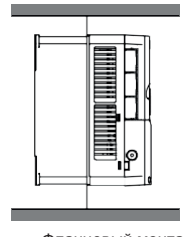

Настенный монтаж Фланцевый монтаж

Рис 4.2 Способы установки

- (1) Отметьте отверстия перед установкой. Разметка отверстий указана на чертежах.
- (2) Установите винты или болты в отмеченные отверстия.
- (3) Установите ПЧ на стену.
- (4) Надежно затяните винты в стене.

- 1. Фланцевая монтажная пластина является обязательной для ПЧ U15N–D75N, которые используют способ фланцевого монтажа; в то время как модели 380 В D90N–C20N не требуют фланцевого монтажа.
- 2. Опциональная монтажная база (цоколь) доступна для ПЧ C22N–C31N. База может содержать входной реактор переменного тока (или реактор постоянного тока) и выходной реактор переменного тока.

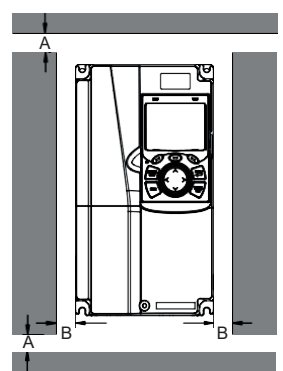

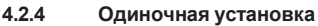

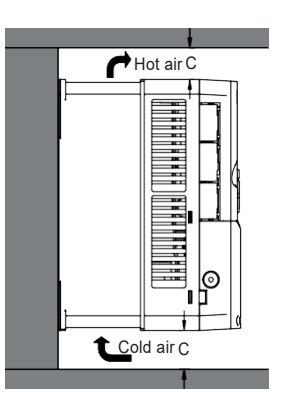

Рис 4.3 Одиночная установка

**Примечание: Минимальное пространство В и C – 100 мм.**

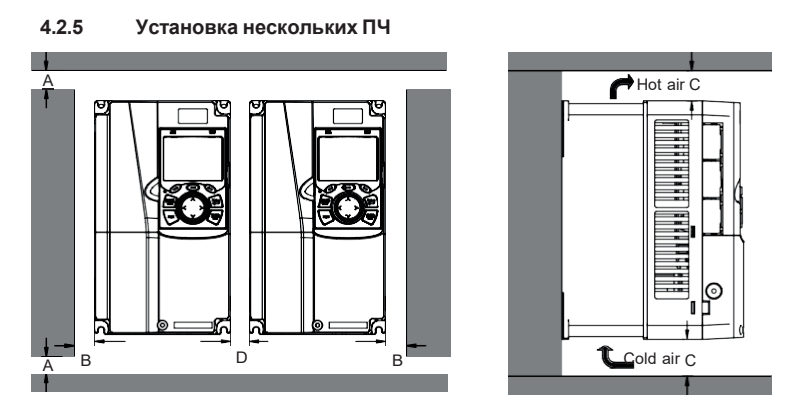

Рис 4.4 Параллельная установка

### **Примечание:**

- 1. Перед установкой ПЧ различных размеров, пожалуйста, выровняйте их по верхней позиции, для удобства последующего обслуживания.
- 2. Минимальное пространство B, D и C 100 мм.

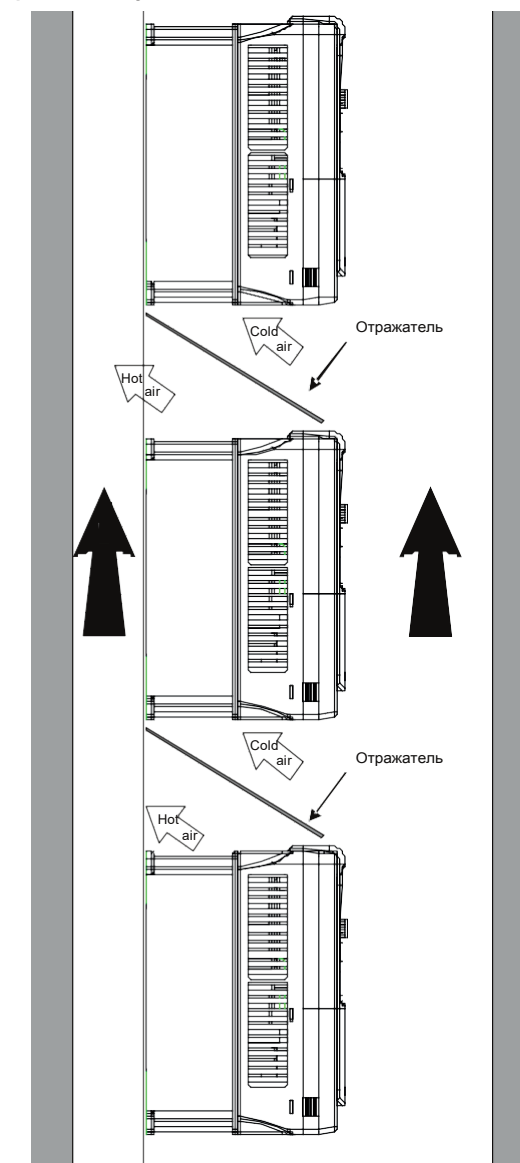

**4.2.6 Вертикальная установка**

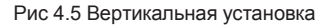

**Примечание:** Воздушные отражатели должны быть добавлены при вертикальной установке во избежание взаимного влияния и недостаточного охлаждения.

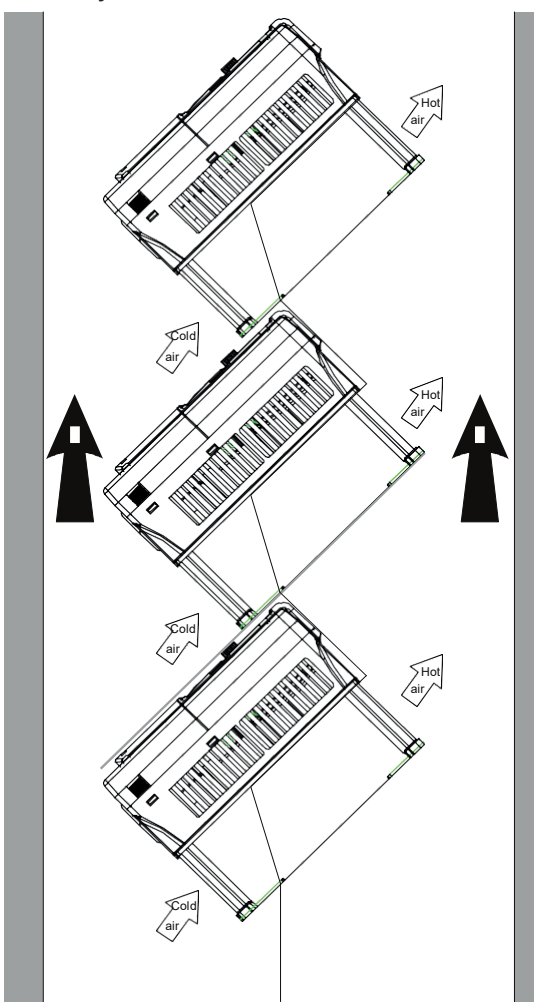

**4.2.7 Наклонная установка**

Рис 4.6 Наклонная установка

**Примечание:** Обеспечить разделение воздуха для входных и выходных каналов принаклонной установке для избегания взаимного влияния.

### **4.3 Схемы подключения**

### **4.3.1 Схема подключения силовой цепи**

### **4.3.1.1 Схема подключения силовой цепи 380 В (-15%) – 440 В (+10%)**

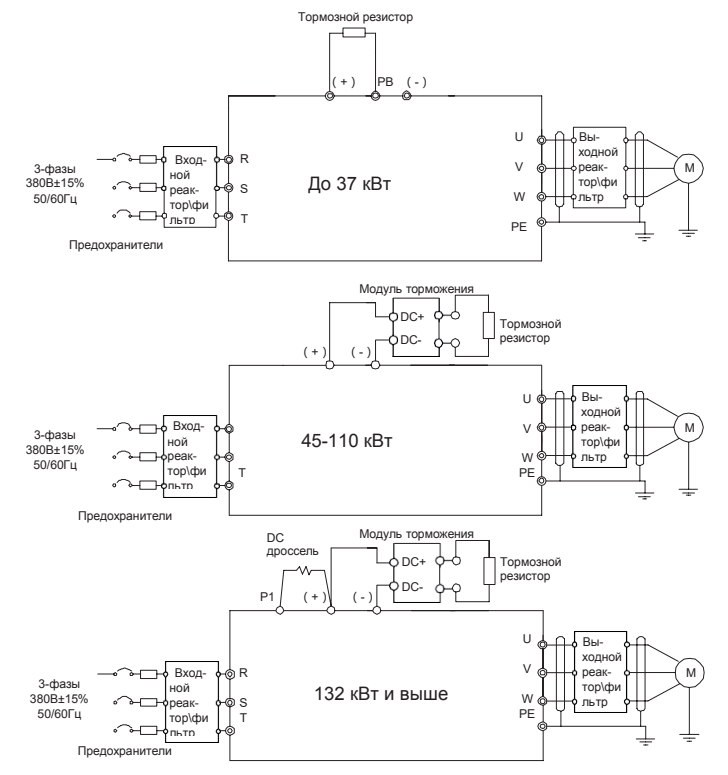

Рис 4.7 Схема подключения силовой цепи 380 В (-15%) – 440 В (+10%)

### **Примечание:**

- 1. Предохранитель, реактор постоянного тока, тормозной модуль, тормозной резистор, входной реактор, входной фильтр, выходной реактор и выходной фильтр являются дополнительными деталями. См. Приложение D Дополнительное оборудование.
- 2. P1 и (+) были коротко подключены по умолчанию для ПЧ C13N и выше инверто-ров. Если пользователям необходимо подключиться к внешнему реактору постоянного тока, снимите ярлык короткого контакта P1 и (+).
- 3. При подключении тормозного резистора снимите желтый предупреждающий знак с маркировкой PB, (+) и (-) на клеммной колодке перед подключением провода тормозногорезистора, в противном случае возможен плохой контакт.
- 4. Тормозные модули являются дополнительными деталями для ПЧ D45N D55N, и они могут быть встроены или внешне подключены к ПЧ.

### **4.3.2 Клеммы силовых цепей**

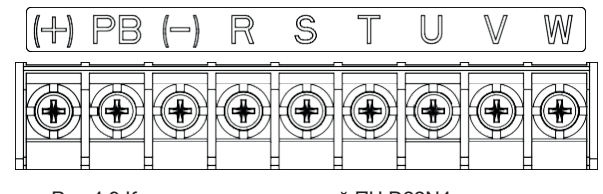

Рис 4.9 Клеммы силовых цепей ПЧ D22N4 и ниже

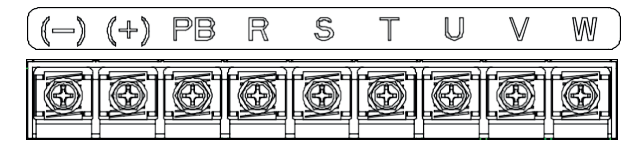

Рис 4.10 Клеммы силовых цепей ПЧ D30N4 – D37N4

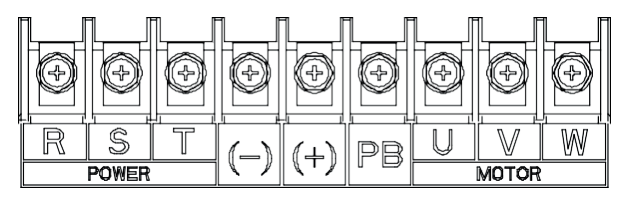

Рис 4.11 Клеммы силовых цепей ПЧ D45N4 (дополнительный встроенный тормозной модуль обозначен PB).

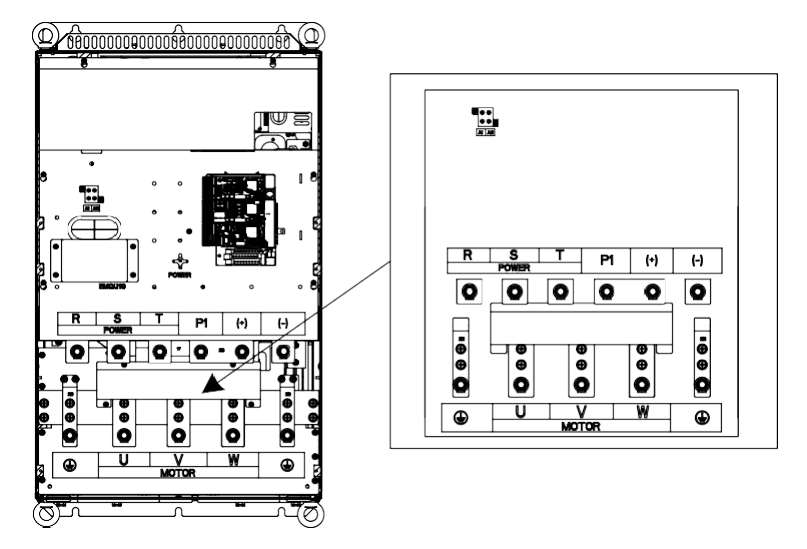

Рис 4.12 Клеммы силовых цепей ПЧ C13N4 – C20N4

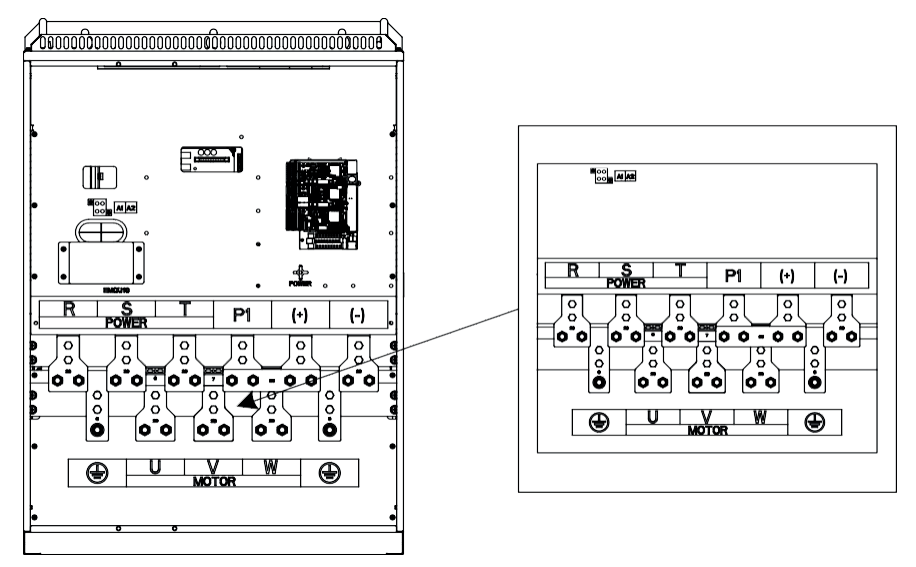

Рис 4.13 Клеммы силовых цепей ПЧ C22N4 – C31N4

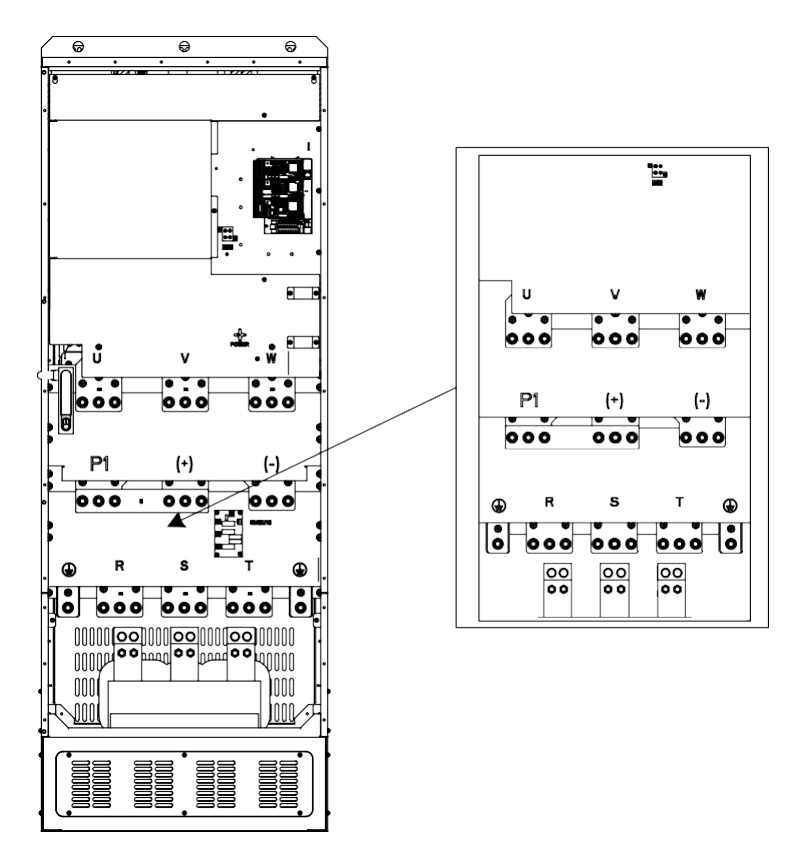

Рис 4.14 Клеммы силовых цепей ПЧ C35N – C50N

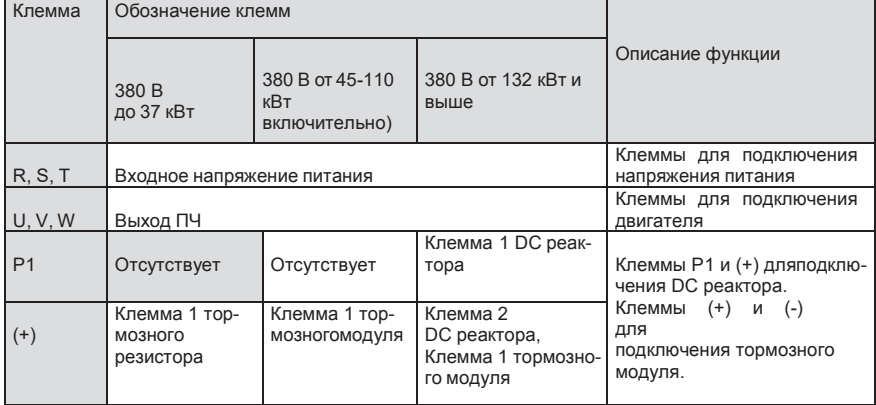

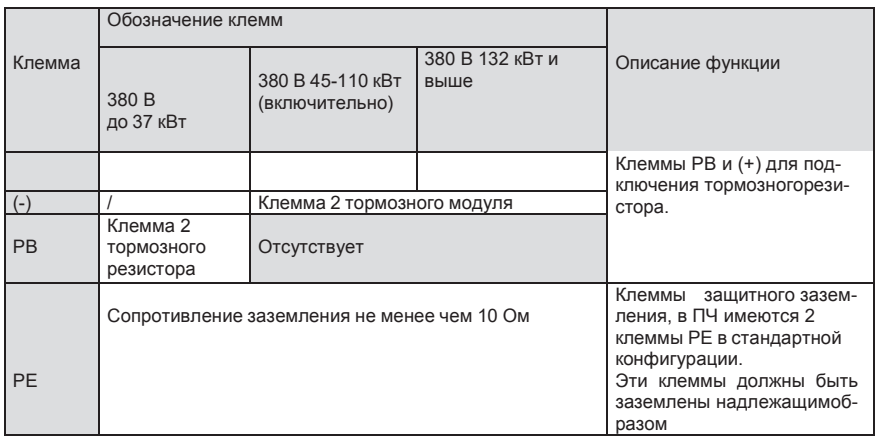

- 1. Не используйте асимметричный кабель двигателя. Если помимо проводящего экранированного слоя в кабеле двигателя имеется симметричный заземляющий провод, заземлите заземляющий провод на стороне ПЧ и на стороне двигателя.
- 2. Тормозной резистор, тормозной модуль и реактор постоянного тока являются дополнительными деталями.
- 3. Проложите кабель двигателя, кабель питания и кабели управления отдельно.
- 4. «Отсутствует» означает, что эта клемма не для внешнего подключения.

### **4.3.3 Подключение клемм в силовой цепи**

1.Подключите провод заземления кабеля входного питания с клеммой заземления ПЧ (**PE**) на

**360** градусов. Подключите провода фаз **R**, **S** и **Т** к клеммам и закрепите.

2. Подключите провод заземления кабеля двигателя с клеммой заземления ПЧ на **360** градусов.

Подключите провода фаз **U**, **V** и **W** к клеммам и закрепите.

3. Подключите опциональный тормозной резистор с экранированным кабелем к клеммам **РВ** и

**+**.

4. Закрепите кабели вне ПЧ механическим способом.

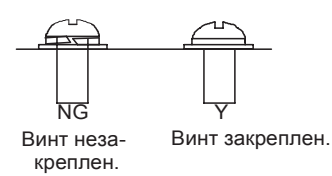

Рис 4.16 Правильная установка винтов

### **4.4 Схема подключения цепей управления**

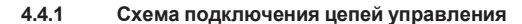

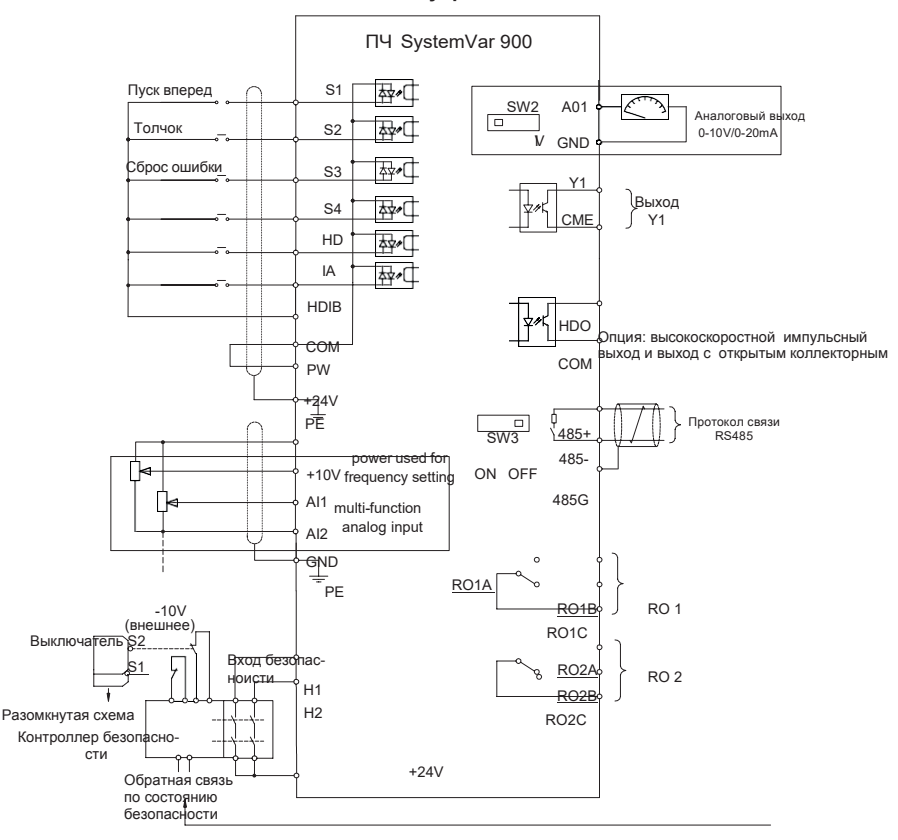

Рис 4.17 Схема подключения цепей управления

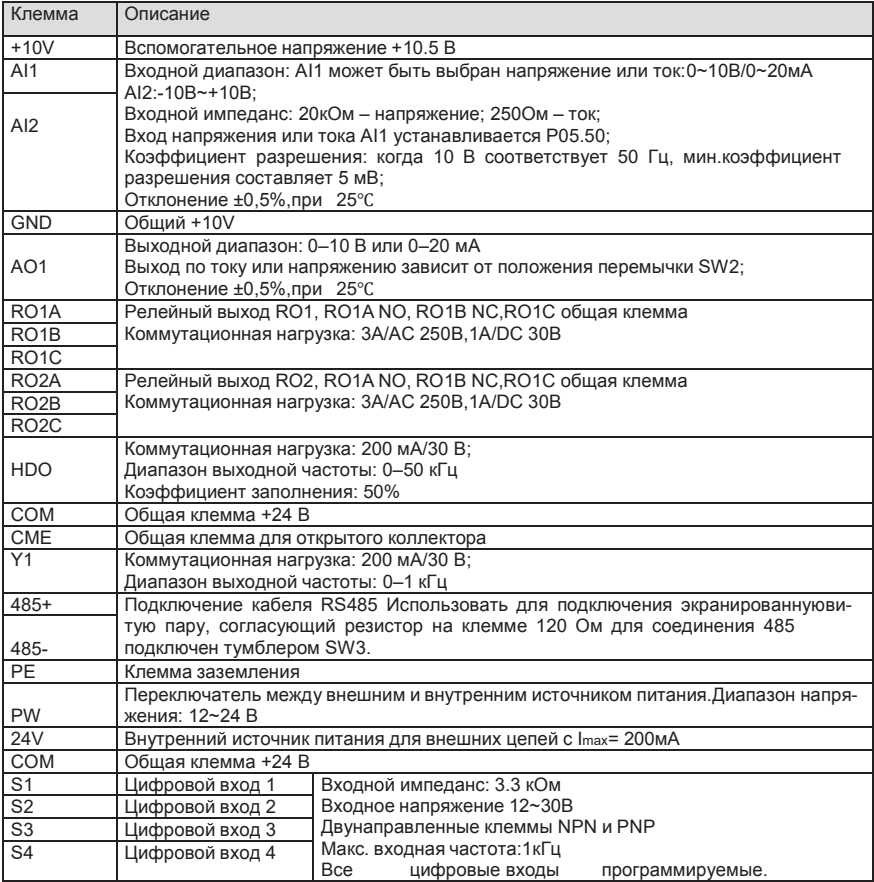

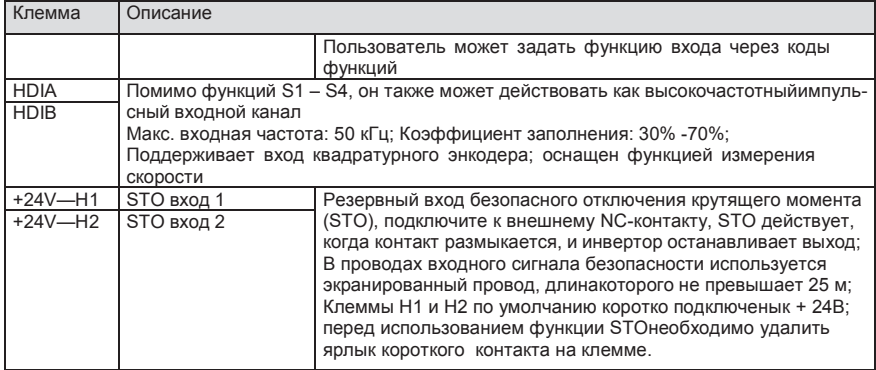

### **4.4.2 Подключение входных/выходных сигналов**

Пожалуйста, используйте U-образный контакт, чтобы задать режим NPN или PNP (внутренний или внешний источник питания). Значение по умолчанию — NPN– внутренний режим.

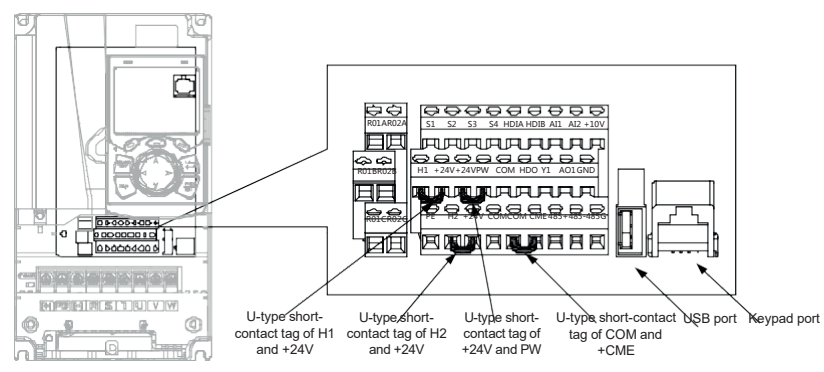

Рис 4.19 Расположение U-образных контактов

**Примечание:** Как показано на рисунке 4.19, порт USB можно использовать для обновления программного обеспечения, а порт клавиатуры можно использовать для подключения внешней панели управления. Внешняя клавиатура не может использоваться, когда используется панель управления ПЧ.
Если используется сигнал от NPN транзистора, установите U-образный контакт между + 24В и PW, как показано ниже согласно используемому источнику питания.

 $\overline{\phantom{a}}$ рия Пч  $\overline{\phantom{a}}$ огром $\overline{\phantom{a}}$ рия п $\overline{\phantom{a}}$ огромальный, много  $\overline{\phantom{a}}$ 

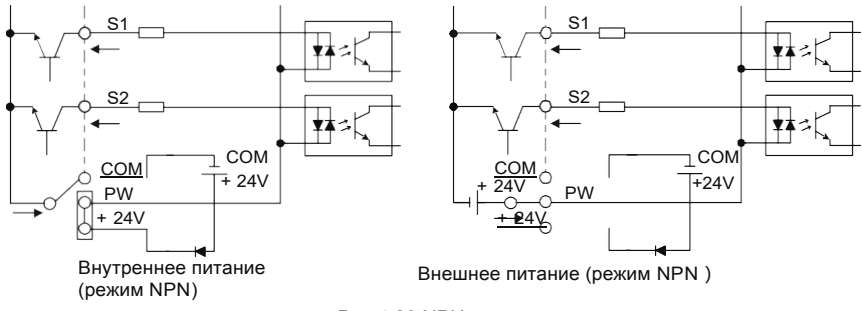

Рис 4.20 NPN режим

Если используется сигнал от PNP транзистора, установите U-образный контакт, как показано ниже согласно используемому источнику питания.

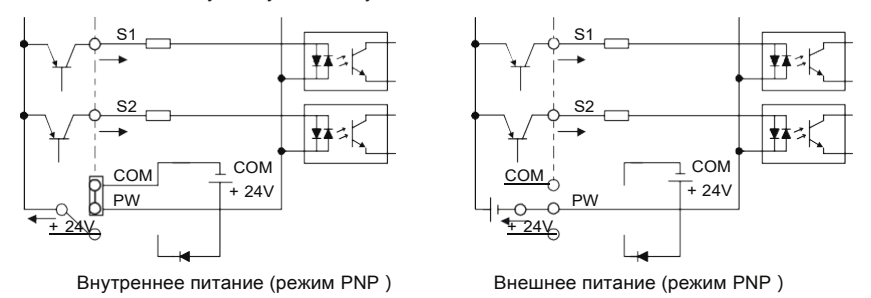

Рис 4.21 PNP режим

## **4.5 Защита кабелей**

## **4.5.1 Защита кабеля питания и ПЧ от короткого замыкания**

Защитите кабель питания и ПЧ при возникновении короткого замыкания и тепловой перегрузки. Организовать защиту необходимо в соответствии с местными руководящими правилами.

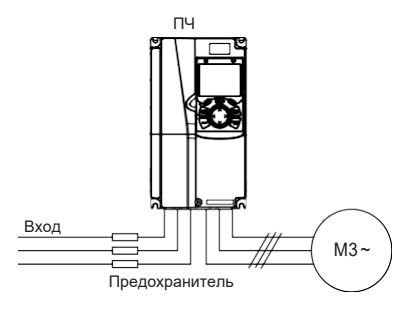

Рис 4.22 Подключение предохранителей

**Примечание:** Выберите предохранители в соответствии с руководством по эксплуатации. Во время короткого замыкания предохранители защитят входные силовые кабели во избежание повреждения ПЧ; когда внутреннее короткое замыкание произошло с ПЧ, они защитят соседнее оборудование от повреждения.

### **4.5.2 Защита двигателя и кабеля двигателя от короткого замыкания**

Если кабель двигателя выбирается на основе номинального тока ПЧ, ПЧ защитит кабель двигателя и двигатель во время короткого замыкания без использования других защитных устройств..

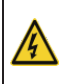

 $\diamondsuit$  Если ПЧ подключен к нескольким двигателям, для защиты кабелей идвига-<br>телей использовать отдельные телювые использовать отдельные тепловые выключатели или прерыватели перегрузки для каждого двигателя.

### **4.5.3 Защита двигателя и предотвращение тепловой перегрузки**

Согласно требованиям, двигатель должен быть защищен от тепловой перегрузки. После обнаружения перегрузки пользователи должны отключить ПЧ и двигатель. ПЧ оснащен функцией защиты двигателя от тепловой перегрузки, которая блокирует выход и отключает ток (при необходимости) для защиты двигателя..

#### **4.5.4 Подключение схемы « Байпас»**

Это необходимо для обеспечения непрерывной работы оборудования, в случае неисправности ПЧ или других аварийных ситуаций.

Можно использовать также в случае применения ПЧ в качестве устройства плавного пуска.

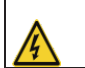

 Никогда не подключайте кабели питания ПЧ к выходным клеммам U,V и W. Это может привести к повреждению ПЧ.

Используйте механически сблокированные контакторы (пускатели), чтобы гарантировать, что кабели двигателя не связаны с кабелем питания и не подключены к выходным клеммам ПЧ.

# **5 Работа с панелью управления**

Серия ПЧ System Var 900 – высокопроизводительный, много функциональный, много функциональный, многофункциональ<br>Первый серия

## **5.1 Содержание главы**

Эта глава рассказывает пользователям, как использовать панель управления ПЧ и процедуры ввода в эксплуатацию для общих функций ПЧ.

## **5.2 Описание панели управления**

ЖК-панель управления входит в стандартную конфигурацию ПЧ серии STV900. Пользователи могут контролировать запуск / останов ПЧ, считывать данные состояния и устанавливать параметры с панели управления.

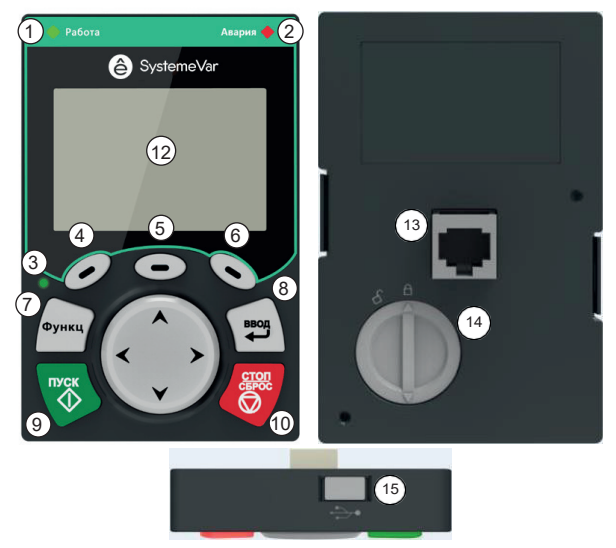

Рис 5.1 Панель управления (внешний вид)

### **Примечание:**

- 1. ЖК-панель управления оснащена часами реального времени, которые могут работать правильно после отключения питания при установке с батареями. Батарея для часов (тип: CR2032) должна быть приобретена пользователем отдельно;
- 2. ЖК-панель управления поддерживает копирование параметров;
- 3. При удлинении кабеля панели управления для установки можно использовать винты М3, чтобы закрепить панель управления на двери шкафа, или использовать дополнительный кронштейн для установки панели управления. Если вам нужно установить панель управления в другом положении, а не на ПЧ, используйте удлинительный кабель клавиатуры со стандартным разъемом RJ45.

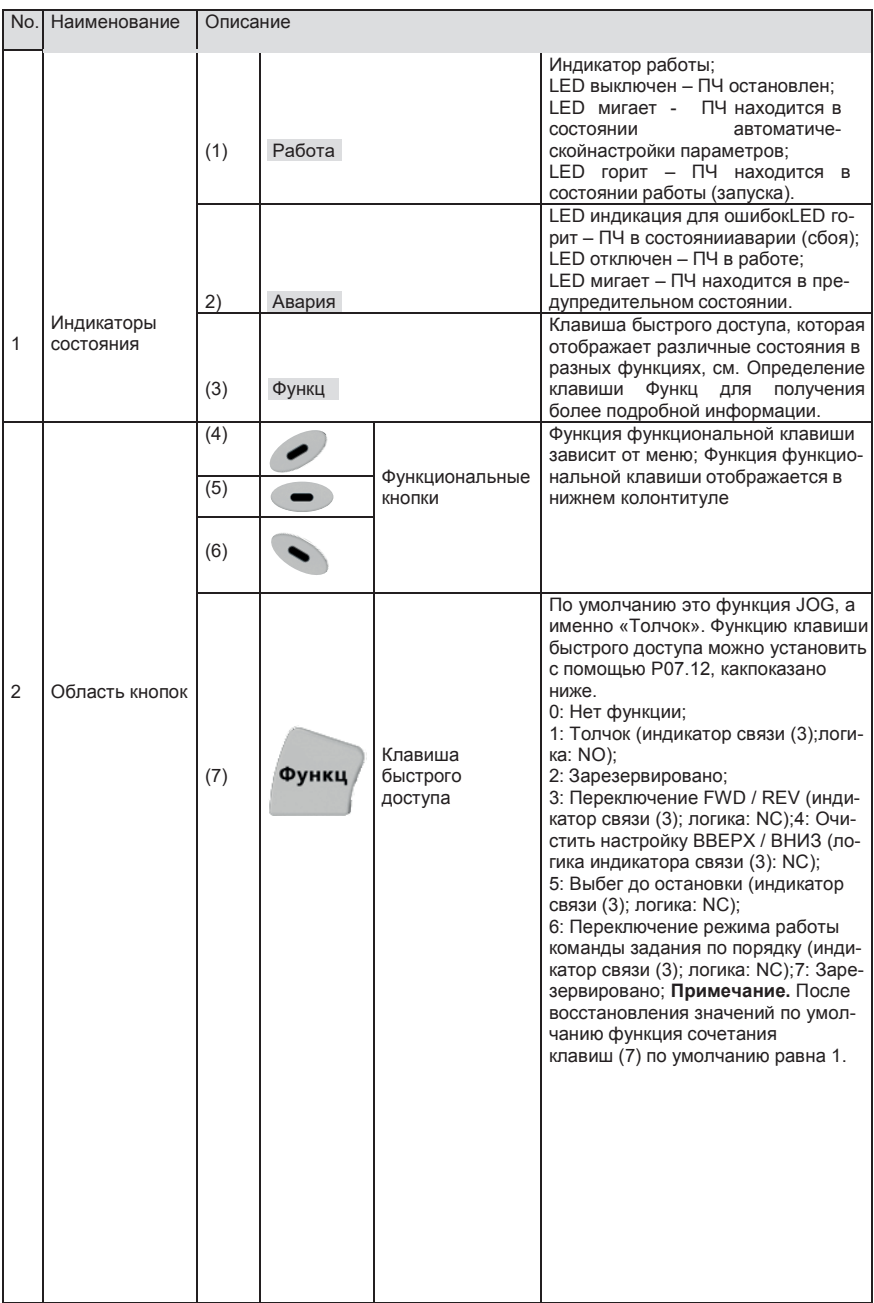

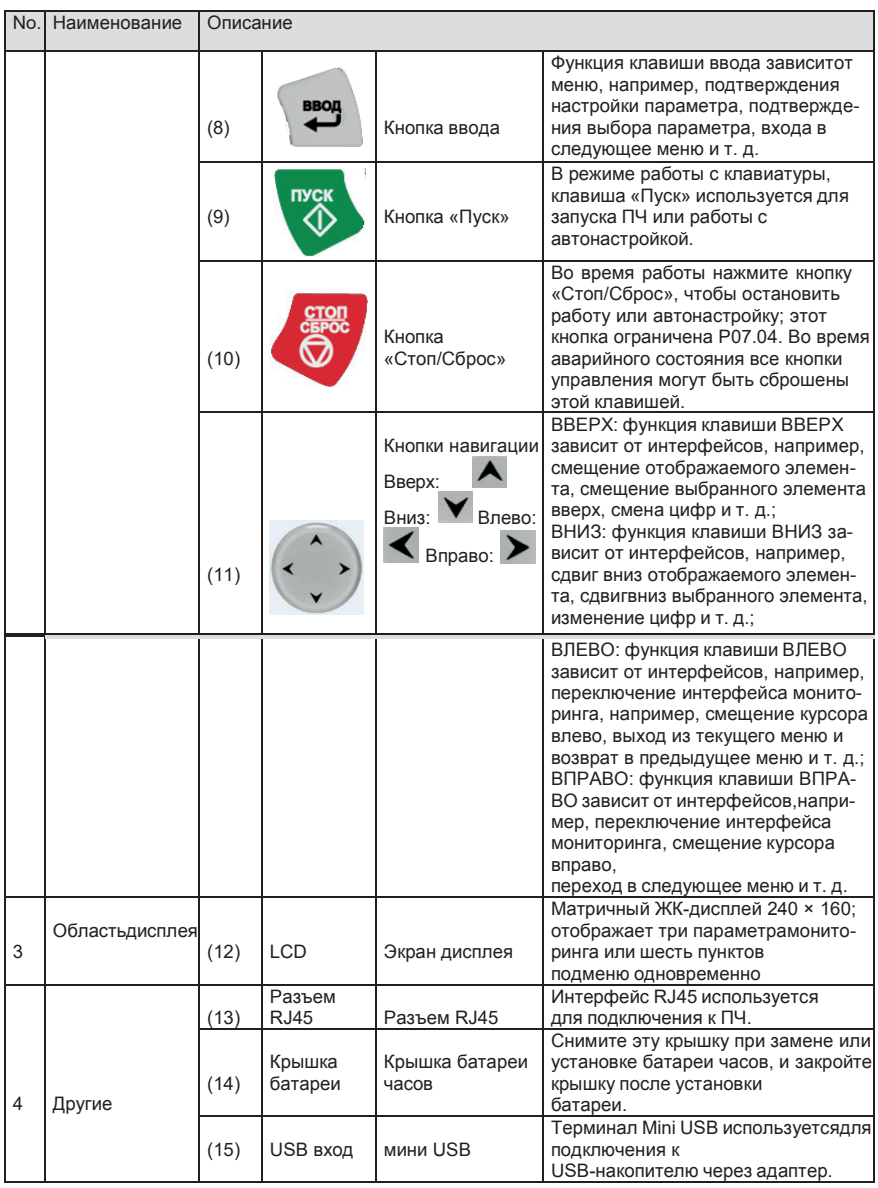

ЖК-дисплей имеет различные области отображения, которые отображают различное содержимое под разными интерфейсами. На рисунке ниже показан основной интерфейс состояния останова.

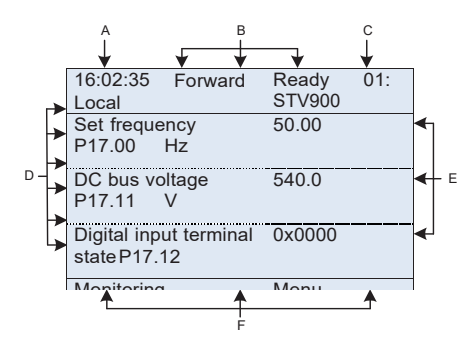

Рис 5.2 Основной интерфейс ЖК

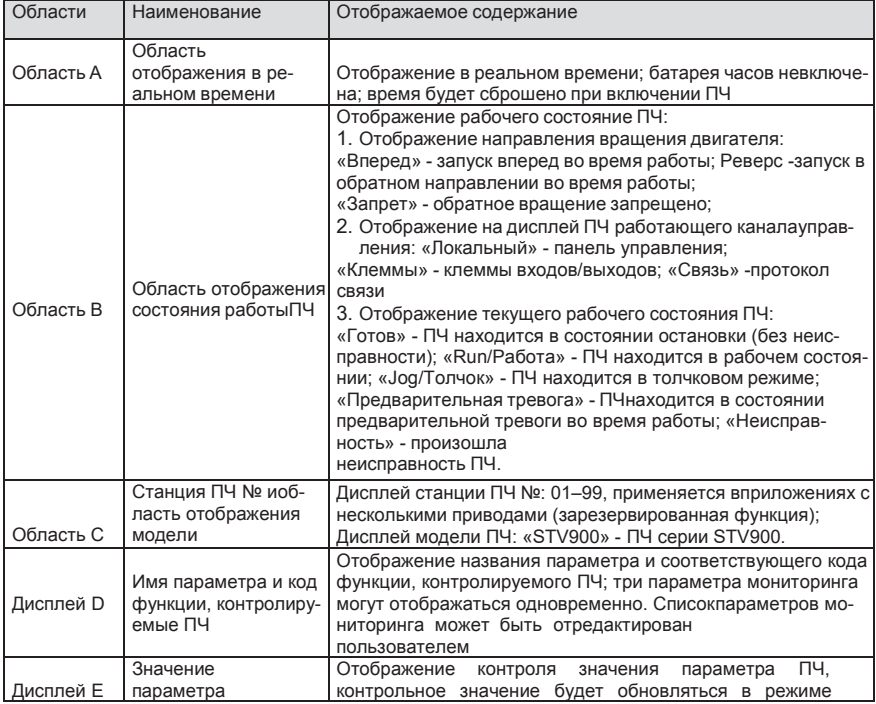

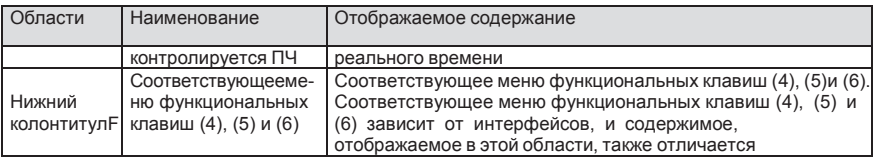

## **5.3 Дисплей панели управления**

Отображения состояния панели управления ПЧ серии STV900 делится на отображение состояния параметров останова, отображение состояния рабочих параметров и отображение состояния аварийных сигналов.

#### **5.3.1 Отображение параметров при останове ПЧ**

Когда ПЧ находится в состоянии останова, на дисплее отображаются параметры состояния останова, и этот интерфейс по умолчанию является основным интерфейсом при включении питания. В состоянии останова параметры в различных состояниях могут быть

отображаться. Нажмите  $\blacktriangle$  или  $\blacktriangledown$  для смещения отображаемого параметра вверх или вниз.

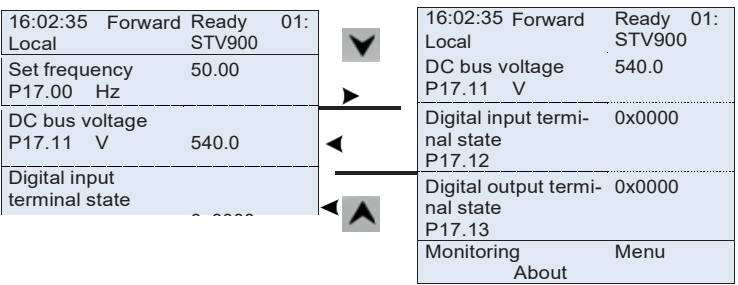

Рис 5.3 Отображение параметров при останове ПЧ

Нажмите **V**или **>** для переключения между различными стилями отображения, включая стиль отображения списка и стиль отображения индикатора выполнения.

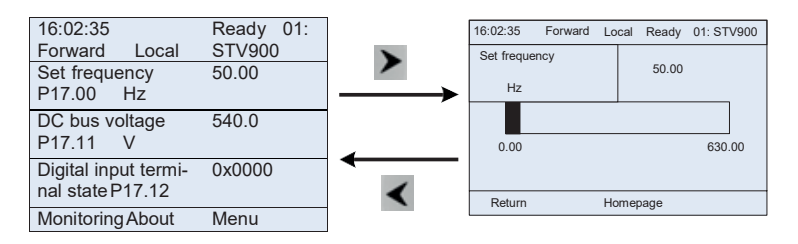

Рис 5.4 Отображение параметров при останове ПЧ

Список параметров отображения останова определяется пользователем, и каждый код функции переменной состояния может быть добавлен в список параметров отображения при останове по мере необходимости. Переменная состояния, которая была добавлена в список параметров остановки отображения, также может быть удалена или сдвинута.

#### **5.3.2 Отображение параметров при работе ПЧ**

Monitoring Abo

После получения команды пуска, ПЧ войдет в рабочее состояние, и клавиатура отобразит параметр рабочего состояния с включенным индикатором RUN/ПУСК на панели управления. В рабочем состоянии могут отображаться несколько типов параметров состояния. Нажмите

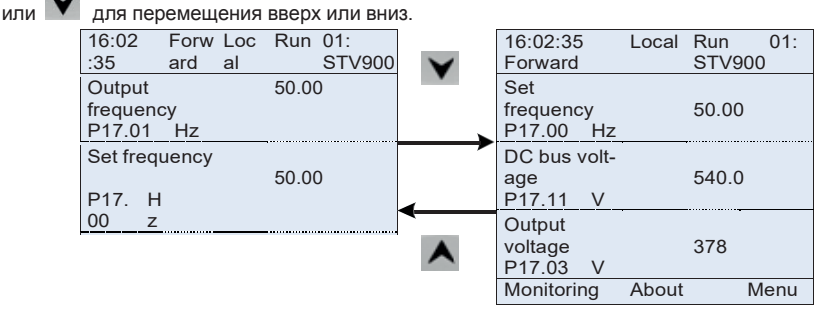

Рис 5.5 Отображение параметров при работе ПЧ

Нажмите или для переключения между различными стилями отображения, включая стиль отображения списка и стиль отображения индикатора выполнения.

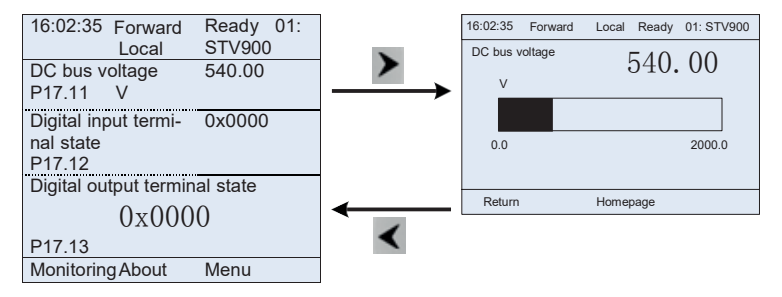

Рис 5.6 Отображение параметров при работе ПЧ

В рабочем состоянии могут отображаться несколько типов параметров состояния. Список параметров текущего отображения определяется пользователем, и каждый код функции переменной состояния может быть добавлен в список параметров текущего отображения по мере необходимости. Переменная состояния, которая была добавлена в список текущих параметров отображения, также может быть удалена или сдвинута.

### **5.3.3 Состояние дисплея при сигнализации неисправности ПЧ**

ПЧ переходит в состояние индикации неисправности после обнаружения сигнала неисправности, и на панели управления отображается код неисправности и информация о неисправности с включенным индикатором Авария на клавиатуре. Операция сброса ошибки может быть выполнена с помощью клавиши СТОП/СБРОС, клемм входов/выходов или по протоколу связи. Код неисправности будет отображаться до тех пор, пока неисправность не будет устранена или сброшена.

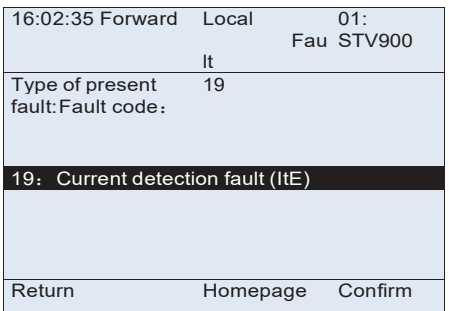

Рис 5.7 Состояние дисплея при сигнализации неисправности ПЧ

#### $5.4$ Работа с панелью управления

На панели управления ПЧ могут выполняться различные операции, включая вход/выход из меню, выбор параметров, изменение списка и добавление параметров.

#### $5.4.1$ Вход/выход из меню

Меню мониторинга, соотношение операций между входом и выходом показано ниже.

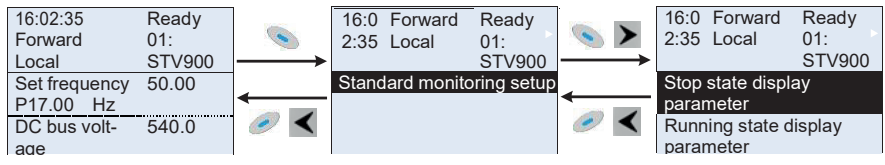

Рис 5.8 Схема 1 «Вход/выход из меню»

Что касается системного меню, соотношение операций между входом и выходом показано ниже.

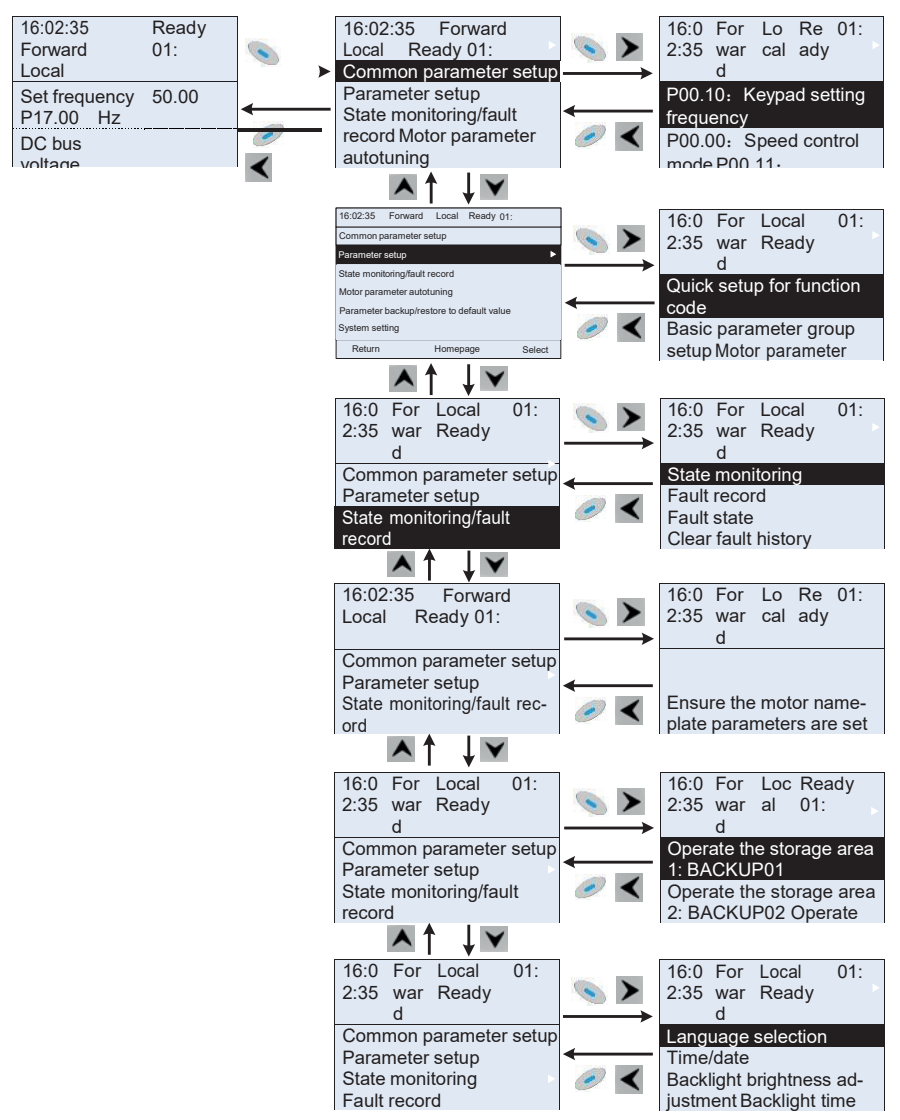

Рис 5.9 Схема 2 «Вход/выход из меню»  $\sum_{n=1}^{\infty}$ 

## Настройка меню клавиатуры, как показано ниже.

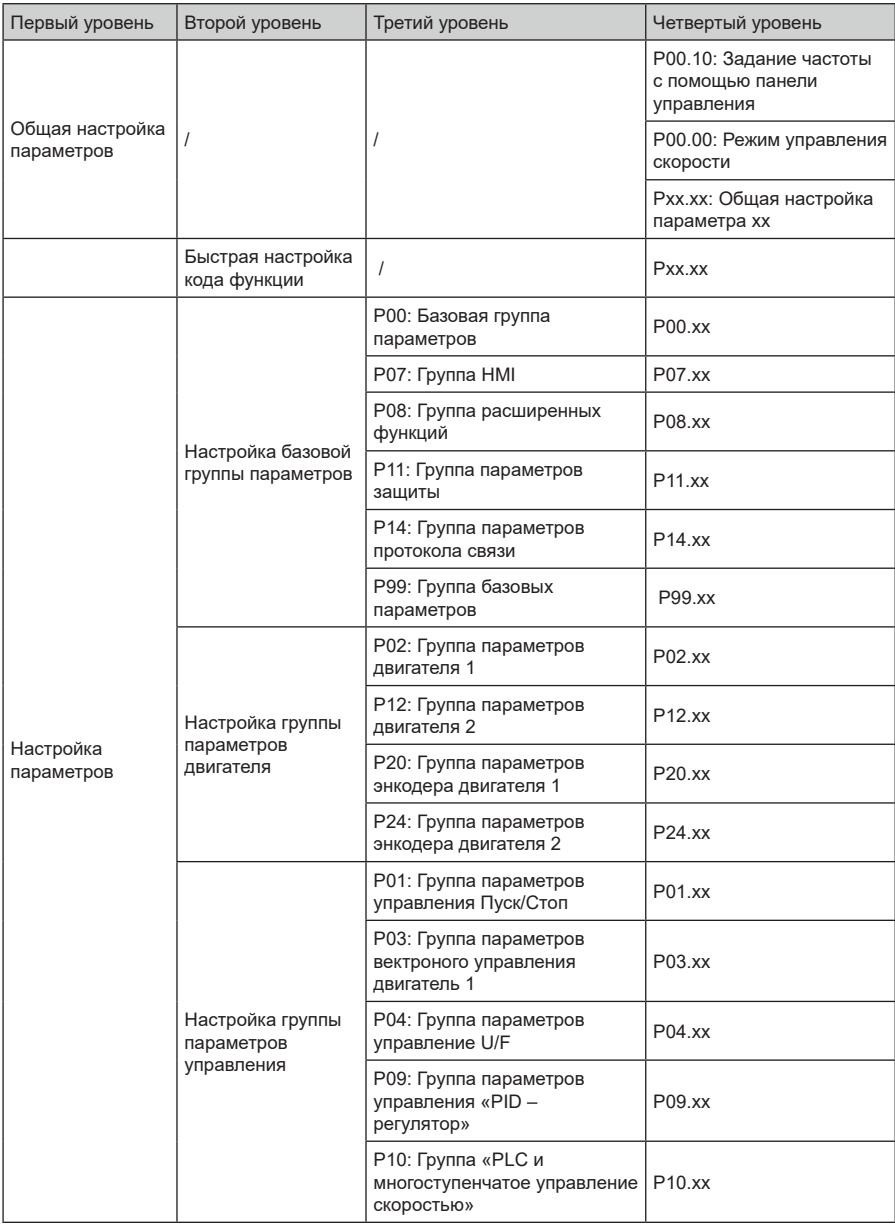

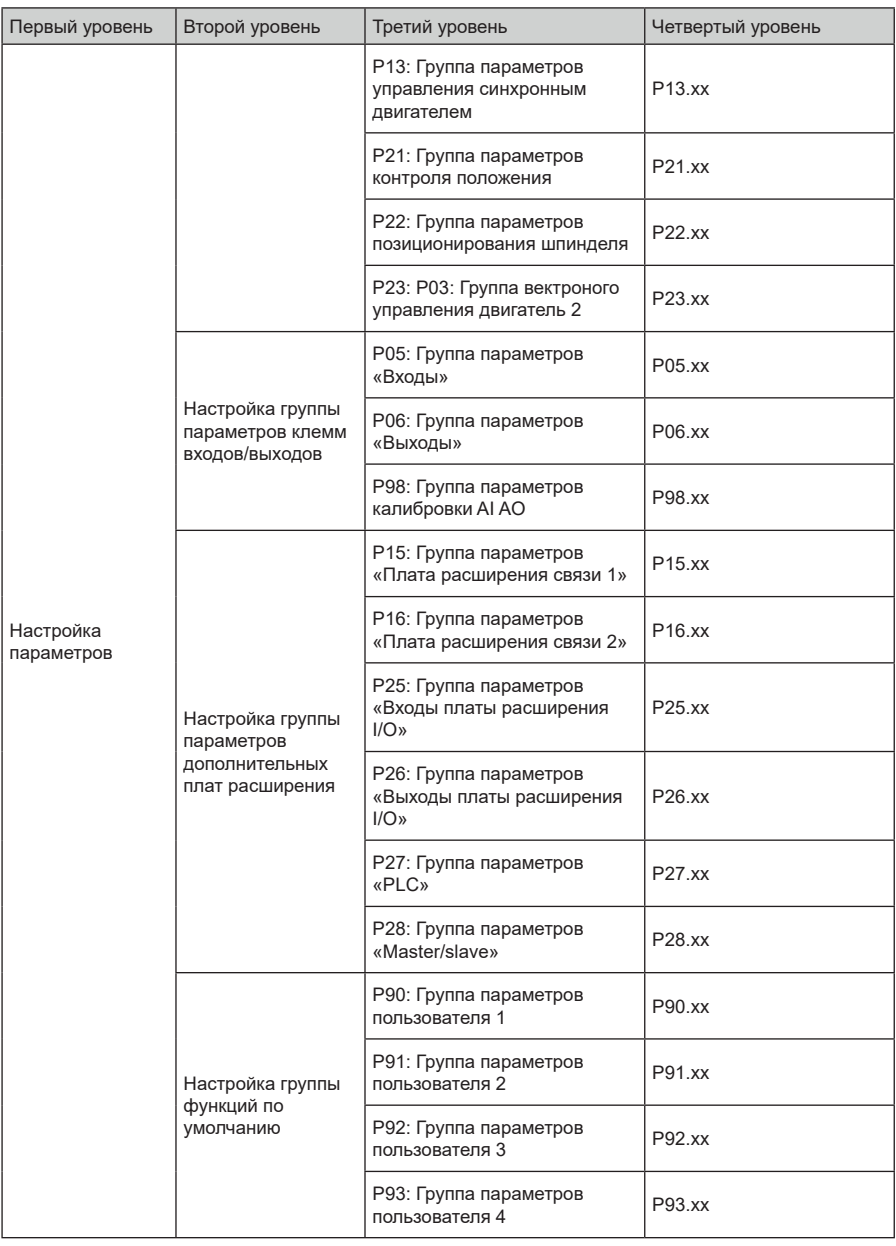

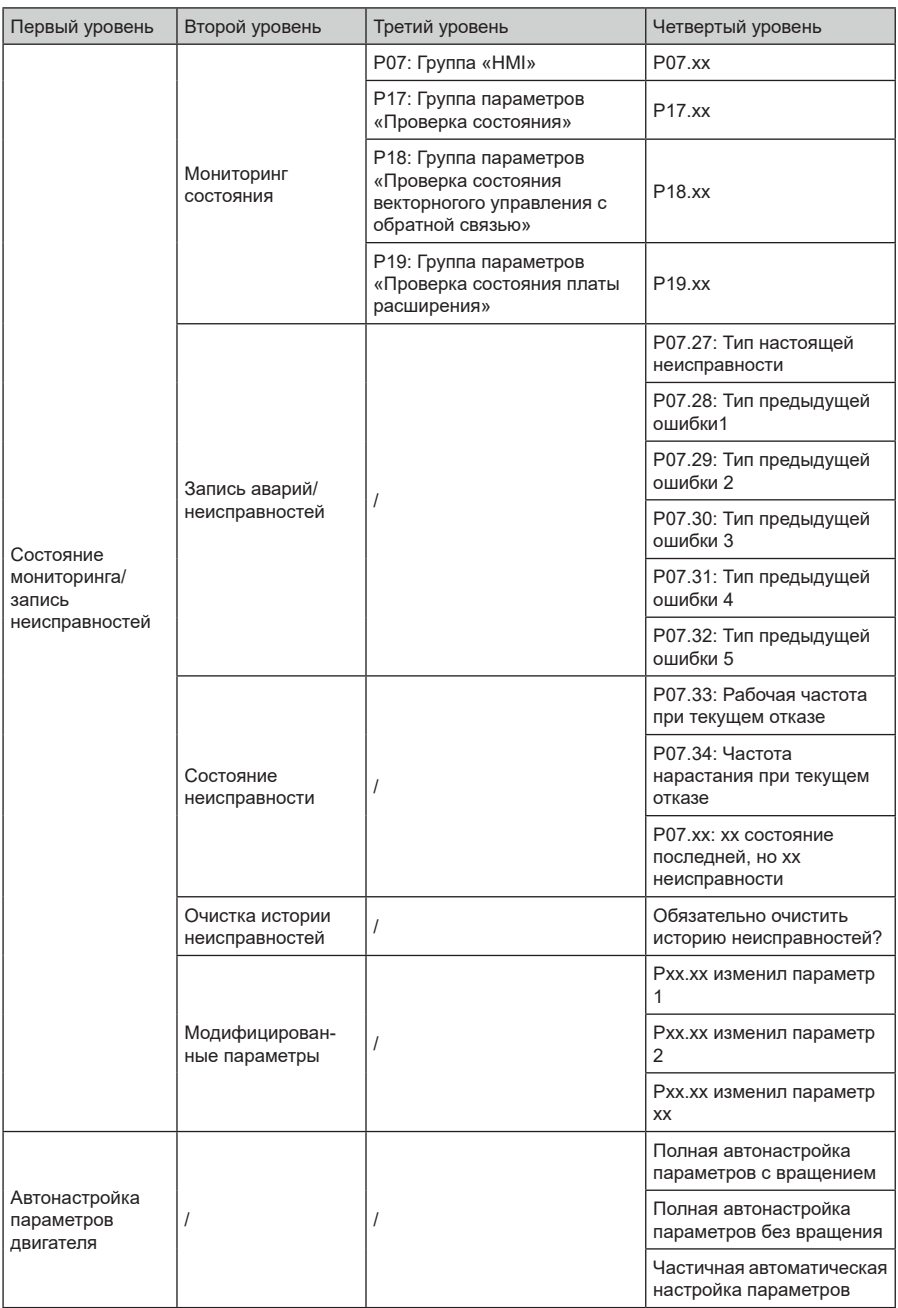

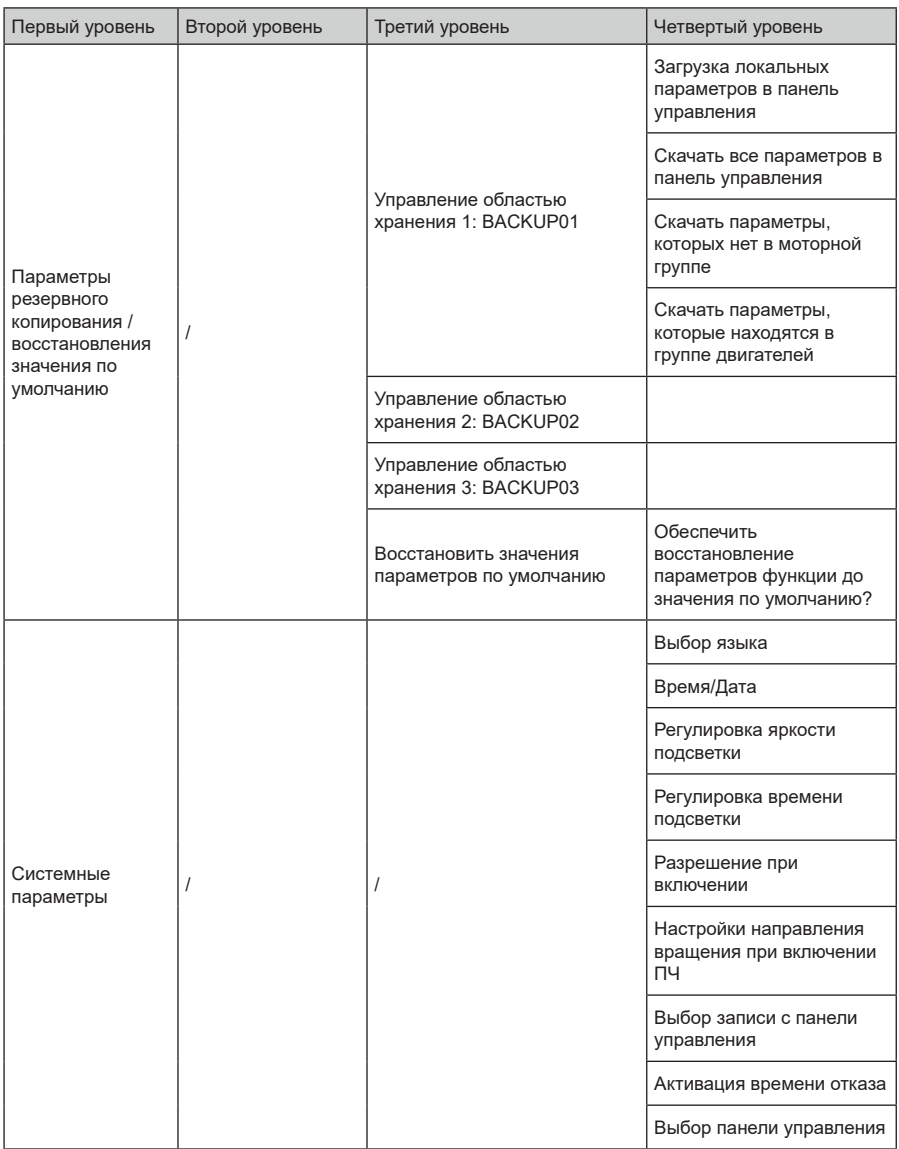

#### $5.4.2$ Редактирование списка

Элементы мониторинга, отображаемые в списке параметров состояния останова, могут добавляться пользователями по мере необходимости (через меню кода функции в группе проверки состояния), а список также может редактироваться пользователями, например,

«сдвиг вверх», «сдвиг вниз» и «удалить из списка». Функция редактирования показана в интерфейсе ниже.

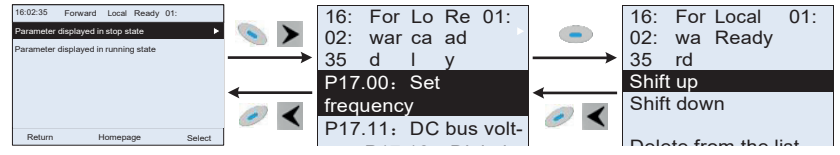

Рис 5.10 Диаграмма 1 редактирования списка

Нажмите кнопку , чтобы войти в интерфейс редактирования, и нажмите кнопку чтобы подтвердить операцию редактирования и вернуться в KHONKY ипи кнопку предыдущее меню (список параметров), возвращаемый список - это отредактированный

список Если кнпка ипи кнопка нажата в интерфейсе релактирования с выбором

операция редактирования, он вернется в предыдущее меню (список параметров останется без изменений).

Примечание: Для объектов параметров в заголовке списка операция сдвига будет недействительной, и тот же принцип может быть применен к объектам параметров в нижнем колонтитуле списка: после удаления определенного параметра объекты под ним будут сдвигаться автоматически.

Элементы мониторинга, отображаемые в списке параметров рабочего состояния, могут добавляться пользователями по мере необходимости (через меню кода функции в группе проверки состояния), а список также может редактироваться пользователями, например,

«сдвиг вверх», «сдвиг вниз». "и" удалить из списка ". Функция редактирования показана в интерфейсе ниже.

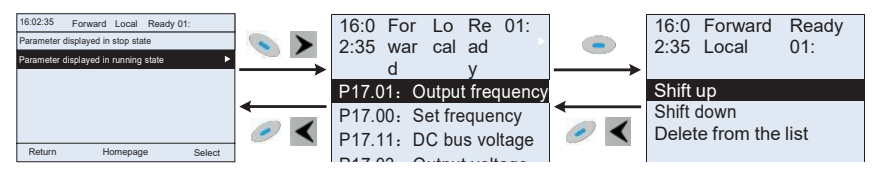

Рис 5.11 Диаграмма 2 редактирования списка

.<br>Список параметров общей настройки параметров может быть добавлен, удален или отрегу лирован пользователями по мере необходимости, включая удаление, сдвиг вверх и вниз; Функция сложения может быть установлена в определенном функциональном коде группы функций. Функция редактирования показана на рисунке ниже. ки параметров может быть добавлен, у

Рис 5.11 Диаграмма 2 редактирования списка

P17.04:Output current

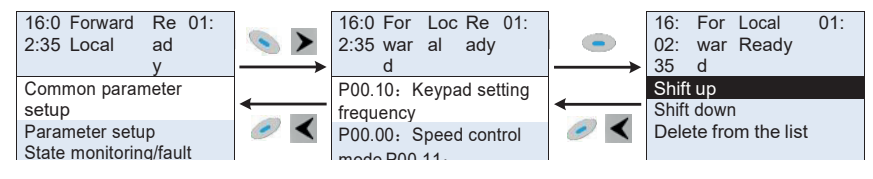

Рис 5.12 Диаграмма 3 редактирования списка P00.12:Deceleration

#### 5.4.3 Добавление параметров в список параметров, отображаемый в состоянии останова/ работы ПЧ  $5.4.3$

В меню четвертого уровня «Мониторинг состояния» параметры в списке могут быть добавлены в список «Параметр, отображаемый в состоянии остановки» или «Параметр, отображаемый в состоянии работы», как показано ниже.

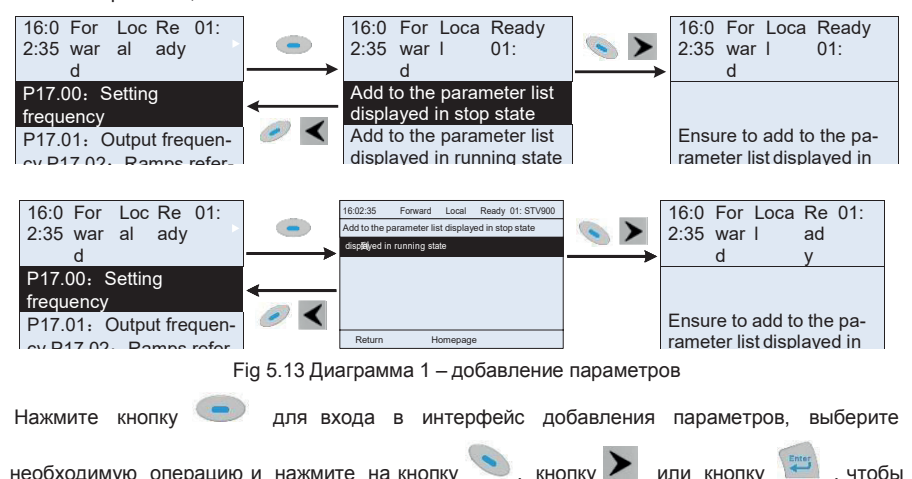

необходимую операцию и нажмите на кнопку , кнопку или кнопку , чтобы подтвердить операцию добавления. Если этот параметр не включен в

-48- отображаемый в состоянии работы», операция добавления будет недействительной. Если список «Параметр отображается в состоянии остановки» или «Параметр отображается в состоянии работы», добавленный параметр будет в конце списка; если параметр уже находится в списке «параметр, отображаемый в состоянии остановки» или в списке «параметр,

кнопка или кнопка нажата без выбора операции добавления в интерфейсе «Добавление», будет выполнен возврат в меню списка параметров мониторинга.

Часть параметров мониторинга в группе P07 HMI может быть добавлена в список «Отображение параметров в состоянии останова» или «Отображение параметров в состоянии работа»; Все параметры в группе P17, P18 и P19 можно добавить в список «Отображение параметров в состоянии останова» или список «Отображение параметров в состоянии останова».

«Добавление», будет в меню списка параметров мониторинга. По возврат в меню списка параметров мониторинга. По<br>Полне

В список «параметр, отображаемый в «Состояние останов» можно добавить до 16 параметров мониторинга; и до 32 параметров мониторинга могут быть добавлены в список «Отображение параметров в состоянии работа».

#### **5.4.4 Добавление параметра в общий список настройки параметров**

В меню четвертого уровня меню «Настройка параметров» параметр в списке может быть добавлен в список «Общая настройка параметров», как показано ниже.

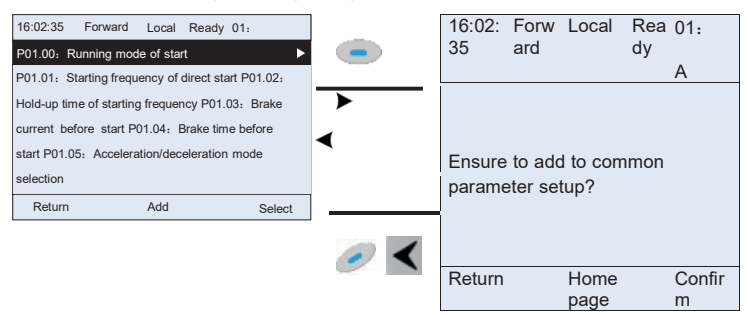

Рис 5.14 Добавление параметра - диаграмма 2

Нажмите кнопку для входа в интерфейс добавления и нажмите кнопку и кнопку

или кнопку для подтверждения операции добавления. Если этот параметр не включен в исходный список «Настройка общих параметров», вновь добавленный параметр будет в конце списка; если этот параметр уже находится в списке «Настройка общих парамет-

ров», операция добавления будет недействительной. Если кнопка или кнопка

были нажаты без выбора операции добавления, то произойдет возврат в меню списка настройки параметров.

Все группы функциональных кодов в подменю настройки параметров могут быть добавлены в список «Настройка общих параметров». В список «Настройка общих параметров» можно добавить до 64 кодов функций.

. . . . . . .

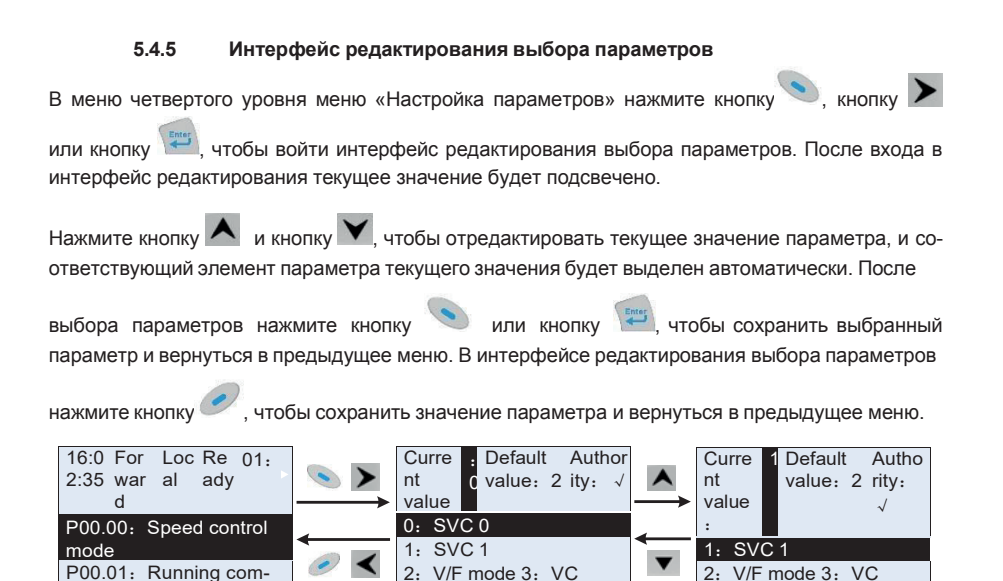

Рис 5.15 Интерфейс редактирования выбора параметров

В интерфейсе редактирования выбора параметров «Значение» в правом верхнем углууказывает, является ли этот параметр редактируемым или нет.

" √ " указывает, что установленное значение этого параметра может быть изменено в текущем СОСТОЯНИИ

" × " указывает, что установленное значение этого параметра не может быть изменено втекушем состоянии.

«Текущее значение» указывает значение текущего параметра.

«Значение по умолчанию» указывает значение по умолчанию для этого параметра.

#### 546 Интерфейс редактирования настроек параметров

В меню четвертого уровня в меню «Настройка параметров» нажмите кнопку

чтобы войти в интерфейс редактирования настроек параметров. После входа или кнопку в интерфейс редактирования установите параметр с низкого бита на высокий бит,

и бит под настройкой будет выделен. Нажмите кнопку **ИЛИ КНОПКУ** . чтобы увеличить или уменьшить значение параметра (эта операция действует до тех пор, пока значение пара-

метра не превысит макс, значение или мин, значение): нажмите кнопку ИЛИ КНОПКУ

• чтобы сдвинуть бит редактирования. После настройки параметров нажмите кнопку

 $\bullet$   $\bullet$   $\bullet$   $\bullet$ 

ИЛИ КНОПКУ

чтобы сохранить заданные параметры и вернуться к предыдущему параметру.

чтобы сохранить В настройках параметров редактирования интерфейса, нажмите кнопку исходное значение параметра и вернуться в предыдущее меню.

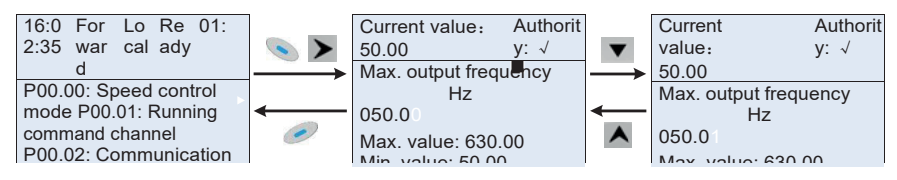

Рис 5.16 Интерфейс редактирования параметров

В интерфейсе редактирования выбора параметров «Значение» в правом верхнем углууказывает, может ли этот параметр быть изменен или нет.

"  $\sqrt{ }$ " указывает, что установленное значение этого параметра может быть изменено в текущем состоянии.

"×" указывает, что установленное значение этого параметра не может быть изменено втекушем состоянии.

«Текущее значение» указывает значение, сохраненное в последний раз.

«Значение по умолчанию» указывает значение по умолчанию для этого параметра.

#### 5.4.7 Интерфейс «Мониторинг состояния»

В меню четвертого уровня меню «Мониторинг состояния / запись неисправностей» нажмите

**EXAMPLE THE CONSTRUCT OF THE CONSTRUCTION AND REAL EXAMPLE CONSTRUCT AND REAL EXAMPLE CONSTRUCT OF THE CONSTRUCT OF THE CONSTRUCT OF THE CONSTRUCT OF THE CONSTRUCT OF THE CONSTRUCT OF THE CONSTRUCT OF THE CONSTRUCT OF TH** КНОПКУ После входа в интерфейс мониторинга состояния текущее значение параметра будет отображаться в режиме реального времени, это фактическое значение, которое нельзя изме-**НИТЬ** 

В интерфейсе мониторинга состояния нажмите кнопку или кнопку чтобы вернуться в предыдущее меню.

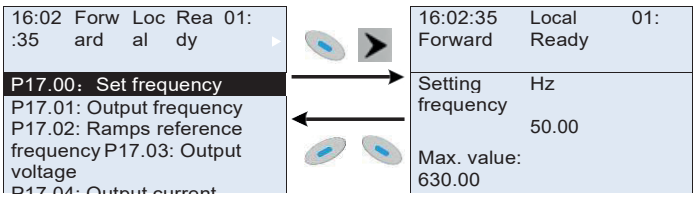

Рис 5.17 Интерфейс состояния «Мониторинг»

#### **5.4.8 Автонастройка параметров двигателя**

В меню «Автонастройка параметров двигателя» нажмите кнопку  $\bullet$ , кнопку  $\bullet$  или кнопку чтобы войти в интерфейс выбора автонастройки параметров двигателя, однако, прежде чем войти в интерфейс автонастройки параметров двигателя, пользователи должны правильно настроить параметры с паспортной таблички двигателя. После входа в интерфейс выберите

тип автонастройки двигателя, чтобы выполнить автонастройку параметров двигателя. В

интерфейсе автонастройки параметров двигателя нажмите кнопку или кнопку , чтобы вернуться в предыдущее меню.

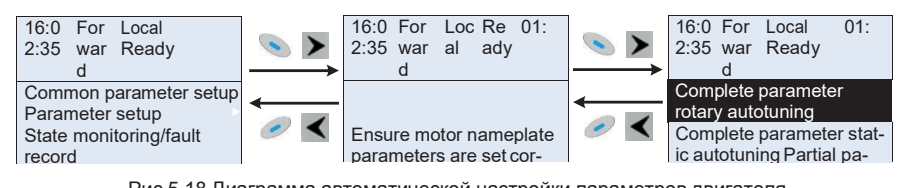

Рис 5.18 Диаграмма автоматической настройки параметров двигателя Retu Ad Confi

После выбора типа автонастройки двигателя, войдите в интерфейс автонастройки параметров тосло высора типа автонастроями двигателя, воядито в янторфоло автонастроми нараметров<br>двигателя и нажмите клавишу RUN, чтобы запустить автонастройку параметров двигателя. После завершения автонастройки появится сообщение о том, что автонастройка выполнена rn die de de production of the change of the complete the complete the complete the change of the change of th<br>успешно, и затем он вернется к основному интерфейсу при останове. Во время автонастройки пользователи можно нажать клавишу STOP / RST для прекращения автонастройки; если во время автонастройки произойдет сбой, на клавиатуре появится интерфейс сбоя автонастройки. .<br>вигателя и нажмите клавишу RUN, чтобы запустить автонастройку параметров двигат

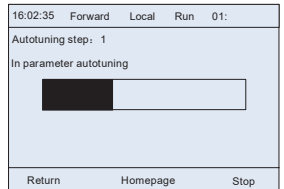

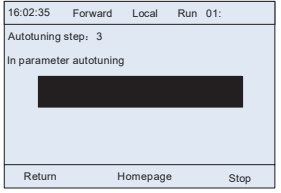

Рис 5.19 Автонастройка параметров завершена

#### **5.4.9 Резервное копирование параметров**

В меню «резервного копирования параметров» нажмите кнопку  $\sim$  кнопку  $\geq$  или кнопку

, чтобы войти в интерфейс настройки резервного копирования функциональных параметров и интерфейс настройки восстановления функциональных параметров для загрузки

/ выгрузки параметров ПЧ или восстановить параметры ПЧ до значений по умолчанию. Панель управления имеет три различных области хранения для резервного копирования параметров, и каждая область хранения может сохранять параметры одного преобразователя, а именно, может сохранять параметры трех преобразователей в целом.

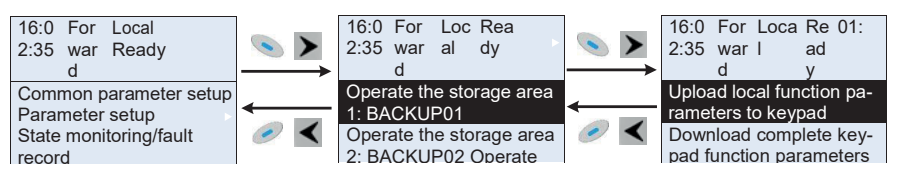

Рис 5.20 Диаграмма операции резервного копирования параметров

#### 5410 Системные настройки

 $\bullet$   $\bullet$   $\bullet$   $\bullet$ В меню «Системные настройки» нажмите кнопку или кнопку • чтобы войти в интерфейс системные настройки для установки: язык клавиатуры, время / дата,

яркость подсветки, время подсветки и параметры восстановления.

Примечание: Батарея для часов не входит в комплект, а время и дату на клавиатуре необходимо сбросить после отключения питания. Если требуется отсчет времени после отключения питания, пользователям следует приобретать батарейки для часов отдельно.

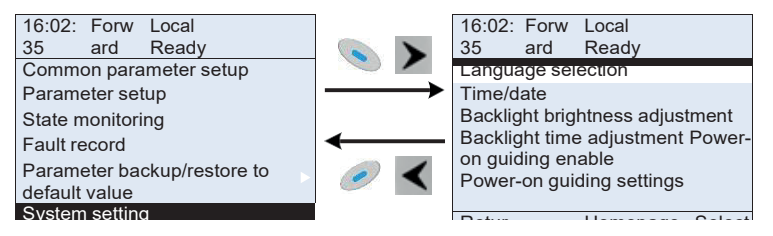

Рис 5.21 Диаграмма - Системные настройки

#### 5411 Настройка при включении питания

Панель управления поддерживает функцию настройки при включении питания, в основном применяется при первом включении, направляя пользователя в меню настроек и постепенно реализуя основные функции, такие как установка основных параметров, определение направления вращения, настройка режима управления и автонастройка. Меню настроек при включении питания позволяет пользователю каждый раз включать настройку при загрузке. Меню настройки при включении питания помогает пользователю установить шаг за шагом в соответствии с функциями.

Руководство по настройкам при включении питания показано ниже.

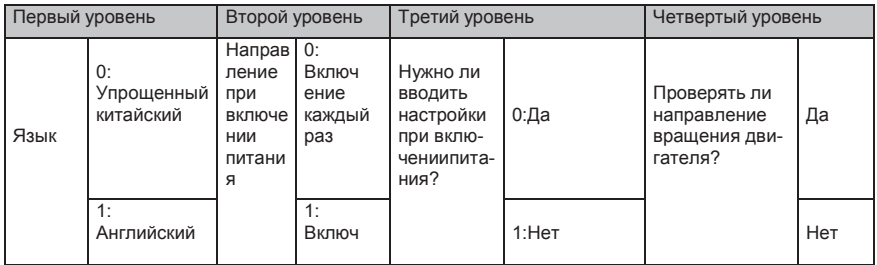

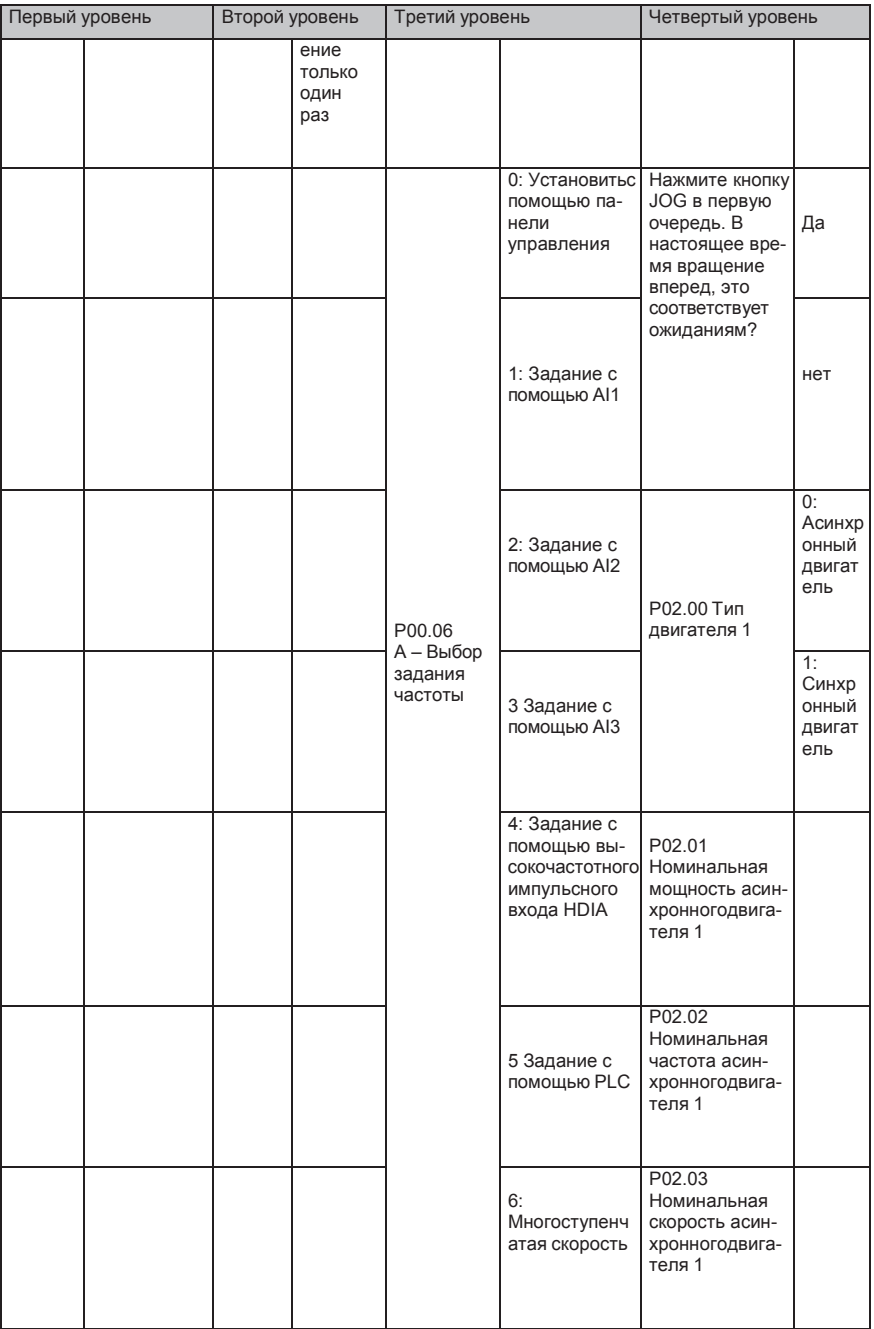

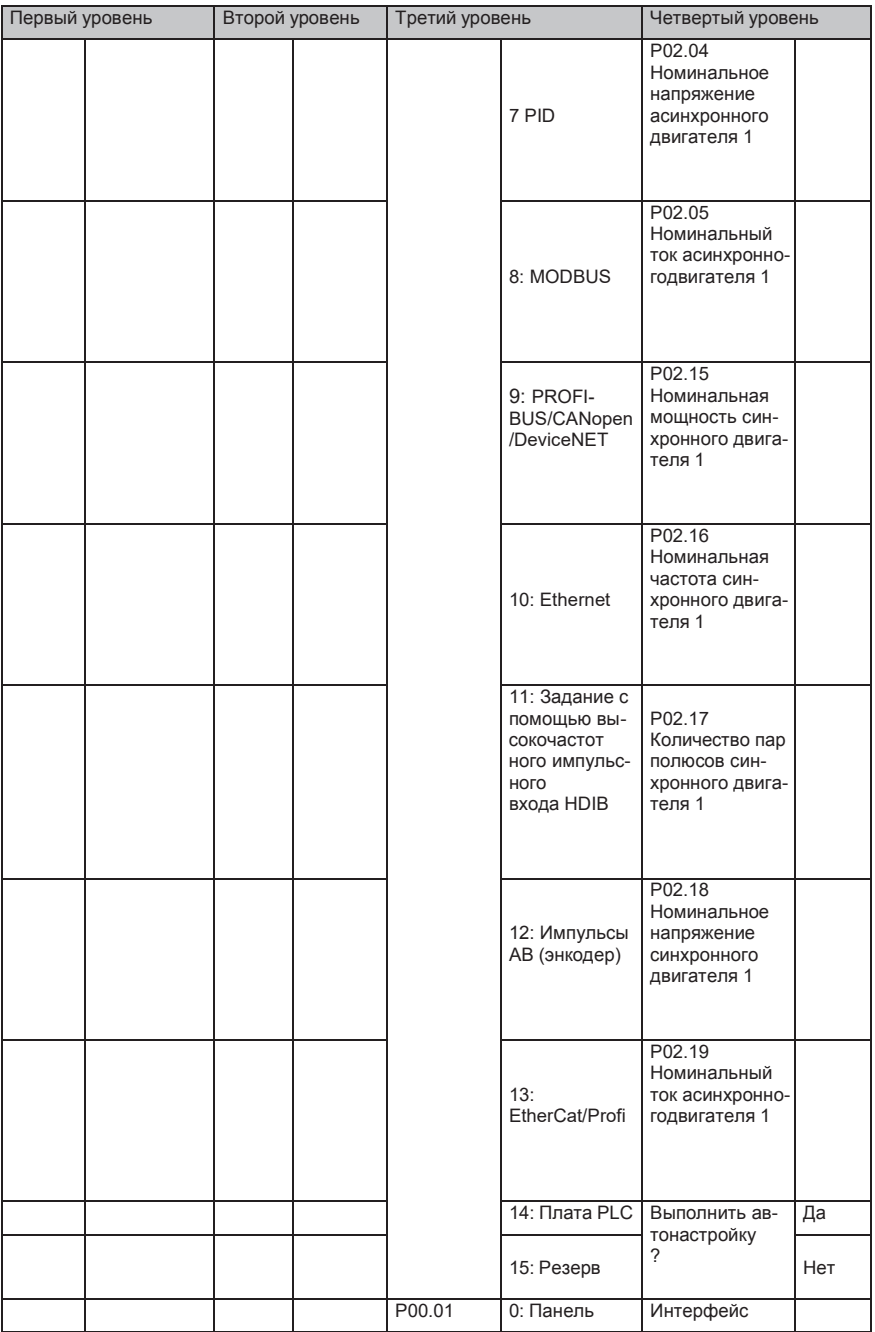

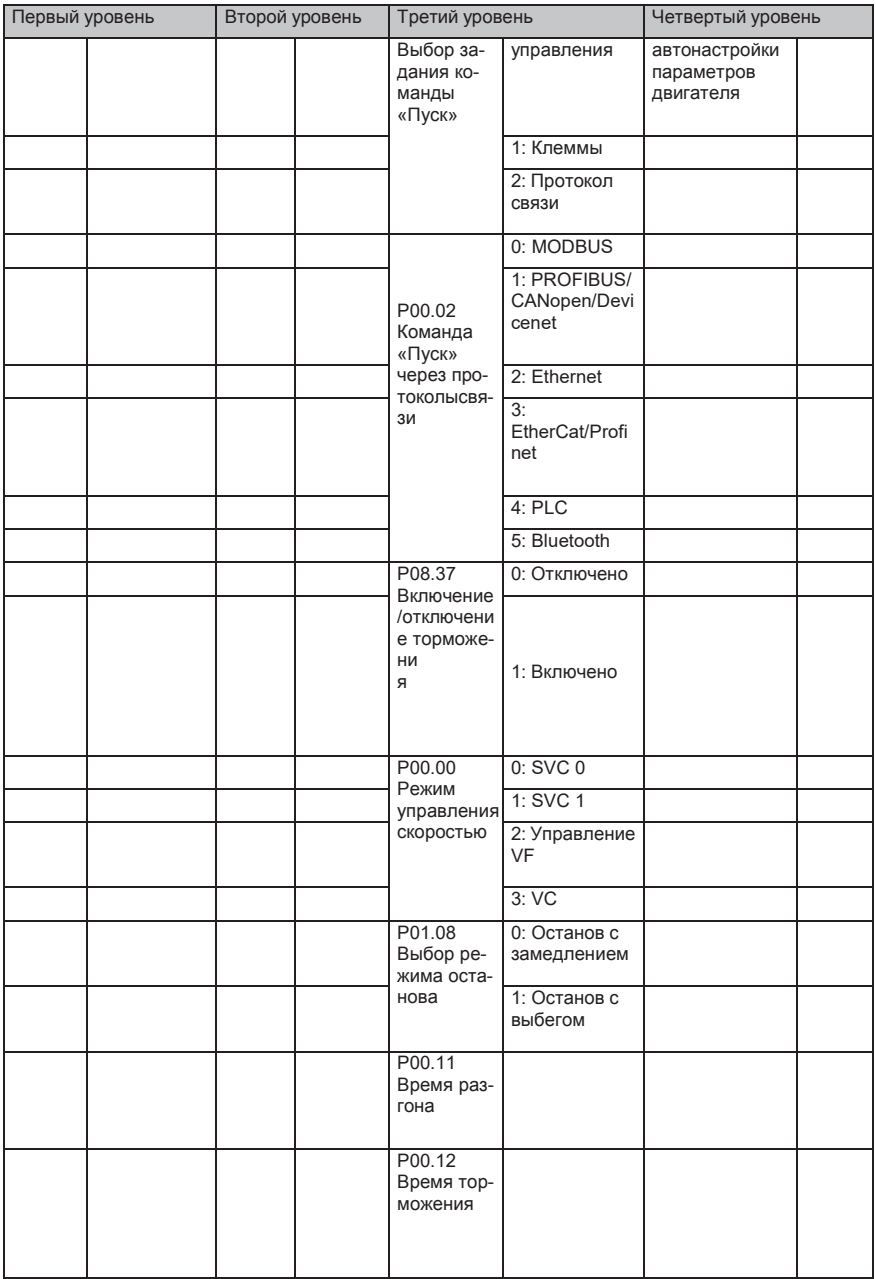

## **5.5 Основная инструкция по эксплуатации**

### **5.5.1 Содержание главы**

В этом разделе представлены функциональные модули внутри преобразователя.

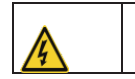

 $\diamondsuit$  Убедитесь, что все клеммы закреплены и надежно затянуты.<br> $\diamondsuit$  Убедитесь, что лвигатель соответствует мошности ПЧ Убедитесь, что двигатель соответствует мощности ПЧ.

### **5.5.2 Общие процедуры при вводе в эксплуатацию**

Общие процедуры показаны ниже (в качестве примера возьмем двигатель 1).

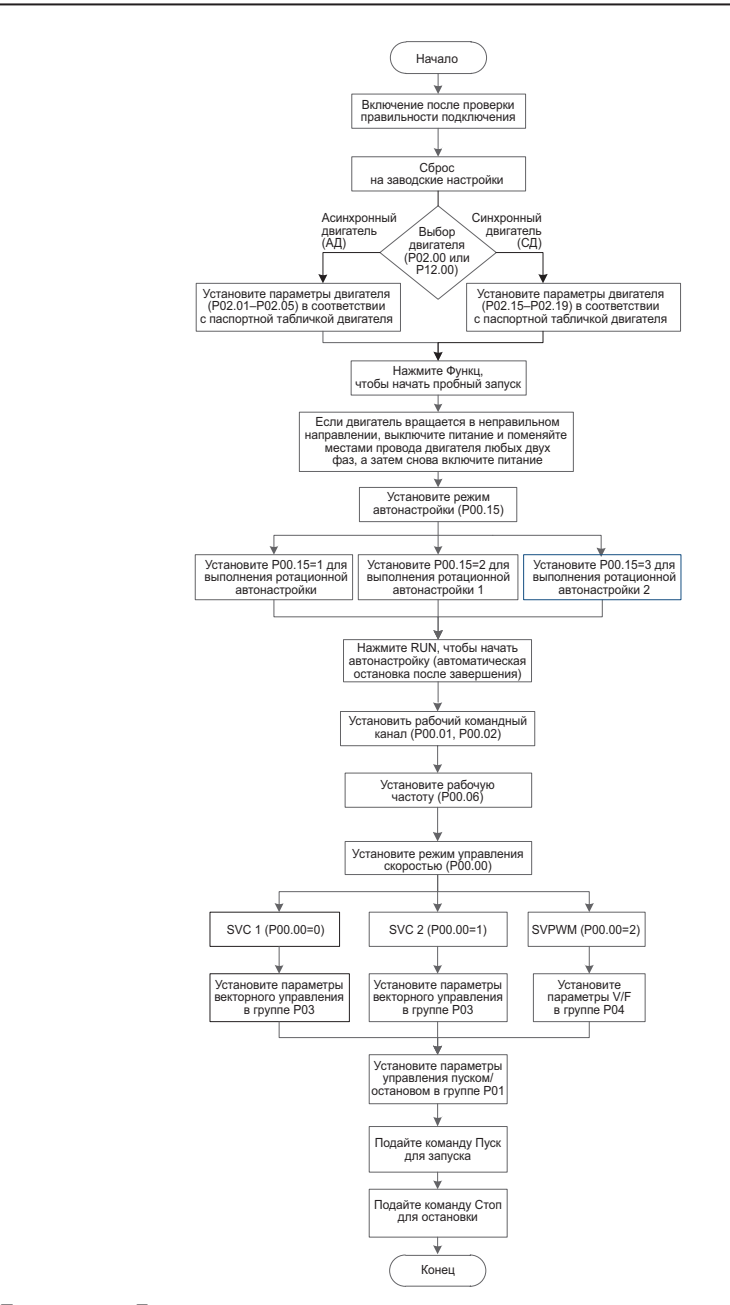

**Примечание: Если возникла неисправность, определите причину неисправности всоответствии с «Обнаружение неисправности».**

Выбор канала управления команды «Пуск» может быть установлен с помощью клемм, кроме P00 01 и P00 02

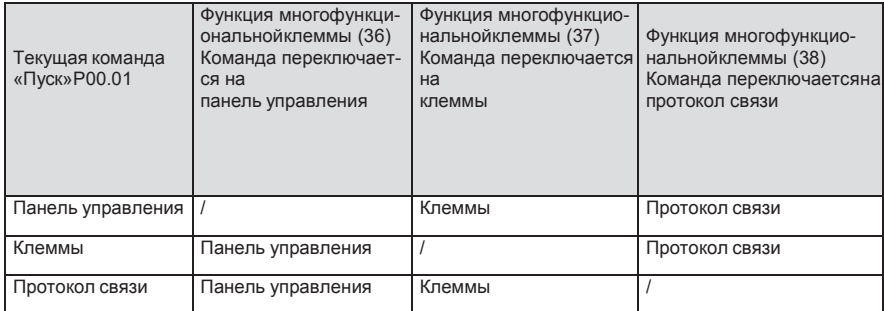

## Примечание: "/" означает, что эта многофункциональная клемма действительна для текущего канала.

## Список связанных параметров:

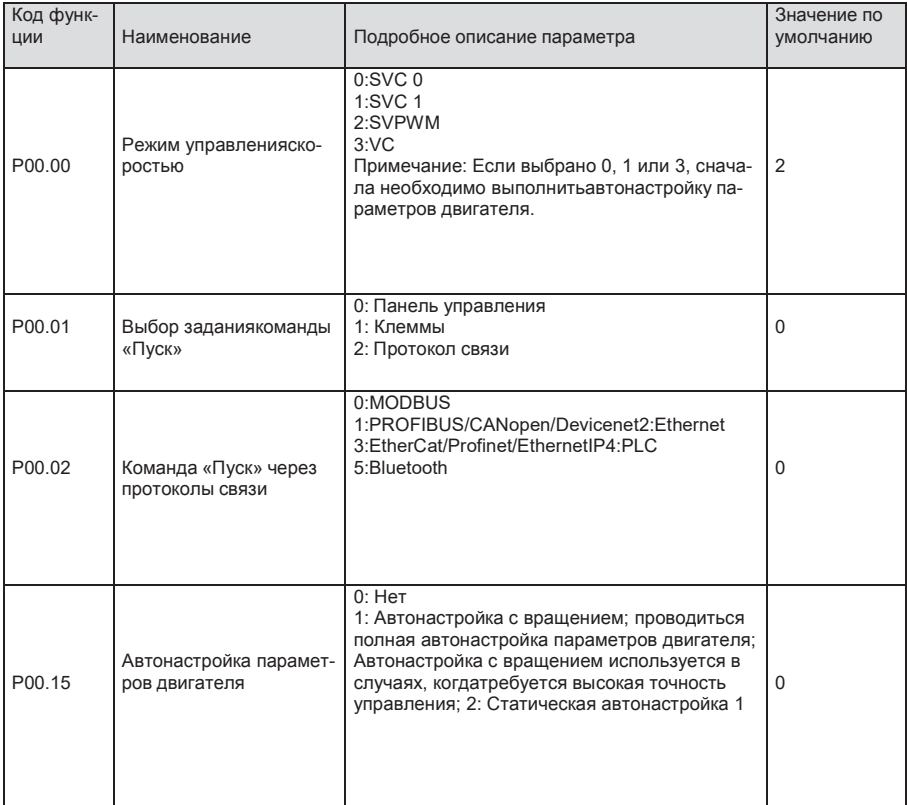

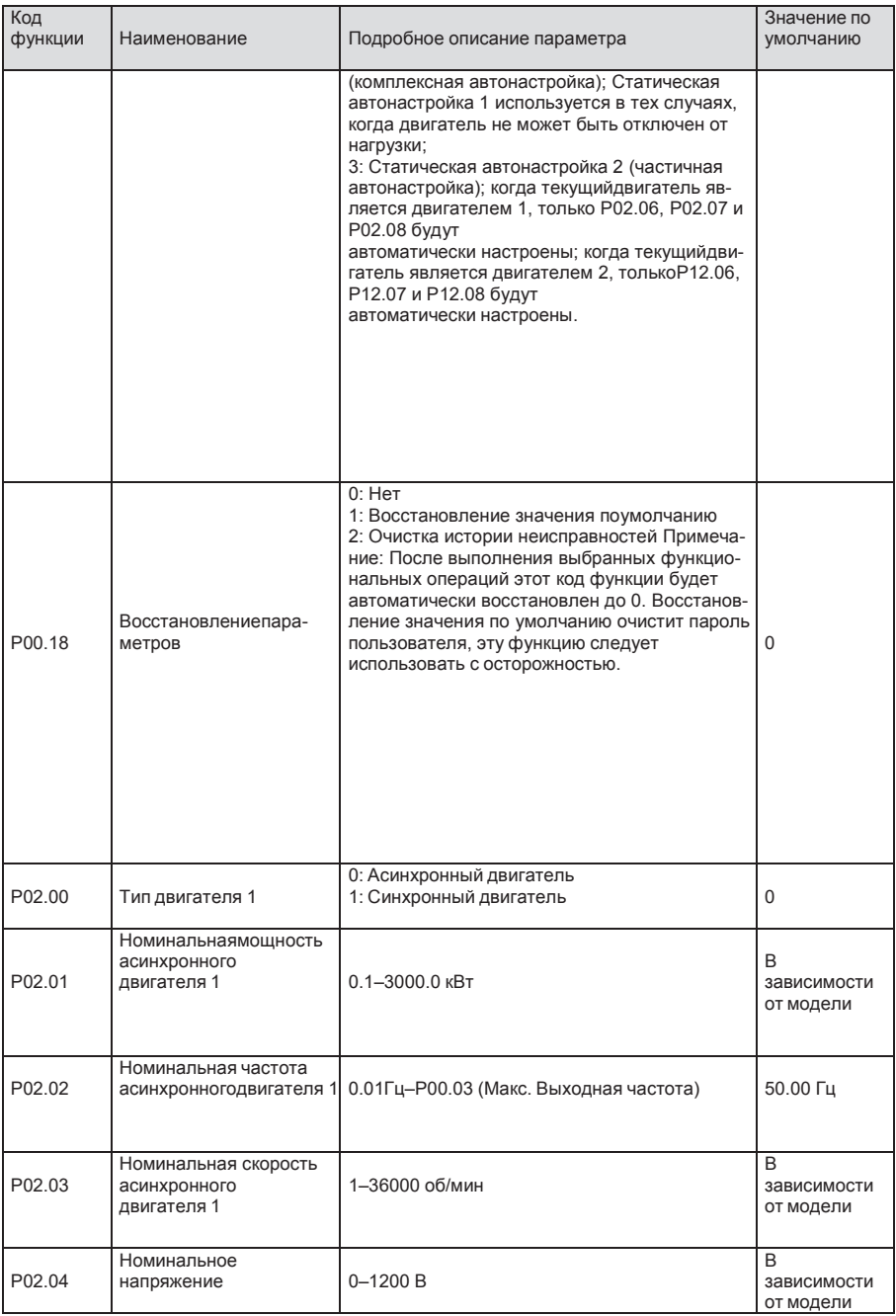

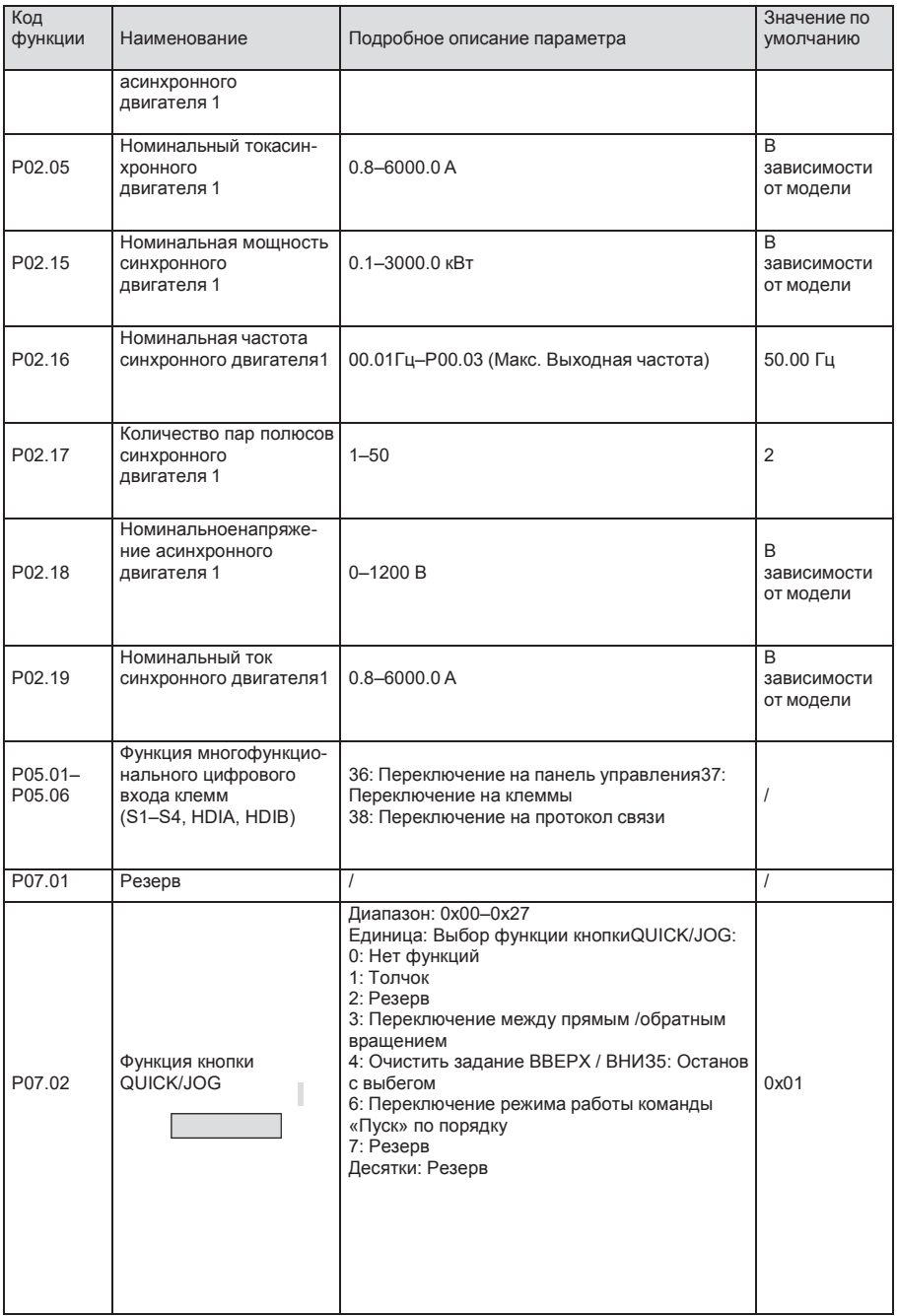

#### **5.5.3 Векторное управление**

Серия Пч System Var 900 – высокопроизводительный, много производительный, много производительный, много произв<br>Применение

Асинхронные двигатели характеризуются нелинейным, сильным сцеплением высокого порядка и множественными переменными, что очень затрудняет управление асинхронными двигателями во время реального применения. Теория векторного управления направлена на решение этой проблемы путем измерения и управления вектором тока статора асинхронного двигателя и разложения вектора тока статора на ток возбуждения (компонент тока, который генерирует внутреннее магнитное поле) и ток крутящего момента (компонент тока, который генерирует крутящий момент) на основе по принципу ориентации поля, а затем управляя значением амплитуды и положением фазы этих двух компонентов (а именно, управляютвектором тока статора двигателя), чтобы реализовать управление развязкой тока возбуждения и тока крутящего момента, что позволяет добиться высокопроизводительного регулирования скорости асинхронного двигателя.

ПЧ серии STV900 имеет встроенный алгоритм векторного управления без датчика скорости, который можно использовать для одновременного управления асинхронным двигателем и синхронным двигателем с постоянными магнитами. Поскольку основной алгоритм векторного управления основан на точной модели параметров двигателя, точность параметров двигателя будет влиять на эффективность управления векторным управлением. Рекомендуется ввести точные параметры двигателя и выполнить автонастройку параметров двигателя перед век-торной работой.

Поскольку алгоритм векторного управления сложен, пользователи должны соблюдать осторожность при регулировании параметров векторного управления.

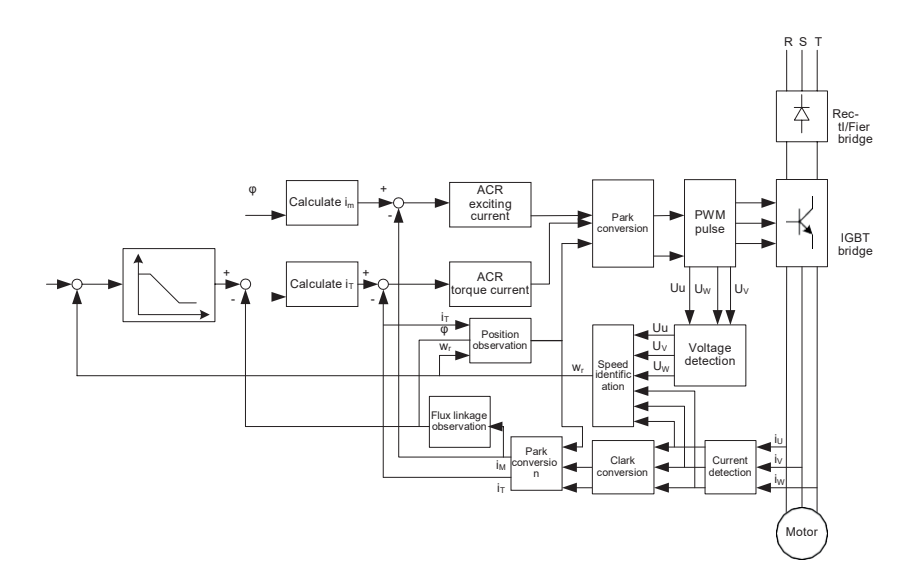

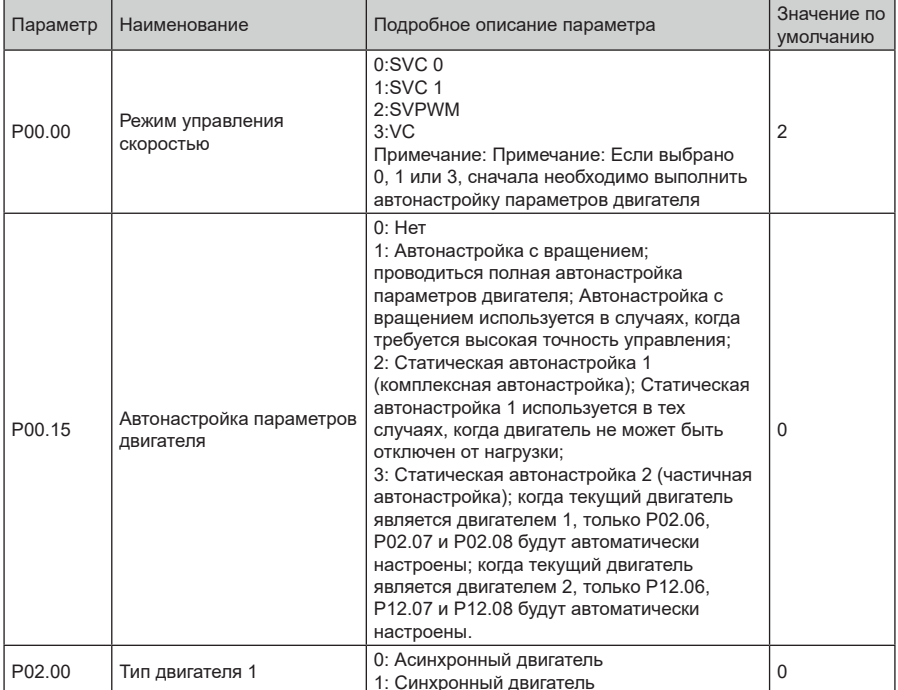

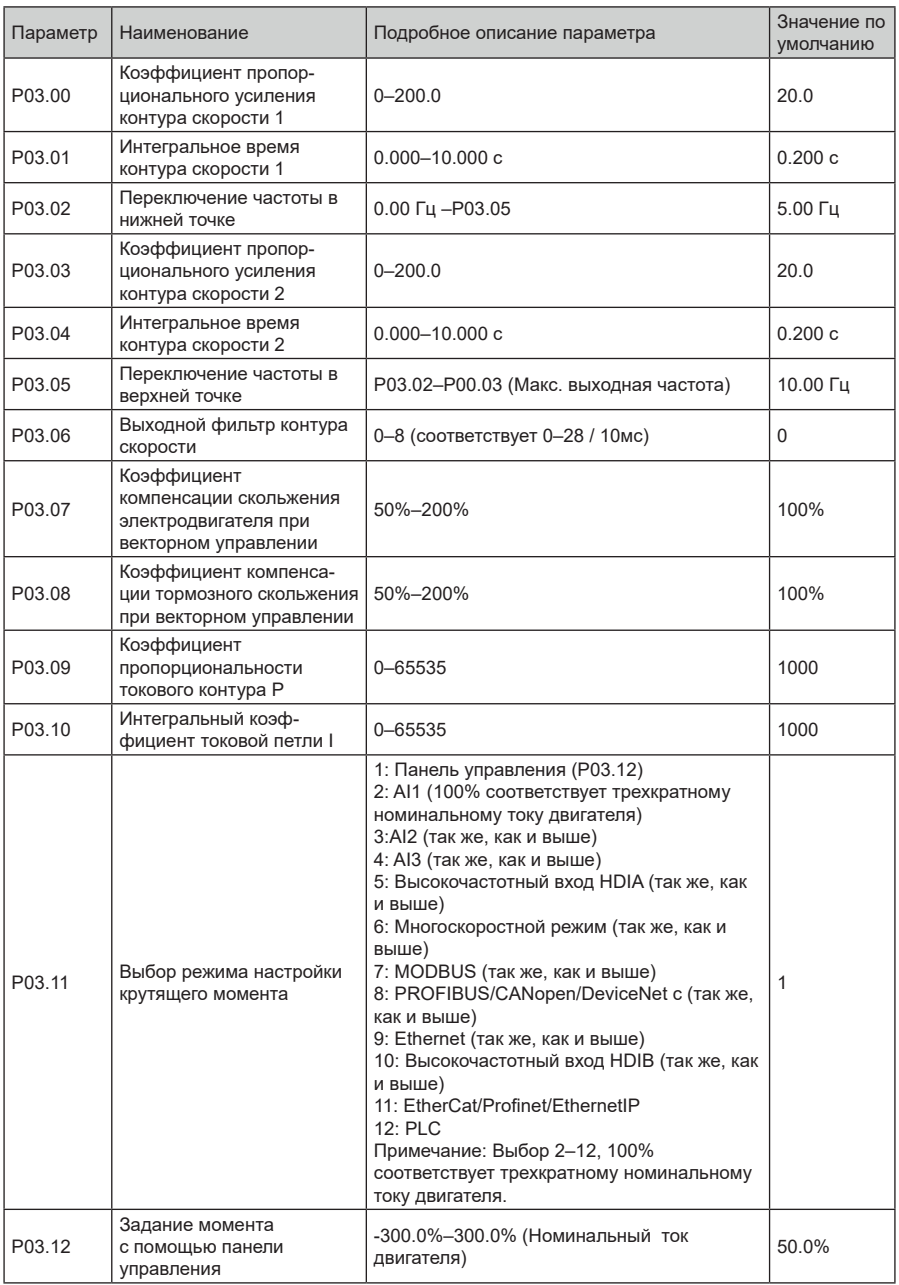

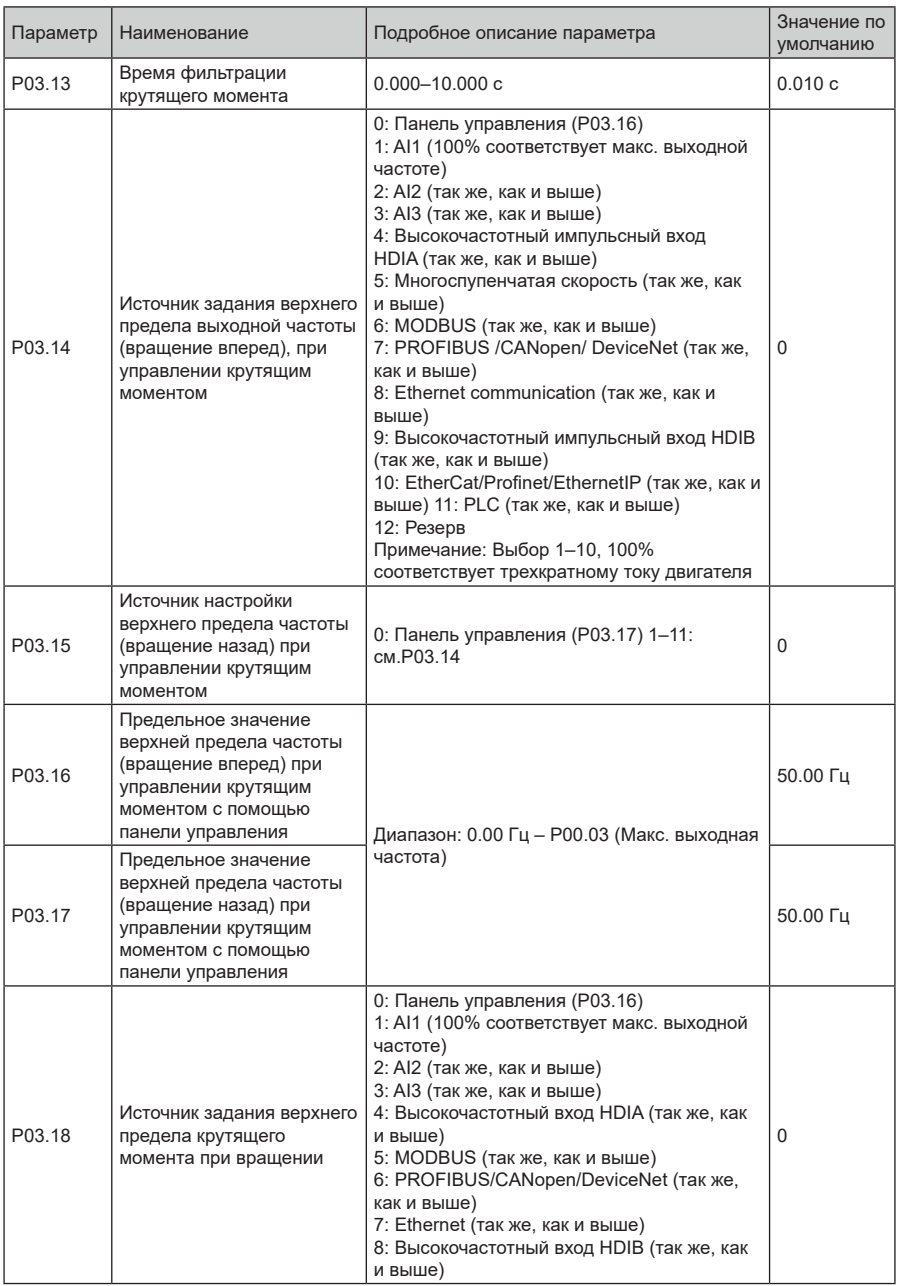

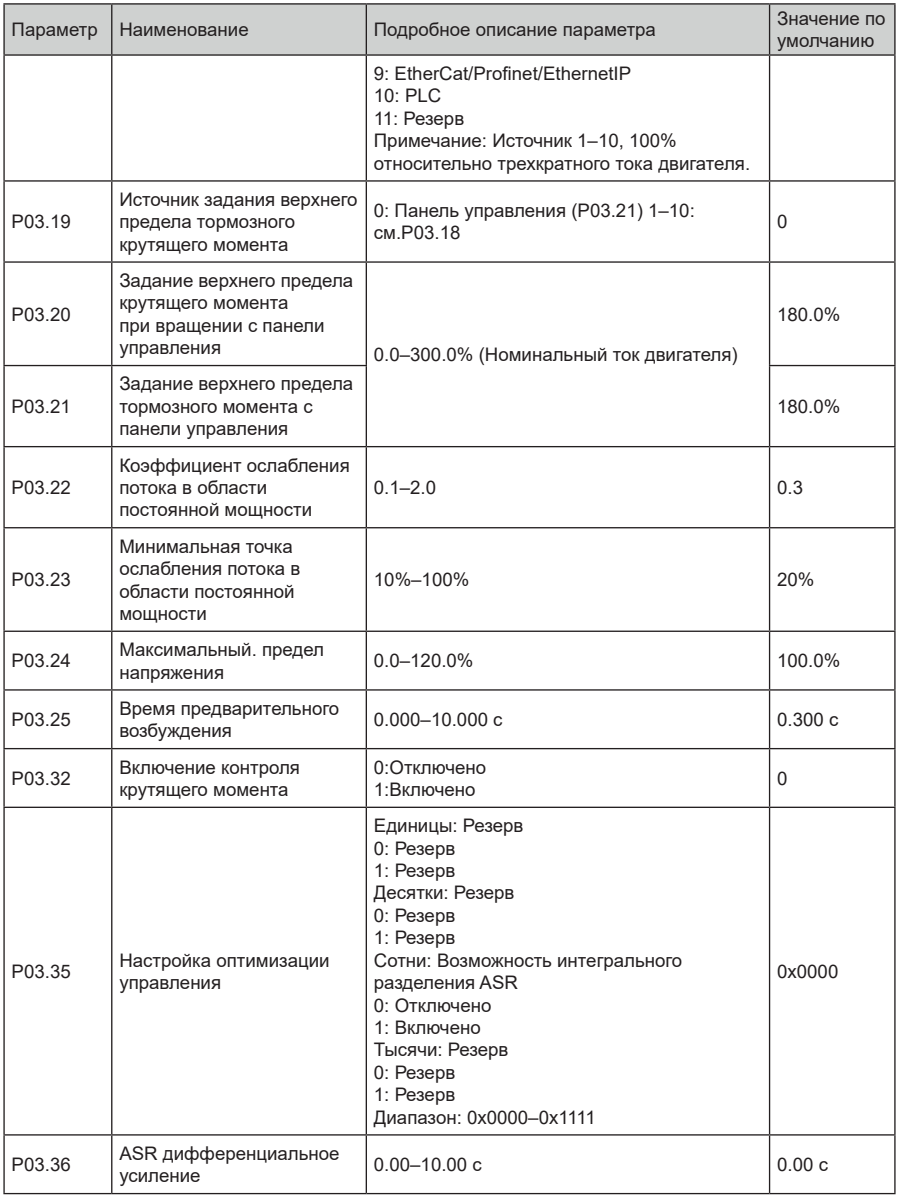

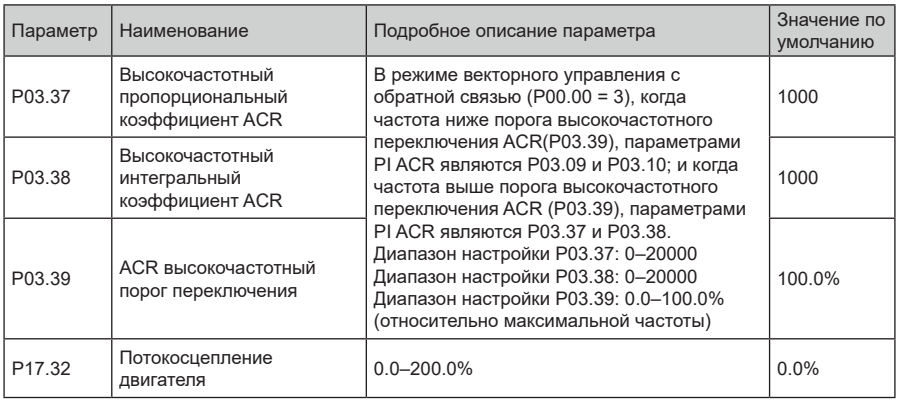

1: Резерв

### **5.5.4 Режим управления SVPWM**

ПЧ серии STV900 также имеет встроенную функцию управления SVPWM. Режим SVPWM может использоваться в случаях, когда достаточно посредственной точности управления. В случаях, когда ПЧ должен управлять несколькими двигателями, также рекомендуется использовать режим управления SVPWM.

ПЧ серии STV900 предоставляет несколько режимов кривой U/F для удовлетворения различных потребностей. Пользователи могут выбрать соответствующую кривую U/F или установить кривую U/F по мере необходимости.

### **Указание:**

- **1. Для нагрузки с постоянным моментом, например, конвейерной ленты, которая движется по прямой линии, так как момент должен быть постоянным в течение всего рабочего процесса, рекомендуется принять прямую кривую U/F.**
- **2. Для нагрузки с переменным моментом, например, вентилятора и водяного насоса, поскольку соотношение между его фактическим крутящим моментом и скоростью в квадрате или кубе, рекомендуется принять кривую U/F, соответствующую мощности 1,3, 1,7 или 2,0..**

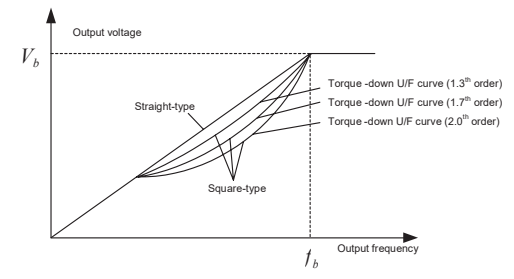

ПЧ серии STV900 также обеспечивает многоточечную кривую U/F. Пользователи могут изменять кривую U/F, выводимую ПЧ, путем установки напряжения и частоты трех точек в середине. Вся кривая состоит из пяти точек, начиная с (0 Гц, 0 В) и заканчивая (основная частота двигателя, номинальное напряжение двигателя). Во время настройки требуется, чтобы 0≤f1≤f2≤f3≤основная частота двигателя и 0≤V1≤V2≤V3≤ номинальное напряжение двигателя

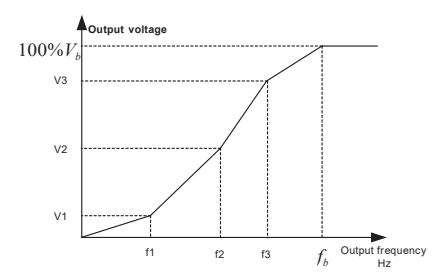

ПЧ серии STV900 предоставляет специальные функциональные параметры для режима управления SVPWM. Пользователи могут улучшить производительность SVPWM через настройки.

#### 1. Форсирование момента

Функция форсирования крутящего момента может эффективно компенсировать низкоскоростной крутящий момент при управлении SVPWM. Автоматическое форсирование
крутящего момента было установлено по умолчанию, чтобы ПЧ мог регулировать значение повышения крутящего момента на основе фактических условий нагрузки.

### **Примечание:**

1. Форсирование крутящего момента действует только при частоте среза ускорения;

Серия ПЧ System Var 900 – высокопроизводительный, много функциональный, много функциональный, многофункциональ<br>Первый соответствующий и производительный, многофункциональный, многофункциональный, многофункциональный, мног

2. Если форсирование крутящего момента слишком велико, в двигателе может возникнуть низкочастотная вибрация или перегрузка по току, при возникновении такой ситуации уменьшите значение повышения крутящего момента.

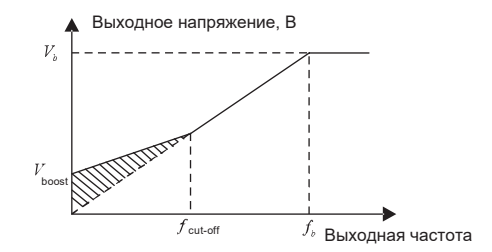

2. Энергосберегающий режим

Во время фактической работы ПЧ может искать макс. точу эффективности, чтобы продолжить работать в наиболее эффективном состоянии для экономии энергии.

#### **Примечание:**

1. Эта функция обычно используется в случаях легкой нагрузки или без нагрузки.

2. Эта функция подходит для случаев, когда требуется переходная нагрузка.

3. Усиление компенсации скольжения U/F

Управление SVPWM относится к режиму разомкнутого контура, который вызывает колебания скорости двигателя при переходных нагрузках. В тех случаях, когда требуется строгое требование к скорости, пользователи могут установить усиление компенсации скольжения, чтобы компенсировать изменение скорости, вызванное колебаниями нагрузки, через внутреннюю регулировку выходного сигнала ПЧ.

**Установленный диапазон усиления компенсации скольжения составляет 0–200%, в котором 100% соответствует номинальной частоте скольжения.**

**Примечание:** Номинальная частота скольжения = (номинальная синхронная скорость двигателя, номинальная скорость двигателя) × количество пар полюсов двигателя / 60

3. Контроль вибраций

Вибрации двигателя часто возникают при управлении SVPWM в приводах большой мощности. Чтобы решить эту проблему, ПЧ серии STV900 устанавливает два функциональных кода для управления коэффициентом вибраций, и пользователи могут устанавливать соответствующий функциональный код на основе частоты возникновения вибраций.

**Примечание:** Чем больше заданное значение, тем лучше эффект управления, однако, если заданное значение слишком велико, это может легко привести к слишком большому выходному току ПЧ.

## 4. Управление I/F асинхронным двигателем

Обычно режим управления I/F действителен для асинхронных двигателей. Он может использоваться для синхронного двигателя только в том случае, если частота синхронного двигателя очень низкая. Поэтому управление I/F, описанное в данном руководстве, относится только к асинхронным двигателям. Управление ПЧ осуществляется путем управления замкнутым контуром по общему выходному току ПЧ. Выходное напряжение адаптируется к текущему заданию, и управление в открытым контуром отдельно выполняется по частоте напряжения и тока.

Индивидуальная кривая U/F (разделение U/F):

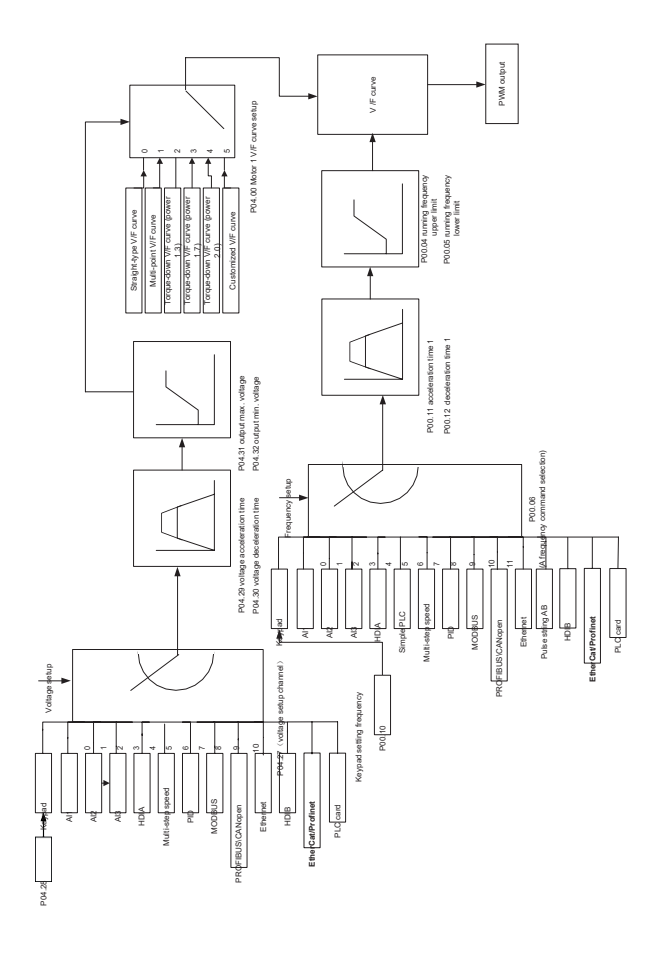

При выборе настраиваемой функции кривой U/F пользователи могут устанавливать задание и время разгона/торможения, напряжение и частоту соответственно, которые будут формировать кривую U/F в реальном времени посредством комбинации.

Примечание: Этот вид разделения кривой U/F может применяться в различных источниках питания с преобразованием частоты, однако пользователи должны быть осторожны при настройке параметров, так как неправильная настройка может повредить установку.

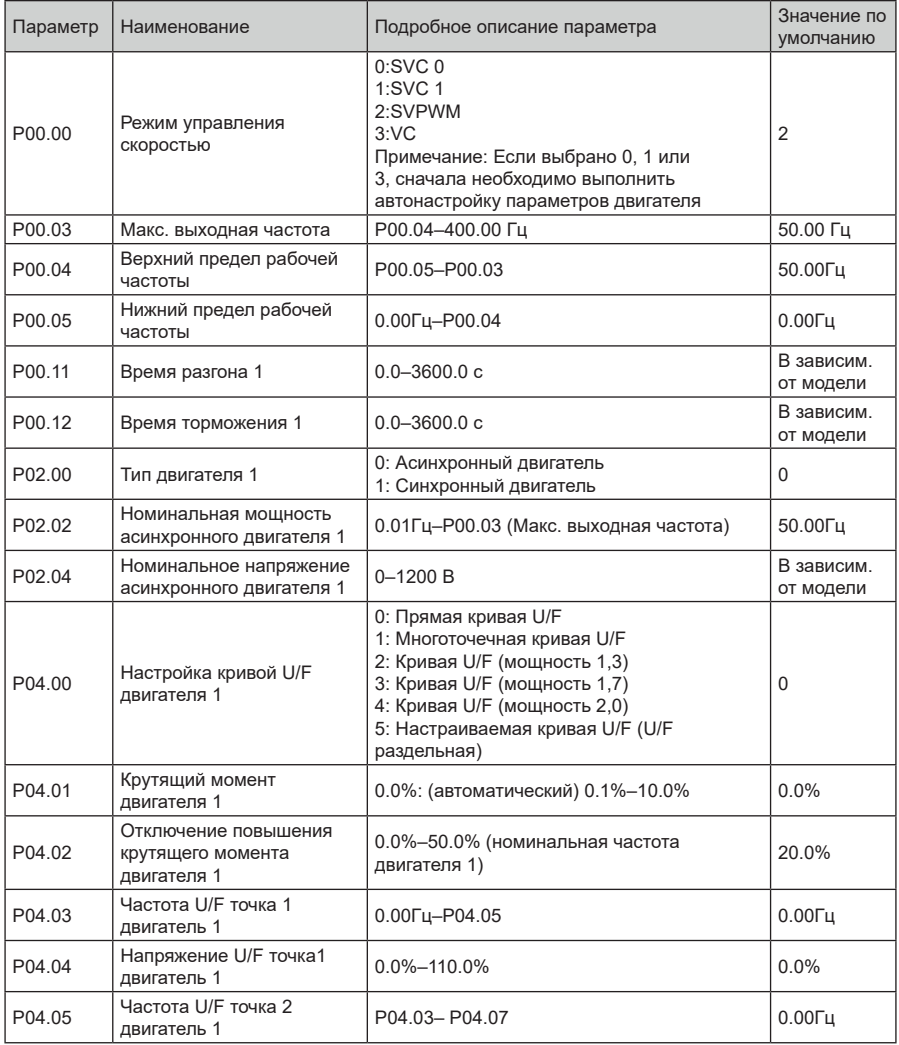

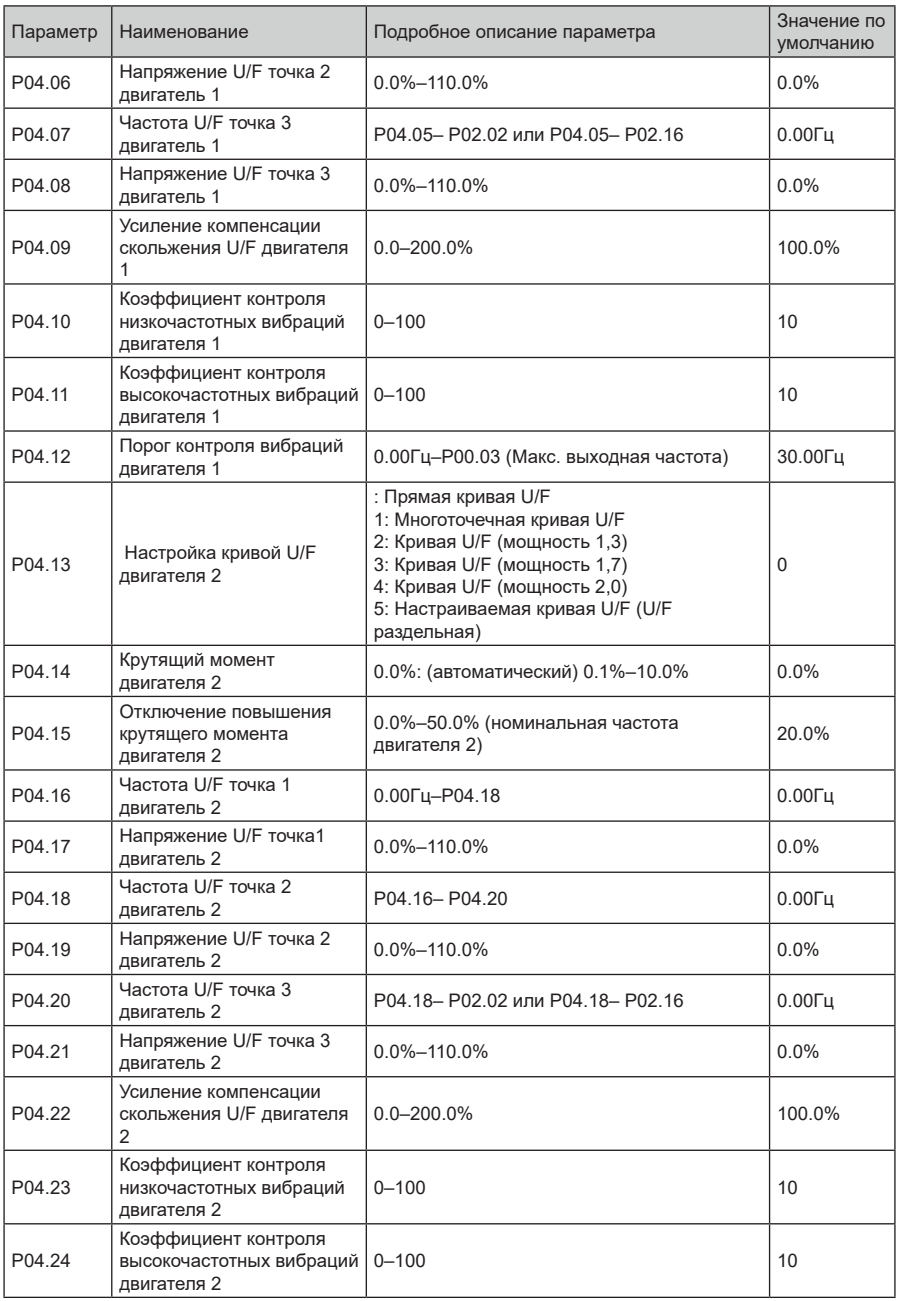

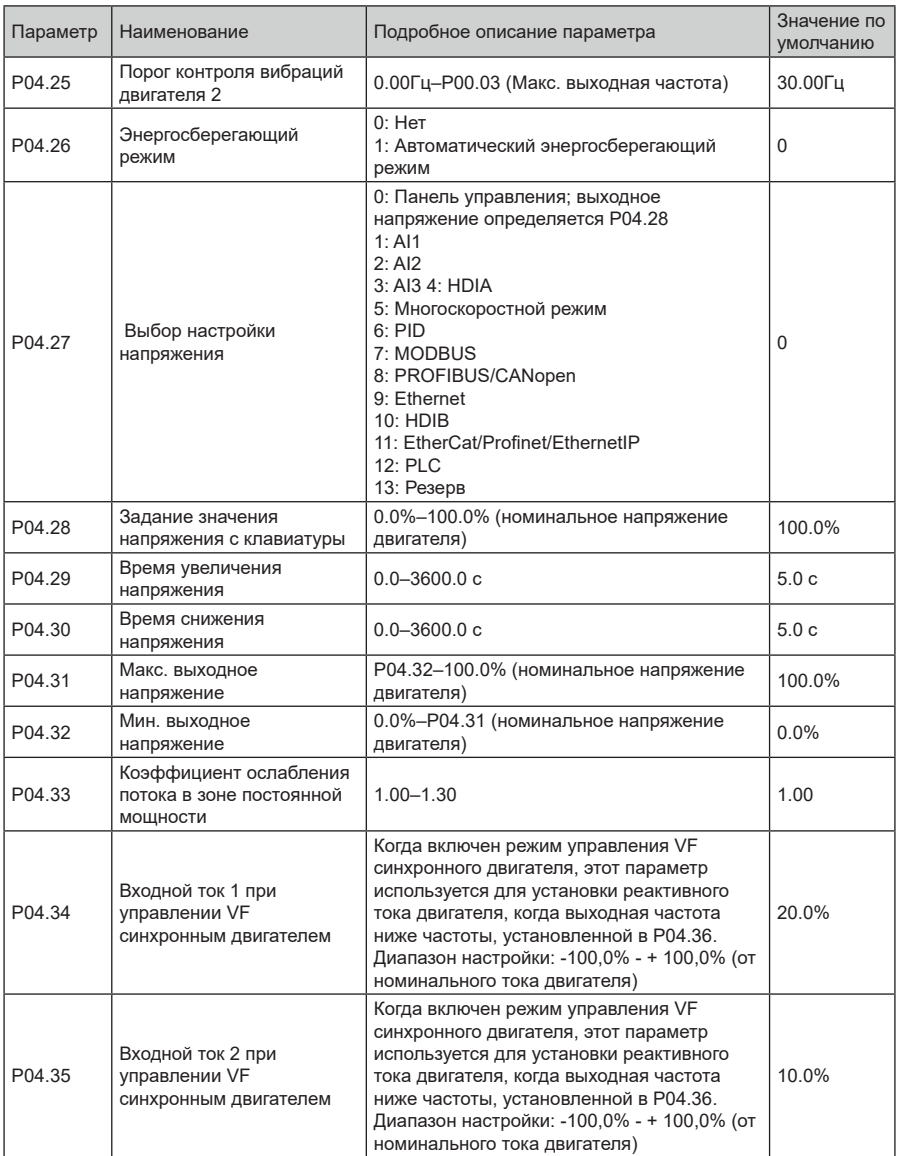

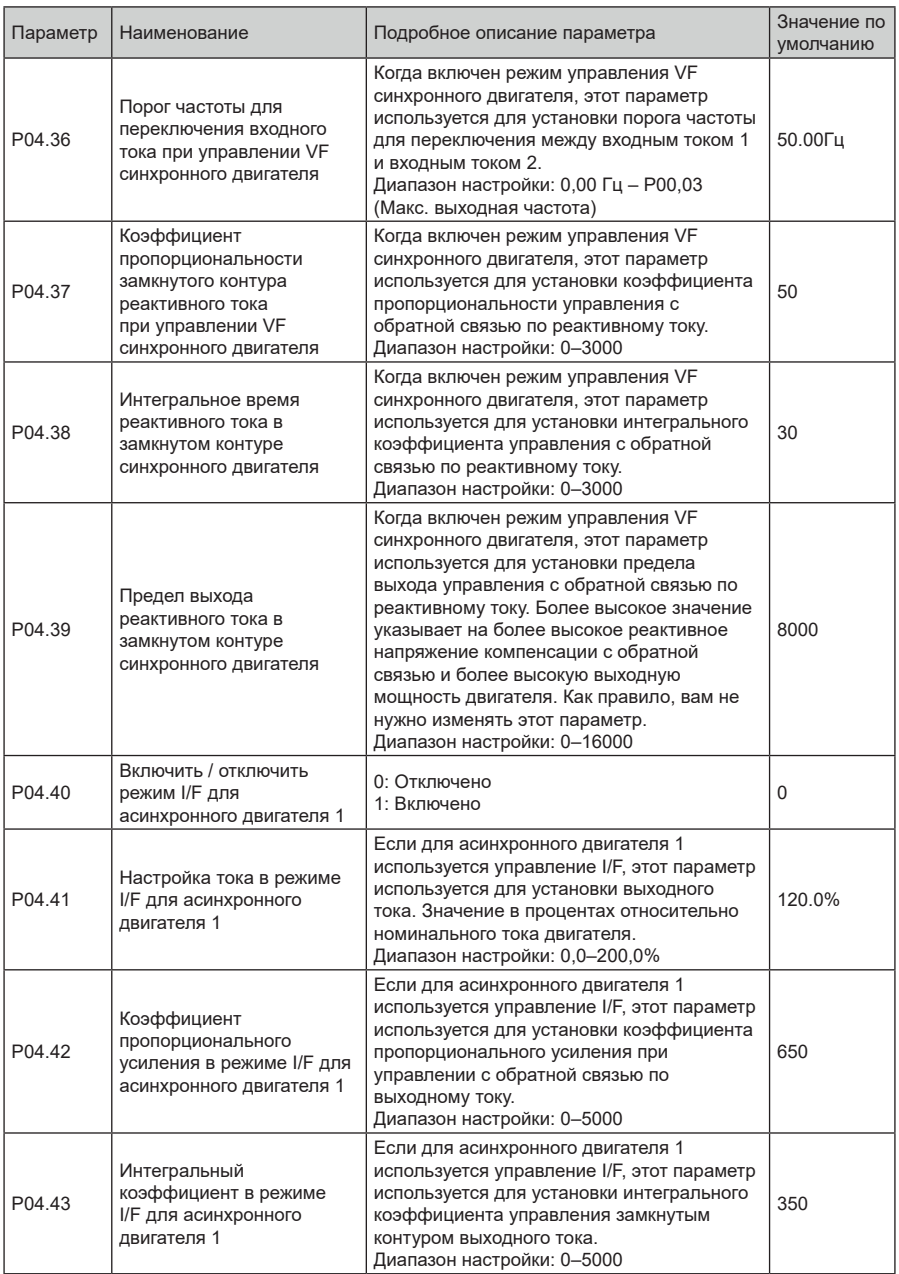

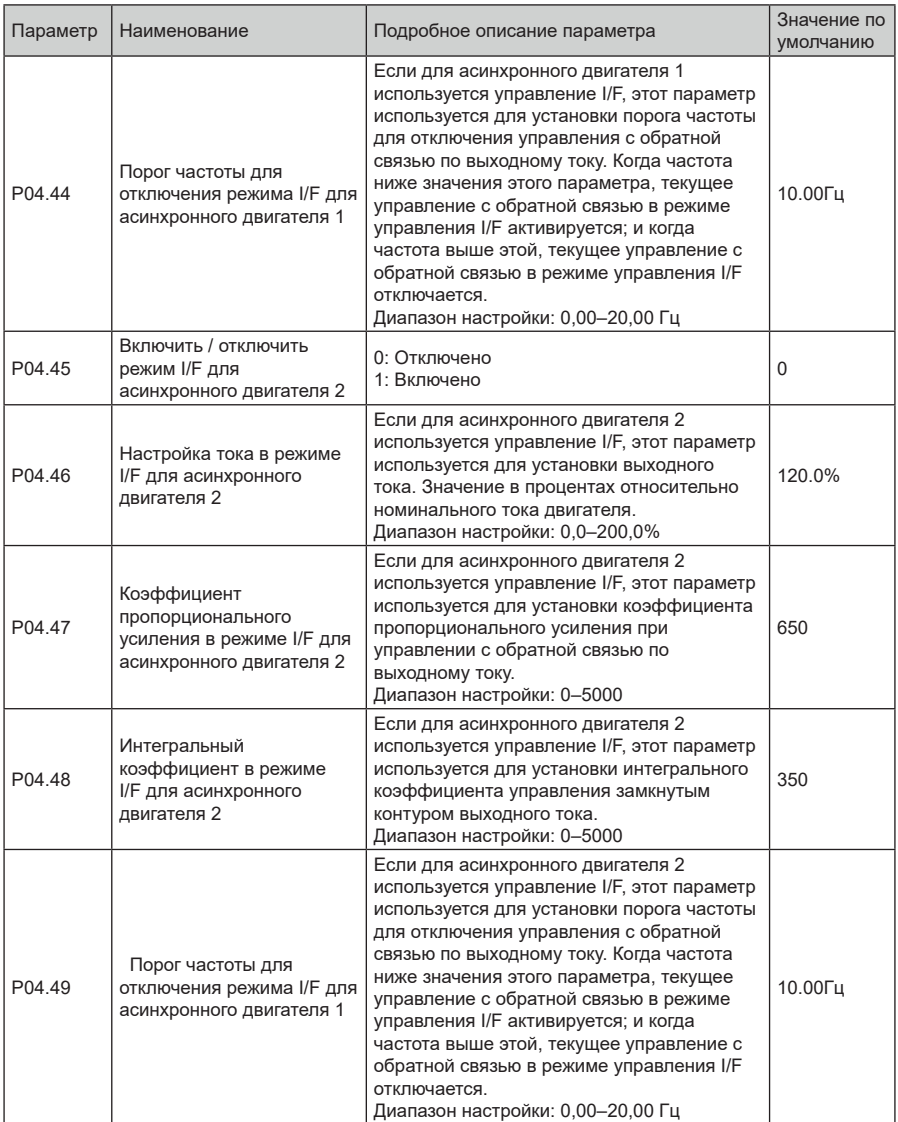

## **5.5.5 Управление крутящим моментом**

Серия ПЧ SystemVar 900 – высокопроизводительный, многофункциональный

ПЧ серии STV900 поддерживает управление крутящим моментом и скоростью. Режим управления скоростью направлен на стабилизацию скорости для поддержания заданной скорости в соответствии с фактической скоростью движения, при этом макс. несущая способность ограничена пределом крутящего момента. Режим управления крутящим моментом направлен на стабилизацию крутящего момента для поддержания заданного крутящего момента в соответствии с фактическим выходным крутящим моментом, при этом выходная частота ограничена верхним / нижним пределом.

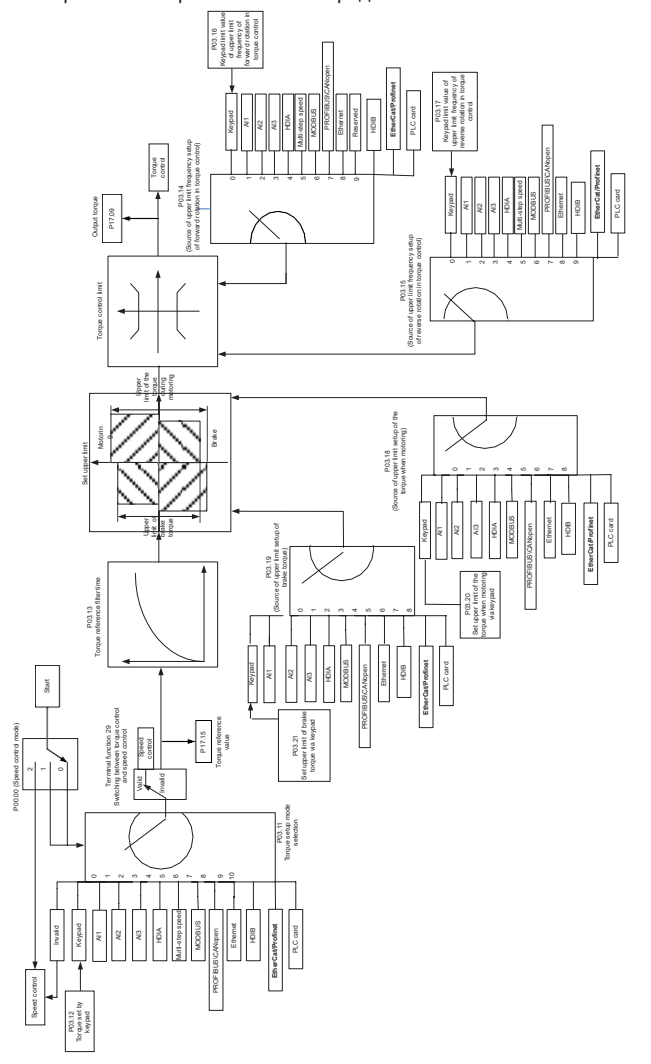

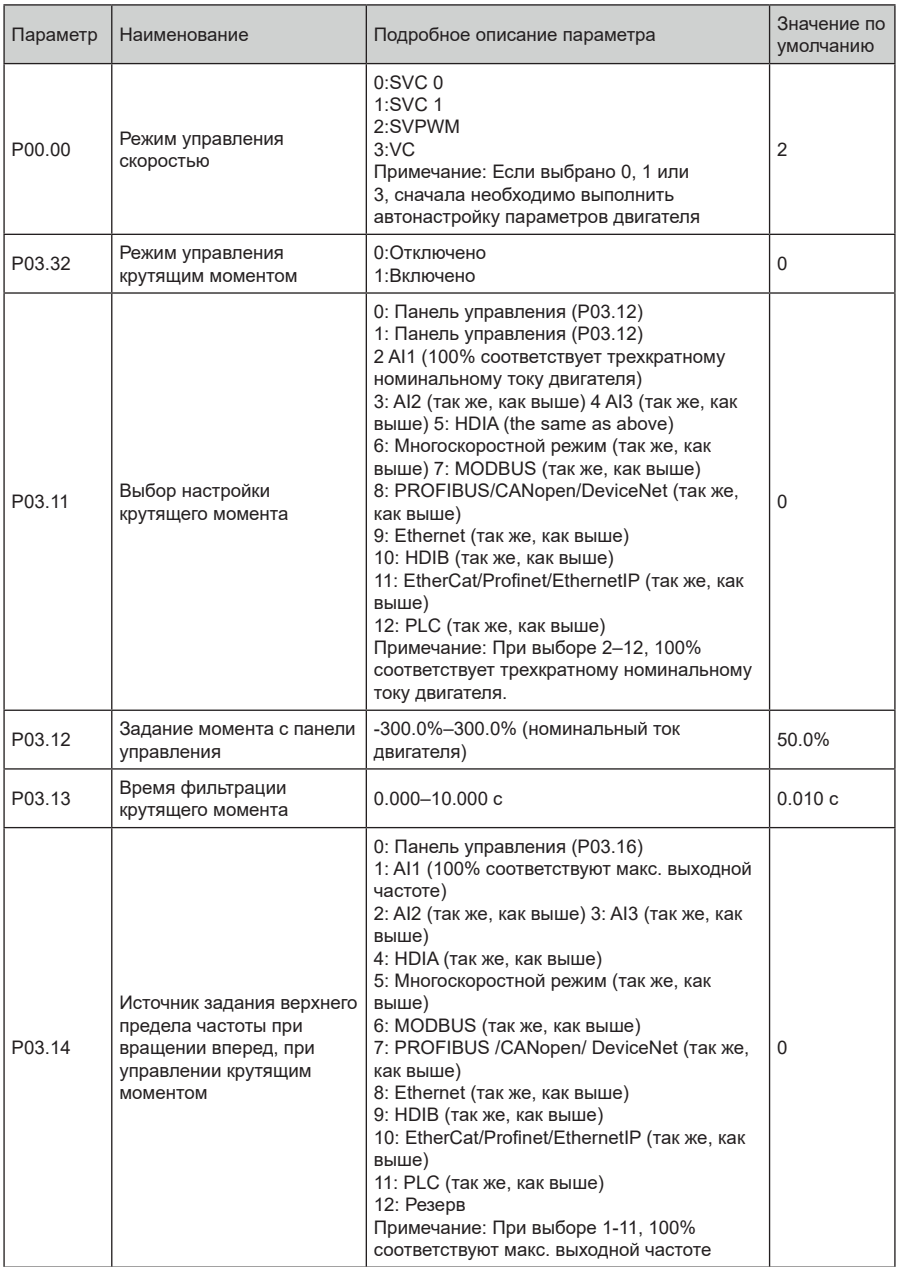

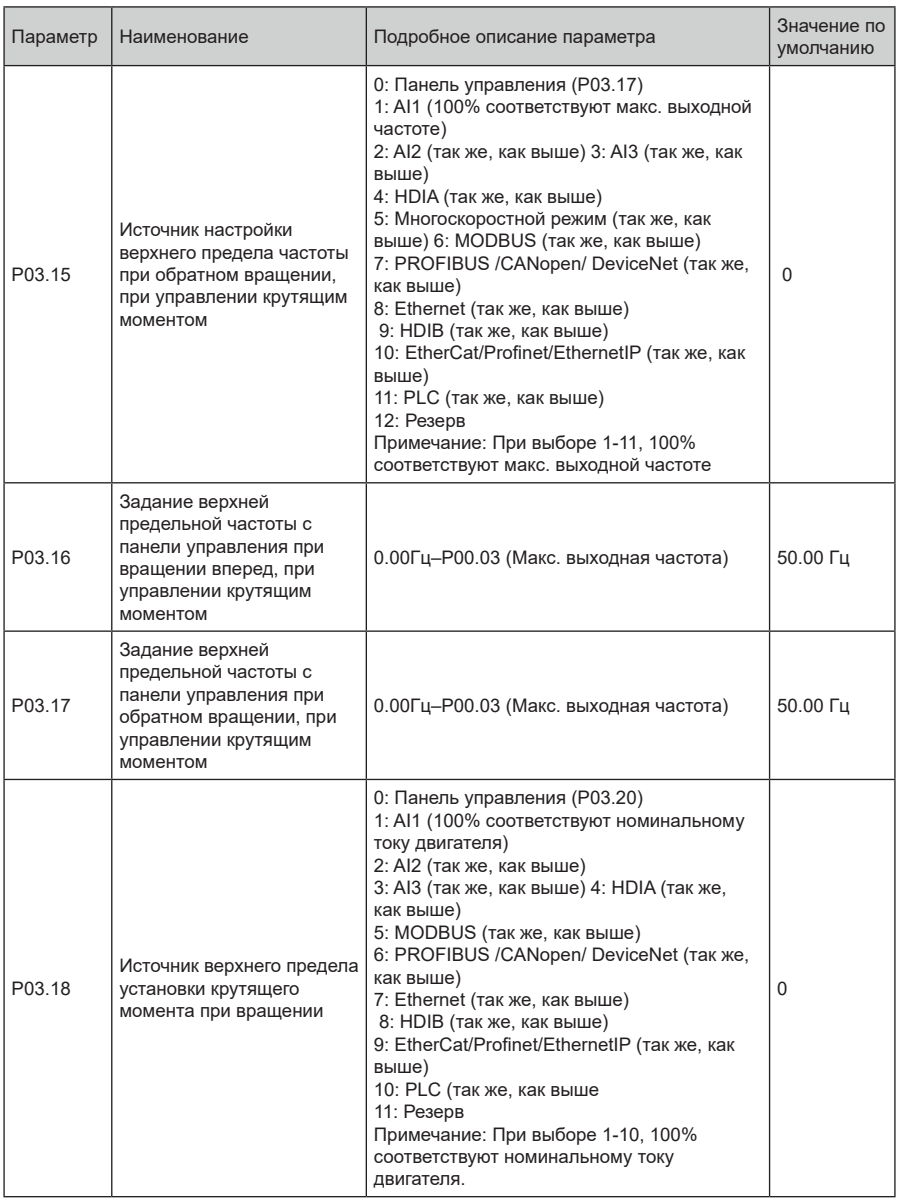

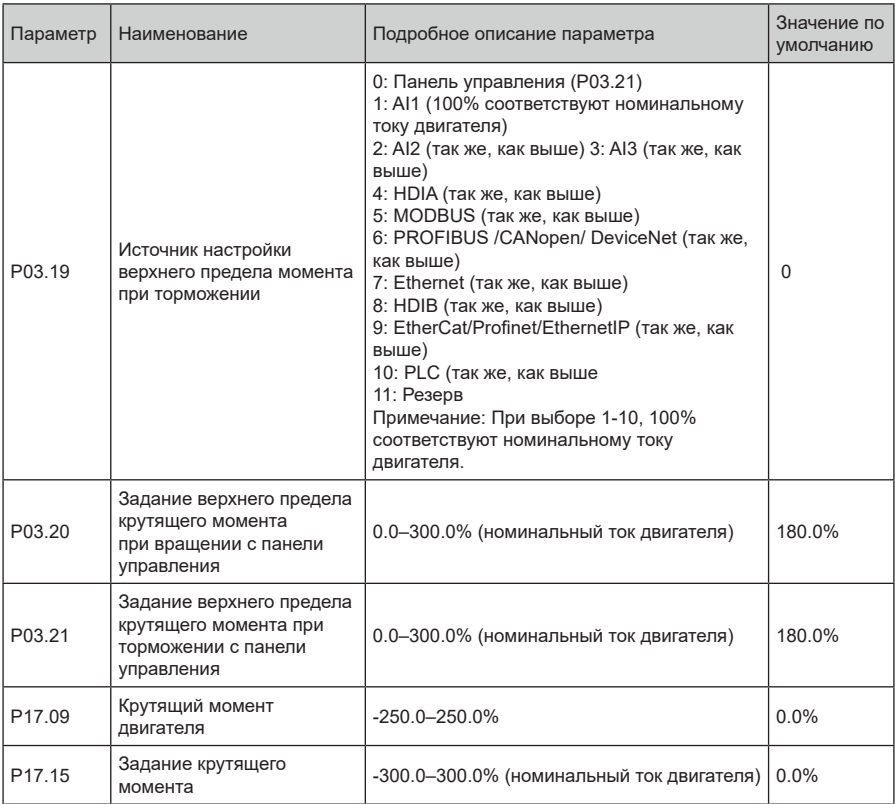

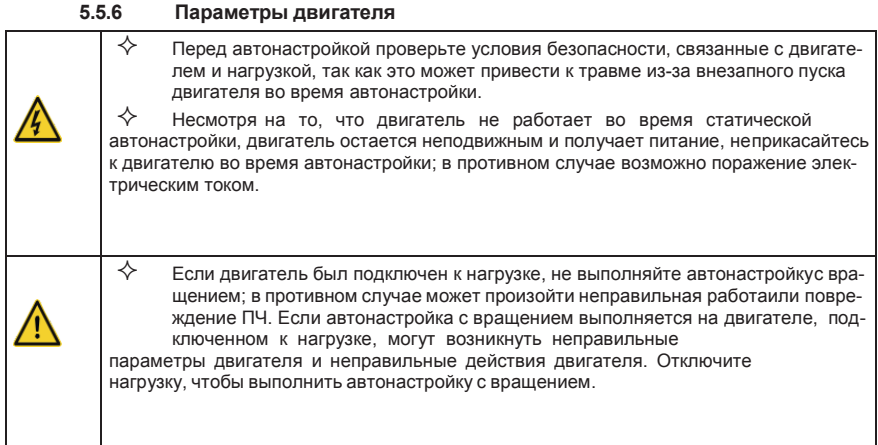

ПЧ серии STV900 может управлять асинхронными двигателями и синхронными двигателями и поддерживает два набора параметров двигателя, которые можно переключать с помощью многофункциональных цифровых входных клемм или протоколов связи..

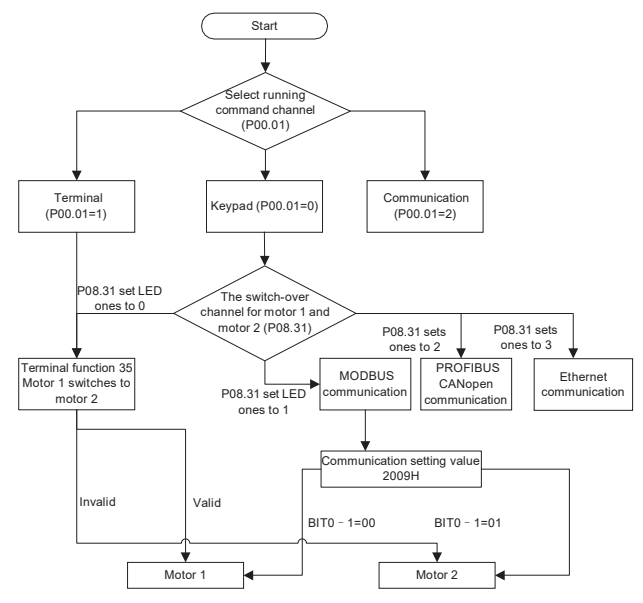

Эффективность управления ПЧ основана на точной модели двигателя, поэтому пользователям необходимо выполнить автонастройку параметров двигателя перед первым запуском двигателя (например, двигатель 1)

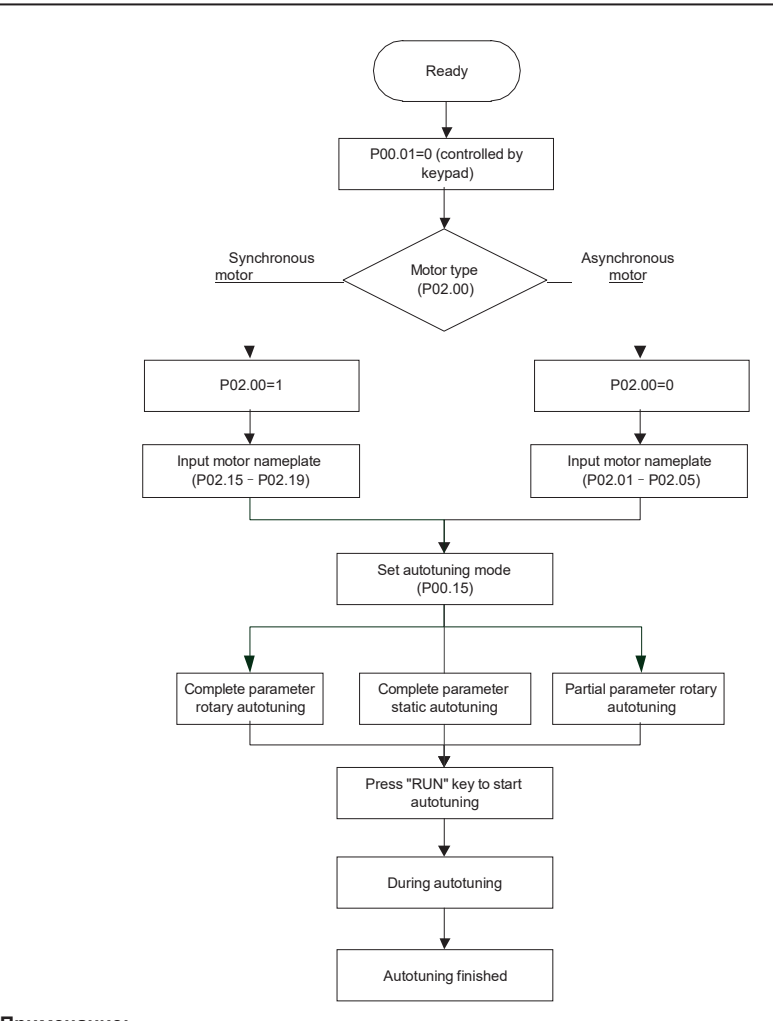

## **Примечание:**

1. Параметры двигателя должны быть установлены правильно в соответствии с заводской табличкой двигателя;

2. Если во время автонастройки двигателя выбрана автонастройка с вращением, необходимо отключить двигатель от нагрузки, чтобы перевести двигатель в статическое состояние и состояние холостого хода, если этого не сделать, это может привести к неточным результатам автонастройки. В это время асинхронный двигатель может выполнить автонастройку P02.06 – P02.10, а синхронный двигатель может выполнить автонастройку P02.20 – P02.23.

3. Если во время автонастройки двигателя выбрана статическая автонастройка, нет необходимости отключать двигатель от нагрузки, так как только часть параметров двигателя

была настроена автоматически, это может повлиять на производительность управления, при такой ситуации асинхронный двигатель может выполнить автонастройку P02 .06 – P02.10, в то время как синхронный двигатель может автоматически настраивать P02.20 – P02.22, P02.23 (постоянная противо-ЭДС синхронного двигателя 1) может быть получена путем расчета.

4. Автонастройка двигателя может выполняться только на текущем двигателе, если пользователям необходимо выполнить автонастройку на другом двигателе, переключите двигатель, выбрав канал переключения двигателя 1 и двигателя 2, установив параметры P08.31.

Список параметров:

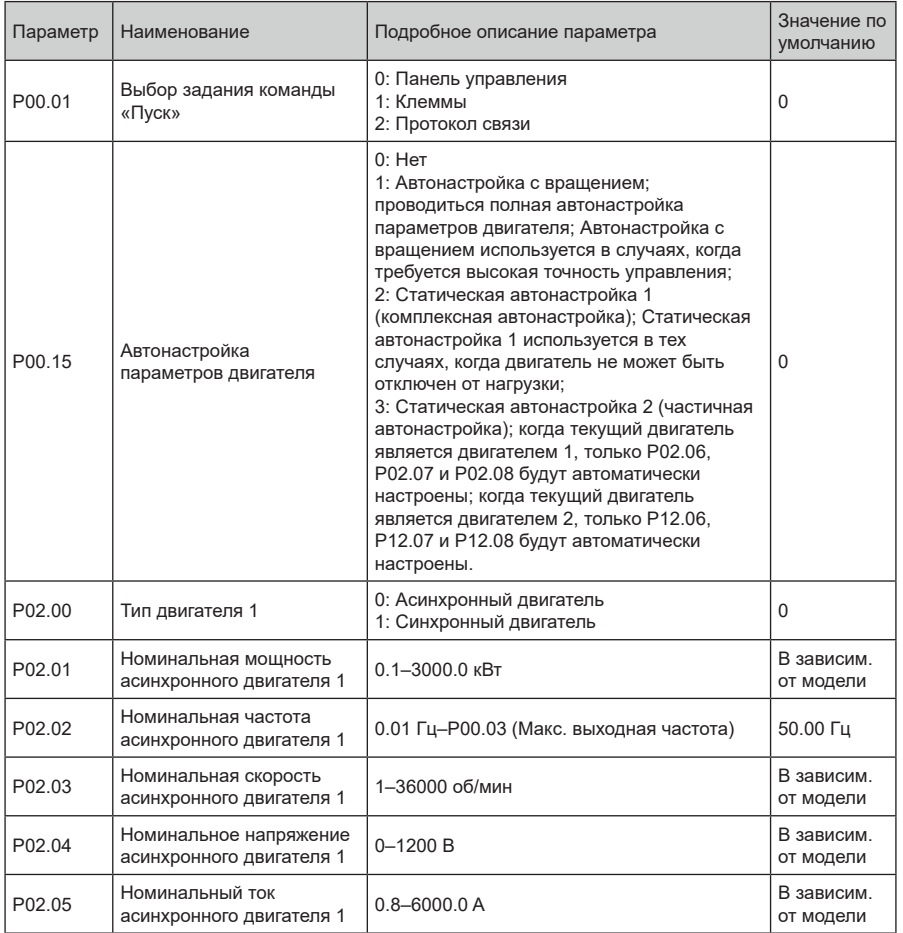

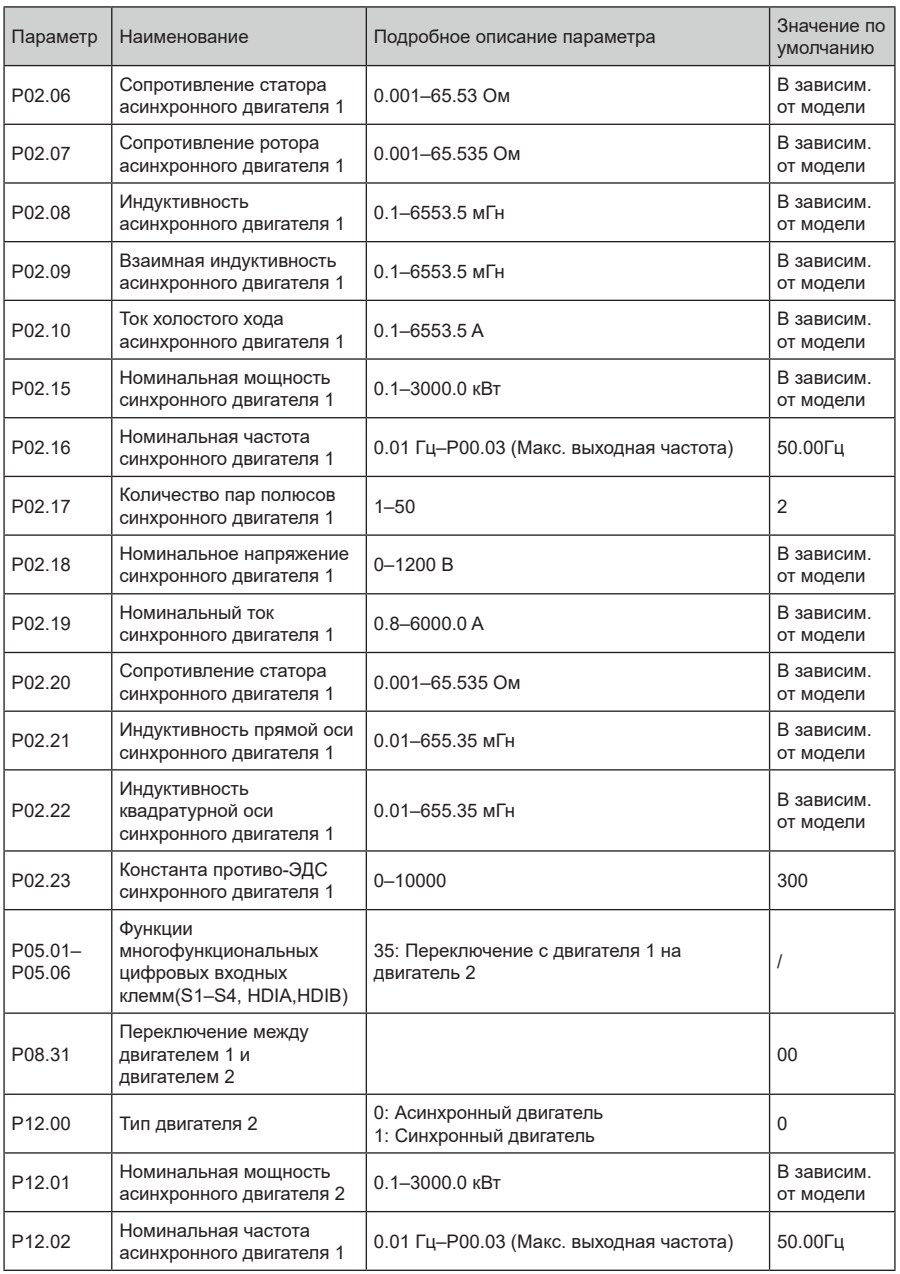

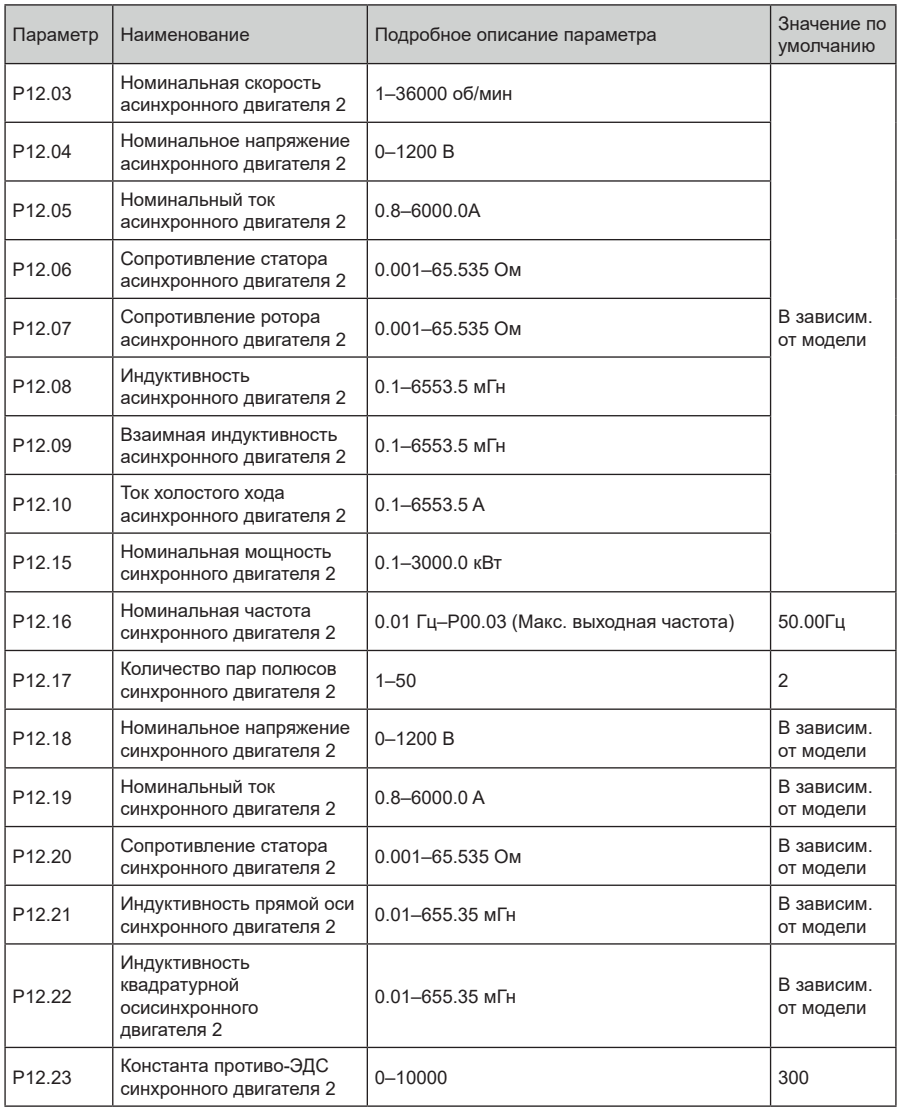

# **5.5.7 Управление «Пуск/Стоп»**

Управление пуском / остановом ПЧ разделено на три состояния: запуск после запуска команды при включении питания; запуск после перезапуска при отключении питания эффективен; запуск после автоматического сброса ошибки. Описание этих трех состояний управления пуском / остановом представлено ниже.

Для ПЧ существует три режима запуска: запуск с начальной частотой, запуск после торможения постоянным током и запуск после отслеживания скорости. Пользователи могут выбрать правильный режим запуска в зависимости от полевых условий.

Для нагрузки с большой инерцией, особенно в случаях, когда может произойти реверсирование, пользователи могут выбрать запуск после торможения постоянным током или запуск после ускорения.

**Примечание:** Рекомендуется управлять синхронными двигателями в режиме прямого пуска.

1. Логическая схема для команды «Пуск» после включения

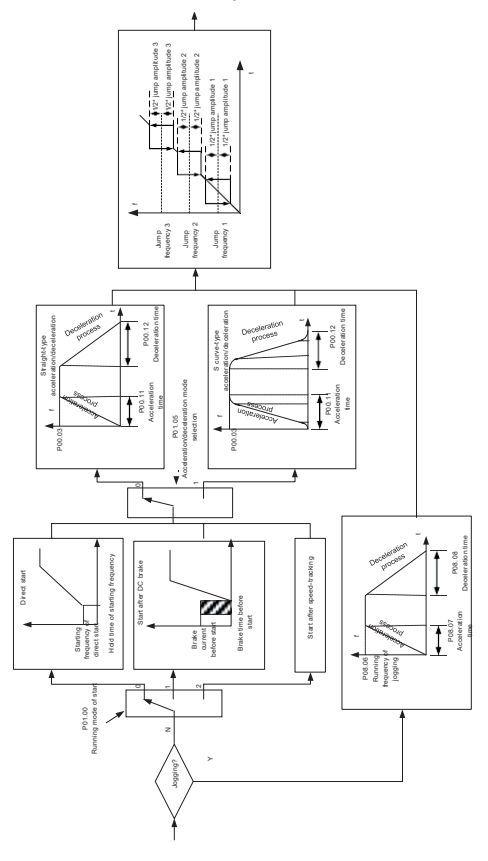

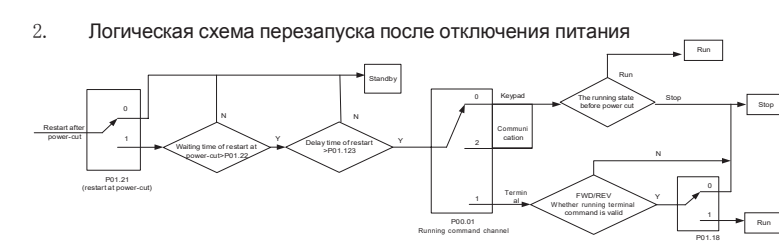

3. Логическая схема для перезапуска после автоматического сброса ошибки

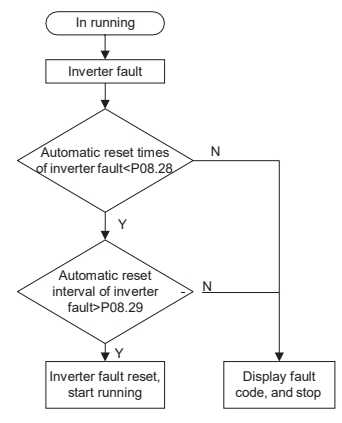

(Power-on terminal running protection selection)

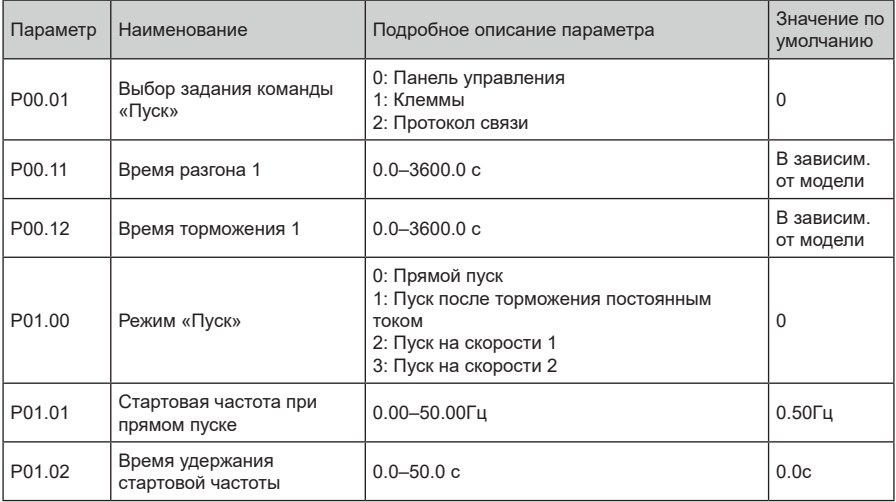

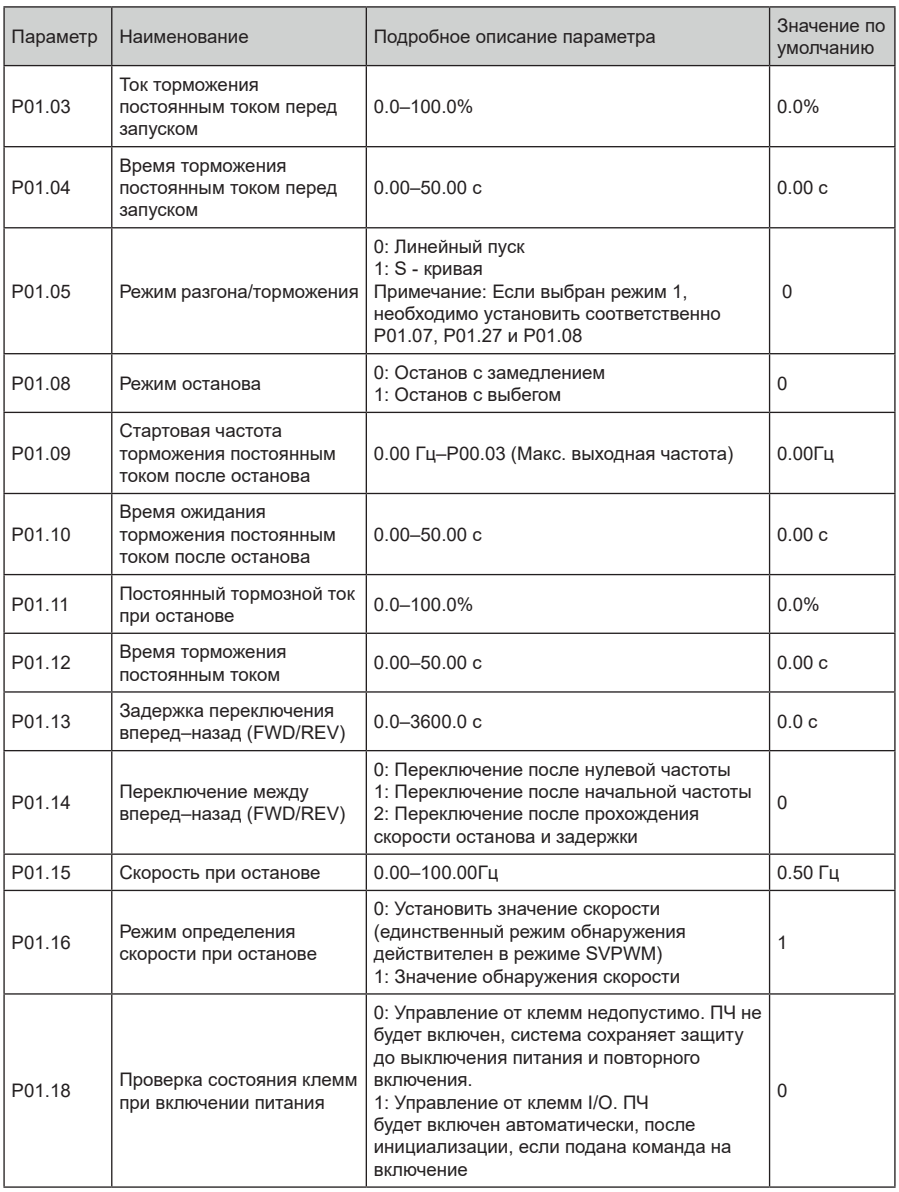

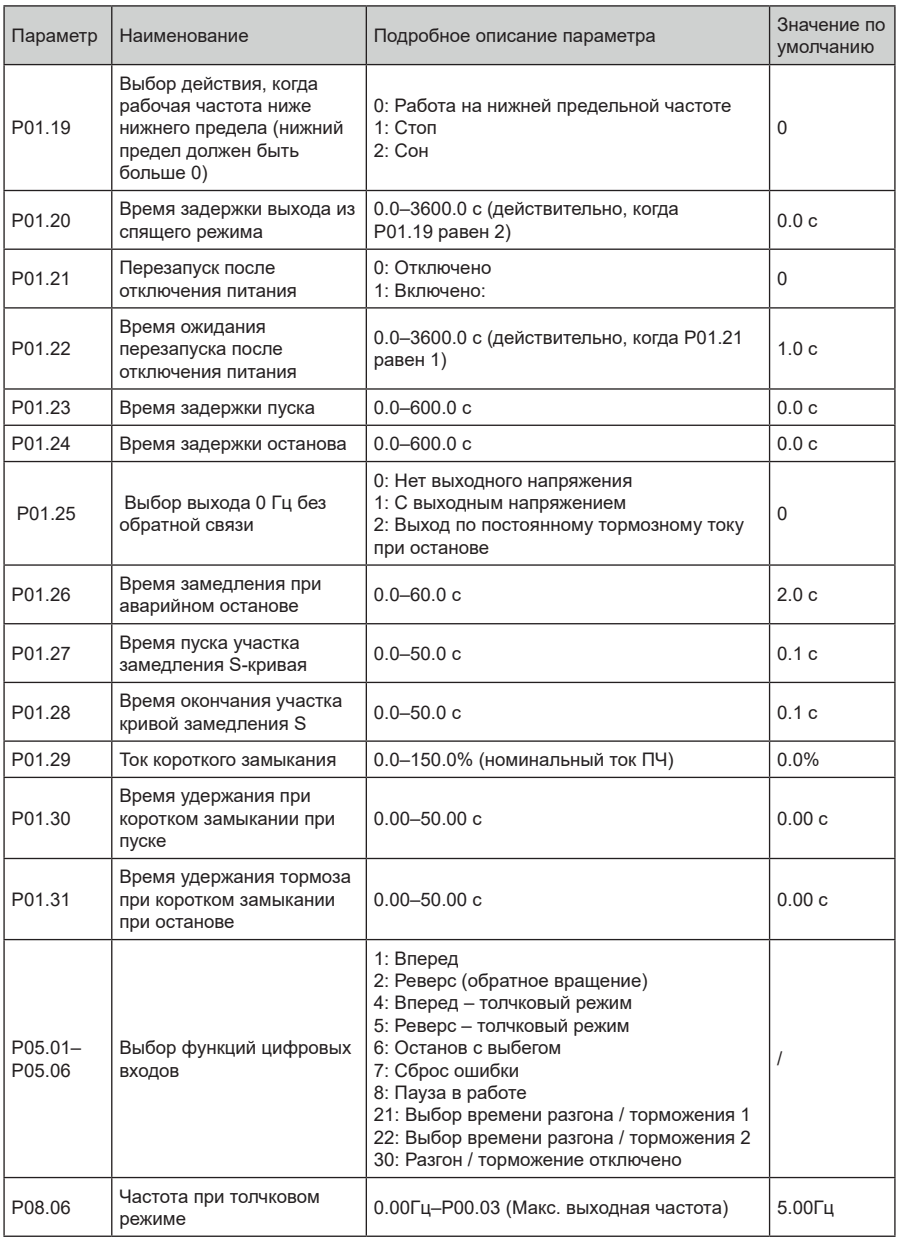

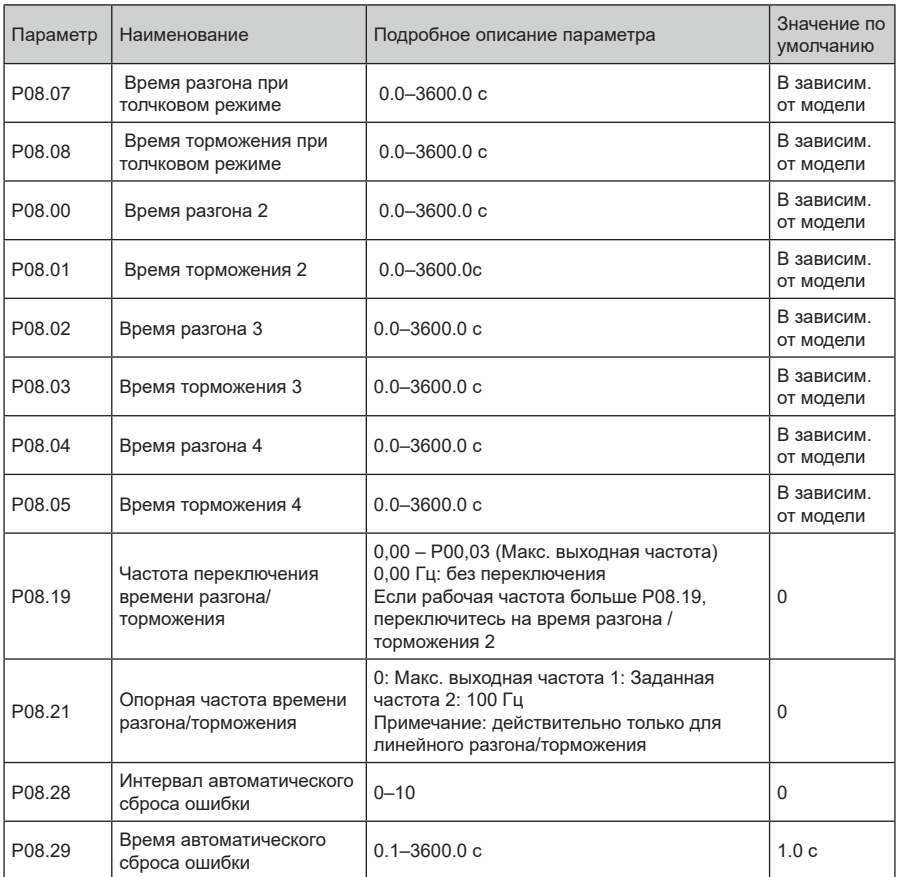

## **5.5.8 Задание частоты**

ПЧ серии STV900 поддерживает несколько типов задания выходной частоты, которые можно разделить на два типа: основной канал задания и вспомогательный канал задания.

Существует два основных канала задания, а именно канал задания частоты A и канал задания частоты B. Эти два канала поддерживают простую арифметическую операцию между собой, и их можно динамически переключать, используя многофункциональные клеммы.

Существует один входной режим для вспомогательного канала, а именно клеммы цифровых входов «Вверх/Вниз». Задав функциональные коды, пользователи могут включить соответствующий режим задания.

Текущее задание ПЧ состоит из основного канала задания и вспомогательного канала задания.

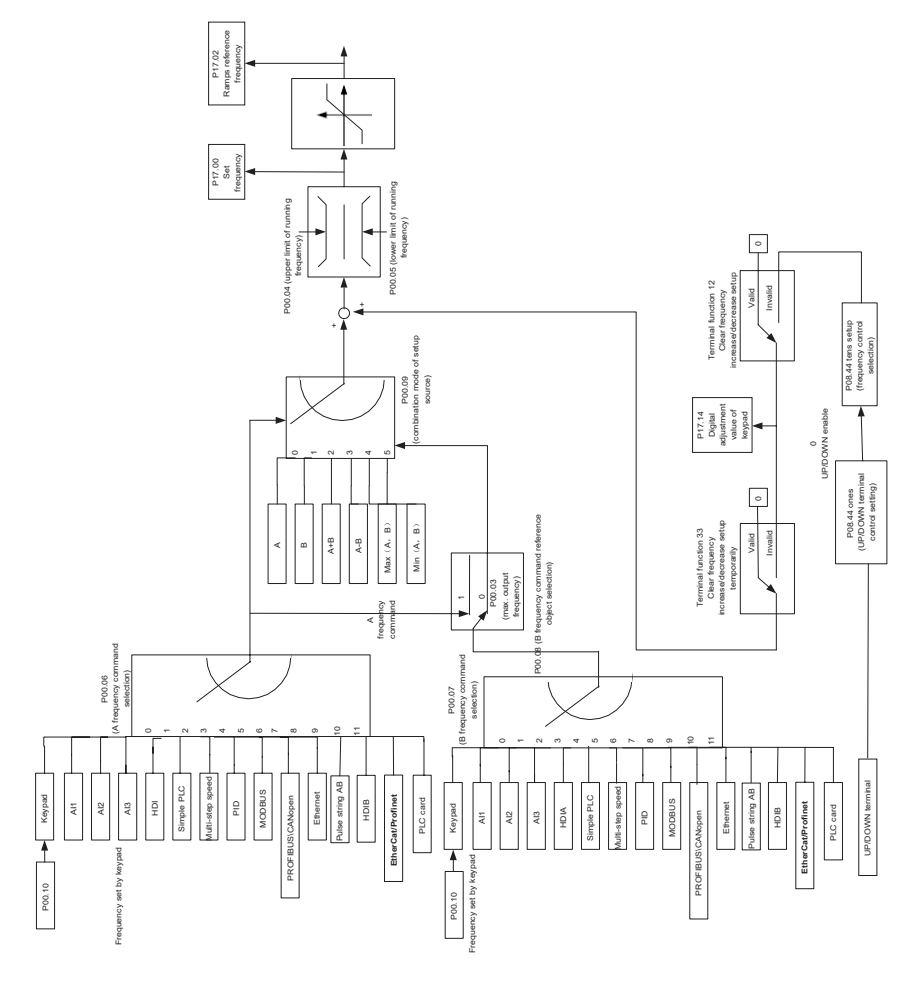

ПЧ серии STV900 поддерживает переключение между различными каналами задания, а правила переключения каналов показаны ниже.

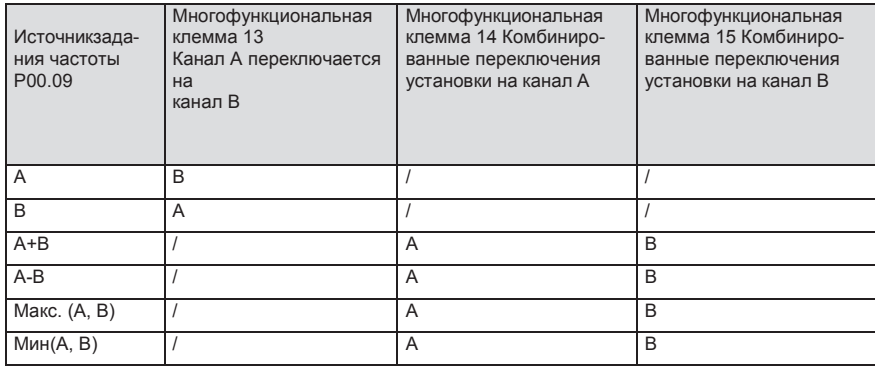

### Примечание: "/" указывает, что клемма не действительна для данной комбинации

При настройке вспомогательной частоты внутри преобразователя с помощью многофункциональной клеммы UP (10) и DOWN (11) пользователи могут быстро увеличивать / уменьшать частоту, устанавливая P08.45 (скорость инкрементного изменения частоты клеммы UP) и Р08.46 (DOWN частота изменения частоты отклика клемм).

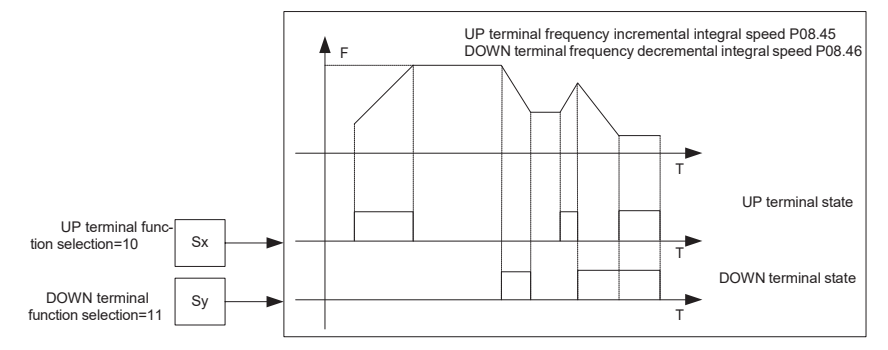

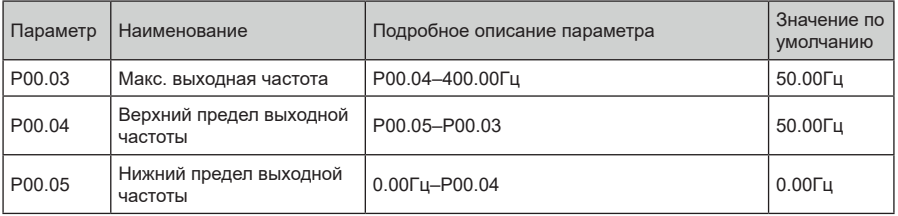

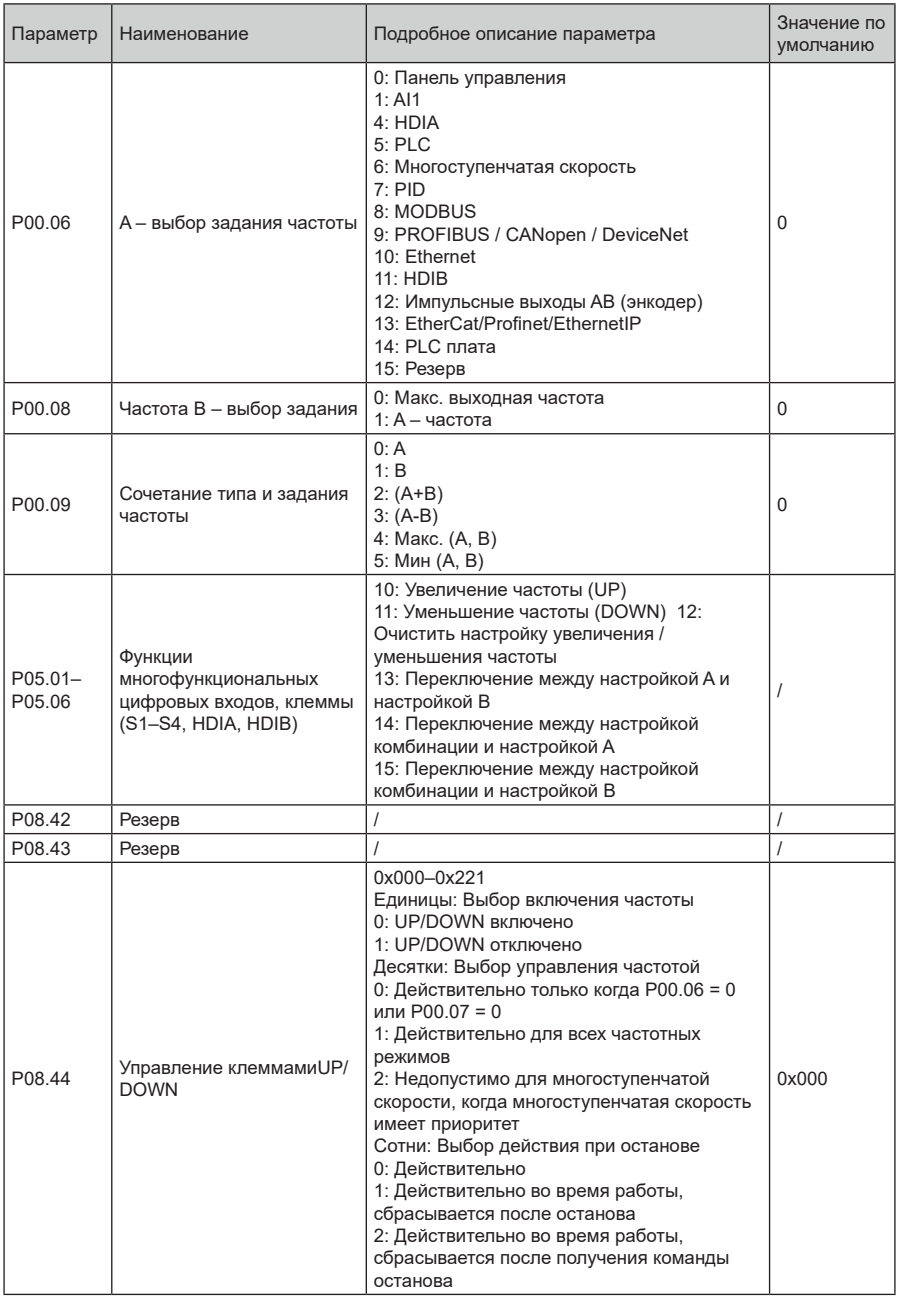

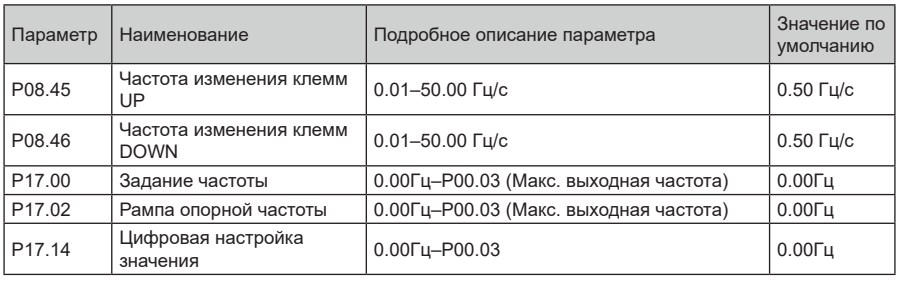

## **5.5.9 Аналоговые входы**

ПЧ серии STV900 имеет две аналоговые входные клеммы (AI1 – 0–10 В/0–20 мА (вход напряжения или ток можно настроить с помощью P05.50); AI2 – –10–+10 В) и две высокоскоростные импульсные входные клеммы. Каждый вход может быть отфильтрован по отдельности, может быть установлен путем регулировки и соответствует максимальному или минимальному значению.

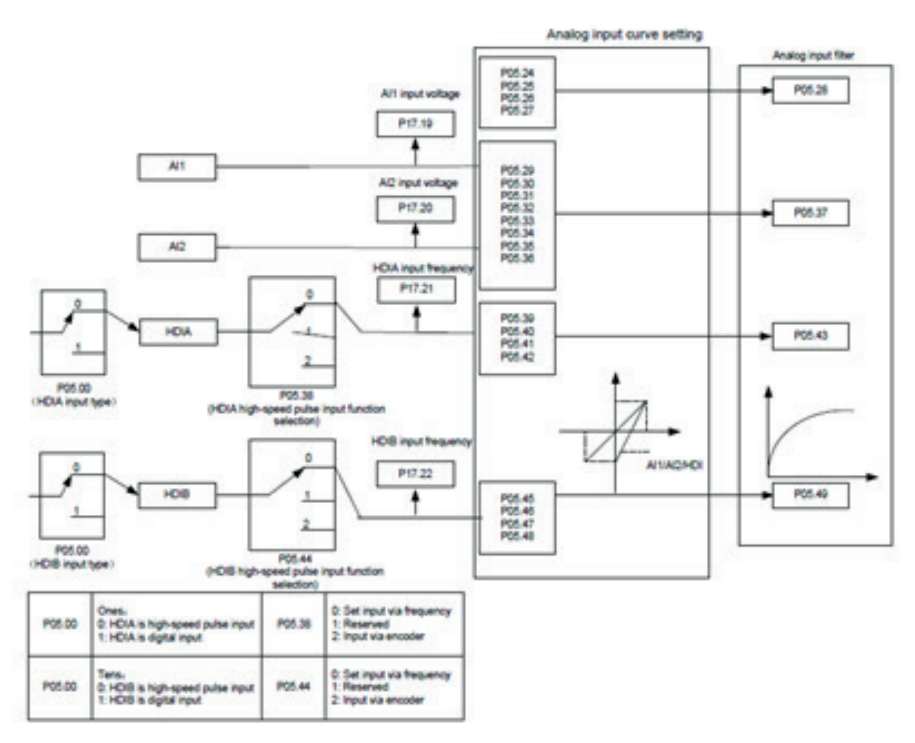

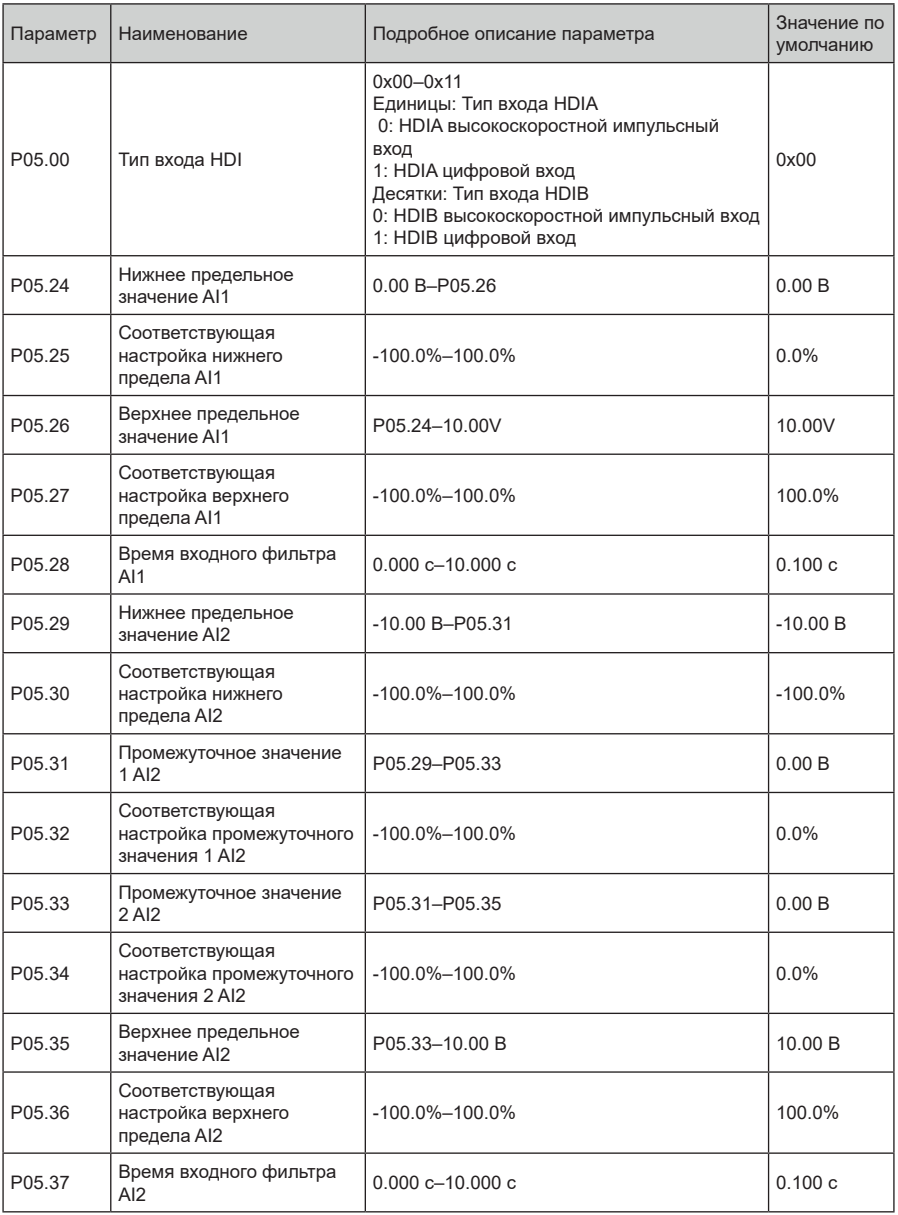

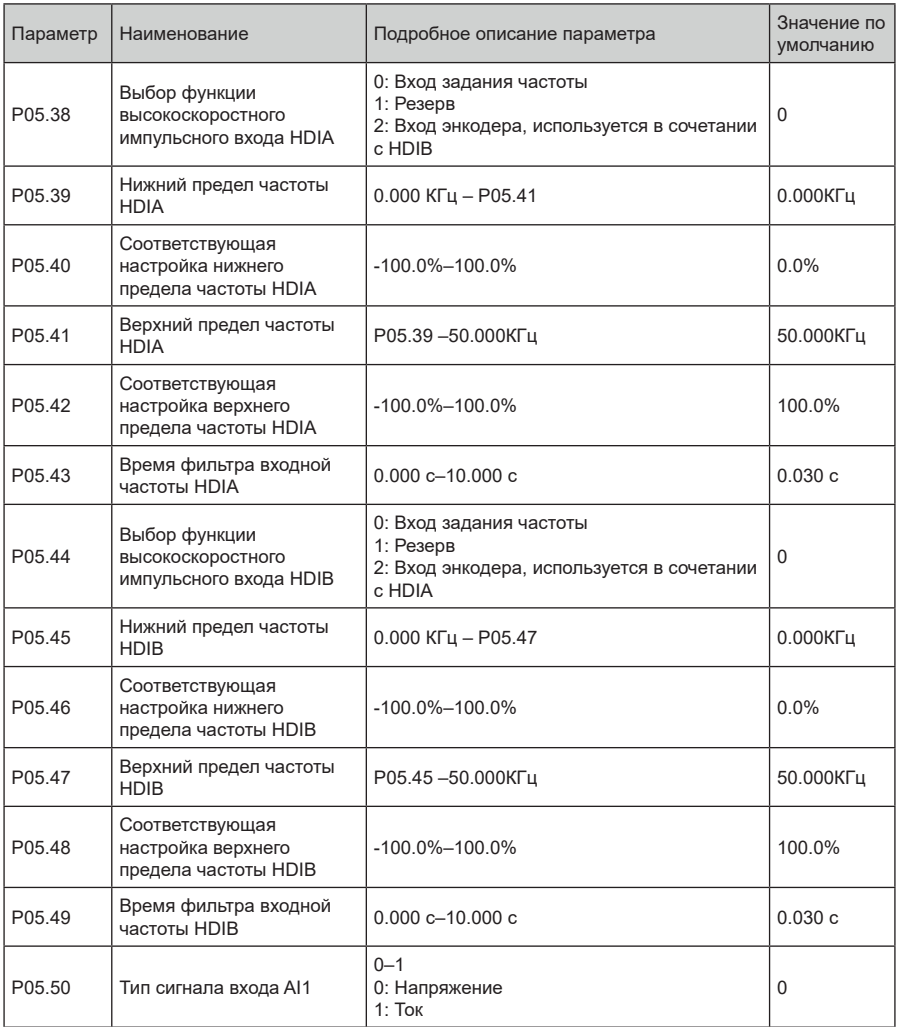

# **5.5.10 Аналоговый выход**

ПЧ серии STV900 имеет одну клемму аналогового выхода (0–10 В / 0–20 мА) и одну клемму высокоскоростного импульсного выхода. Аналоговые выходные сигналы могут быть отфильтрованы отдельно, а пропорциональное отношение можно отрегулировать, установив макс. значение, мин значение и процент от их соответствующего выхода. Аналоговый выходной сигнал может выводить скорость двигателя, выходную частоту, выходной ток, крутящий момент двигателя и мощность двигателя в определенной пропорции.

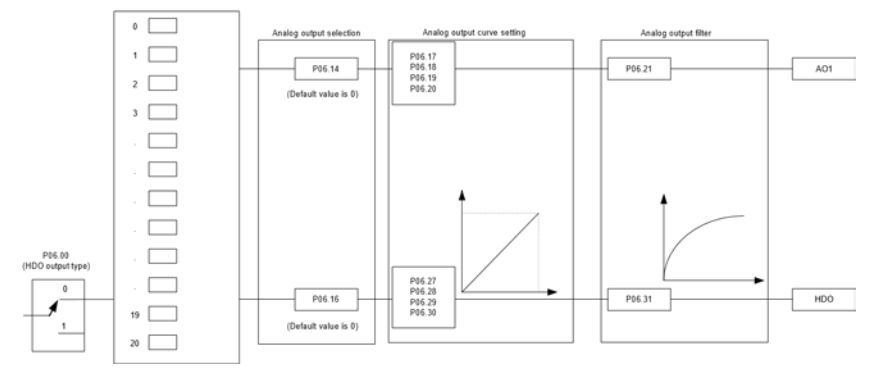

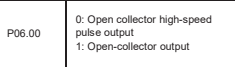

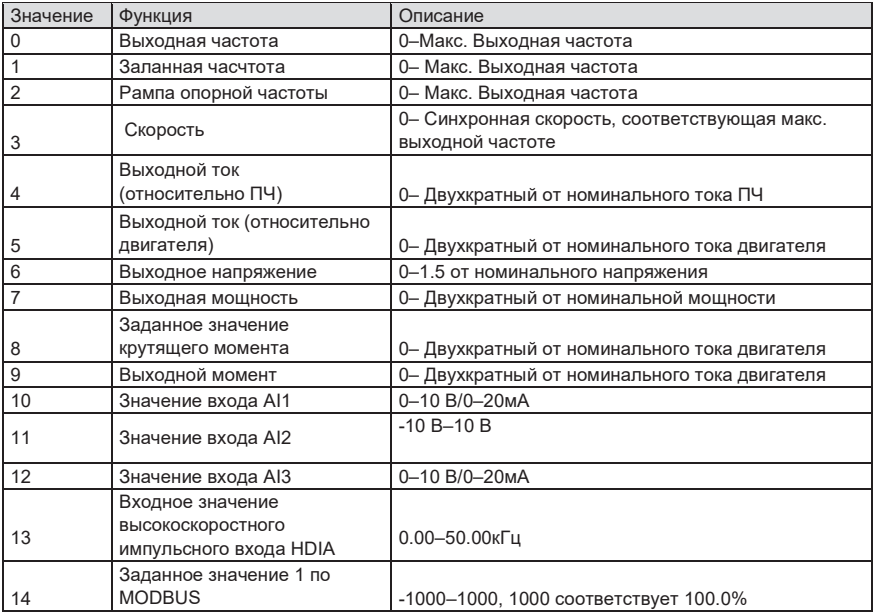

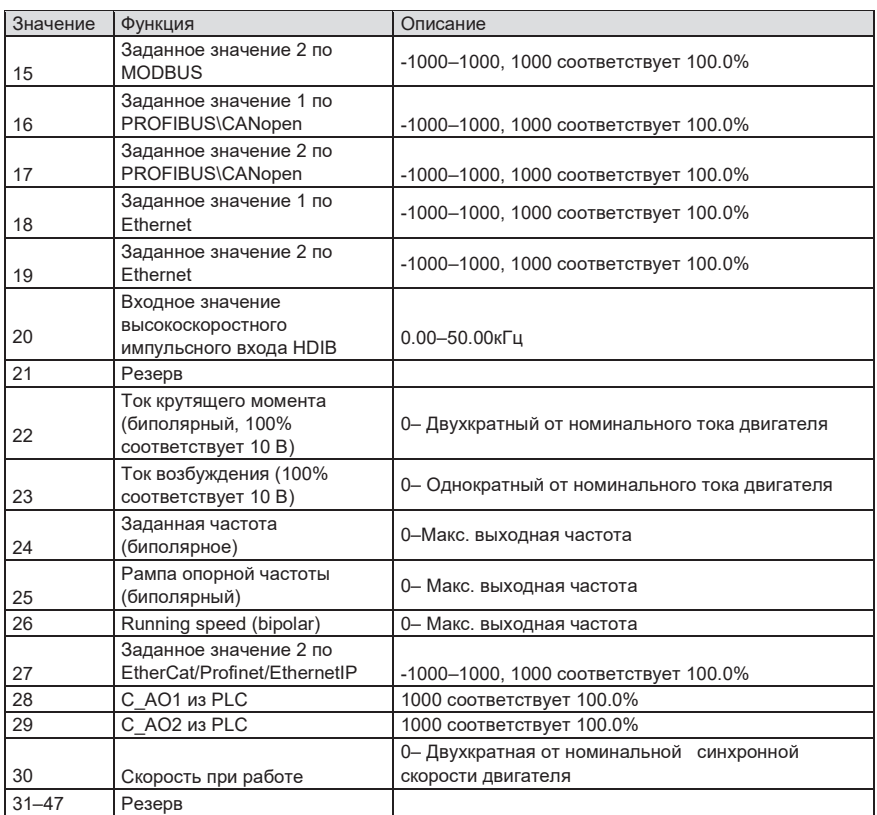

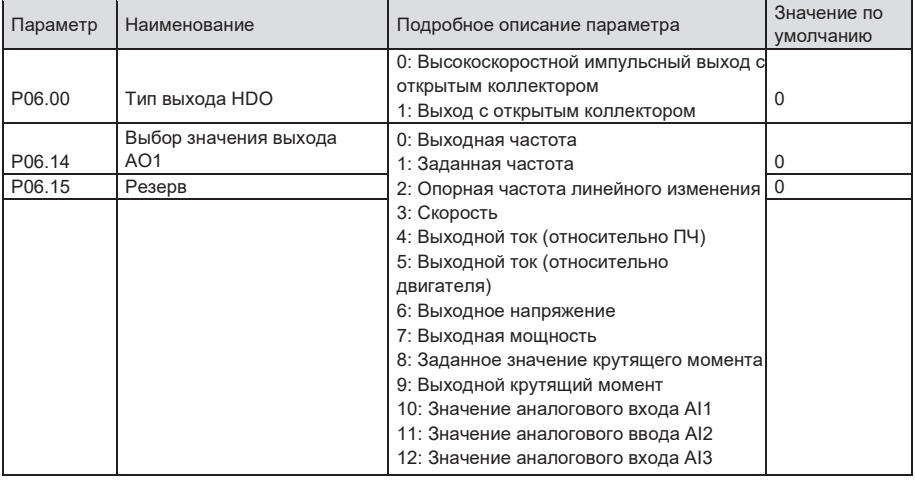

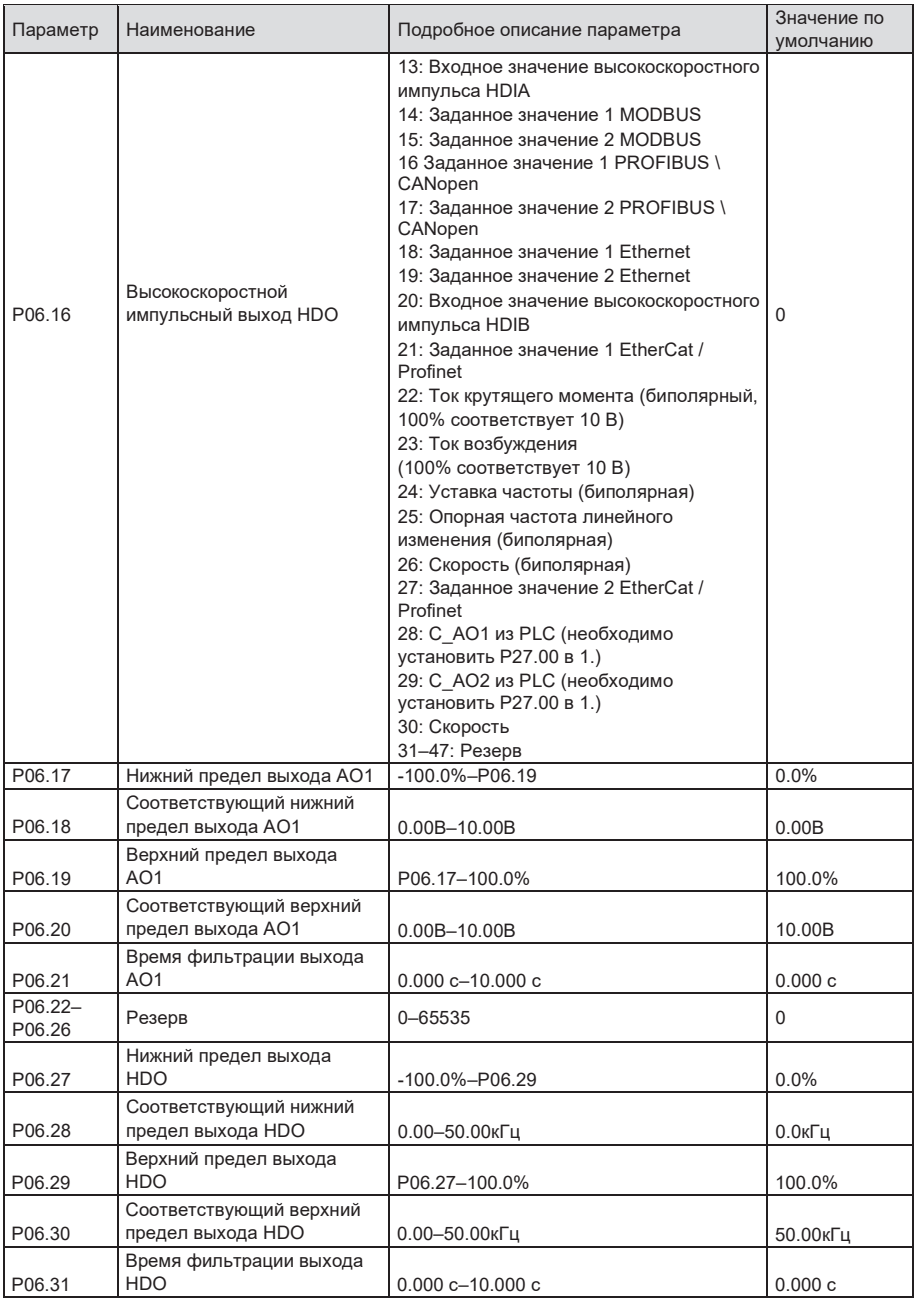

# **5.5.11 Цифровые входы**

ПЧ серии STV900 оснащен четырьмя программируемыми цифровыми входными клеммами и двумя входными клеммами HDI. Функции всех клемм цифровых входова можно запрограммировать с помощью кодов функций. Входные клеммы HDI могут быть настроены для работы в качестве высокоскоростной импульсной входной клеммы или цифровой входной клеммы. Пользователи могут также установить HDIA или HDIB как вход высокоскоростных импульсов, чтобы служить в качестве задания опорной частоты или входного сигнала датчика.

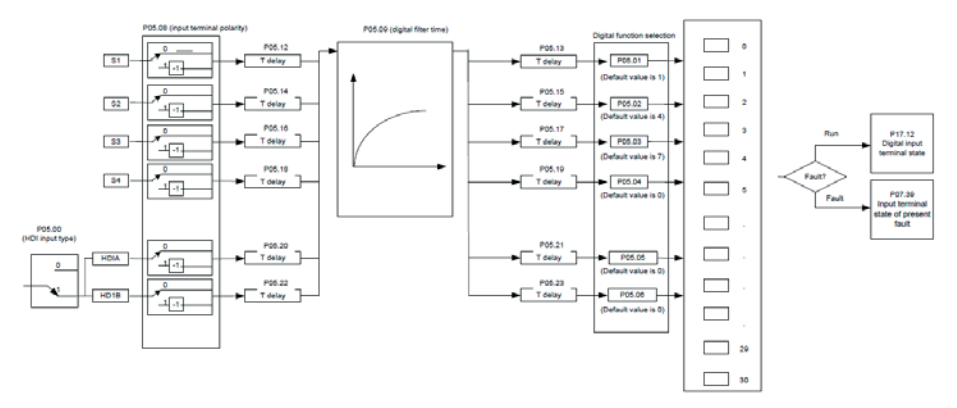

Эти параметры используются для установки соответствующей функции цифровых многофункциональных входных клемм.

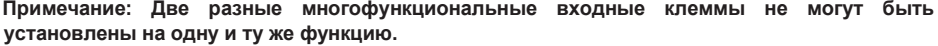

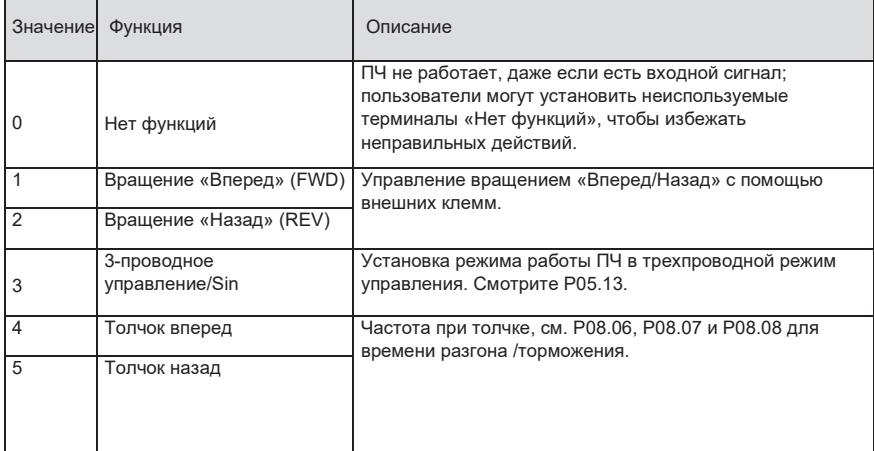

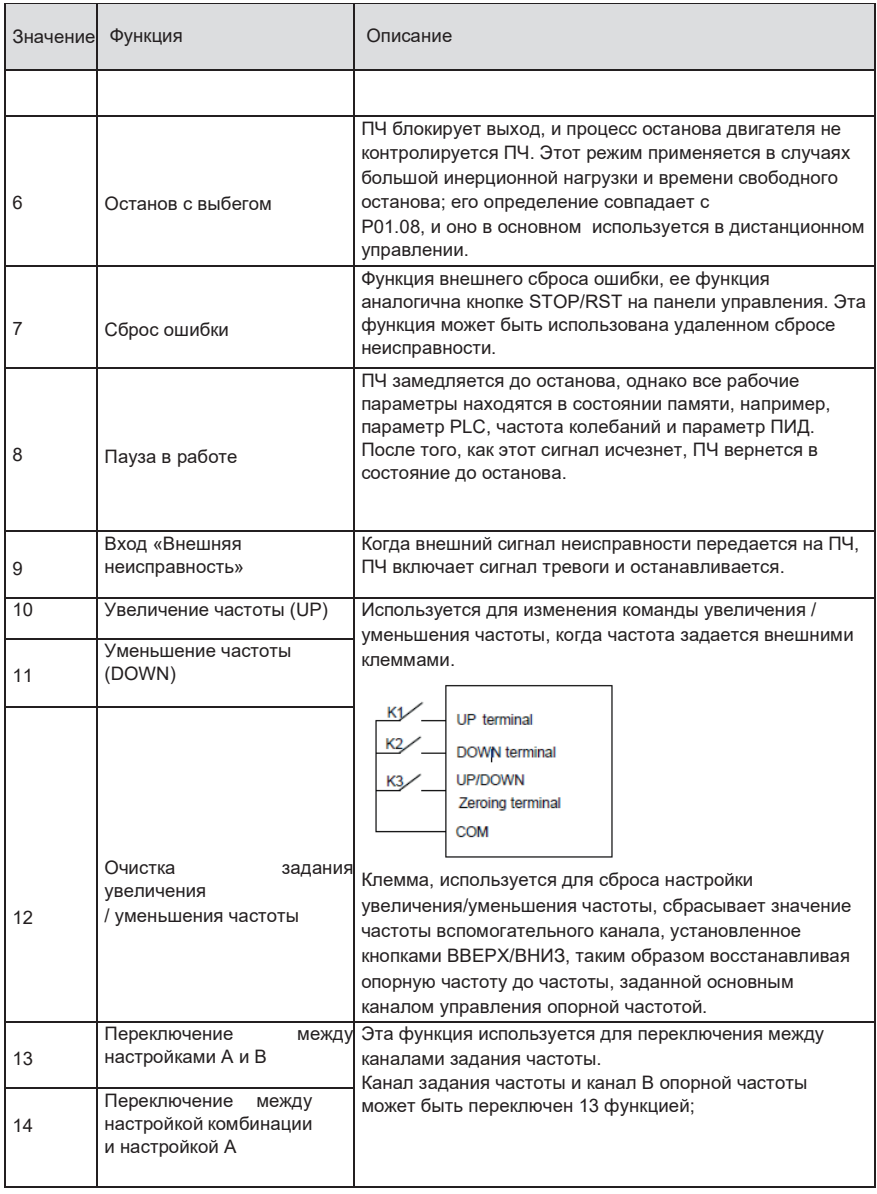

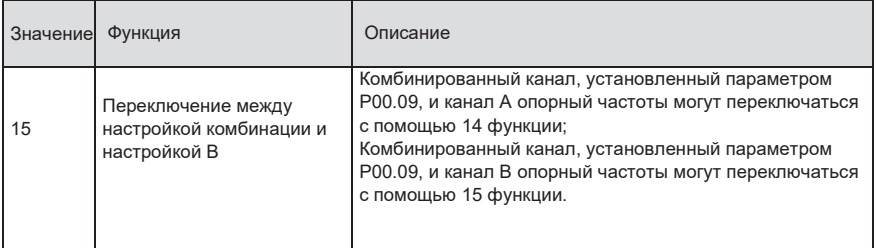

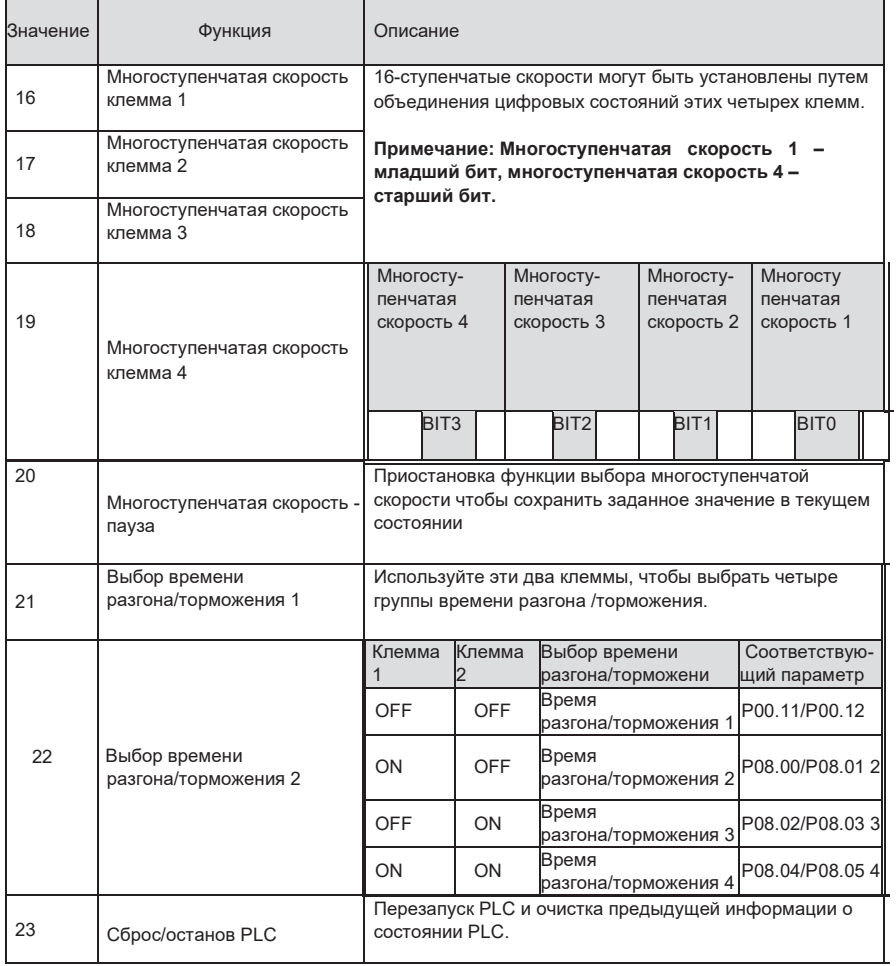

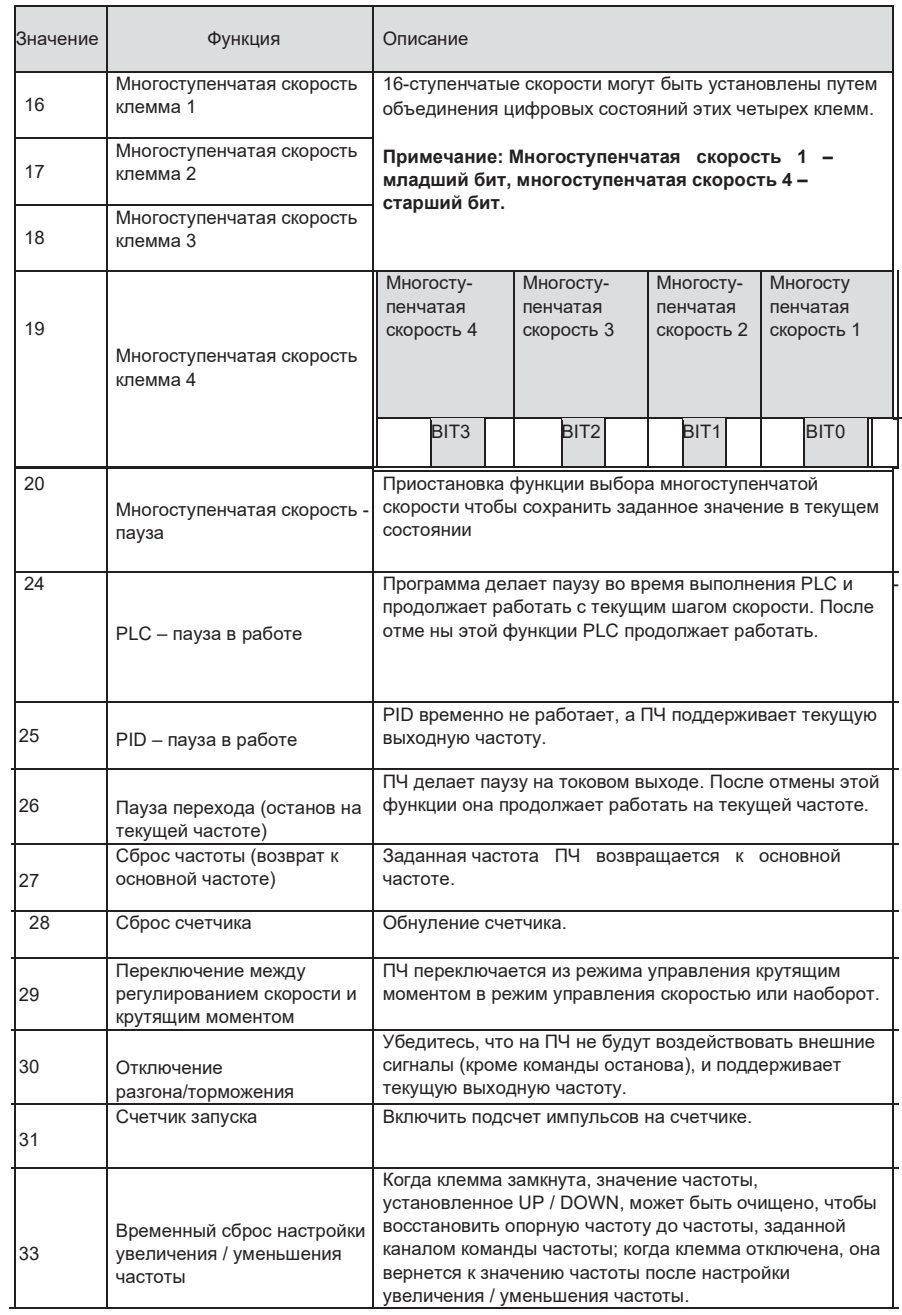

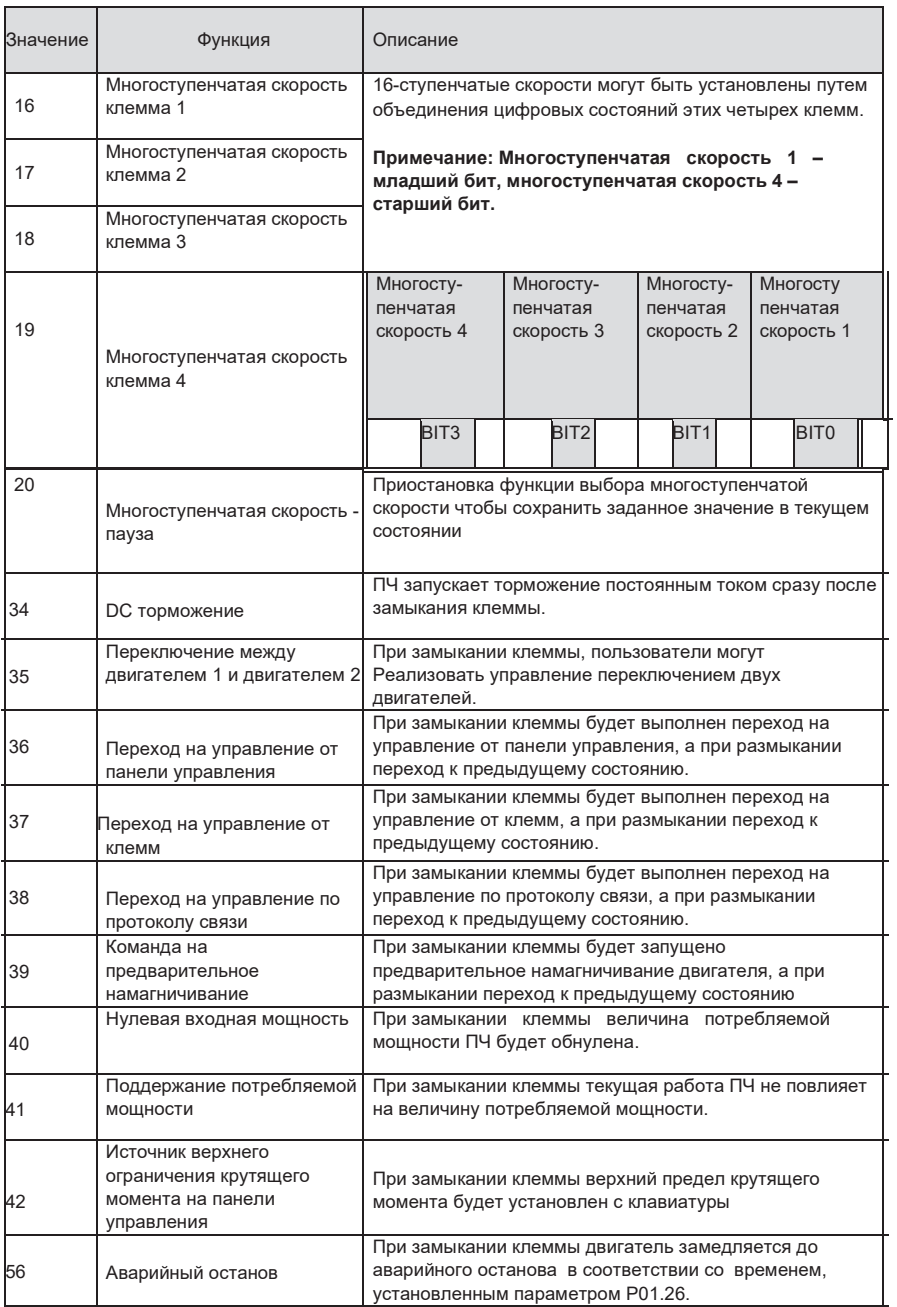

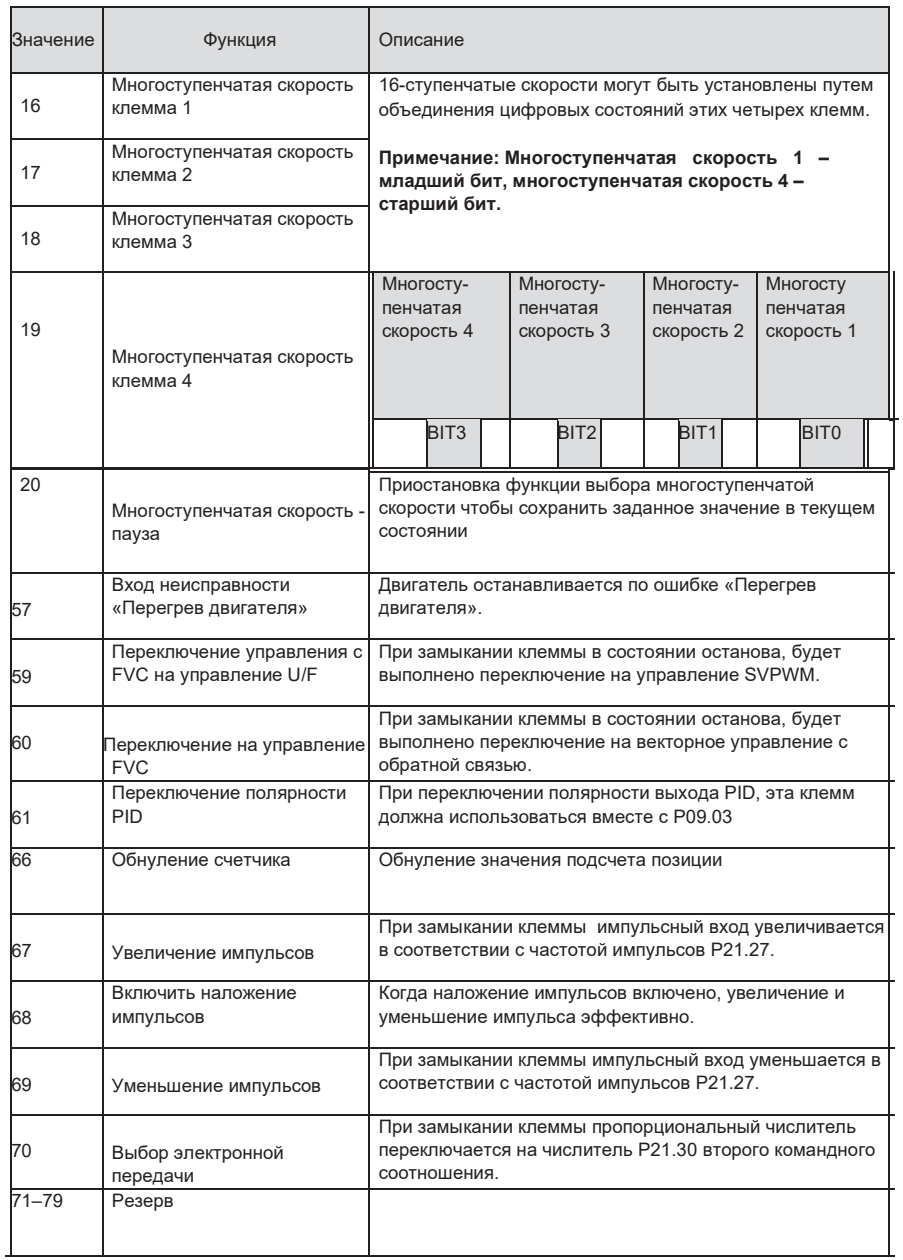
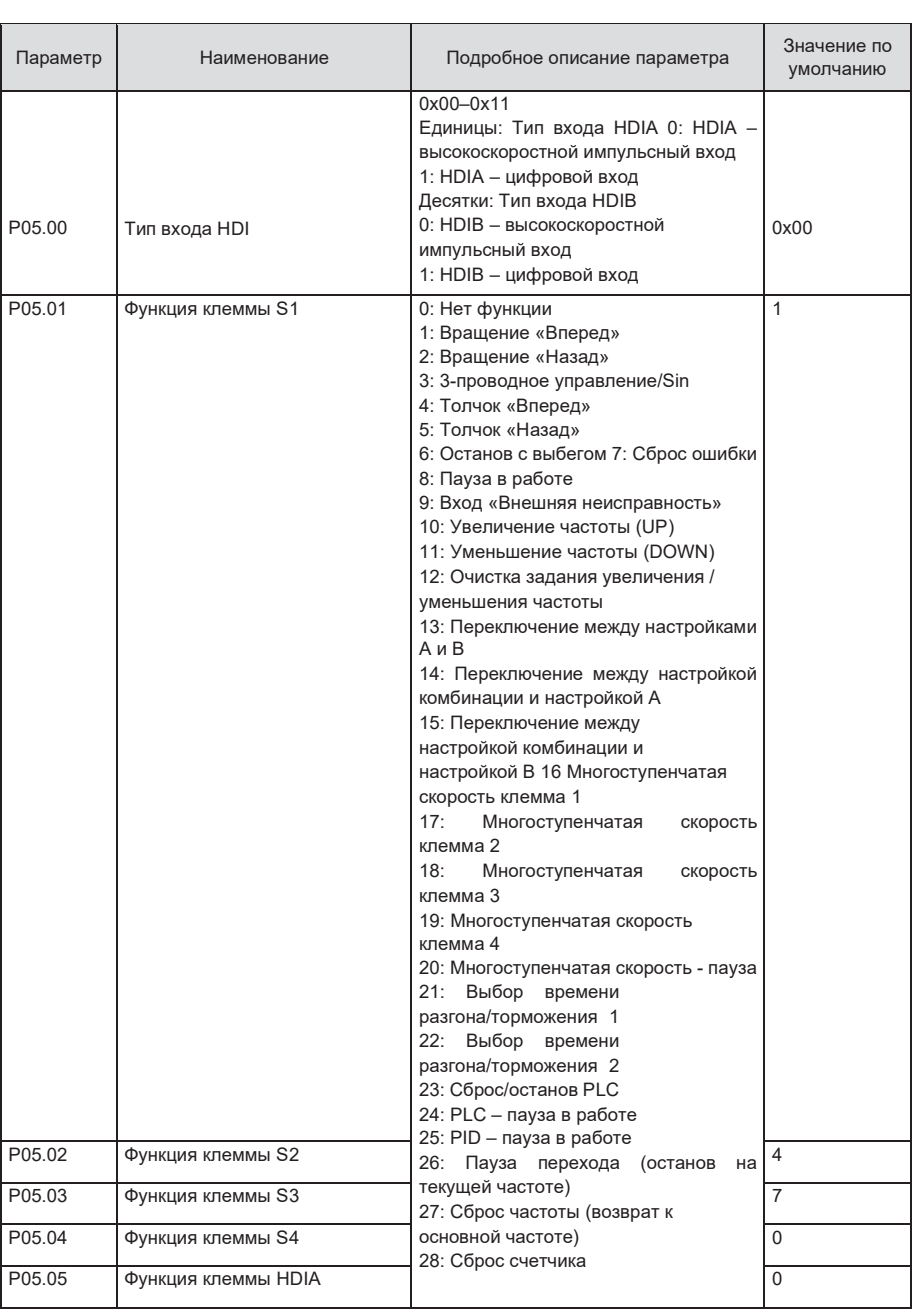

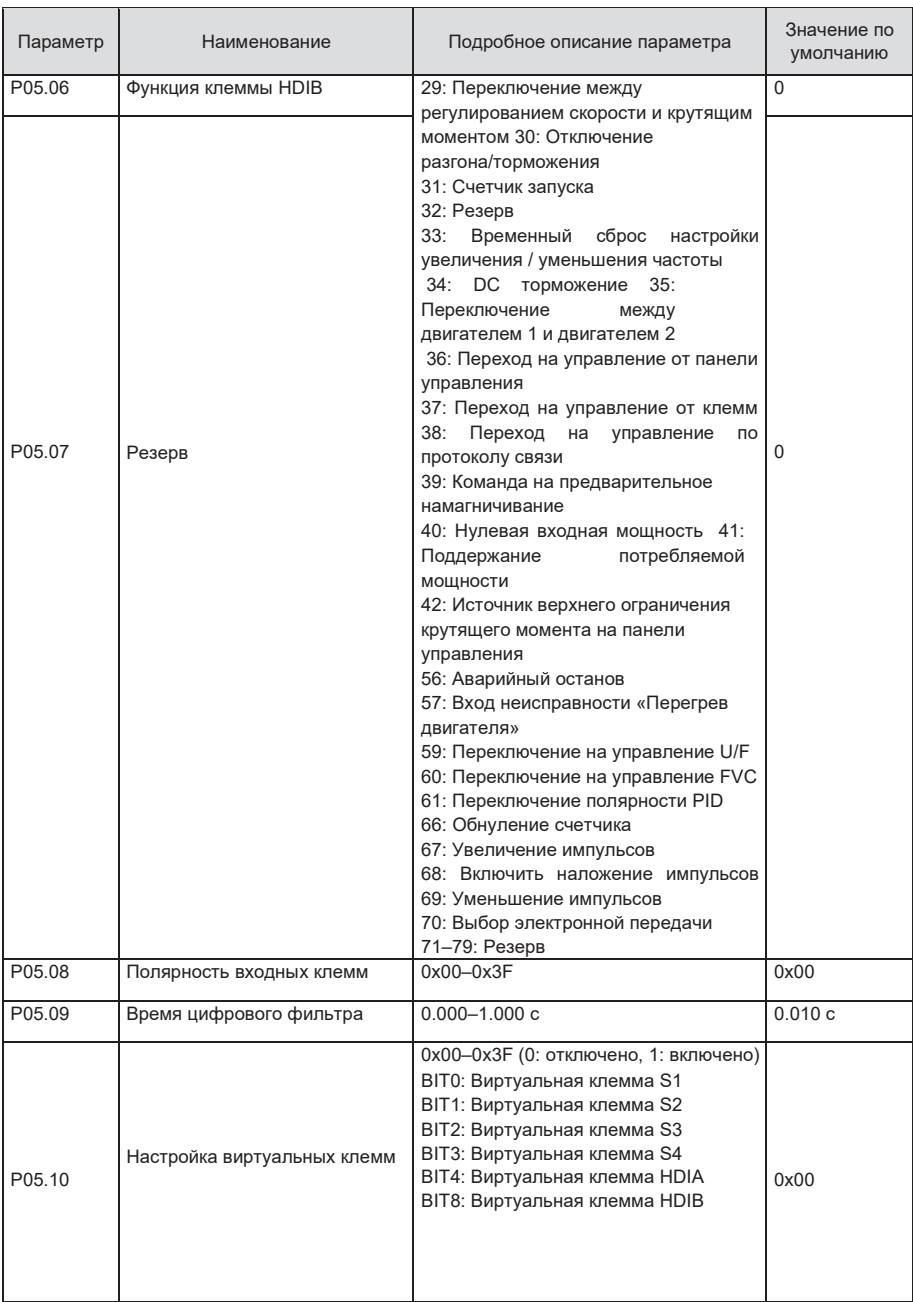

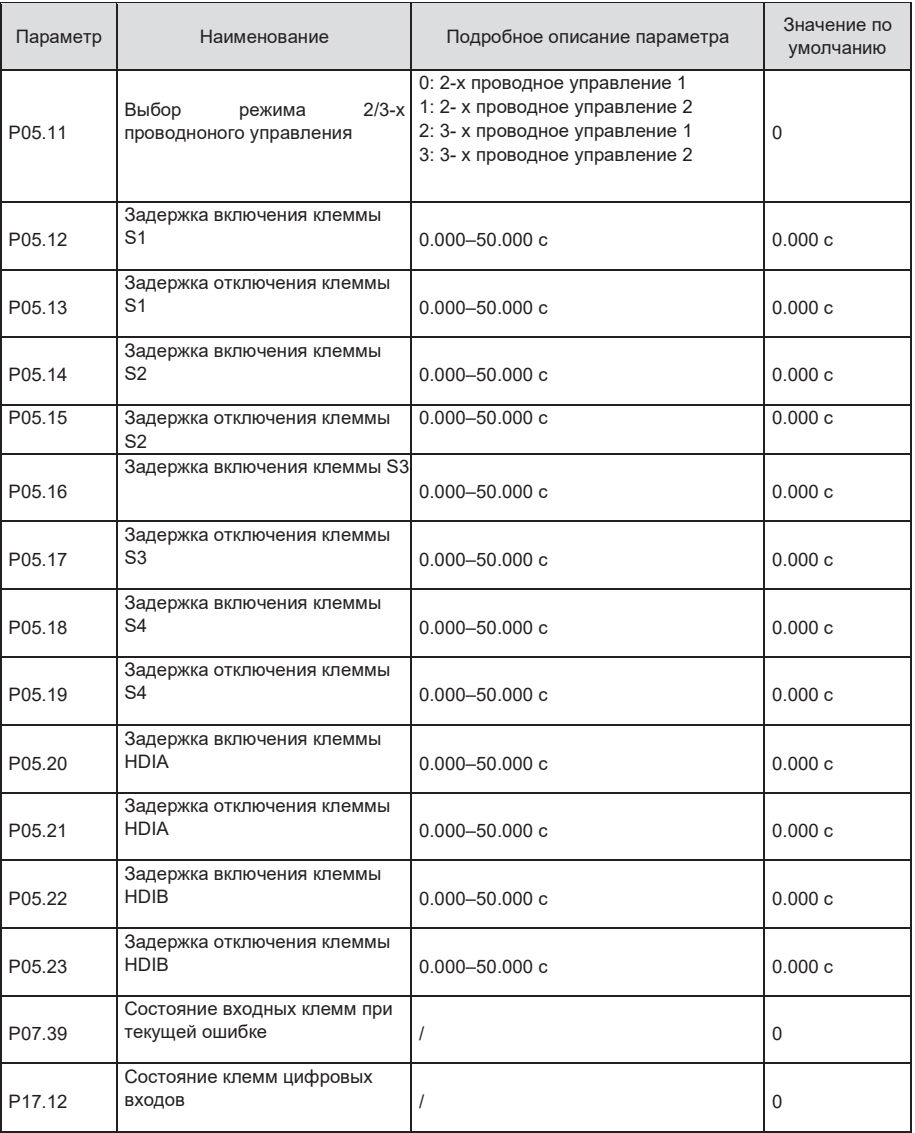

### **5.5.12 Цифровые выходы**

ПЧ серии STV900 имеет две группы релейных выходных клемм: одну выходную клемму с открытым коллектором Y и одну клемму высокоскоростного импульсного выхода (HDO). Функция всех клемм цифрового выхода может быть запрограммирована функциональными кодами, из которых клемма HDO высокоскоростного импульсного выхода также может быть настроена на высокоскоростной импульсный выход или цифровой выход с помощью функционального кода.

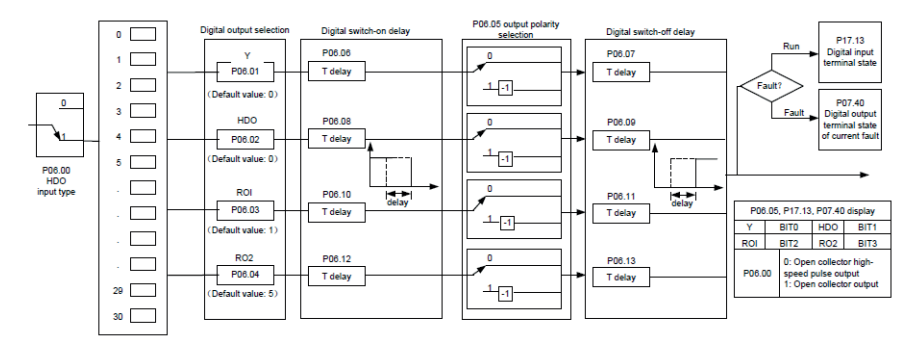

В приведенной ниже таблице перечислены параметры для вышеуказанных четырех параметров функции, и пользователям разрешено многократно выбирать одни и те же функции выходных клемм.

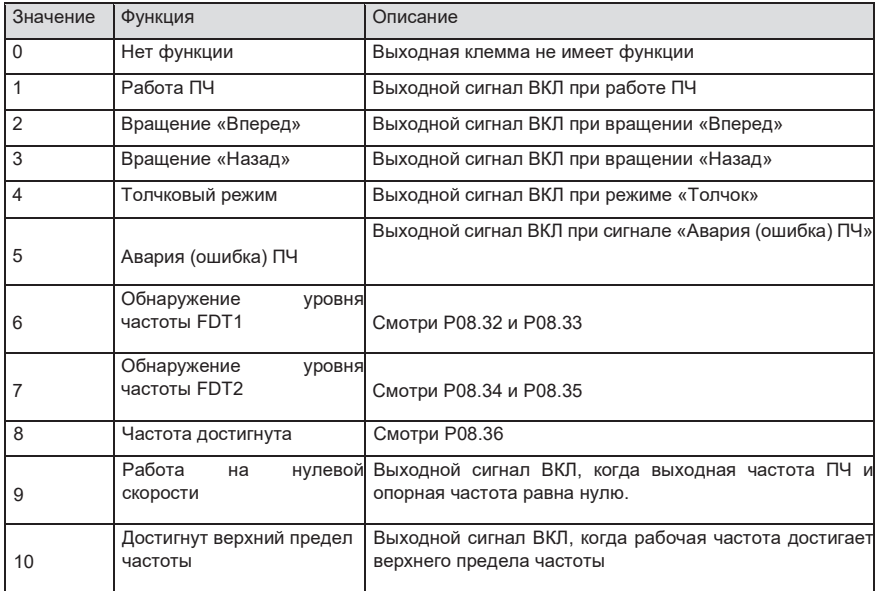

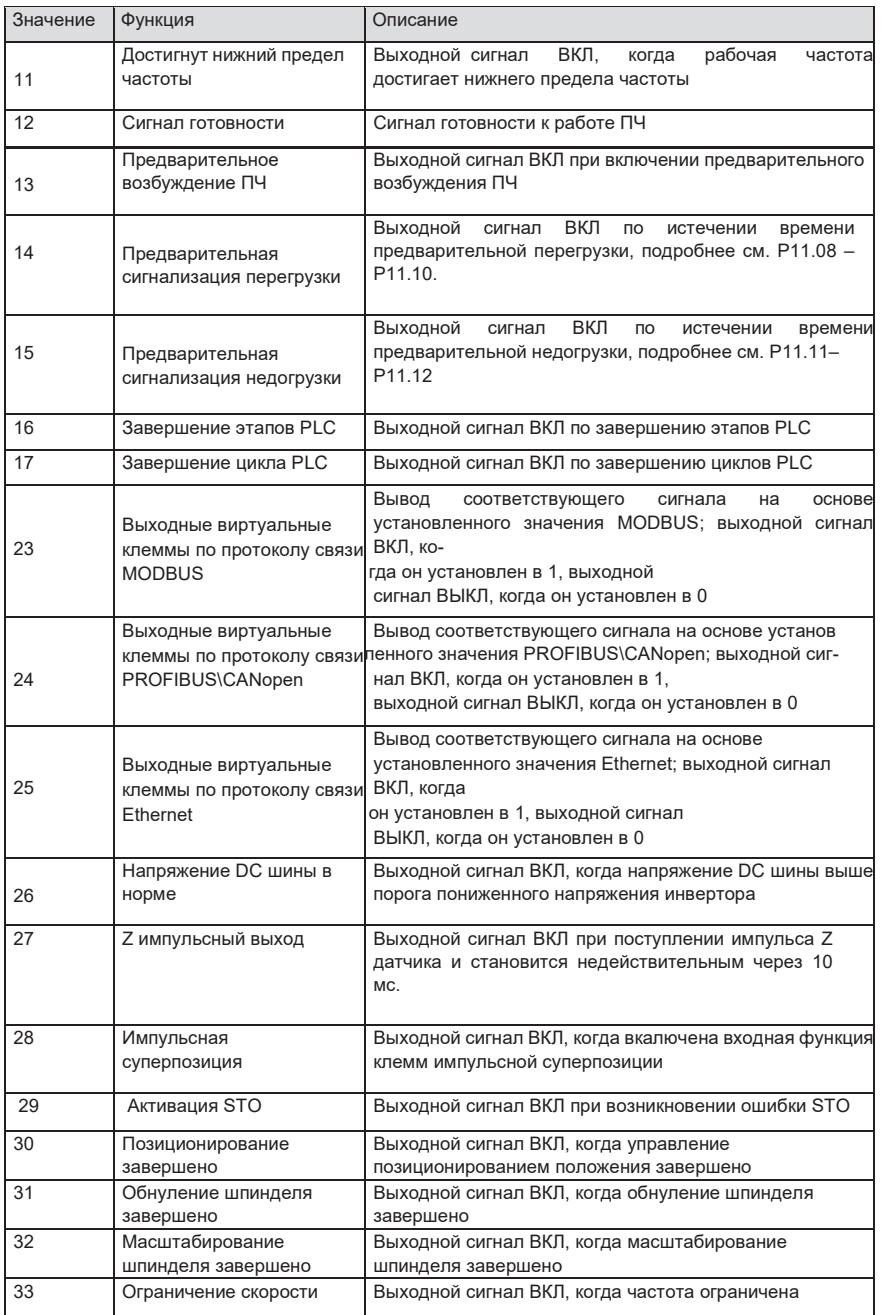

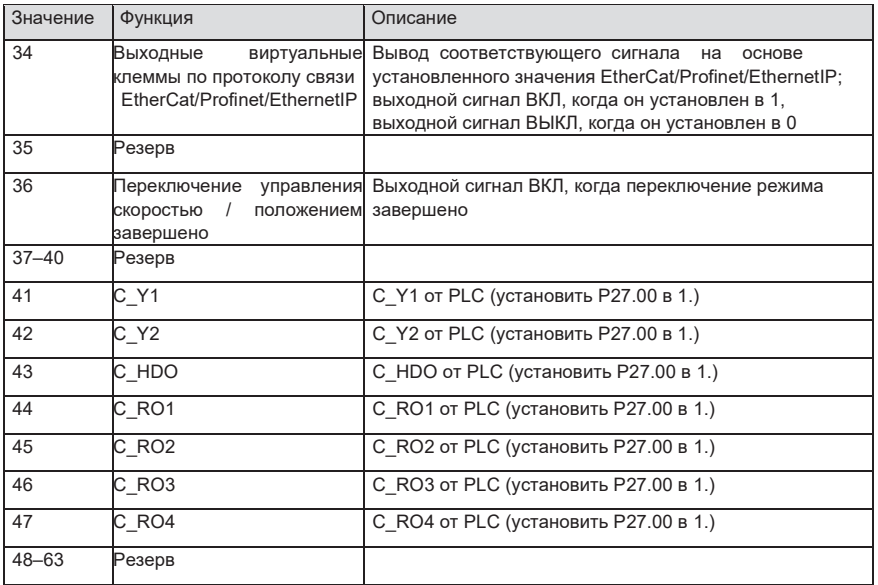

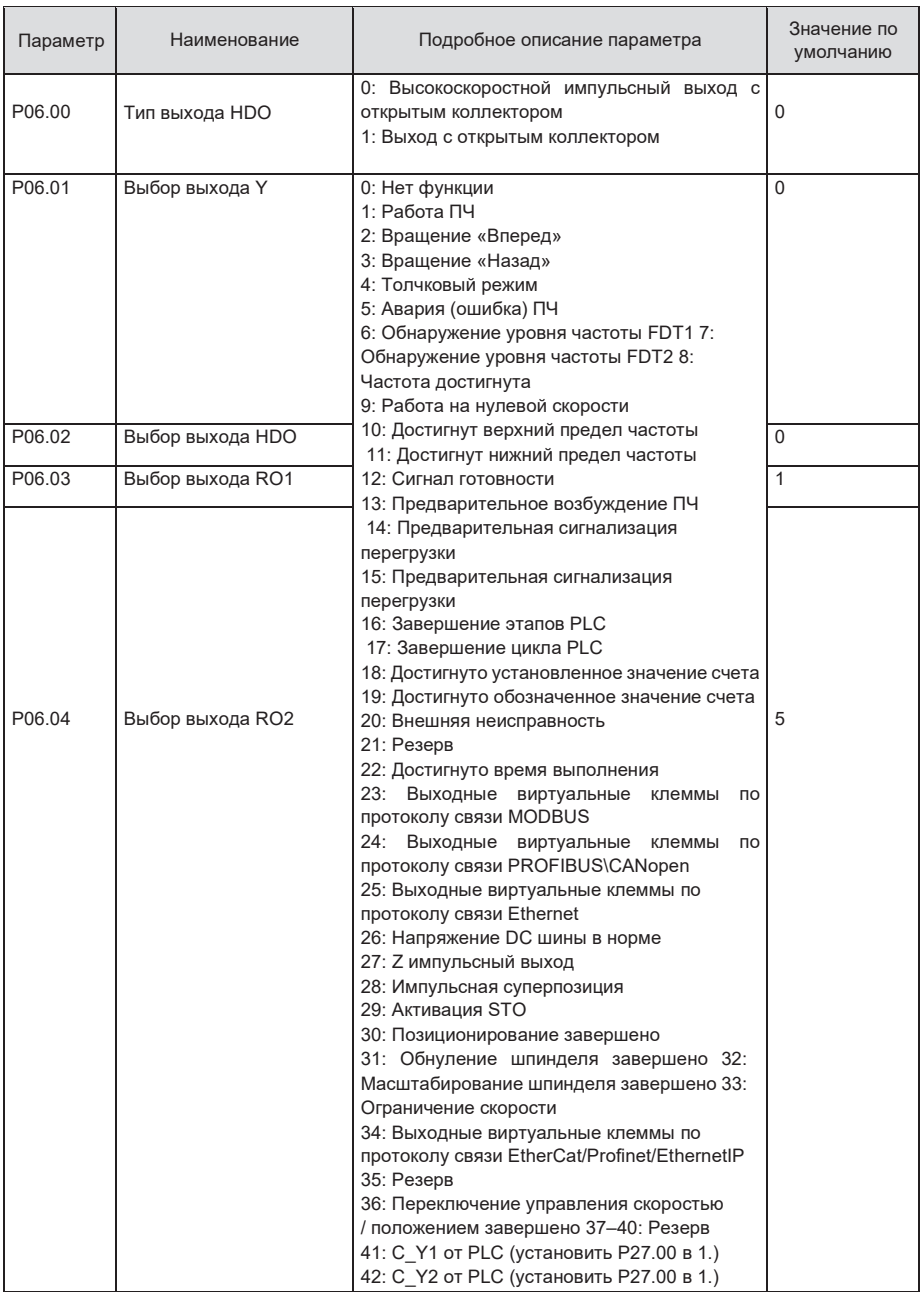

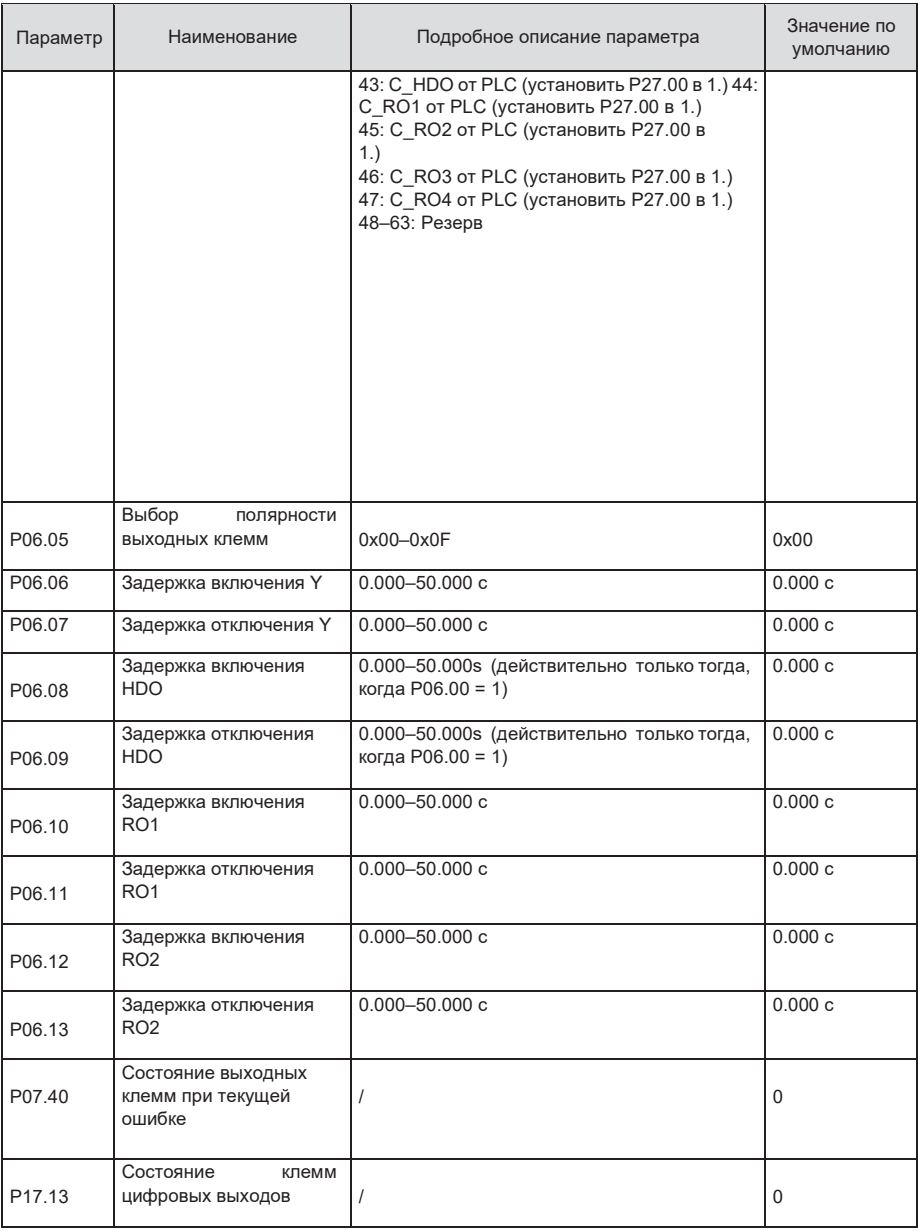

# **5.5.13 PLC 5.5.13 PLC**

PLC - это многоступенчатый генератор скорости, и ПЧ может автоматически изменять рабочую PLC - это многоступенчатый генератор скорости, и ПЧ может автоматически изменять рабочую частоту и направление в зависимости от времени работы для выполнения требований частоту и направление в зависимости от времени работы для выполнения требований процесса. Раньше такая функция была реализована с помощью внешнего ПЛК, а теперь сам процесса. Раньше такая функция была реализована с помощью внешнего ПЛК, а теперь сам ПЧ может выполнять эту функцию. ПЧ может выполнять эту функцию.

ПЧ серии STV900 может реализовывать 16-ступенчатое управление скоростями и предоставлять ПЧ серии STV900 может реализовывать 16-ступенчатое управление скоростями и предоставлять пользователям четыре группы времени ускорения / замедления. пользователям четыре группы времени ускорения / замедления.

После того, как установленный PLC завершает один цикл (или одну секцию), После того, как установленный PLC завершает один цикл (или одну секцию), многофункциональное реле может выводить один сигнал ВКЛ. многофункциональное реле может выводить один сигнал ВКЛ.

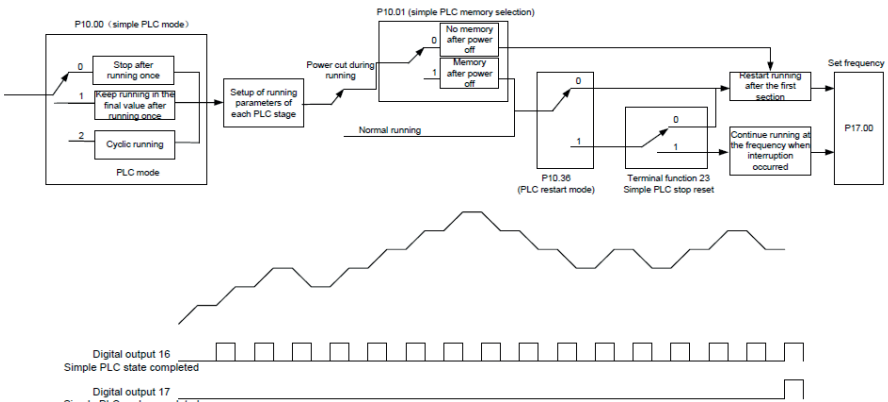

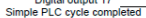

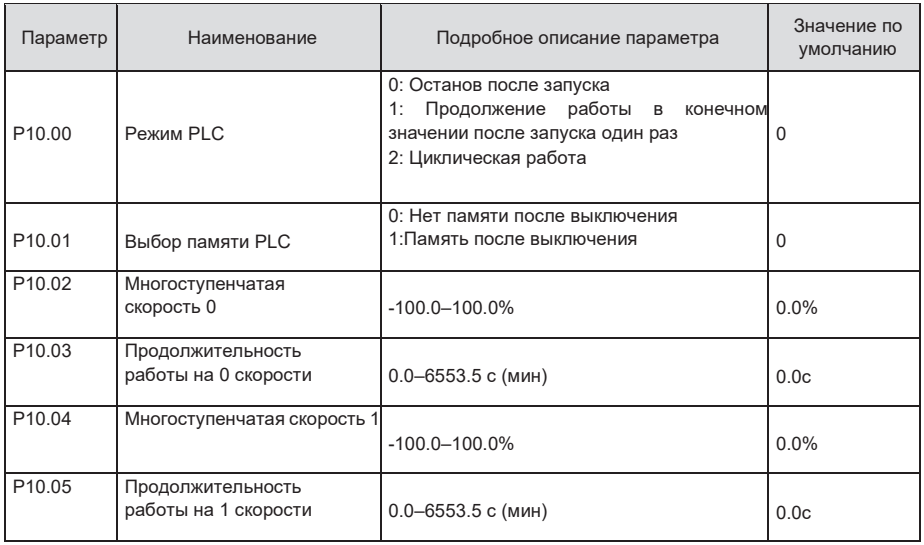

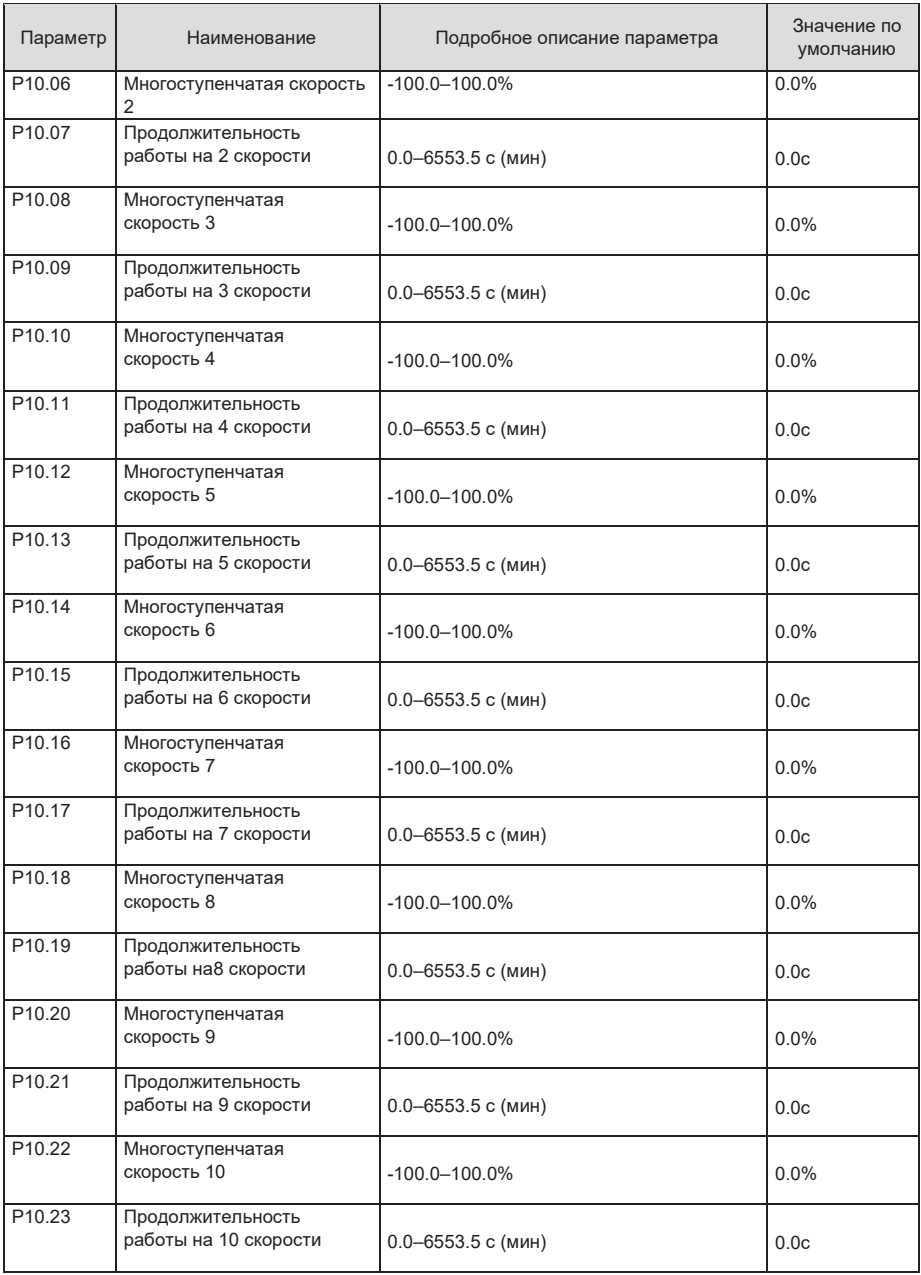

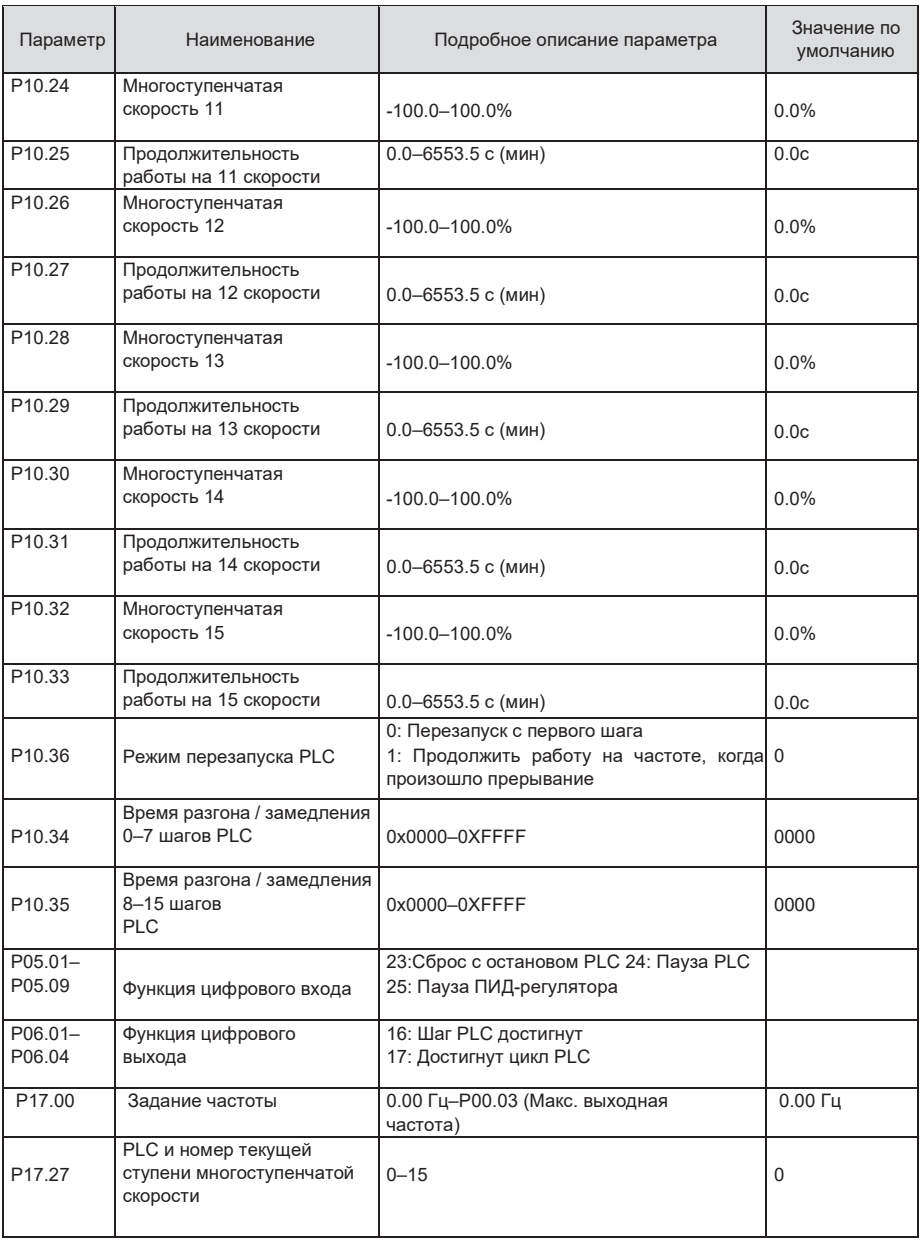

### **5.5.14 Многоступенчатые скорости**

Установите параметры, используемые в многоступенчатой скорости. ПЧ STV900 может устанавливать 16-ступенчатые скорости, которые выбираются с помощью многоступенчатых клемм 1–4, соответствующих многоступенчатой скорости 0 до многоступенчатой скорости 15.

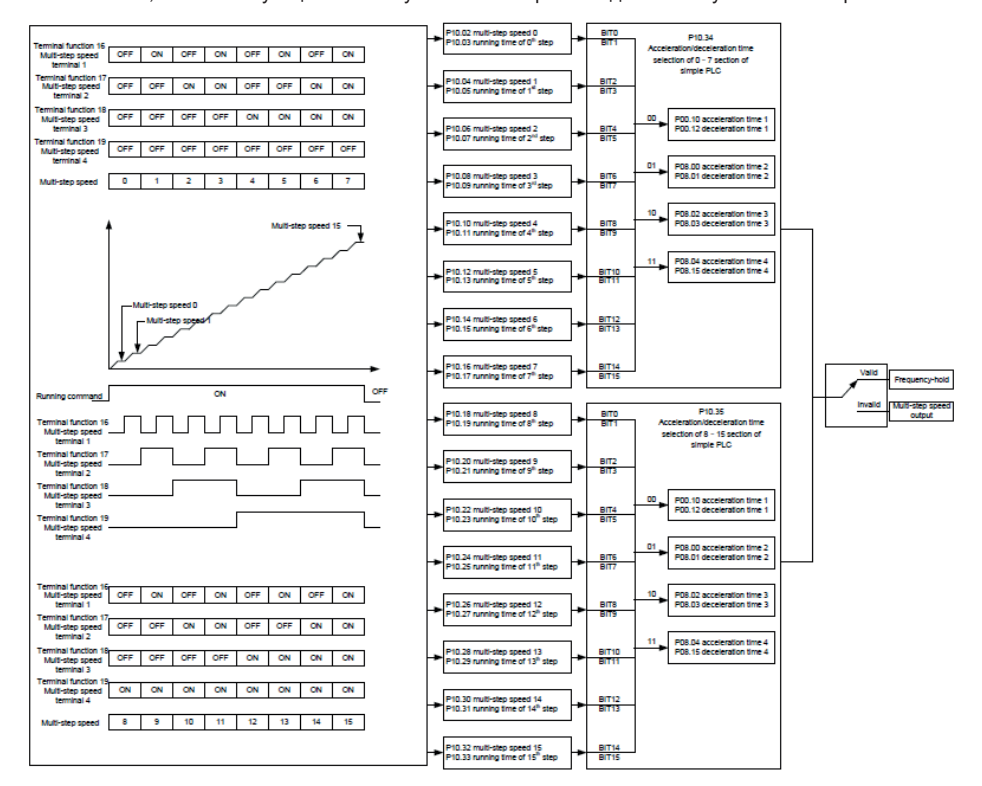

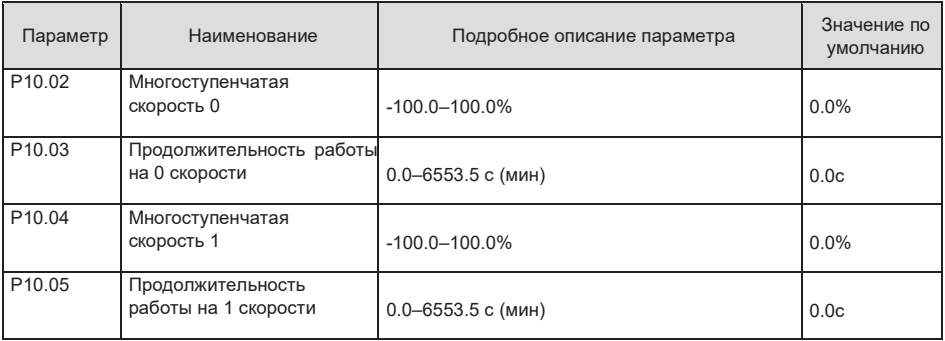

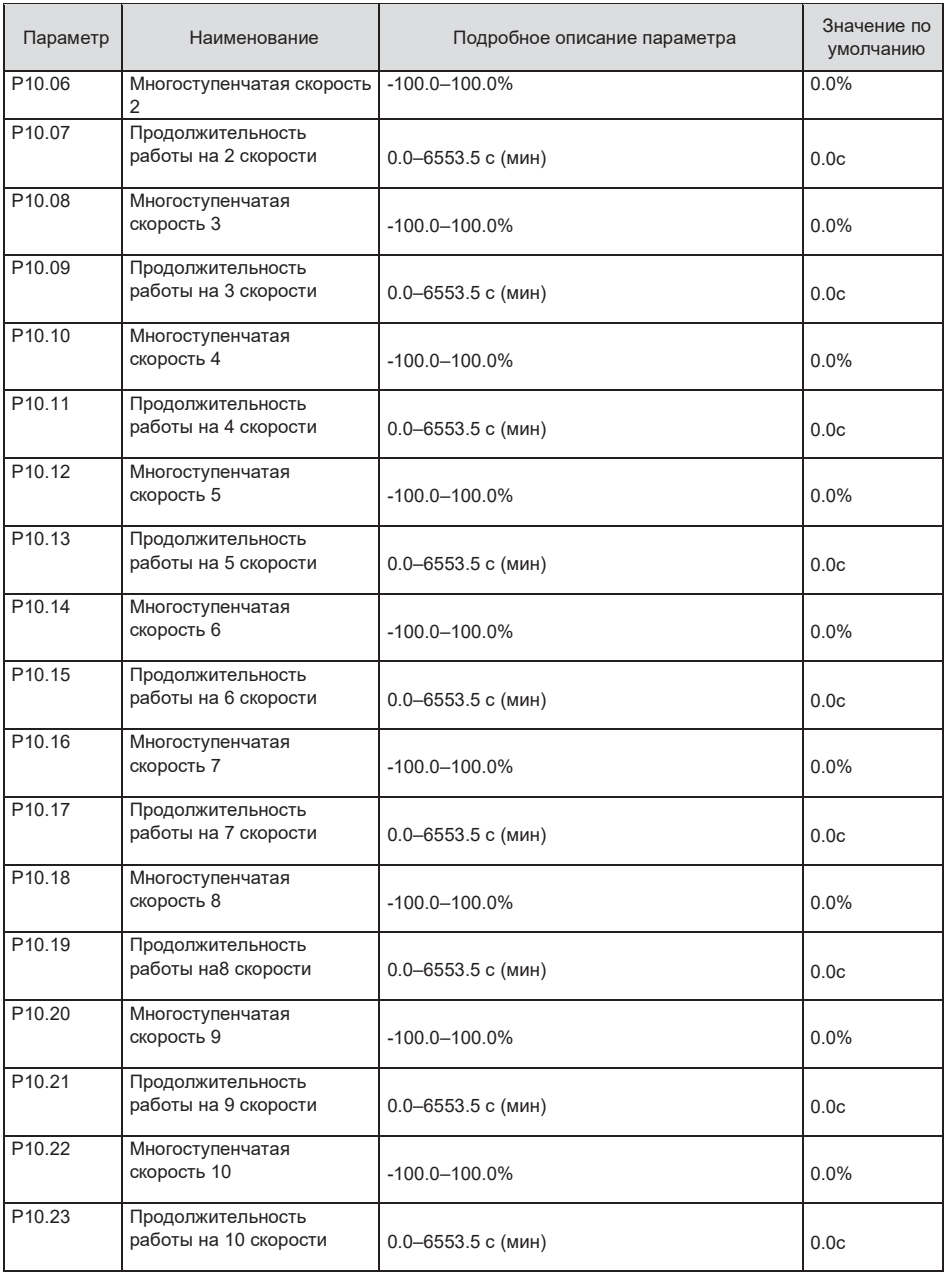

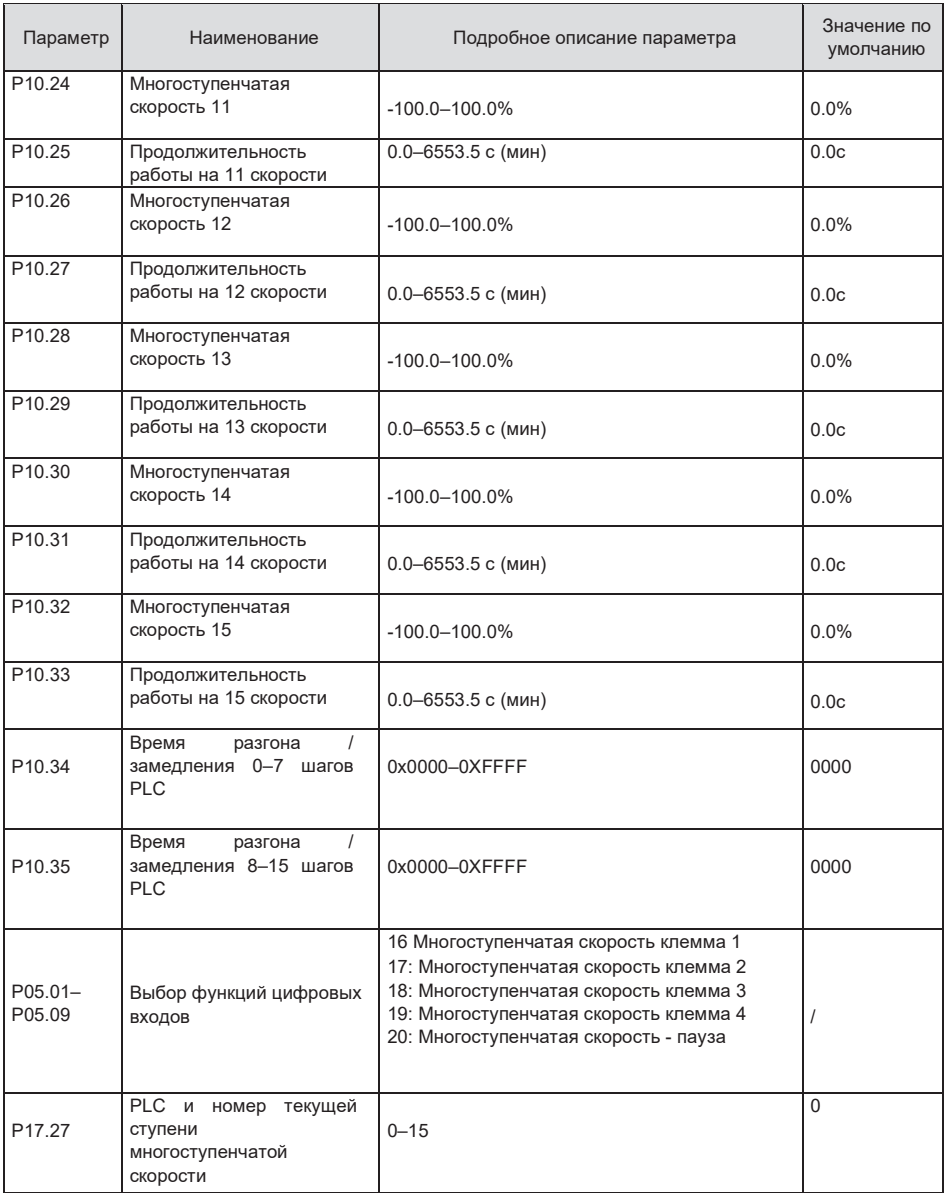

### **5.5.15 ПИД регулирование**

ПИД-регулирование, общий режим управления процессом, в основном используется для регулировки выходной частоты ПЧ или выходного напряжения посредством выполнения деления шкалы, интегральных и дифференциальных операций на разность между сигналом обратной связи управляемых переменных и сигналом цели, формируя, таким образом, Система отрицательной обратной связи, чтобы держать контролируемые переменные выше цели. Подходит для регулирования расхода, контроля давления, контроля температуры и т. Д. Схема основных принципов регулирования выходной частоты показана на рисунке ниже.

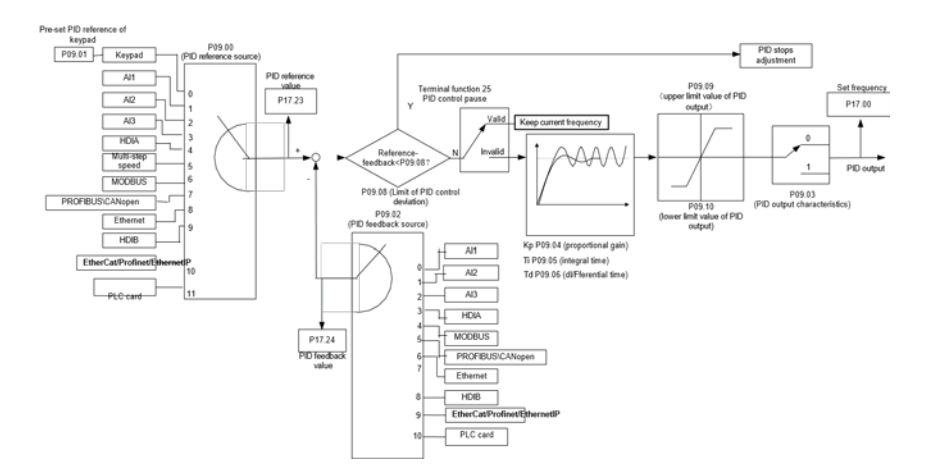

#### **Введение в принципы работы и методы управления для ПИД-регулирования.**

Пропорциональное управление (Kp): Когда обратная связь отклоняется от задания, выходной сигнал будет пропорционален отклонению, если такое отклонение является постоянным, регулирующая переменная также будет постоянной. Пропорциональный контроль может быстро реагировать на изменения обратной связи, однако сам по себе не может устранить ошибку. Чем больше пропорциональное усиление, тем выше скорость регулирования, но слишком большое усиление приведет к колебанию. Чтобы решить эту проблему, сначала установите большое значение интегрального времени, а время производной - 0, и запустите систему с помощью пропорционального управления, а затем измените задание, чтобы наблюдать отклонение между сигналом обратной связи и заданием (статическая разница), если статическая разница в том, (например, увеличить ссылку, и переменная обратная связь всегда меньше, чем в эталонном случае после того, как система стабилизируется), продолжать увеличение пропорционального усиления, в противном случае, уменьшить пропорциональное усиление; повторяйте такой процесс, пока статическая ошибка не станет маленькой.

Интегральное время (Ti): когда обратная связь отклоняется от задания, выходная регулирующая переменная накапливается непрерывно, если отклонение сохраняется, регулирующая переменная будет непрерывно увеличиваться до тех пор, пока отклонение не исчезнет. Интегральный регулятор может быть использован для устранения статической разности; однако слишком большое регулирование может привести к повторяющимся выбросам, что приведет к нестабильности и колебаниям системы. Особенность колебаний, вызванные сильным интегральный эффектом является то, что сигнал обратной связи колеблется вверх и вниз, на основе контрольных переменный, а диапазон колебаний постепенно увеличивается. Интегральный временной параметр обычно регулируется постепенно от большого к меньшему, пока стабилизированная скорость системы не удовлетворяет требованию.

Дифференцированное время (Td): когда отклонение между обратной связью и опорным значением изменяется, выведите регулирующую переменную, которая пропорциональна скорости изменения отклонения, и эта регулирующая переменная связана только с направлением и величиной отклонения, а не с направлением и величиной самого отклонения. Дифференциальное управление используется для управления изменением сигнала обратной связи на основе тенденции изменения. Дифференциальный регулятор следует использовать с осторожностью, поскольку он может легко увеличить системные помехи, особенно с высокой частотой колебаний

Когда выбор задания частоты (P00.06, P00. 07) равен 7, или канал настройки напряжения (P04.27) равен 6, режим работы ПЧ - ПИД-регулирование процесса.

#### **5.5.15.1 Общие процедуры настройки параметров ПИД**

#### a. Определение пропорционального усиления P

При определении пропорционального усиления P сначала удалите интегральный член и производный член ПИД, сделав Ti = 0 и Td = 0 (подробнее см. Настройку параметра PID), превратив таким образом ПИД в чисто пропорциональный контроль. Установите вход на 60% - 70% от макс. допустимое значение и постепенно увеличивайте пропорциональное усиление P от 0 до тех пор, пока не произойдут колебания системы, а затем, в свою очередь, постепенно уменьшайте пропорциональное усиление P от текущего значения до исчезновения колебания системы, запишите пропорциональное усиление P в этой точке и установите пропорциональное усиление P ПИД до 60% -70% от текущего значения.

#### b. Определение интегрального времени Ti

После определения пропорционального усиления P установите начальное значение большего интегрального времени Ti и постепенно уменьшайте Ti до тех пор, пока не закончатся колебания системы, а затем, в свою очередь, увеличивайте Ti до тех пор, пока колебание системы не исчезнет, запишите Ti в этой точке и установите интегральное времея Ti ПИД до 150% –180% от текущего значения.

#### c. Определение времени дифференцирования Td

Время дифференцирования Td обычно устанавливается равным 0.

Если пользователям необходимо установить Td на другое значение, установите аналогичным образом с помощью P и Ti, а именно установите Td на 30% от значения при отсутствии колебаний. d. Уменьшите нагрузку на систему, выполните совместную отладку с несущей нагрузкой, а затем выполните точную настройку параметра ПИД до выполнения требования.

#### **5.5.15.2 Как настроить ПИД?**

После настройки параметров, контролируемых PID, пользователи могут настроить эти параметры следующими способами.

**Контрольная перемодуляция: когда произошла перемодуляция, сократите время дифферинцирования (Td) и продлите интегральное время (Ti).** 

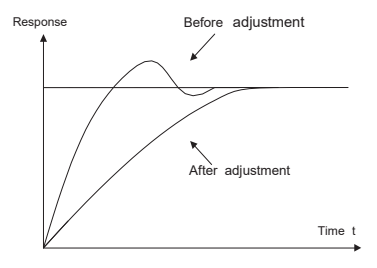

**Стабилизируйте значение обратной связи** как можно быстрее: когда произошла перемодуляция, сократите интегральное время (Ti) и продлите время дифферинцирования (Td), чтобы стабилизировать управление как можно быстрее.

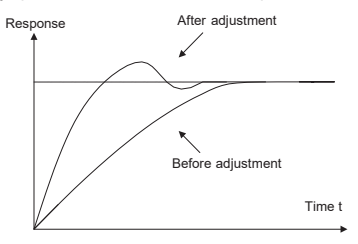

**Управление длительной вибрацией:** если цикл периодической вибрации длиннее, чем заданное значение интегрального времени (Ti), это указывает на то, что интегральное действие слишком сильное, продлить интегральное время (Ti) для управления вибрацией.

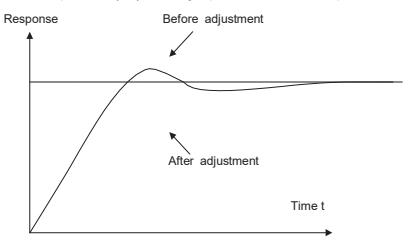

**Управление кратковременной вибрацией:** Если цикл вибрации короткий, то же самое с заданным значением времени дифферинцирования (Td), это означает, что производное действие слишком сильное, сократите время дифферинцирования (Td) для управления вибрацией. Когда время дифферинцирования (Td) установлено на 0,00 (а именно, нет производного управления), и нет никакого способа контролировать вибрацию, уменьшите пропорциональное усиление.

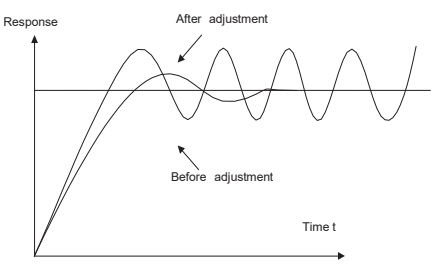

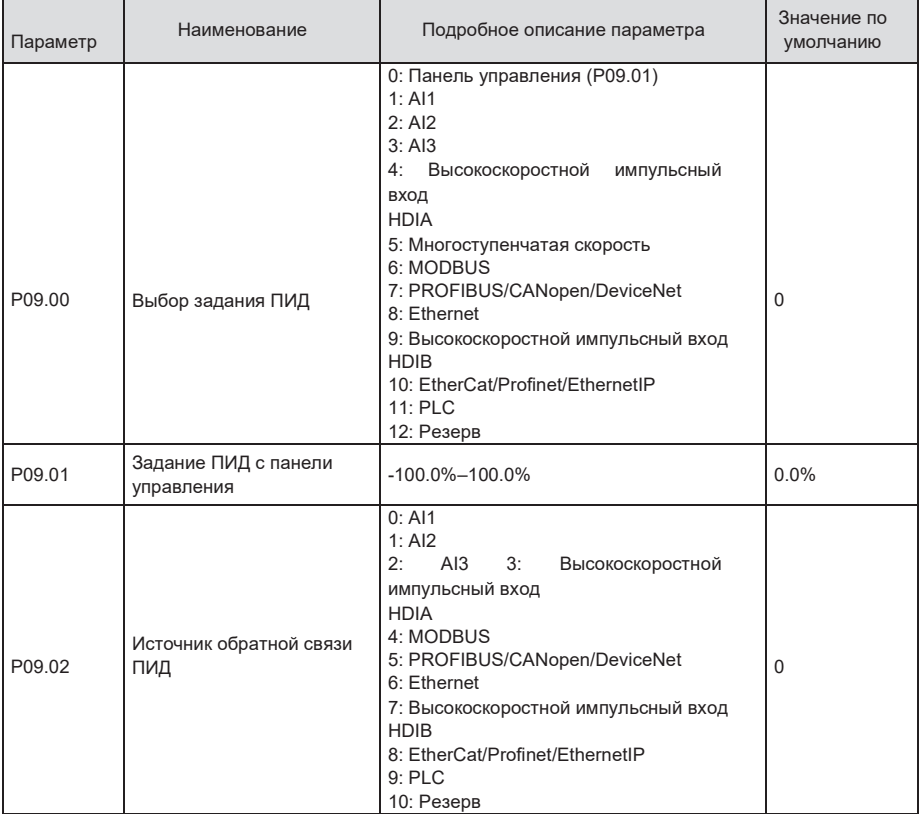

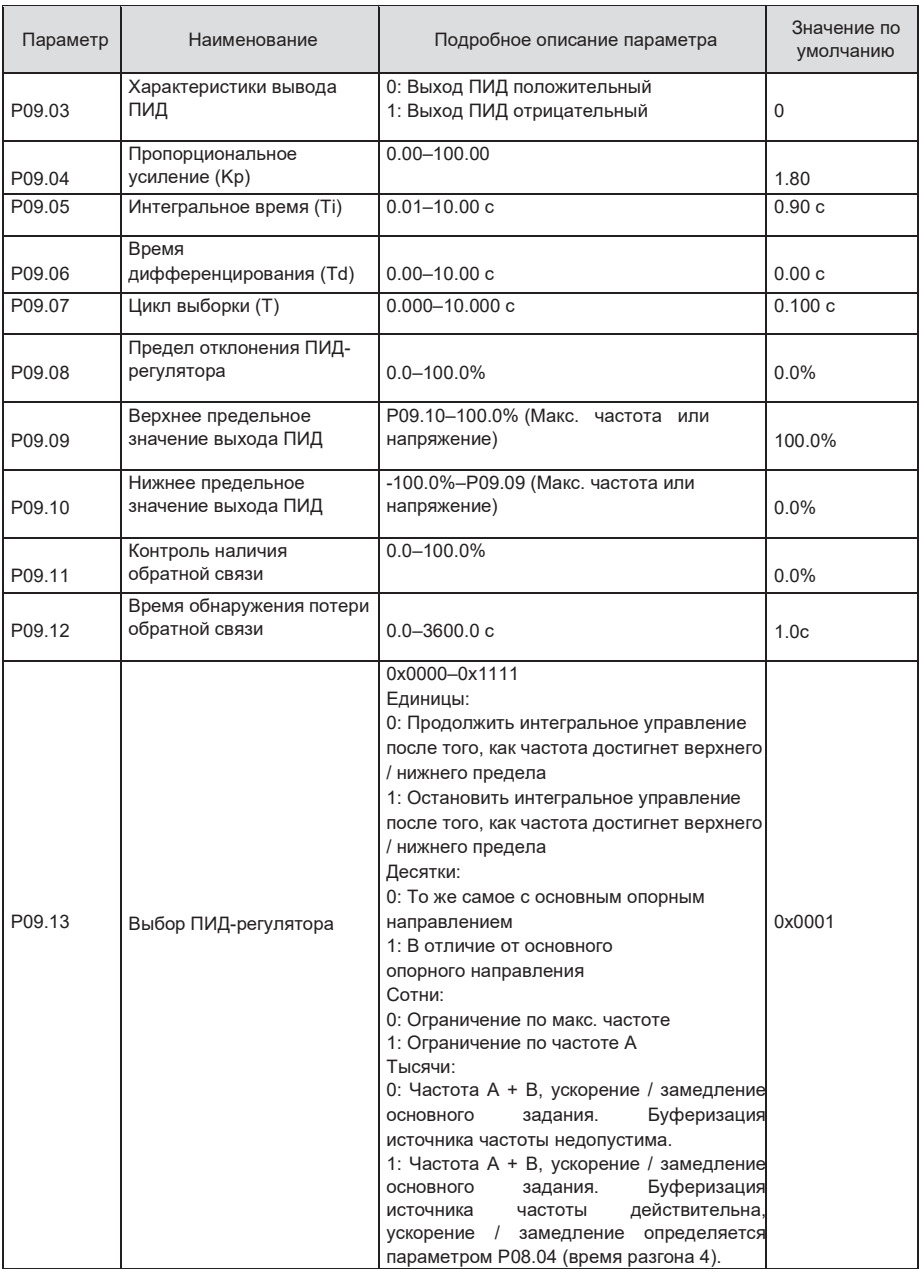

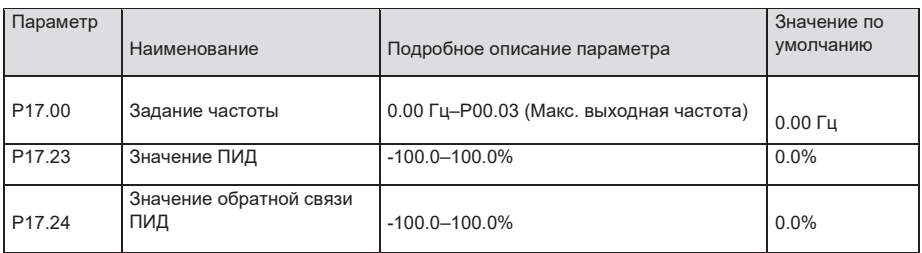

### **5.5.16 Работа на частоте колебаний**

Частота колебания в основном применяется в тех случаях, когда необходимы функции поперечного перемещения и намотки, например, в текстильной и химической промышленности. Типичный рабочий процесс показан ниже.

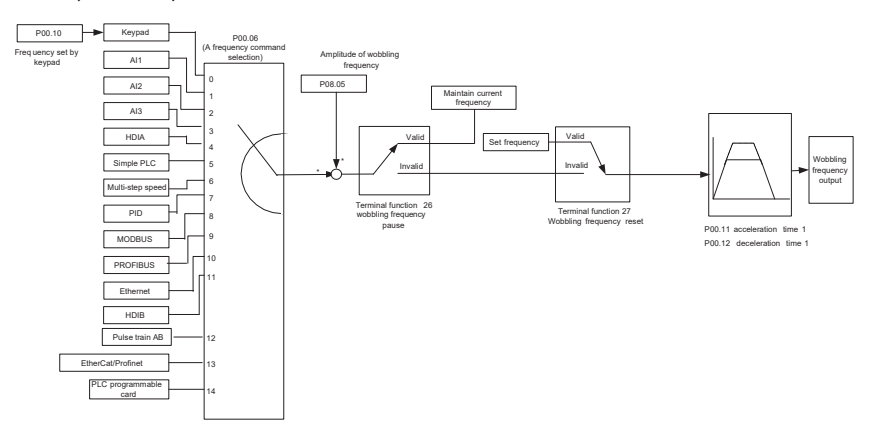

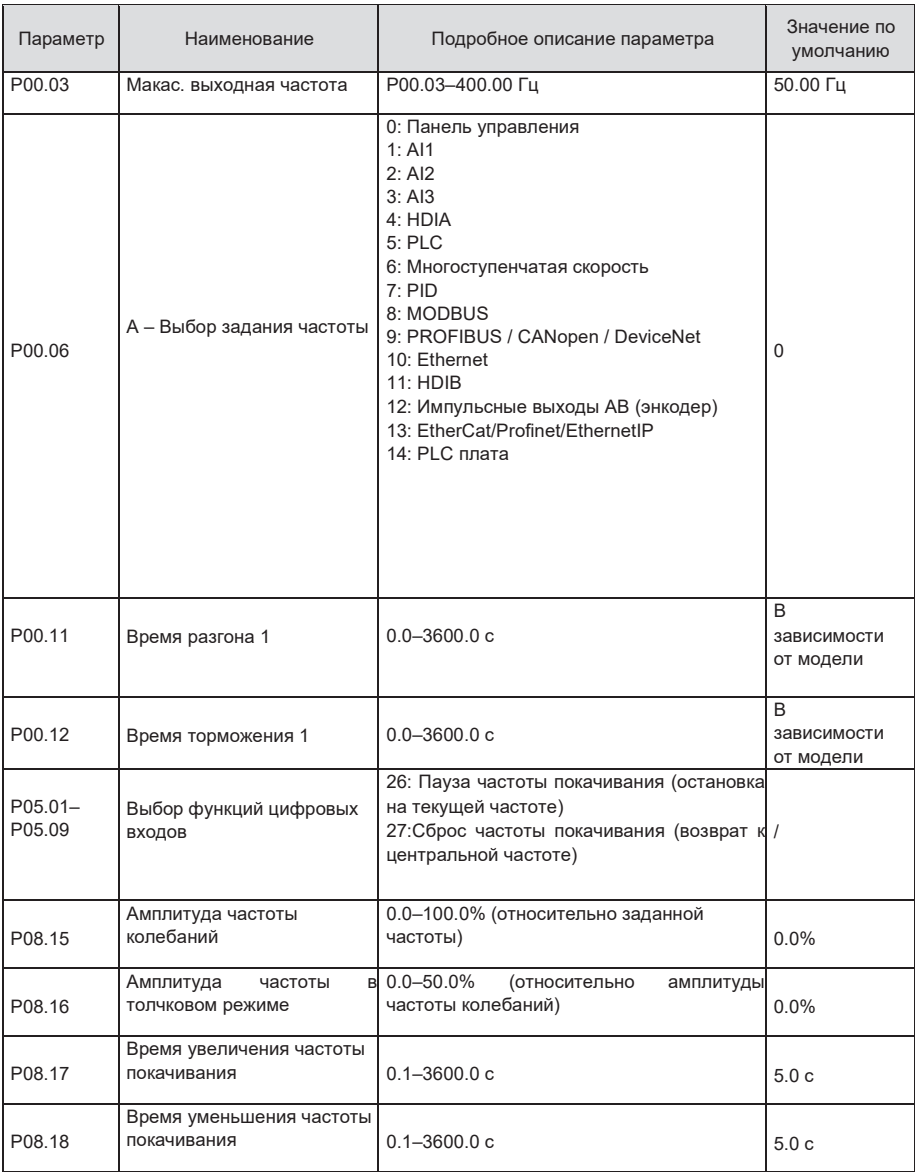

### **5.5.17 Вход локального энкодера**

ПЧ серии STV900 поддерживает функцию подсчета импульсов путем ввода импульса отсчета с порта высокоскоростного импульса HDI. Когда фактическое значение счетчика не меньше установленного значения, цифровая выходная клемма будет выводить импульсный сигнал, достигший значения счетчика, и соответствующее значение счетчика будет обнулено.

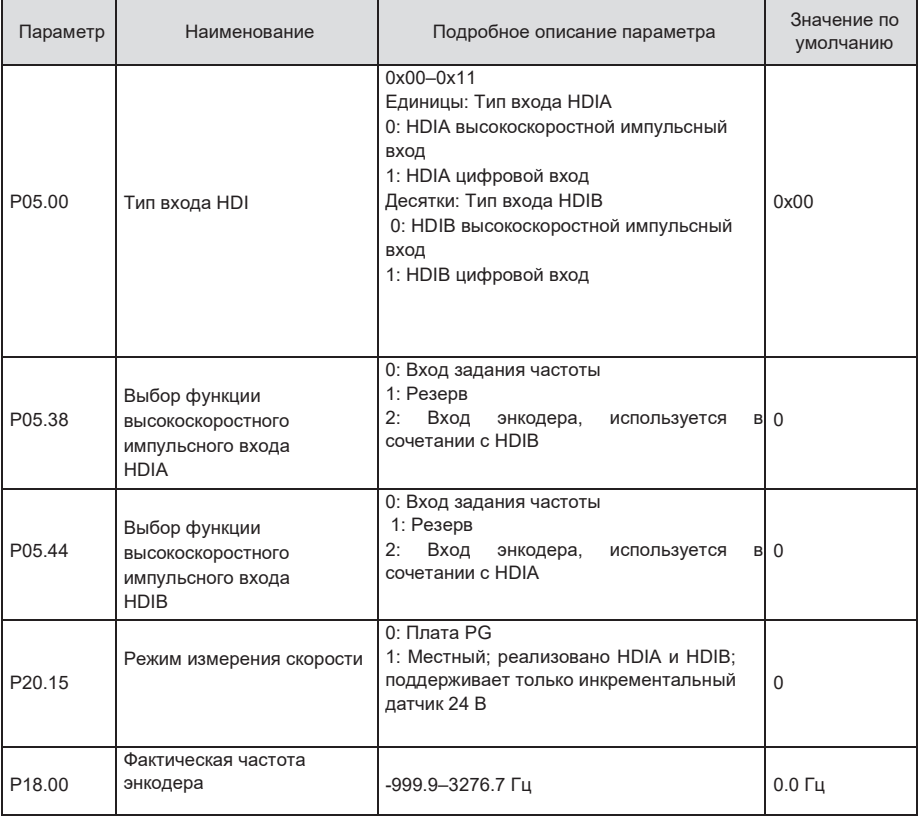

#### **5.5.18 Процедуры ввода в эксплуатацию для управления положением**

1. Процедуры ввода в эксплуатацию для векторного управления асинхронным двигателем с обратной связью

Шаг 1: Восстановить значение по умолчанию с клавиатуры

Шаг 2: Установите параметры паспортной таблички двигателя группы P00.03, P00.04 и P02

Шаг 3: Автонастройка параметров двигателя

Выполните автонастройку вращающегося параметра или автонастройку статического параметра через клавиатуру. Если двигатель можно отключить от нагрузки, то пользователи могут выполнять автонастройку вращающегося параметра; в противном случае, выполнить автонастройку статического параметра, полученный из автонастройки параметр будет автоматически сохранен в группе параметров двигателя P02.

Шаг 4: Убедитесь, что кодировщик установлен и настроен правильно

#### а) Подтвердите направление датчика и настройку параметров

Установите P20.01 (импульсный энкодер), установите P00.00 = 2 и P00.10 = 20 Гц, и запустите ПЧ, в этот момент двигатель вращается с частотой 20 Гц, проверьте, соответствует ли значение измерения скорости P18. 00 является правильным, если значение отрицательное, это указывает, что направление датчика изменено, в такой ситуации установите P20.02 в 1; если значение измерения скорости сильно отклоняется, это указывает на неправильную настройку P20.01. Наблюдайте, изменяется ли P18.02 (значение счетчика импульсов Z датчика), если да, это указывает, что энкодер испытывает помехи, или P20.01 установлен неправильно, требуя, чтобы пользователи проверили проводку и экранирующий слой.

#### б) Определить направление импульса Z

Установите P00.10 = 20 Гц и установите P00.13 (направление вращения) в прямом и обратном направлении соответственно, чтобы определить, меньше ли значение разности P18.02, чем 5, если значение разности остается больше 5 после установки Z функция реверсирования импульса P20.02, выключение и замена фазы A и фазы B энкодера, а затем наблюдать разницу между значением P18.02 при прямом и обратном вращении. Направление импульса Z влияет только на точность позиционирования вперед / назад при позиционировании шпинделя, выполненном с импульсом Z.

Шаг 5: Векторный пилотный прогон с замкнутым контуром

Установите P00.00 = 3 и выполните векторное управление в замкнутом контуре, настройте P00.10 и параметр PI контура скорости и токового контура в группе P03, чтобы он работал стабильно во всем диапазоне.

Шаг 6: Контроль ослабления потока

Установите усиление регулятора ослабления потока P03.26 = 0–8000 и наблюдайте эффект управления ослаблением потока. P03.22 – P03.24 можно отрегулировать по мере необходимости.

2. Процедуры ввода в эксплуатацию для векторного управления синхронным двигателем с обратной связью

Шаг 1: Установите P00.18 = 1, восстановите значение по умолчанию

Шаг 2: Установите P00.00 = 3 (VC), установите P00.03, P00.04 и параметры шильдика двигателя в группе P02.

#### Шаг 3: Установите параметры датчика P20.00 и P20.01

Если энкодер является энкодером резольверного типа, установите значение счетчика импульсов энкодера на (номер пары полюсов резольвера × 1024), например, если номер пары полюсов равен 4, установите P20.01 на 4096.

Шаг 4. Убедитесь, что кодировщик установлен и настроен правильно.

Когда двигатель останавливается, проверьте, изменяется ли P18.21 (угол резольвера), если он резко изменяется, проверьте проводку и заземление. Медленно вращайте двигатель, наблюдайте, изменяется ли P18.21 соответственно. Если да, это означает, что двигатель подключен правильно; если значение P18.02 остается постоянным при ненулевом значении после поворота на несколько кругов, это указывает на правильность сигнала датчика Z.

Шаг 5: Автонастройка исходного положения магнитного полюса

Установите P20.11 = 2 или 3 (3: поворотная автонастройка; 2: статическая автонастройка), нажмите клавишу RUN, чтобы запустить инвертор. а) Поворотная автонастройка (P20.11 = 3)

Определите положение текущего магнитного полюса, когда начинается автонастройка, а затем ускоряется до 10 Гц, автоматически настраивается на соответствующую позицию магнитного полюса импульса Z энкодера и замедляется до остановки.

Если во время работы возникла ошибка ENC1O или ENC1D, установите P20.02 = 1 и снова выполните автонастройку.

После завершения автонастройки угол, полученный при автонастройке, будет автоматически сохранен в P20.09 и P20.10.

б) Статическая автонастройка

В случаях, когда нагрузка может быть отключена, рекомендуется использовать автонастройку с вращением(P20.11 = 3), поскольку она имеет высокую точность угла. Если нагрузка не может быть отключена, пользователи могут использовать статическую автонастройку (P20.11 = 2). Положение магнитного полюса, полученное при автонастройке, будет сохранено в P20.09 и P20.10.

Шаг 6: Пилотный запуск вектора с обратной связью

Отрегулируйте P00.10 и параметр PI скорость и ток в контуре P03, чтобы он работал стабильно во всем диапазоне. Если произошло колебание, уменьшите значение P03.00, P03.03, P03.09 и P03.10. Если во время низкой скорости произошел шум колебаний, отрегулируйте P20.05.

**Примечание: Необходимо заново определить P20.02 (направление датчика) и снова выполнить автонастройку положения магнитного полюса при изменении проводки двигателя или датчика.** 

Пусконаладочные работы для управления по импульсным входам.

Импульсный вход работает на основе векторного управления с обратной связью; Определение скорости необходимо при последующем позиционировании шпинделя, операции обнуления и операции деления.

Шаг 1: Восстановить значение по умолчанию с клавиатуры

Шаг 2: Установите параметры P00.03, P00.04 и паспортной таблички двигателя в группе P02

Шаг 3: Автонастройка параметров двигателя: автонастройка вращающегося параметра или автонастройка статического параметра

Шаг 4: Проверьте установку и настройки энкодера. Установите P00.00 = 3 и P00.10 = 20 Гц для запуска системы и проверьте эффект управления и производительность системы.

Шаг 5: Установите P21.00 = 0001, чтобы установить режим позиционирования для управления положением, а именно для управления импульсной струной. Существует четыре вида импульсных командных режимов, которые можно установить с помощью P21.01 (импульсный командный режим).

В режиме управления положением пользователи могут проверить верхний и нижний бит задания положения и обратной связи, P18.02 (значение счетчика импульса Z), P18.00 (фактическая частота датчика), P18.17 (частота команд импульса) и P18 .19 (выход регулятора положения) через P18, с помощью которого пользователи могут определить соотношение между P18.8 (позицией контрольной точки положения) и P18.02, частотой команды импульса P18.17, прямой связью P18.18 и выходом регулятора положения P18 0,19.

Шаг 6: Регулятор положения имеет два коэффициента усиления, а именно P21.02 и P21.03, и их можно переключать с помощью команды скорости, команды крутящего момента и клемм.

Шаг 7: Когда P21.08 (выходной предел регулятора положения) установлен на 0, управление положением будет недействительным, и в этот момент импульсная строка действует как источник частоты, следует установить P21.13 (усиление прямой связи положения) до 100%, а время ускорения / замедления скорости определяется временем ускорения / замедления импульсной цепочки, время ускорения / замедления импульсной цепочки системы можно регулировать. Если импульс строка, действует в качестве источника частоты в управлении частотой вращения, пользователи могут также установить P21.00 0000, и установить источник опорной частоты P00.06 или P00.07 до 12 (устанавливается импульс строка AB), в этой точке, время ускорения / замедления определяется временем ускорения / замедления инвертора, в то время как параметры последовательности импульсов AB по-прежнему задаются группой P21. В скоростном режиме время фильтра строки импульсов AB определяется параметром P21.29.

Шаг 8: Входная частота строки импульсов совпадает с частотой обратной связи импульса энкодера, соотношение между ними можно изменить, изменив P21.11 (числитель отношения команды положения) и P21.12 (знаменатель отношения команды положения)

Шаг 9: Когда активен запуск команды или сервопривода (с помощью настройки P21.00 или функции терминала 63), он перейдет в режим работы сервопривода импульсной цепочки.

4. Пусконаладочные работы для позиционирования шпинделя

Ориентация шпинделя заключается в реализации функций ориентации, таких как обнуление и деление, на основе векторного управления с обратной связью.

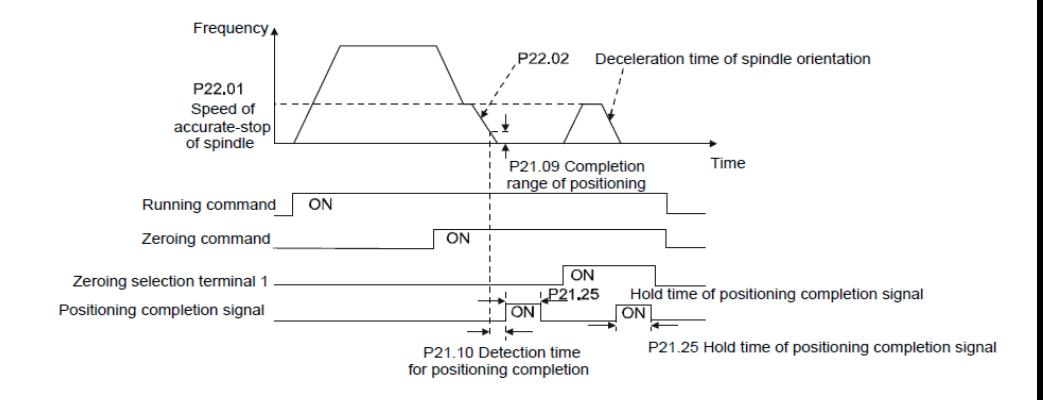

Шаг 1–4: Эти четыре шага совпадают с первыми четырьмя шагами процедур ввода в эксплуатацию для векторного управления с обратной связью, которые направлены на выполнение требований управления векторного управления с обратной связью, таким образом реализуя функцию позиционирования шпинделя в любом положении управления или режим управления скоростью.

Шаг 5: Установите P22.00.bit0 = 1, чтобы включить позиционирование шпинделя, установите P22.00.bit1, чтобы выбрать нулевой вход шпинделя. Если система использует датчик для измерения скорости, установите P22.00.bit1 в 0, чтобы выбрать Z импульсный вход; если система использует фотоэлектрический переключатель для измерения скорости, установите P22.00.bit1 в 1, чтобы выбрать фотоэлектрический переключатель в качестве нулевого входа; установите P22.00.bit2, чтобы выбрать режим поиска нуля, установите P22.00.bit3, чтобы включить или отключить калибровку нуля, и выберите режим калибровки нуля, установив P22.00.bit7.

Шаг 6: Операция обнуления шпинделя

а) Выберите направление позиционирования, установив P22.00 bit4:

b) В группе P22 имеется четыре нулевых позиции, пользователи могут выбрать одну из четырех позиций обнуления, установив выбор обнуления входного терминала (46, 47) в группе P05. При выполнении функции обнуления двигатель точно остановится в соответствующей позиции обнуления в соответствии с установленным направлением позиционирования, которое можно просмотреть через P18.10;

c) Длина позиционирования обнуления шпинделя определяется временем замедления точного останова и скоростью точного останова;

Шаг 7: Операция разделения шпинделя

В группе P22 имеется семь позиций деления шкалы, пользователи могут выбрать одну из семи позиций деления шкалы, установив выбор входного терминала деления шкалы (48, 49, 50) в группе P05. После того, как двигатель остановится, включите соответствующую клемму деления шкалы, и двигатель проверит состояние положения деления шкалы и постепенно переключится в соответствующую позицию, в этот момент пользователи могут проверить P18.09. Шаг 8: Приоритетный уровень контроля скорости, контроля положения и обнуления

Уровень приоритета скорости вращения выше, чем у деления шкалы, когда система работает в режиме деления шкалы, если ориентация шпинделя запрещена, двигатель переключится в режим скорости или режим положения.

Уровень приоритета обнуления выше, чем у деления шкалы.

Команда деления шкалы действительна, когда терминал деления шкалы находится в состоянии от 000 до состояния, отличного от 000, например, в 000–011 шпиндель выполняет деление шкалы 3. Время перехода во время переключения терминала должно быть менее 10 мс ; в противном случае может быть выполнена неправильная команда деления шкалы.

Шаг 9: Удержание позиционирования

Усиление контура положения во время позиционирования равно P21.03; в то время как усиление контура положения в состоянии удержания завершения позиционирования равно P21.02. Чтобы сохранить достаточную силу удержания положения и избежать колебаний системы, настройте P03.00, P03.01, P20.05 и P21.02.

Шаг 10: Выбор команды позиционирования (бит 6 из P22.00)

Сигнал электрического уровня: Команда позиционирования (обнуление и деление шкалы) может быть выполнена только тогда, когда есть команда запуска или сервопривод включен.

Шаг 11: Выбор контрольной точки шпинделя (бит 0 из P22.00)

Импульсное позиционирование энкодера Z поддерживает следующие режимы позиционирования шпинделя:

а) энкодер установлен на валу двигателя, вал двигателя и шпиндель имеют жесткое соединение 1: 1;

б) энкодер установлен на валу двигателя, вал двигателя и шпиндель имеют 1: 1 ременное соединение;

В этот момент ремень может проскальзывать во время высокоскоростного движения и приводить к неточному позиционированию, рекомендуется установить бесконтактный переключатель на шпиндель. В энциклопединен с шпинделем ремирателя соединен с шпинделем ремиратель соединен с

в) энкодер установлен на шпинделе, а вал двигателя соединен с шпинделем ремнем, передаточное число не обязательно составляет 1: 1;

На этом этапе установите P20.06 (передаточное число монтажного вала между двигателем и датчиком) и установите P22.14 (передаточное число шпинделя) равным 1. Поскольку датчик не установлен на двигателе, производительность управления закрытой вектор петли будет затронут.  $\sigma$ затронут. Следующие переключателя поддерживает следующие режимы поддерживает следующие режимы поддерживает следующие режимы поддерживает следующие режимы поддерживает следующие режимы поддерживает следующие поддержив

Позиционирование бесконтактного переключателя поддерживает следующие режимы позиционирования шпинделя: Патателя и в передаточности на власти и двигателя и день на водих в том на водих в

а) Датчик установлен на валу двигателя, передаточное число между валом двигателя и шпинделем не обязательно составляет 1: 1;

На этом этапе необходимо установить P22.14 (передаточное число шпинделя).

5. Процедуры ввода в эксплуатацию для цифрового позиционирования

Диаграмма для цифрового позиционирования показана ниже.

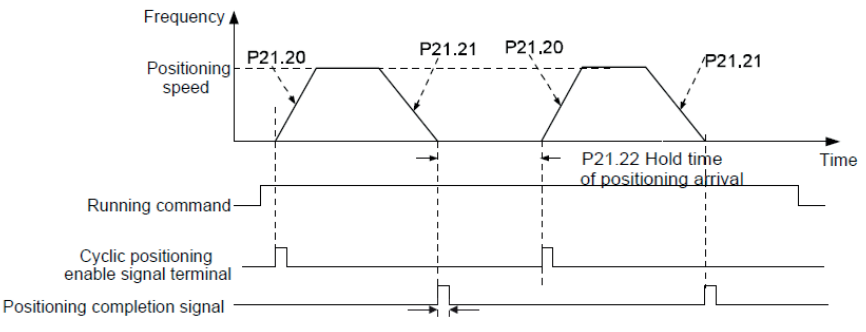

P21.25 Hold time of positioning completion signal

ных народного начала на первыми четыре шагами четырьмя шагами четырьмя шагами четырьмя шагами процедур в проце<br>В процедур в процедур в процедур в процедур в процедур в процедур в процедур в процедур в процедур в процедур выполнение требований управления векторного управления с обратной связью. Шаг 1–4: Эти четыре шага совпадают с первыми четырьмя шагами процедур ввода в эксплуатацию для векторного управления с обратной связью, которые направлены на

Шаг 5: Установите P21.00 = 0011, чтобы включить цифровое позиционирование. Установите Шаг 5: Установите P21.00 = 0011, чтобы включить цифровое позиционирование. Установите фактическими потребностями; установите P21.18 и P21.19 (установите скорость P21.17, P21.12 (установите смещение позиционного смещение позиционного смещение позиционного смещения) в соответствии с позиционирования); установите P21.20 и P21.21 (установите время ускорения / замедления<br>\_\_\_\_\_\_\_\_\_\_\_\_\_\_\_\_\_\_\_\_\_ позиционирования);  $y = 2$ .20 и P21.21 (установите время ускорения  $y = 2$ P21.17, P21.11 и P21.12 (установите смещение позиционирования) в соответствии с позиционирования).

Шаг 6: Одиночная операция позиционирования

Установите P21.16.bit1 = 0, и двигатель выполнит одиночное действие позиционирования и останется в положении позиционирования в соответствии с настройкой в шаге 5.

Шаг 7: Циклическая операция позиционирования

Установите P21.16.bit1 = 1, чтобы включить циклическое позиционирование. Циклическое позиционирование делится на непрерывный режим и повторяющийся режим; пользователи также могут выполнять циклическое позиционирование через функцию терминала (№ 55, включить цикл цифрового позиционирования).

6. Пусконаладочные работы для позиционирования фотоэлектрического переключателя.

Позиционирование фотоэлектрического переключателя заключается в реализации функции позиционирования на основе векторного управления с обратной связью.

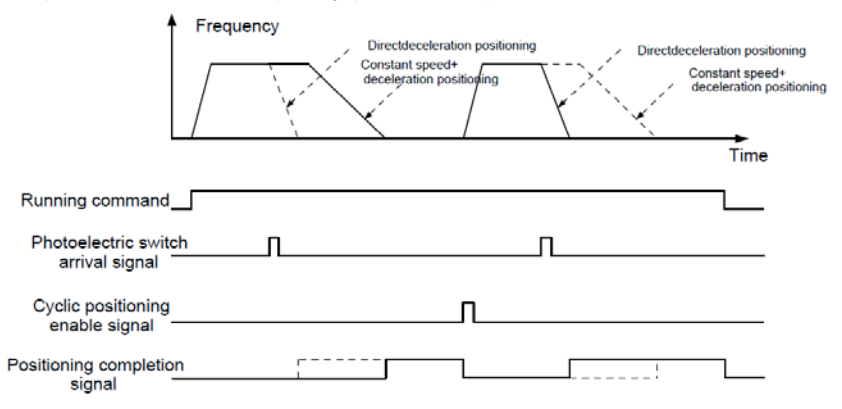

Шаг 1–4: Эти четыре шага совпадают с первыми четырьмя шагами процедур ввода в эксплуатацию для векторного управления с обратной связью, которые направлены на выполнение требований управления векторного управления с обратной связью.

Шаг 5: Установите P21.00 = 0021 для включения позиционирования фотоэлектрического переключателя, сигнал фотоэлектрического переключателя можно подключить только к клемме S8, и установите P05.08 = 43, между тем, установите P21.17, P21.11 и P21.12 (установить перемещение позиционирования) на основе фактических потребностей; установите P21.21 (время замедления позиционирования), однако, если текущая скорость движения слишком высока или заданное смещение позиционирования слишком мало, время замедления позиционирования будет недействительным, и оно перейдет в режим позиционирования прямого замедления.

Шаг 6: Циклическое позиционирование

После завершения позиционирования двигатель останется в текущем положении. Пользователи могут установить циклическое позиционирование посредством выбора функции входного терминала (55: включить циклическое цифровое позиционирование) в группе P05; когда терминал получает сигнал разрешения циклического позиционирования (импульсный сигнал), двигатель продолжит работать на заданной скорости в соответствии с режимом скорости и снова войдет в состояние позиционирования после обнаружения фотоэлектрического переключателя.

#### 7 Удержание при позиционировании

Усиление контура положения во время позиционирования равно P21.03; в то время как усиление контура положения в состоянии удержания завершения позиционирования равно P21.02. Чтобы сохранить достаточную силу удержания положения и избежать колебаний системы, настройте P03.00, P03.01, P20.05 и P21.02.

### **5.5.19 Обработка ошибок**

ПЧ серии STV900 предоставляет обширную информацию относительно устранения неисправностей для удобства пользователей.

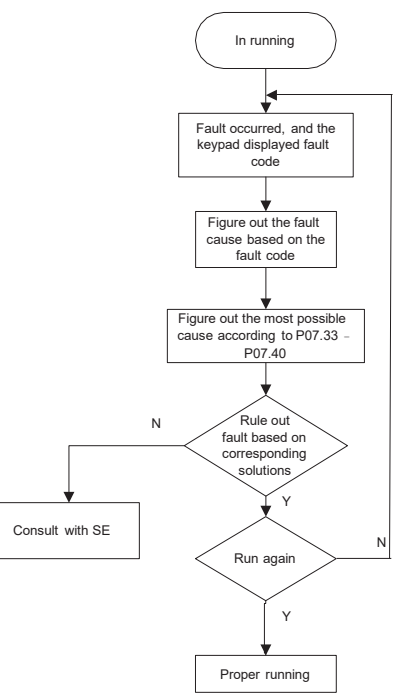

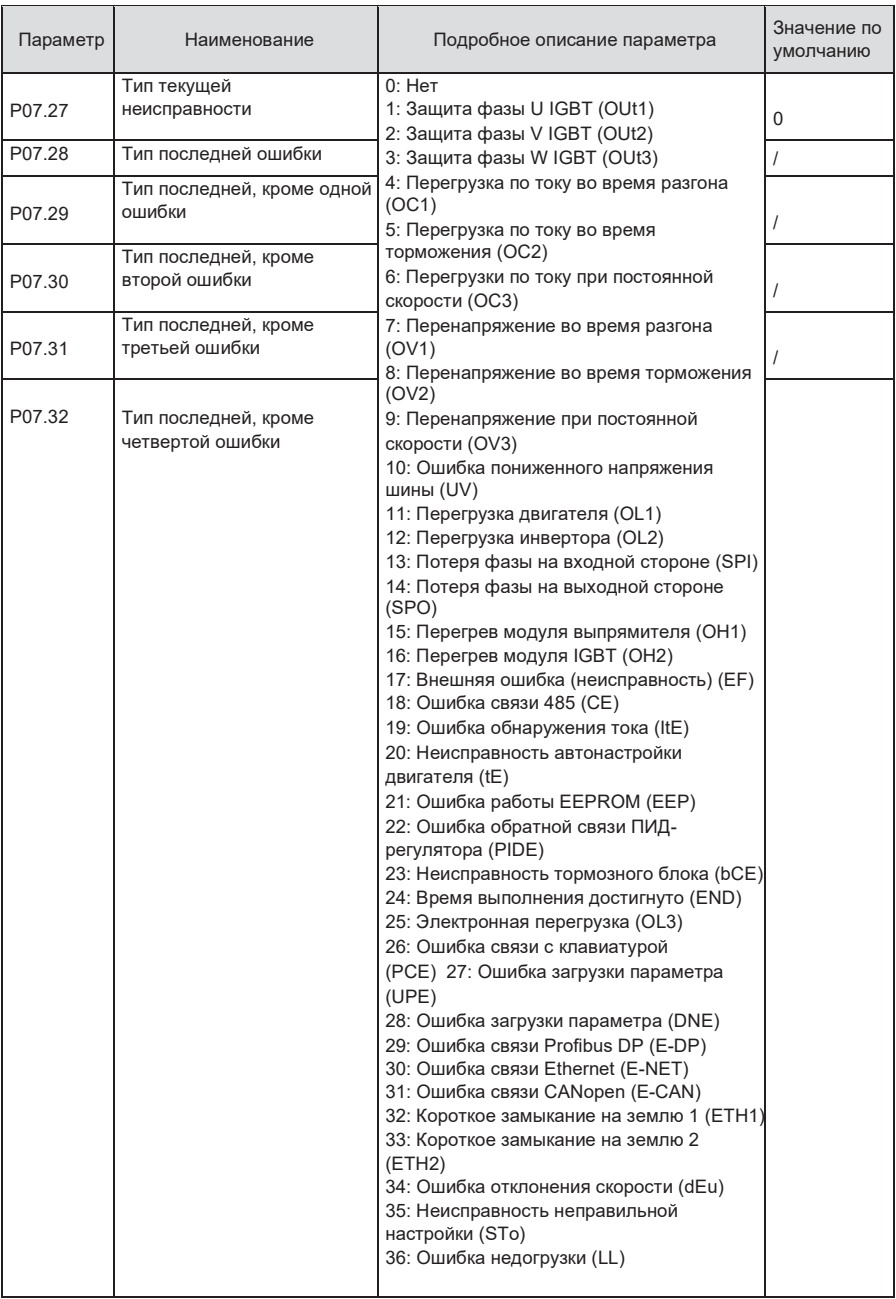

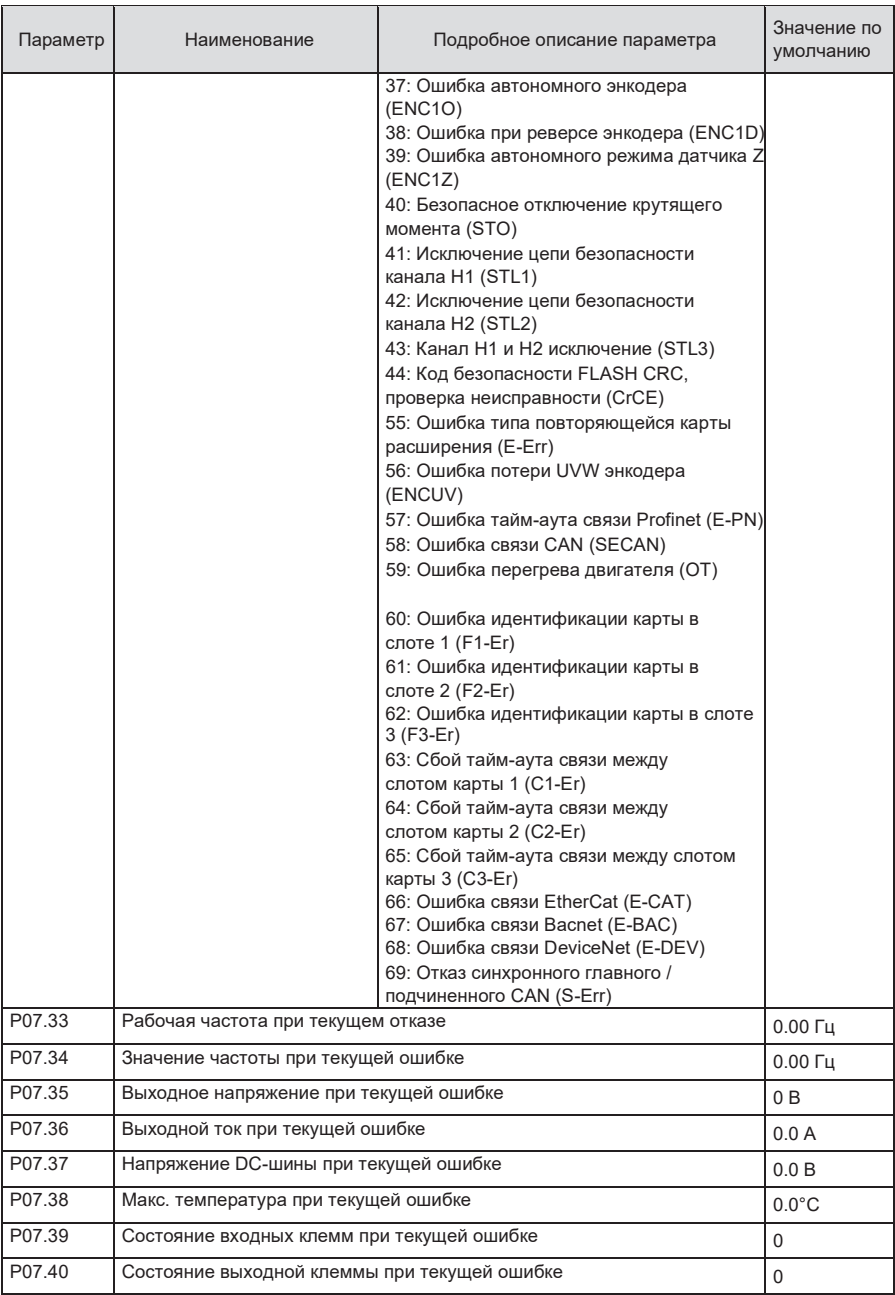

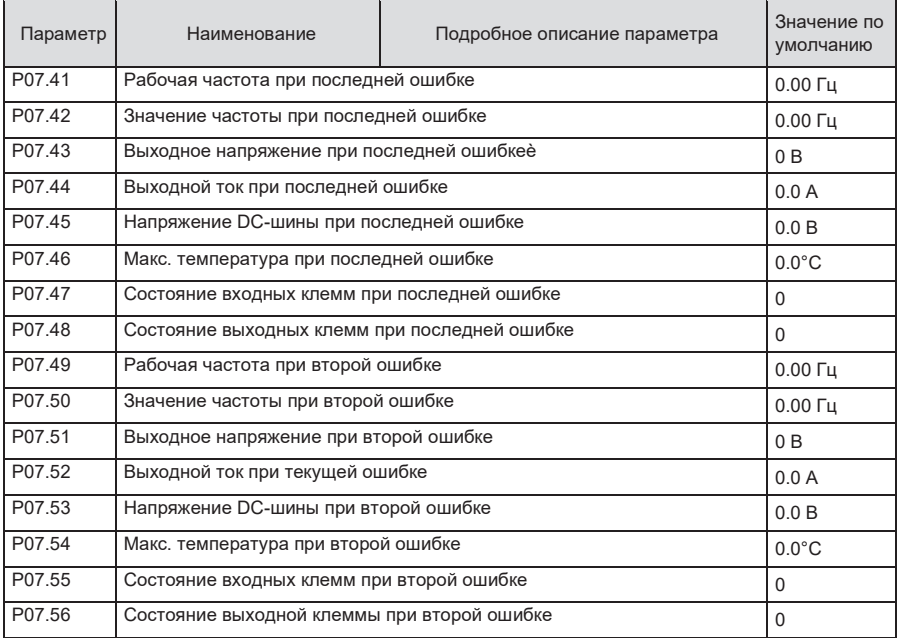

### **6 Функциональные параметры**

#### **6.1 Содержание главы**

В этой главе перечислены все коды функций и соответствующее описание каждого кода функции.

#### **6.2 Общие функциональные параметры**

Функциональные параметры ПЧ серии STV900 классифицируются в соответствии с функциями. Среди функциональных групп P98 – это группа калибровки аналоговых входов / выходов, а P99 – заводская функциональная группа, к которой пользователи не имеют доступа. Функциональный код принимает трехуровневое меню, например, «P08.08» указывает, что это нет. 8 код функции в группе P8.

Функциональная группа № соответствует меню первого уровня; код функции № соответствует меню второго уровня; параметр кода функции соответствует меню третьего уровня.

1. Список функций разделен на следующие столбцы.

Колонка 1 «Код функции»: номер группы параметров функции и параметра; Колум 2 «Имя»: полное имя параметра функции;

Столбец 3 «Подробное описание параметра»: подробное описание этого параметра функции;

Столбец 4 «Значение по умолчанию»: исходное установленное значение параметра функции по умолчанию;

Столбец 5: «Изменить»: атрибут модификации параметра функции, а именно, может ли параметр функции быть изменен и условие для модификации, как показано ниже.

«○» заданное значение этого параметра может быть изменено, когда ПЧ находится в состоянии останова или работы;

«◎» установленное значение этого параметра не может быть изменено, когда ПЧ находится в рабочем состоянии.

«●» значение параметра – это измеренное значение, которое нельзя изменить.

(ПЧ назначил атрибут модификации каждого параметра автоматически, чтобы избежать случайного изменения пользователями.)

2. «Система нумерации для параметров «является десятичной; если параметр представлен в шестнадцатеричных числах, данные каждого бита будут независимы друг от друга при редактировании параметра, а диапазон значений частичных битов может быть 0 – F в шестнадцатеричной системе.

3. «Значение по умолчанию» – это значение, которое восстанавливается после обновления параметра при восстановлении до значения по умолчанию; однако измеренное значение или записанное значение не будут обновлены.

4. Для усиления защиты параметров ПЧ обеспечивает защиту паролем функциональных кодов. После установки пароля пользователя (а именно, пароль пользователя P07.00 не равен нулю), когда пользователи нажимают клавишу ПРОГ/ОТМЕНА чтобы войти в состояние редактирования кода функции, система сначала перейдет в состояние проверки пароля пользователя, которое отображает «0.0.0.0.0.», требуя от операторов ввода правильного пароля пользователя. Для заводских параметров, кроме пароля пользователя, также необходимо ввести правильный заводской пароль (пользователи не должны пытаться изменять заводские параметры, так как неправильная настройка может легко привести к неправильной работе или повреждению ПЧ).

Когда защита паролем разблокирована, пароль пользователя может быть изменен в любое время; парольпользователя подлежит последнему вводу. Пароль пользователя можно отменить, установив P07.00 в 0; если для P01.00 установлено ненулевое значение, параметр будет защищен паролем. При изменении параметров функции через последовательную связь функция пароля пользователя также следует приведенным выше правилам.

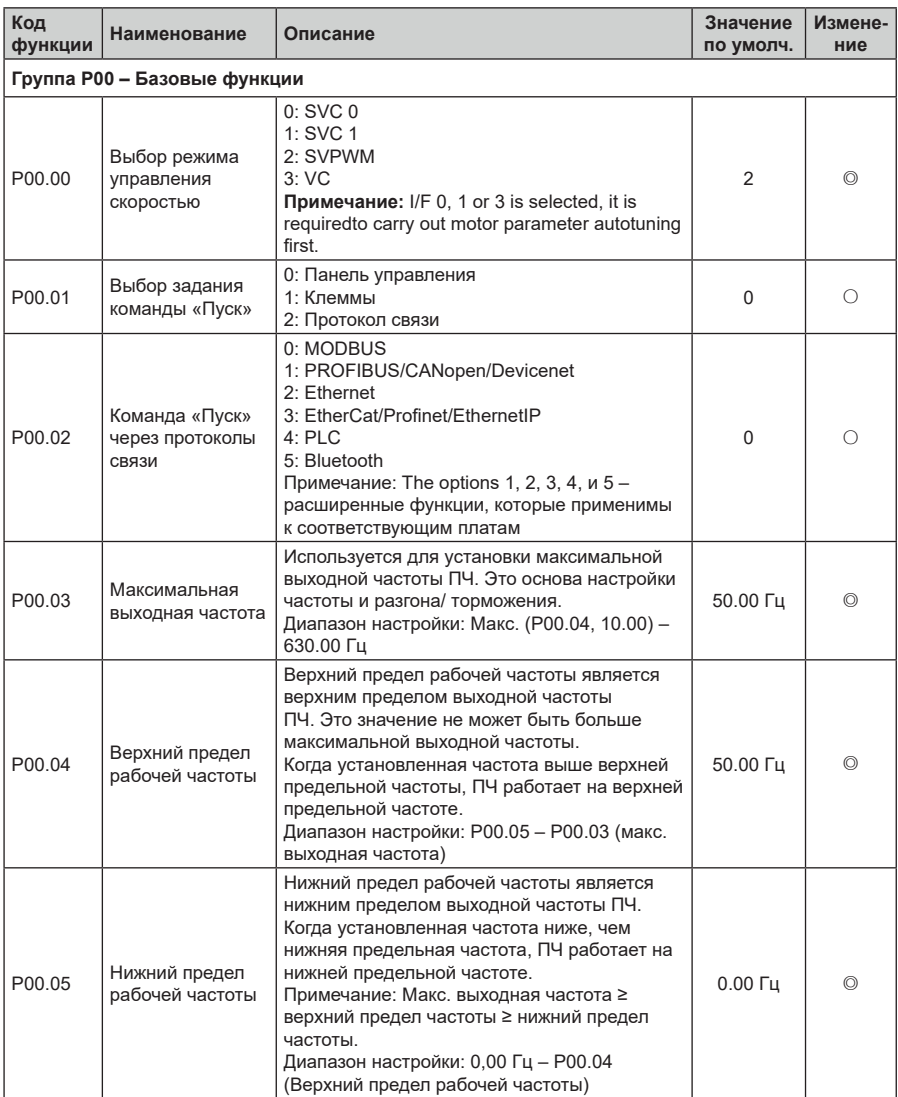

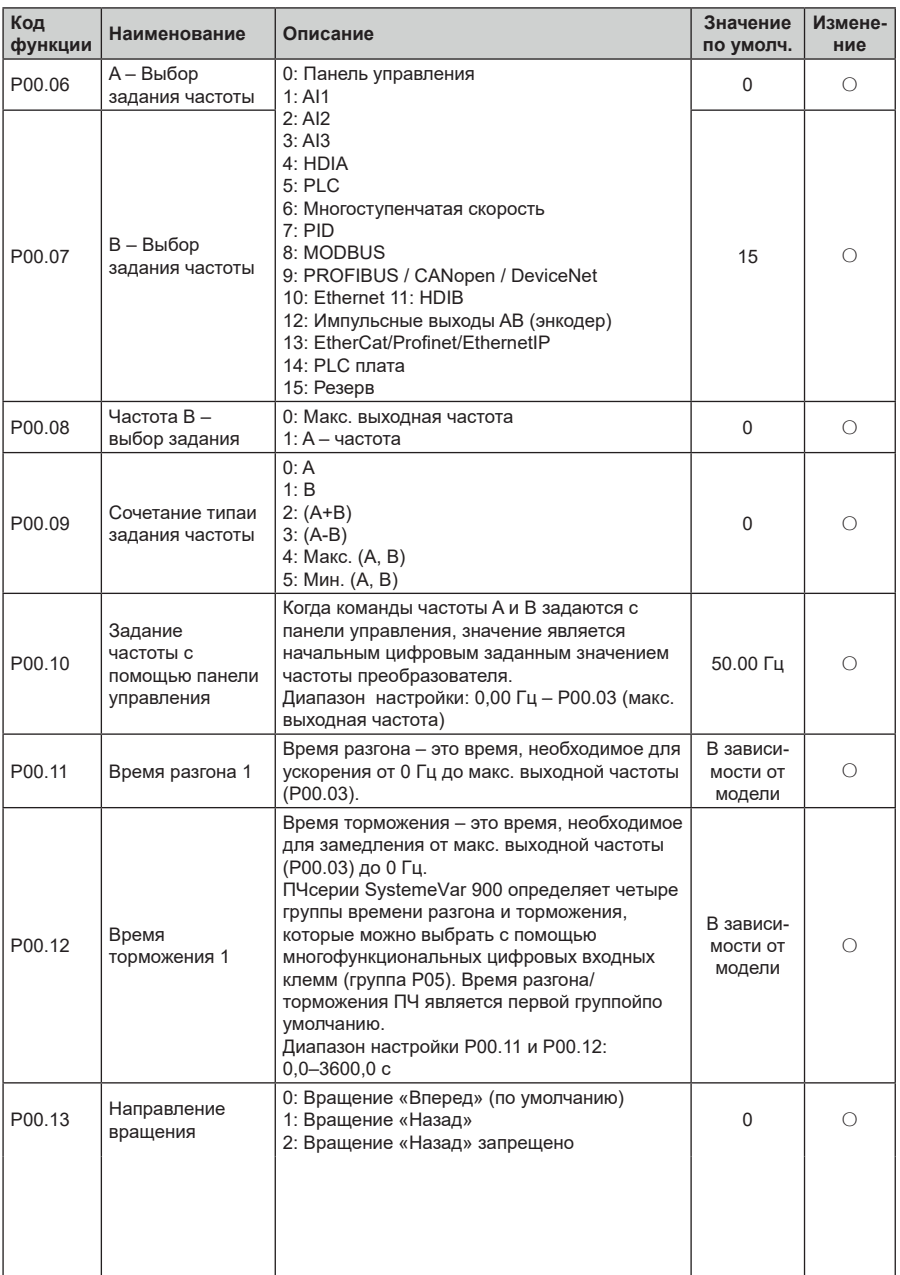
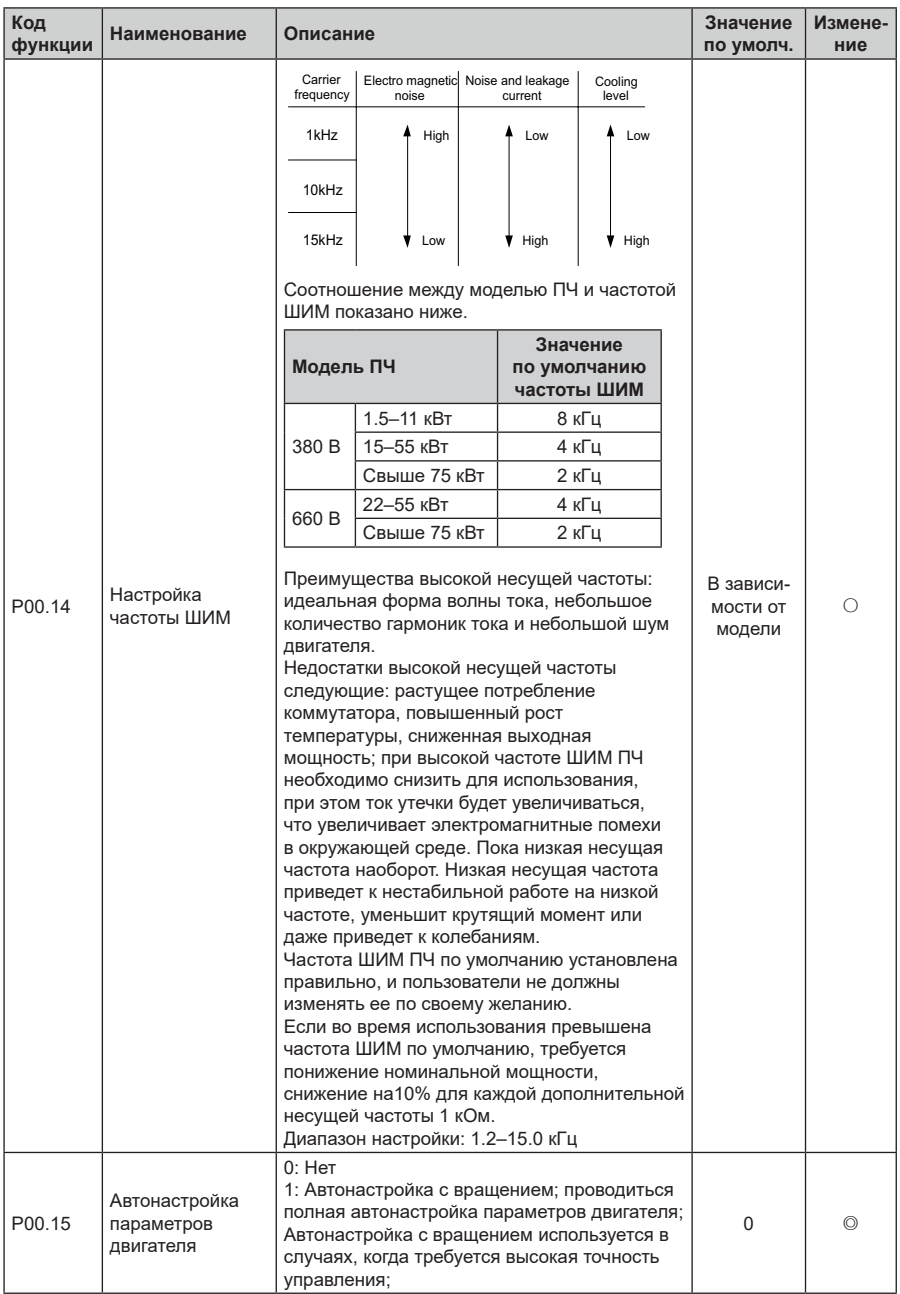

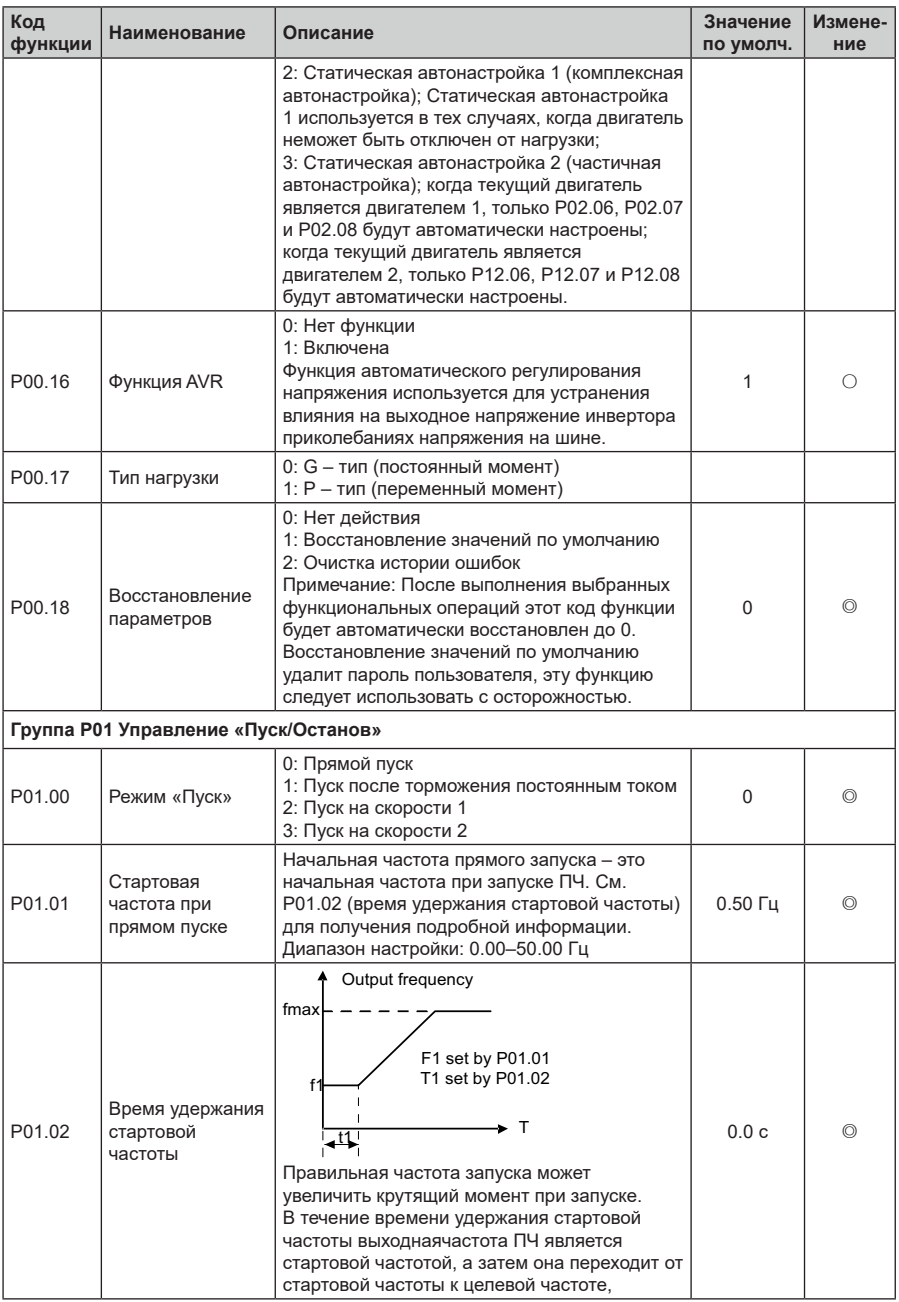

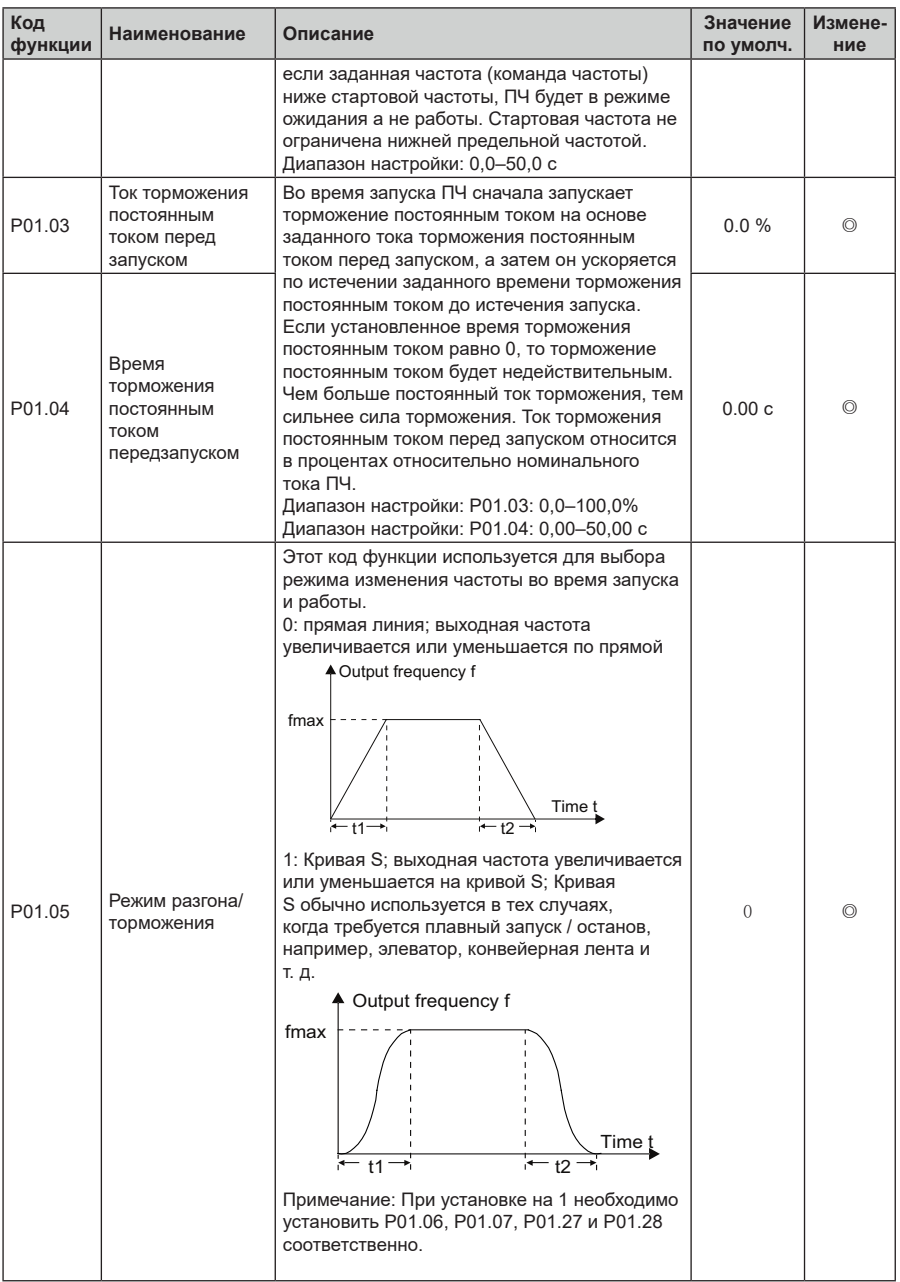

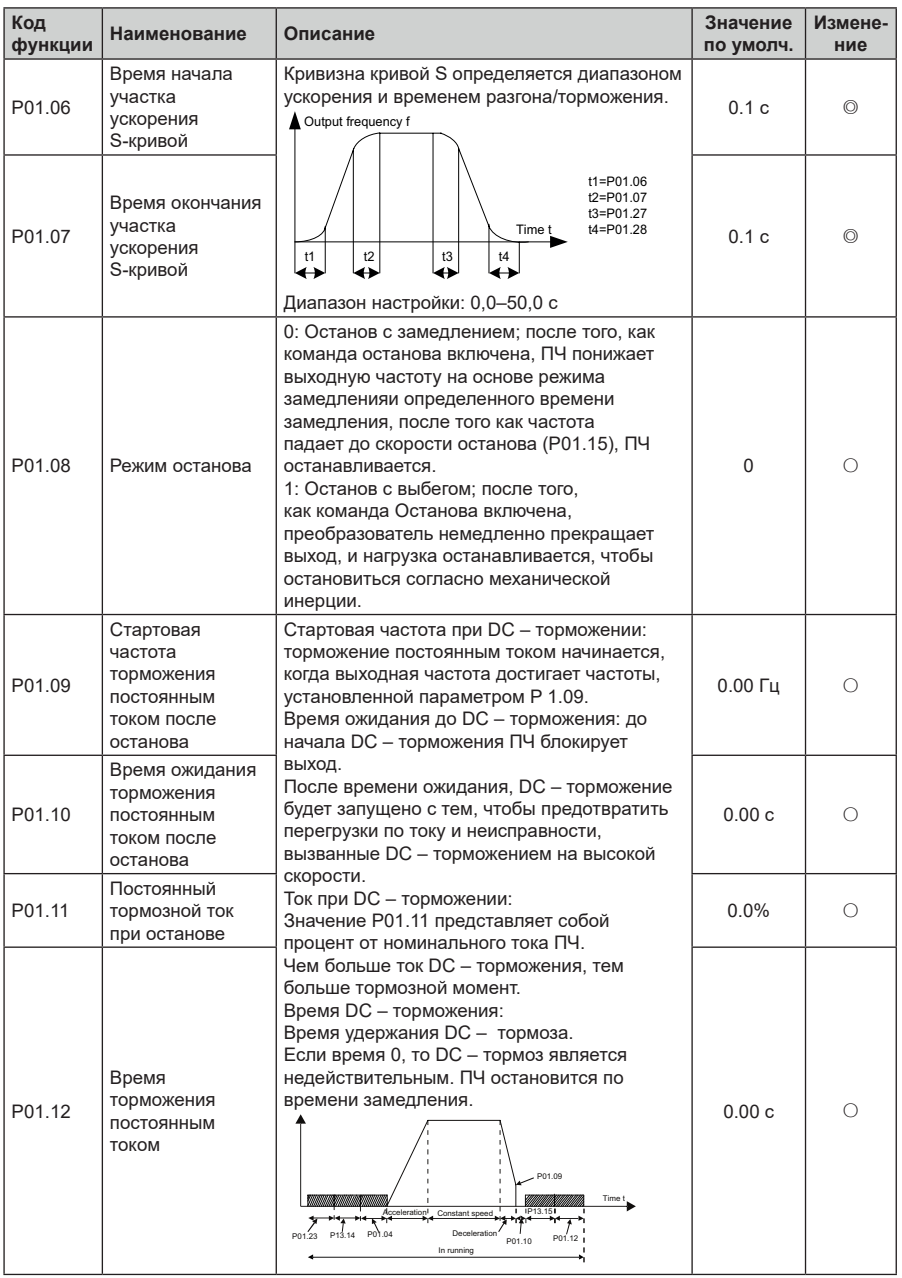

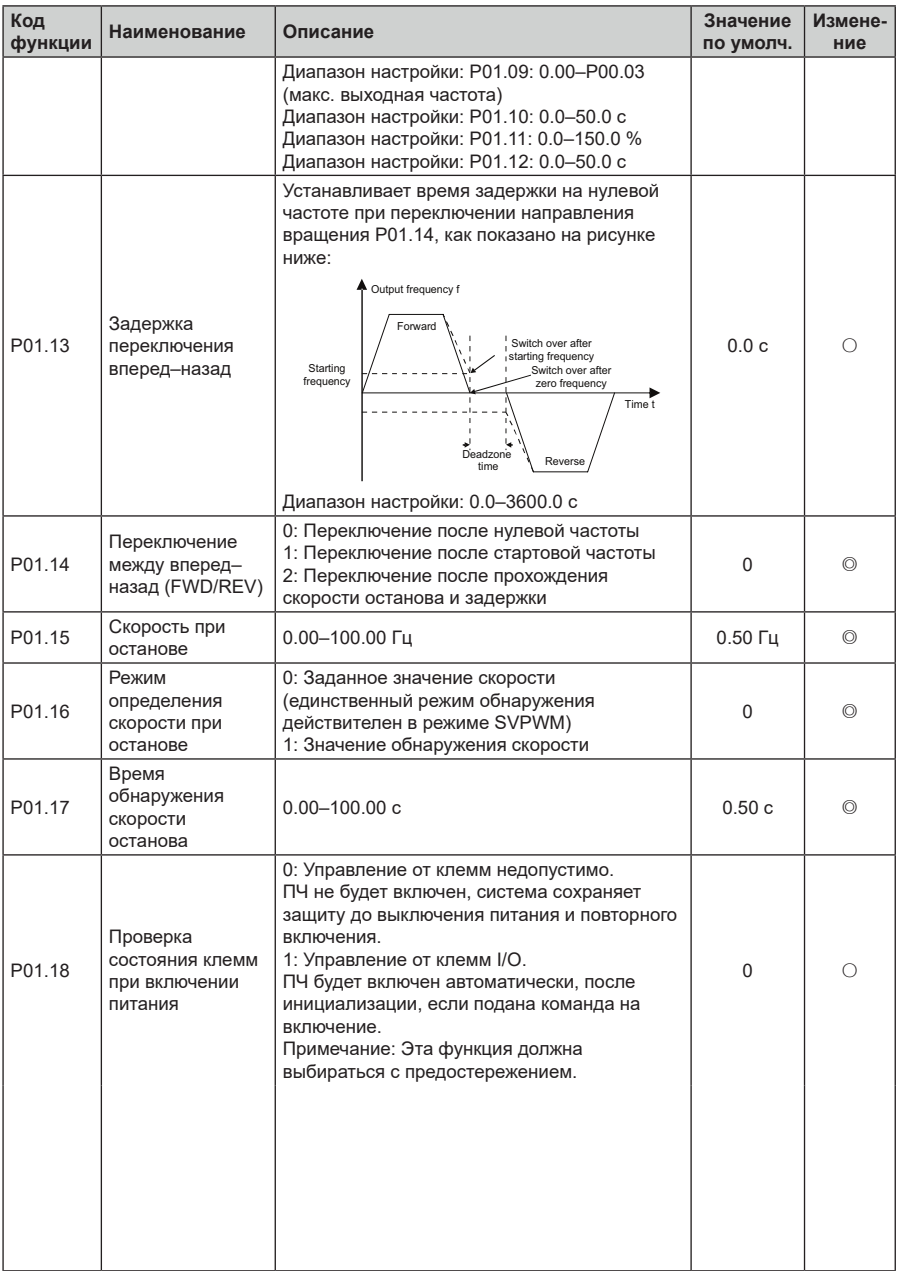

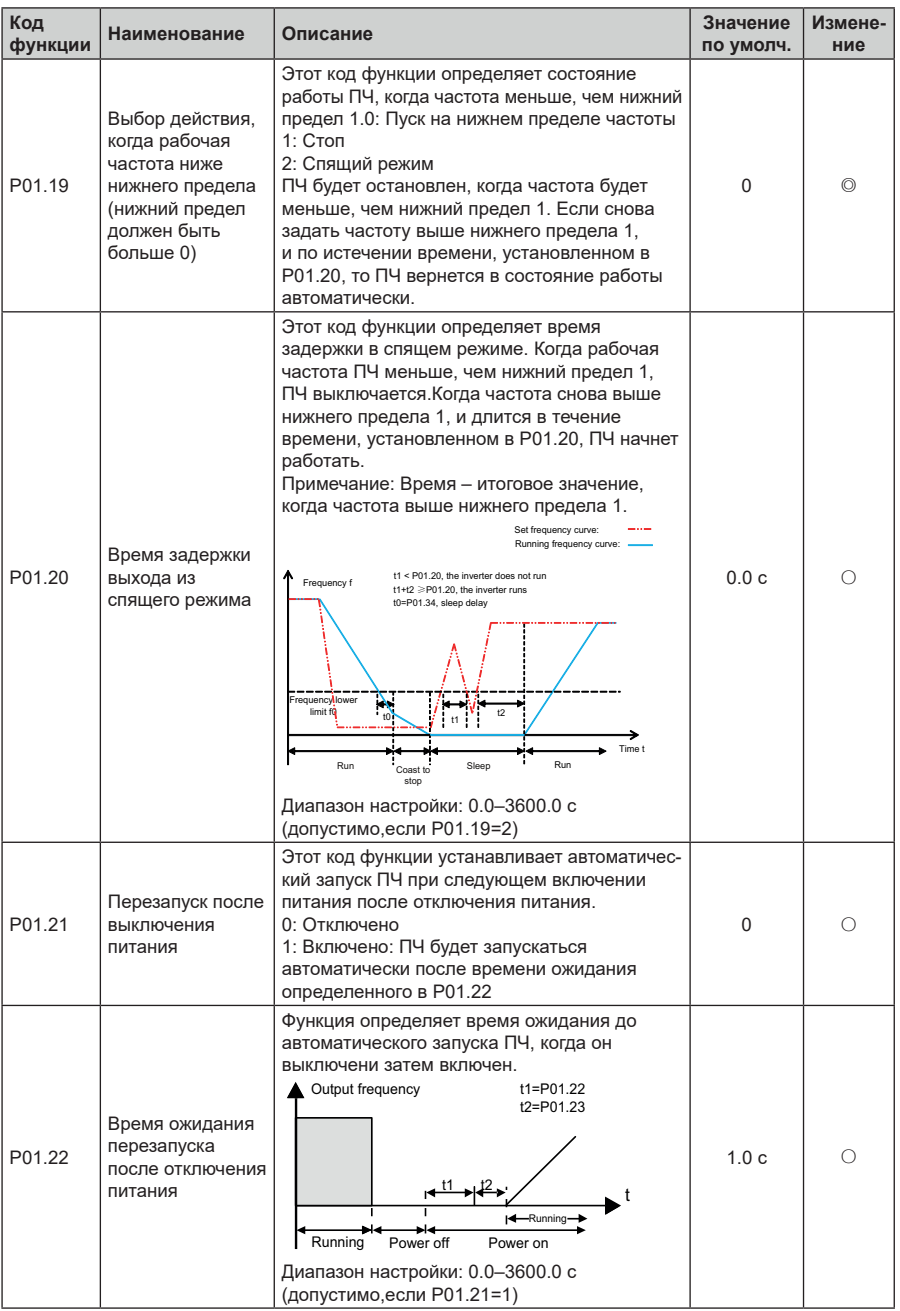

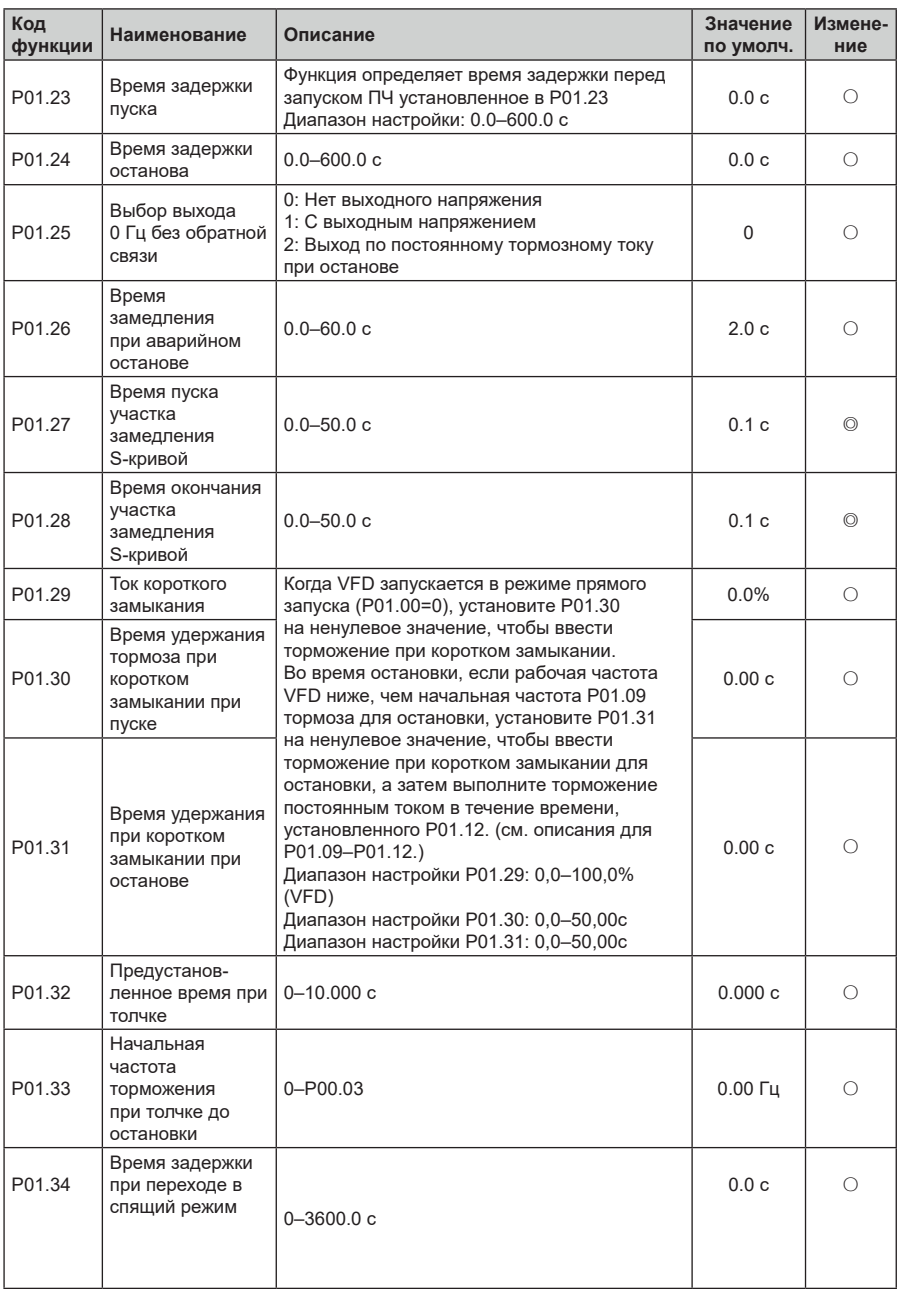

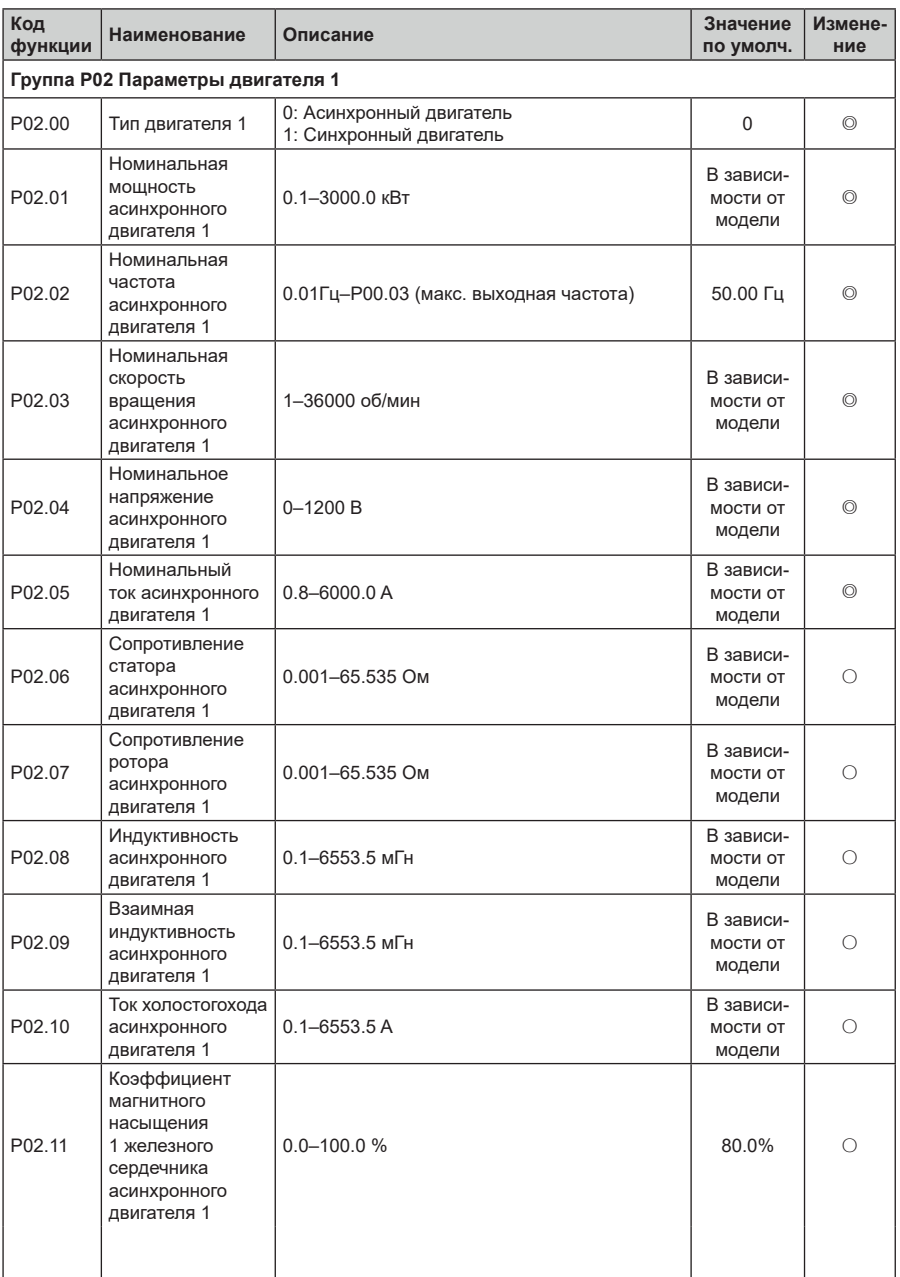

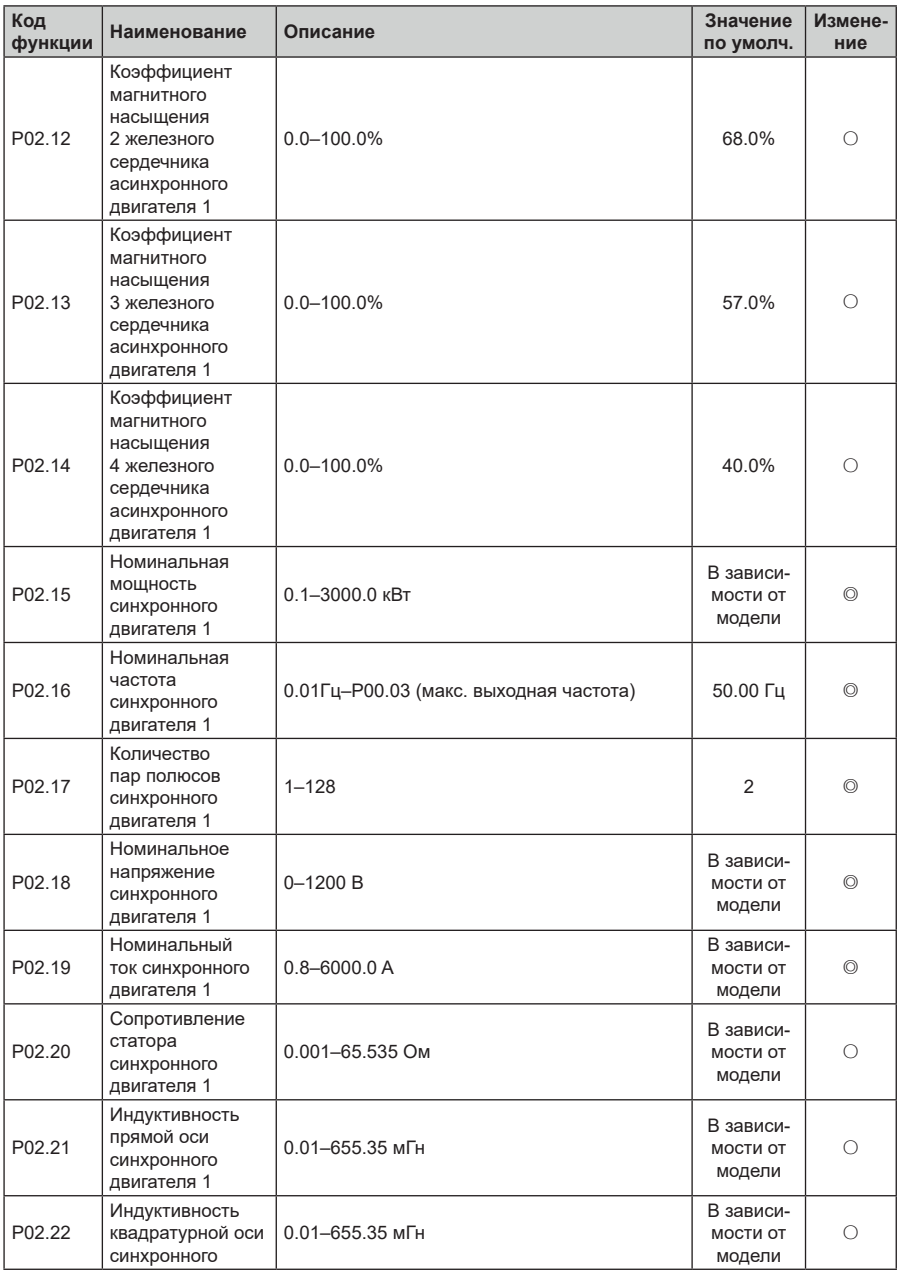

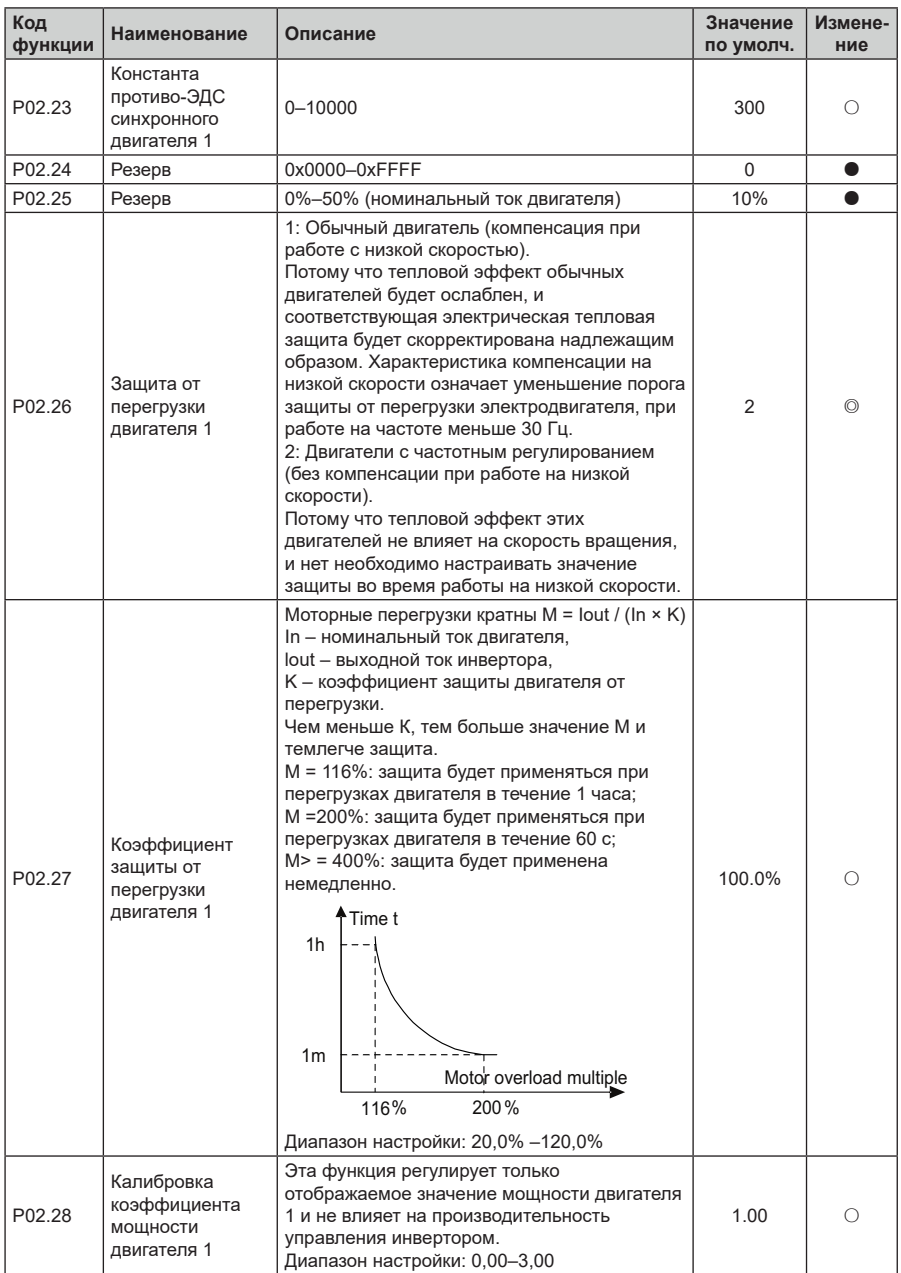

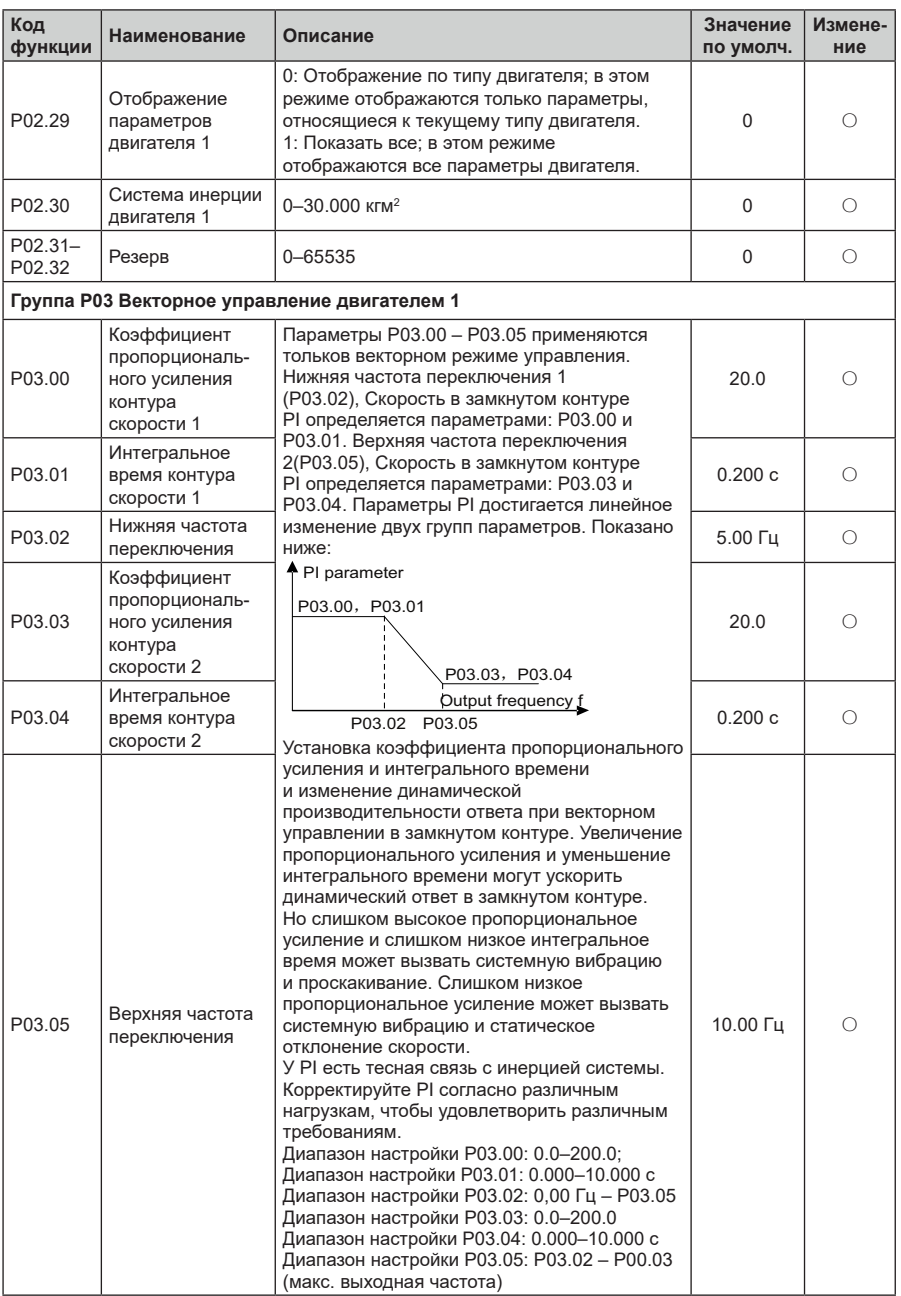

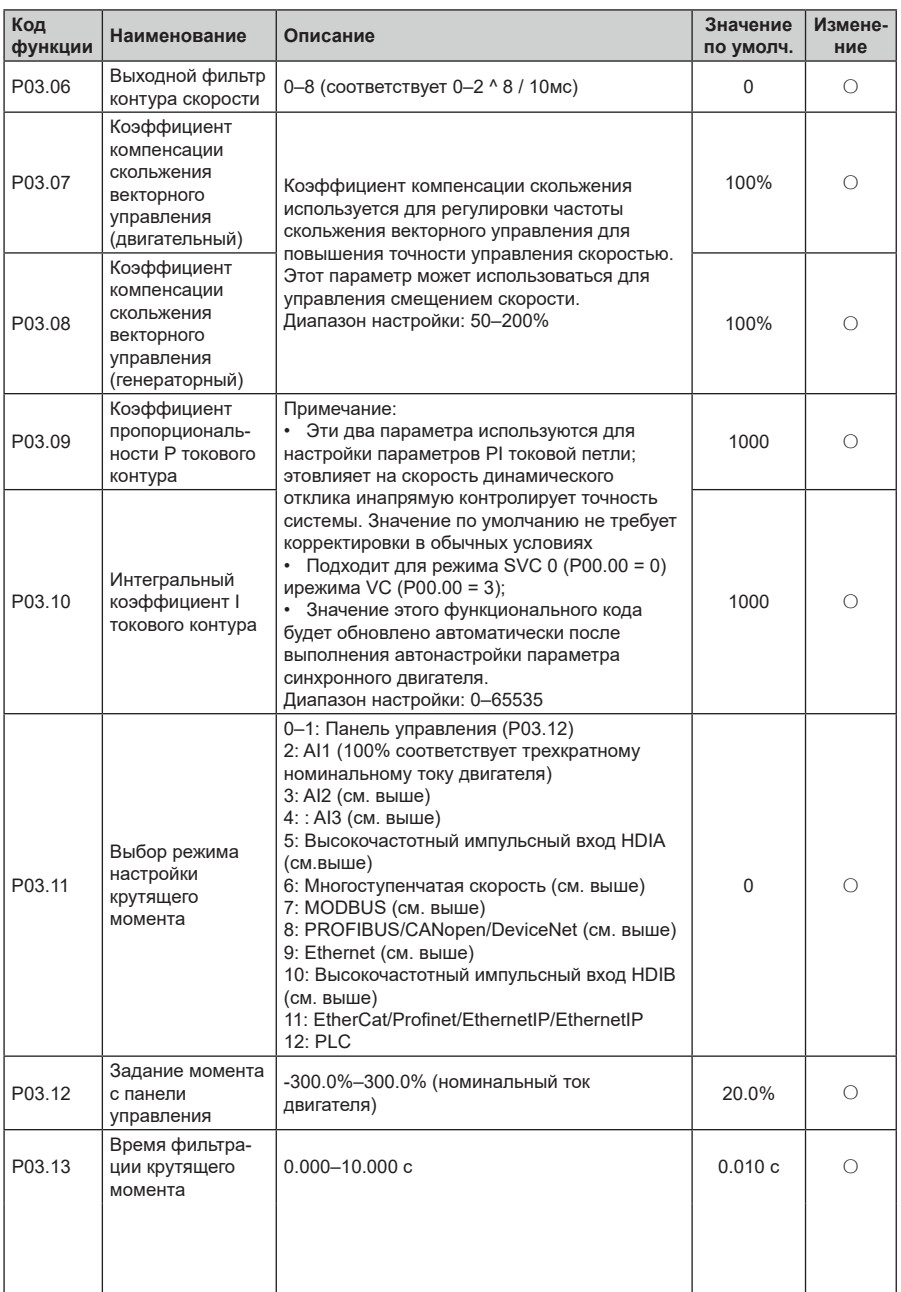

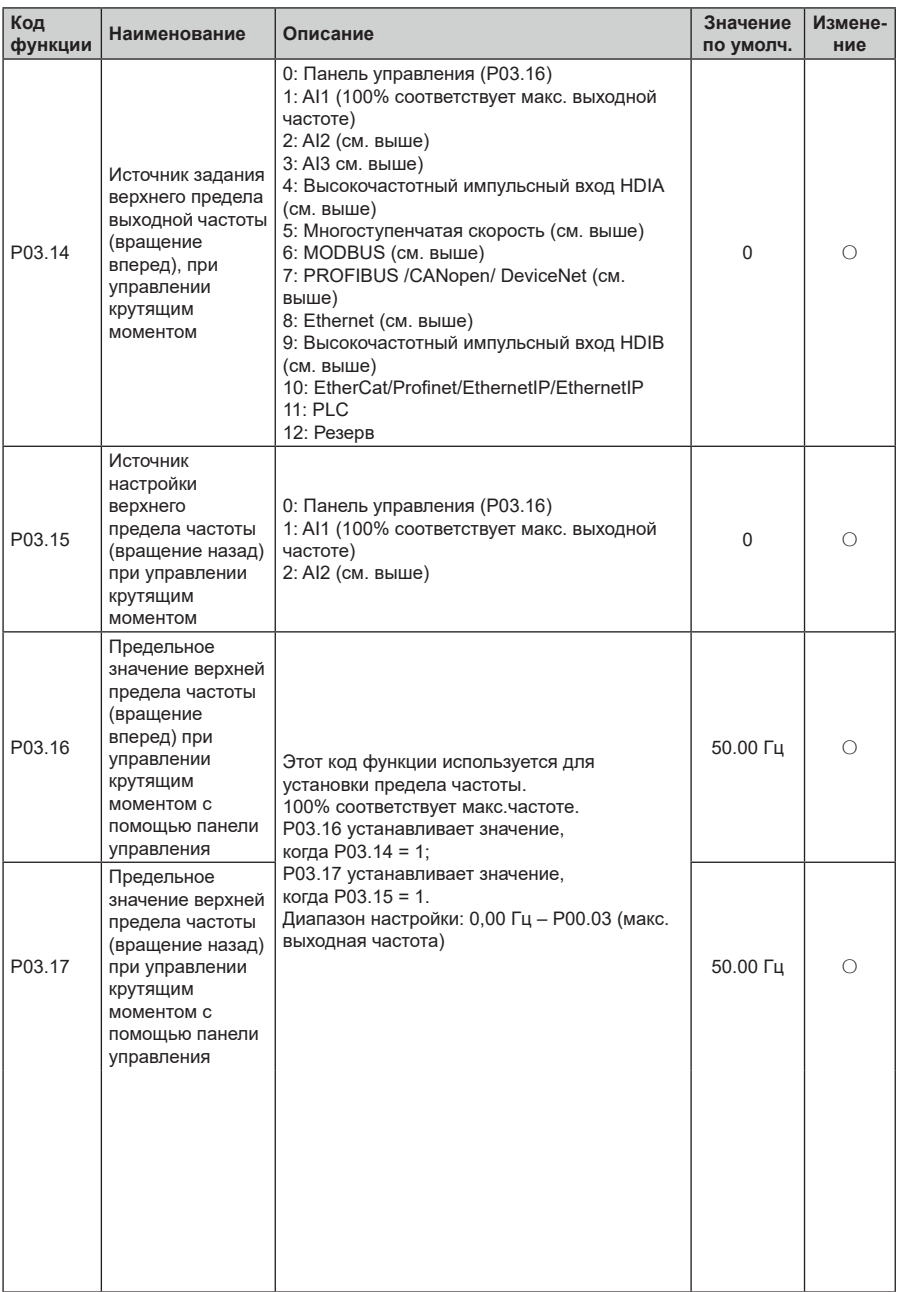

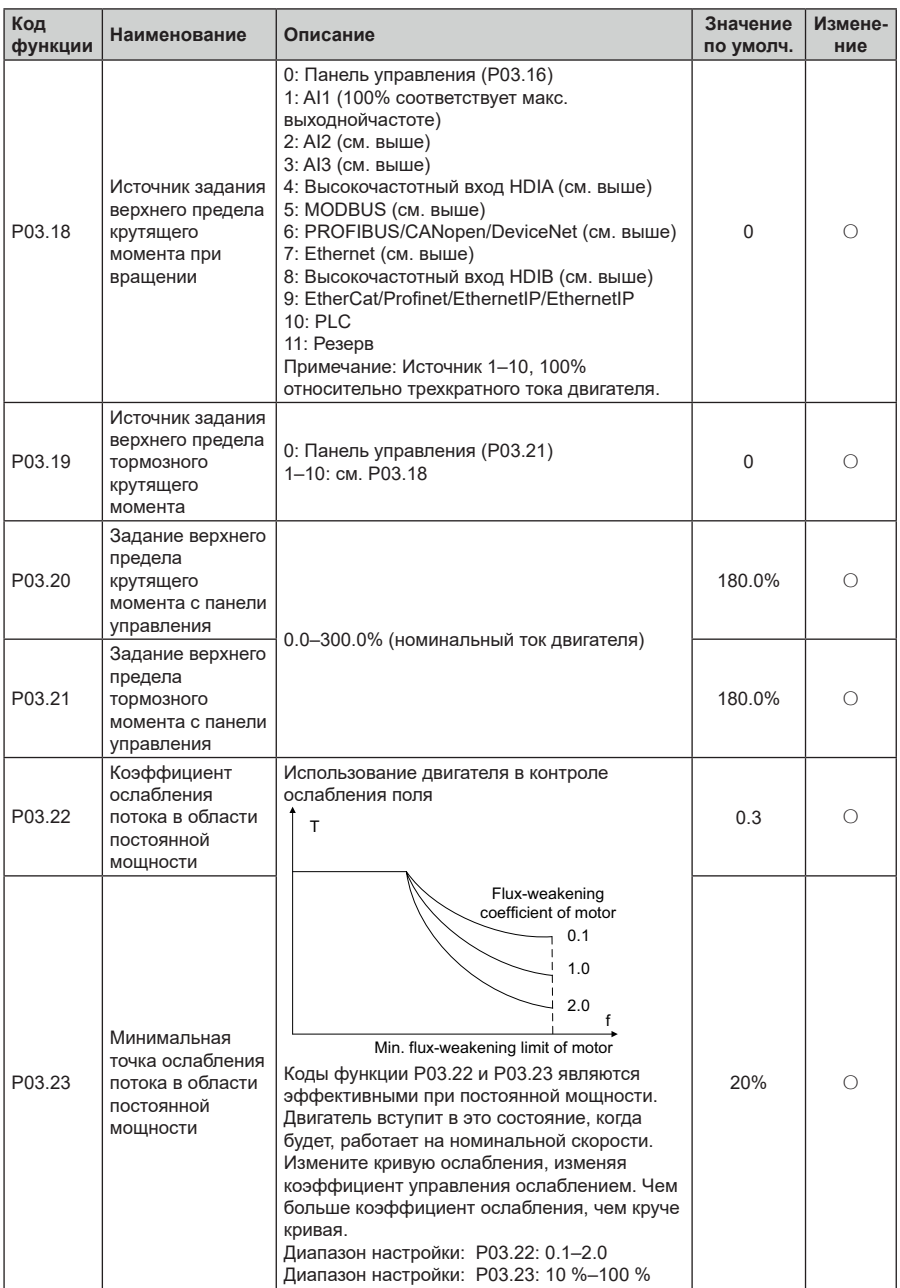

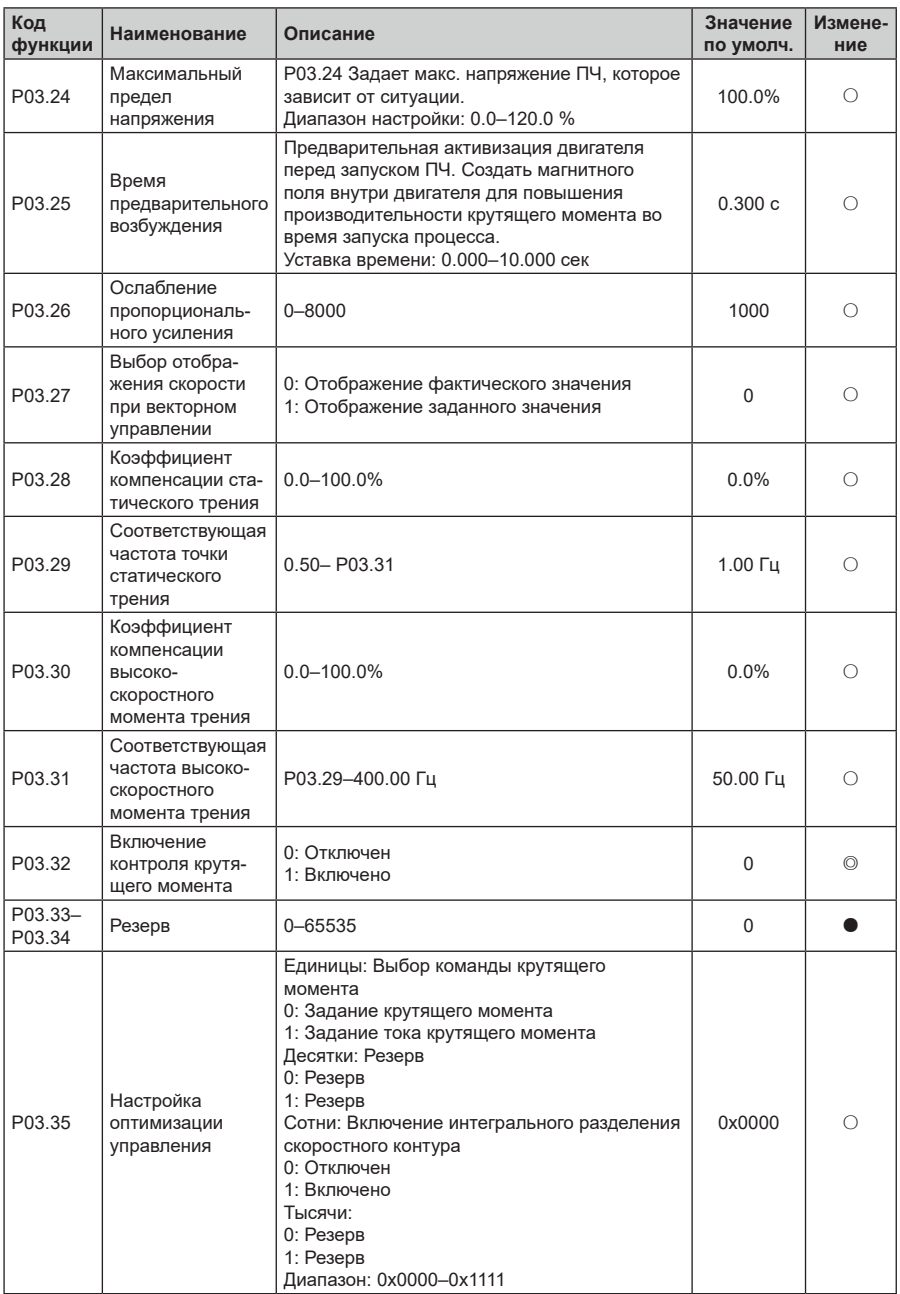

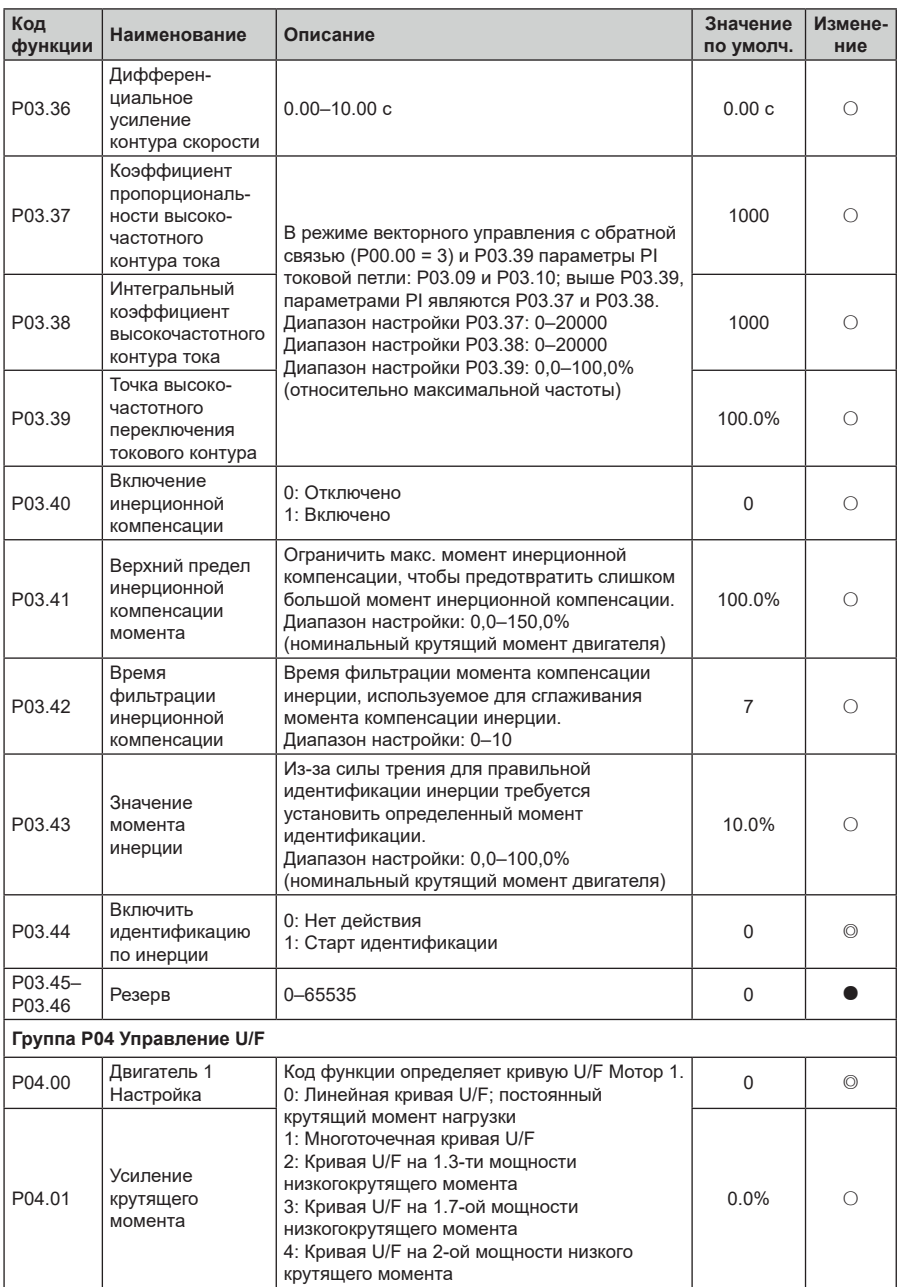

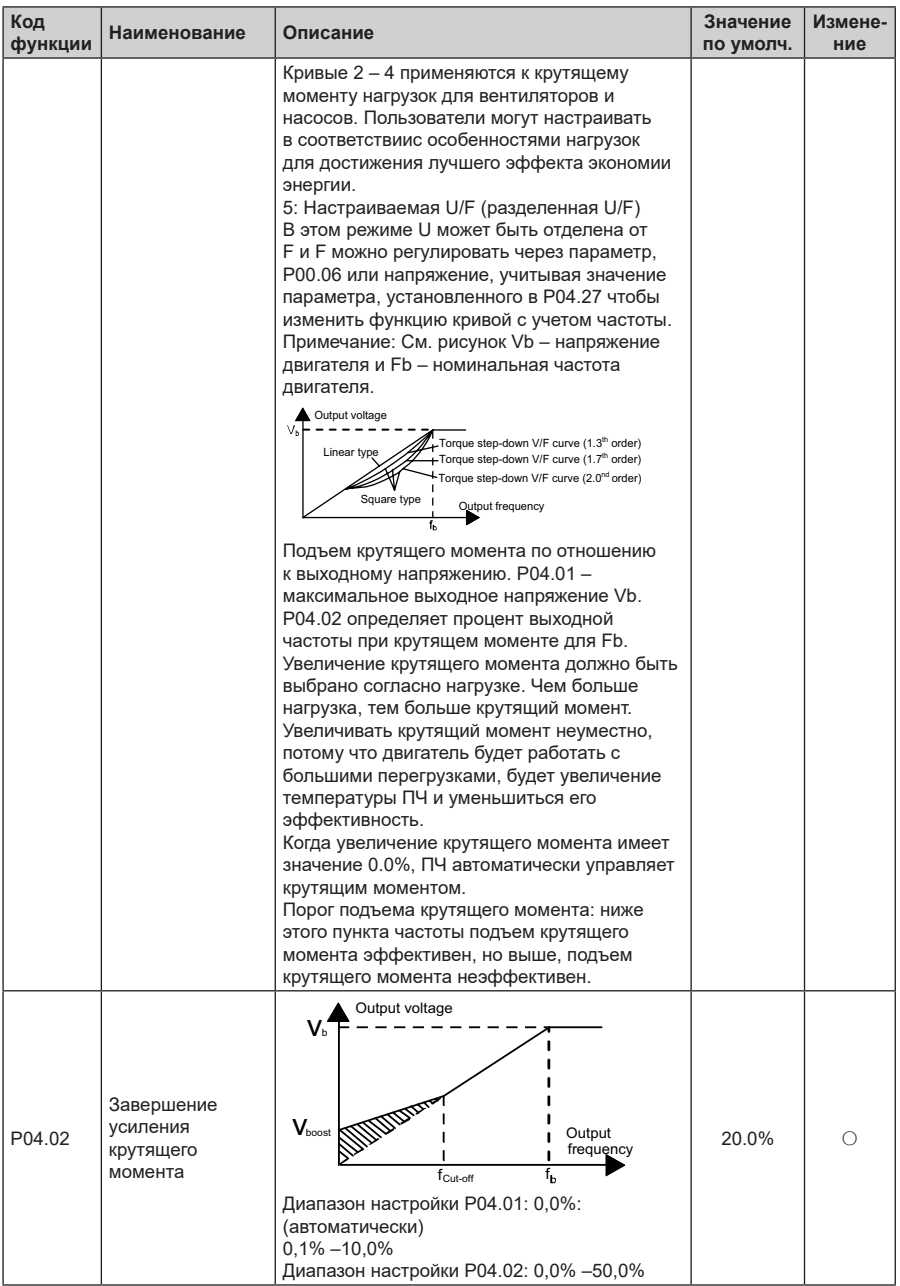

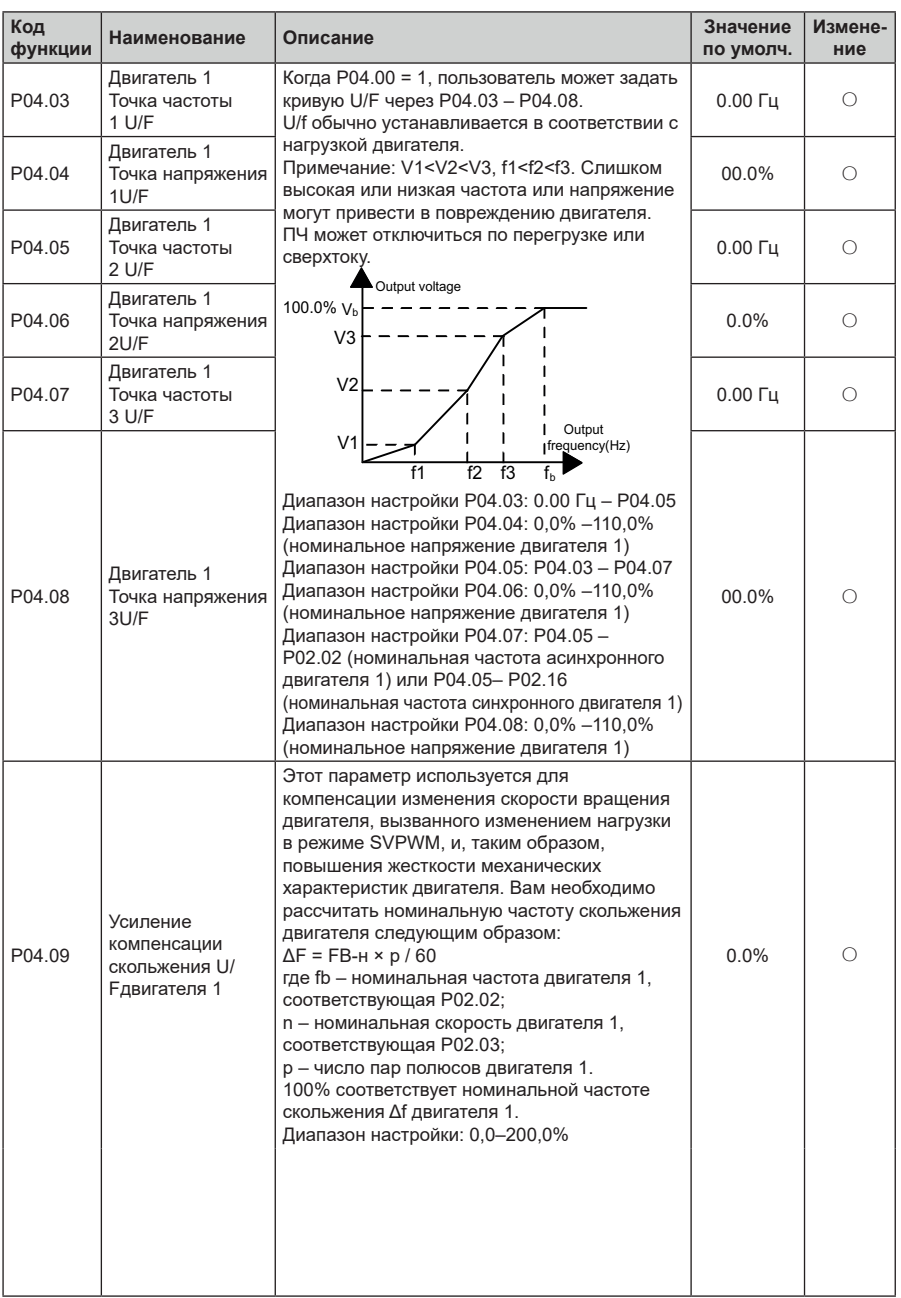

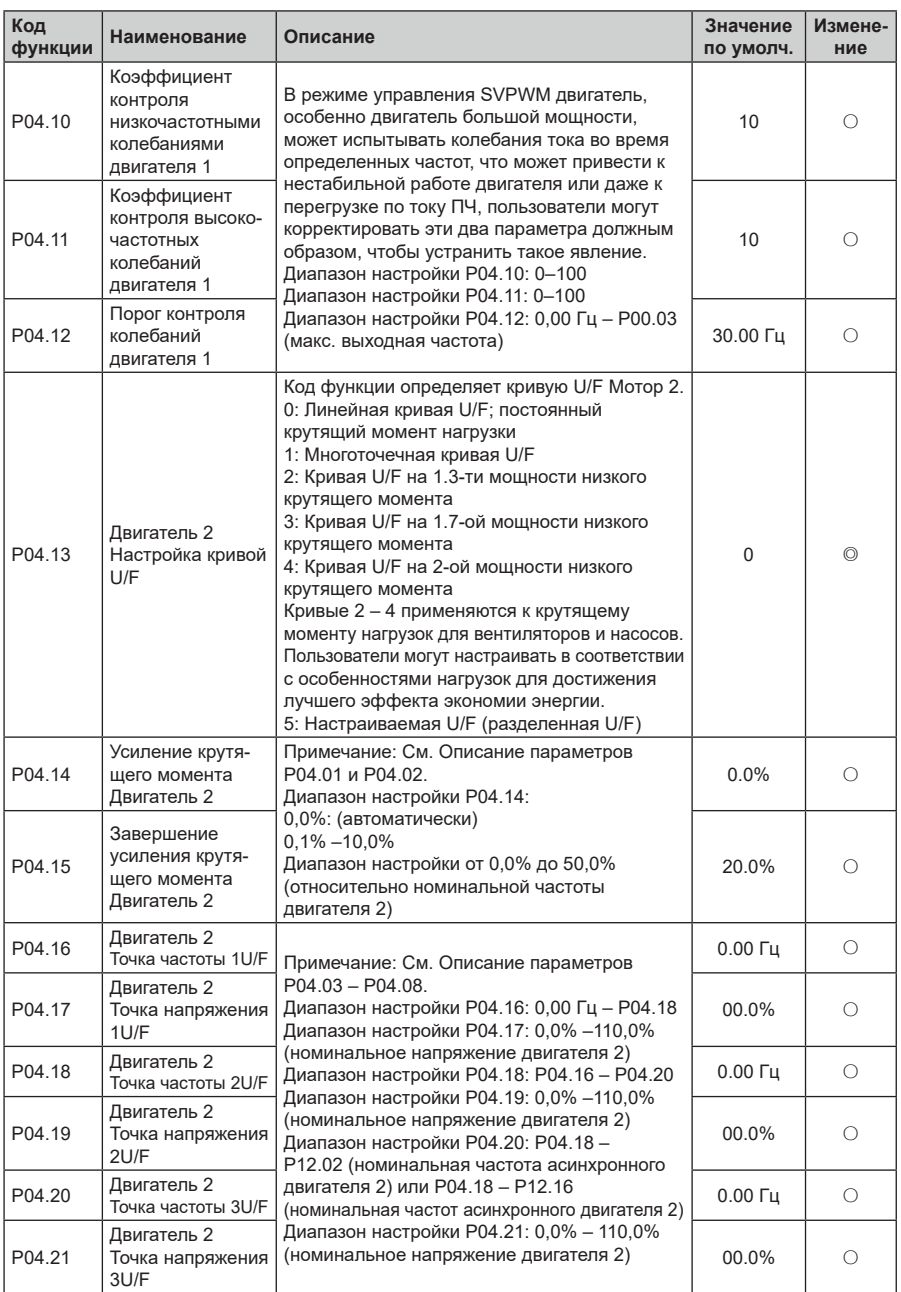

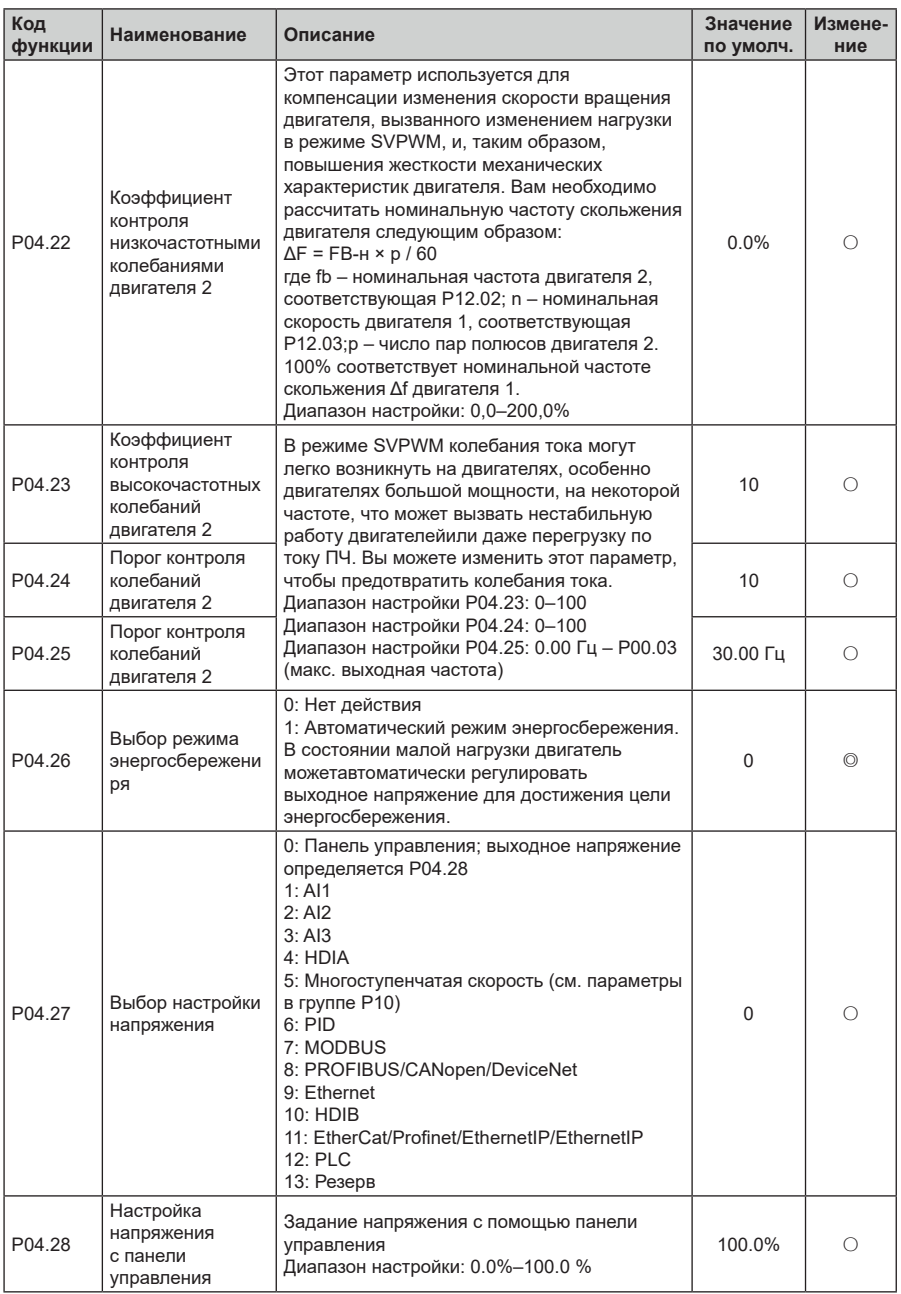

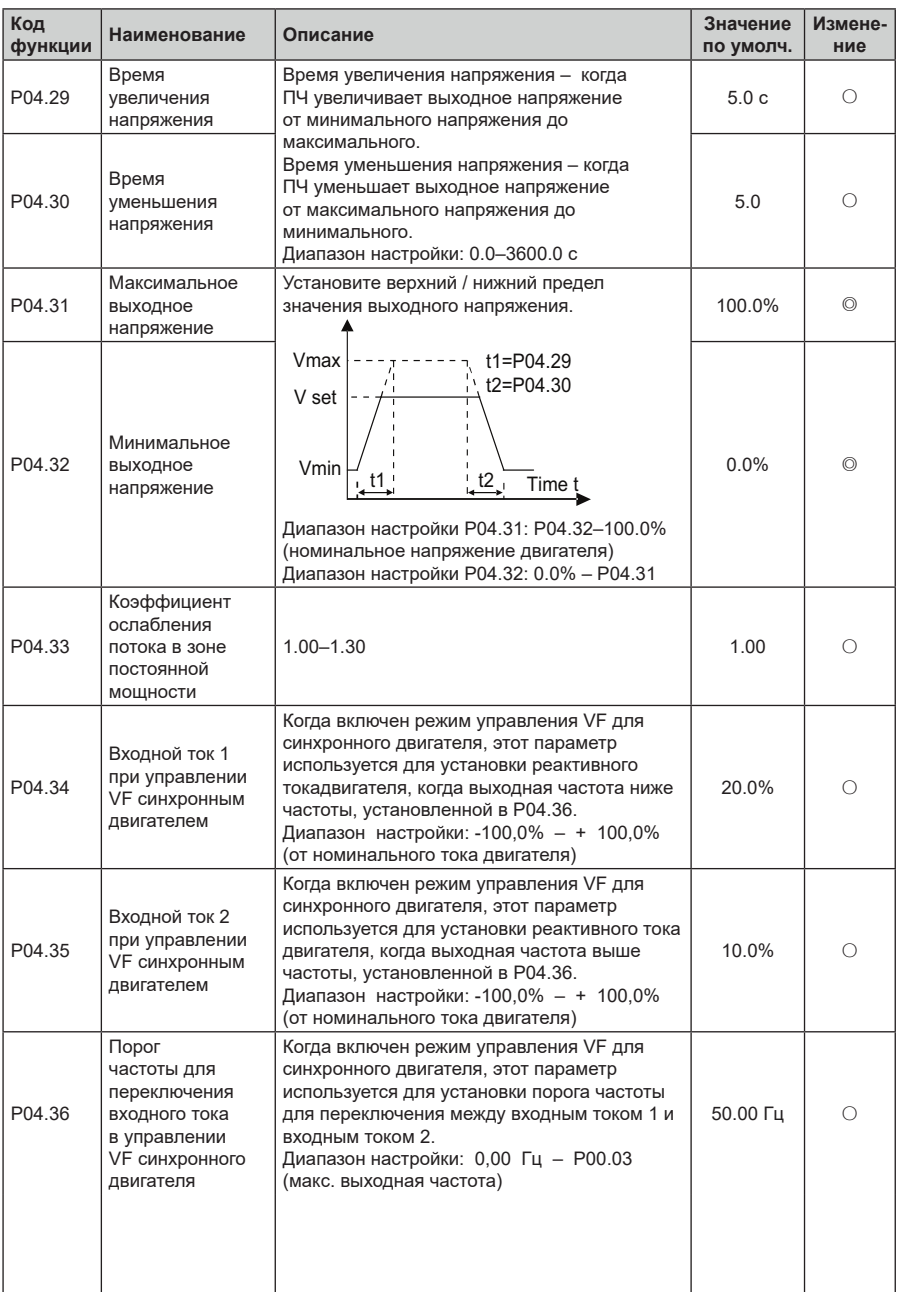

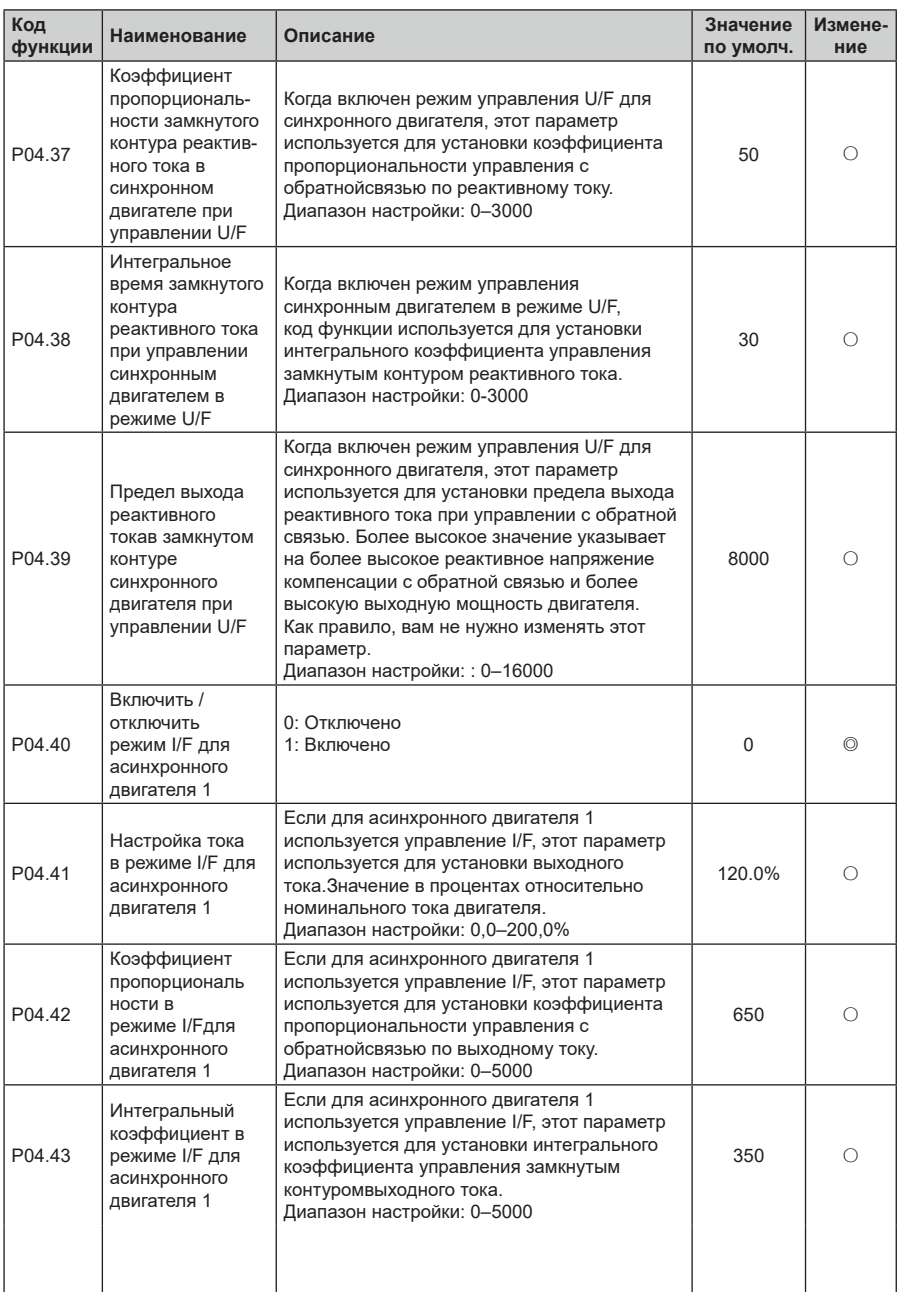

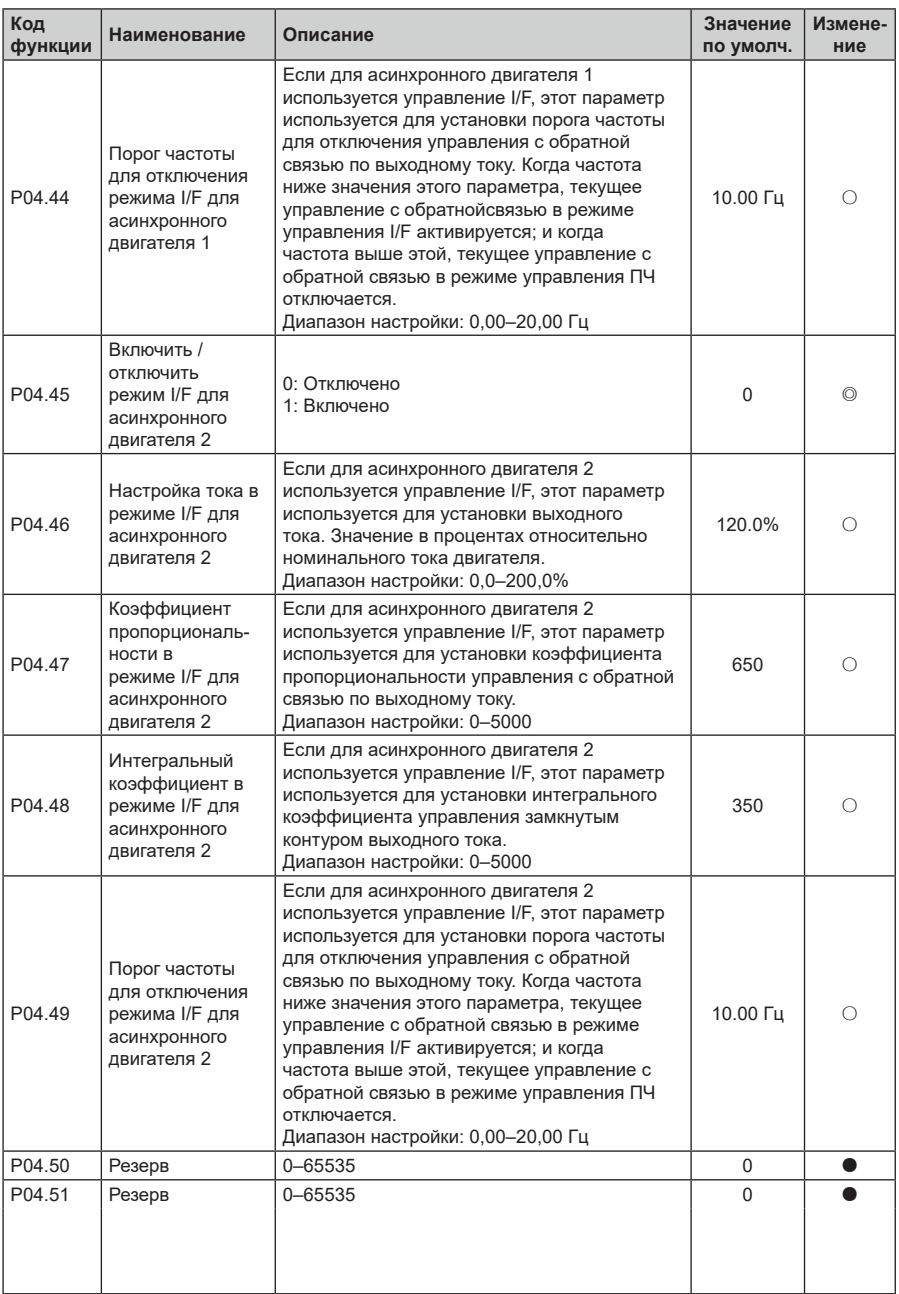

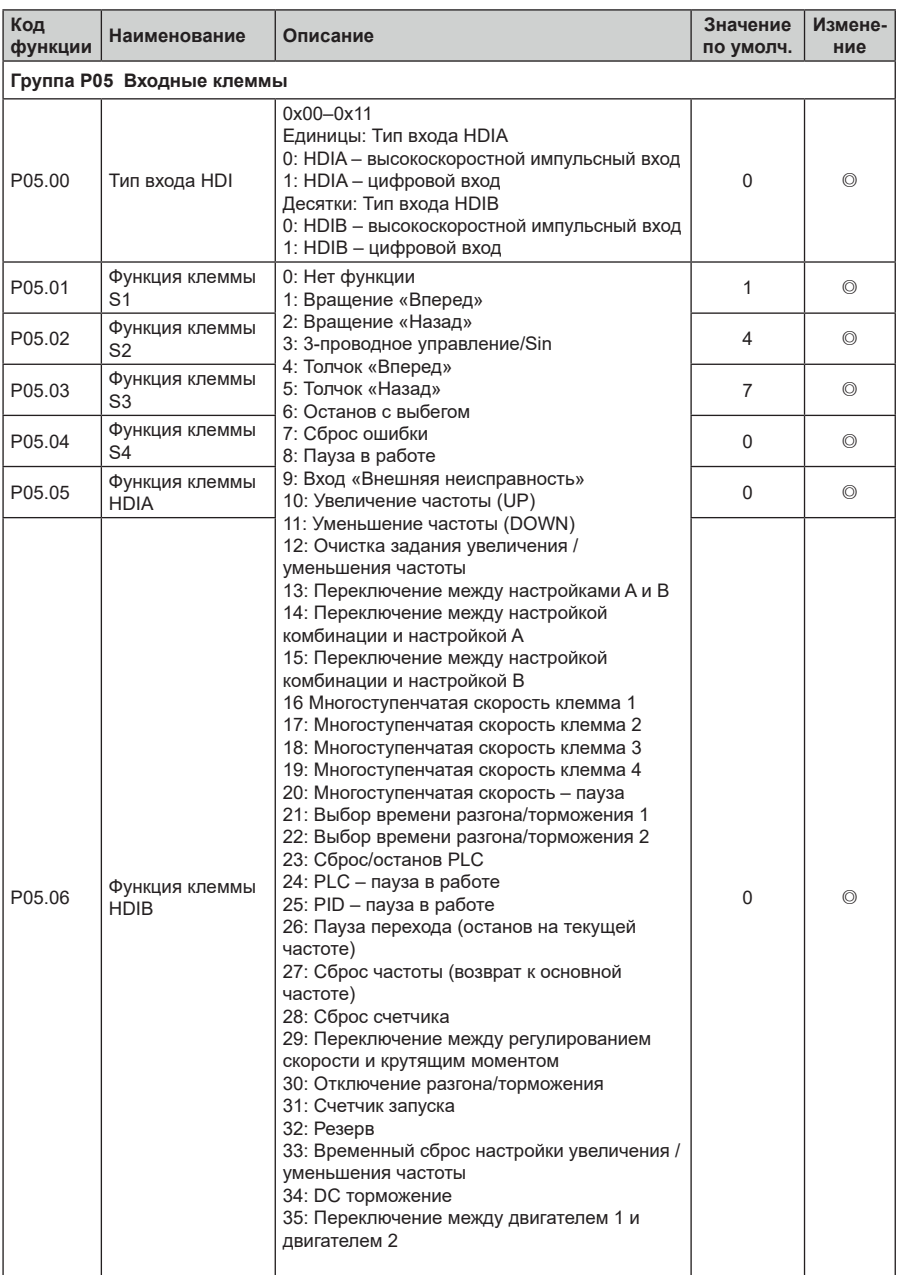

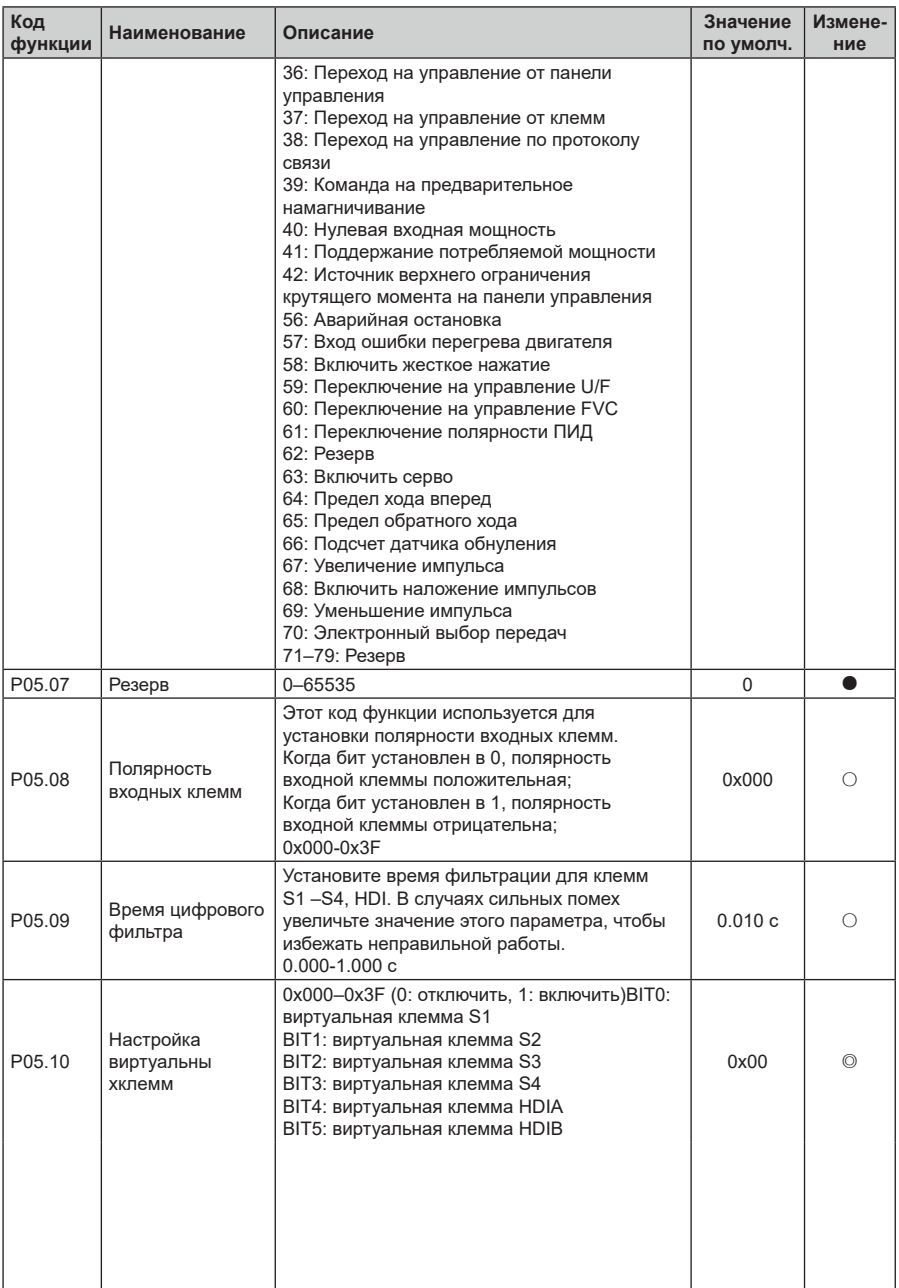

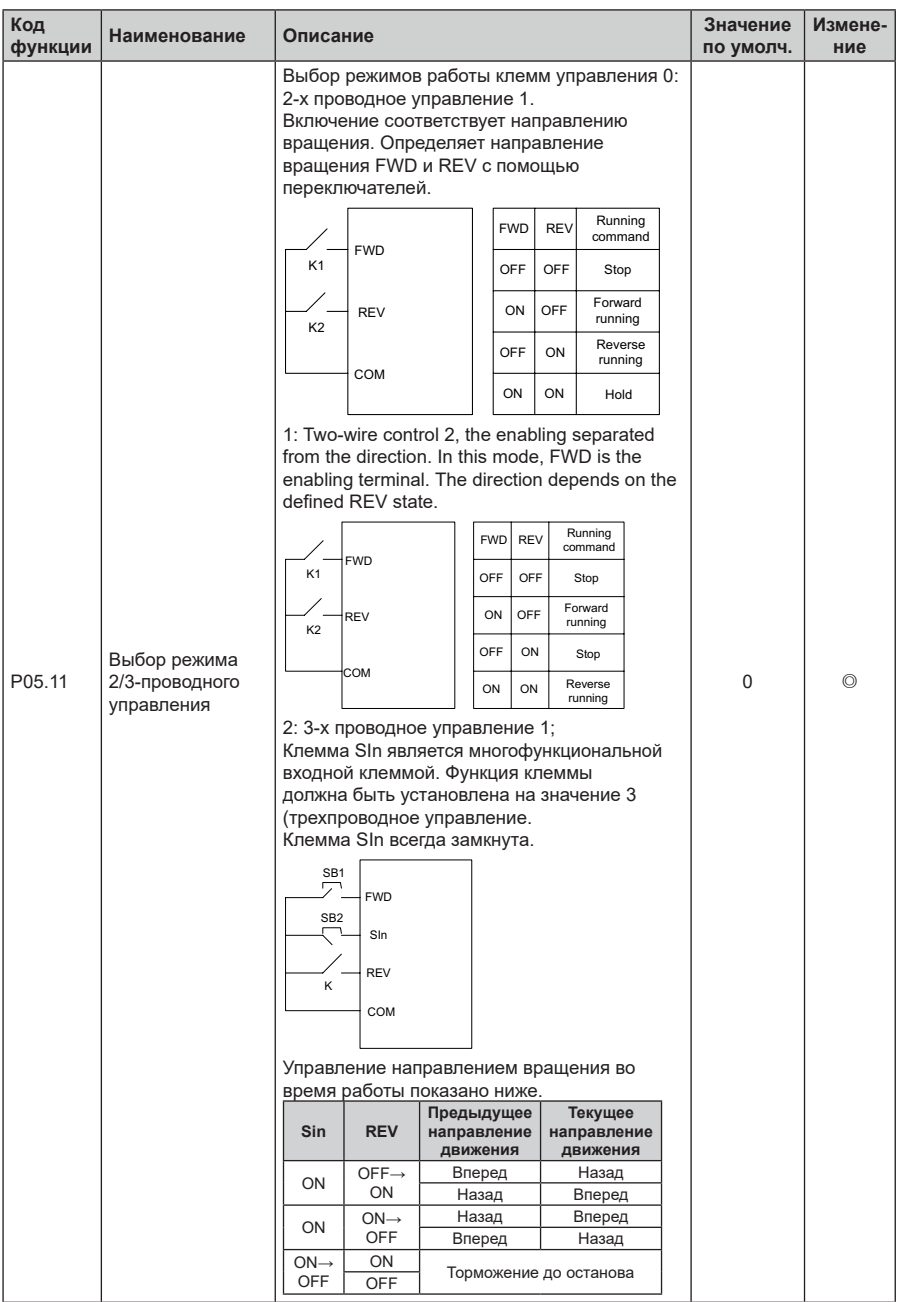

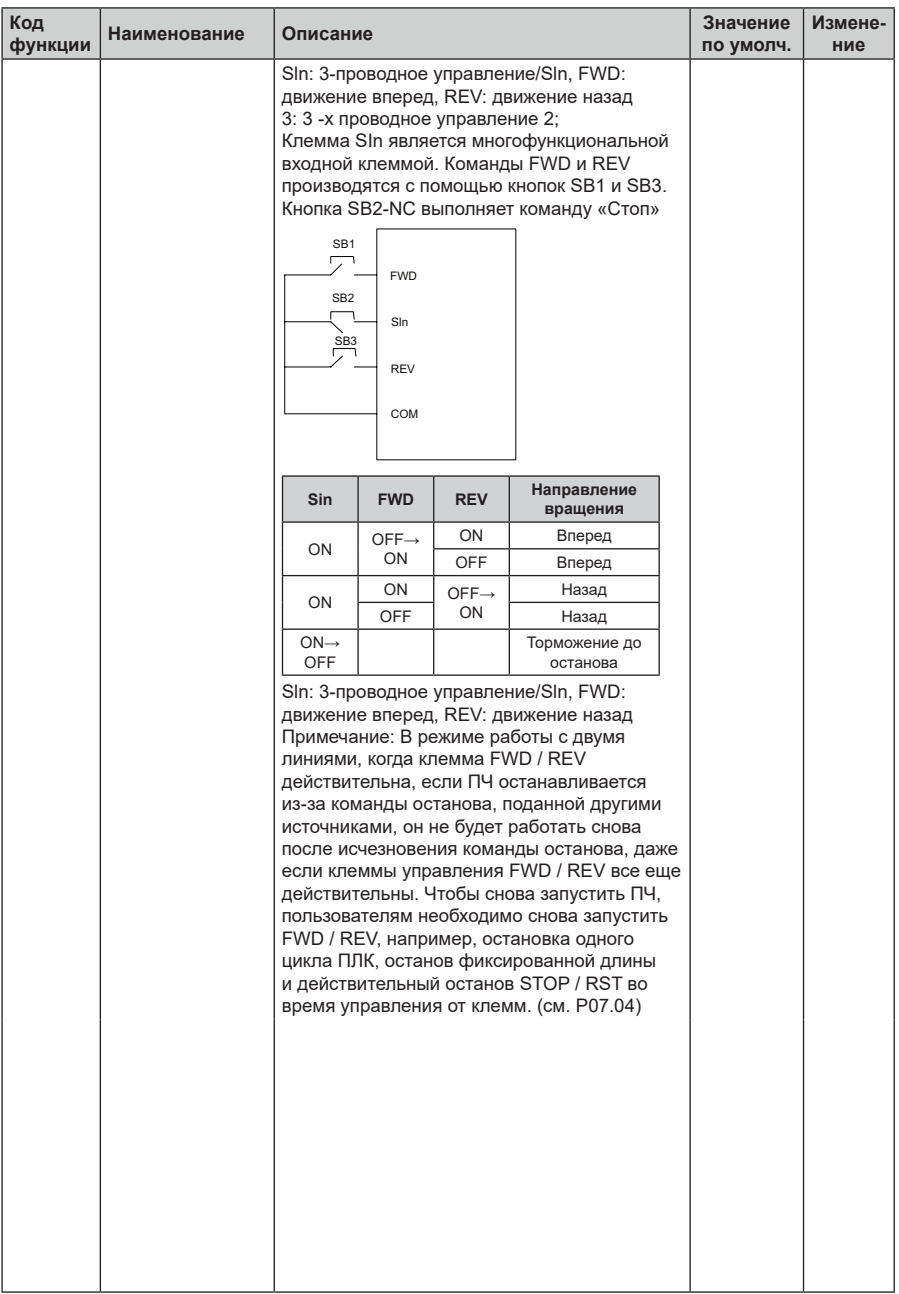

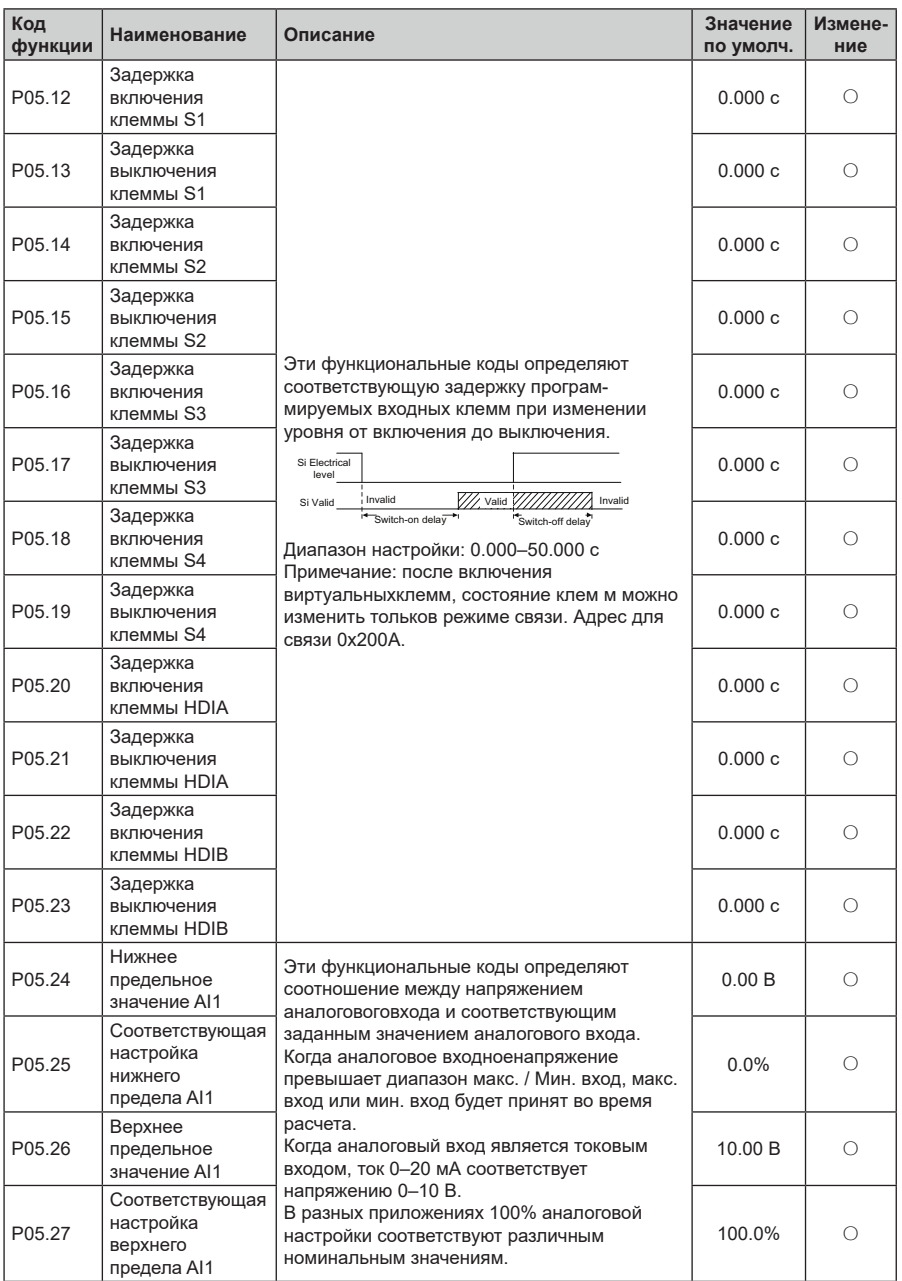

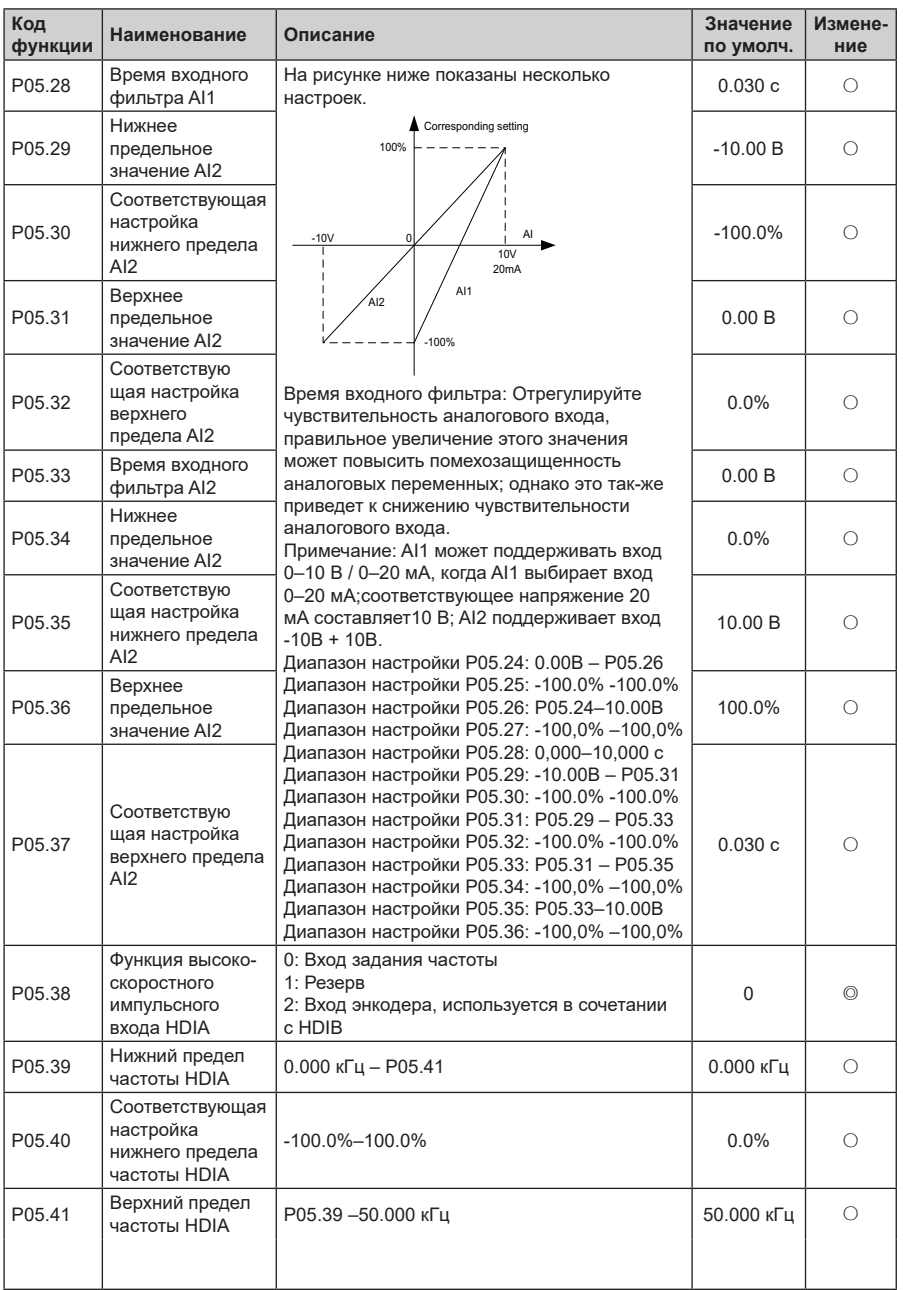

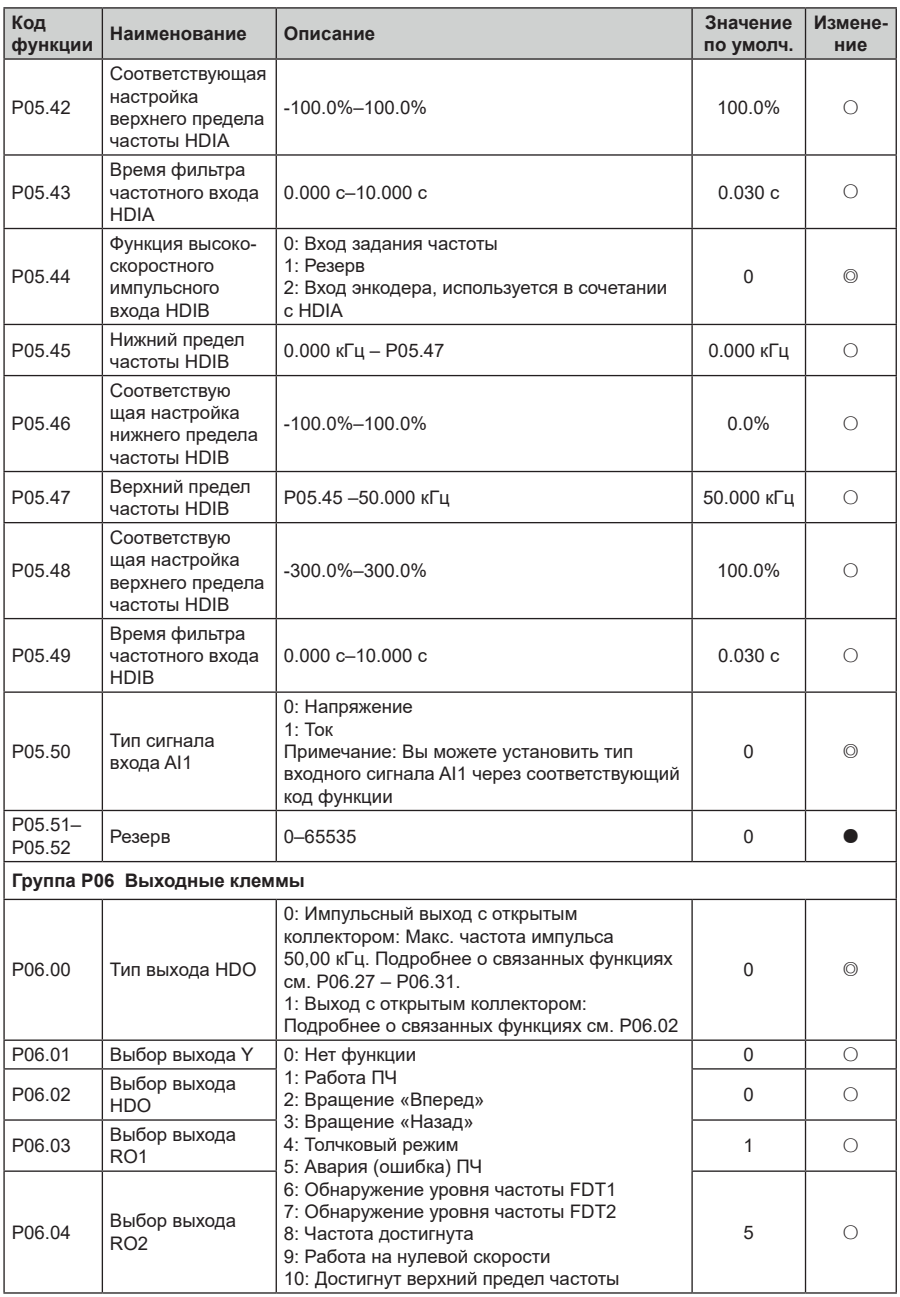

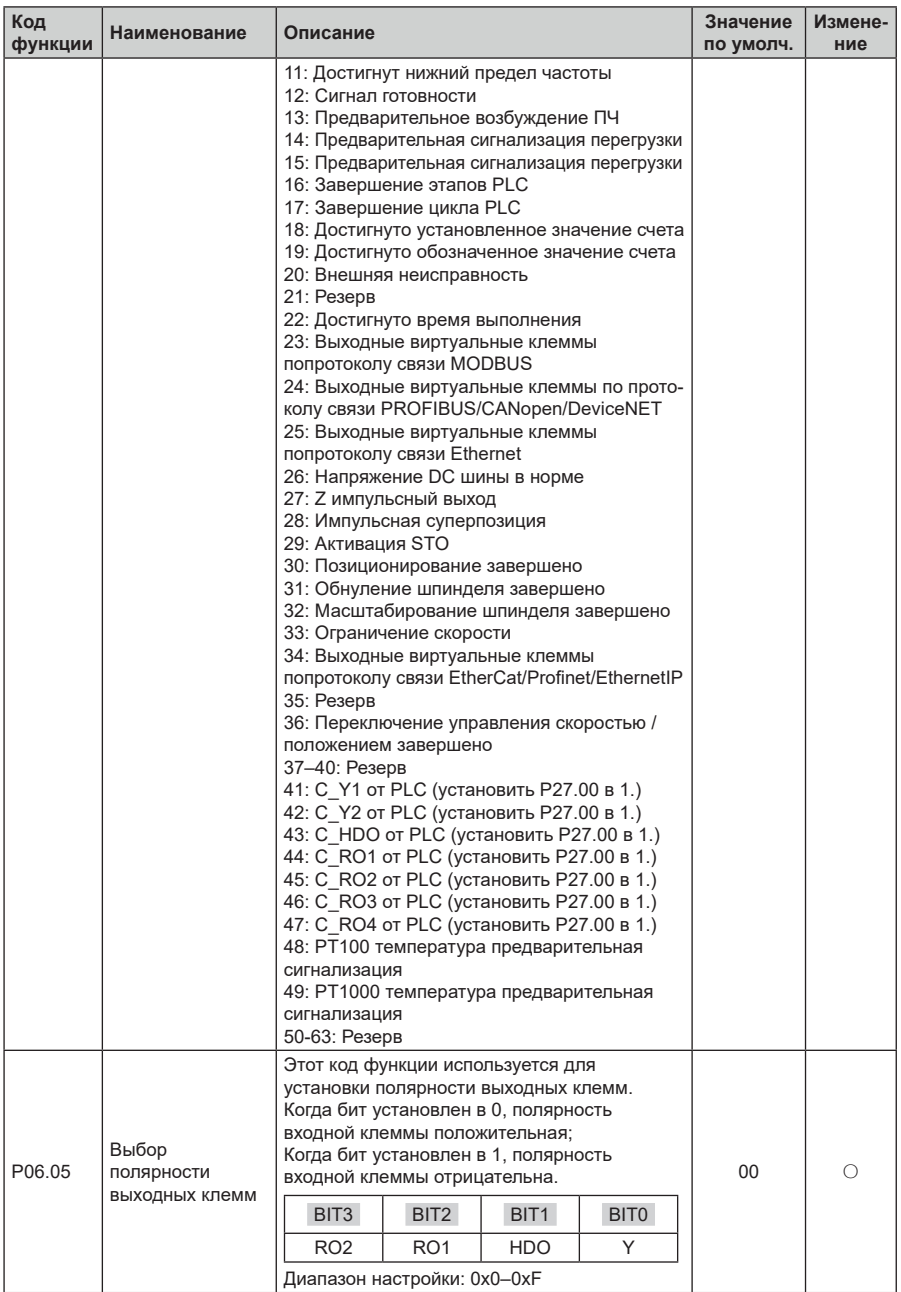

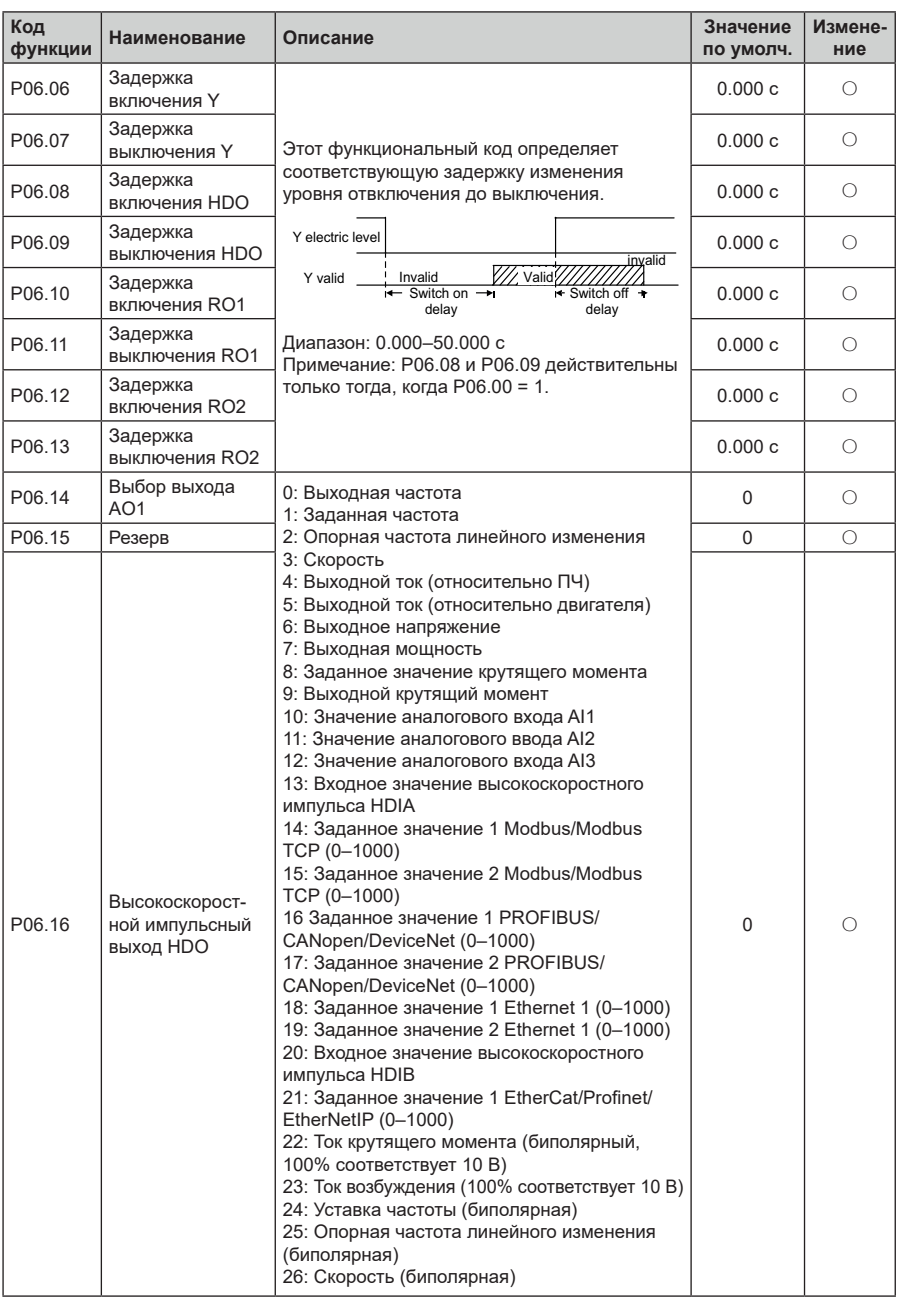

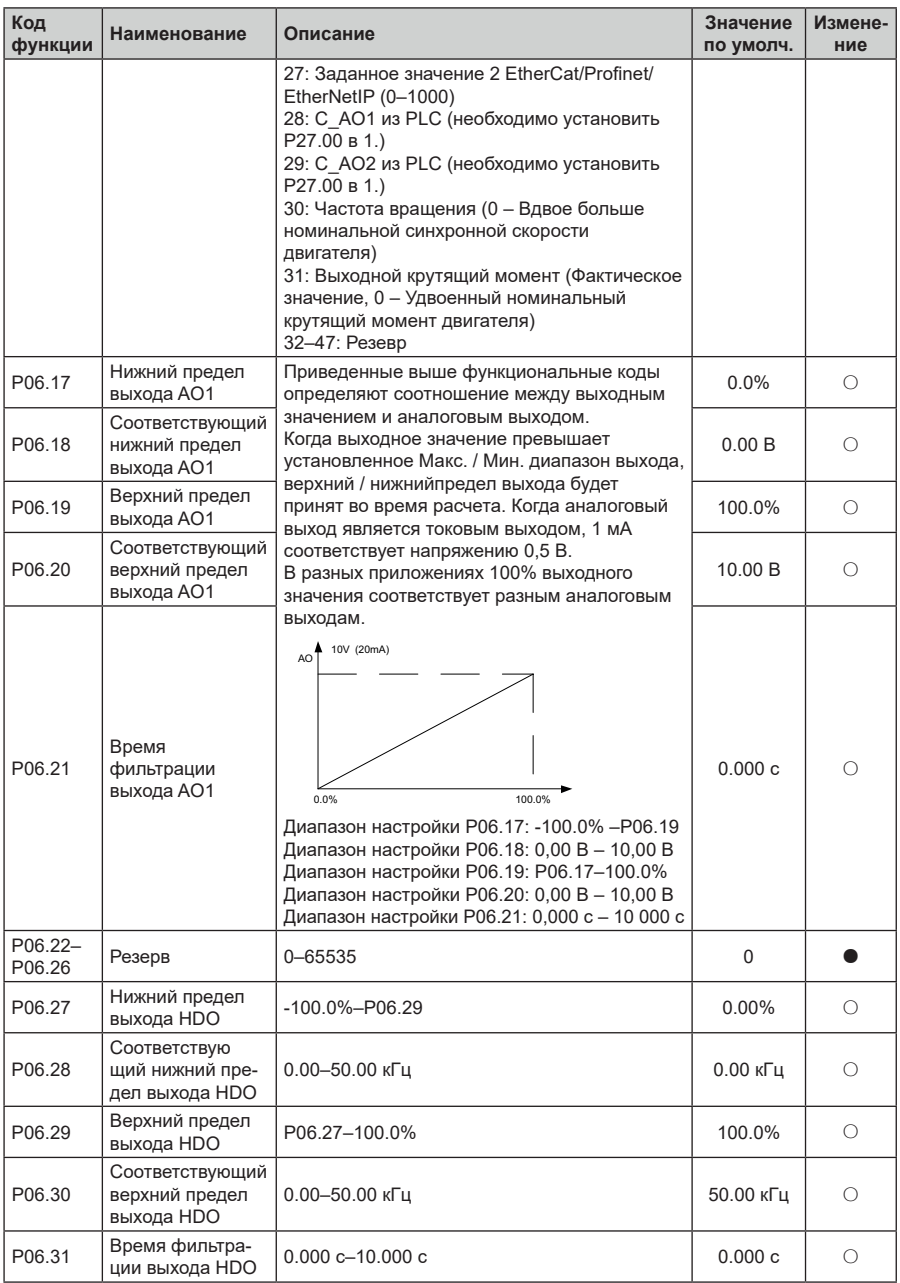

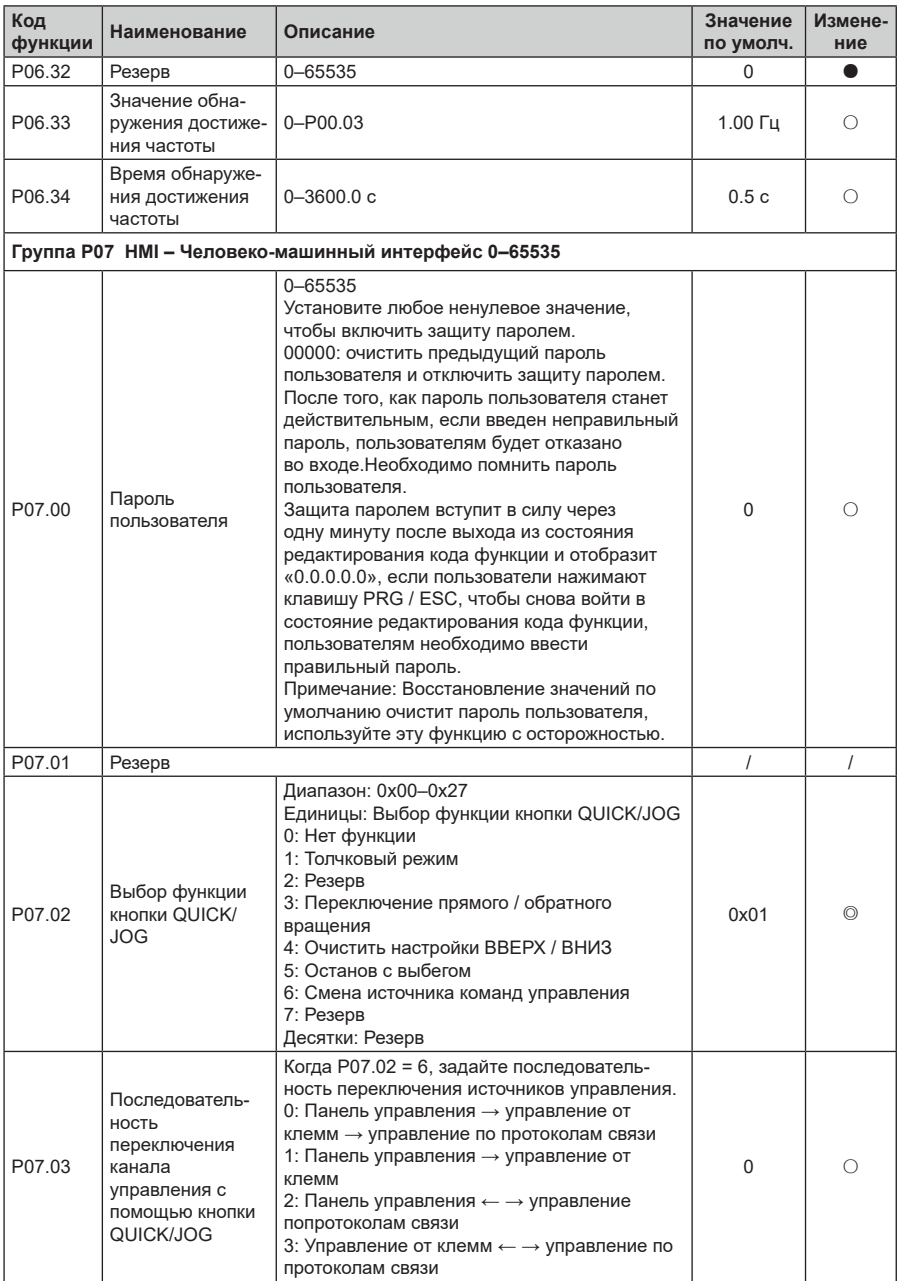

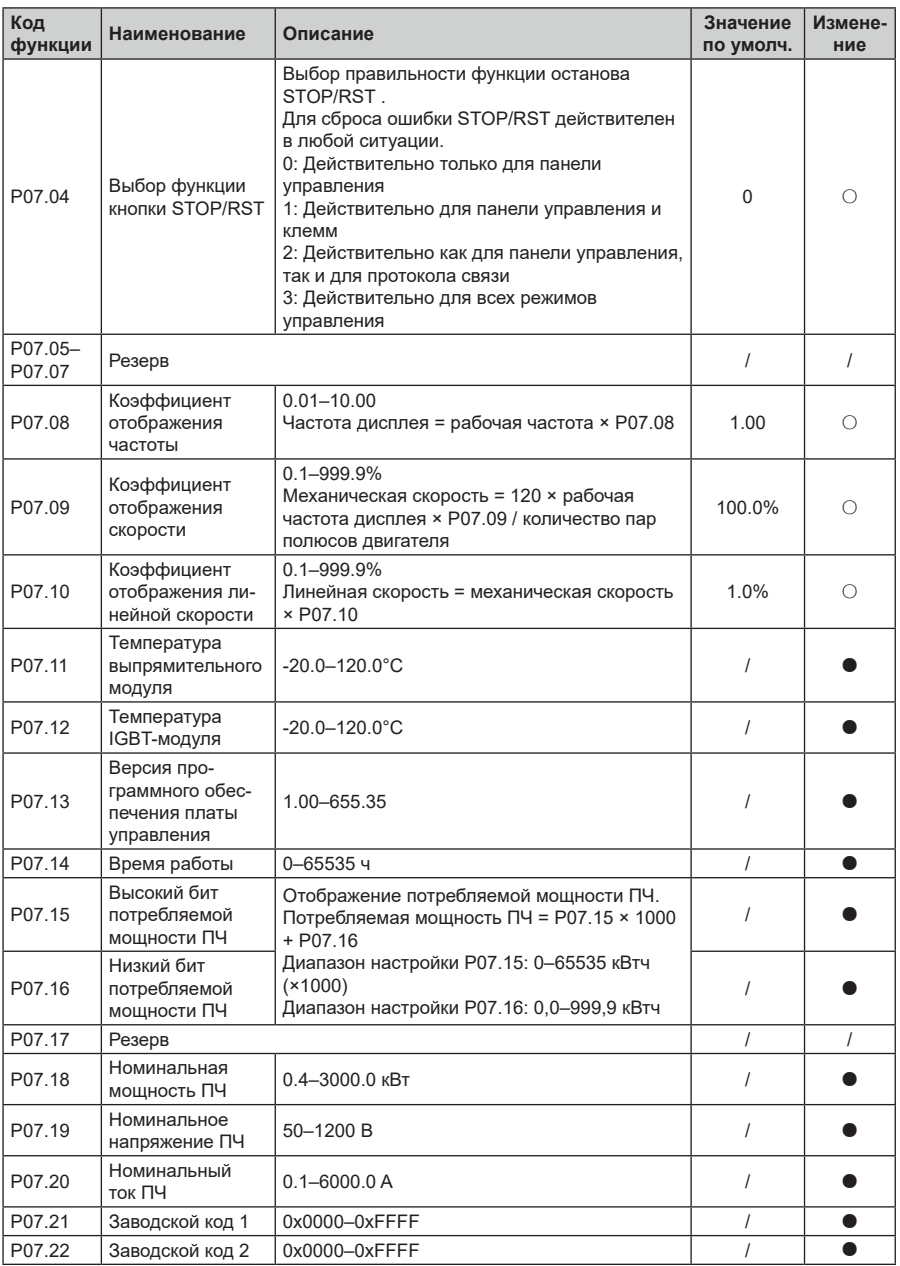

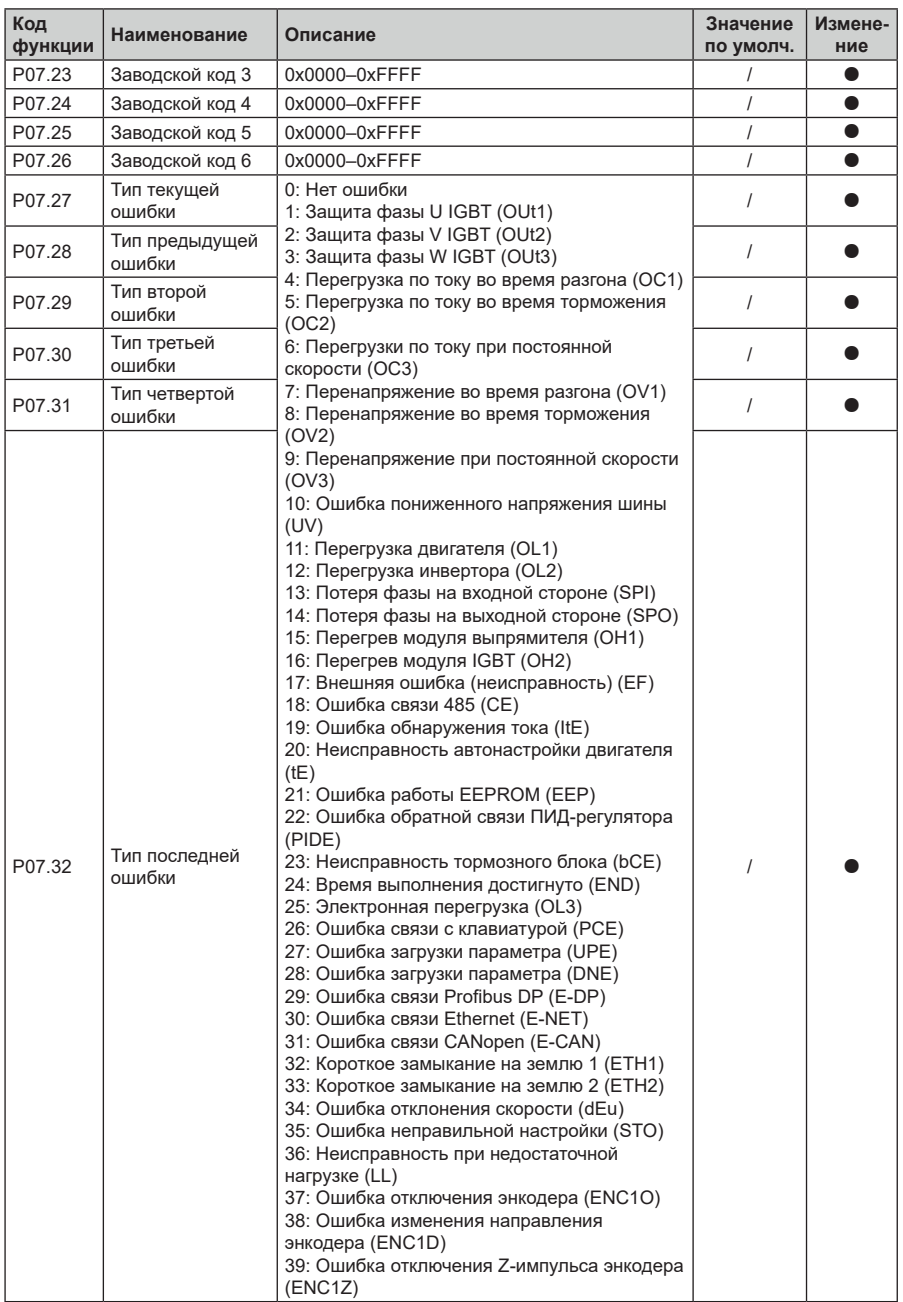
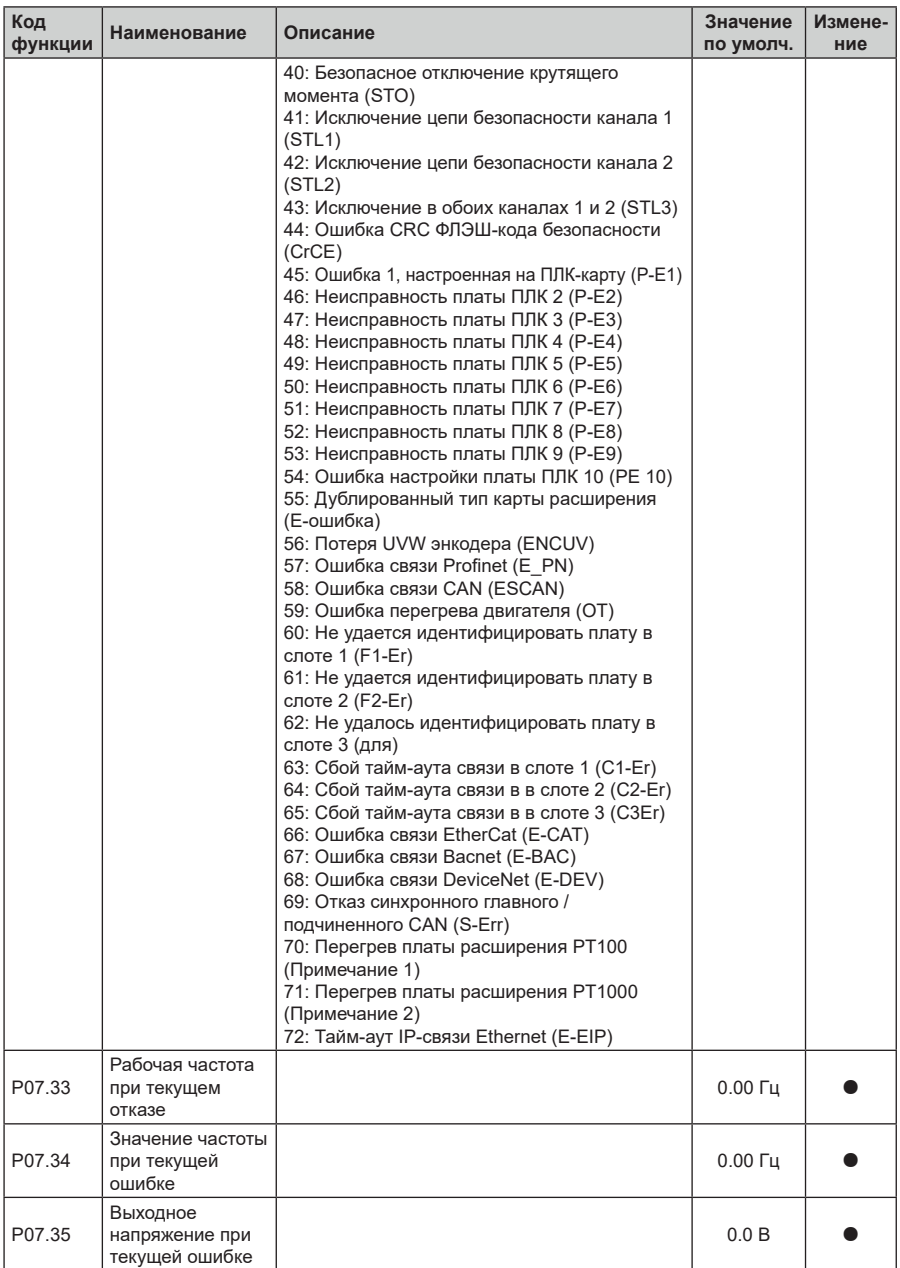

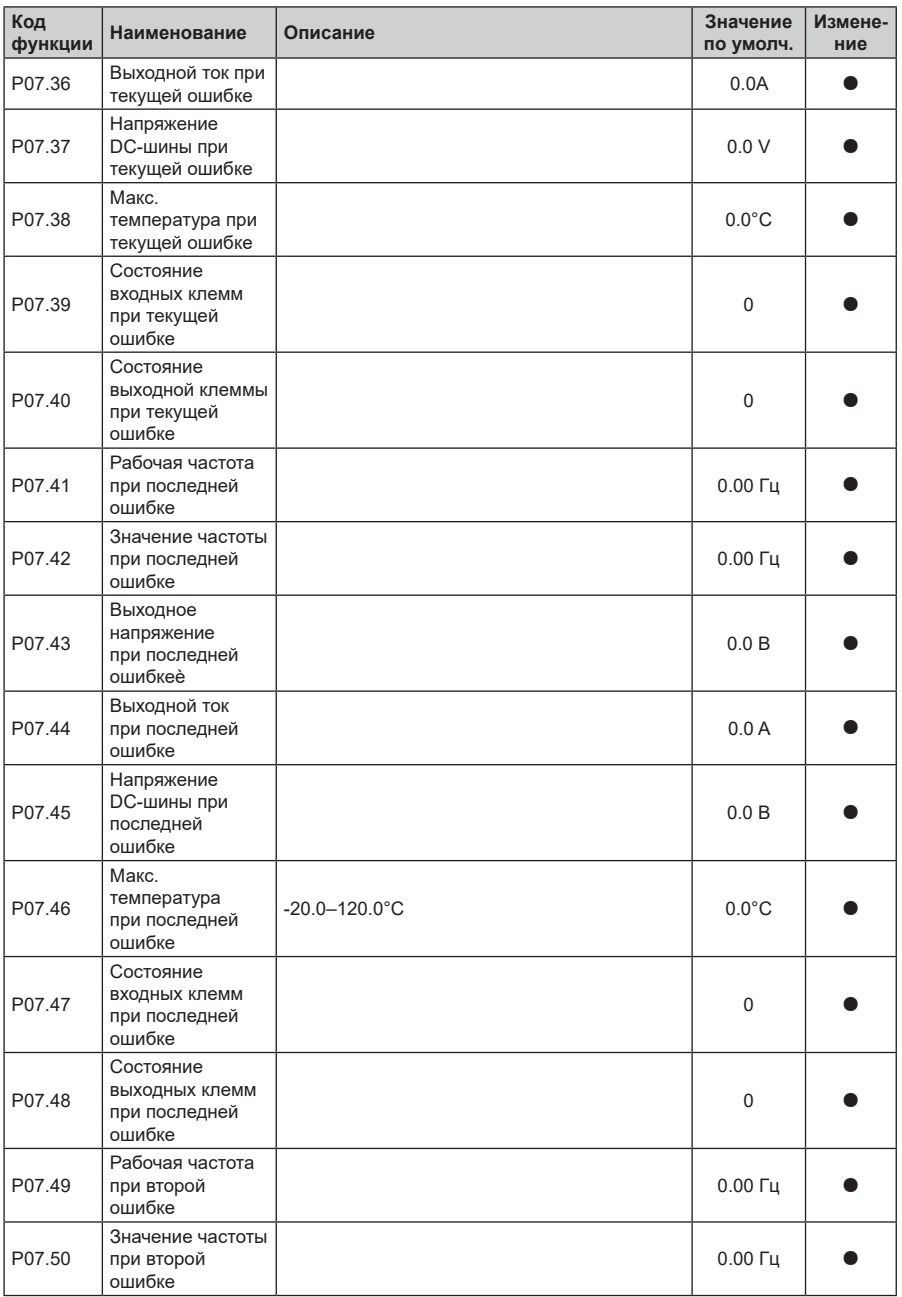

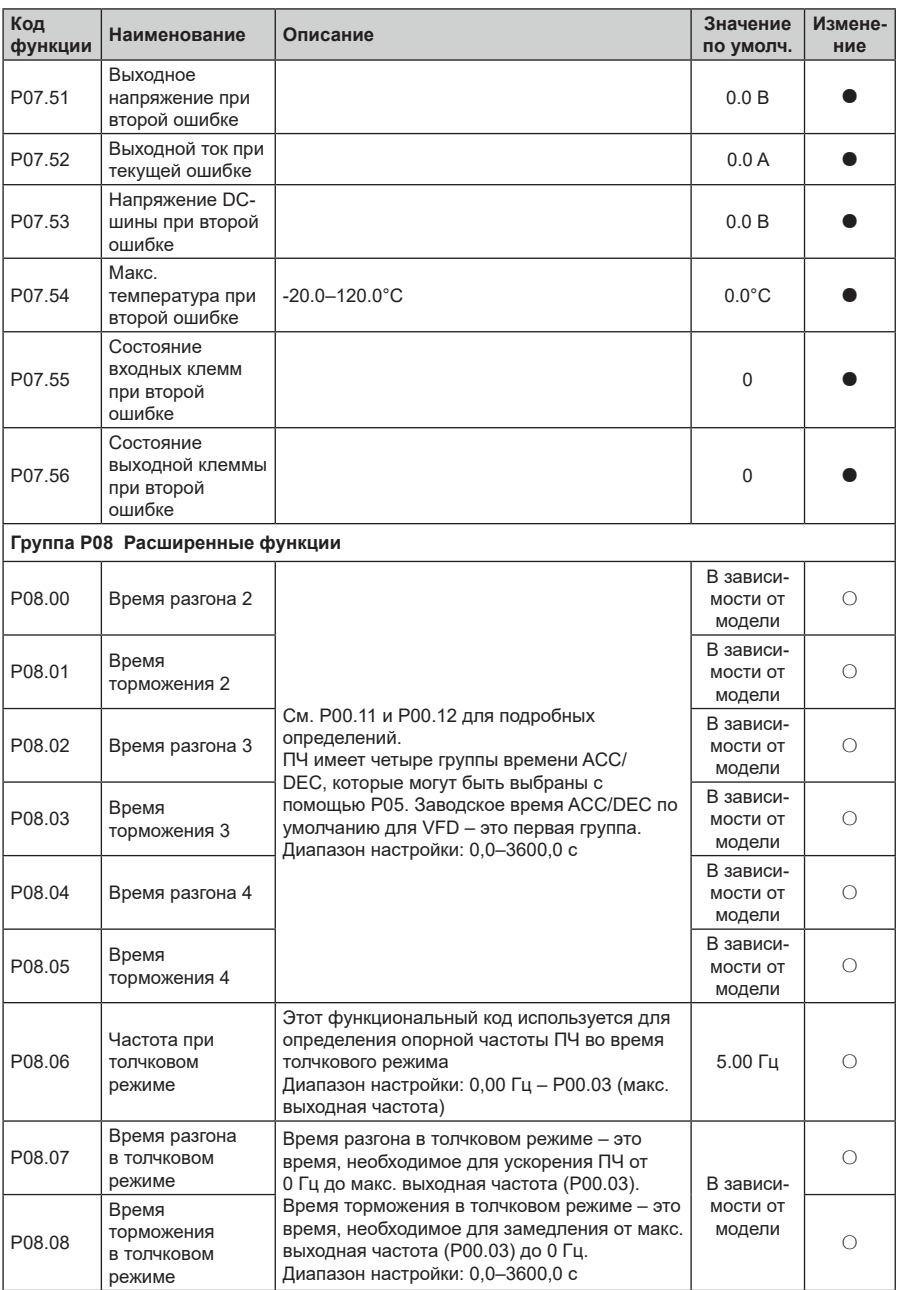

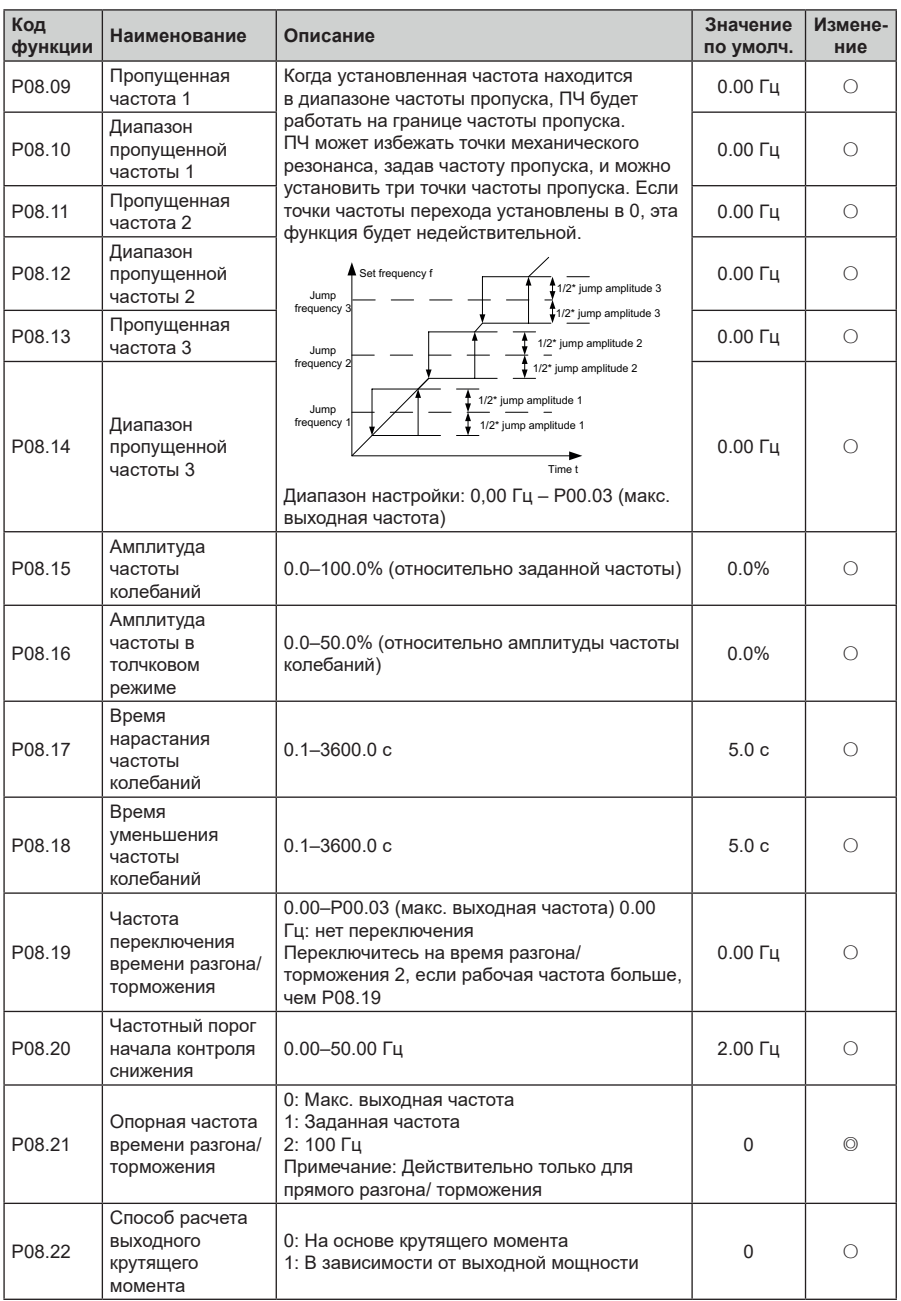

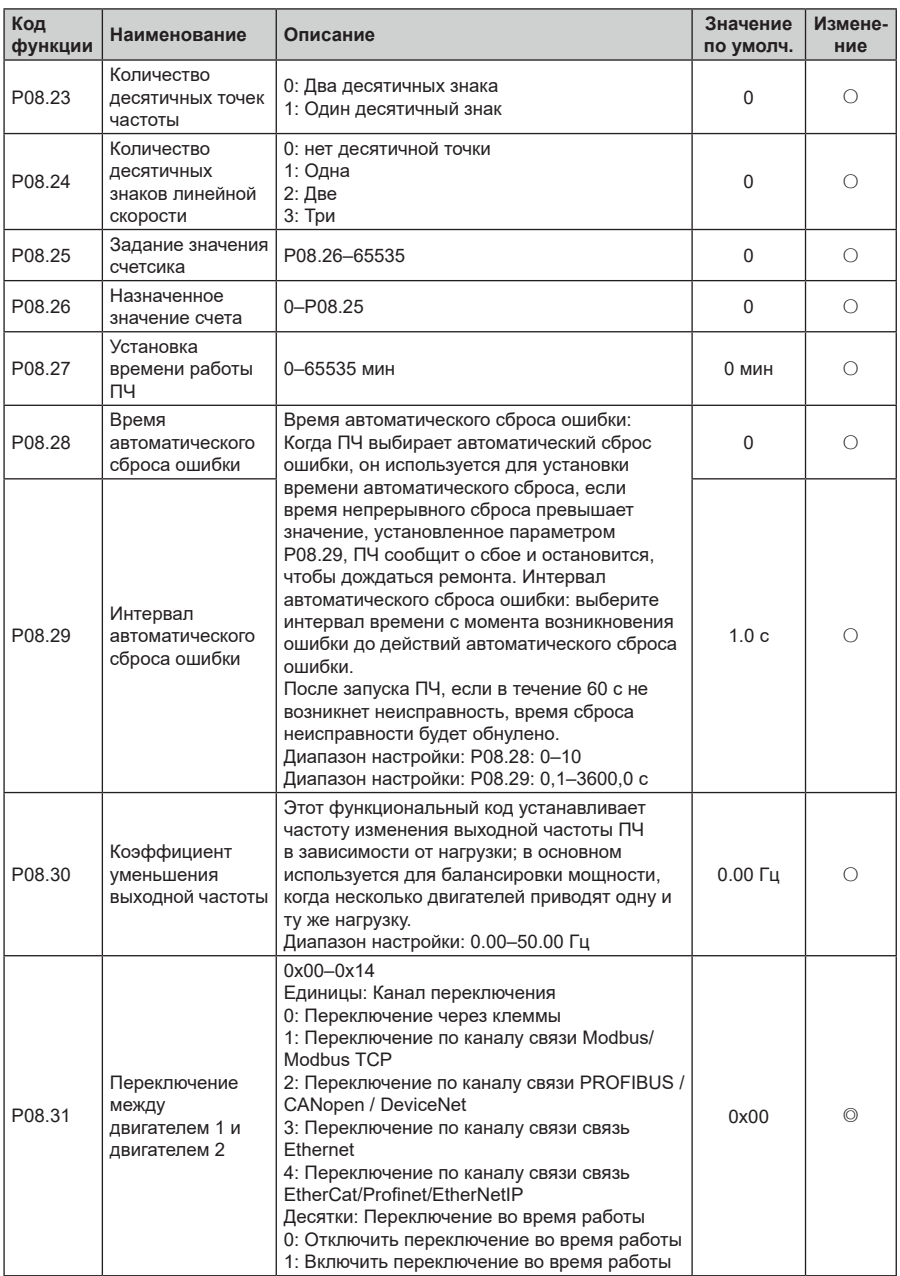

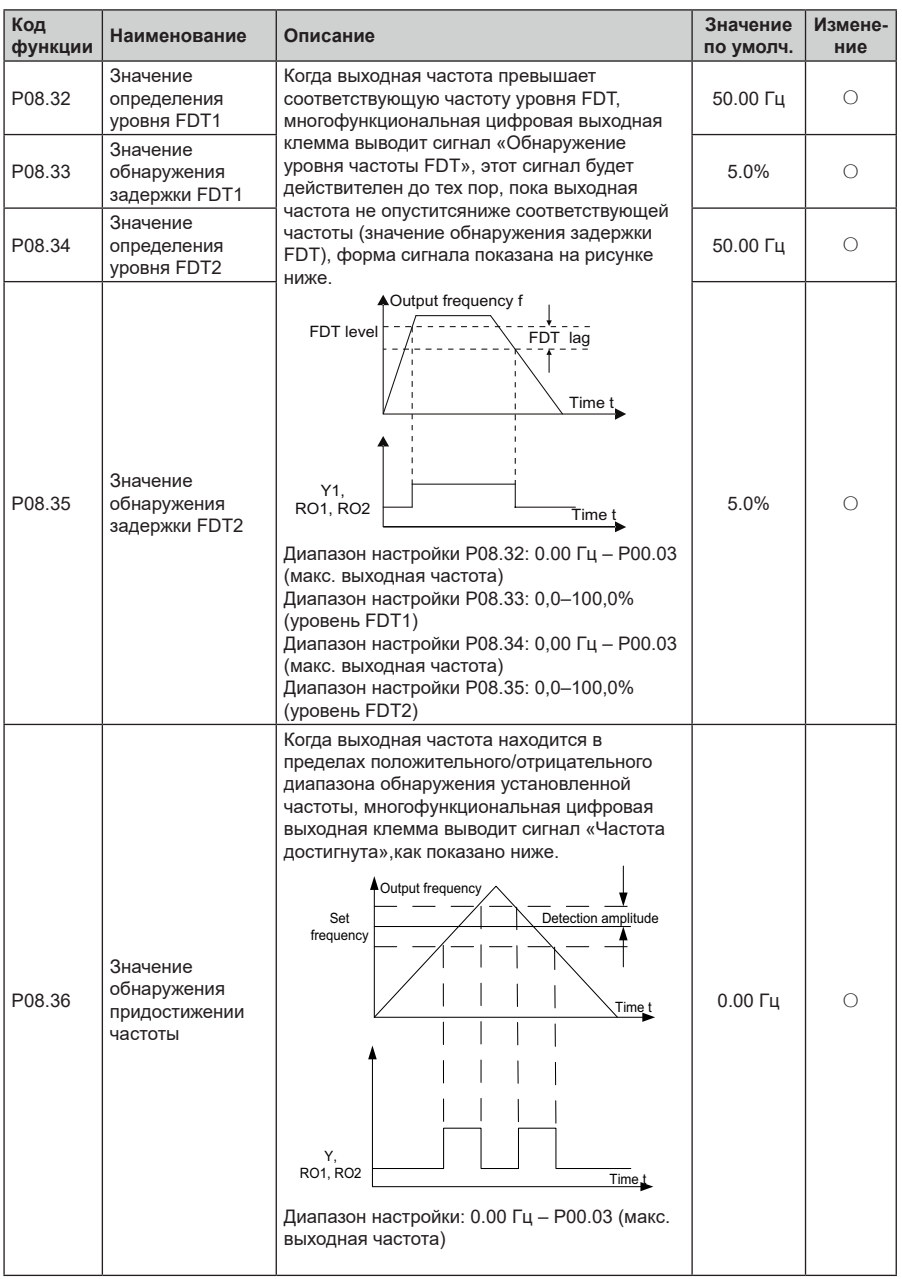

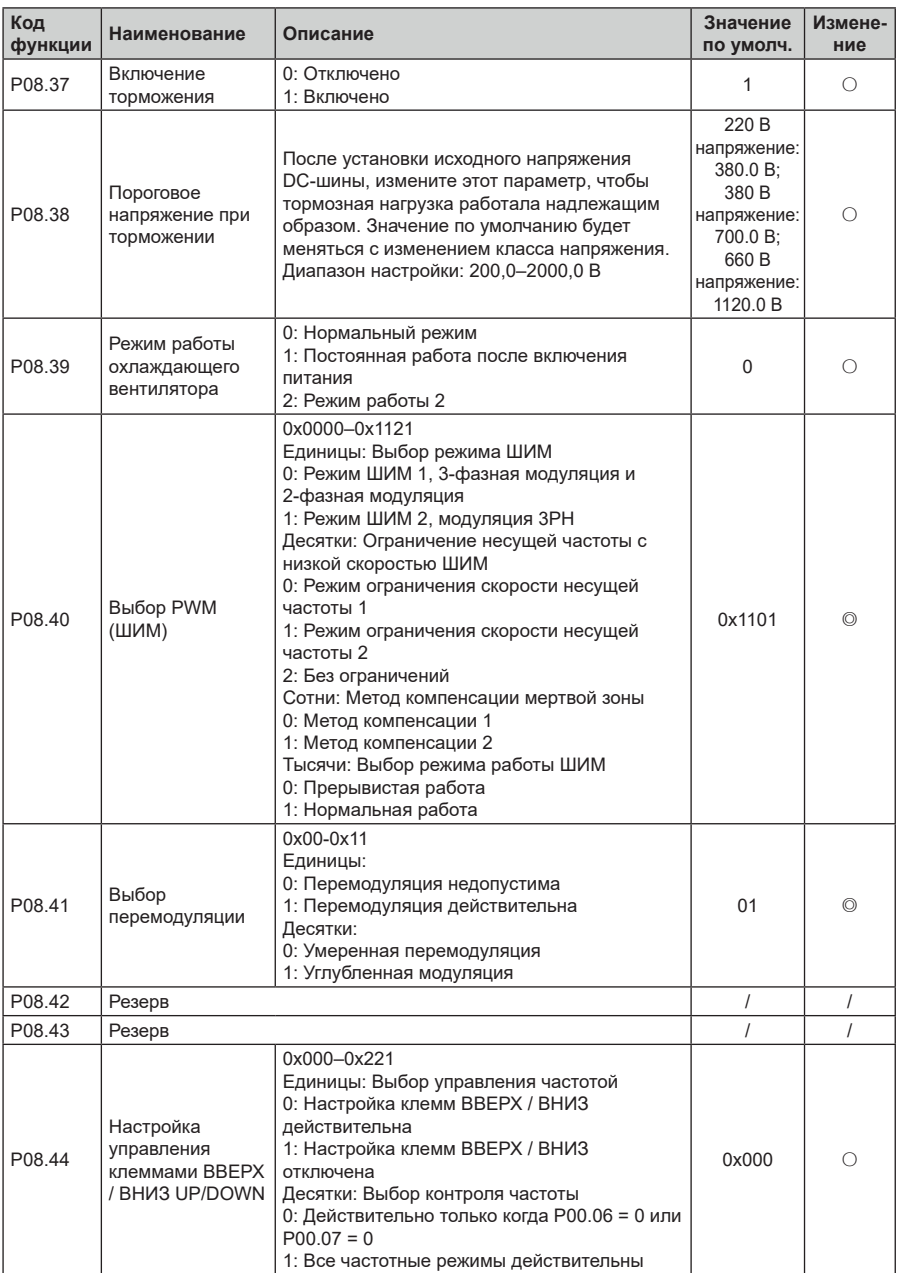

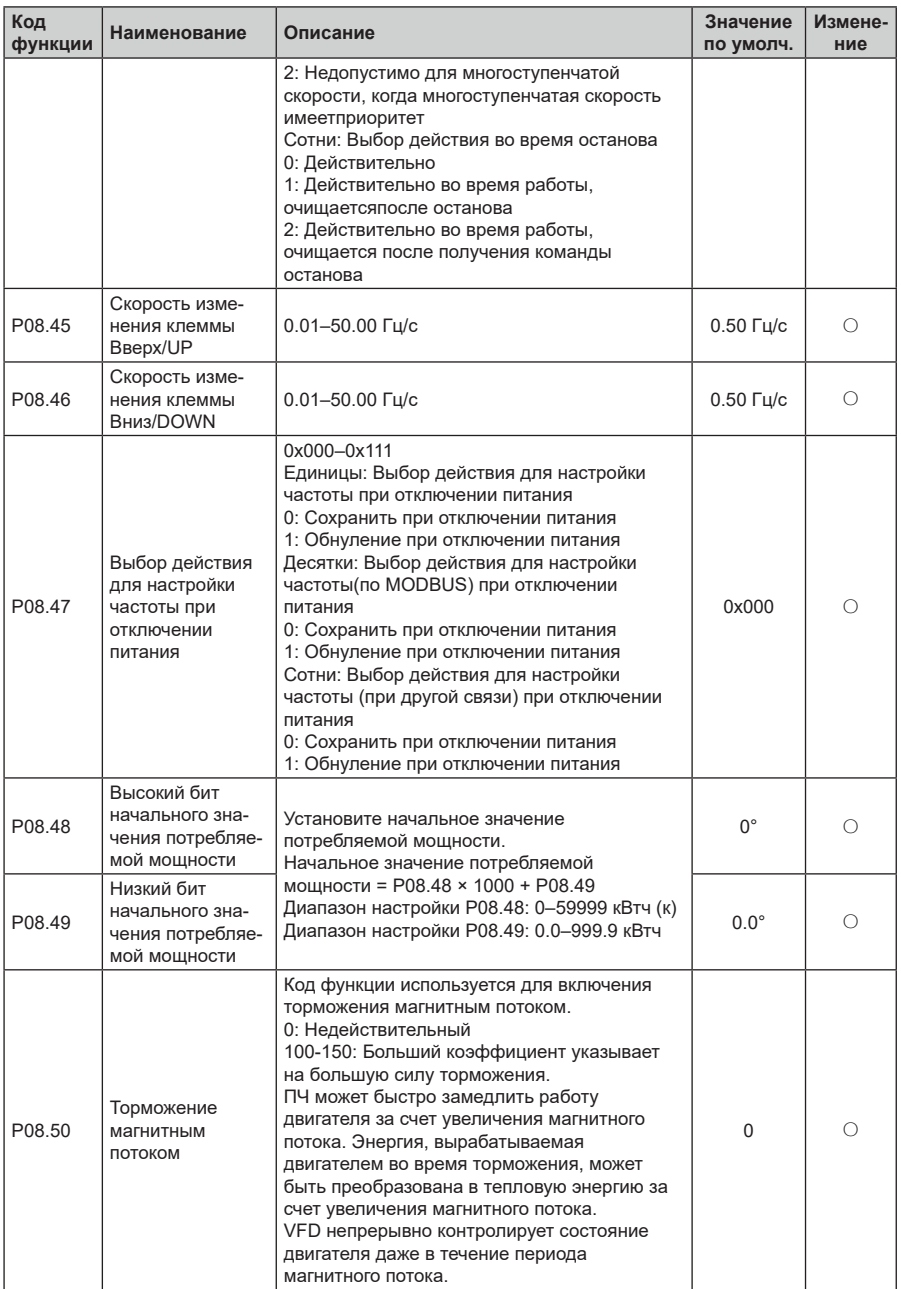

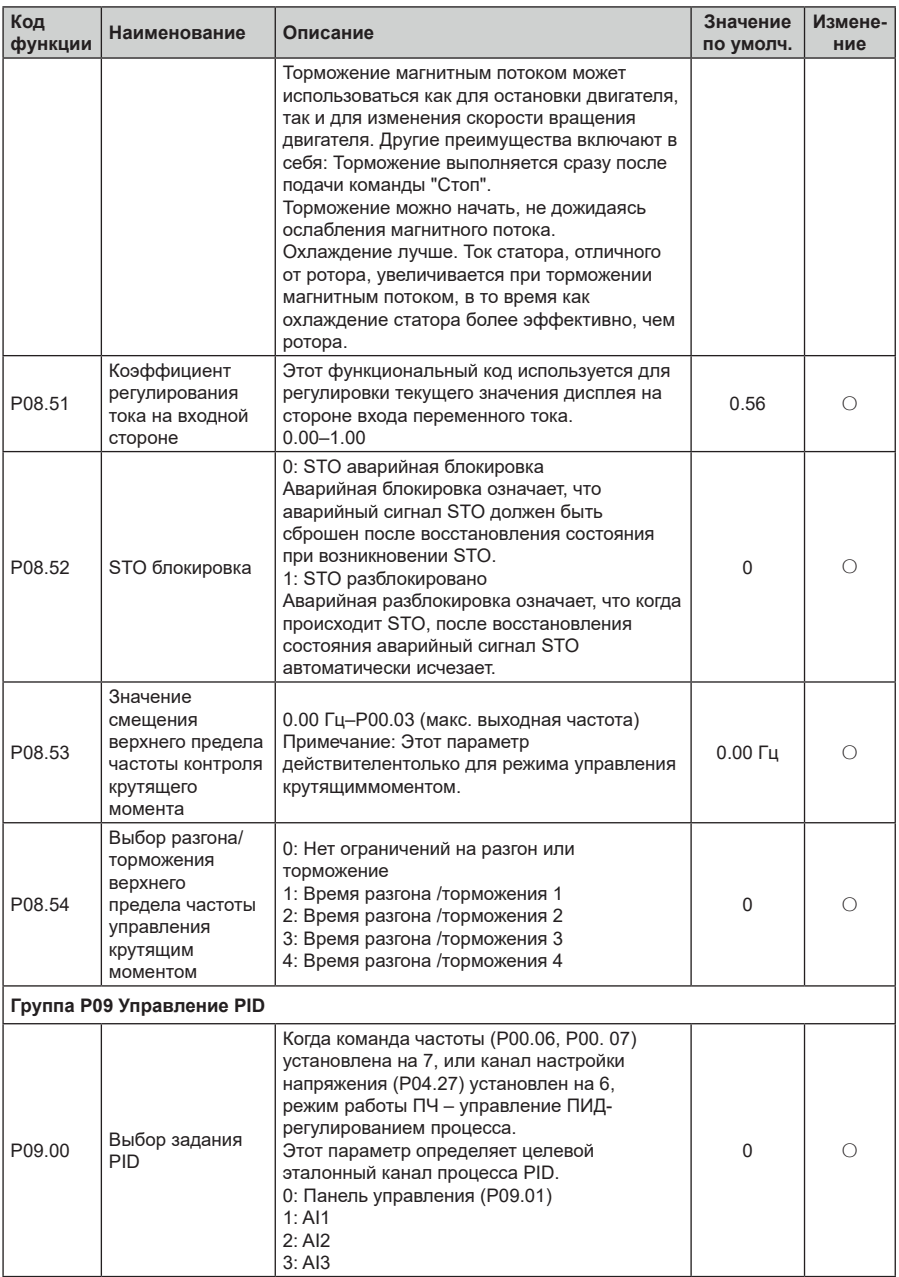

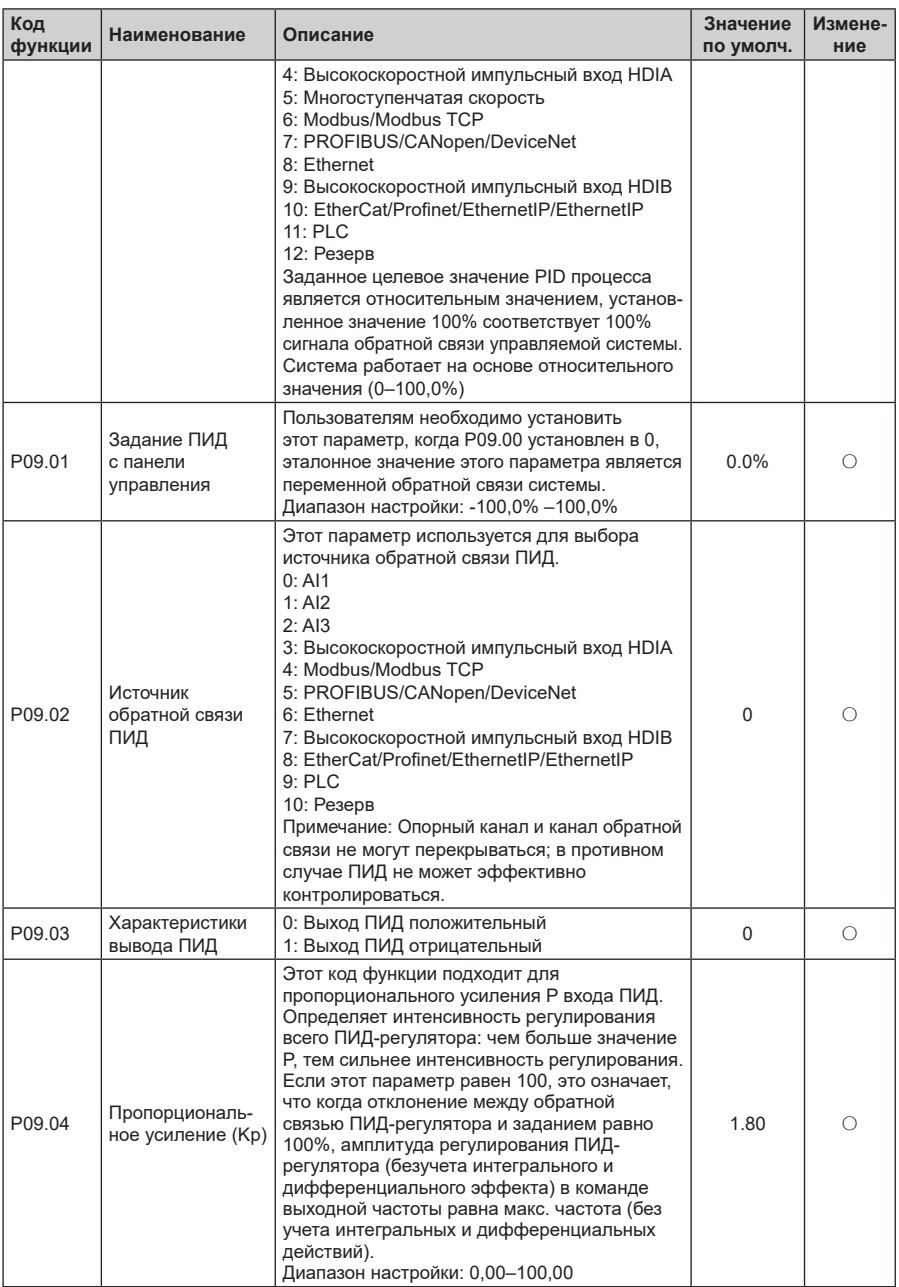

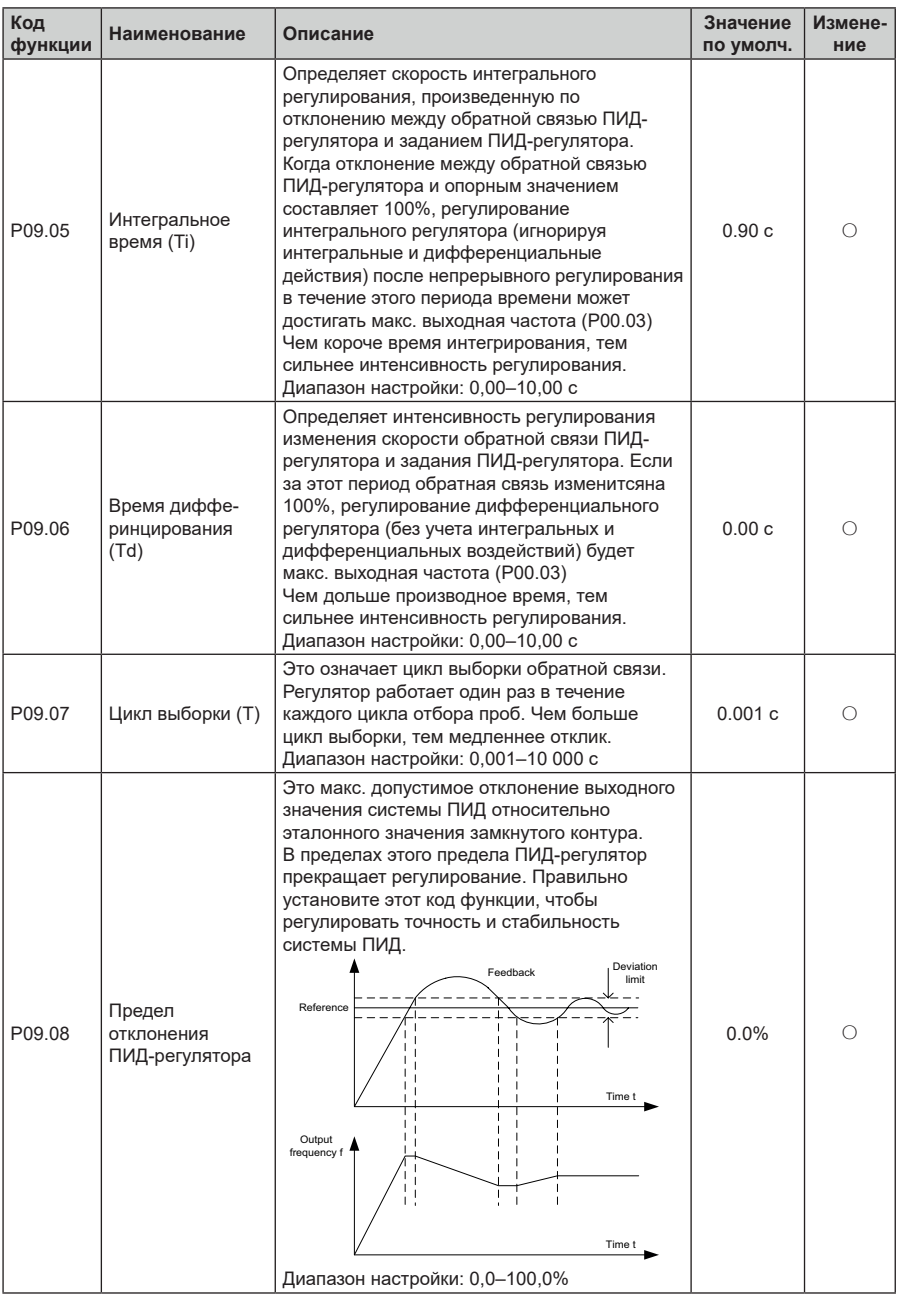

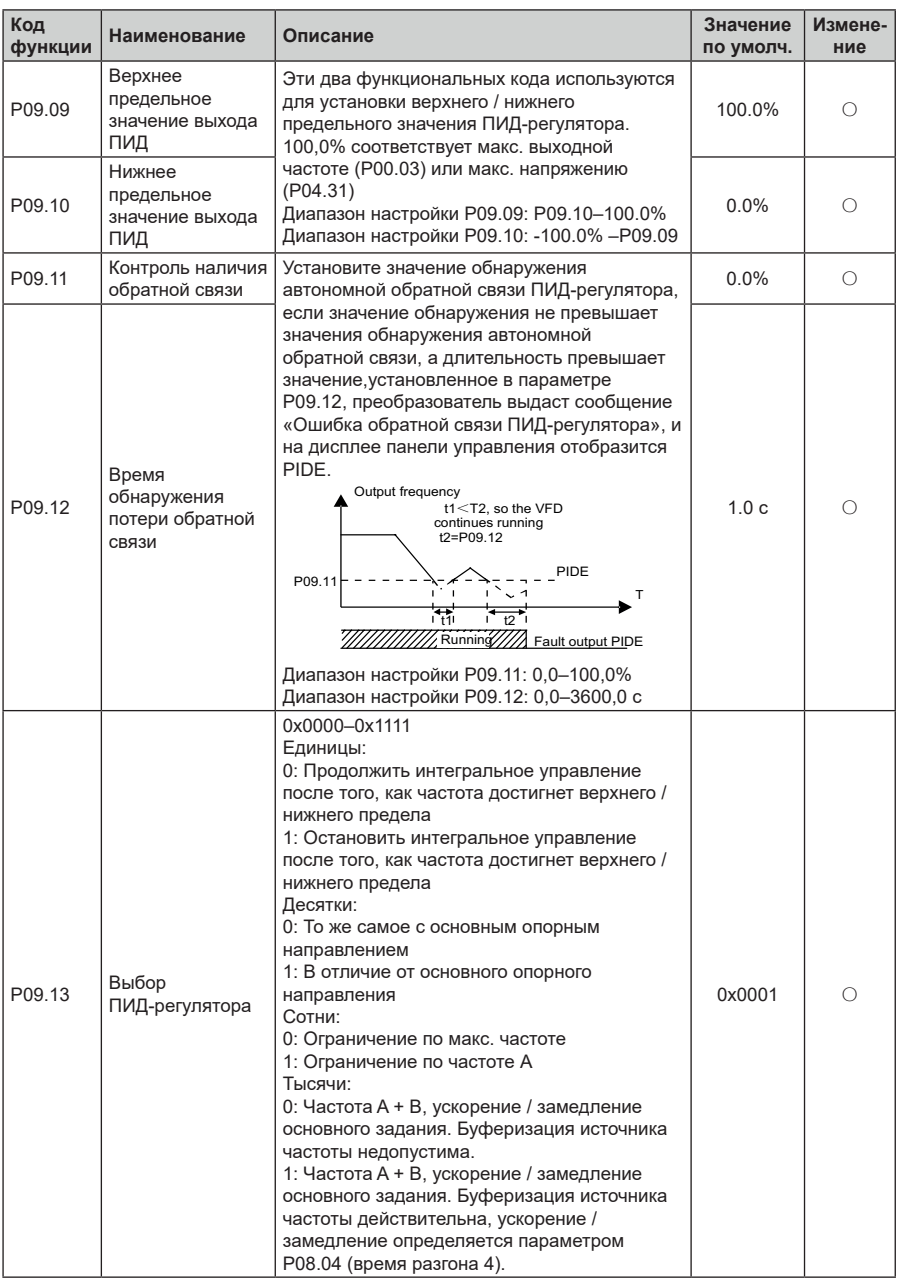

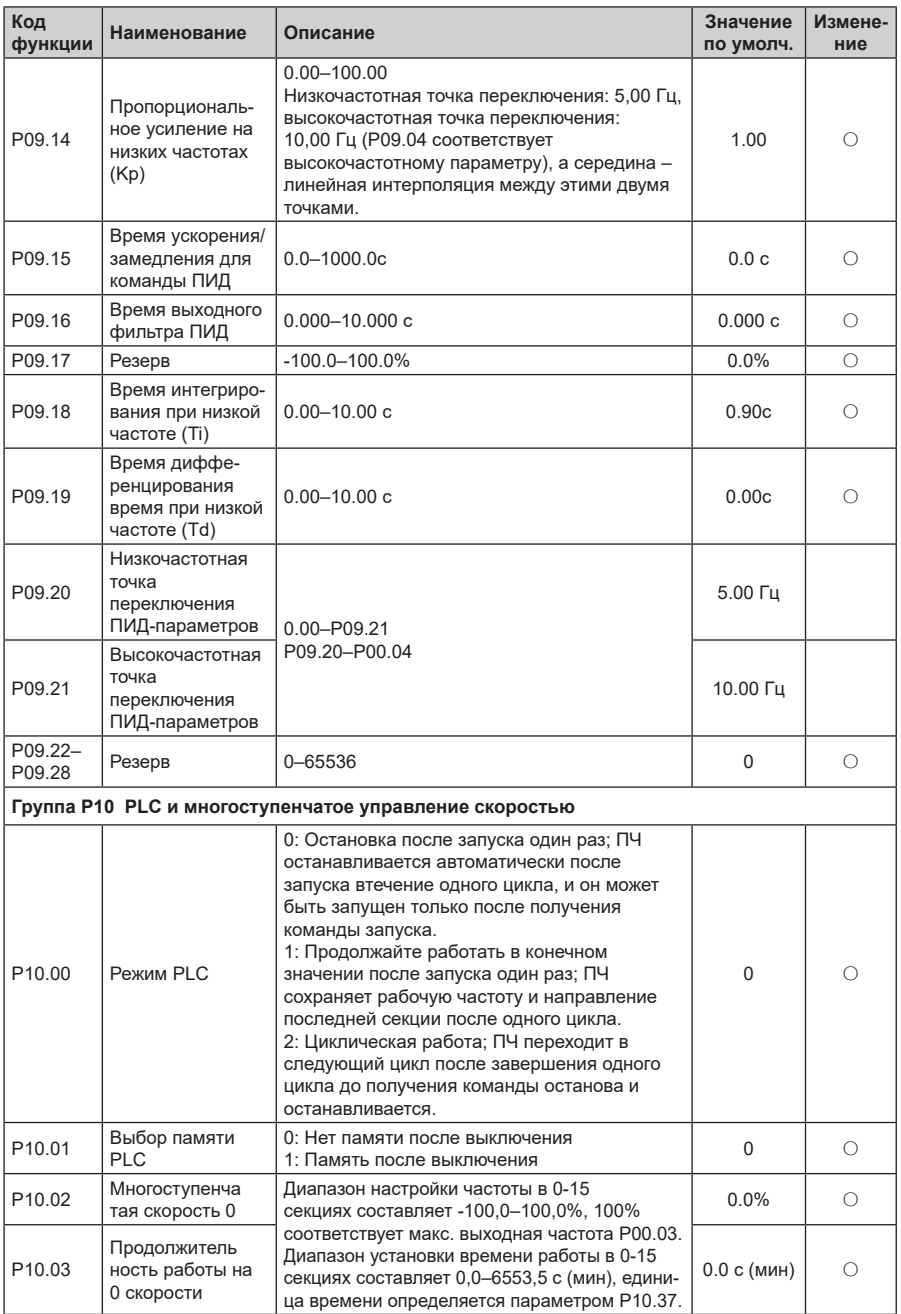

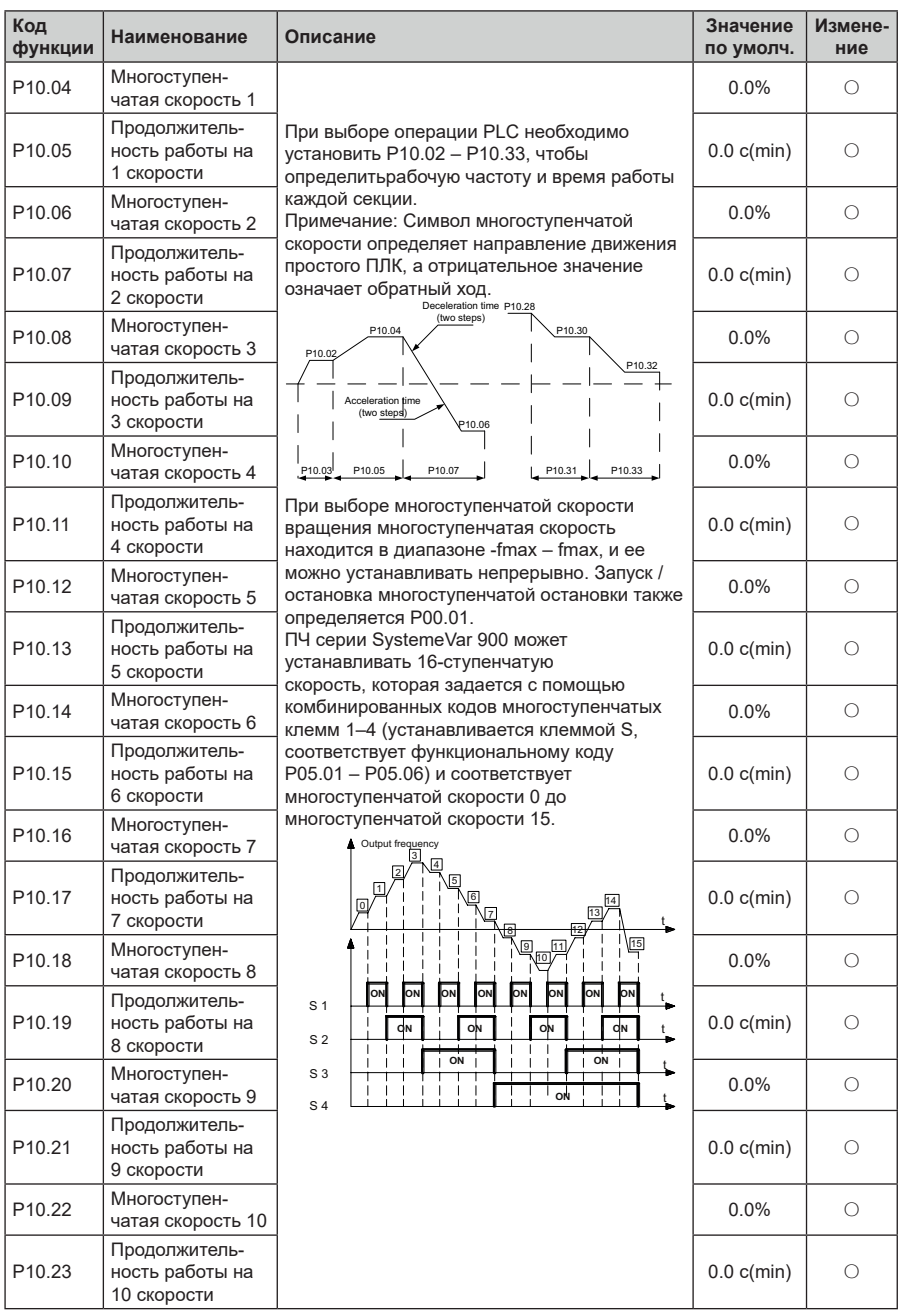

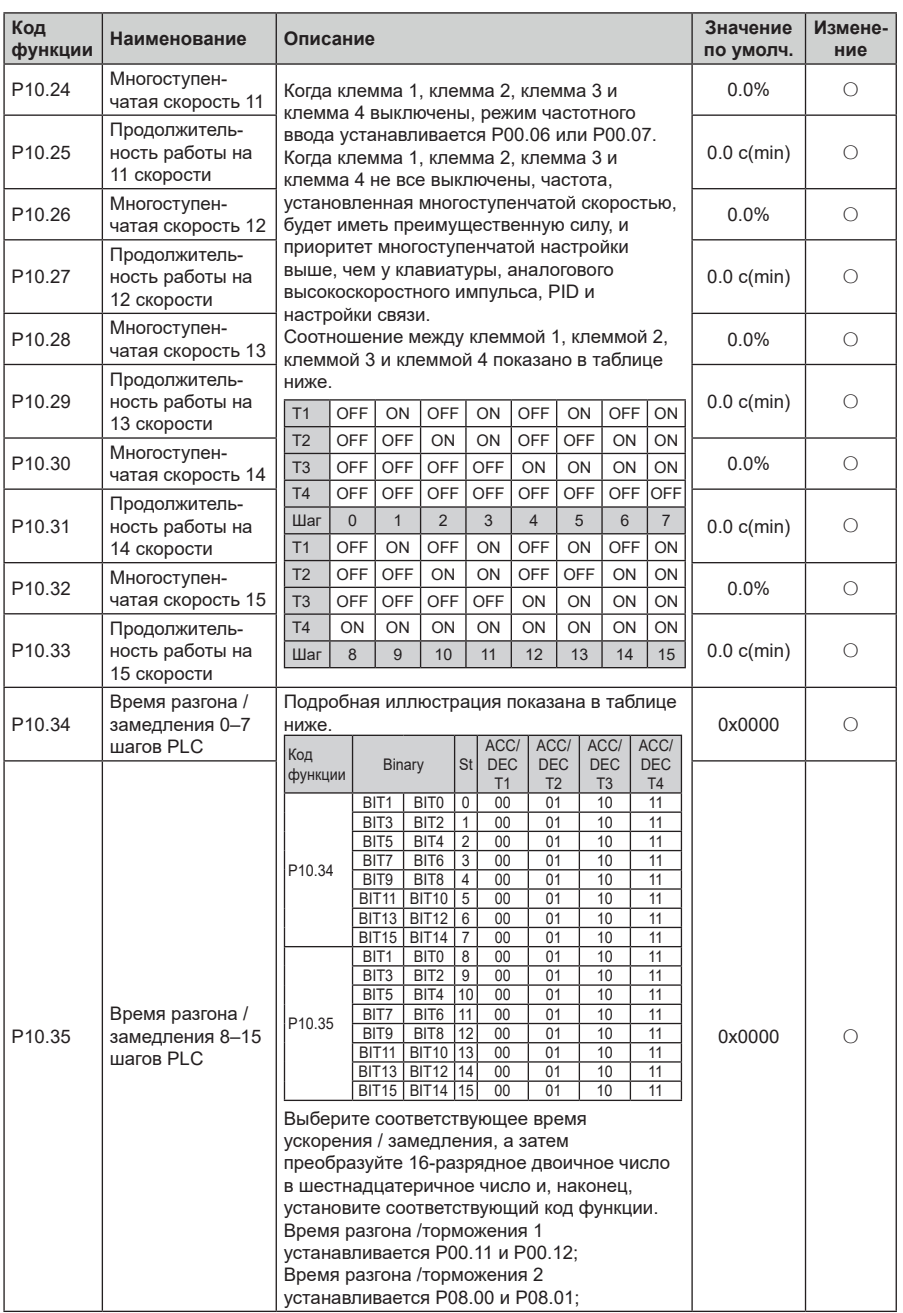

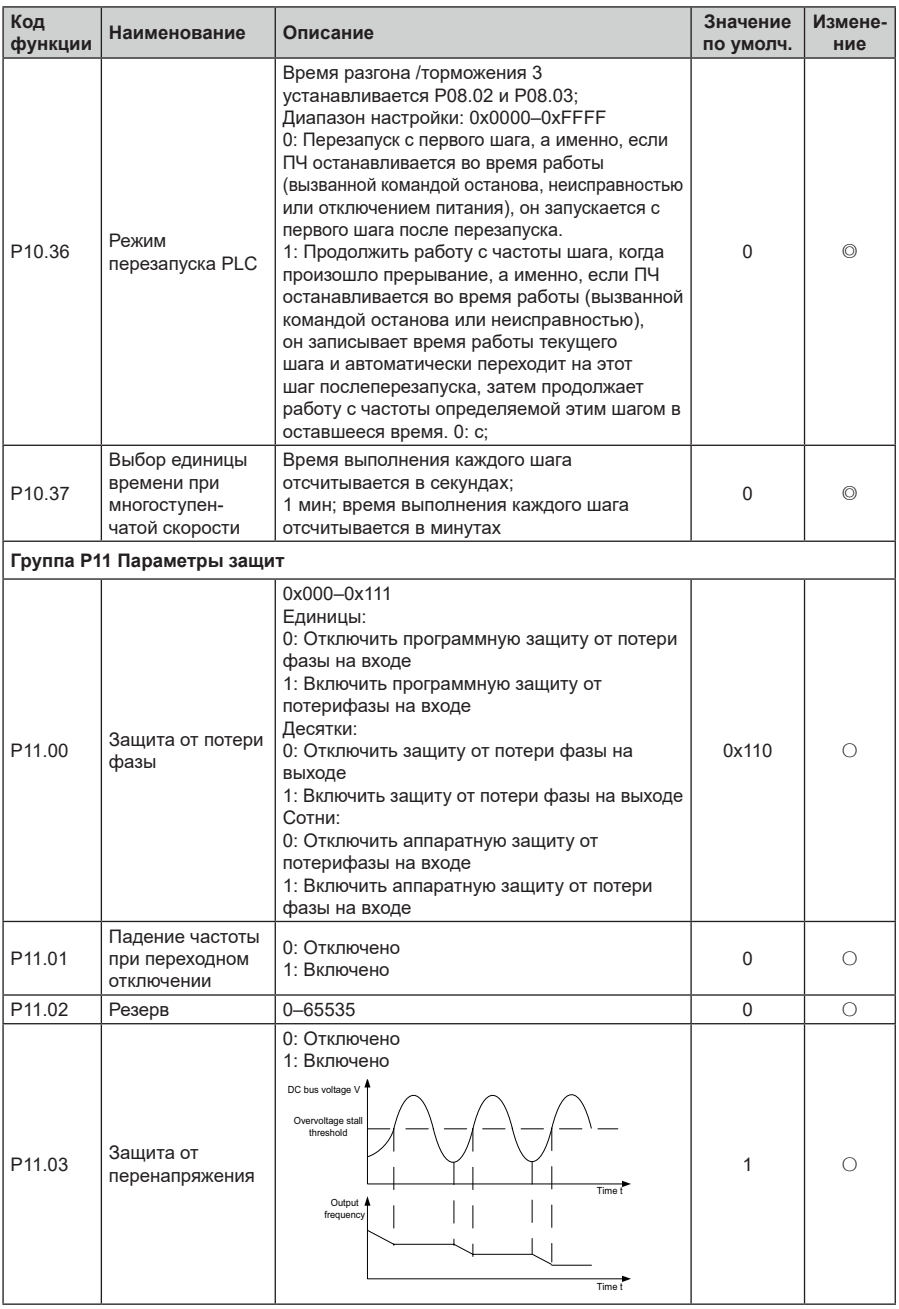

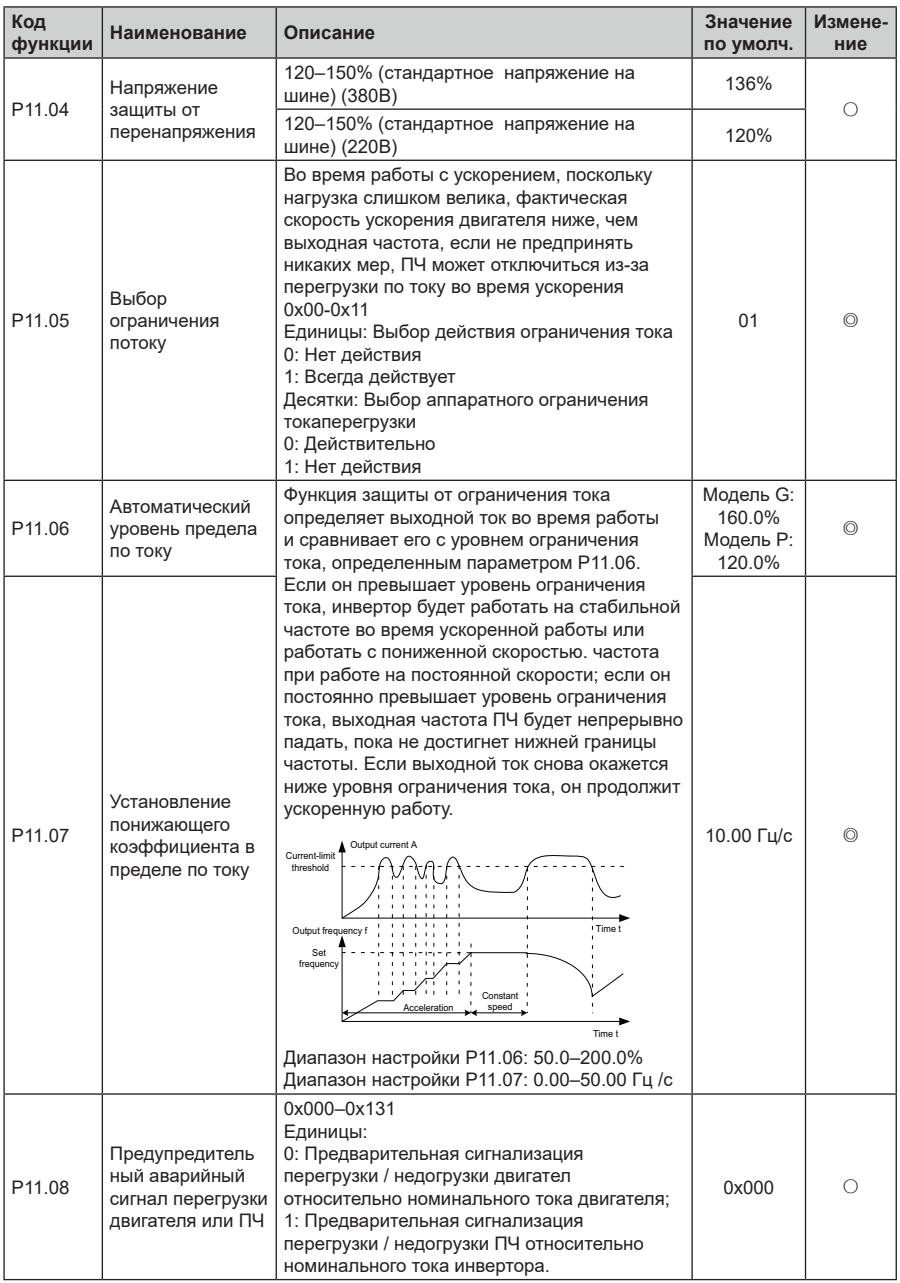

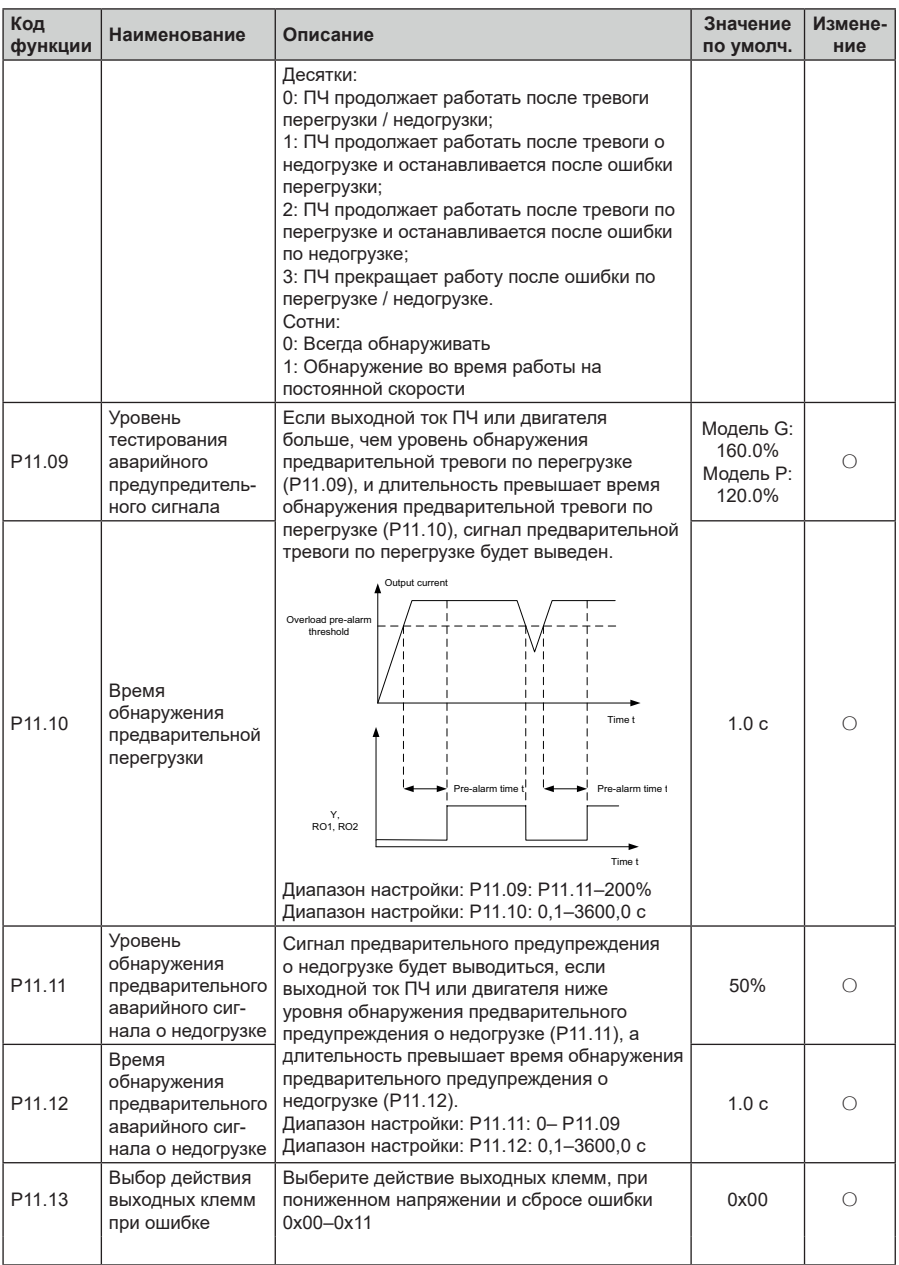

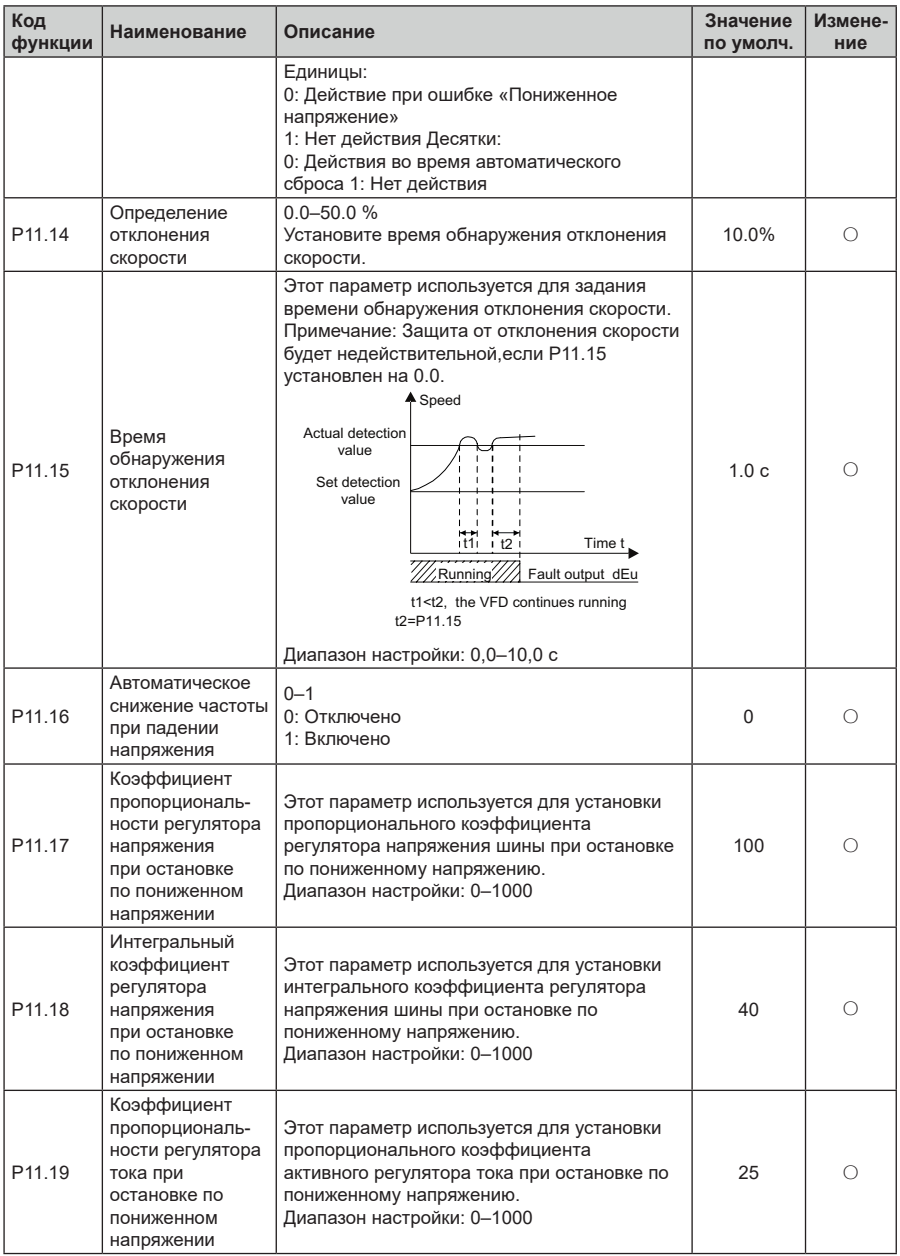

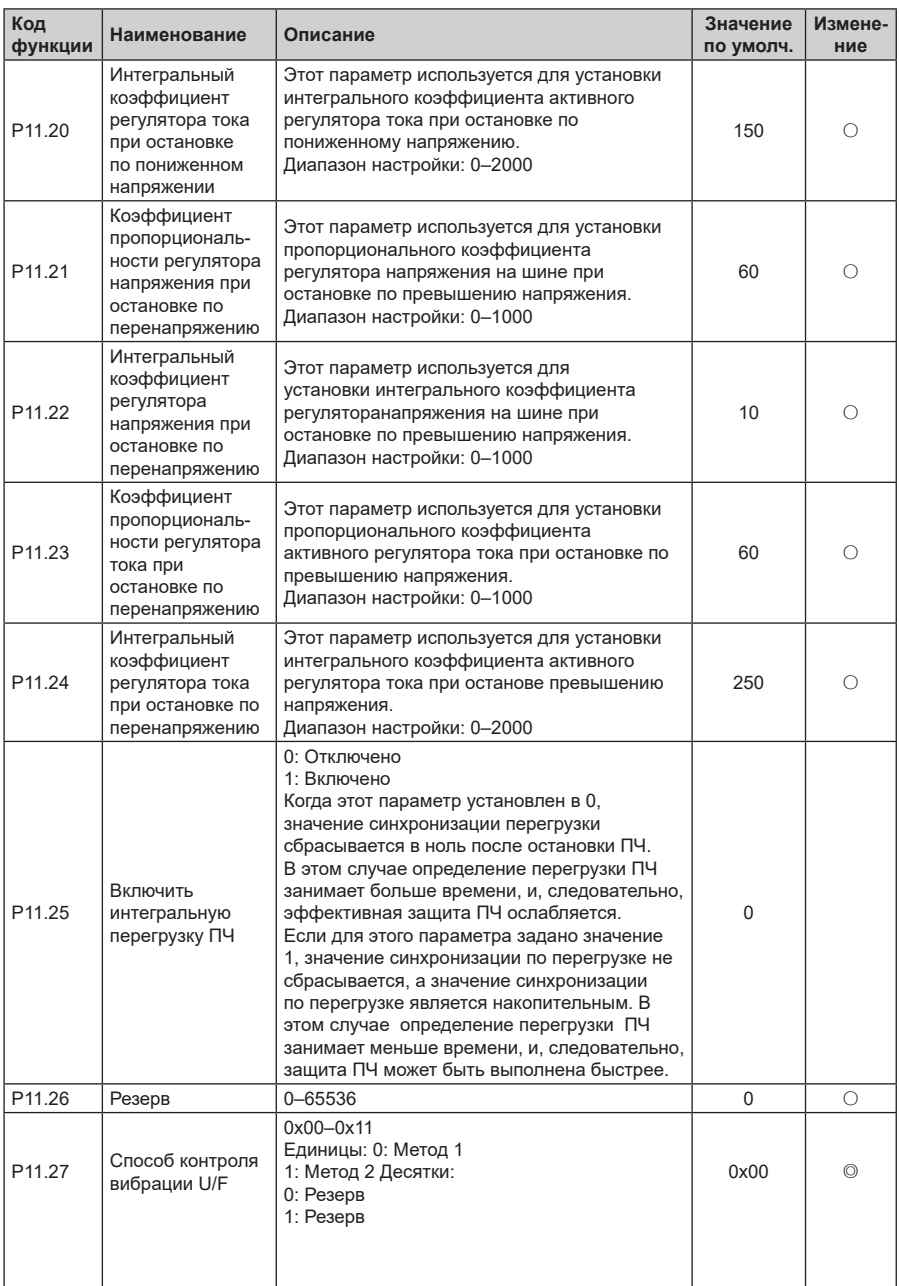

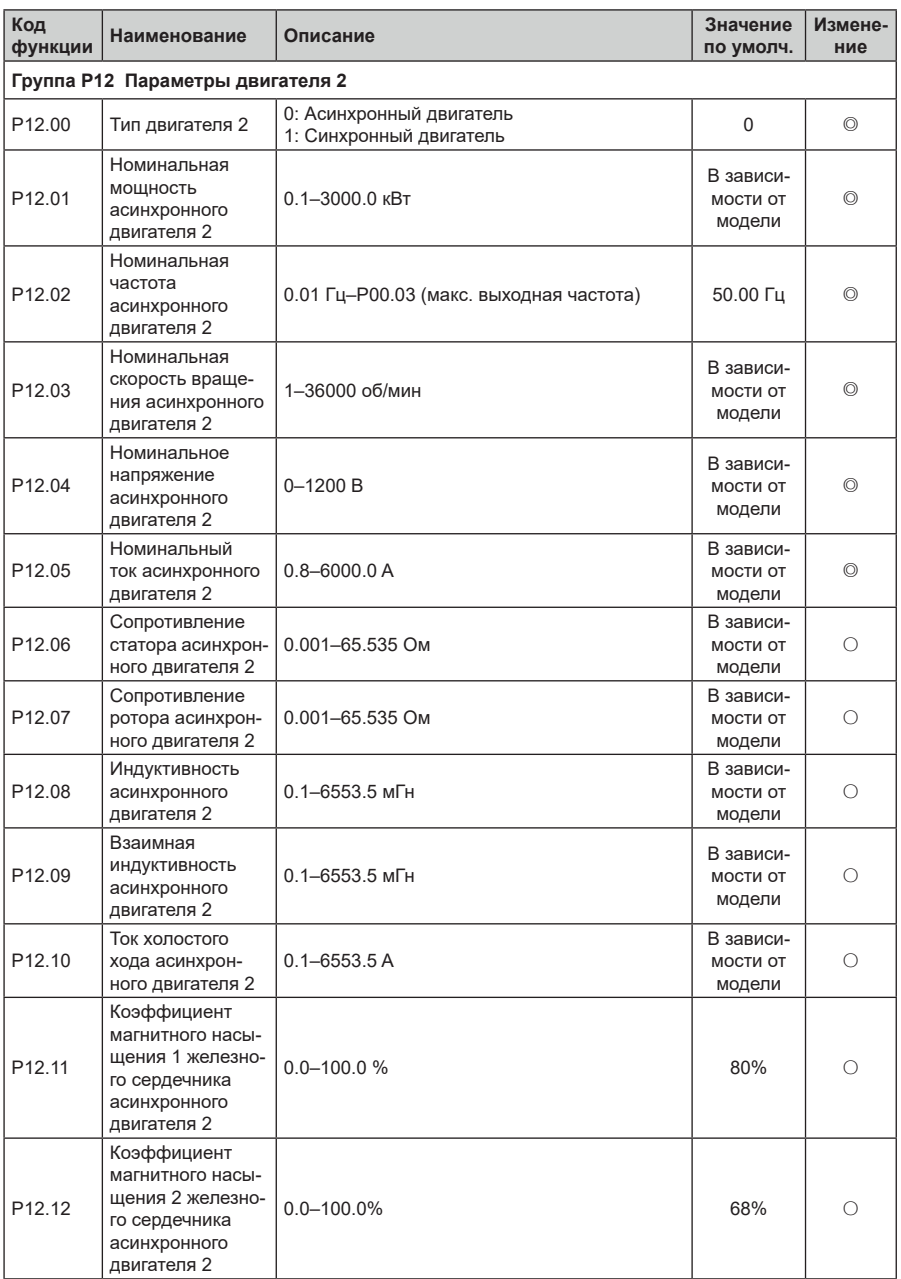

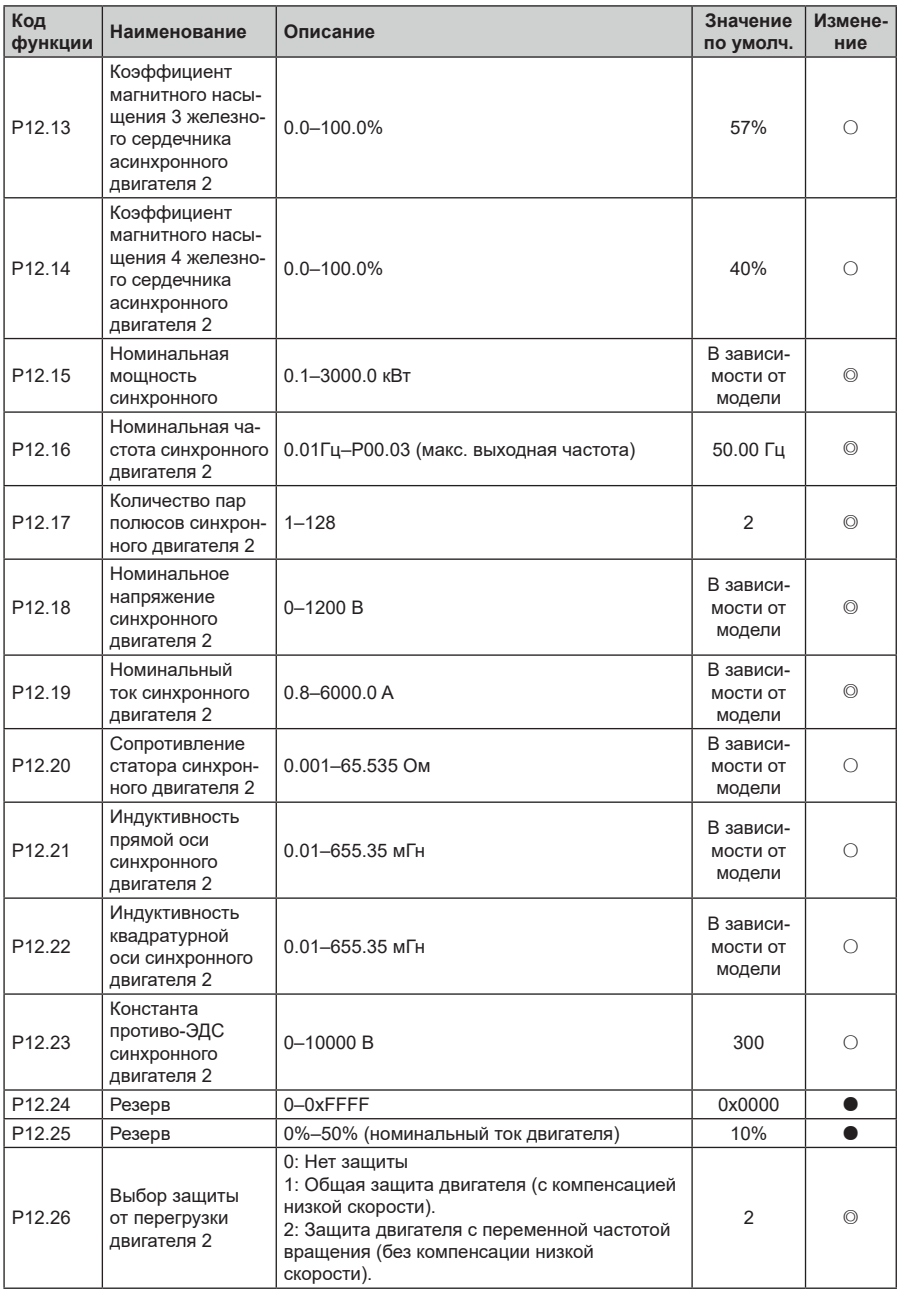

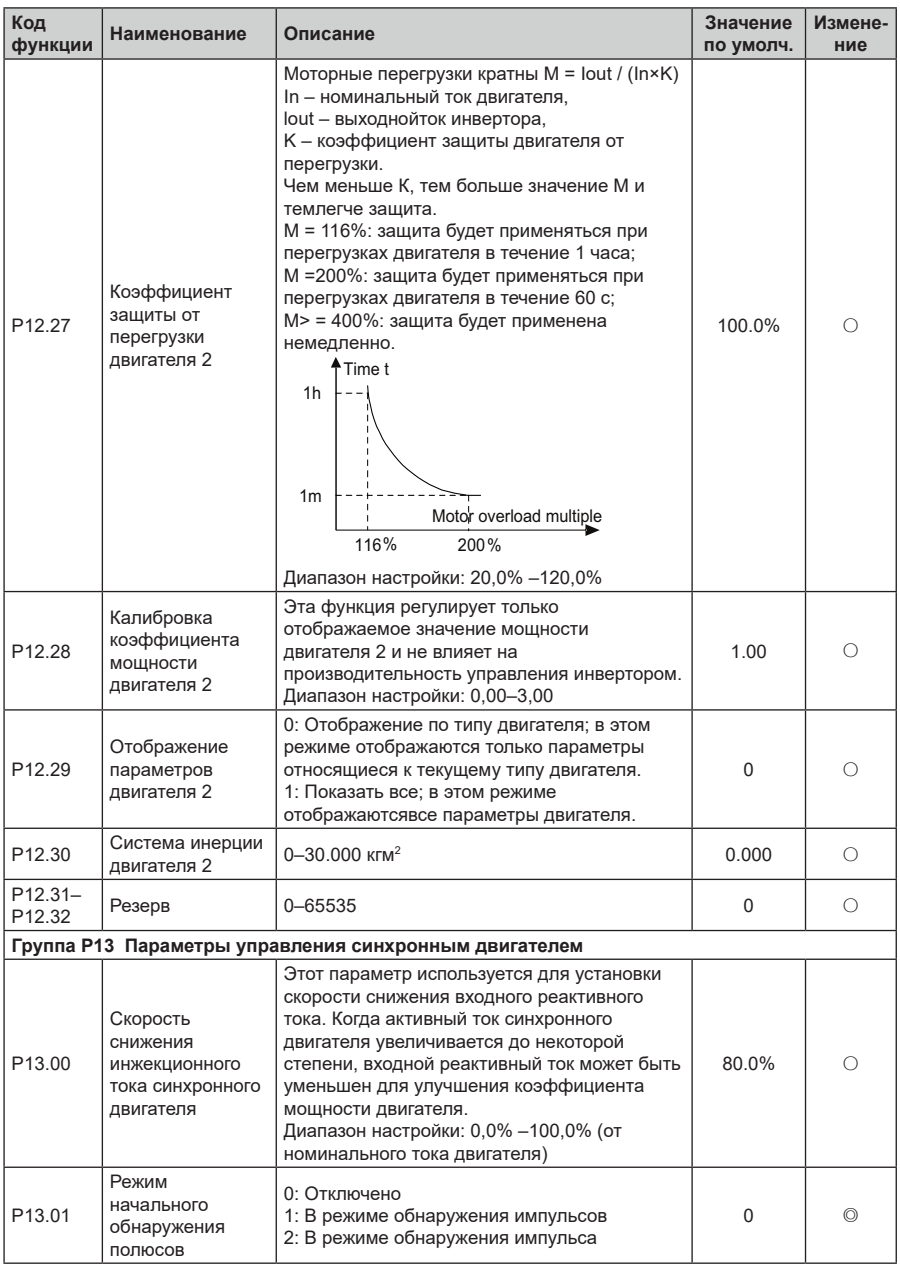

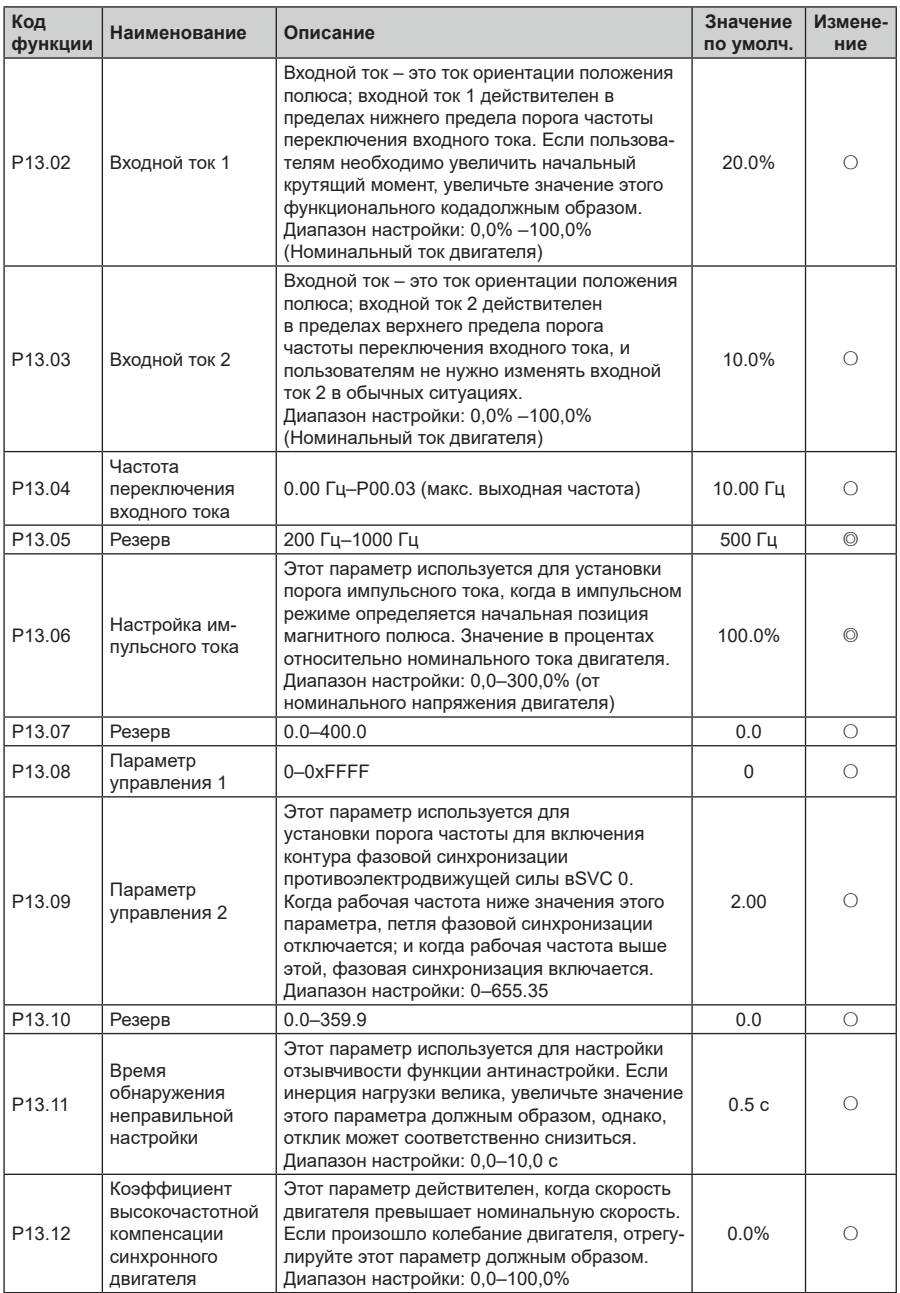

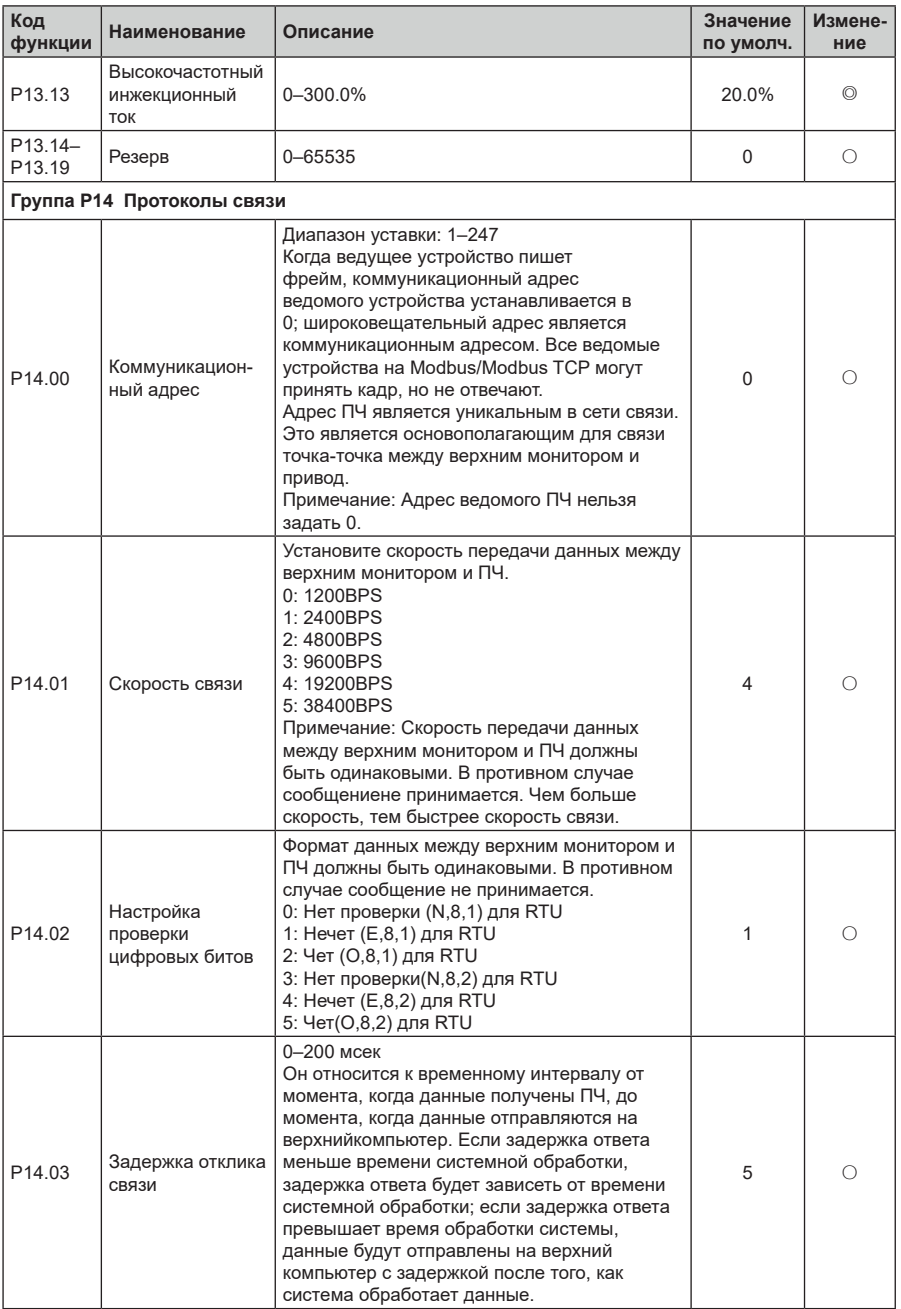

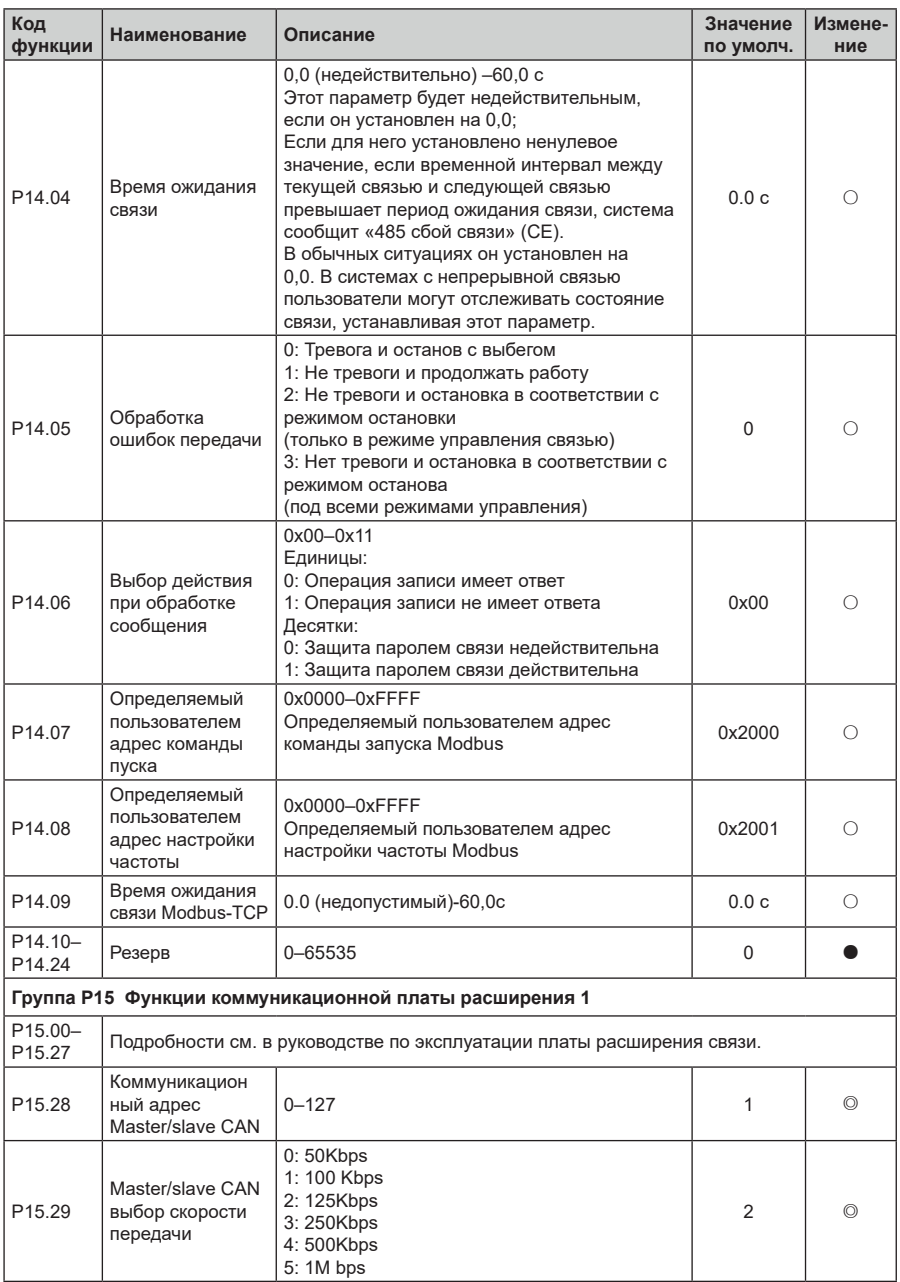

## Преобразователи частоты серии STV900

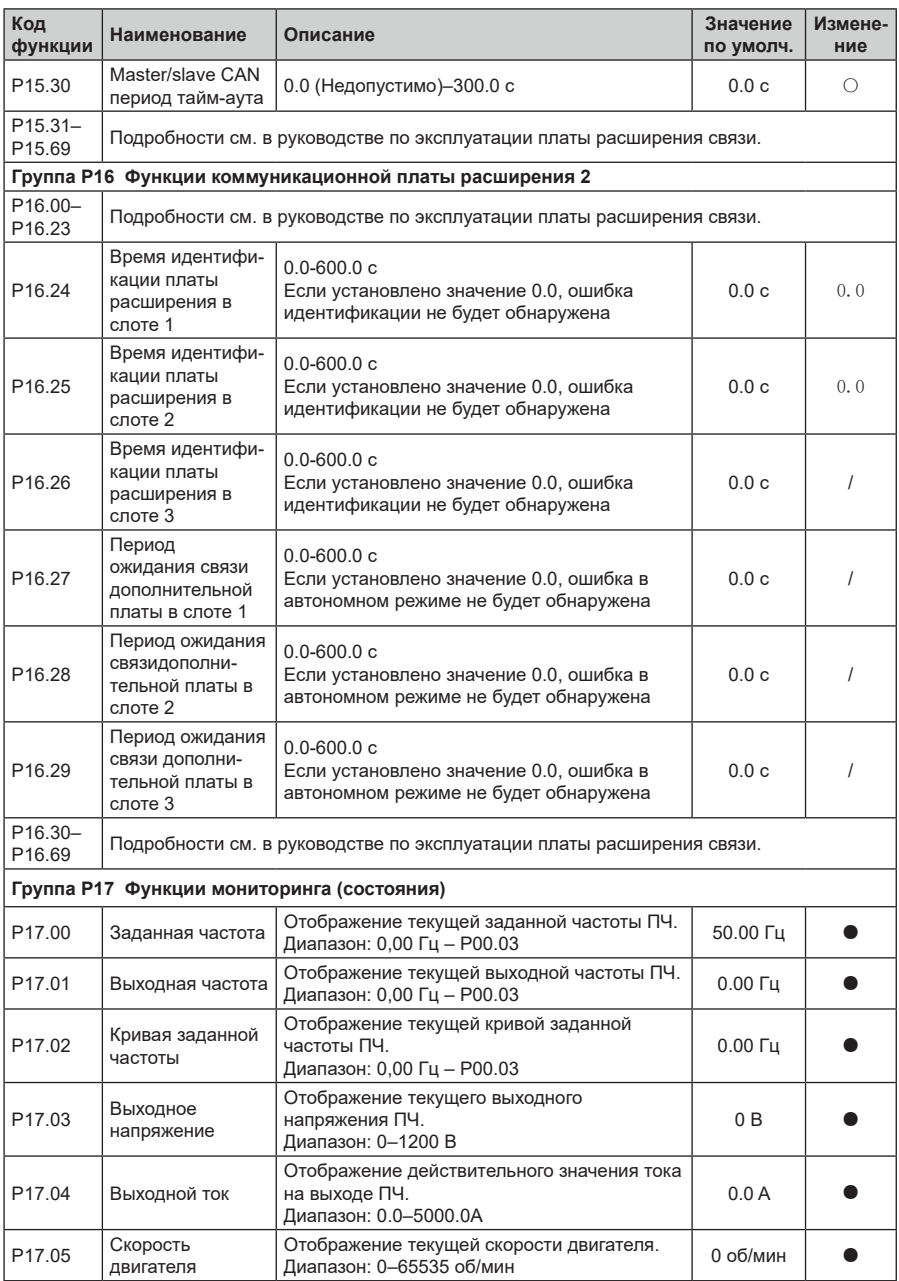

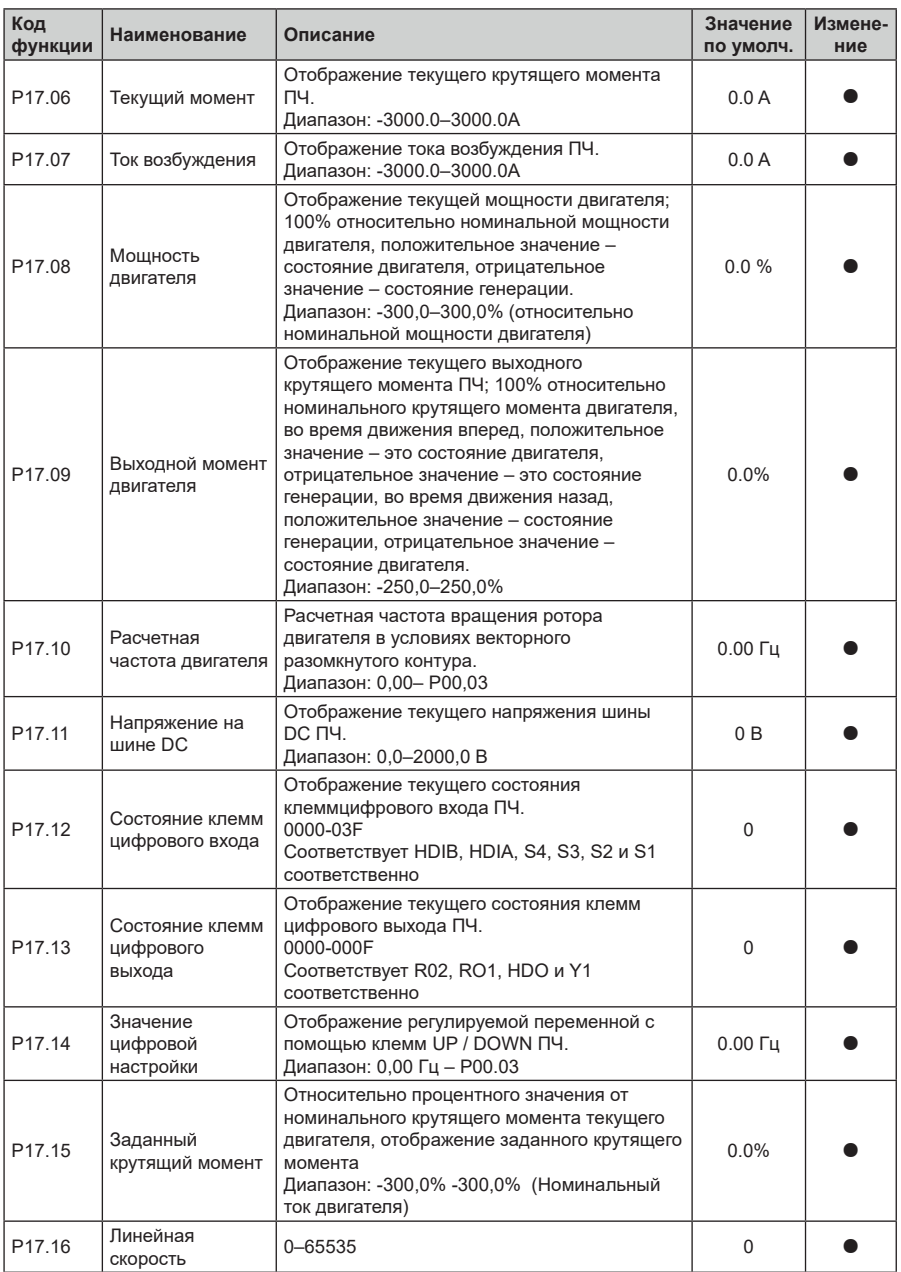

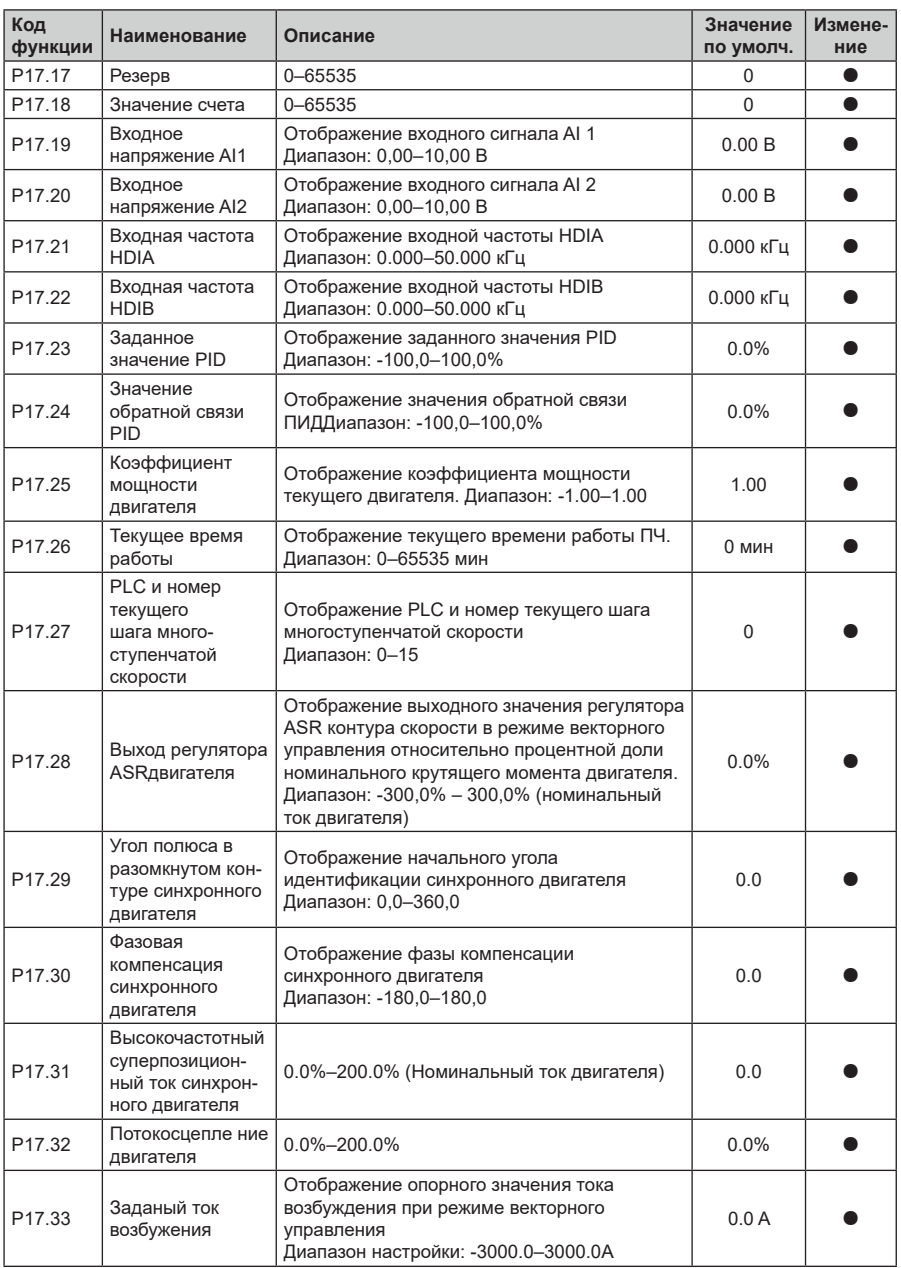

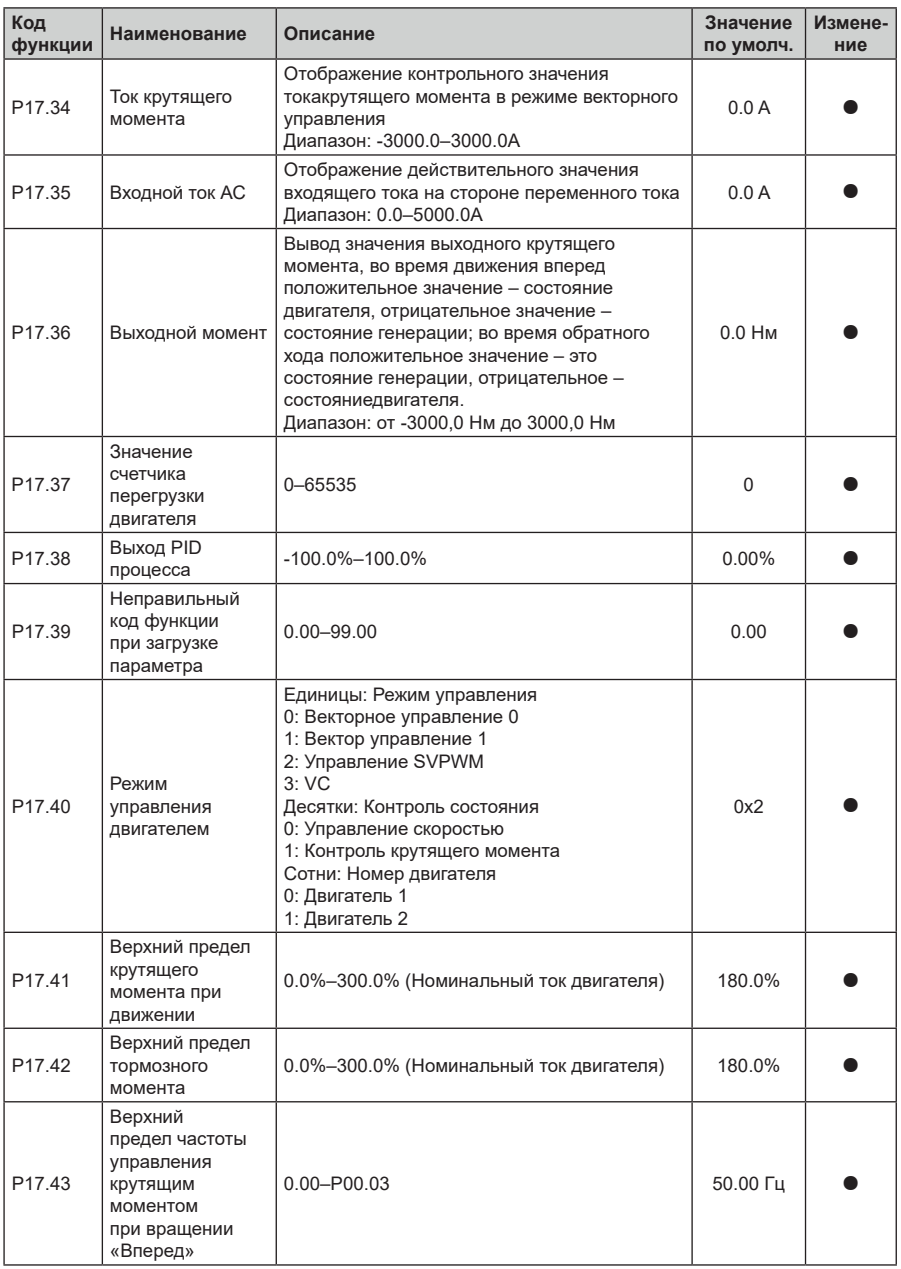

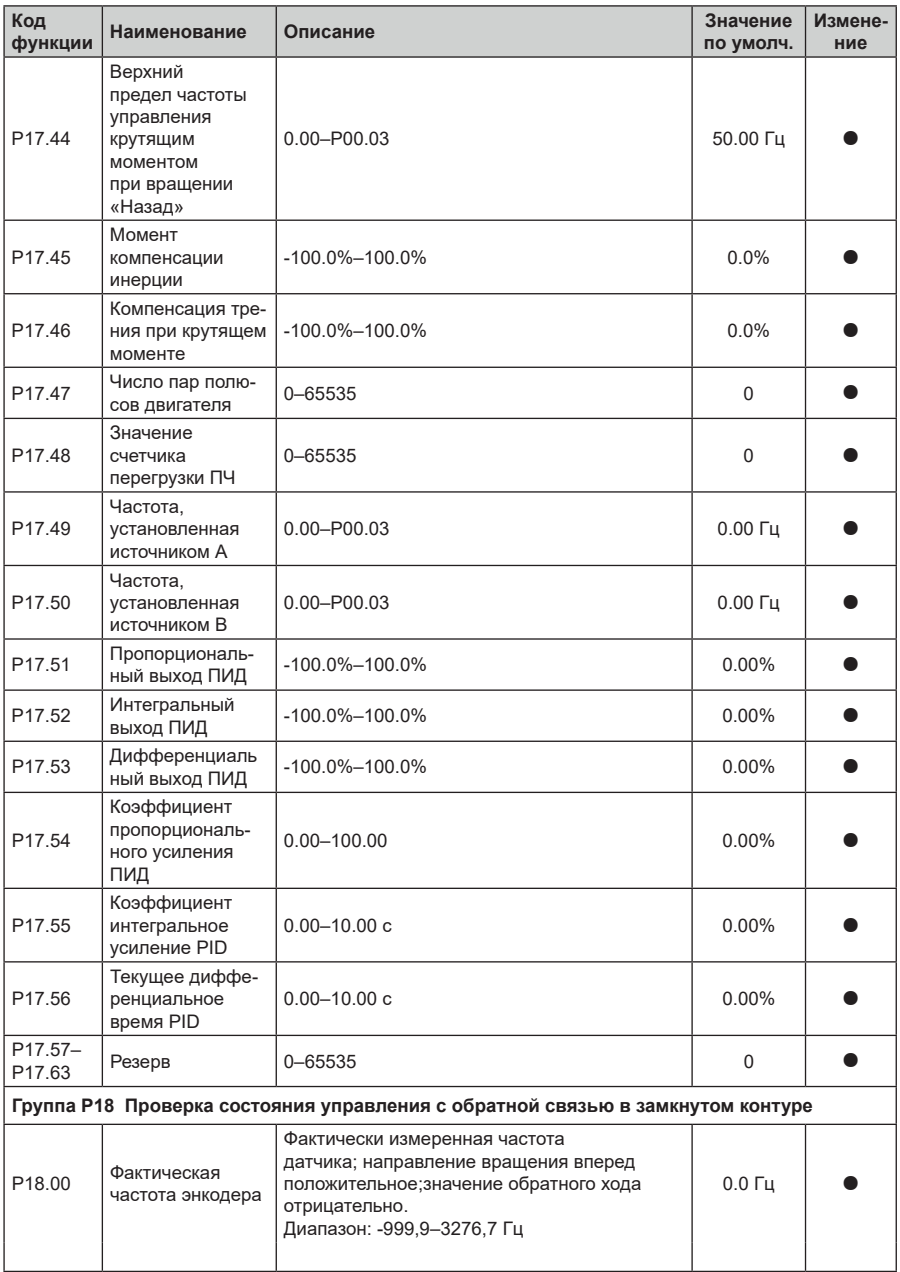

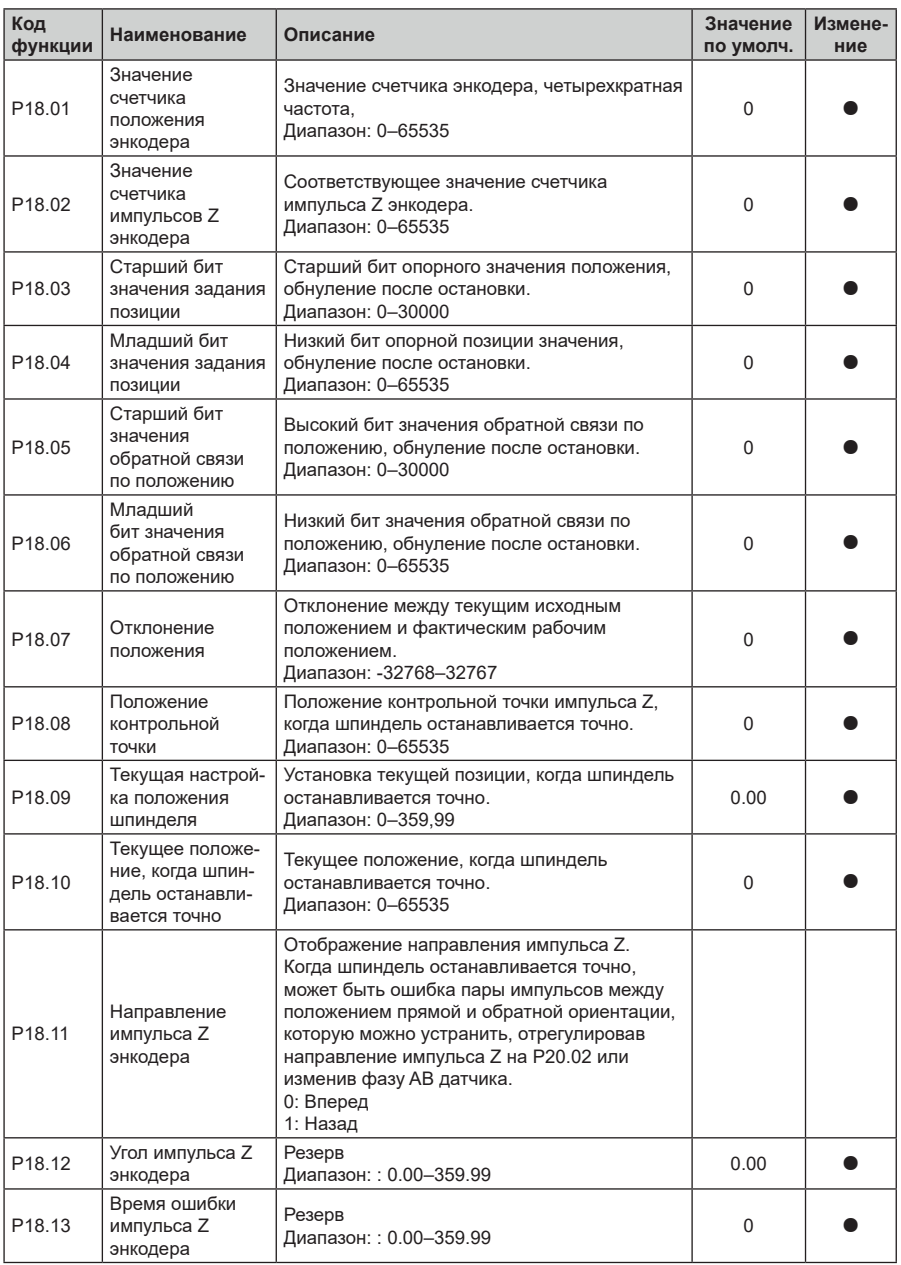

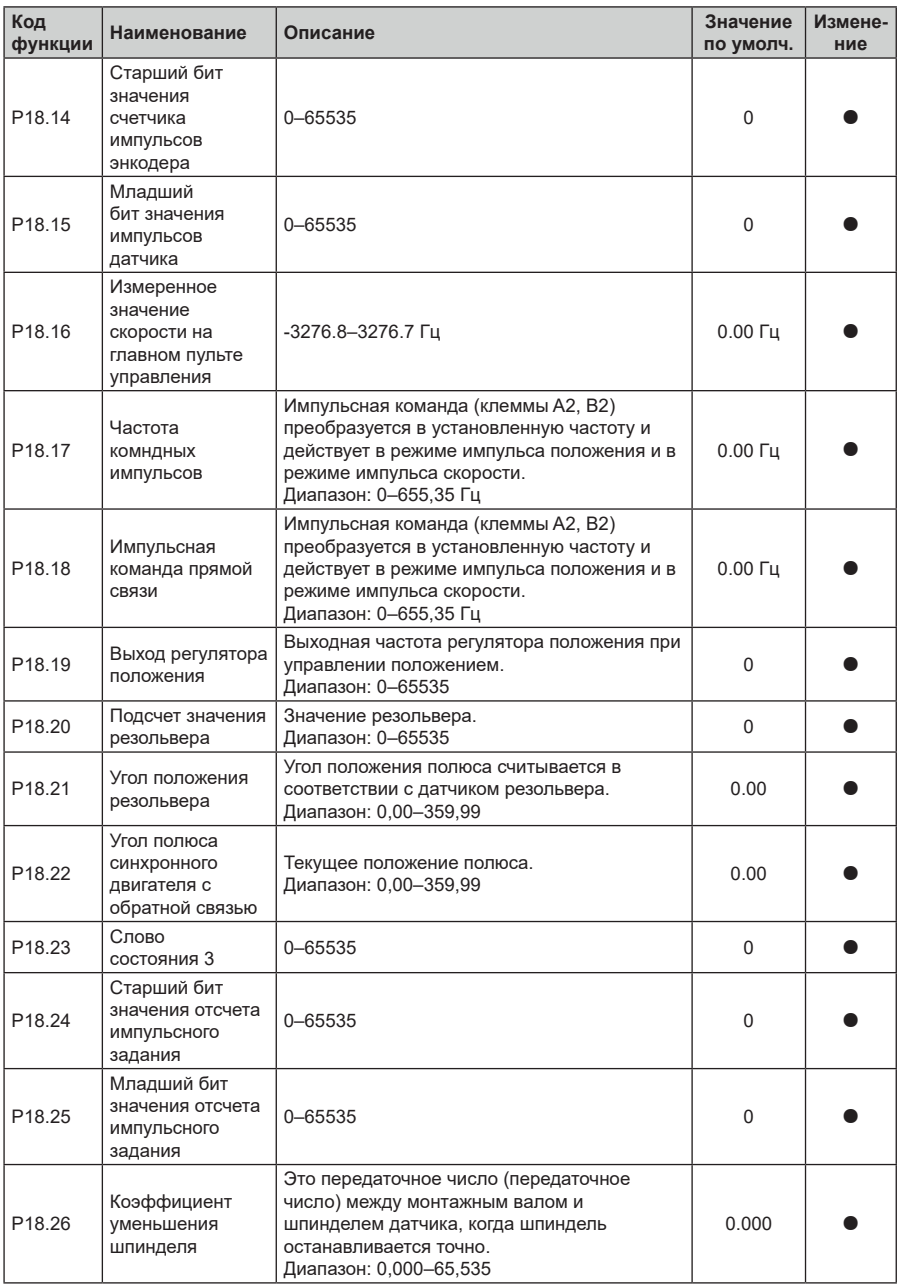

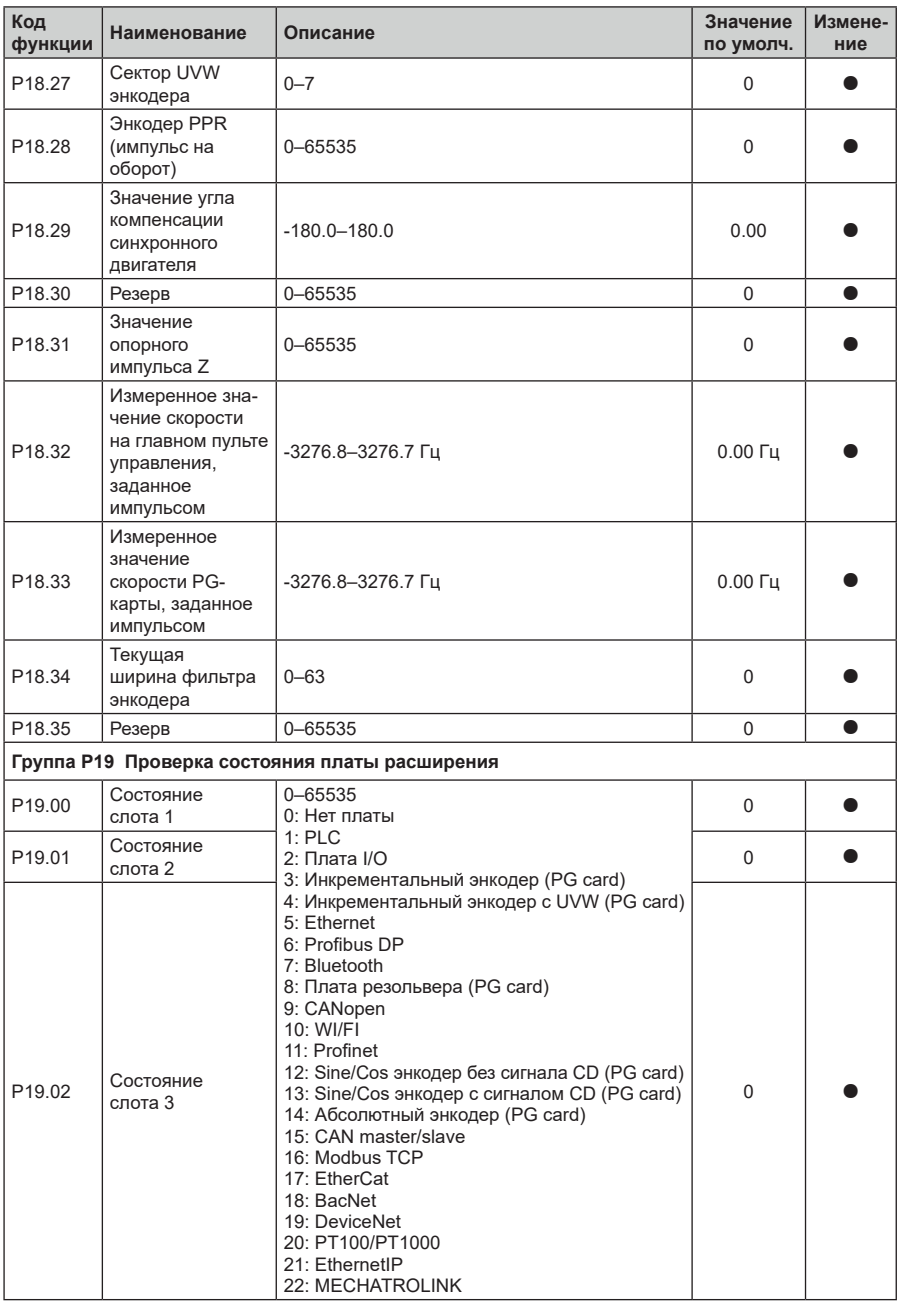

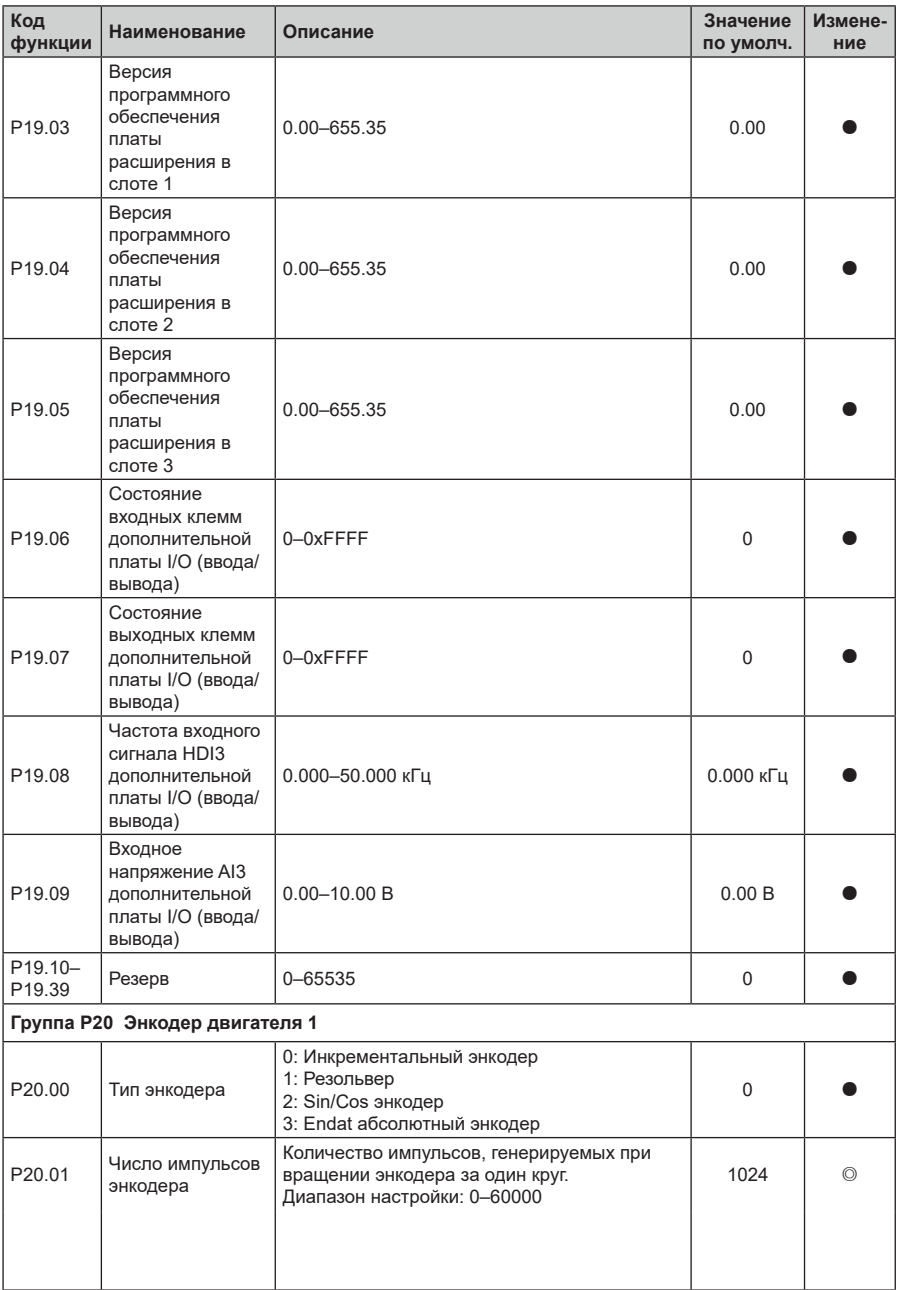

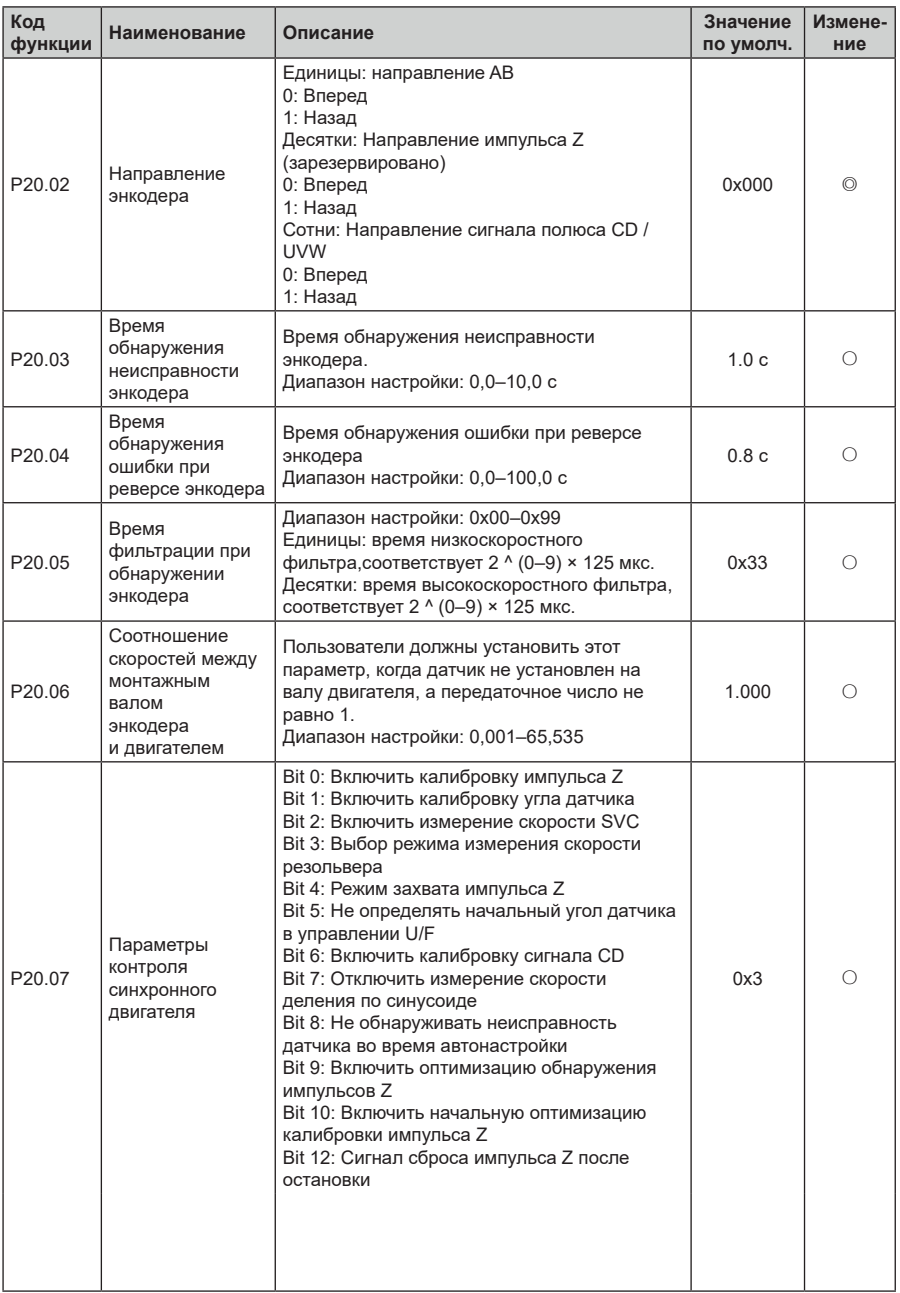
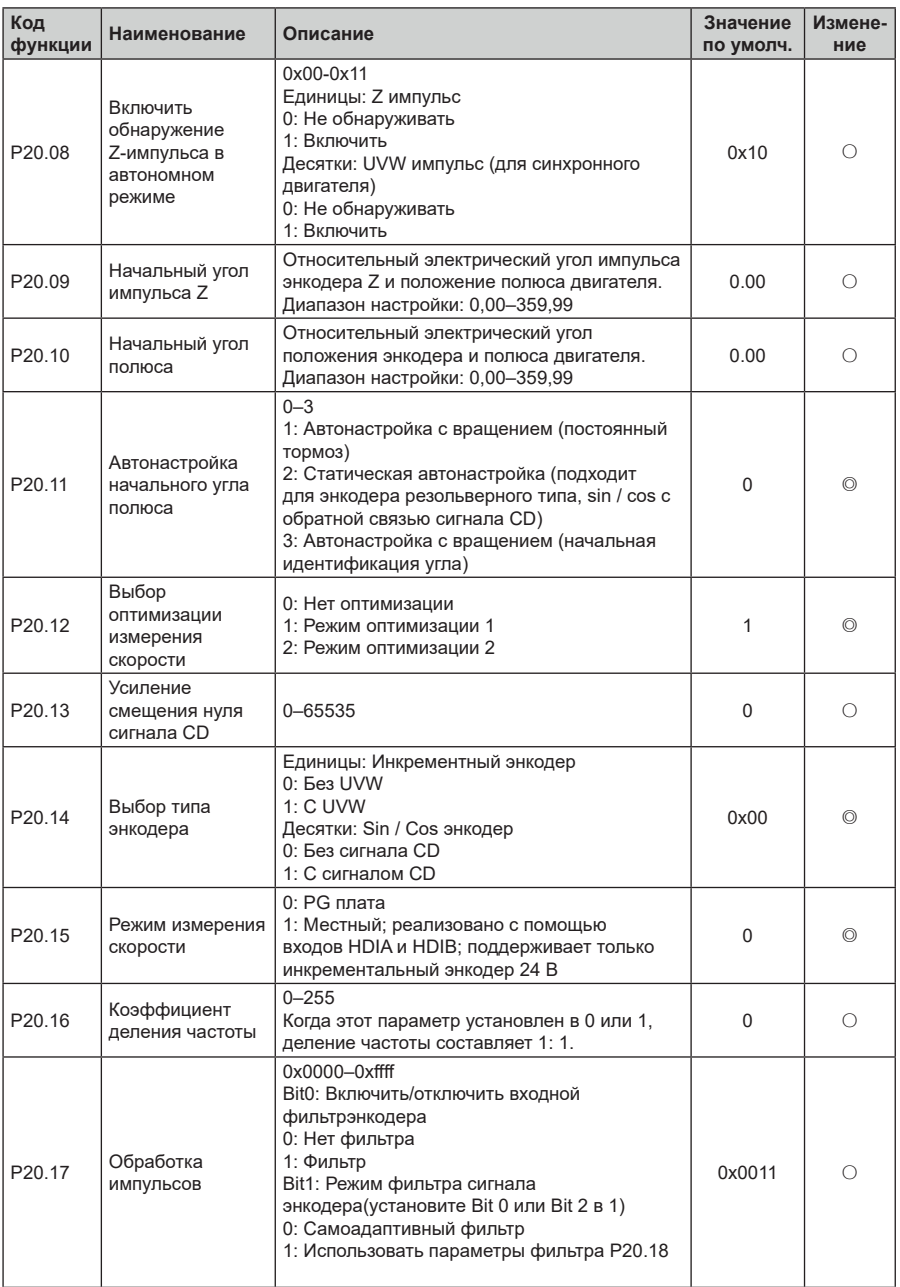

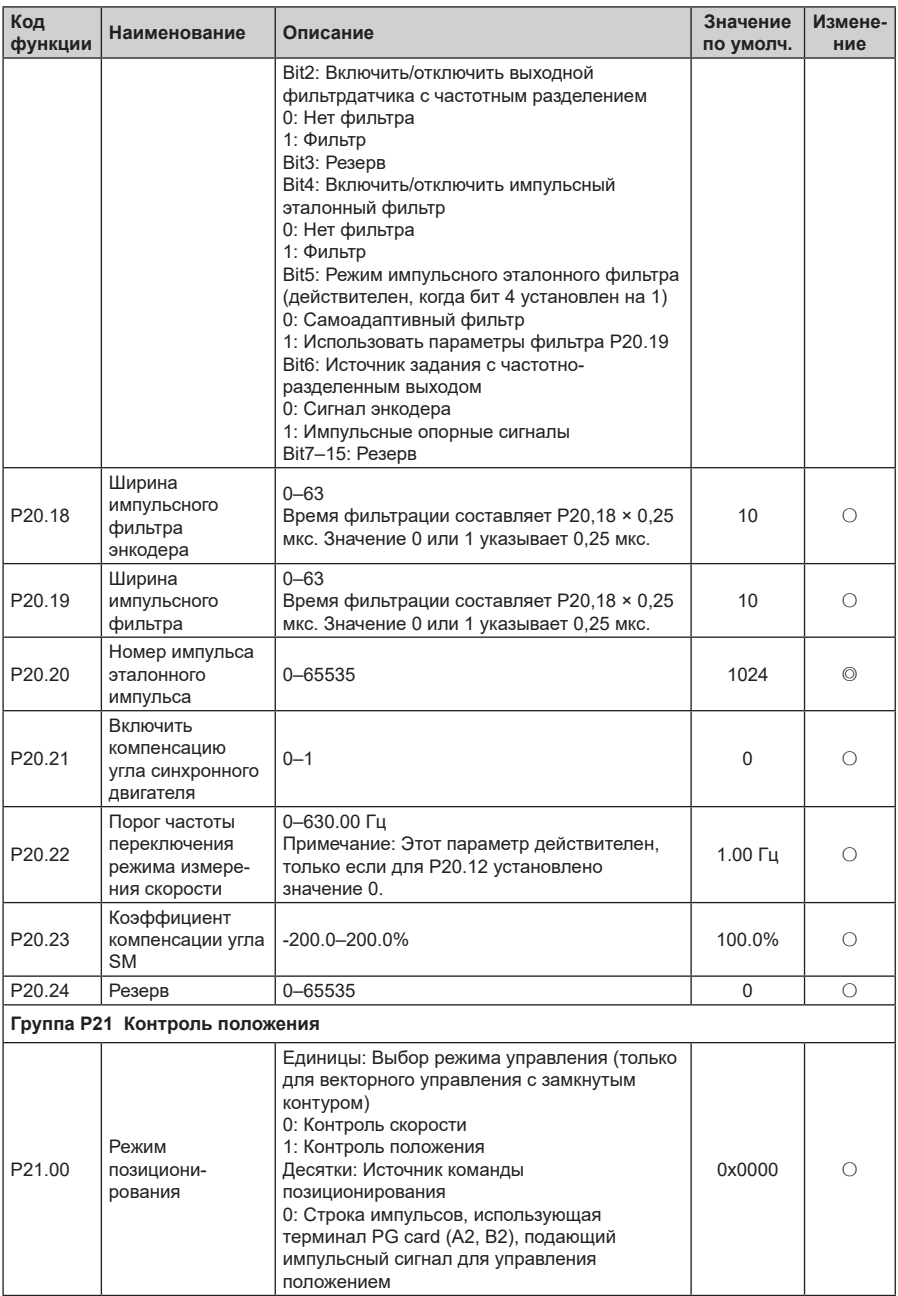

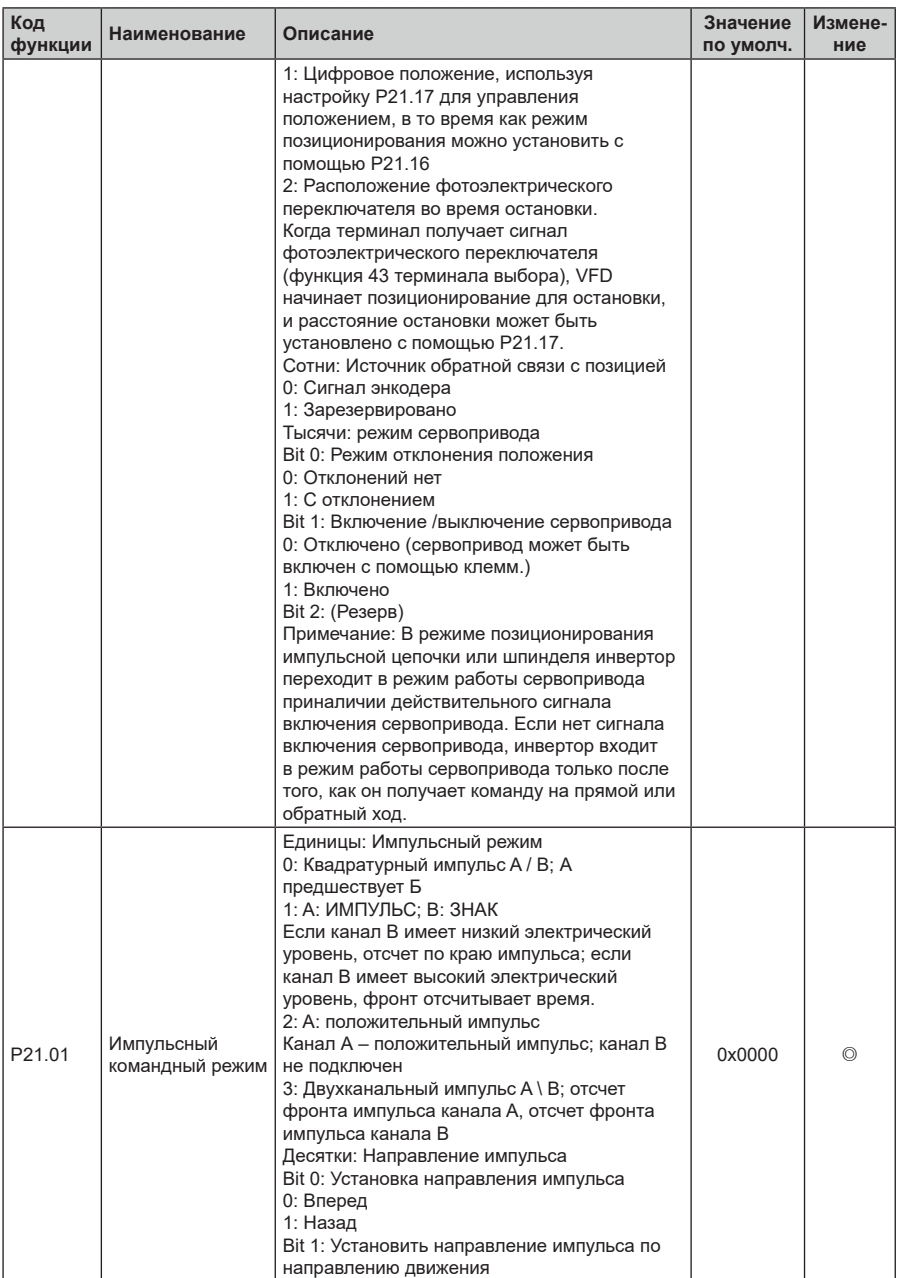

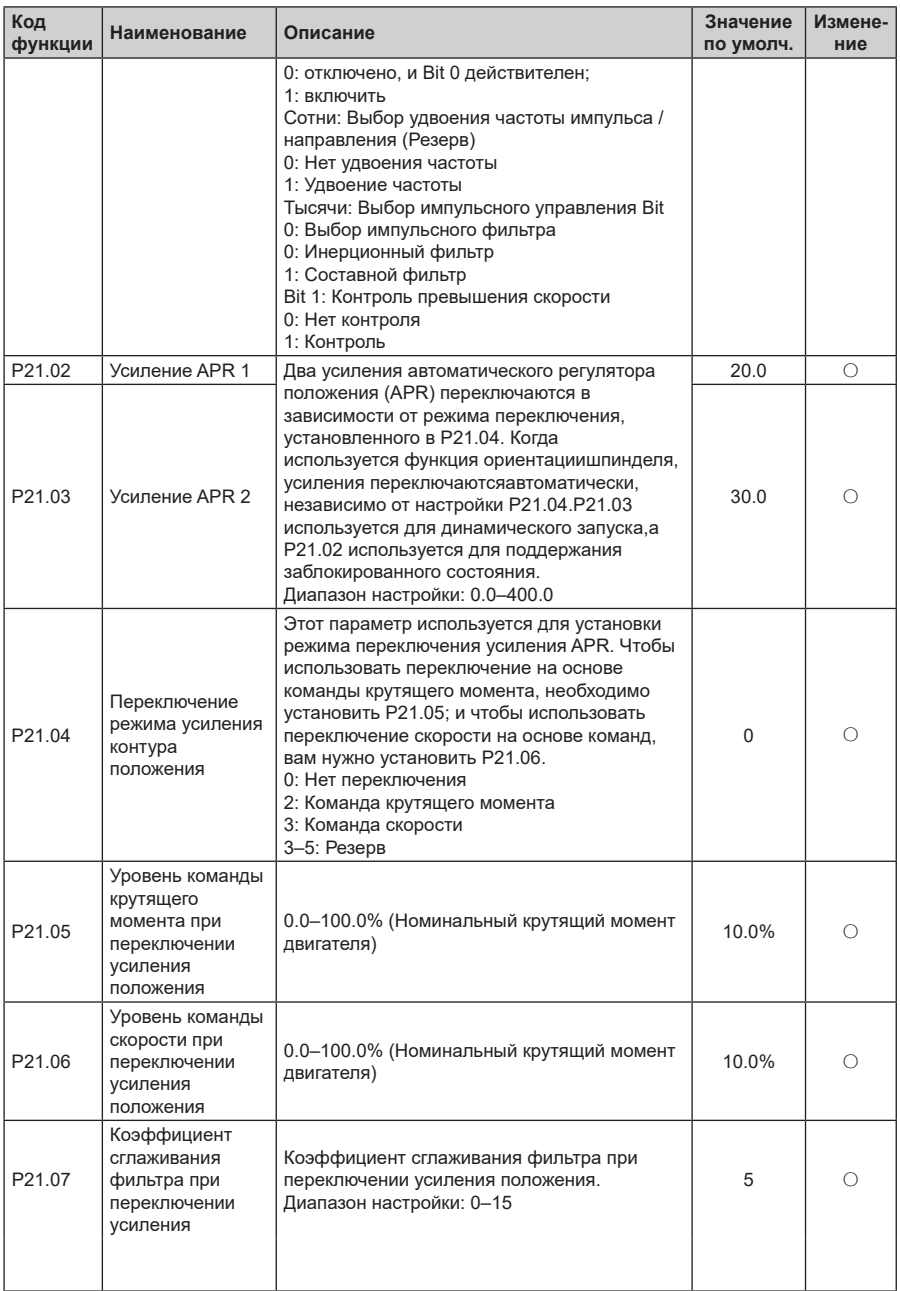

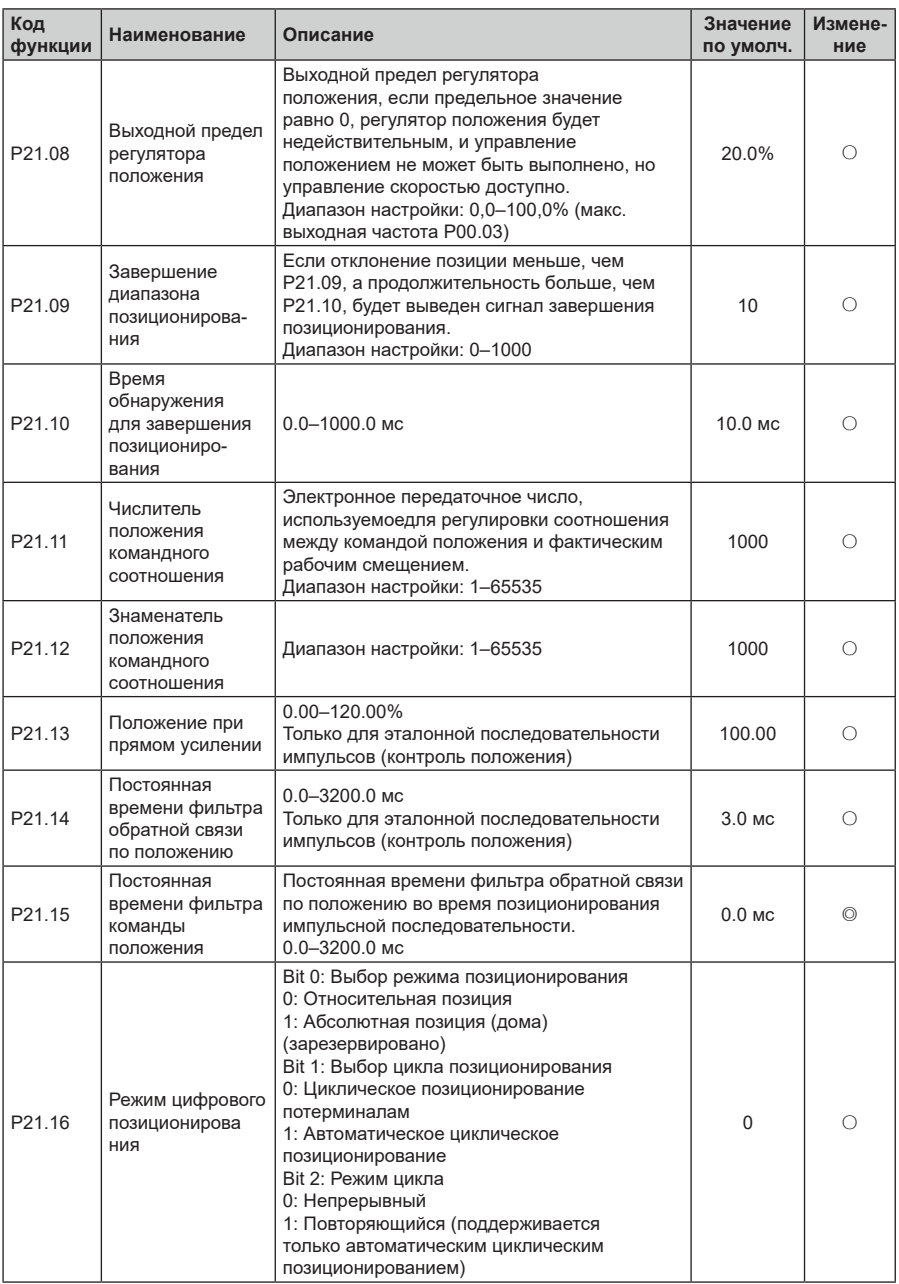

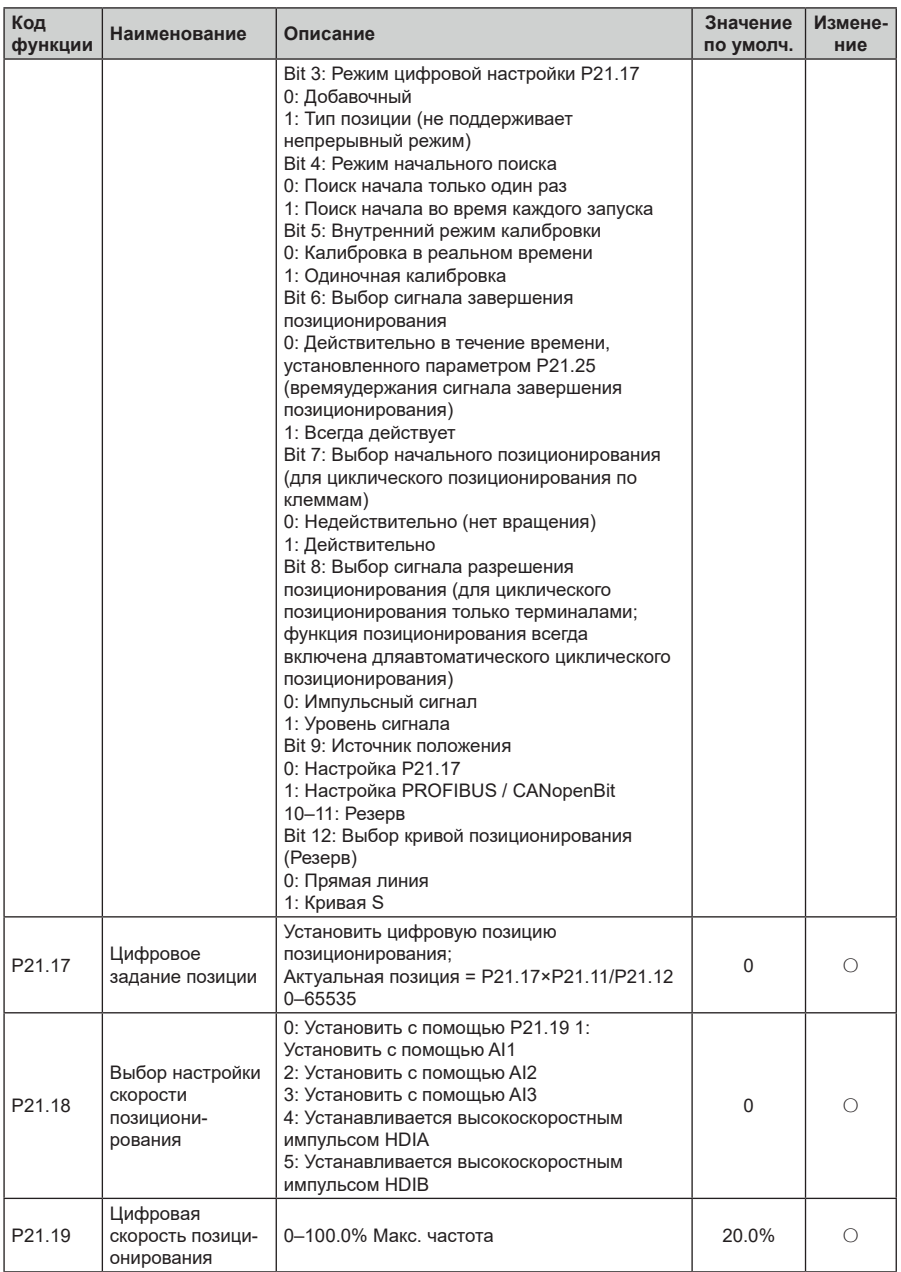

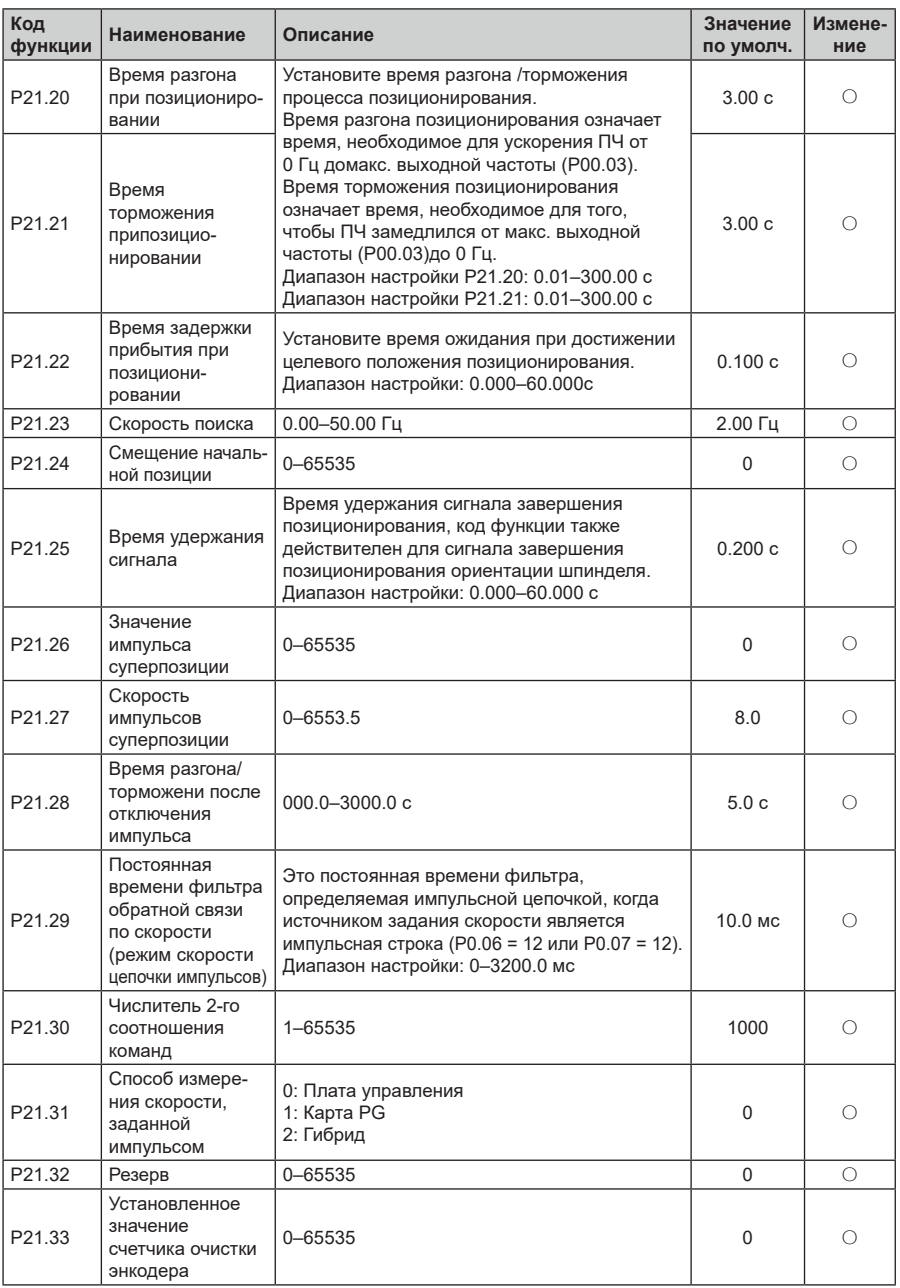

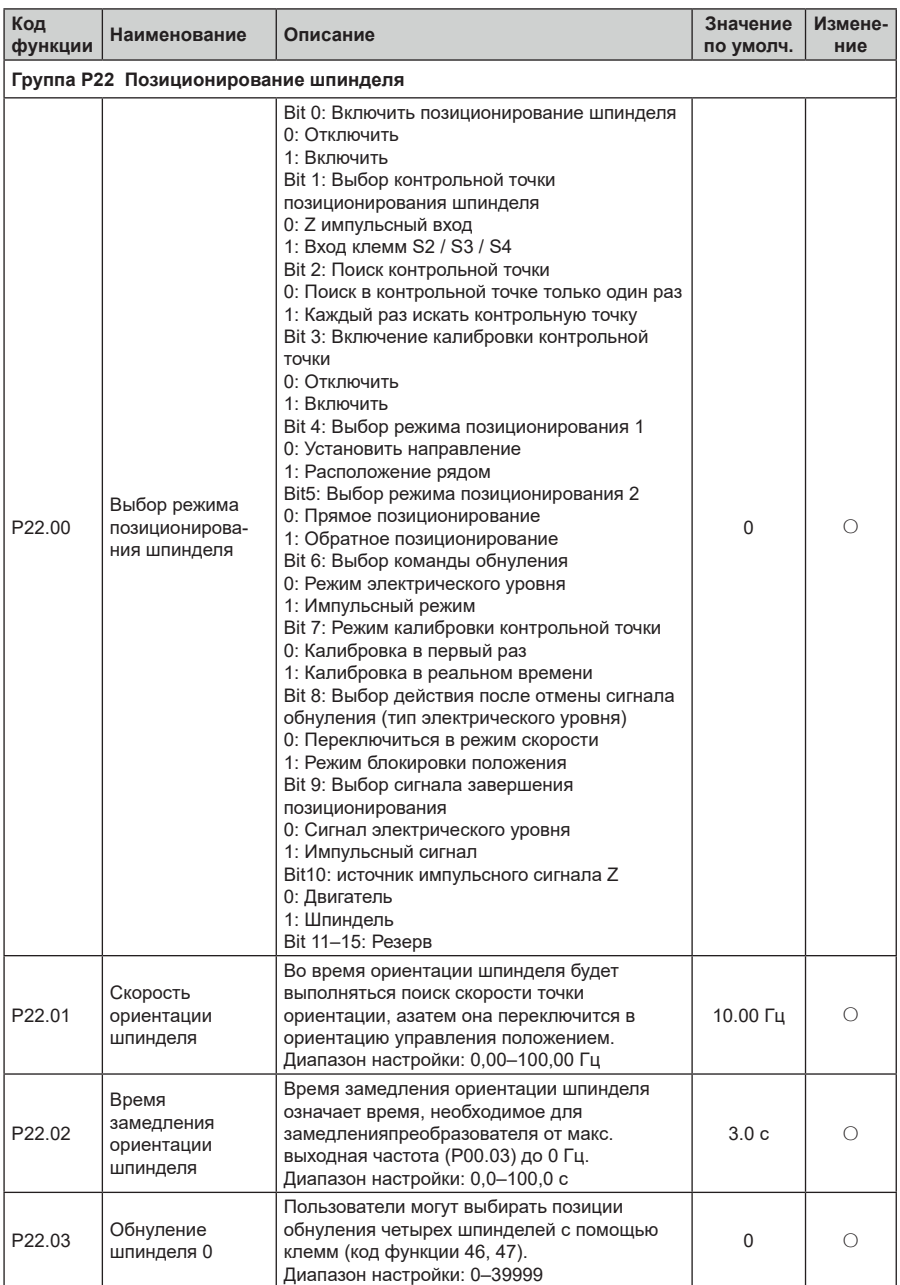

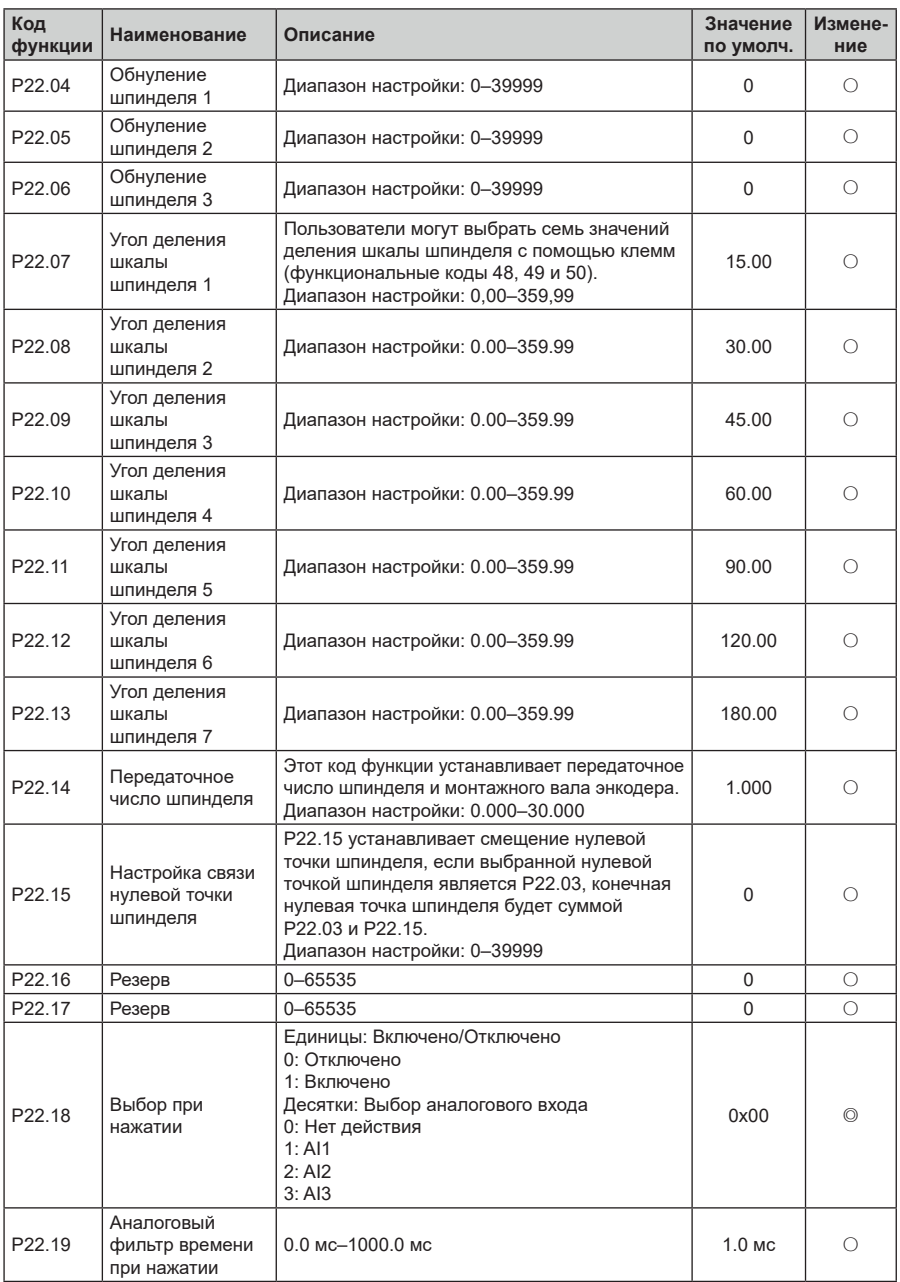

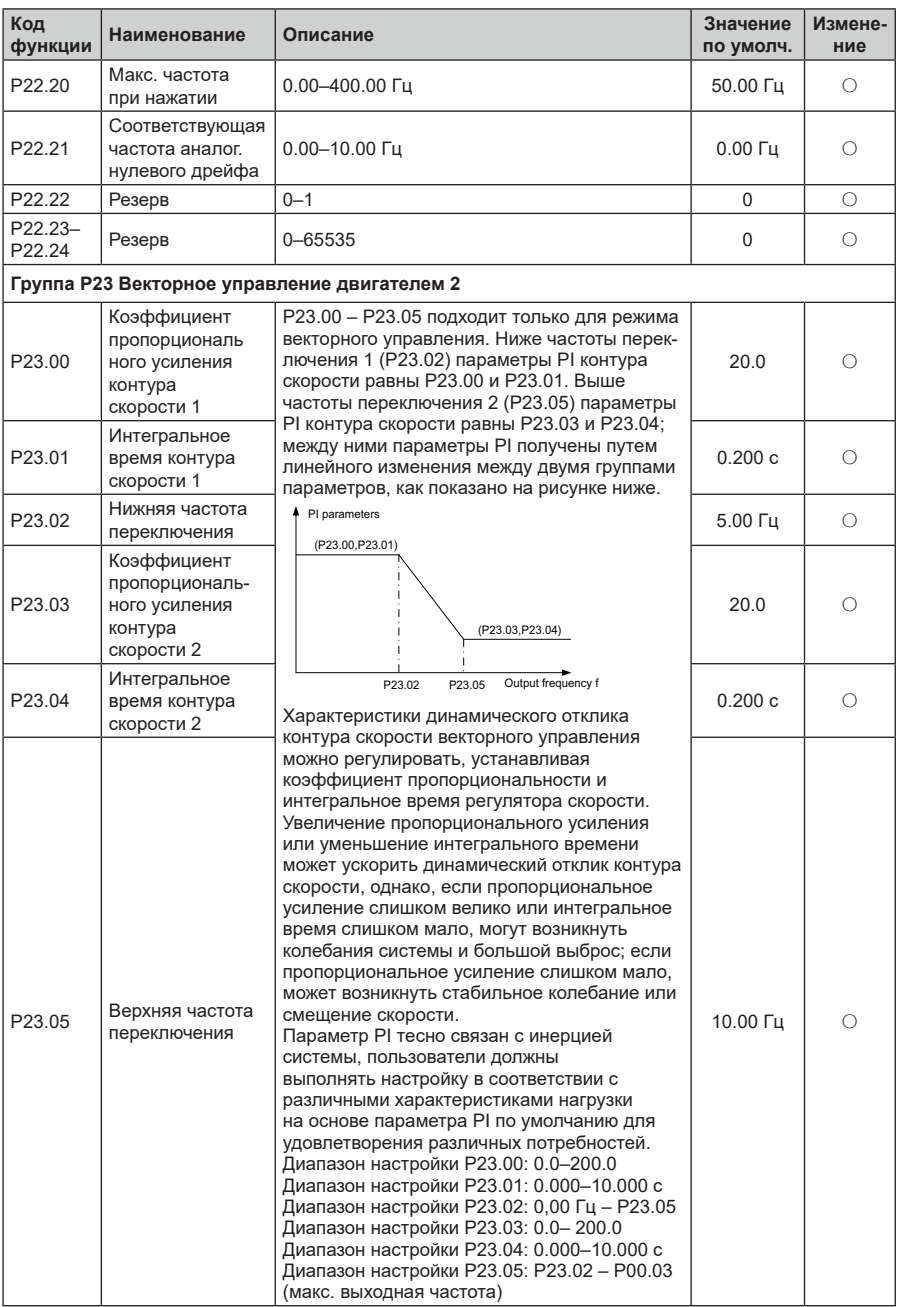

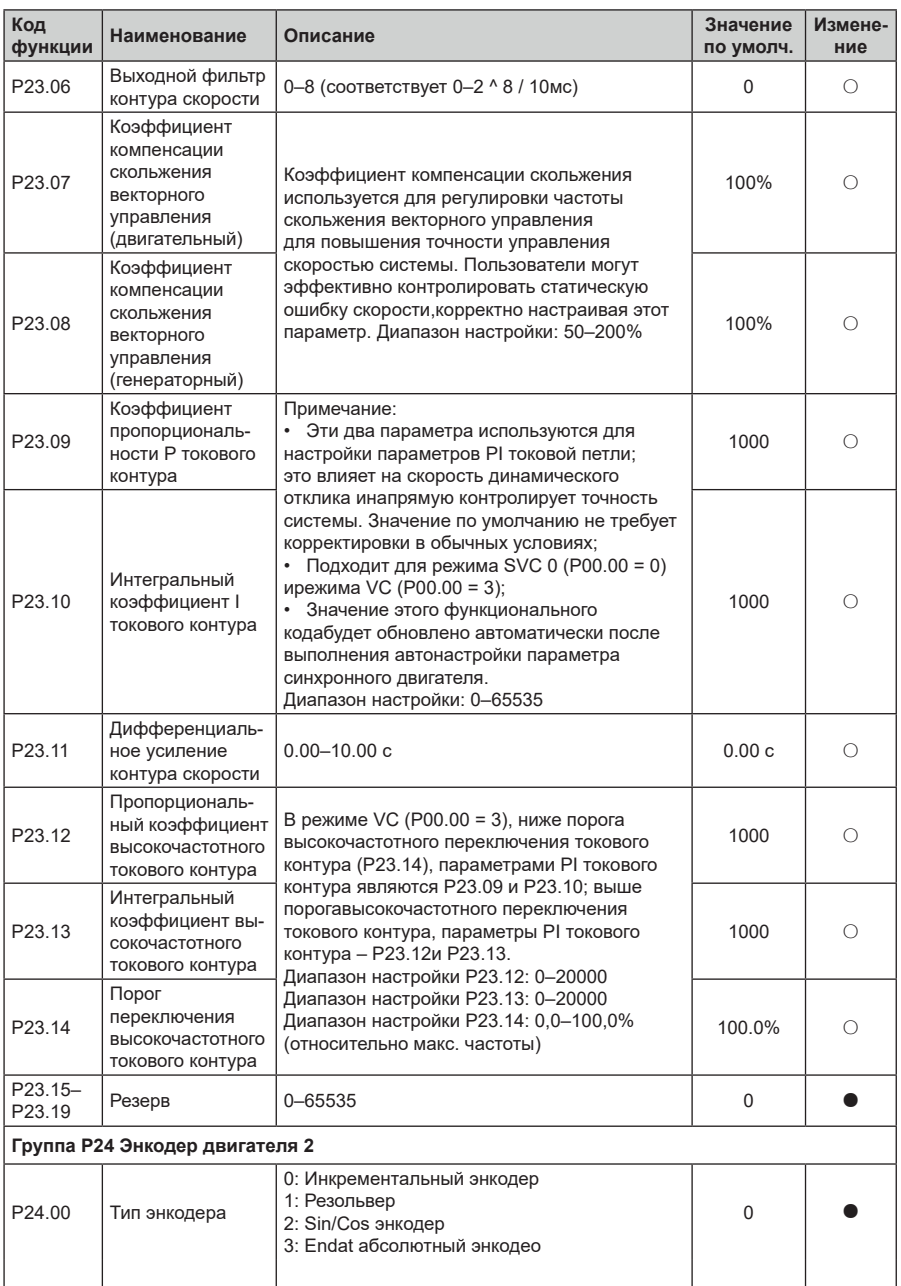

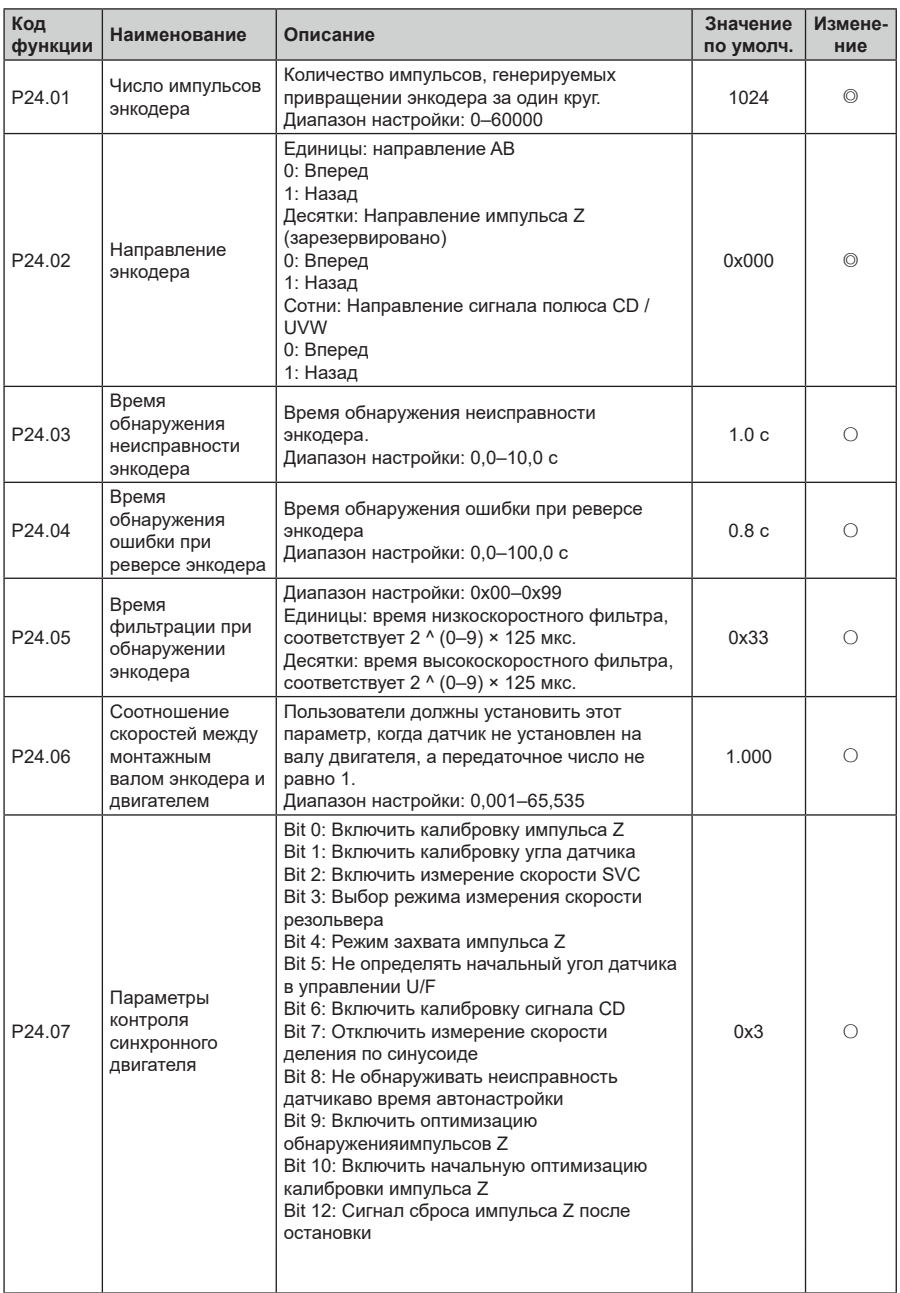

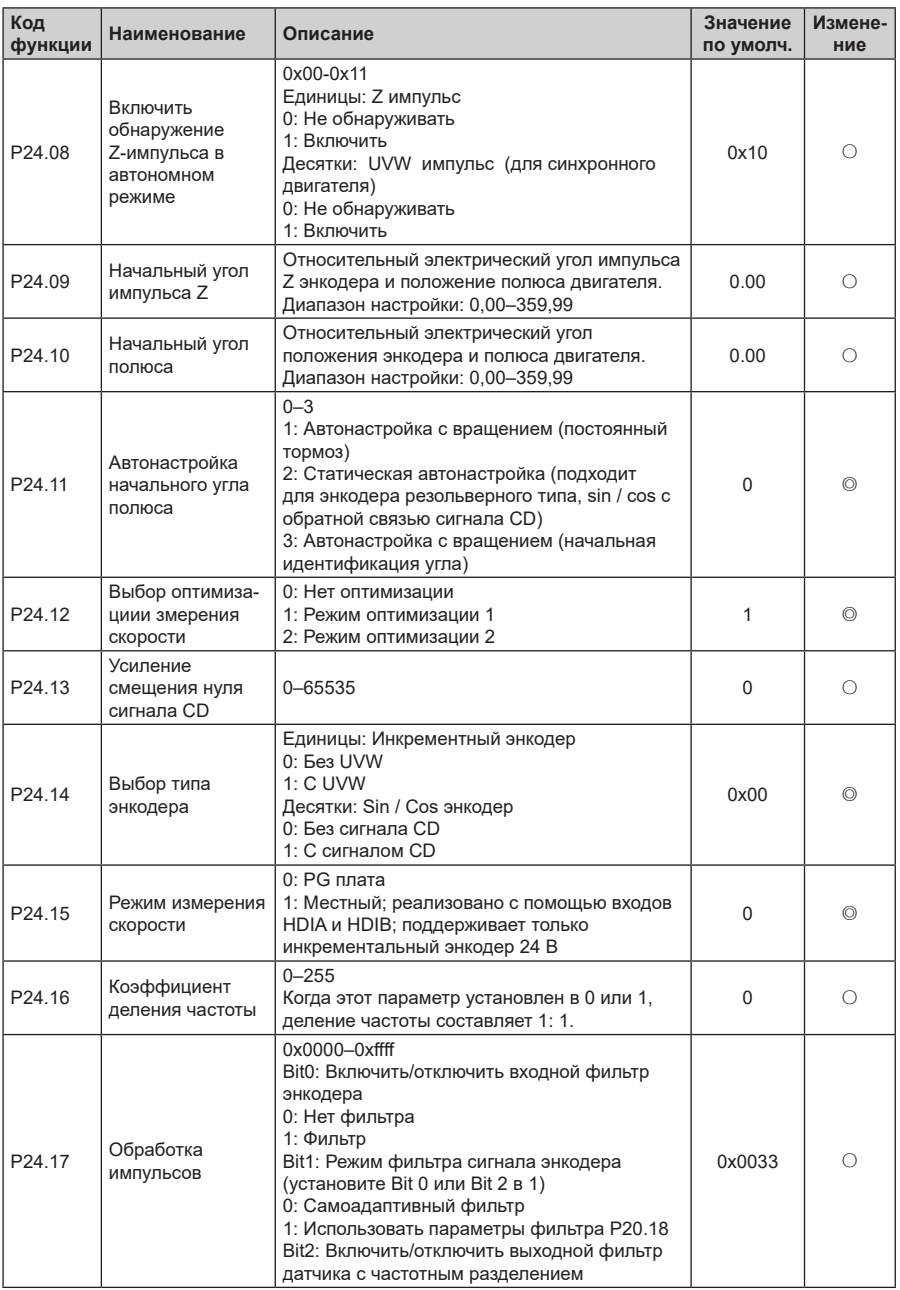

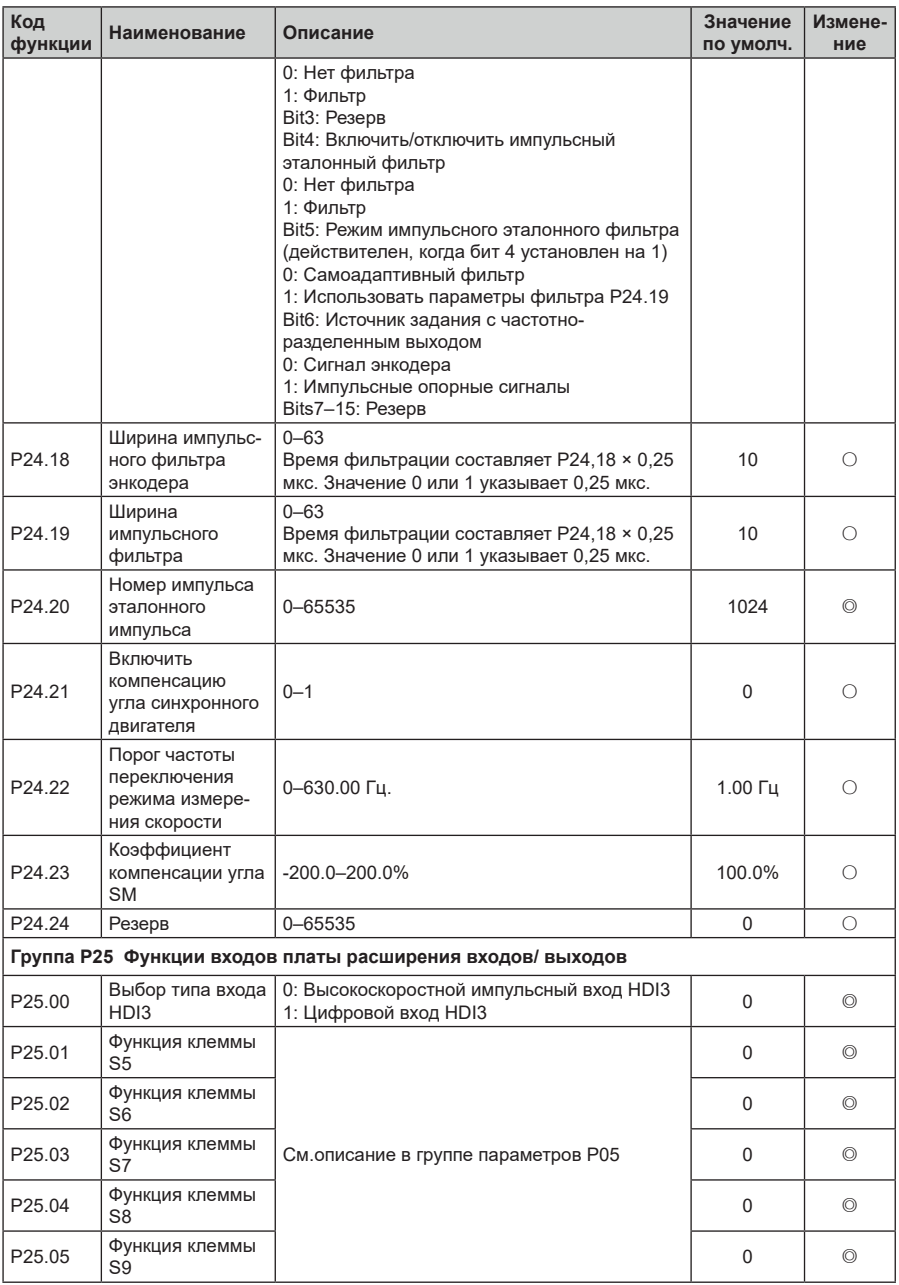

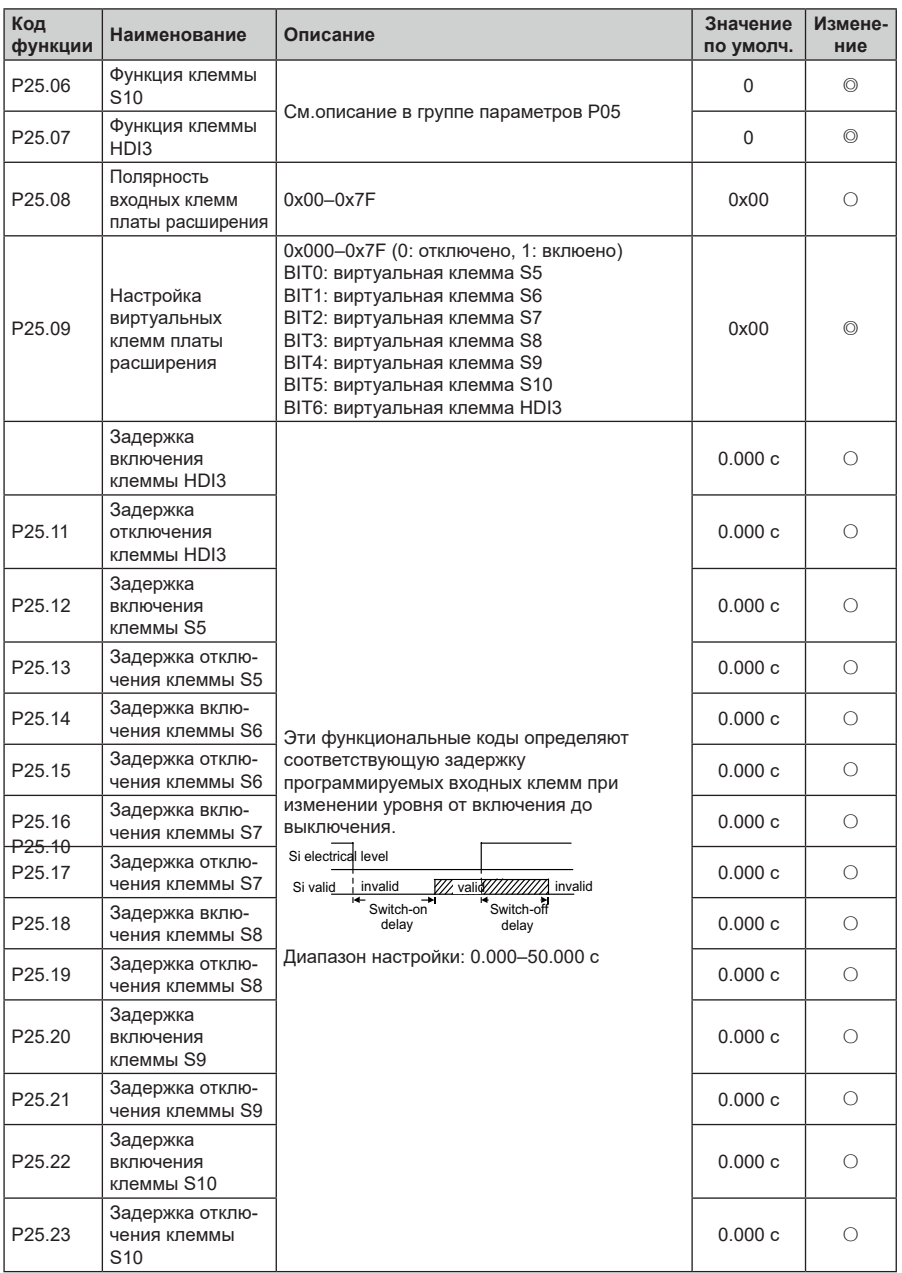

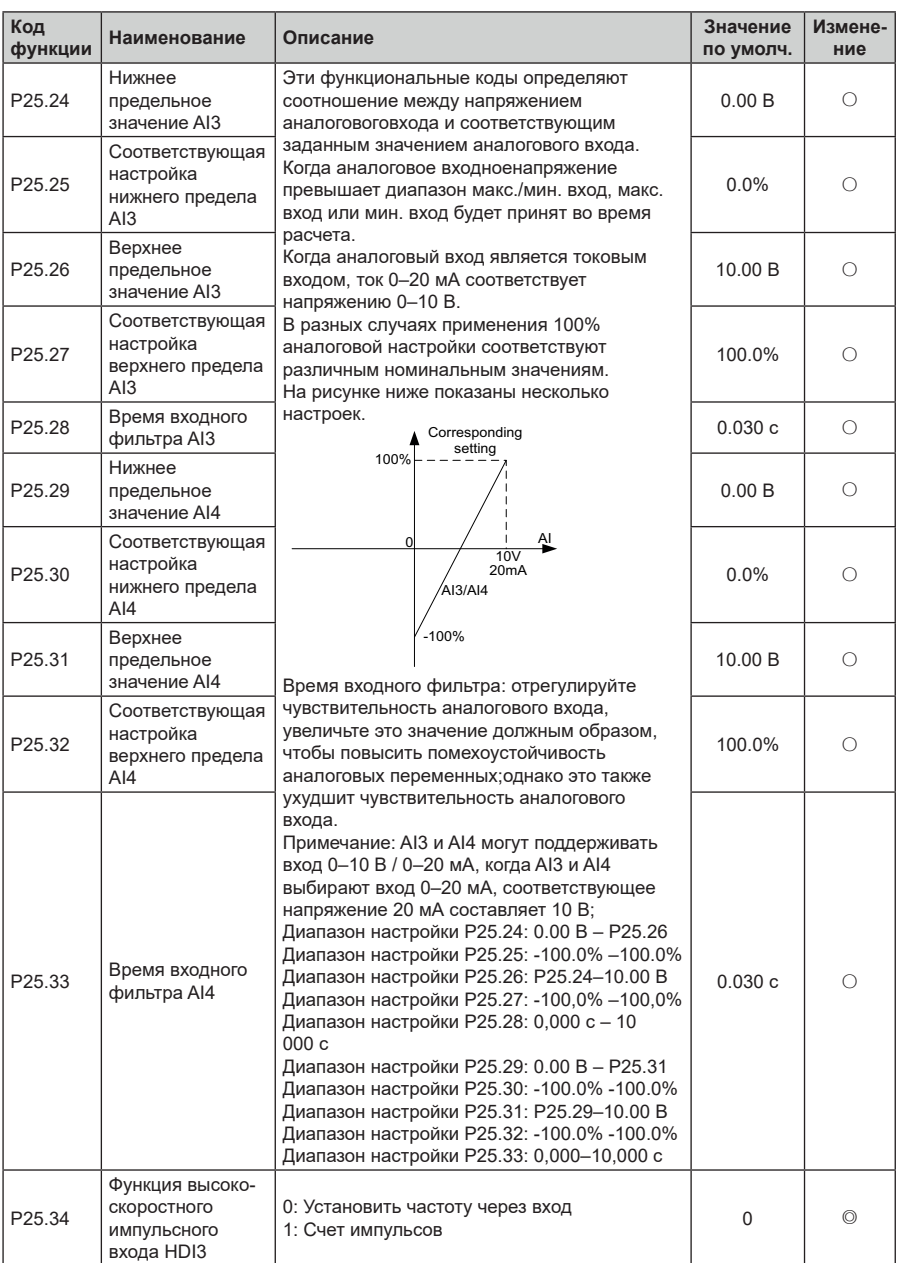

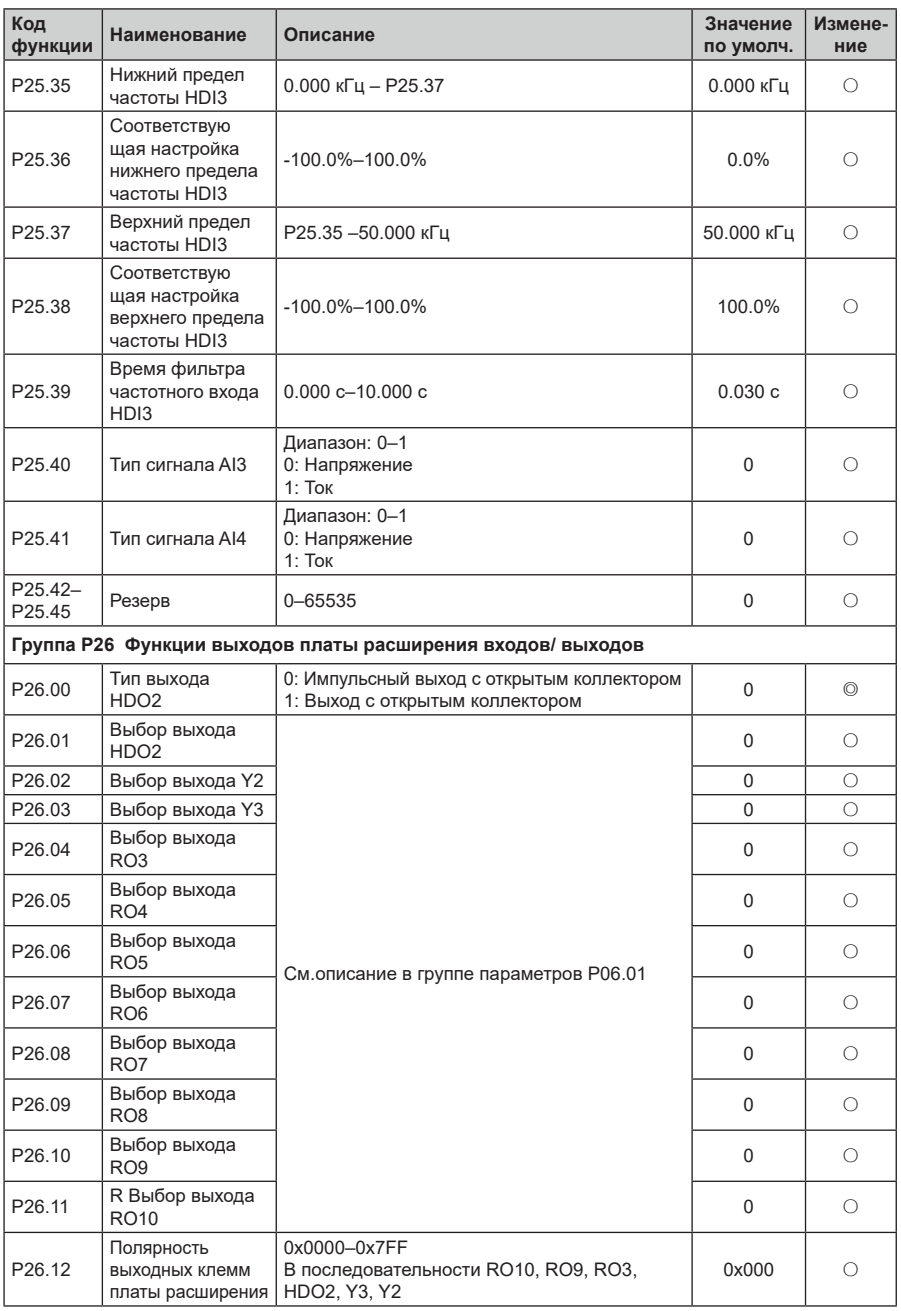

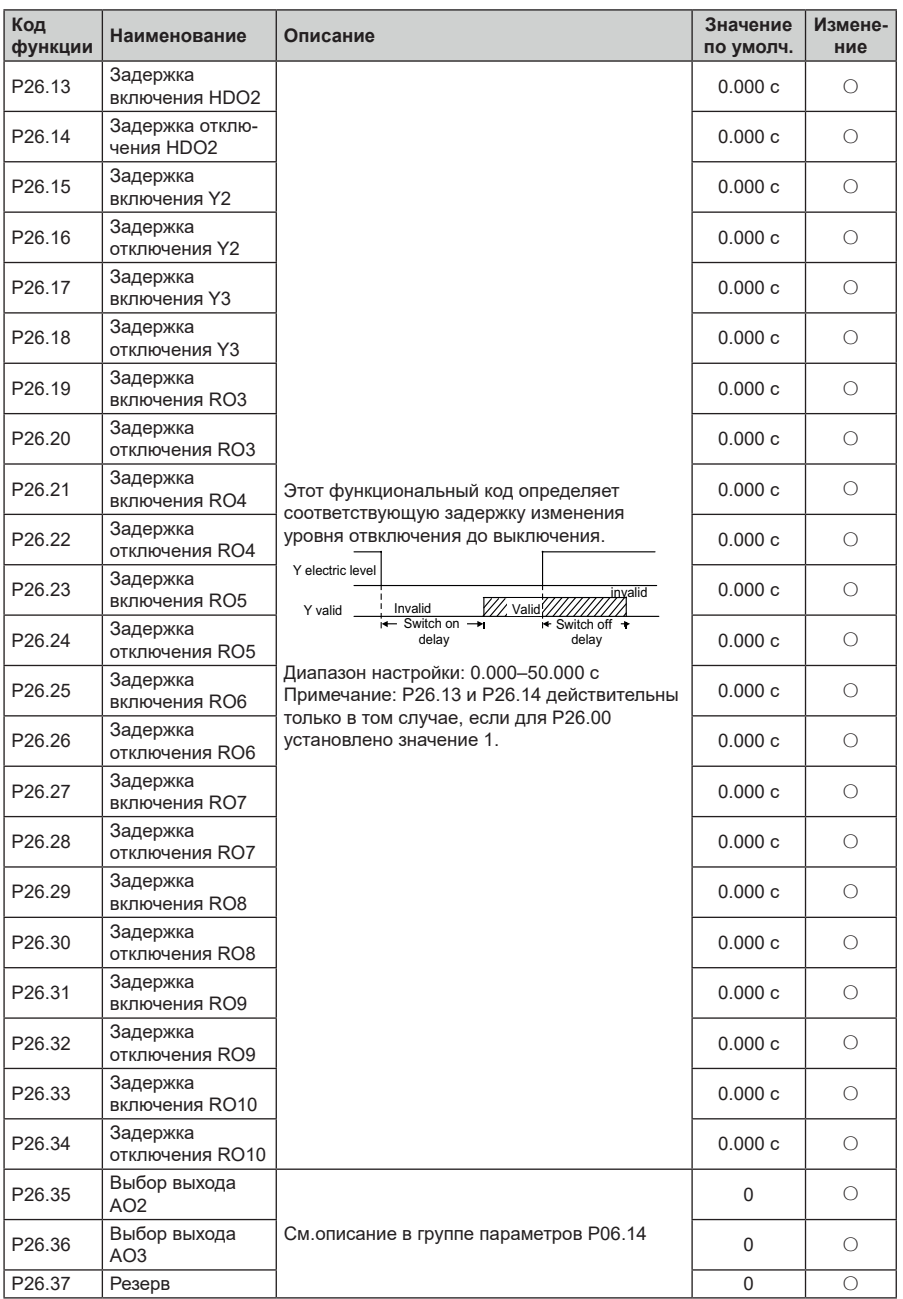

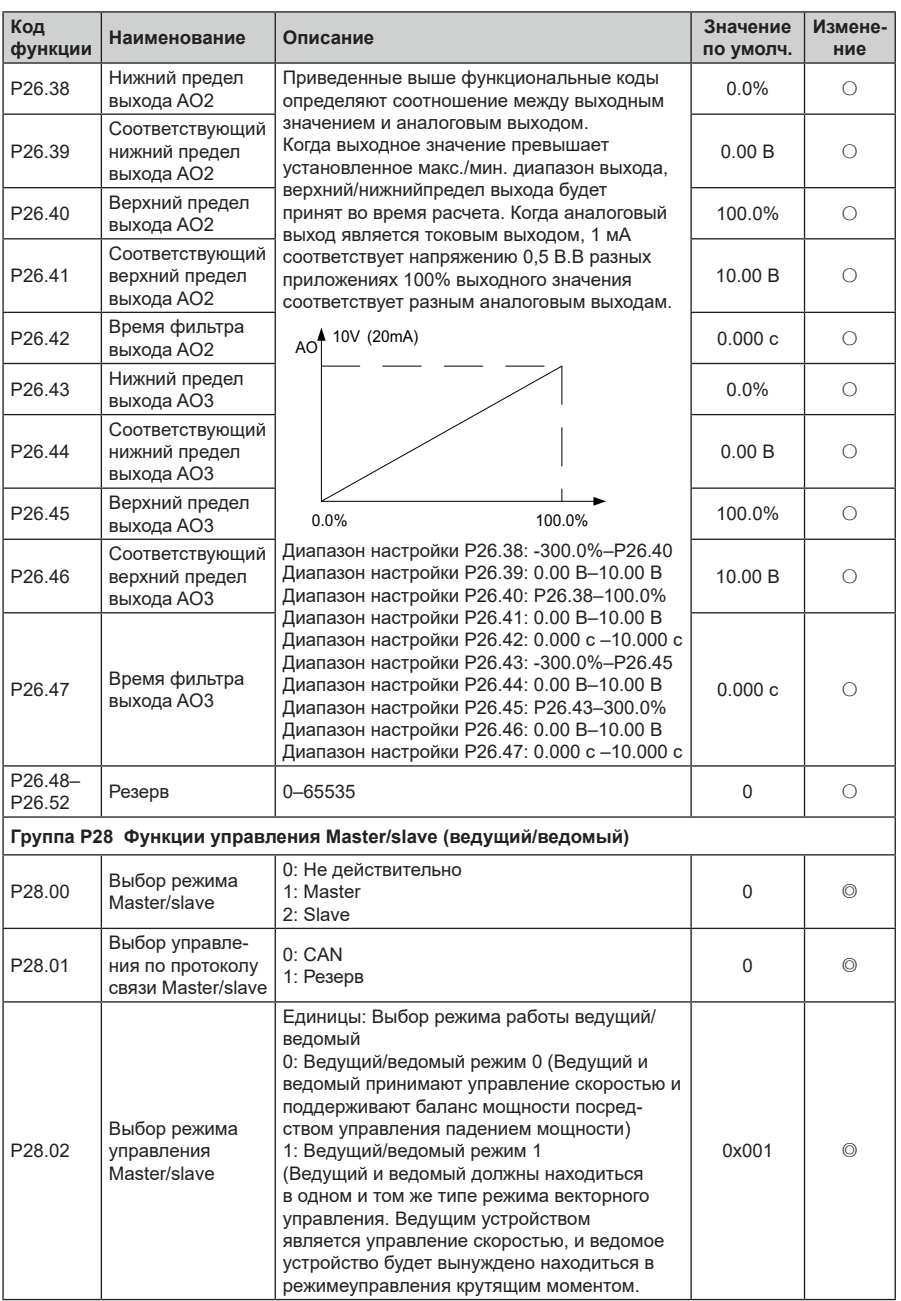

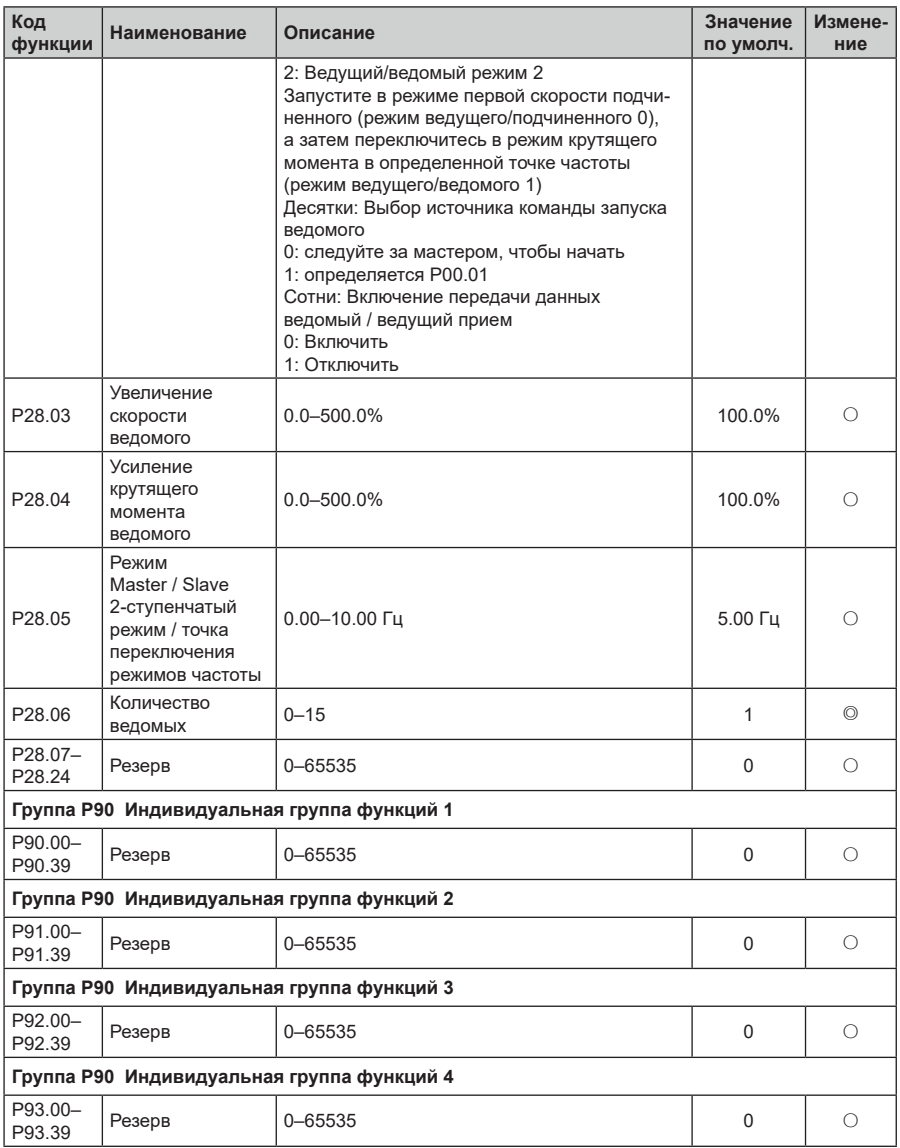

# **7 Поиск и устранение неисправностей**

 $\mathcal{L}_{\mathcal{S}}$ рия Пч  $\mathcal{S}_{\mathcal{S}}$ рия  $\mathcal{S}_{\mathcal{S}}$ ого  $\mathcal{S}_{\mathcal{S}}$ ого  $\mathcal{S}_{\mathcal{S}}$ 

## **7.1 Содержание главы**

Глава рассказывает пользователям, как сбросить неисправности и проверить историю неисправностей. Полный список аварийных сигналов и информации о неисправностях, а также возможных причинах и корректирующих мерах представлен в этой главе.

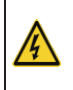

 $\Diamond$  Только хорошо обученные и квалифицированные специалисты могут выполнять работу, описанную в этой главе. Операции должны выполняться в соответствии с инструкциями, приведенными в разделе «Меры предосторожности».

### **7.2 Индикация аварий и неисправностей**

На неисправность указывают индикаторы (см. «Работа с панелью управления»). Когда индикатор **TRIP** включен, код аварийного сигнала или ошибки, отображаемый на панели управления, указывает, что ПЧ находится в аварийном состоянии состоянии. В этой главе рассматриваются большинство аварийных сигналов и неисправностей, а также их возможные причины и меры по устранению. Если пользователи не могут выяснить причины аварийной сигнализации или неисправности, обратитесь в местный офис Systeme Electric.

## **7.3 Сбор ошибки (неисправности)**

Пользователи могут сбросить преобразователь с помощью клавиши **STOP/RST** на панели управления, цифровых входов или путем отключения питания ПЧ. После устранения неисправностей двигатель можно снова запустить.

## **7.4 История ошибок (неисправностей)**

P07.27 – P07.32 записывают шесть последних типов неисправностей; P07.33 – P07.40, P07.41 – P07.48 и P07.49 – P07.56 записывают рабочие данные ПЧ при возникновении последних трех неисправностей.

### **7.5 Неисправности ПЧ и решения**

- 1. Когда возникла неисправность, обработайте неисправность, как показано ниже.
- 2. При возникновении неисправности ПЧ убедитесь, что дисплей панели управления неисправен? Если да, свяжитесь с Systeme Electric;
- 3. Если панель управления работает правильно, проверьте функциональные коды в группе P07, чтобы подтвердить соответствующие параметры записи об ошибках и определить через параметры реальное состояние, когда текущая ошибка произошла;
- 4. Проверьте таблицу ниже, чтобы увидеть, существуют ли соответствующие состояния исключения на основе соответствующих корректирующих мер;
- 5. Исключить неисправности или обратиться за помощью к профессионалам;
- 6. После подтверждения устранения неисправностей сбросьте неисправность и начните работу.

| Код ошиб-<br>KИ  | Тип ошибки                                           | Возможная причина                                                                                                    | Меры по устранению                                                                                                    |
|------------------|------------------------------------------------------|----------------------------------------------------------------------------------------------------|----------------------------------------------------------------------------------------------------|
| OUt1             | <b>IGBT</b><br>Ошибка фазы - U<br><b>IGBT</b>        | Время разгона слишкоммало.<br>Неисправность GBT.<br>Нет контакта при подключе-<br>нии проводов. 4. Заземление<br>отсутствует.                                                                  | Увеличьте время разгонаАСС.<br>Замените модуль IGBT.<br>Проверьте подключения.<br>4. Осмотрите внешнее оборудо-<br>вание и устраните                                                                                           |
| OU <sub>t2</sub> | Ошибка фазы - V<br><b>IGBT</b>                       |                                                                                                    |                                                                                                    |
| OUt <sub>3</sub> | Ошибка фазы - W                                      |                                                                                                    | неисправности.                                                                                                    |
| OV <sub>1</sub>  | Повышенное<br>напряжение прираз-<br>гоне             |                                                                                                    |                                                                                                    |
| OV <sub>2</sub>  | Повышенное напря-<br>жение при<br>торможении         | Входное напряжение не<br>соответствует параметрам<br>ΠЧ.<br>Существует большаяэнергия<br>торможения (генерация).                                                                               | Проверьте входноенапряжение<br>Проверьте время разго-<br>на/торможения                                                                                                    |
| OV <sub>3</sub>  | Повышенное напря-<br>жение припостоянной<br>скорости |                                                                                                    |                                                                                                    |
| OC <sub>1</sub>  | Сверхток при<br>разгоне                              | Время разгона или торможе-<br>ния слишкомбольшое.                                                                                                    | 1. Увеличить время разгона                                                                                                    |
| OC <sub>2</sub>  | Сверхток при<br>торможении                           | Напряжение сетивелико.<br>Мощность ПЧ слишкоммала.                                                                                                    | 2. Проверьте напряжениепита-<br>ния                                                                                                    |
| OC <sub>3</sub>  | Сверхток припосто-<br>янной скорости                 | Переходные процессынагруз-<br>ки или неисправность.<br>Короткое замыкание наземлю<br>или потеря фазы<br>Внешнее<br>вмешательство.                                                              | 3. Выберите ПЧ с большеймощ-<br><b>НОСТЬЮ</b><br>4. Проверьте нагрузку иналичие<br>короткого замыкания.<br>5. Проверьте конфигурацию<br>выхода.<br>6. Проверить, если естьсильные<br>помехи.                                   |
| UV               | Пониженноенапря-<br>жение DC - шины                  | Напряжение слиш- питания<br>ком низкое.                                                                                                    | Проверьте входное напряжение                                                                                                    |
| $\Omega$ 1       | Перегрузка двигате-<br>ля                            | 1. Напряжение питания<br>слишком низкое.<br>Неверный параметр,<br>номинальный ток<br>двигателя.<br>Большая нагрузка на<br>двигатель.                                                           | Проверьте напряжение<br>Установите правильный<br>ток двигателя<br>Проверьте нагрузку<br>входное                                                                                                    |
| OL <sub>2</sub>  | Перегрузка ПЧ                                        | Разгон<br>слишком<br>быстрый<br>Заклинивание двигателя<br>Напряжение питания слишком<br>низкое.<br>Нагрузка слишком велика.<br>Долгая работа на низкой<br>скорости при векторном<br>управлении | 1. Увеличьте время разгона<br>2. Избегайте перегрузкипосле<br>останова.<br>3. Проверьте входноенапряже-<br>ние и мощность двигателя<br>4. Выберете ПЧ большей мощ-<br>ности.<br>5. Проверьте правильность<br>выбора двигателя. |

 $7.5.1$ Подробная информация о неисправностях и решениях

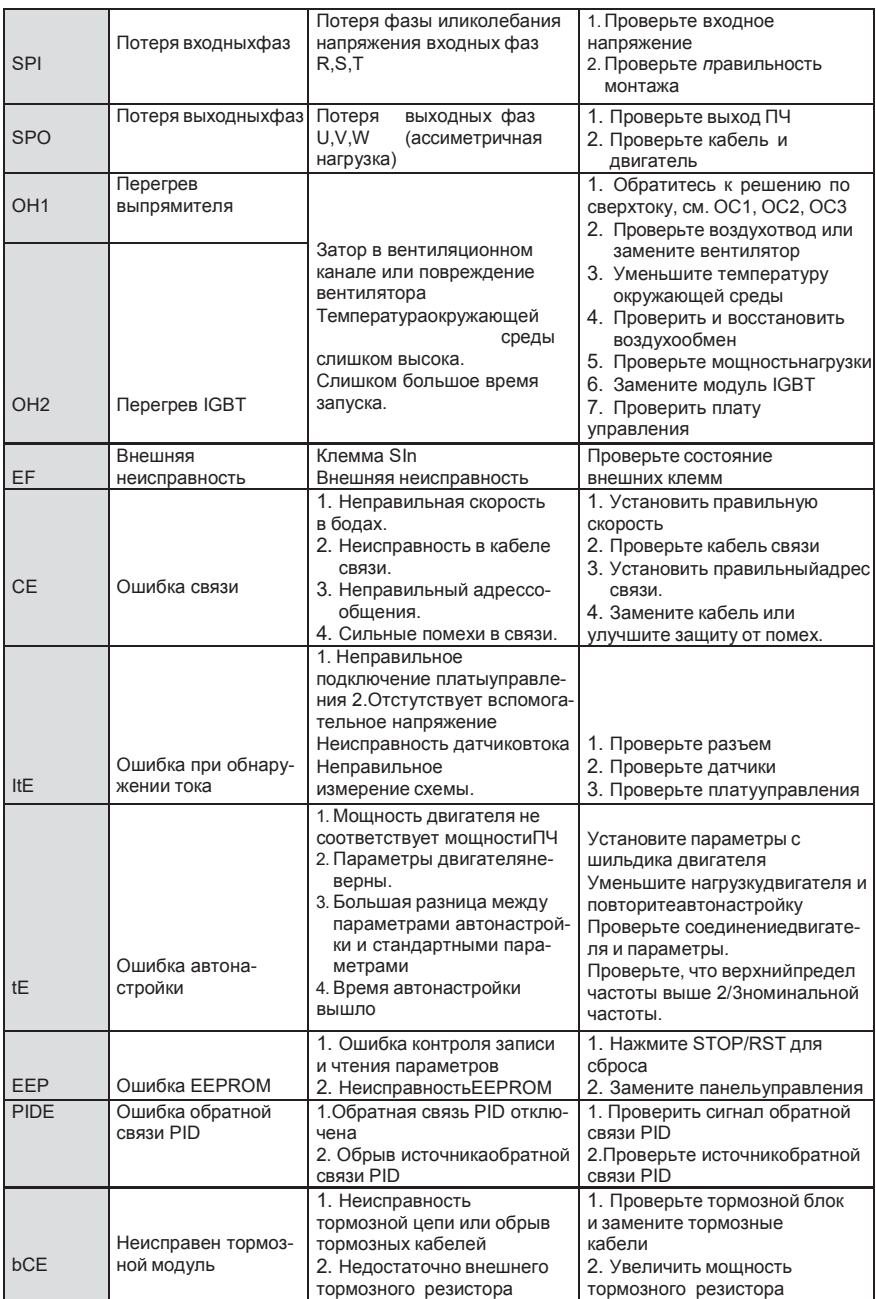

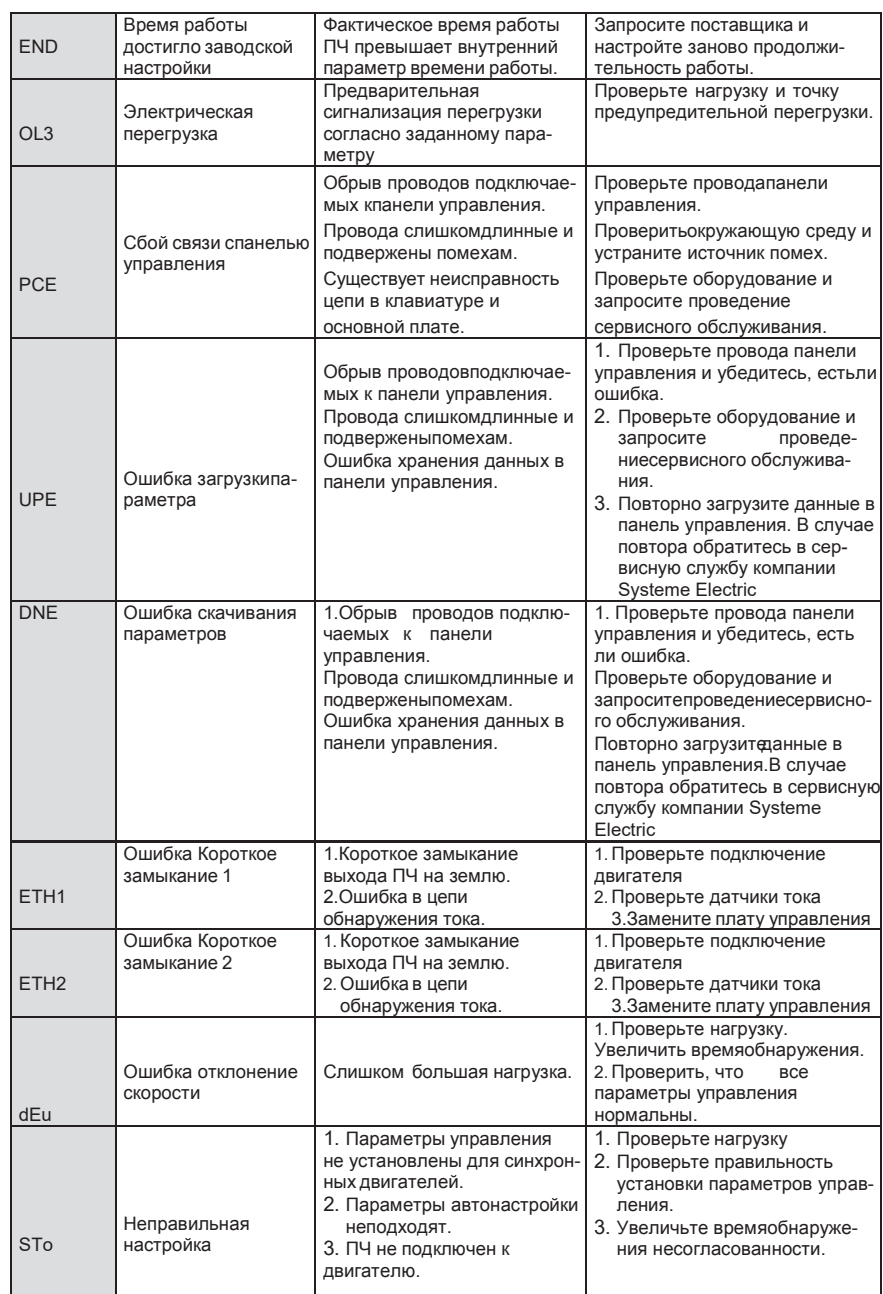

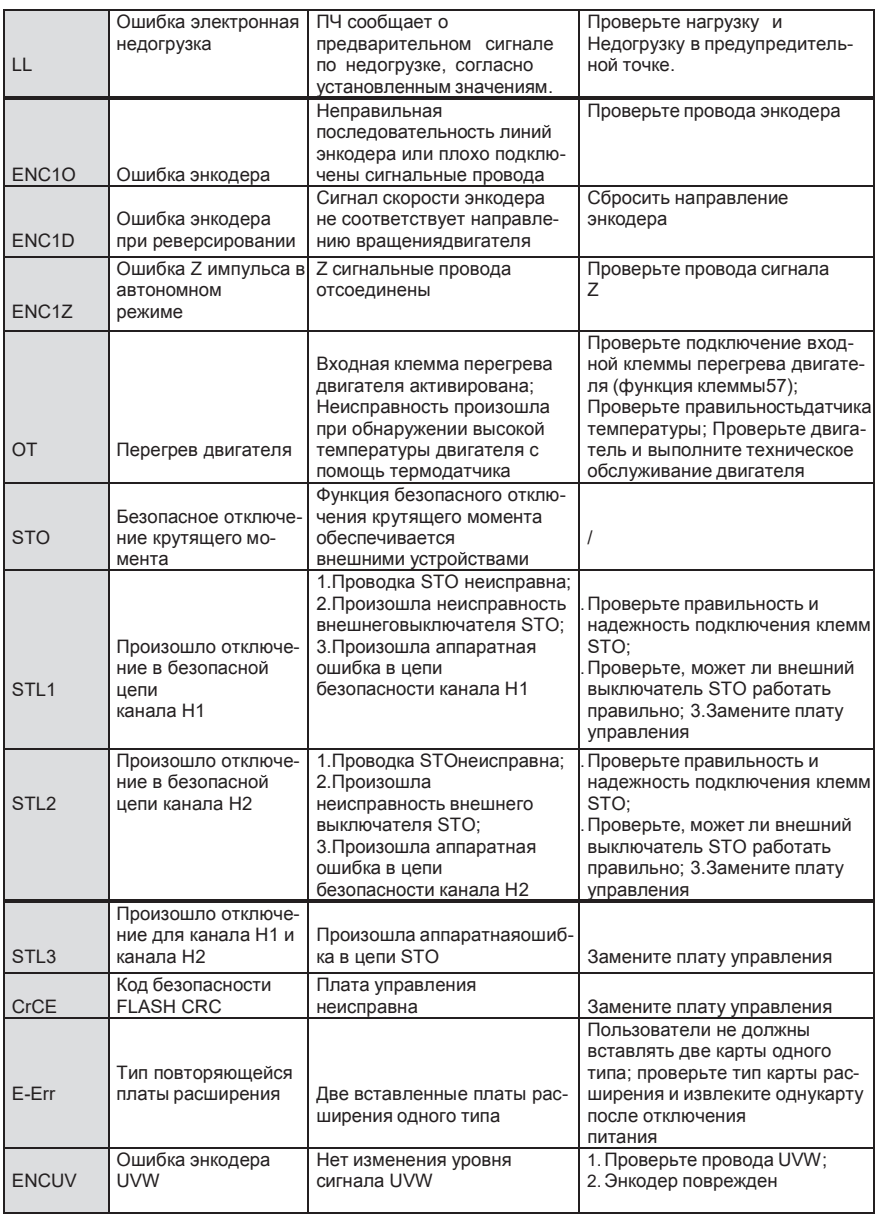

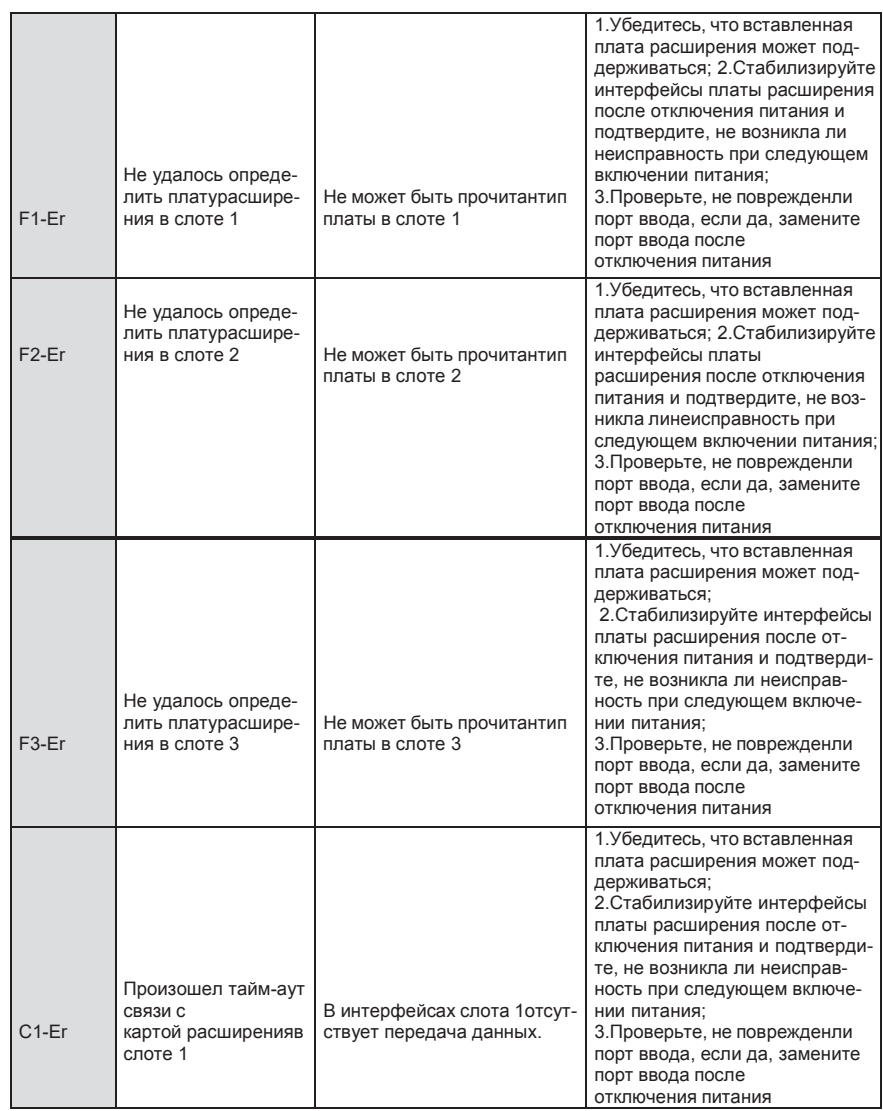

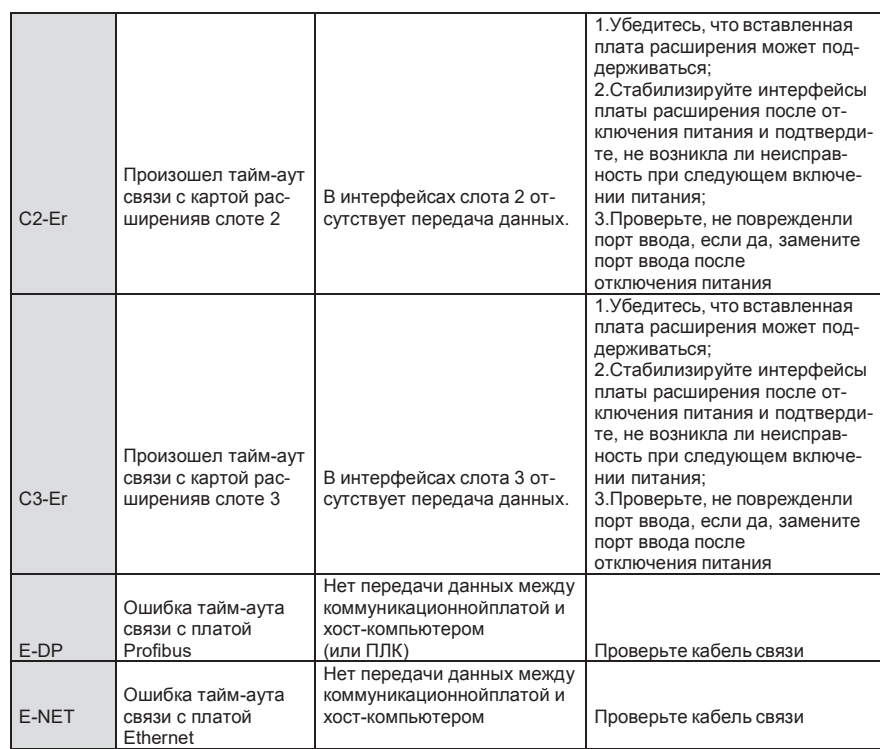

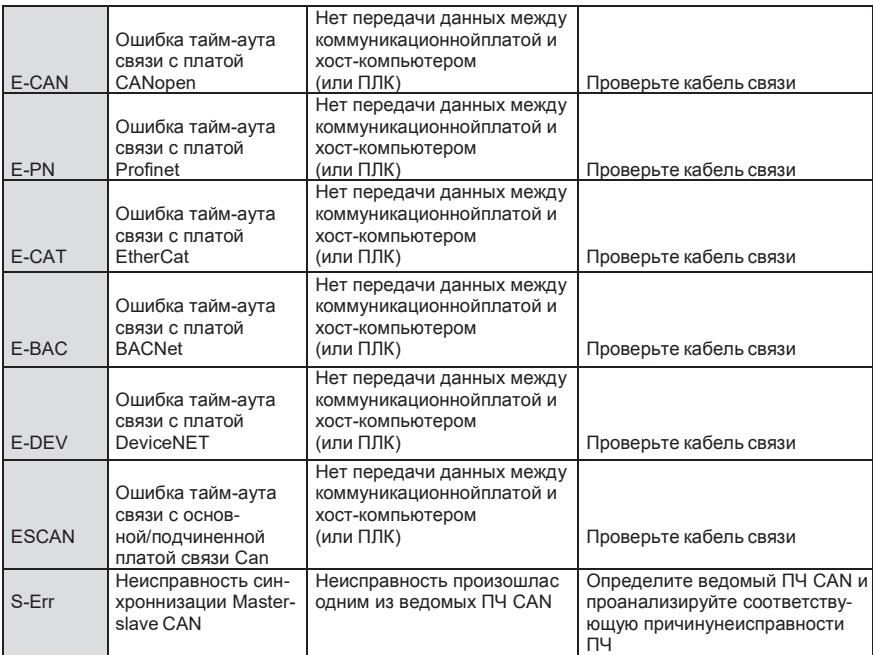

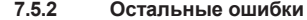

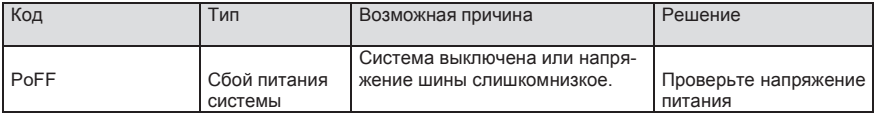

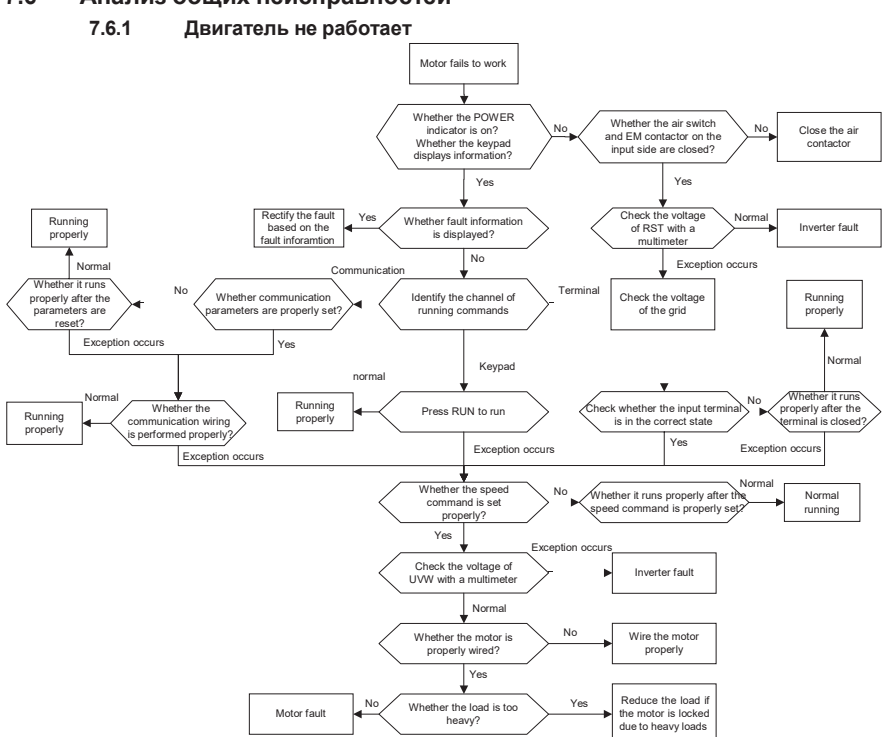

#### 7.6 **7.6 Анализ общих неисправностей**

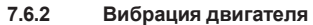

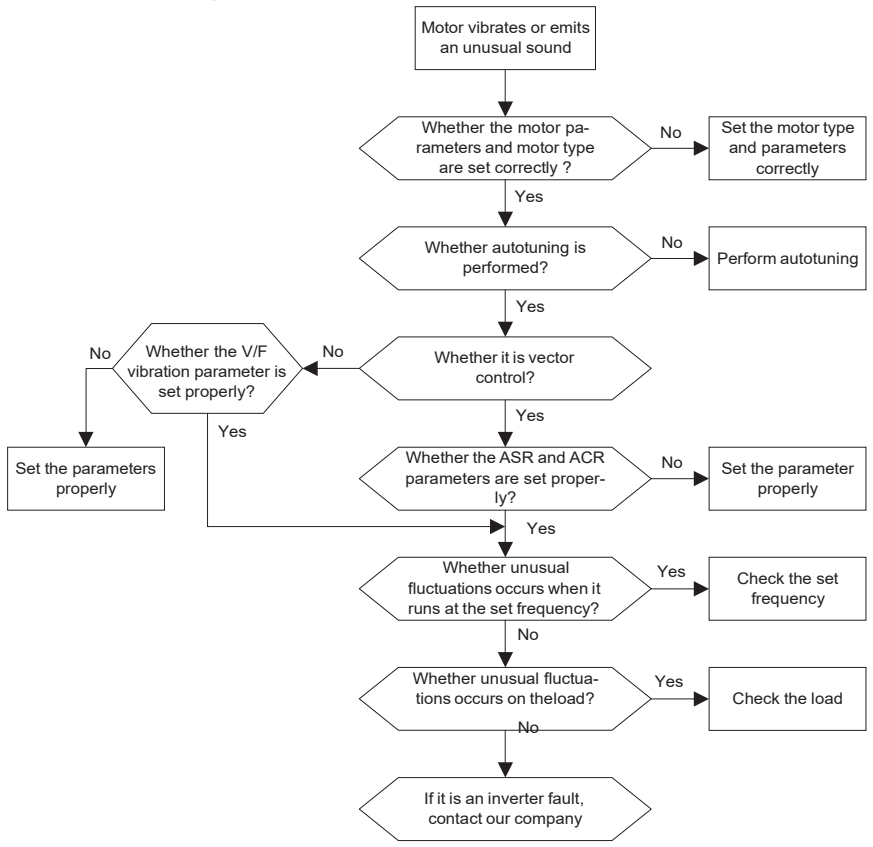

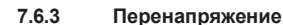

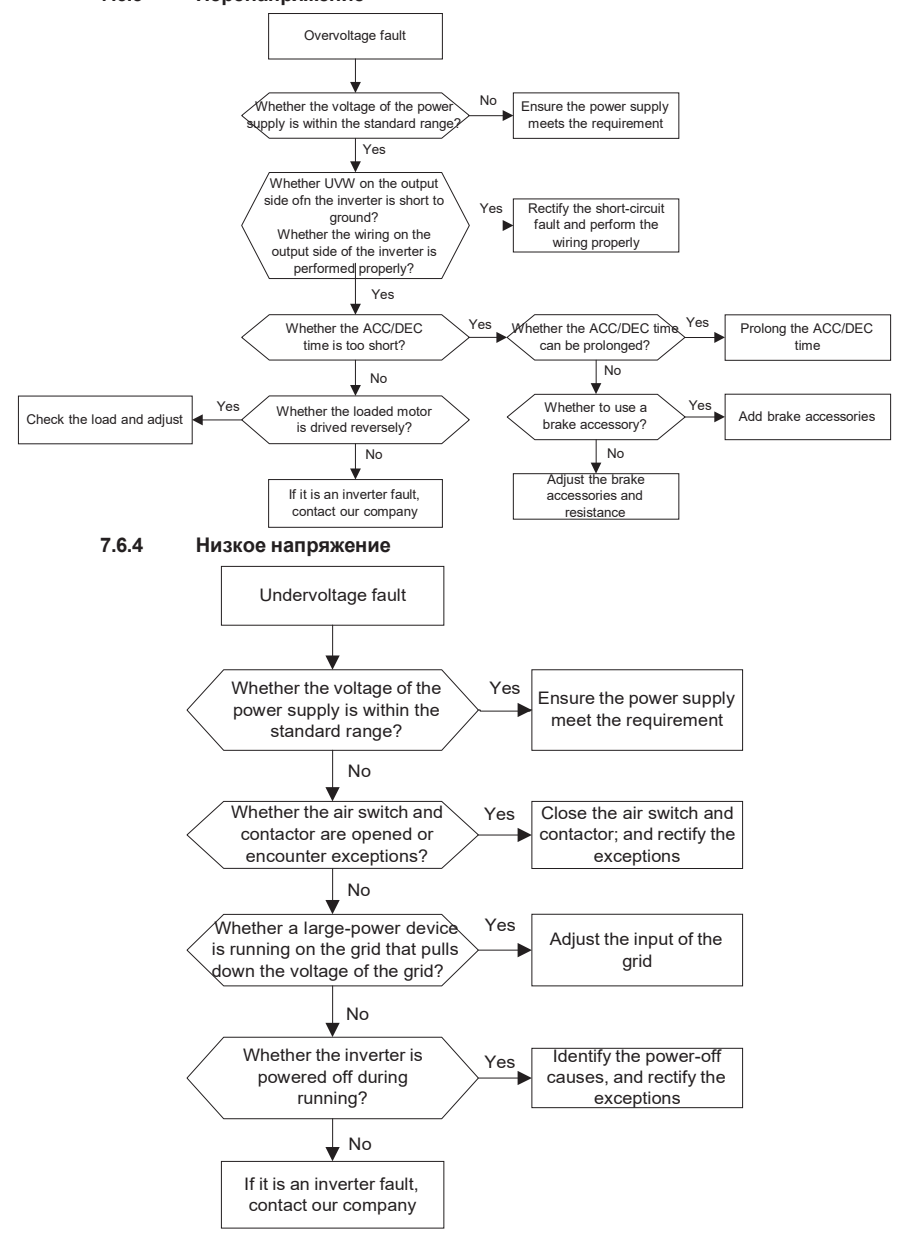

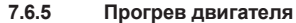

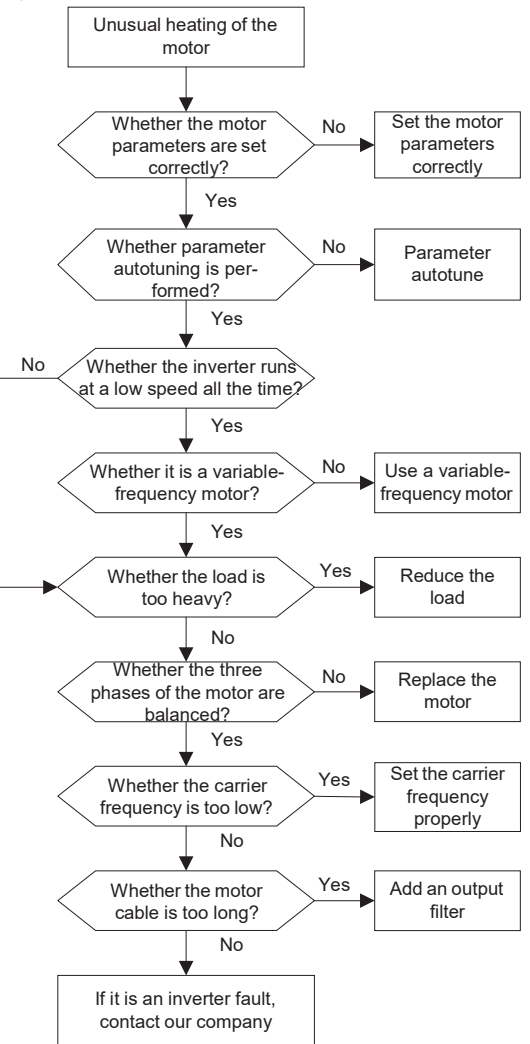

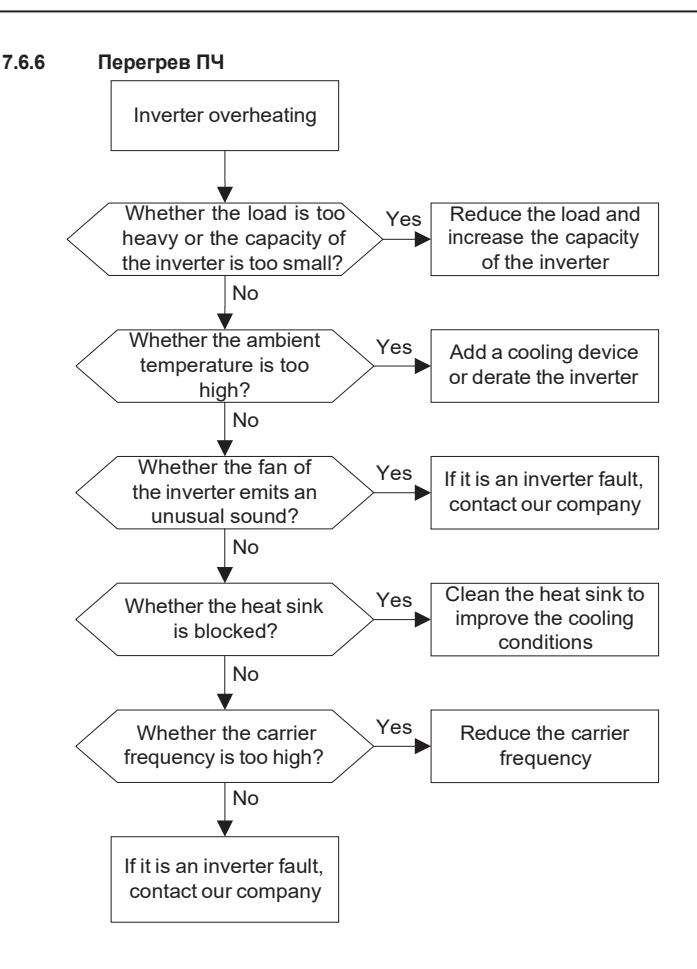

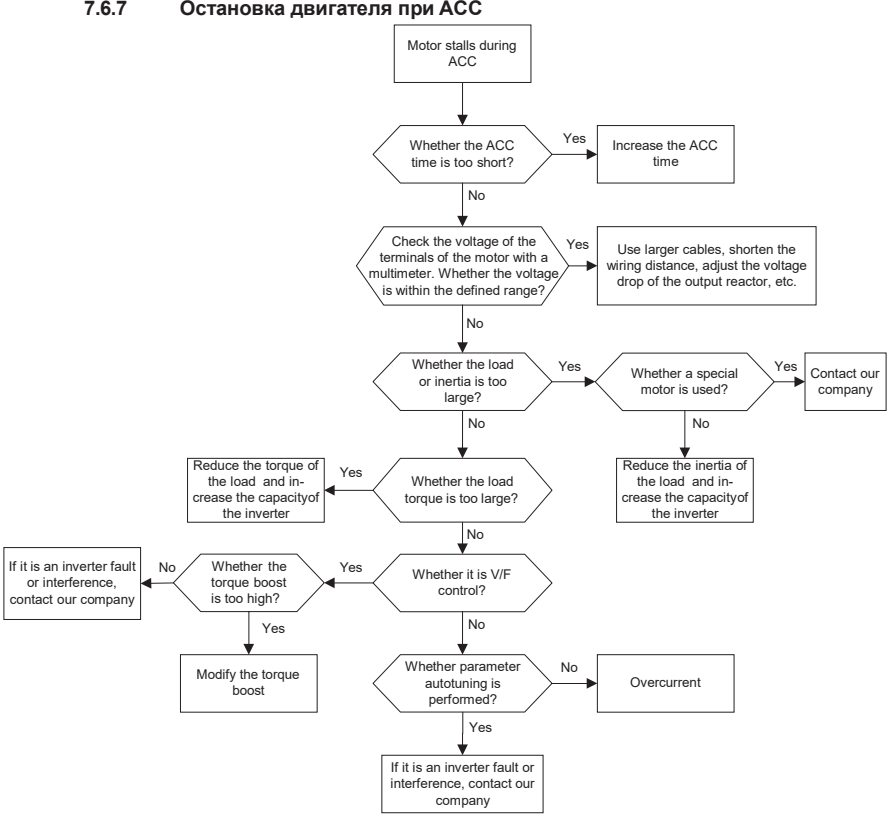

### **7.6.7 Остановка двигателя при ACC**

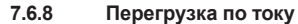

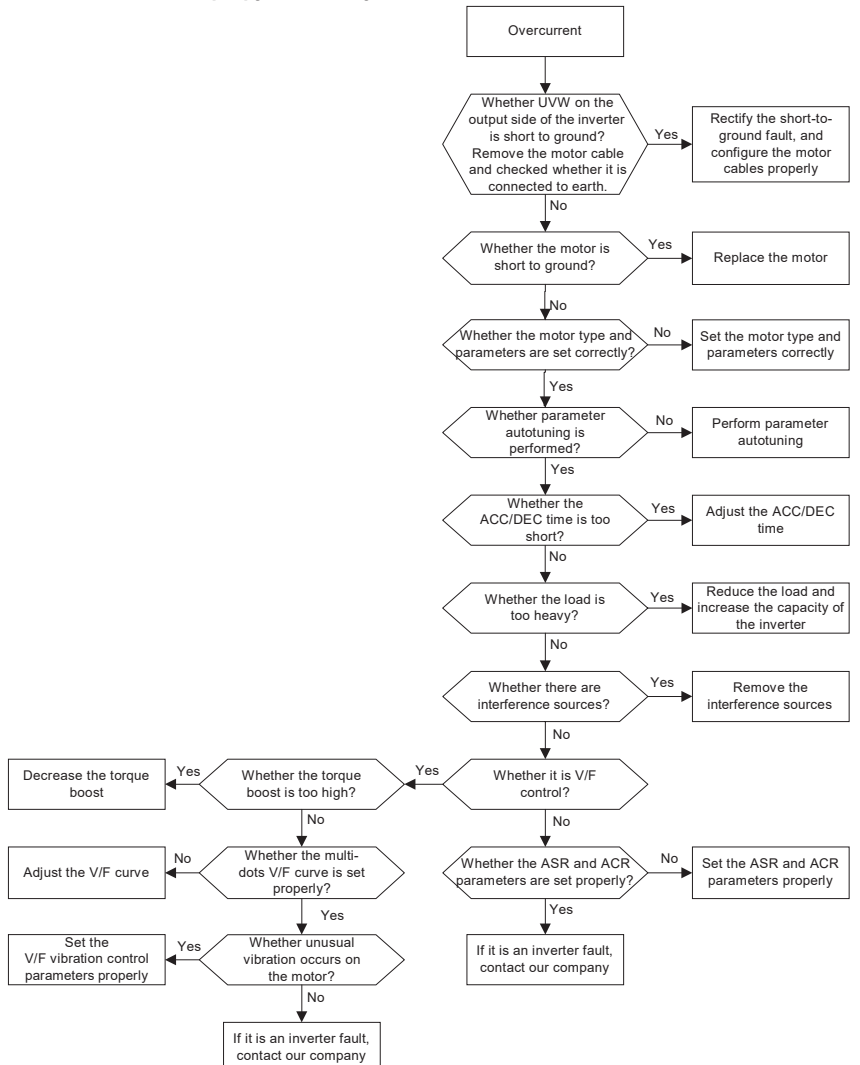

#### $7.7$ Контрмеры по общему вмешательству

#### $7.7.1$ Помехи на счетчиках и датчиках

### Интерференционное явление

Давление, температура, смещение и другие сигналы датчика собираются и отображаются устройством взаимодействия человека с машиной. Значения неправильно отображаются следующим образом после запуска ПЧ:

- 1. Верхний или нижний предел отображается неправильно, например, 999 или -999.
- 2. Отображение значений скачков (обычно происходит на датчиках давления).
- 3. Отображение значений стабильно, но есть большое отклонение, например, температура на десятки градусов выше обычной температуры (обычно это происходит на термопарах).
- 4. Сигнал, собранный датчиком, не отображается, но функционирует как система привода, на которой работает сигнал обратной связи. Например, ожидается, что ПЧ замедлится, когда будет достигнут верхний предел давления компрессора, но при фактической работе он начнет замедляться до того, как будет достигнут верхний предел давления.
- 5. После запуска инвертора сильно пострадает отображение всех видов счетчиков (таких как измеритель частоты и измеритель тока), которые подключены к клемме аналогового выхода (АО) ПЧ, и значения отображаются неправильно.
- 6. В системе используются бесконтактные выключатели. После запуска инвертора мигает индикатор бесконтактного переключателя, а уровень выходного сигнала мигает.

Решение

- 1. Проверьте и убедитесь, что кабель обратной связи датчика находится на расстоянии 20 см от кабеля двигателя.
- 2. Проверьте и убедитесь, что провод заземления двигателя подключен к клемме РЕ ПЧ (если провод заземления двигателя был подключен к блоку заземления, вам необходимо использовать мультиметр для измерения и обеспечения того, чтобы сопротивление между клеммой заземления и клеммой PF ниже 1.5 Ом)
- 3. Попытайтесь добавить предохранительный конденсатор 0.1 мкФ на конечный сигнальный провод сигнальной клеммы датчика.
- 4. Попытайтесь добавить предохранительный конденсатор 0,1 мкФ на конец датчика расходомера (обратите внимание на напряжение источника питания и выдержку напряжения на конденсаторе).
- 5. Для помех на счетчиках, подключенных к клемме АО ПЧ, если АО использует сигналы тока от 0 до 20 мА, добавьте конденсатор 0.47 мкФ между клеммами AO и GND; и если AO использует сигналы напряжения от 0 до 10 В, добавьте конденсатор 0,1 мкФ между клеммами AO и GND.
Примечание:

- 1. Если требуется разделительный конденсатор, добавьте его на клемму устройства, подключенного к датчику. Например, если термопара должна передавать сигналы от 0 до 20 мА на измеритель температуры, конденсатор необходимо добавить на клемму измерителя температуры; если электронная линейка должна передавать сигналы от 0 до 30 В на сигнальную клемму ПЛК, конденсатор необходимо добавить на клемму ПЛК.
- 2. Если большое количество метров или датчиков нарушено. Рекомендуется настроить внешний фильтр С2 на стороне входного питания ПЧ. Для выбора моделей фильтров, см. Раздел D.7.

#### $7.7.2$ Помехи в протоколах связи

#### Интерференционное явление

- 1. Помехи, описанные в этом разделе для связи 485, в основном включают в себя задержку связи, несинхронизацию, случайное отключение питания или полное отключение питания, которое возникает после запуска ПЧ.
- 2. Если связь не может быть реализована должным образом, независимо от того, работает ли ПЧ, исключение не обязательно вызвано помехами. Вы можете узнать причины следующим образом:
- 3. 1. Проверьте, отключена ли коммуникационная шина 485 или плохой контакт.
- 4. 2. Проверьте, соединены ли два конца линии А или В в обратном направлении.
- 5. 3. Проверьте, соответствует ли протокол связи (например, скорость передачи, биты данных и контрольный бит) ПЧ протоколу верхнего компьютера.

Если вы уверены, что исключения в связи вызваны помехами, вы можете решить проблему с помощью следующих мер:

- 1. Простая проверка.
- 2. Расположите кабели связи и кабели двигателя в разных кабельных лотках.
- 3. В сценариях применения с несколькими ПЧ выберите режим подключения хризантемы для подключения коммуникационных кабелей между ПЧ, что может улучшить защиту от помех.
- 4. В сценариях применения с несколькими инверторами проверьте и убедитесь, чтомощность привода мастера достаточна.
- 5. При подключении нескольких ПЧ необходимо настроить по одному оконечному резистору 120 Ом на каждом конце.

### Решение

1. Проверьте и убедитесь, что провод заземления двигателя подключен к клемме РЕ ПЧ (если провод заземления двигателя был подключен к блоку заземления, вам необходимо использовать мультиметр для измерения и обеспечения того, чтобы сопротивление между клеммой заземления и клеммой РЕ ниже 1,5 Ом).

- 2. Не подключайте ПЧ и двигатель к той же клемме заземления, что и верхний компьютер. Рекомендуется подключить ПЧ и двигатель к заземлению и подключить верхний компьютер отдельно к заземляющему стержню.
- 3. Попытки короткого опорного сигнала клемма заземления (GND) ПЧ с тем, что верхним контроллером компьютера для обеспечения того, чтобы потенциал земли чипа связи на плате управления ПЧ согласуется с коммуникационным чипом верхнего компьютера.
- 4. Попробуйте замкнуть заземление ПЧ на клемму заземления (РЕ).
- 5. Попробуйте добавить предохранительный конденсатор 0.1 мкФ на клемму питания верхнего компьютера (ПЛК, ЧМИ и сенсорный экран). Во время этого процесса обратите внимание на напряжение источника питания и способность выдерживать напряжение конденсатора. В качестве альтернативы, вы можете использовать магнитное кольцо (рекомендуются нанокристаллические магнитные кольца на основе железа). Пропустите линию питания L / N или линию +/- верхнего компьютера через магнитное кольцо в том же направлении и обмотайте 8 катушек вокруг магнитного кольца.

### 7.7.3 Отказ при останове и мерцание индикатора из-за соединения кабеля двигателя

1. Отказ при останове

В инверторной системе, где клемма S используется для управления пуском и остановом, кабель двигателя и кабель управления расположены в одном кабельном лотке. После правильного запуска системы клемму S нельзя использовать для остановки ПЧ.

2. Индикатор мерцания

После запуска ПЧ индикатор реле, индикатор распределительной коробки, индикатор ПЛК и индикатор зуммера мерцает, мигает или издает необычные звуки неожиданно.

### Решение

1. Проверьте и убедитесь, что сигнальный кабель исключения расположен на расстоянии 20 см от кабеля двигателя.

2. Добавьте предохранительный конденсатор 0,1 мкФ между клеммой цифрового входа (S) и клеммой СОМ.

3. Подключите клемму цифрового входа (S), которая управляет пуском и остановом, параллельно другим клеммам цифрового входа. Например, если S1 используется для управления пуском и остановом, а S4 находится в режиме ожидания, вы можете попробовать подключить соединение S1 к S4 параллельно.

Примечание. Если контроллер (например. ПЛК) в системе одновременно контролирует более 5 ПЧ через клеммы цифрового входа (S), эта схема недоступна.

### **7.7.4 Ток утечки и помехи на УЗО**

ПЧ выдают высокочастотное ШИМ напряжение для привода двигателей. В этом процессе распределенная емкость между внутренним IGBT ПЧ и теплоотводом и между статором и ротором двигателя может неизбежно привести к тому, что инвертор будет генерировать ток утечки высокой частоты на землю. Защитное устройство, управляемое остаточным током (УЗО), используется для обнаружения тока утечки на частоте питания при возникновении замыкания на землю в цепи. Применение ПЧ может привести к неправильной работе УЗО.

Правила выбора УЗО

- (1) Инверторные системы являются специальными. В этих системах требуется, чтобы номинальный остаточный ток общих УЗО на всех уровнях превышал 200 мА, а инверторы были надежно заземлены.
- (2) Для УЗО ограничение времени действия должно быть больше, чем у следующего действия, а разница во времени между двумя действиями должна быть больше 20 мс. Например, 1 с, 0,5 с и 0,2 с.
- (3) Для цепей в инверторных системах рекомендуются электромагнитные УЗО. Электромагнитные УЗО обладают сильной помехоустойчивостью и, таким образом, могут предотвращать воздействие высокочастотного тока утечки.

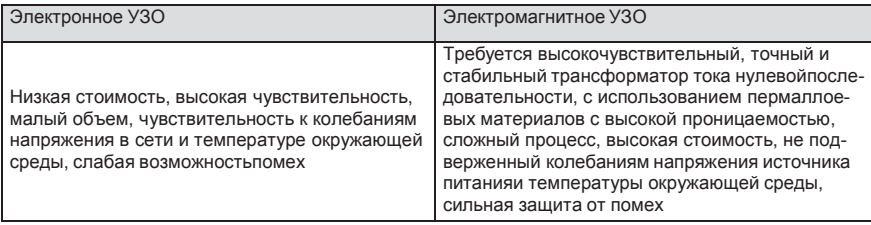

1. Решение проблемы неправильной работы УЗО (обращение с ПЧ)

2. Попробуйте снять крышку перемычки в точке «EMC / J10» на среднем корпусеинвертора.

3. Попробуйте уменьшить несущую частоту до 1,5 кГц (P00.14 = 1,5).

4. Попробуйте изменить режим модуляции на «3PH модуляция и 2PH модуляция» (P8.40  $= 0$ ).

5. Решение проблемы неправильной работы УЗО (управление распределением энергии в системе)

(1) Проверьте и убедитесь, что кабель питания не пропитывается водой.

(2) Проверьте и убедитесь, что кабели не повреждены и не сращены.

(3) Проверьте и убедитесь, что вторичное заземление не выполняется на нейтральном проводе.

(4) Проверьте и убедитесь, что клемма основного силового кабеля находится в хорошем контакте с воздушным выключателем или контактором (все винты затянуты).

(5) Проверьте устройства с питанием 1PH и убедитесь, что эти устройства не используют линии заземления в качестве нейтральных проводов.

### **7.7.5 Устройство под напряжением**

#### **Явление**

1. После запуска ПЧ на шасси появляется ощутимое напряжение, и вы можете почувствовать удар током при касании шасси. Однако шасси не находится под напряжением (или напряжение намного ниже, чем напряжение безопасности человека), когда ПЧ включен, но не работает.

### **Решение**

- 1. Если на площадке имеется заземление, то заземлите шасси шкафа системы привода через заземление или стойку.
- 2. Если на площадке нет заземления, необходимо подключить шасси двигателя к клемме заземления ПЧ и убедиться, что перемычка на «EMC / J10» на среднем корпусе ПЧ закорочена.

# **8 Техническое обслуживание и диагностика неисправностей**

# **8.1 Содержание главы**

В этой главе описывается, как проводить профилактическое обслуживание ПЧ серии SystemeVar 900.

Серия Пч System Var 900 – высокопроизводительный, много составляет производительный, много составляет производи<br>Применение

# **8.2 Периодическая проверка**

При установке ПЧ в средах, отвечающих требованиям, требуется минимальное техническое обслуживание. В следующей таблице описаны периоды планового технического обслуживания, рекомендованные Systeme Electric.

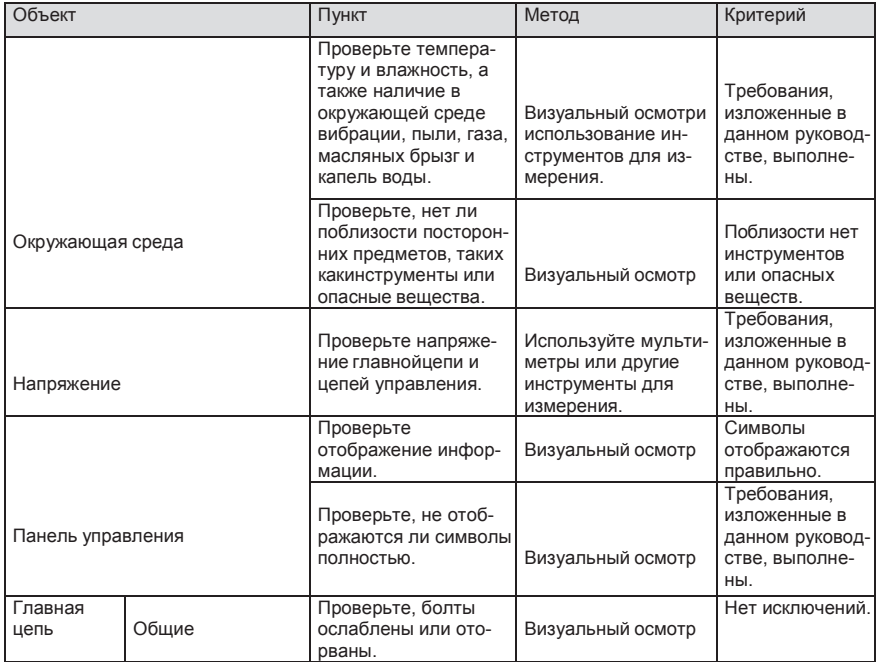

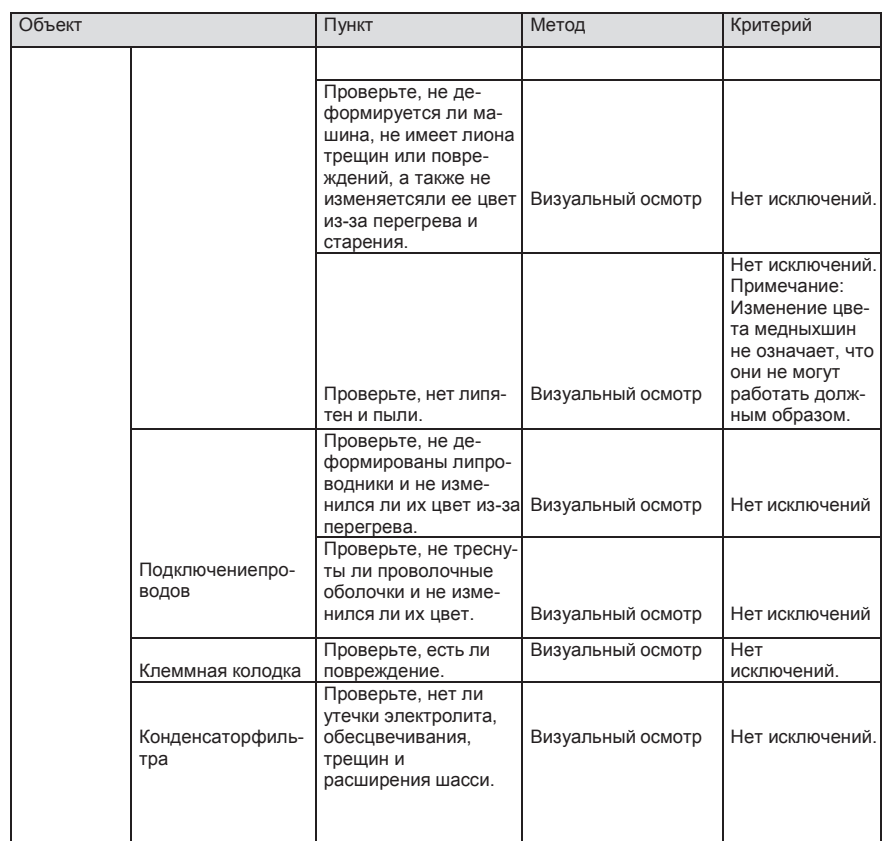

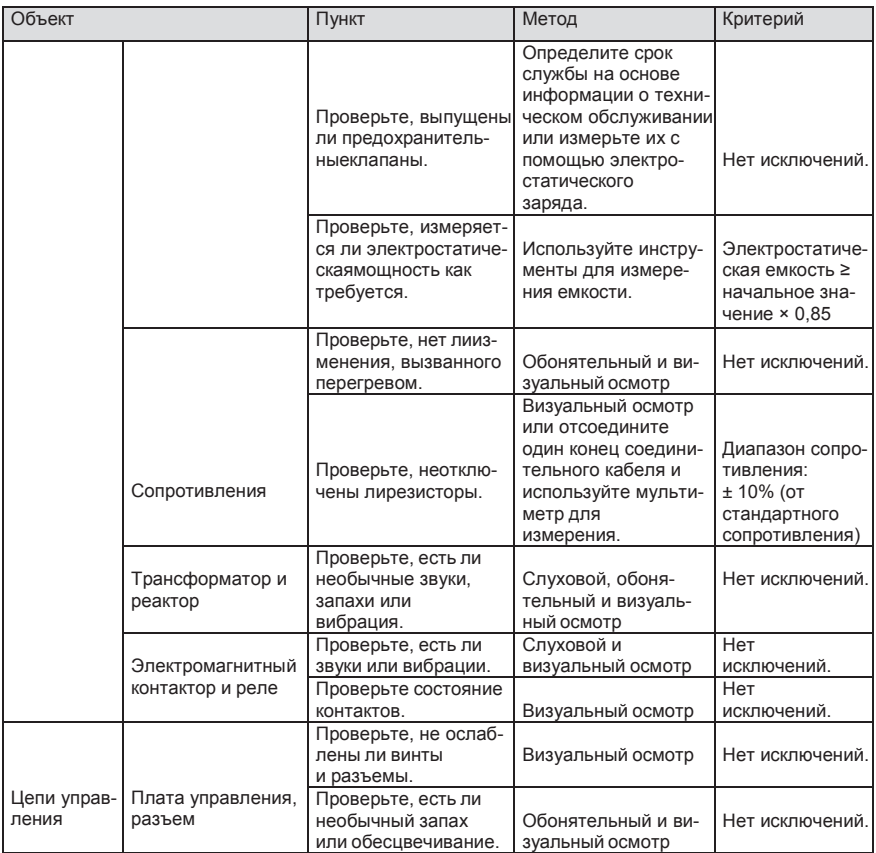

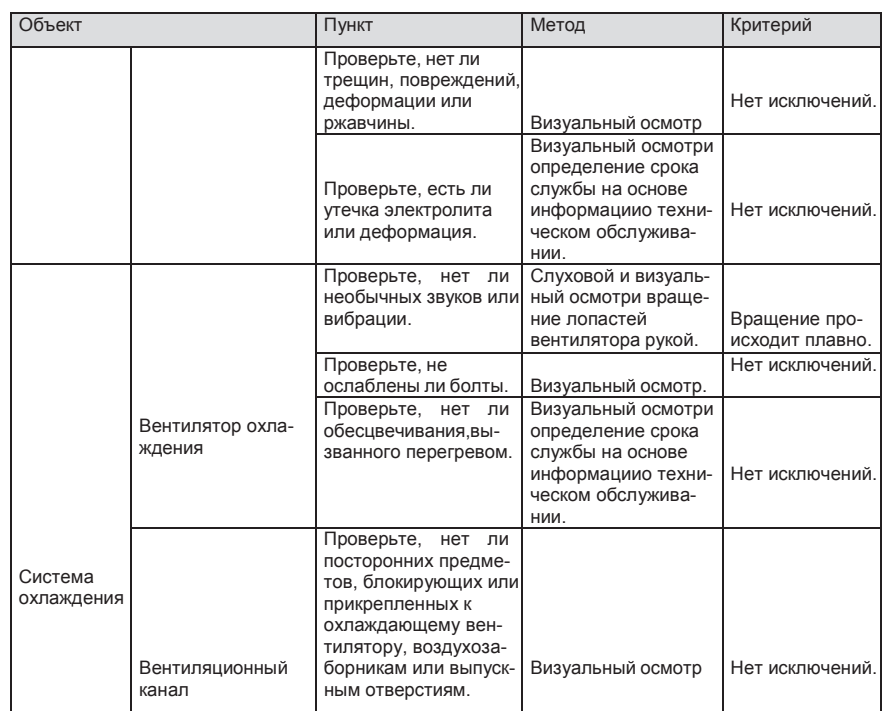

Для получения более подробной информации об обслуживании обратитесь в местный офис Systeme Electric или посетите наш веб-сайт http://www.systeme.ru и выберите **Service and Support** > **Online Service**.

#### 8.3 **8.3 Вентилятор охлаждения**

Срок службы охлаждающего вентилятора ПЧ составляет более 25 000 часов. Фактический срок службы охлаждающего вентилятора связан с использованием ПЧ и температурой в окружающей среде.

Вы можете просмотреть продолжительность работы ПЧ через P07.14 (Время работы).

Увеличение шума подшипника указывает на неисправность вентилятора. Замените вентилятор, как только вентилятор начнет генерировать необычный шум. Вы можете приобрести запчасти вентиляторов у Systeme Electric.

Замена охлаждающего вентилятора

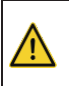

 $\diamondsuit$  Внимательно прочитайте правила техники безопасности и следуйтеинструкциям для выполнения операций. В противном случае возможныфизические травмы или повреждение устройства.

- 1. Остановите устройство, отсоедините источник питания переменного тока и подождите не короче времени ожидания, указанного на ПЧ.
- 2. Откройте кабельный зажим, чтобы ослабить кабель вентилятора (для ПЧв напряжением 380 В от 1,5 до 30 кВт необходимо снять средний кожух).
- 3. Снимите кабель вентилятора.
- 4. Снимите вентилятор с помощью отвертки.
- 5. Установите новый вентилятор в ПЧ в обратном порядке. Соберите ПЧ. Убедитесь, что направление воздуха вентилятора совпадает с направлением вращения вентилятора, как показано на следующем рисунке..

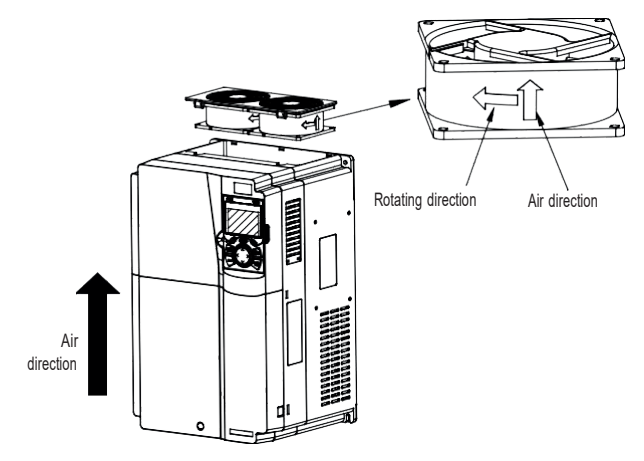

Рис 8.1 Обслуживание вентиляторов для инверторов мощностью 7,5 кВт или выше

6. Включите ПЧ.

#### $8.4$ **8.4 Конденсаторы**

### **8.4.1 Зарядка конденсаторов**

После длительного времени хранения конденсаторы должны быть заряжены для того, чтобы избежать их повреждения. Время хранения отсчитывается с даты производства.

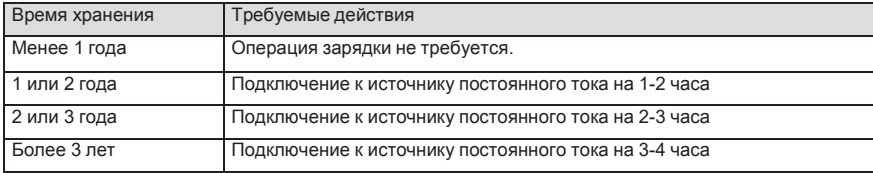

Ток утечки конденсаторов должен быть ограничен. Лучший способ достичь этого –использовать источник постоянного тока с функцией токоограничения.

1) Установите уровень ограничения тока, равный 100...200 мА, исходя из размера ПЧ.

2) Подключите источник постоянного тока к клеммам + и - звена постоянного тока или напрямую к клеммам конденсаторов.

3) Затем установите напряжение ПЧ на номинальный уровень (1,35  $*$  U<sub>ПИТ</sub>) и подавайте его на ПЧ в течение одного часа.

Если источник постоянного тока отсутствует и ПЧ находился на хранении более 12 месяцев, проконсультируйтесь с заводом-изготовителем, прежде чем подавать питание.

### **8.4.2 Замена электролитических конденсаторов**

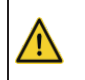

 $\diamondsuit$  Внимательно прочитайте правила техники безопасности и следуйтеинструкциям для выполнения операций. В противном случае возможныфизические травмы или повреждение устройства.

Электролитический конденсатор инвертора должен быть заменен, если он использовался более 35 000 часов. Для получения подробной информации о замене обратитесь в местный офис Systeme Electric.

# **8.5 Силовы кабели**

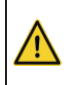

 $\diamondsuit$  Внимательно прочитайте правила техники безопасности и следуйтеинструкциям для выполнения операций. В противном случае возможныфизические травмы или повреждение устройства.

1. Остановите ПЧ, отсоедините источник питания и подождите не короче времени ожидания, указанного на ПЧ.

- 2. Проверьте подключение силовых кабелей. Убедитесь, что они прочно закреплены.
- 3. Включите ПЧ.

#### 9 Протоколы связи

# 9.1 Содержание главы

В этой главе описывается протокол связи продуктов серии SystemeVar 900.

ПЧ серии SystemeVar 900 обеспечивают интерфейсы связи RS485 и используют связь ведущий-ведомый на основе международного стандарта протокола связи Modbus. Вы можете реализо-вать централизованное управление (задание команд для управления инвертором. изменения рабочей частоты и параметров соответствующих функциональных кодов и контроля рабочего состояния и информации о неисправностях ПЧ) через ПК / ПЛК, верхний управляющий ком-пьютер или другие устройства для удовлетворения определенных требований.

# 9.2 Введение в протокол Modbus

Modbus - это программный протокол, общий язык, используемый в электронных контроллерах. Используя этот протокол, контроллер может связываться с другими устройствами через линии передачи. Это общепромышленный стандарт. С помощью этого стандарта устройства управления, изготовленные разными производителями, могут быть соединены для формирования промышленной сети и централизованного мониторинга.

Протокол Modbus обеспечивает два режима передачи, а именно Американский стандартный код для обмена информацией (ASCII) и удаленные оконечные устройства (RTU). В одной сети Modbus все режимы передачи устройства, скорости передачи, биты данных, контрольные биты, конечные биты и другие основные параметры должны быть установлены последовательно.

Сеть Modbus - это управляющая сеть с одним ведущим и несколькими подчиненными, то есть в одной сети Modbus ведущим является только одно устройство, а другие устройства являются подчиненными. Ведущий может связываться с одним ведомым или передавать сообщения всем ведомым. Для отдельных команд доступа подчиненное устройство должно возвращать ответ. Для транслируемой информации рабам не нужно возвращать ответы.

# 9.3 Применение Modbus

В ПЧ серии SystemeVar 900 используется режим RTU, предусмотренный протоколом Modbus, и используются интерфейсы RS485..

#### $9.3.1$ **RS485**

Интерфейсы RS485 работают в полудуплексном режиме и передают сигналы данных дифференциальным способом передачи, который также называется сбалансированной передачей. Интерфейс RS485 использует витую пару, где один провод определяется как A (+), а другой В (-). Как правило, если положительный электрический уровень между проводами А иВ передачи находится в диапазоне от +2 В до +6 В, логическая схема равна «1»; и если оно колеблется от -2 В до -6 В. логическая схема равна "0".

Клемма 485+ на клеммной колодке ПЧ соответствует А. а 485- соответствует В.

Скорость передачи данных (Р14.01) указывает количество битов, передаваемых в секунду, а единица измерения - бит / с (бит / с). Более высокая скорость передачи данных означает более

быструю передачу и более низкую помехоустойчивость. При использовании витой пары 0,56 мм (24 AWG) максимальное расстояние передачи зависит от скорости передачи, как описано в следующей таблице.

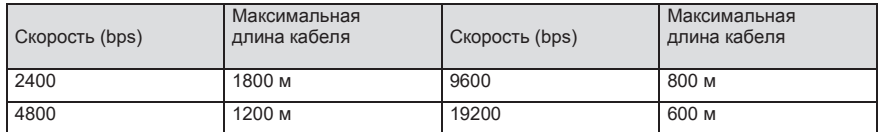

Когда интерфейсы RS485 используются для связи на большие расстояния, рекомендуется использовать экранированные кабели и использовать экранирующий слой в качестве заземляющих проводов.

Когда устройств меньше, а расстояние передачи короткое, вся сеть работает хорошо без терминальных нагрузочных резисторов. Производительность, однако, ухудшается с увеличением расстояния. Поэтому рекомендуется использовать резистор на клеммах 120 Ом, когда расстояние передачи велико.

# **9.3.1.1 Подключение к одному ПЧ**

На рис. 9.1 показана схема подключения Modbus одного ПЧ и ПК. Как правило, ПК не предоставляют интерфейсы RS485, поэтому вам необходимо преобразовать интерфейс RS232 или USB-порт ПК в интерфейс RS485. Подключите конец A интерфейса RS485 к порту 485+ на клеммной колодке инвертора и подключите конец B к порту 485. Рекомендуется использовать экранированные витые пары. При использовании преобразователя RS232-RS485 кабель, используемый для соединения интерфейса RS232 ПК и преобразователя, не может быть длиннее 15 м. По возможности используйте короткий кабель. Рекомендуется вставить конвертер непосредственно в ПК. Точно так же, когда используется конвертер USB-RS485, используйте короткий кабель, если это возможно.

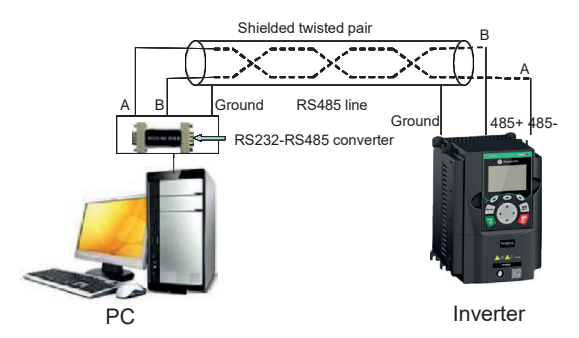

Рис 9.1 Подключение RS485 к одному ПЧ

### **9.3.1.2 Подключение к нескольким ПЧ**

В качестве топологии подключения устройств используется топология «Звезда» и «Шина». Данные топологии используется в протоколе RS485. Оба конца кабеля связаны стерминальными резисторами 120 Ω, которые показаны на рисунке 9.2. На рисунке 9.3 показана схема подключения, а на рисунке 9.4 схема реального подключения. Припрактическом применении к нескольким ПЧ обычно используются хризантемные и звездообразные соединения.

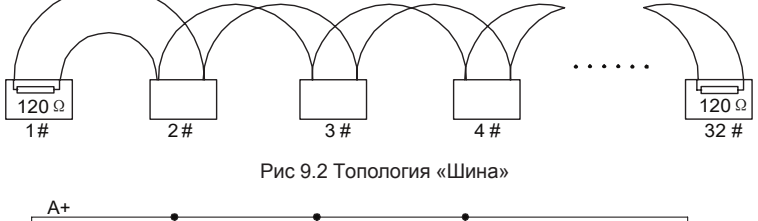

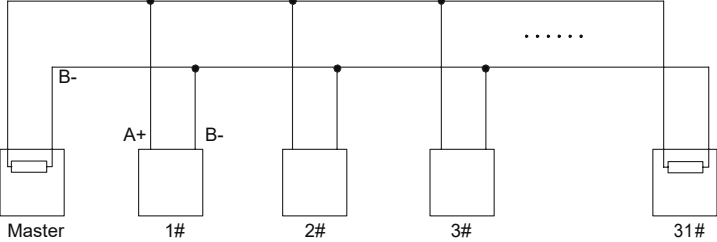

Рис 9.3 Упрощенная схема подключения по топологии «Шина»

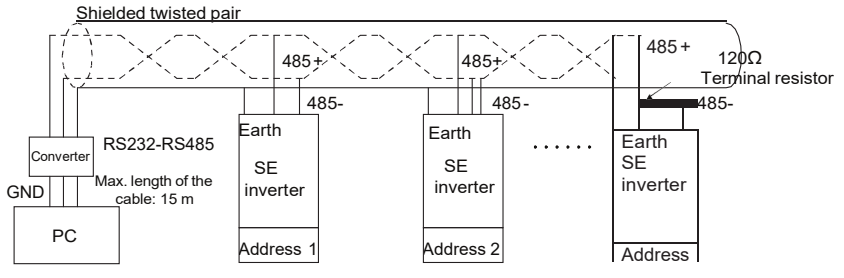

Рис 9.4 Практическая схема

На Рис. 9.5 показана схема подключения по топологии «Звезда». Когда принят этот режим соединения, два устройства, которые находятся дальше всего друг от друга на линии, должны быть подключены к оконечному резистору (на рисунке 9.5 два устройства являются устройствами 1 # и 15 #).

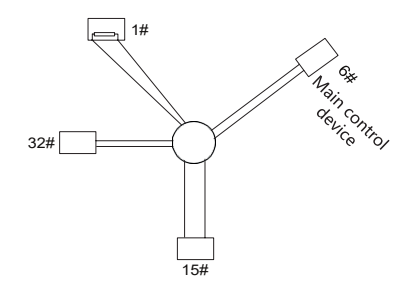

Рис 9.5 Подключение по топологии «Звезда»

Используйте экранированный кабель, если это возможно, для подключения нескольких устройств. Скорость передачи данных, настройки проверки битов данных и другие основные параметры всех устройств на линии RS485 должны быть установлены последовательно, и адреса не могут повторяться.

#### 932 **PAXMM RTU**

#### $9.3.2.1$ Структура кадра связи RTU

Когда контроллер настроен на использование режима связи RTU в сети Modbus, каждый байт (8 бит) в сообщении содержит 2 шестнадцатеричных символа (каждый включает 4 бита). По сравнению с режимом ASCII, режим RTU может передавать больше данных с той же скоростью передачи данных.

### Системные коды

- 1 стартовый бит
- 7 или 8 бит данных; минимальный действительный бит передается первым. Каждый домен из 8 битов включает 2 шестнадцатеричных символа (0-9, А - F).
- 1 нечетный / четный контрольный бит: этот бит не предоставляется, если проверка нетребу- $2T<sub>CR</sub>$
- 1 стоповый бит (с выполненной проверкой), 2 бита (без проверки)

### Домен обнаружения ошибок

• Циклическая проверка избыточности (CRC)

В следующей таблице описан формат данных.

11-битный символьный кадр (биты с 1 по 8 являются битами данных)

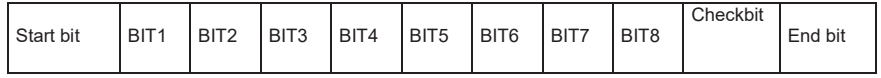

10-битный символьный кадр (биты с 1 по 7 являются битами данных)

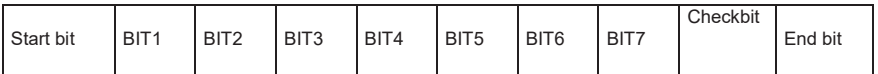

В символьном кадре только биты данных несут информацию. Начальный бит, контрольный бит

и конечный бит используются для облегчения передачи битов данных на устройство

назначения. В практических приложениях необходимо последовательно устанавливать биты данных, биты контроля четности и конечные биты.

В режиме RTU передача нового кадра всегда начинается с простоя (время передачи 3,5 байта). В сети, где скорость передачи вычисляется на основе скорости передачи, время передачи в 3,5 байта может быть легко получено. По истечении времени простоя домены данных передаются в следующей последовательности: адрес ведомого, код команды операции, данные и контрольный символ CRC. Каждый байт, передаваемый в каждом домене, содержит 2 шестнадцатеричных символа (0-9, А - F). Сетевые устройства всегда контролируют коммуникационную шину. После получения первого домена (адресной информации) каждое сетевое устройство идентифицирует байт. После передачи последнего байта аналогичный интервал передачи (время передачи 3,5 байта) используется для указания того, что передача кадра заканчивается. Затем начинается передача нового кадра..

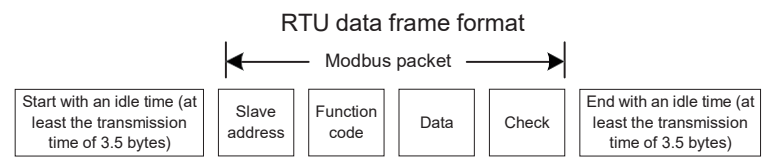

Информация кадра должна передаваться в непрерывном потоке данных. Если интервал, превышающий время передачи в 1,5 байта, до завершения передачи всего кадра, принимающее устройство удаляет неполную информацию и ошибочно принимает следующий байт для адресной области нового кадра. Аналогично, если интервал передачи между двумя кадрами короче, чем время передачи в 3,5 байта, приемное устройство принимает его за данные последнего кадра. Контрольное значение СRC является неправильным из-за разрыва кадров, и, таким образом, возникает ошибка связи.

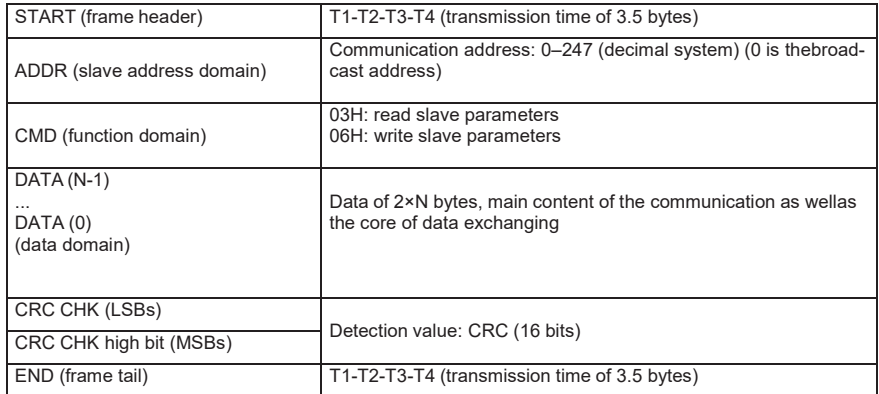

В следующей таблице описана стандартная структура кадра RTU.

#### $9.3.2.2$ Режимы проверки ошибок кадра связи RTU

Во время передачи данных могут возникать ошибки из-за различных факторов. Без проверки устройство приема данных не может идентифицировать ошибки данных и может сделать неправильный ответ. Неправильный ответ может вызвать серьезные проблемы. Поэтому данные должны быть проверены.

Проверка реализована следующим образом: передатчик вычисляет подлежащие передаче данные на основе определенного алгоритма для получения результата, добавляет результат в конец сообщения и передает их вместе. После получения сообщения получатель вычисляет данные на основе того же алгоритма, чтобы получить результат, и сравнивает результат с данными, переданными передатчиком. Если результаты совпадают, сообщение верное. В противном случае сообщение считается неверным.

Проверка ошибок кадра включает в себя две части, а именно проверку битов отдельных байтов (то есть проверку четности / четности с использованием контрольного бита в кадре символов) и проверку всех данных (проверка CRC)..

#### Проверка битов на отдельные байты (проверка нечетного / четного)

При необходимости вы можете выбрать режим проверки битов или не выполнять проверку, что повлияет на настройку битов проверки каждого байта.

Определение четной проверки: перед передачей данных добавляется бит четной проверки, чтобы указать, является ли число «1» в подлежащих передаче данных нечетным или четным. Если он четный, контрольный бит установлен в «0»; и если он нечетный, контрольный бит установлен в «1».

Определение нечетной проверки: перед передачей данных добавляется бит нечетной проверки чтобы указать, является пи число «1» в передаваемых данных нечетным или четным. Если это нечетно, контрольный бит установлен в «0»; и если он четный, контрольный бит установлен в  $\kappa$ 1»

Например, биты данных, которые должны быть переданы, являются «11001110», включая пять «1». Если применяется проверка четности. бит проверки четности устанавливается на «1»: и если применяется нечетная проверка. бит нечетной проверки устанавливается в «0». Во время передачи данных нечетный / четный контрольный бит вычисляется и помещается в контрольный бит кадра. Приемное устройство выполняет нечетную / четную проверку после получения данных. Если он обнаруживает, что нечетная / четная четность данных не соответствует предварительно установленной информации, он определяет, что произошла ошибка связи.

# Режим проверки CRC

Кадр в формате RTU включает в себя область обнаружения ошибок на основе вычисления СRC. Домен СRC проверяет все содержимое фрейма. Домен СRC состоит из двух байтов, включая 16 двоичных битов. Он рассчитывается передатчиком и добавляется в кадр. Получатель вычисляет CRC принятого кадра и сравнивает результат со значением в принятой области CRC. Если два значения CRC не равны друг другу, в передаче возникают ошибки.

Во время CRC сначала сохраняется 0xFFFF, а затем вызывается процесс для обработки минимум 6 непрерывных байтов в кадре на основе содержимого в текущем регистре. СКС действителен только для 8-битных данных в каждом символе. Недопустимо для начальных, конечных и контрольных битов.

Во время генерации значений СRC операция «исключающее или» (XOR) выполняется для каждого 8-битного символа и содержимого в регистре. Результат помещается в биты от младшего значащего бита (LSB) до старшего значащего бита (MSB), а 0 помещается в MSB. Затем LSB обнаружен. Если LSB равен 1, операция XOR выполняется для текущего значения в регистре и предварительно установленного значения. Если LSB равен 0, никакая операция не выполняется. Этот процесс повторяется 8 раз. После того, как последний бит (8-й бит) обнаружен и обработан, операция XOR выполняется для следующего 8-битного байта и текущего содержимого в регистре. Конечные значения в регистре - это значения CRC, полученные после выполнения операций над всеми байтами в кадре.

В расчете используется правило проверки СRC международного стандарта. Вы можете обратиться к соответствующему стандартному алгоритму CRC для компиляции программы расчета СRC по мере необходимости.

Ниже приводится простая функция расчета CRC для вашей справки (с использованием языка программирования С):

unsigned int crc\_cal\_value(unsigned char×data\_value,unsigned char data\_length)

```
\left\{ \right.
```
 $\mathcal{E}$ 

```
int i<sup>-</sup>
unsigned int crc value=0xffff;
while(data length--)
\{crc value^=xdata value++;
       for(i=0:i<8:i++)\overline{\mathbf{S}}I/F(crc value&0x0001)
                      crc_value=(crc_value>>1)^0xa001;
              else
                      crc value=crc value>>1:
       ļ
\mathcal{E}return(crc value);
```
В релейной логике CKSM использует метод поиска в таблице для вычисления значения CRC в соответствии с содержимым в кадре. Программа этого метода проста, и расчет быстр, но занимаемое пространство ПЗУ велико. Используйте эту программу с осторожностью в тех случаях, когда существуют ограничения по занимаемому пространству для программ.

#### $9.4$ Код команды RTU и данные связи

#### 9.4.1 Код команды: 03Н, чтение N слов (непрерывное чтение максимум 16 слов)

Код команды 03Н используется ведущим устройством для считывания данных с преобразователя. Количество считываемых данных зависит от «количества данных» в команде. Можно прочитать до 16 фрагментов данных. Адреса параметров чтения должны быть смежными. Каждый фрагмент данных занимает 2 байта, то есть одно слово. Формат команды представлен с использованием шестнадцатеричной системы (число, за которым следует «Н», обозначает шестнадцатеричное значение). Одно шестнадцатеричное значение занимает один байт.

Команда 03Н используется для считывания информации, включая параметры и рабочее состояние инвертора.

Например, начиная с адреса данных 0004Н, чтобы прочитать два смежных фрагмента данных (то есть, чтобы прочитать контент из адресов данных 0004Н и 0005Н), структура кадра описана в следующей таблице.

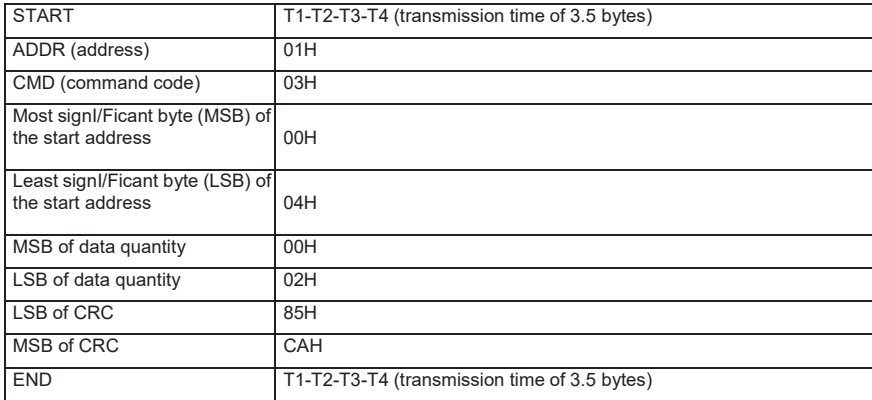

Основная команда RTU (передается ведущим на ПЧ)

Значение в START и END равно «T1-T2-T3-T4 (время передачи 3.5 байта)», что указывает на то. что RS485 должен оставаться бездействующим, по крайней мере, в течение времени передачи 3,5 байта. Требуется время простоя, чтобы отличить одно сообщение от другого, чтобы два сообщения не считались одним.

Значение ADDR равно 01H, что указывает на то, что команда передается на преобразователь с адресом 01Н. Информация ADDR занимает один байт.

Значение СМD равно 03Н, что указывает на то, что команда используется для считыванияданных с преобразователя. Информация CMD занимает один байт.

«Start address /Начальный адрес» означает, что чтение данных начинается с этого адреса. Он занимает два байта, с MSB слева и LSB справа.

«Data quantity /Количество данных» указывает количество данных, которые должны бытьпрочитаны (единица измерения: слово).

Значение «Start address /Начальный адрес» равно 0004H, а «Data quantity /Количество данных» - 0002H, что указывает на то, что данные должны считываться с адресов данных 0004H и 0005H.

Проверка CRC занимает два байта, с LSB слева и MSB справа.

Ответ подчиненного устройства RTU (передается от ПЧ к ведущему устройству)

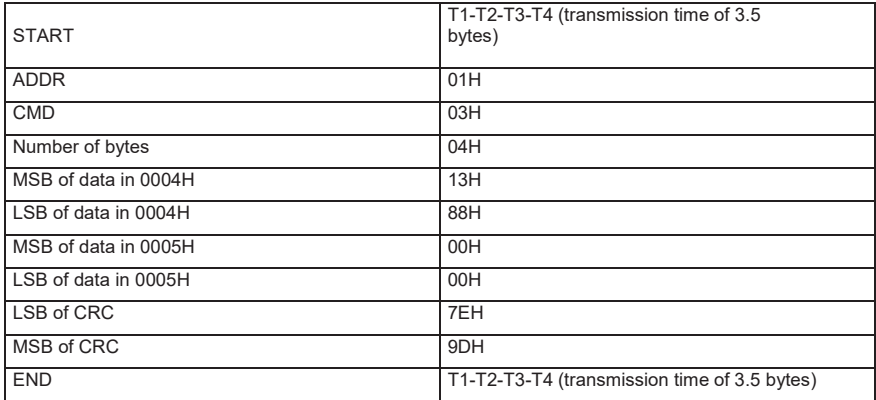

Определение информации ответа описывается следующим образом:

Значение ADDR равно 01H, что указывает на то, что сообщение передается инвертором с адресом 01H. Информация ADDR занимает один байт.

Значение CMD равно 03H, что указывает на то, что сообщение является ответом преобразователя на команду 03H ведущего устройства для чтения данных. Информация CMD занимает один байт.

«Number of bytes/Число байтов» указывает количество байтов между байтом (не включен) и байтом CRC (не включен). Значение 04 указывает, что между «Number of bytes/Число байтов» и «LSB of CRC» имеется четыре байта данных, то есть «MSB of data in 0004H», «LSB of data in 0004H», «MSB of data in 0005H» и " LSB of data in 0005H ".

Часть данных составляет два байта, с MSB слева и LSB справа. Из ответа мы видим, что данные в 0004H - 1388H, а в 0005H - 0000H.

Проверка CRC занимает два байта, LSB слева и MSB справа.

# **9.4.2 Код команды: 06H, написание слова**

Эта команда используется мастером для записи данных в ПЧ. Одна команда может использоваться для записи только одного фрагмента данных. Он используется для изменения

параметров и режима работы ПЧ.

Например, чтобы записать 5000 (1388H) в 0004H ПЧ с адресом 02H, структура кадра описана в следующей таблице.

Основная команда RTU (передается ведущим на ПЧ)

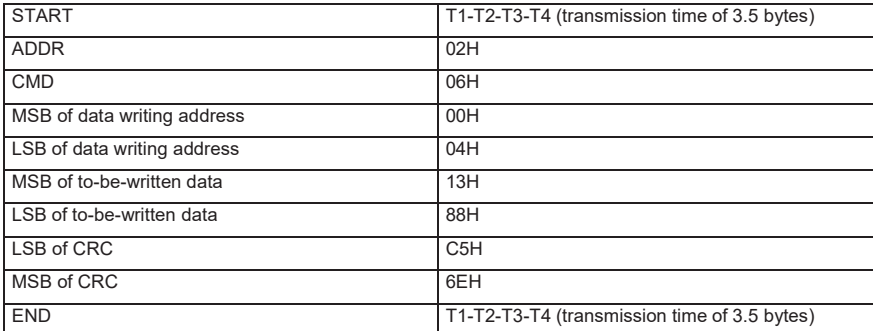

Ответ подчиненного устройства RTU (передается от ПЧ к ведущему устройству)

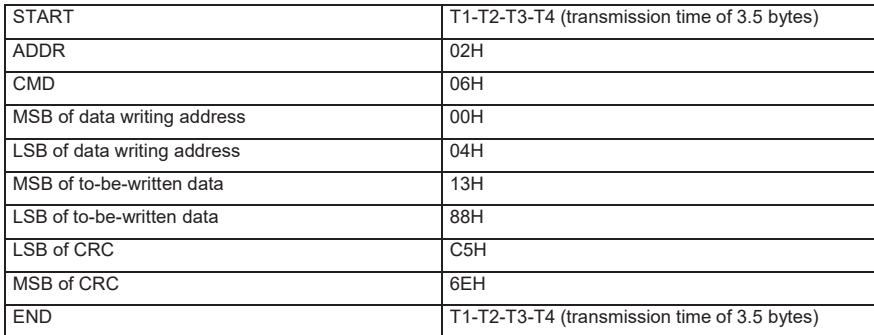

**Примечание:** Разделы 9.2 и 9.3 в основном описывают форматы команд. Подробноеприменение см. в примерах в разделе 9.4.8.

### **9.4.3 Код команды: 08H, диагностика**

Описание кода подфункции

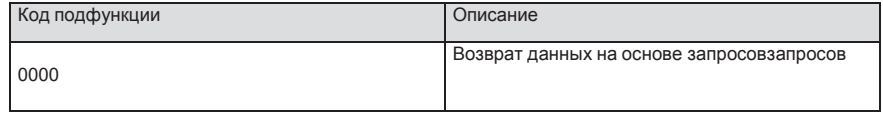

Например, для запроса информации об обнаружении цепи об ПЧ, адрес которого равен 01H, строки запроса и возврата совпадают, а формат описан в следующих таблицах.

# Основная команда RTU

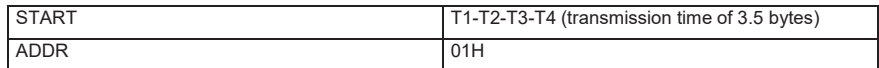

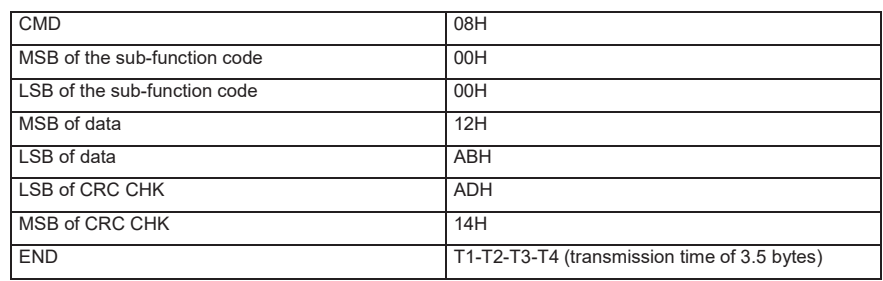

RTU slave response

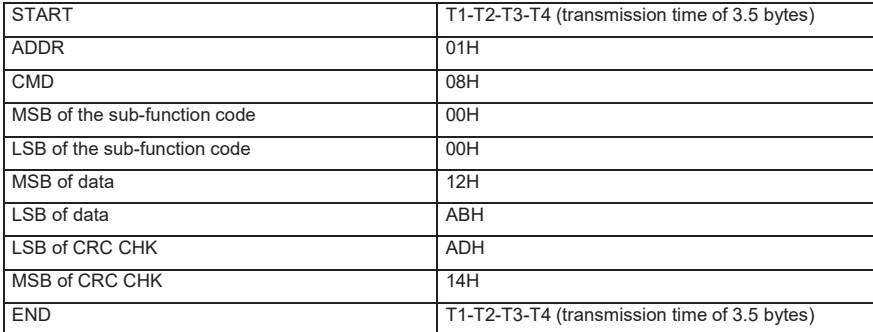

# **9.4.4 Код команды: 10H, непрерывная запись**

Код команды 10H используется ведущим устройством для записи данных в ПЧ. Количество записываемых данных определяется параметром «Количество данных», и может быть записано не более 16 фрагментов данных.

Например, чтобы записать 5000 (1388H) и 50 (0032H) соответственно в 0004H и 0005H инвертора с подчиненным адресом 02H, структура кадра описана в следующей таблице.

Основная команда RTU (передается ведущим на ПЧ)

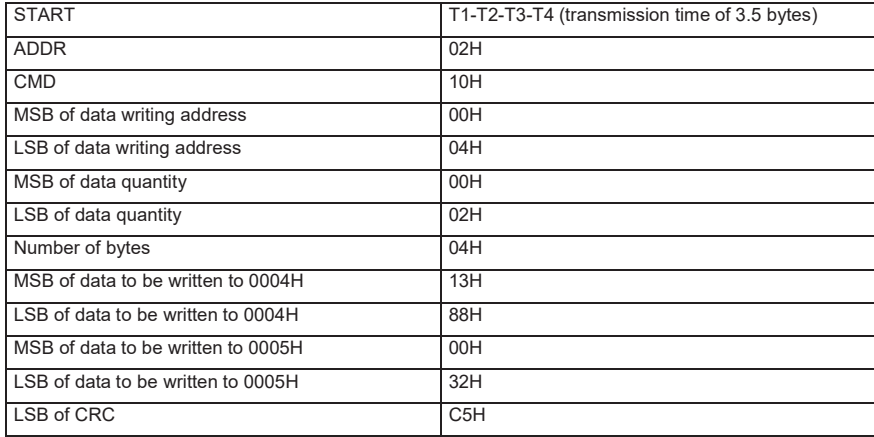

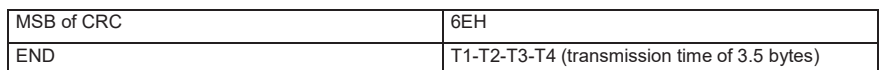

Ответ подчиненного устройства RTU (передается от ПЧ к ведущему устройству)

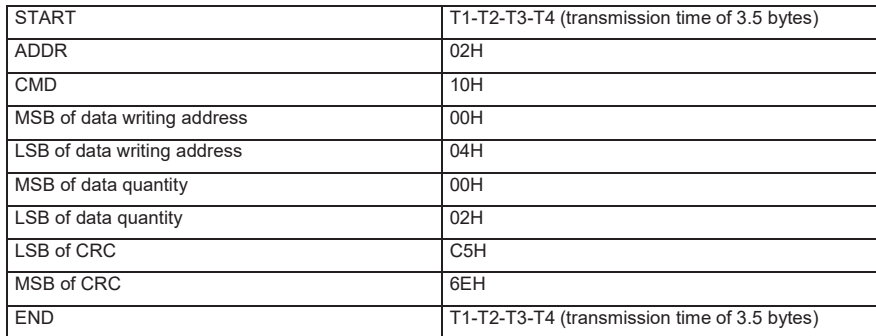

### 9.4.5 Определение адреса данных

В этом разделе описывается определение адреса данных связи. Адреса используются для управления работой, получения информации о состоянии и установки параметров связанных функций ПЧ.

#### $9.4.5.1$ Правила представления адреса кода функции

Адрес кода функции состоит из двух байтов, с MSB слева и LSB справа. MSB варьируется от 00 до ffH, а LSB также варьируется от 00 до ffH. MSB - это шестнадцатеричная форма номера группы перед точечной меткой, а LSB - это числа после метки. В качестве примера возьмем Р05.06, номер группы - 05, то есть MSB адреса параметра - это шестнадцатеричная форма 05; и число позади метки точки равно 06, то есть младший бит является шестнадцатеричной формой 06. Следовательно, адрес кода функции равен 0506Н в шестнадцатеричной форме. Для Р10.01 адрес параметра равен 0А01Н.

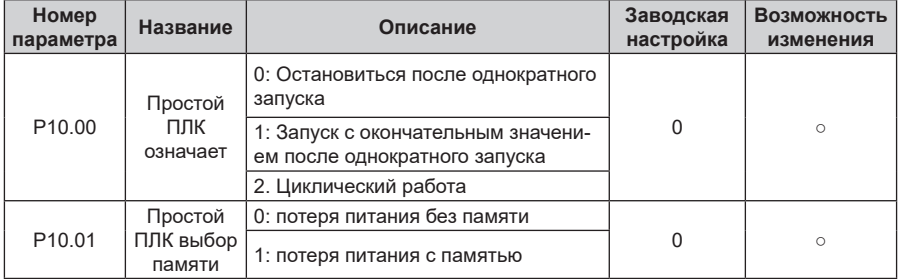

### Примечание:

Параметры в группе Р99 устанавливаются производителем. Они не могут быть прочита- $\mathbf{1}$ ны или изменены. Некоторые параметры не могут быть изменены во время работы инвертора; некоторые не могут быть изменены независимо от состояния инвертора. Обратите внимание на диапазон настройки, единицу измерения и соответствующее описание параметра

при его изменении.

 $2.$ Срок службы электрически стираемой программируемой постоянной памяти (EEPROM) может быть уменьшен, если она часто используется для хранения. Для пользователей некоторые коды функций не нужно сохранять во время связи. Требования приложения могут быть удовлетворены путем изменения значения оперативной памяти на кристалле, то есть путем изменения MSB соответствующего адреса кода функции с 0 до 1. Например, если P00.07 не должен храниться в EEPROM, вам нужно только изменить значение оперативной памяти, то есть установить адрес 8007Н. Адрес может использоваться только для записи данных во встроенную память ОЗУ, и он недействителен при использовании для чтения данных..

#### $9.4.5.2$ Описание адресов других функциональных кодов

В дополнение к изменению параметров инвертора, мастер также может управлять ПЧ, таким как запуск и остановка, и контролировать рабочее состояние ПЧ. В следующей таблице описаны другие параметры функции.

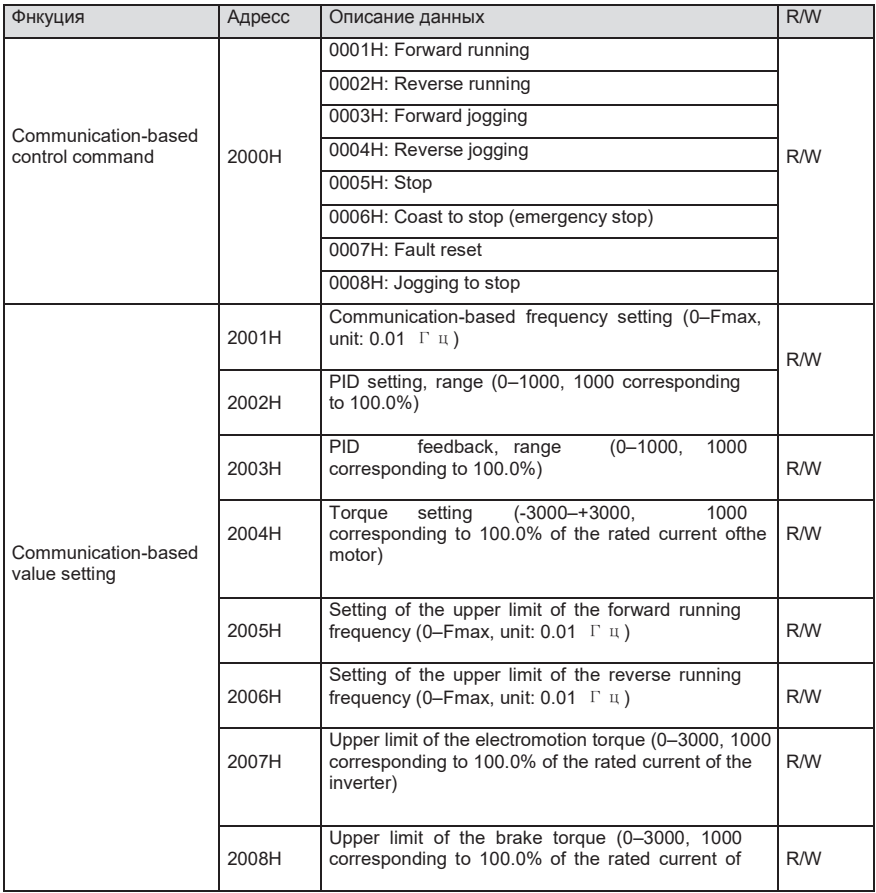

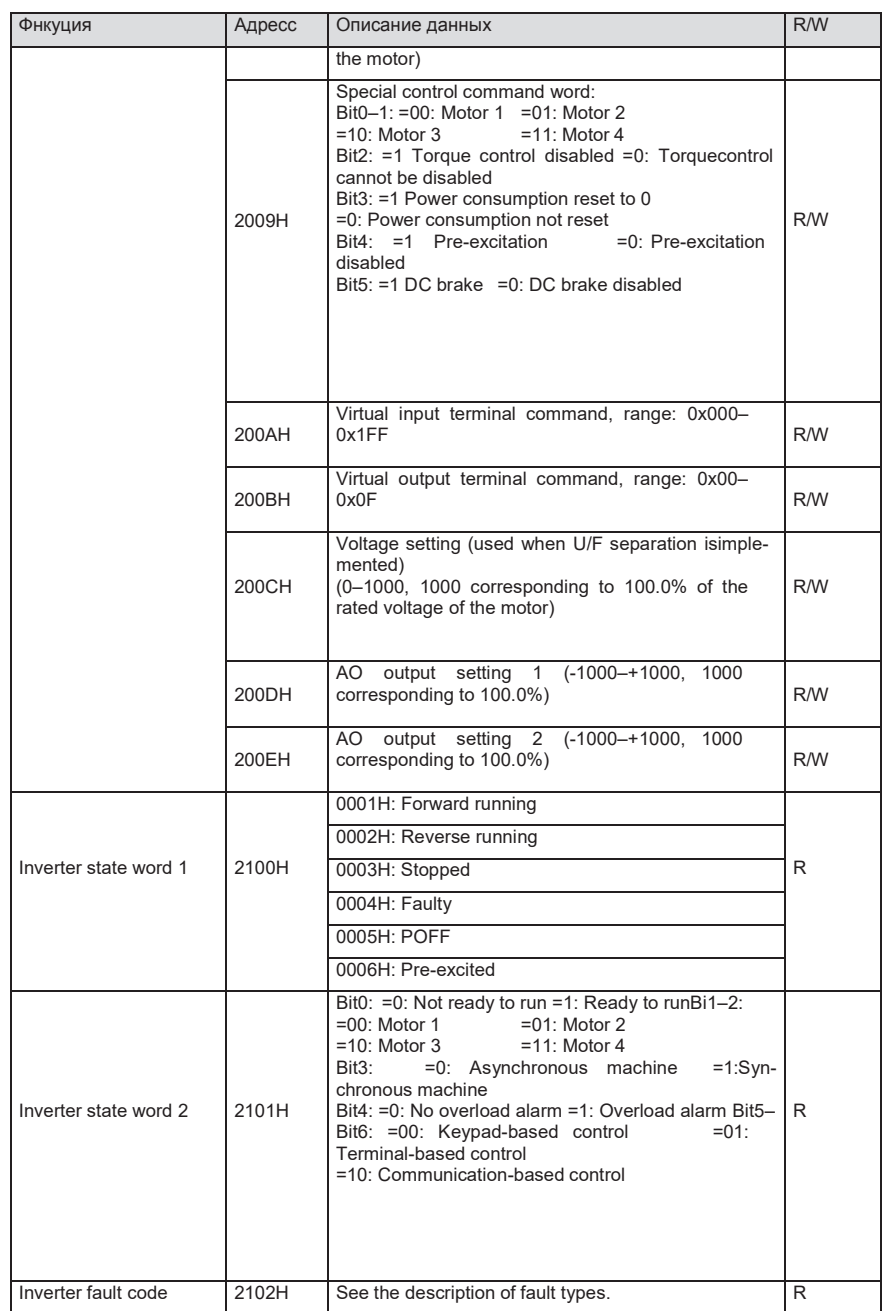

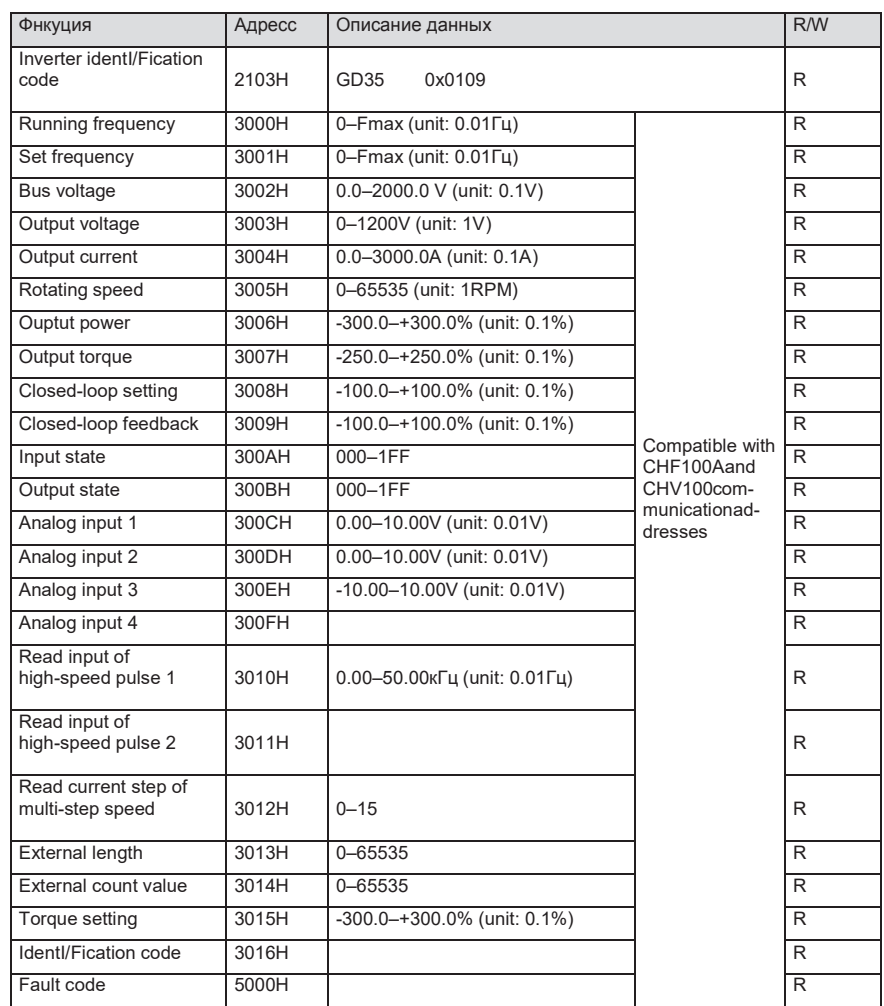

Характеристики чтения / записи (R / W) указывают, можно ли читать и записывать функцию. Например, может быть записана «команда управления на основе связи», и поэтому код команды 6H используется для управления ПЧ. Характеристика R указывает, что функция может быть прочитана только, а W указывает, что функция может быть записана только.

**Примечание:** Некоторые параметры в предыдущей таблице действительны только после их включения. В качестве примера возьмем операции запуска и остановки, вам нужно установить «Канал выполнения команды» (P00.01) на «Связь» и установить «Канал выполнения команды связи» (P00.02) на канал связи Modbus. В другом примере при изменении «настройки ПИД» необходимо установить «источник задания ПИД» (P09.00) на связь по Modbus.

В следующей таблице описаны правила кодирования кодов устройств (соответствующих идентификационному коду 2103Н ПЧ).

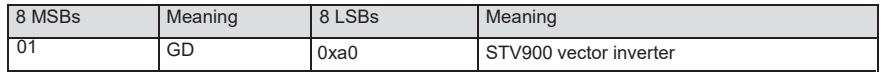

#### 9.4.6 Шкала полевой шины

В практических приложениях коммуникационные данные представлены в шестнадцатеричной форме, но шестнадцатеричные значения не могут представлять десятичные числа. Например, 50,12 Гц нельзя представить в шестнадцатеричной форме. В таких случаях мы можем умножить 50,12 на 100, чтобы получить целое число 5012, а затем 50,12 можно представить как 1394Н (5012 в десятичной форме) в шестнадцатеричной форме.

В процессе умножения нецелого числа на кратное, чтобы получить целое число, кратное значение называется масштабом полевой шины

Масштаб полевой шины зависит от количества десятичных знаков в значении, указанном в «Полробном описании параметра» или «Значение по умолчанию» Если в значении есть р десятичных знаков, шкала полевой шины m является n-й стеленью 10. Взять в качестве примера следующую таблицу, т равно 10.

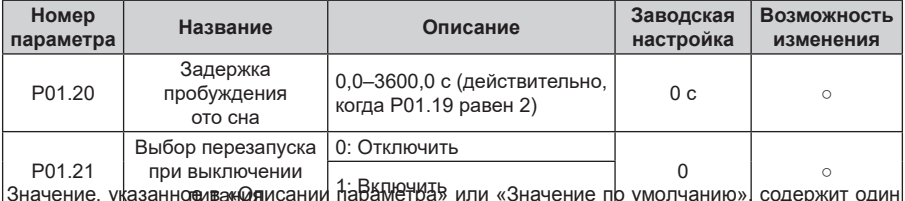

**ДНАЯ СИМИНАЛИ В ПОСТОЛИТЬ В ПОЛУЖИТЬ В ПОЛУЖИТЬ В ПОЛУЖИТЬ В ПОЛУЖИТЬ В ПОЛУЖИТЬ В ПОЛУЖИТЬ В ПОЛУЖИТЬ В ПОЛУЖ** <u>иская винный ман вернособомунания посведей жизнны праненаи ОизЕфемилина ченние равние и тереризнен</u> бомпонотером, равно 50, значение «Задержка включения из режима сна» равно ПЧ 5,0 (5,0 = 50/10).<br>Чтобы установить «задержку пробуждения от сна» до 5,0 с через связь Modbus, сначала необ-АДАМОУСКАЮЖИТЬ З ЗАДАДАРКУ ПООГАВУДФЕНИЯ ОТ ОНКАЛАЙ 54 ГОО НАПАВА ЛИНАНОЙ В ЦАДА ПАЛЬНА ЗАПАЛЬСТЬ 82НИМО ВОГНОЖИТЕТ БОЙЧНО ИСПОСОЛЕТЕВ ВЕТЕМИ ПЕДЕНСАТО ЙЛЕ ПО ФЫН ВО ГКОМБИДЕ ЗВРАНИЯ С 10 50, ТО ЕСТЬ 32Н в шестна

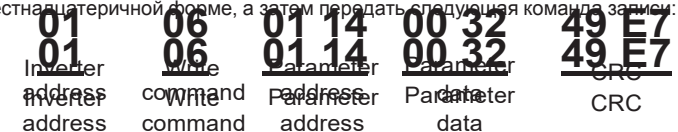

После получения команды преобразователь преобразует 50 в 5,0 на основе шкалы полевойшины, а затем устанавливает «Задержку при пробуждении» на 5,0 с.

В другом примере, после того, как верхний компьютер передает команду чтения параметра

«Задержка при пробуждении», мастер получает следующий ответ от ПЧ:

2-byte

data

address

Inverter

Read command Parameter data

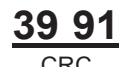

Данные параметра - 0032Н, то есть 50, поэтому 5,0 получают на основе шкалы полевой шины (50/10 = 5,0). В этом случае мастер определяет, что «задержка включения из спящего режима» составляет 5,0 с.

# 9.4.7 Ответ на сообщение об ошибке

Операционные ошибки могут возникать при управлении на основе связи. Например, некоторые параметры можно только прочитать, но передается команда записи. В этом случае ПЧ возвращает ответное сообщение об ошибке.

Ответы на сообщения об ошибках передаются ПЧ на мастер. В следующей таблице описаны коды и определения ответов на сообщения об ошибках..

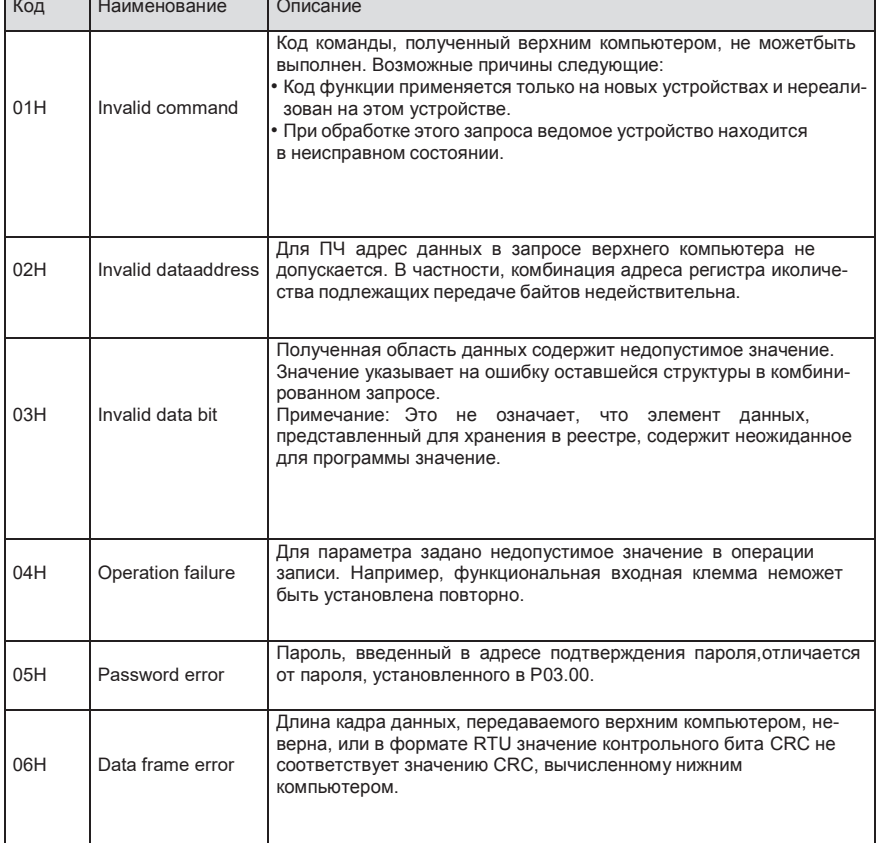

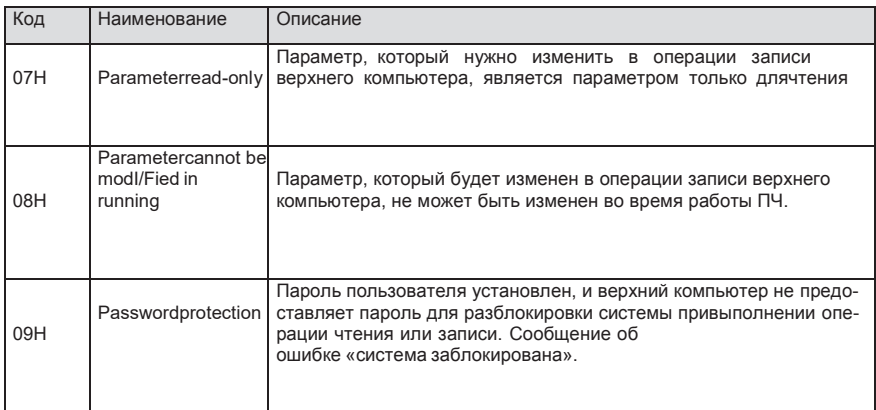

При возврате ответа устройство использует домен кода функции и адрес ошибки, чтобы указать, является ли это нормальным ответом (без ошибок) или ответом об исключении (возникают некоторые ошибки). В обычном ответе устройство возврашает соответствующий код функции и адрес данных или код подфункции. В ответе на исключение устройство возвращает код, который равен нормальному коду, но первый бит - логический 1.

Например, если ведущее устройство передает сообщение запроса на подчиненное устройство для считывания группы данных адреса функционального кода, код генерируется следующим образом:

00000011 (03H in the hexadecimal form)

Для нормального ответа возвращается тот же код.

Для ответа об исключении возвращается следующий код:

10000011 (83H in the hexadecimal form)

В дополнение к модификации кода ведомое устройство возвращает байт кода исключения, который описывает причину исключения. После получения ответа об исключительной ситуации типичная обработка главного устройства заключается в повторной передаче сообщения с запросом или изменении команды на основе информации об ошибке.

Например, чтобы установить «Рабочий канал команд» (P00.01, адрес параметра - 0001Н) преобразователя с адресом от 01Н до 03, команда должна быть следующе:

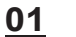

 $Mrita$ Inverter address command

Parameter address

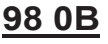

Но диапазон настройки «Канала команды управления» составляет от 0 до 2. Значение 3 превышает диапазон настройки. В этом случае ПЧ возвращает ответное сообщение об ошибке, как показано в следующем:

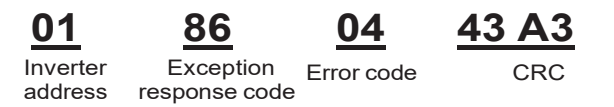

Код ответа об исключительной ситуации 86H (сгенерированный на основе MSB "1" команды записи 06Н) указывает, что это ответ об исключительной ситуации на команду записи (06Н). Кол ошибки 04Н. Из предыдущей таблицы видно, что она указывает на ошибку «Ошибка операции», что означает «Для параметра задано недопустимое значение в операции записи".

#### 9.4.8 Пример операции чтения / записи

Форматы команд чтения и записи см. в разделах 9.4.1 и 9.4.2.

#### 9.4.8.1 Read command 03H examples

Пример 1: Считать слово состояния 1 ПЧ с адресом 01Н. Из таблицы других параметров функции видно, что адрес параметра слова состояния 1 ПЧ равен 2100Н.

Команда чтения, переданная на ПЧ, выглядит следующим образом:

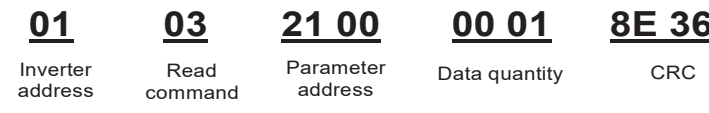

Предположим, что следующий ответ возвращается:

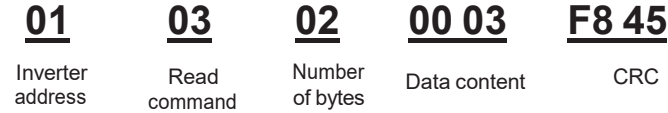

Содержимое данных, возвращаемых ПЧ, равно 0003Н, что указывает на то, что инвертор находится в остановленном состоянии.

Пример 2. Просмотр информации о ПЧ с адресом 03Н, включая «Тип текущей ошибки» (Р07.27) - «Тип последней, но четырех неисправности» (Р07.32), адреса параметров которой от 071ВН до 0720Н (смежные 6 адресов параметров, начиная с 071ВН).

Команда, передаваемая на ПЧ, выглядит следующим образом:

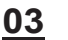

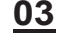

07 1B

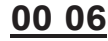

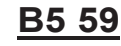

Inverter address

Read command

Start address 6 parameters in total

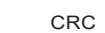

Предположим, что следующий ответ возвращается:

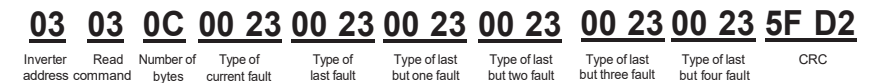

Из возвращенных данных видно, что все типы ошибок - 0023Н, то есть 35 в десятичной форме, что означает ошибку неправильной настройки (STo).

#### 9.4.8.2 Примеры написания команды 06Н

Пример 1: Установите ПЧ с адресом 03Н для работы в прямом направлении. Обратитесь к таблице других параметров функции, адрес «Команды управления на основе связи» равен 2000 Н. а 0001 Н указывает работу в прямом направлении, как показано на следующем рисунке.

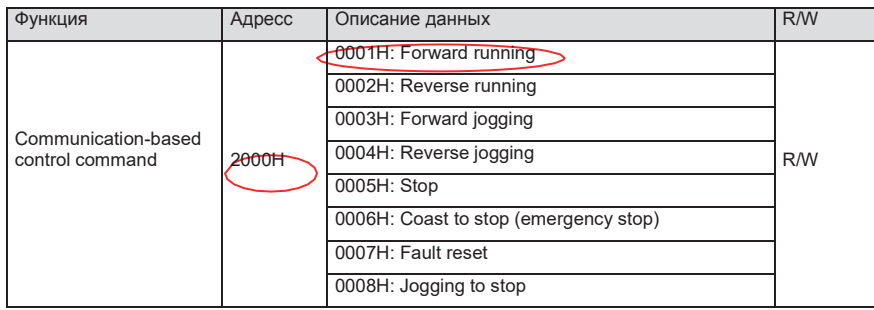

Команда, переданная мастером, выглядит следующим образом:

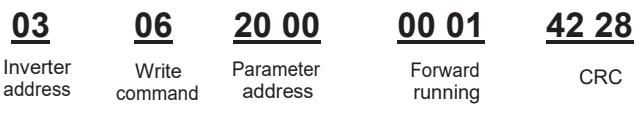

Если операция прошла успешно, возвращается следующий ответ (аналогично команде, переданной мастером):

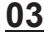

20 00

```
NN 01
```
Forward

running

```
42 28
```
Inverter address

**Write** command

06

Parameter address

**CRC** 

Пример 2: Установите «Макс. выходную частоту» ПЧ с адресом от 03Н до 100 Гц.

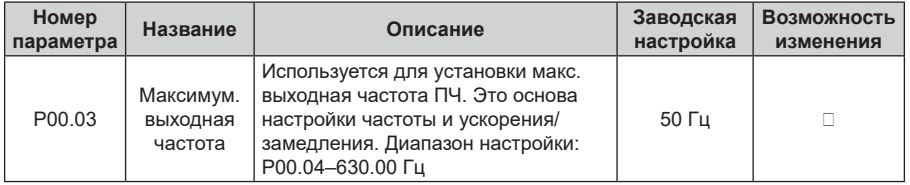

Из числа десятичных дробей мы видим, что масштаб полевой шины «Макс, выходная частота» (Р00.03) равен 100. Умножьте 100 Гц на 100. Получено значение 10000, а в шестнадцатеричной форме это 2710Н.

Команда, переданная мастером, выглядит следующим образом:

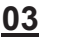

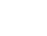

06

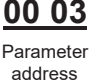

27 10

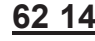

Inverter address

Write command Parameter data

CRC

Если операция прошла успешно, возвращается следующий ответ (аналогично команде,переданной мастером):

> Inverter address

**Write** command

Parameter address

**03 06 00 03 27 10 62 14** Parameter data CRC

**Примечание:** В предыдущем описании команды пробелы добавляются в команду только для пояснения. В практических приложениях в командах места не требуется.

# **9.4.8.3 Пример написания команды 10H**

Пример 1: Установите ПЧ с адресом 01H для работы в прямом направлении на частоте 10 Гц. Обратитесь к таблице других параметров функции, адрес «Команды управления на основе связи» равен 2000H, 0001H указывает на прямую передачу, а адрес «Настройки значения на основе связи» равен 2001H, как показано на следующем рисунке. 10 Гц - 03E8H в шестнадцатеричной форме.

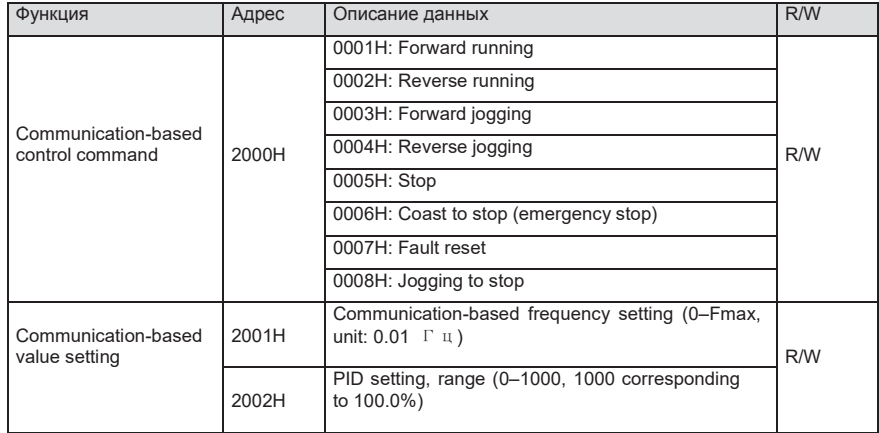

В фактической работе установите P00.01 на 2 и P00.06 на 8. Коман-

да, переданная мастером, выглядит следующим образом:

**01 10 20 00 00 0204 00 01 03 E8 3B 10**

Inverter Continuous<br>address write address

Parameter quantity

Number of bytes

command

Parameter address

Froward running

10 Hz CRC

Если операция прошла успешно, возвращается следующий ответ:

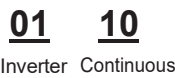

write command

address

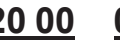

Parameter address

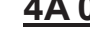

Parameter <sup>o</sup>arameter CRC<br>quantity

**01 10 20 00 00 02 4A 08**

STV900 | 278

Пример 2: Установите «Время разгона» ПЧ, чей адрес от 01Н до 10 с, а «Время торможения» равным 20 с.

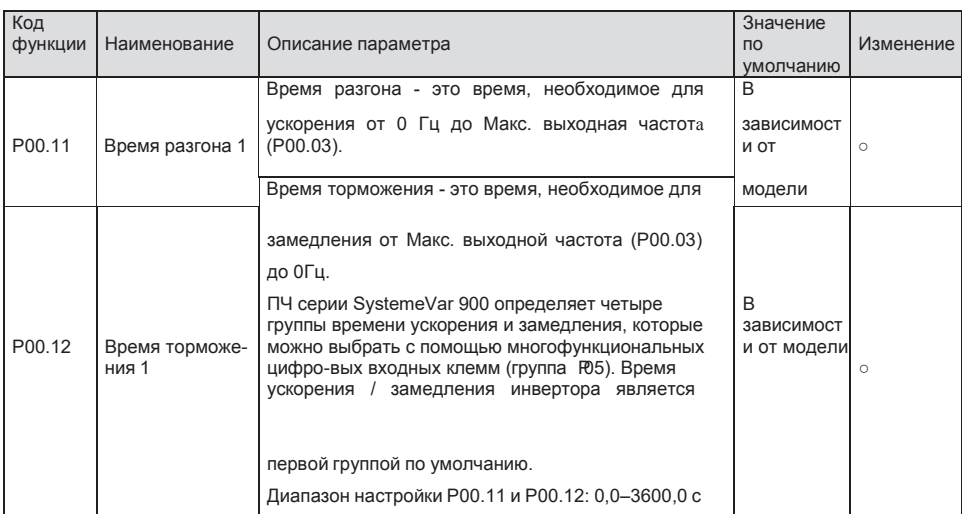

Адрес P00.11 - 000В, 10s - 0064Н в шестнадцатеричной форме, а 20s - 00С8Н вшестнадцатеричной форме.

00 OB

address

Команда, переданная мастером, выглядит следующим образом:

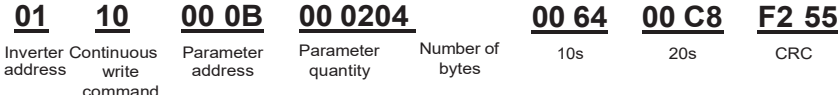

Если операция прошла успешно, возвращается следующий ответ:

10

Inverter Continuous Parameter address write command

01

Parameter quantity

00 02

30 OA CRC

Примечание: В предыдущем описании команды пробелы добавляются в команду только для пояснения. В практических приложениях в командах не требуется места.

#### 9.4.8.4 Пример ввода в эксплуатацию Modbus-связи

В качестве хоста используется ПК, для преобразования сигнала используется конвертер RS232-RS485, а последовательный порт ПК, используемый конвертером, - это COM1 (порт RS232). Программное обеспечение для ввода в эксплуатацию верхнего компьютера - это помощник по вводу в эксплуатацию последовательного порта Commix, который можно загрузить из Интернета. Загрузите версию, которая может автоматически выполнять функцию проверки CRC. На следующем рисунке показан интерфейс Commix.

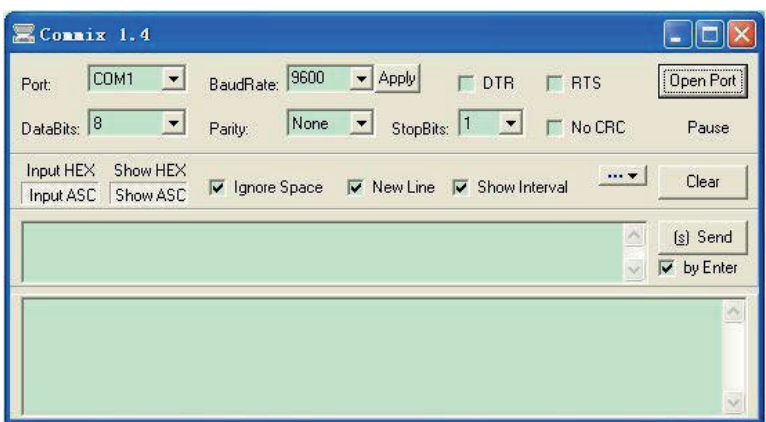

Сначала установите последовательный порт на **COM1**. Затем установите скорость передачи в соответствии с P14.01. Биты данных, контрольные биты и конечные биты должны быть установлены в соответствии с P14.02. Если выбран режим RTU, необходимо выбрать шестнадцатеричную форму **Input HEX**. Чтобы настроить программное обеспечение на автоматическое выполнение функции **CRC**, необходимо выбрать ModbusRTU, выбрать **CRC16**(**MODBUS RTU**) и установить начальный байт на 1. После включения функции автоматическойпроверки CRC не вводите информацию **CRC** в командах. В противном случае могут возникнуть ошибки команды из-за повторной проверки **CRC**.

Команда ввода в эксплуатацию для установки преобразователя с адресом 03H для работы в прямом направлении выглядит следующим образом:

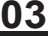

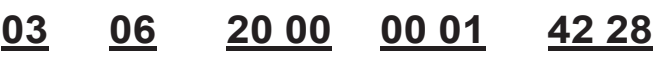

Inverter address

command

Parameter<br>address

Forward running CRC

# **Примечание:**

1. Установите адрес (P14.00) преобразователя на 03.

**Write** 

- 2. Установите «Выбор задания команды «Пуск» (P00.01) на «Связь» и установите «Выбор задания команды «Пуск» (P00.02) на канал связи Modbus.
- 3. Нажмите Отправить. Если конфигурация линии и настройки правильны, ответ, переданный инвертором, получен следующим образом:

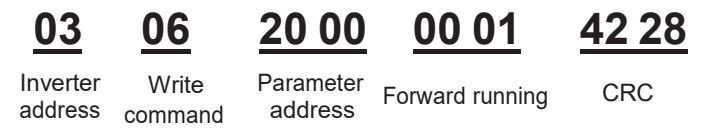

# **9.5 Распространенные ошибки связи**

Распространенные ошибки связи включают в себя следующее:

- Нет ответа.
- ПЧ возвращает ошибку.

Возможные причины отсутствия ответа включают следующее:

- Последовательный порт установлен неправильно. Например, ПЧ использует последовательный порт COM1, но для связи выбран COM2.
- Настройки скорости передачи, битов данных, конечных битов и контрольных битов не соответствуют настройкам, установленным на преобразователе.
- Положительный полюс (+) и отрицательный полюс (-) шины RS485 подключены обратно.
- Резистор, подключенный к клеммам 485 на клеммной колодке ПЧ, установленнеправильно.

#### **Приложение А: Платы расширения** риложение A. Платы

**A.1 Описание м одели** В следующей таблице описаны платы расширения, которые поддерживают ПЧ серии SystemeVar 900. Платы расширения являются дополнительными устройствами и должны<br>быть приобретены отлельно быть приобретены отдельно.

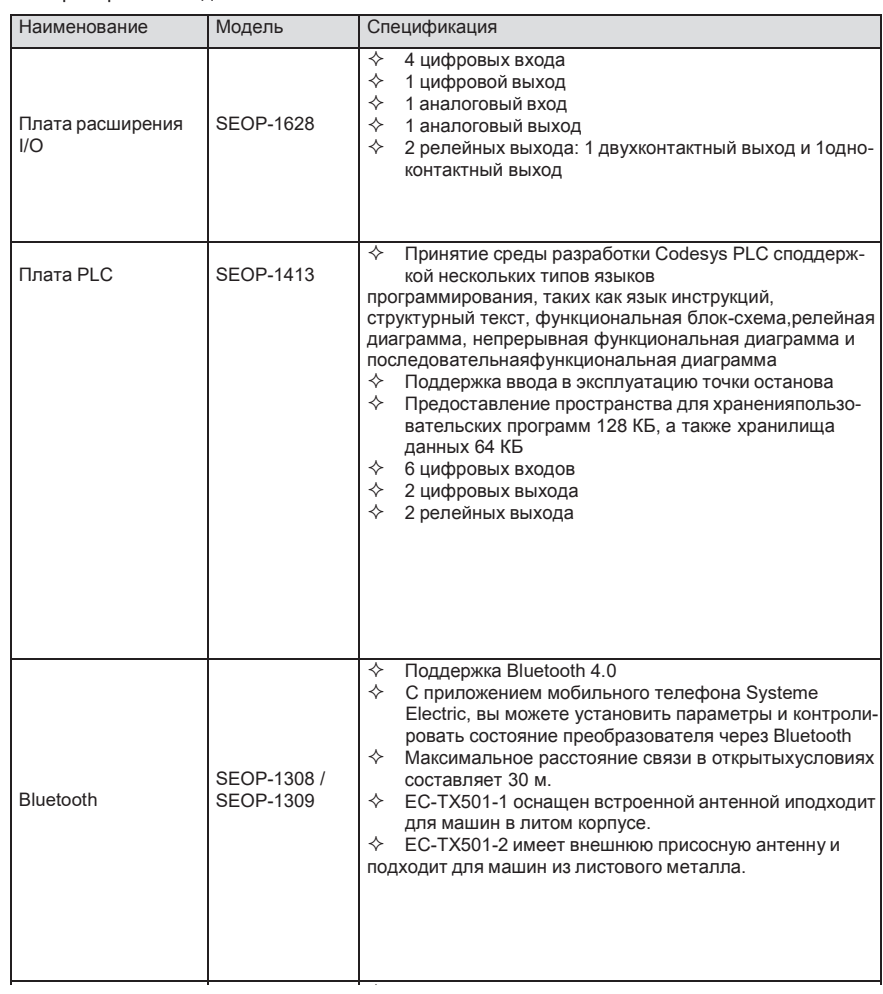

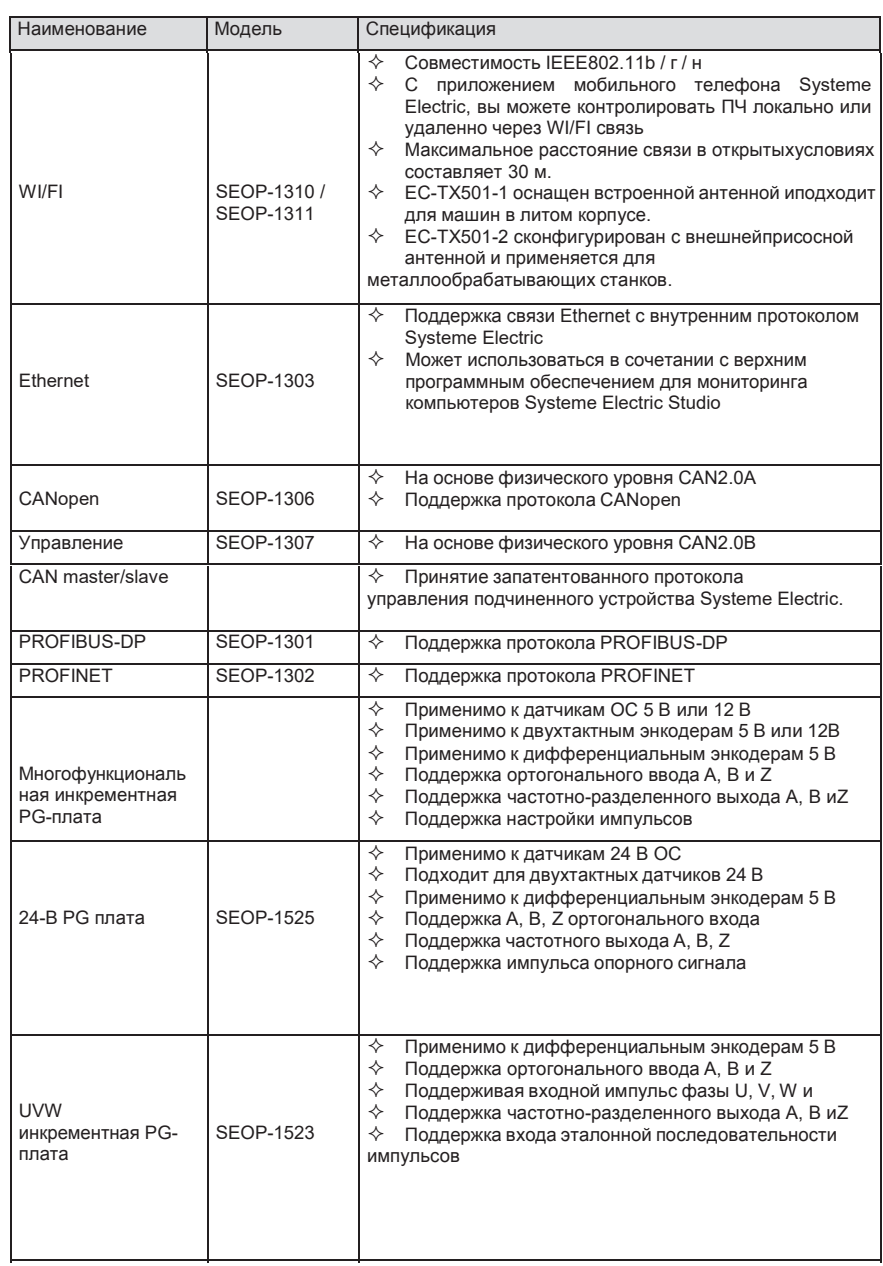

<u>System Var 900. Платы расширения являются дополнительным</u>

Совместимость IEEE 802.11b / говорите IEEE 802.11b / говорите IEEE 802.11b / говорите IEEE
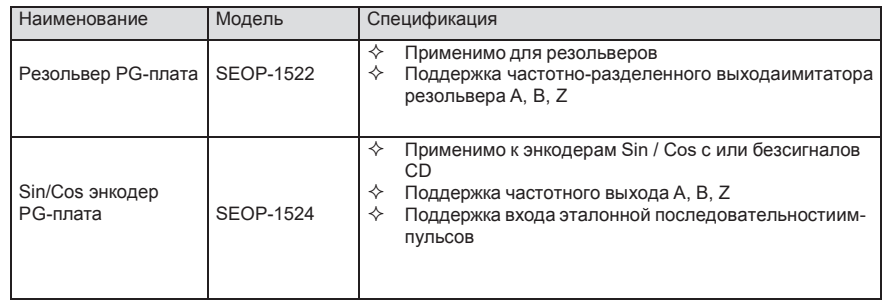

<u>System Var 900. Платы расширения являются дополнительным</u>

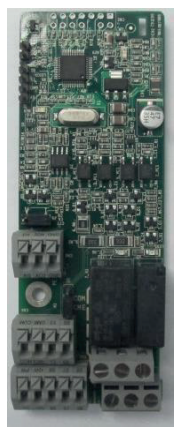

Плата I/O SEOP-1628 Плата PLC SEOP-1413 SEOP-1308..11 SEOP-1303

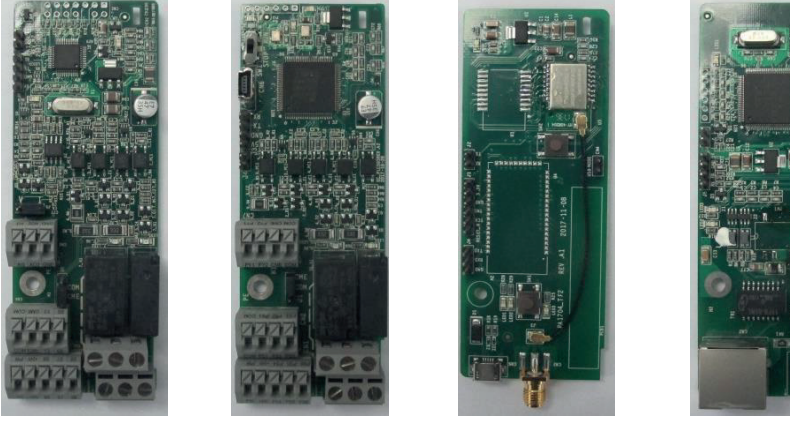

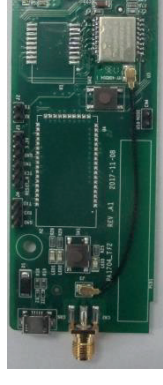

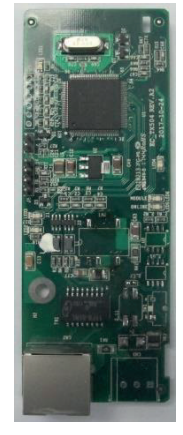

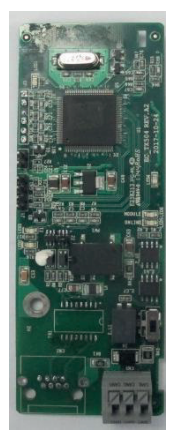

CANopen SEOP-1306 PROFIBUS-DP SEOP-1301 PROFINET SEOP-1302

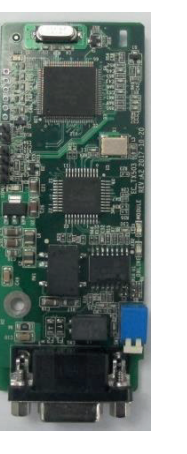

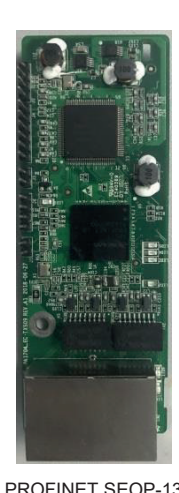

联接

инкрементная<br>PG-плата  $P = 101010$ SEOP-1527 Многофункциональная инкрементная

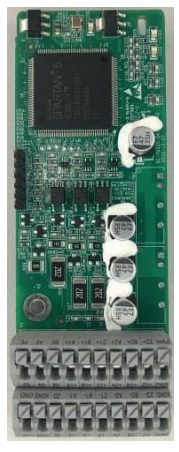

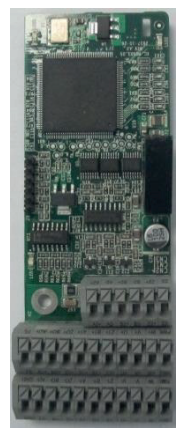

24-В PG плата SEOP-1525

UVW инкрементная P G-плата SEOP-1523

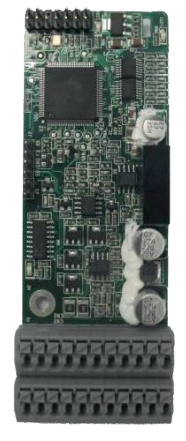

Резольвер PG-плата  $SEDP-1522$ 

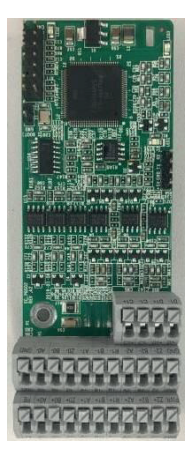

Sin/Cos энкодер PG- плата SEOP-1524

# **A.2 Размеры и установка**

Все платы расширения имеют одинаковые размеры (108 мм × 39 мм) и могут быть установлены одинаковым образом.

При установке или удалении платы расширения соблюдайте следующие принципы работы:

1. Убедитесь, что питание не подается перед установкой карты расширения.

2. Плата расширения может быть установлена в любой из слотов для карт SLOT1, SLOT2 и SLOT3.

3. ПЧ мощностью 5,5 кВт или ниже могут быть сконфигурированы одновременно с двумя платами расширения, а ПЧ мощностью 7,5 кВт или выше могут быть сконфигурированы тремя платами расширения.

4. Если помехи возникают на внешних проводах после установки плат расширения, поменяйте их местами, чтобы облегчить подключение. Например, разъем соединительного кабеля карты DP большой, поэтому его рекомендуется устанавливать в слот для карты SLOT1.

5. Чтобы обеспечить высокую помехоустойчивость при управлении с обратной связью, необходимо использовать экранированный провод в кабеле энкодера и заземлить два конца экранированного провода, то есть подключить экранирующий слой к корпусу двигателя на со стороны двигателя, и подключите экранирующий слой к клемме PE на стороне карты PG.

На рисунке A.1 показана схема установки и ПЧ с установленными платами расширения.

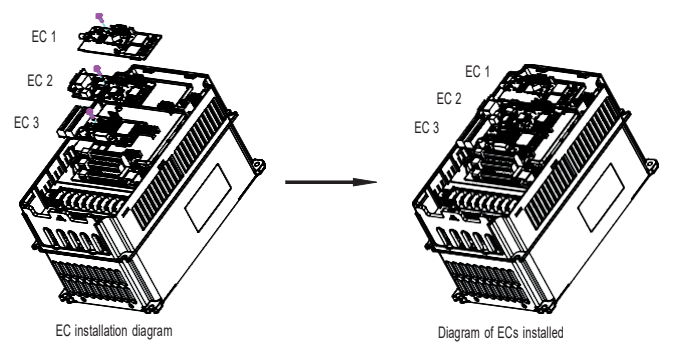

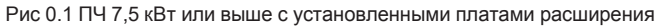

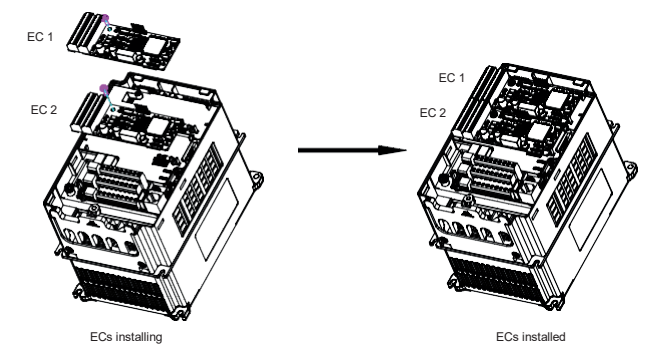

Рис 0.2 ПЧ 5,5 кВт или ниже с установленными платами расширения

Процесс установки плат расширения:

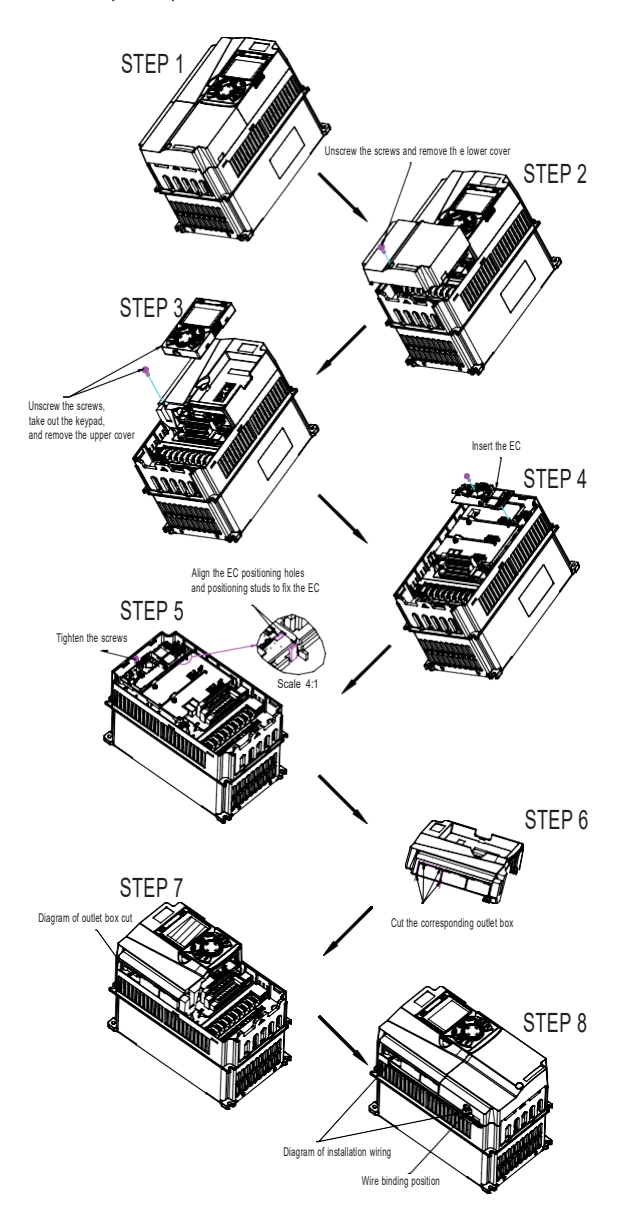

Рис 0.3 Схема процесса установки карты расширения

# **A.3 Подключение кабелей**

1. Заземлите экранированный кабель следующим образом:

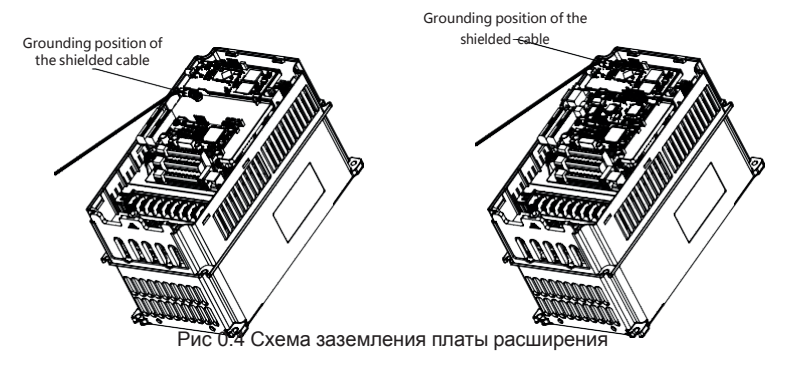

2. Подключите карту расширения следующим образом:

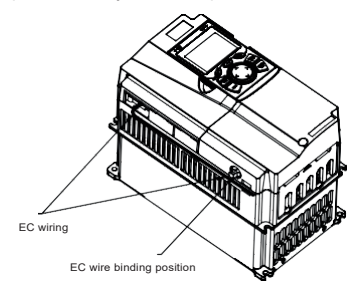

Рис 0.5 Прокладка проводов для платы расширения

# А.4 Описание функции платы расширения I/O

### А.4.1 Плата расширения I/O - SEOP-1628

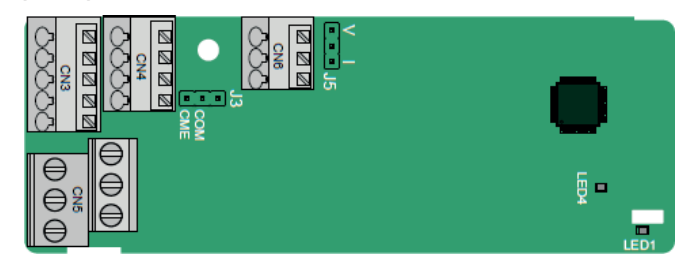

Клеммы расположены следующим образом:

СМЕ и СОМ перед поставкой замкнуты через J3, а J5 - это перемычка для выбора типа выхода (напряжение или ток) АО2.

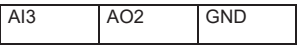

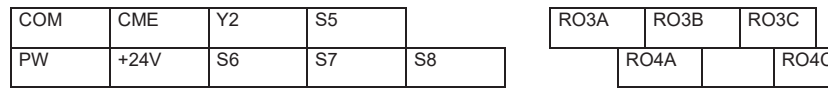

Описание индикатора

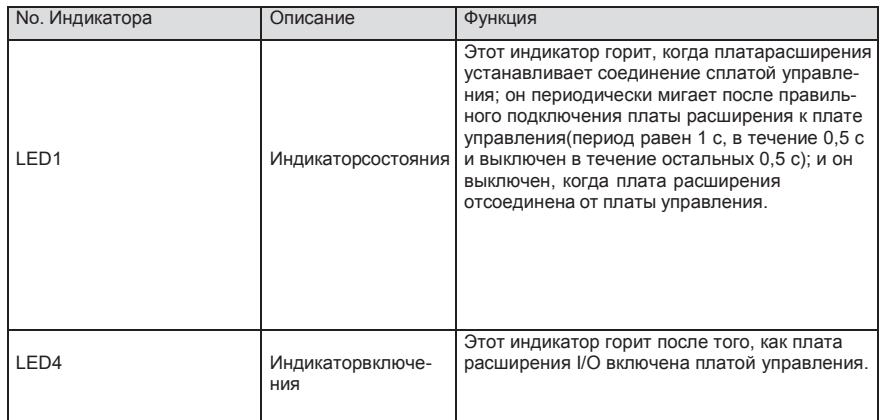

Плата расширения SEOP-1628 может использоваться в тех случаях, когда интерфейсы ввода / вывода ПЧ SystemeVar 900 не могут соответствовать требованиям приложения. Она имеет 4 цифровых входа, 1 цифровой выход, 1 аналоговый вход, 1 аналоговый выход и два релейных выхода. Это удобно для пользователя, обеспечивая релейные выходы через

винтовые клеммы

# и другие входы / выходы через пружинные клеммы. Опи-

## сание функций клемм SEOP-1628

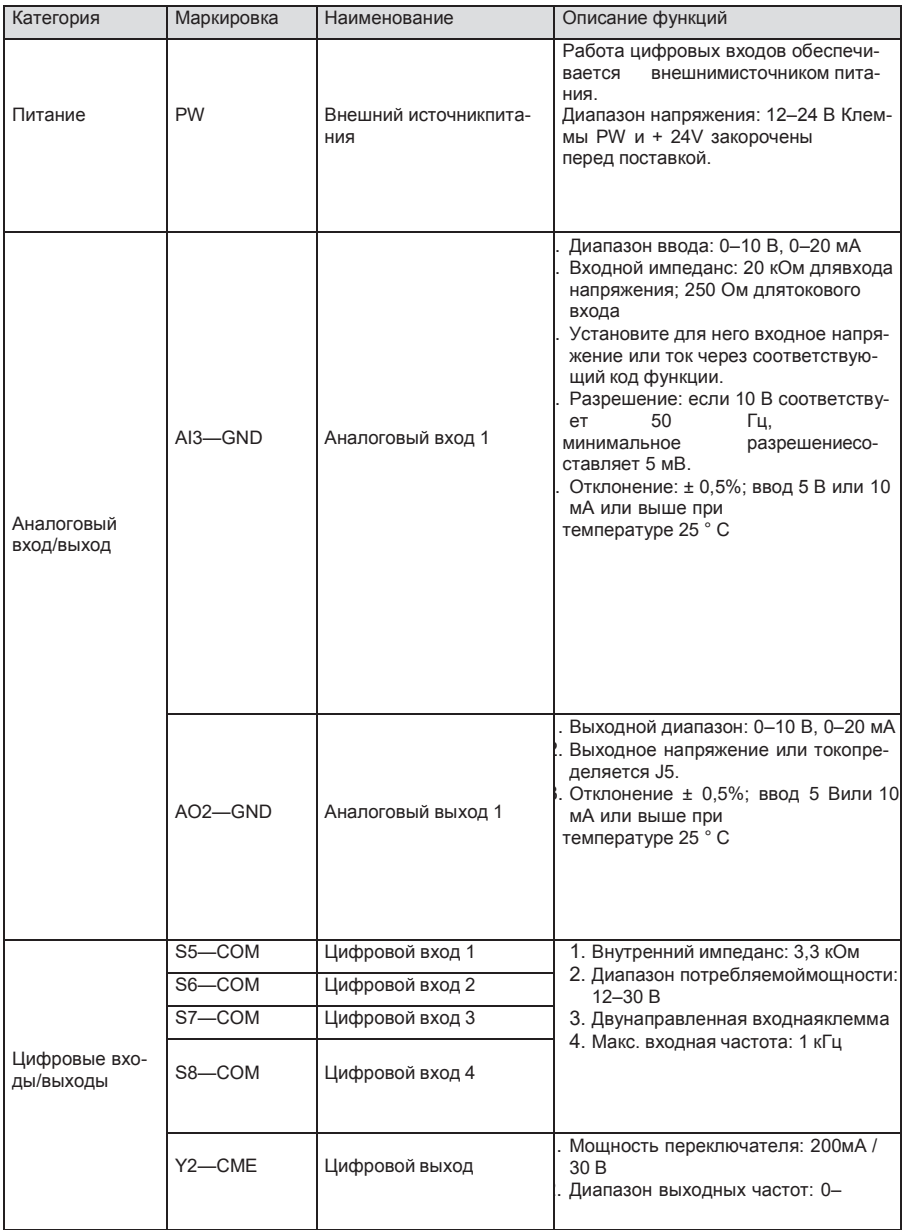

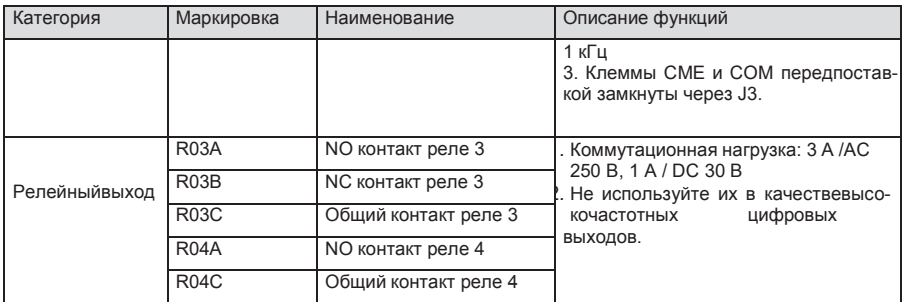

# А.5 Описание функции платы расширения PG

А.5.1 Многофункциональная инкрементная PG-плата - SEOP-1521

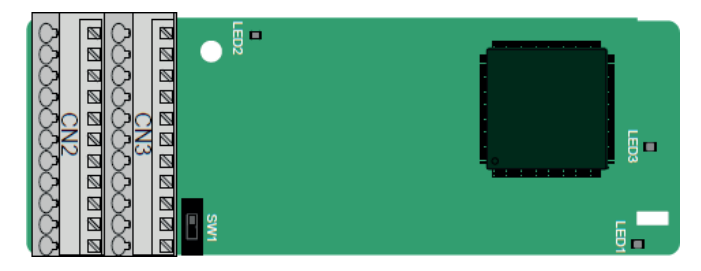

Терминалы расположены следующим образом:

Двойной линейный пакетный переключатель (DIP) SW1 используется для установки класса напряжения (5 В или 12 В) источника питания энкодера. DIP-переключатель может управляться вспомогательным инструментом.

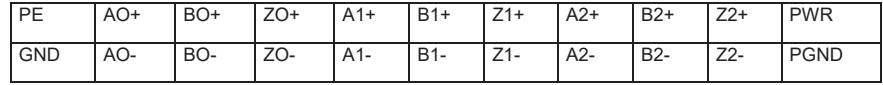

Описание индикатора

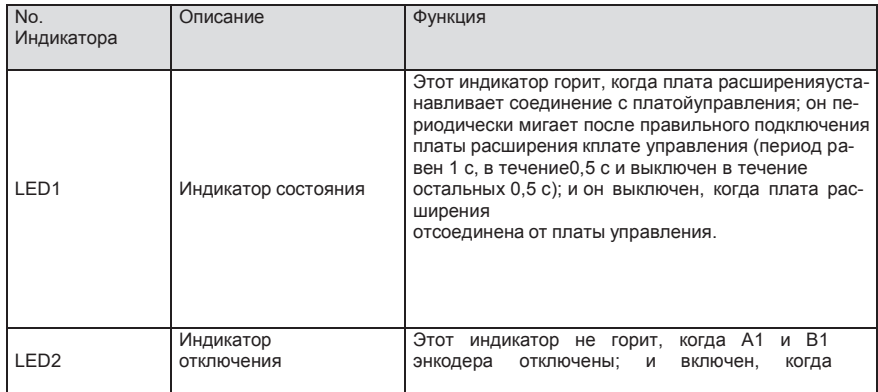

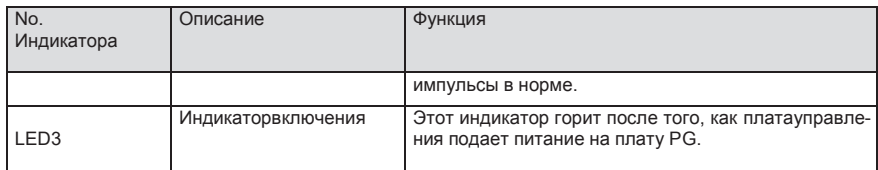

Плата расширения SEOP-1521 может использоваться в сочетании с несколькими типами инкрементальных энкодеров в различных режимах подключения. Это удобно для пользователя, используя пружинные клеммы.

Описание функции терминала SEOP-1521

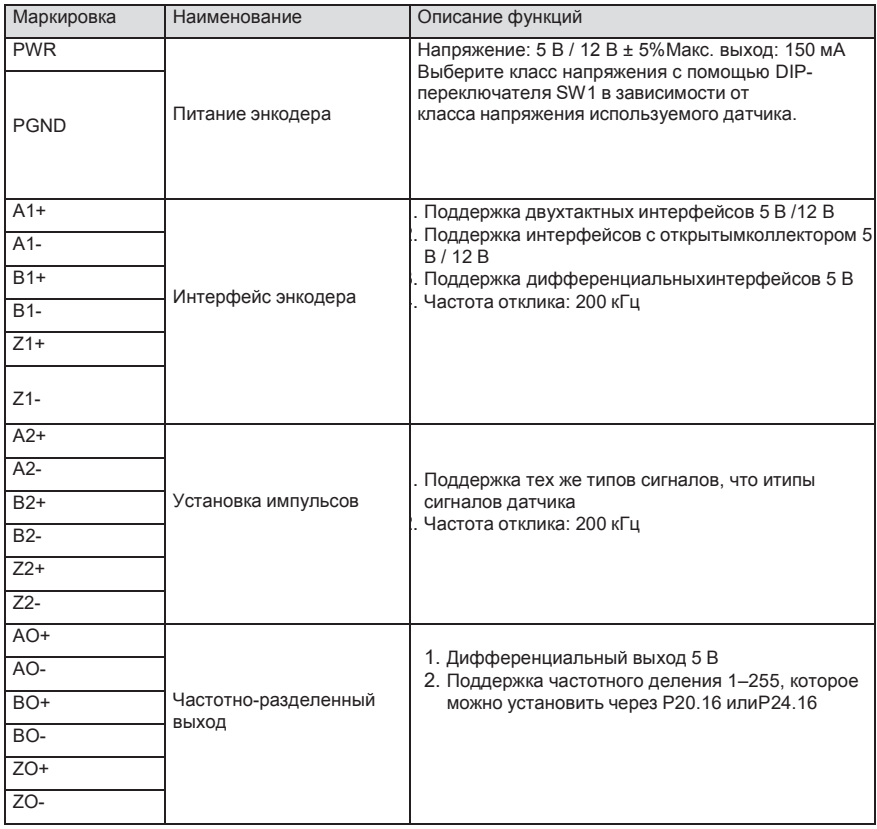

На следующем рисунке показана внешнее подключение платы расширения, используемой всочетании с энкодером с открытым коллектором. В плате PG настроен согласующий резистор.

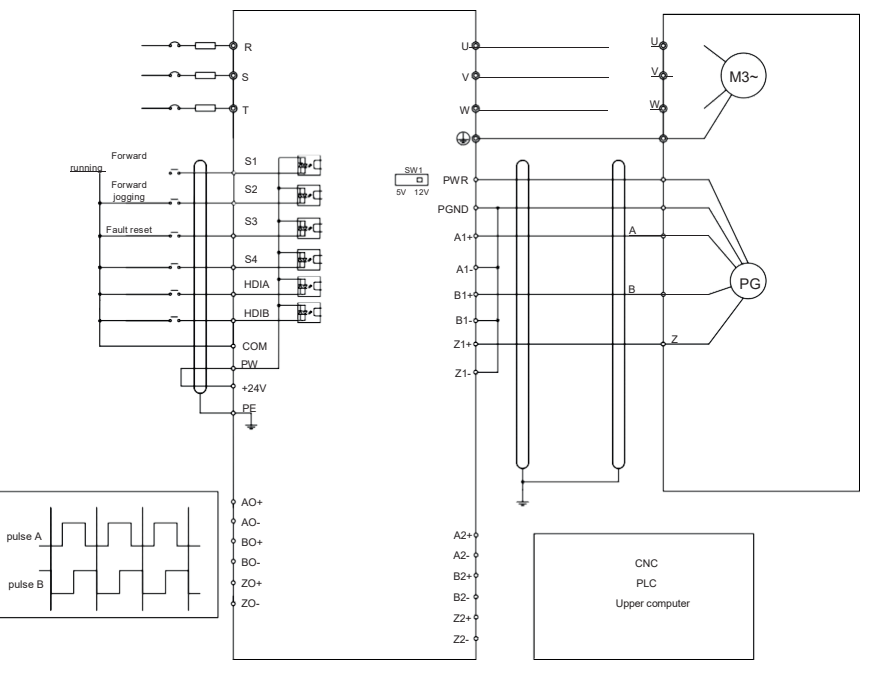

На следующем рисунке показана внешнее подключение платы расширения, используемой всочетании с двухтактным датчиком.

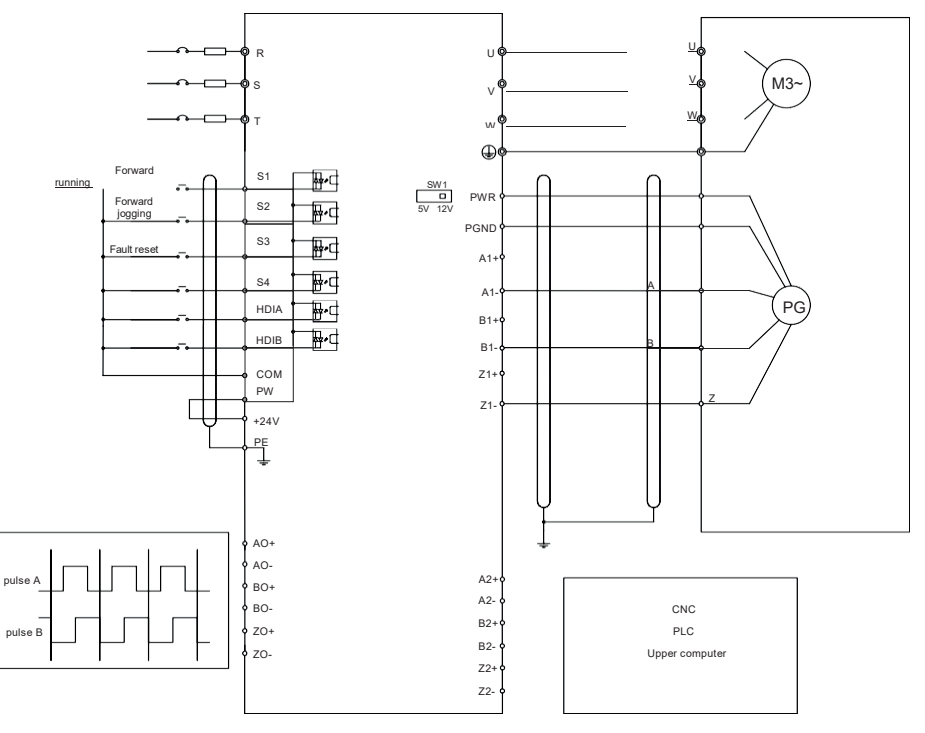

На следующем рисунке показана внешнее подключение платы расширения, используемой всочетании с дифференциальным энкодером.

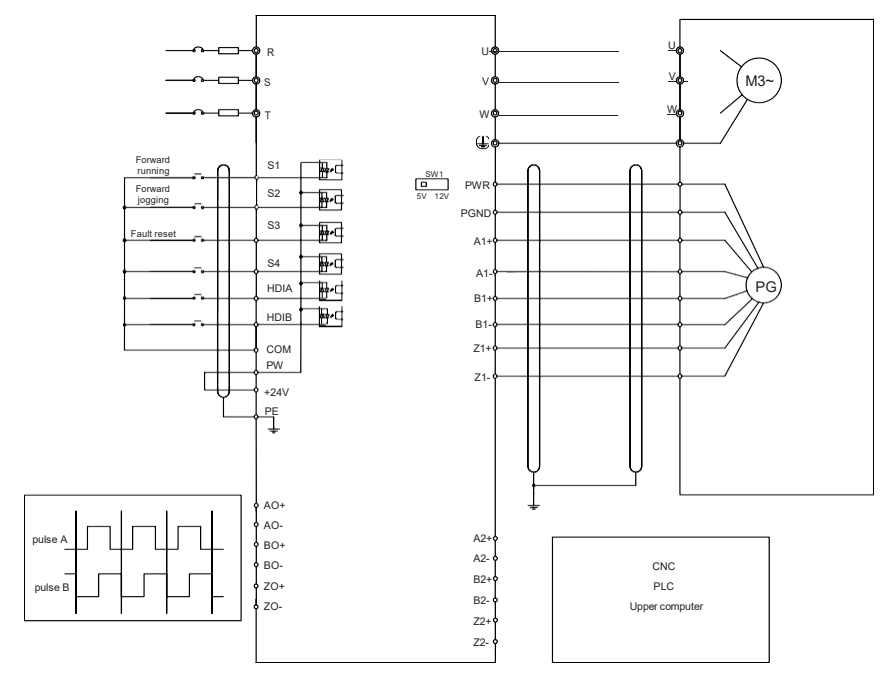

**A.5.2 UVW инкрементальная плата PG card –– SEOP-1523**

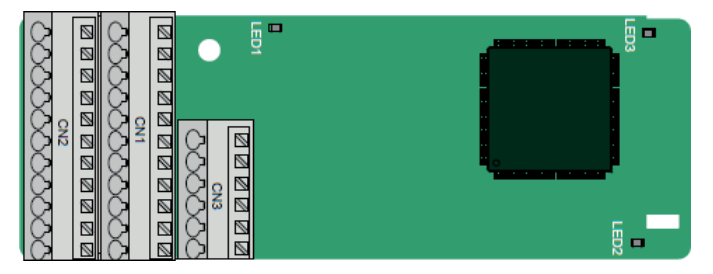

Клеммы расположены следующим образом:

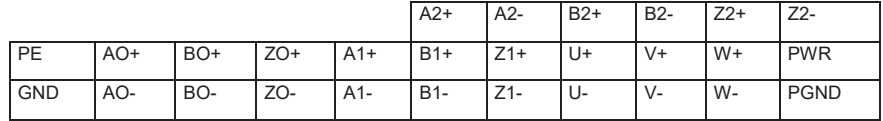

### Описание индикатора

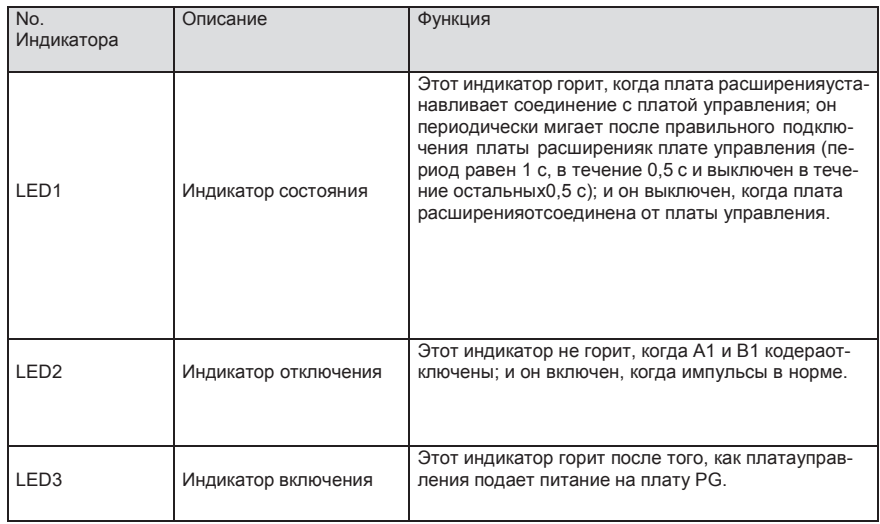

Плата расширения SEOP-1523 поддерживает ввод сигналов абсолютного положения и объединяет преимущества абсолютного и инкрементального датчиков. Это удобно для пользователя, используя пружинные клеммы.

### Описание функций клемм SEOP-1523

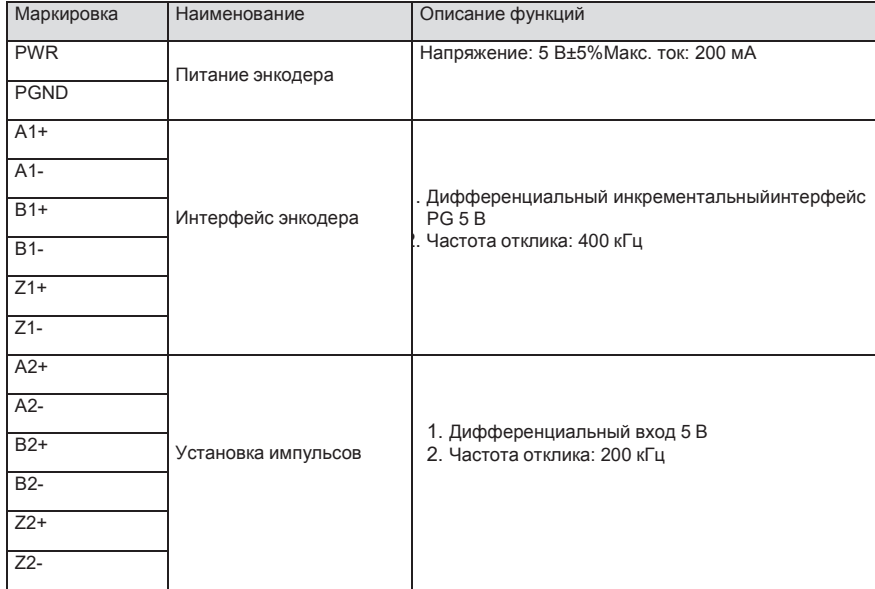

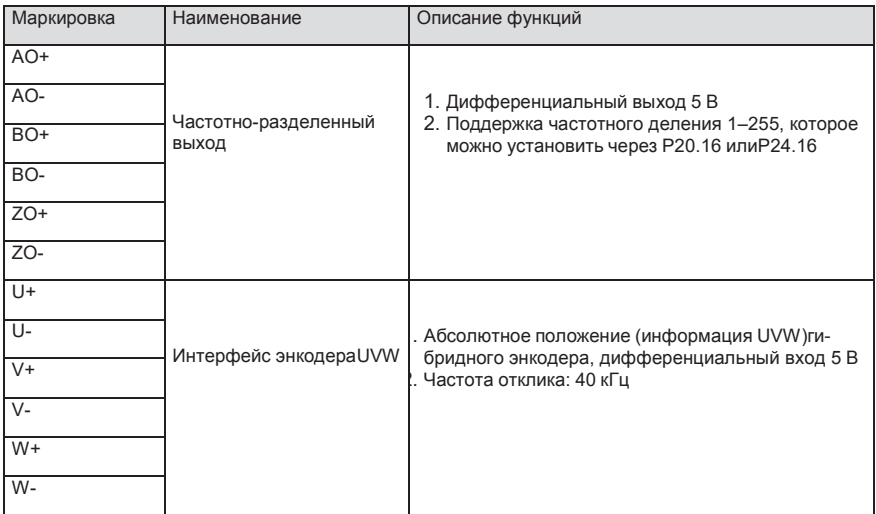

На следующем рисунке показана внешнее подключение платы расширения SEOP-1523.

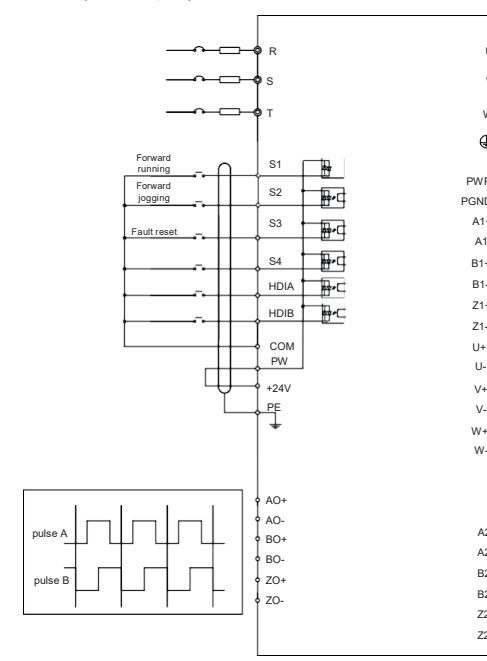

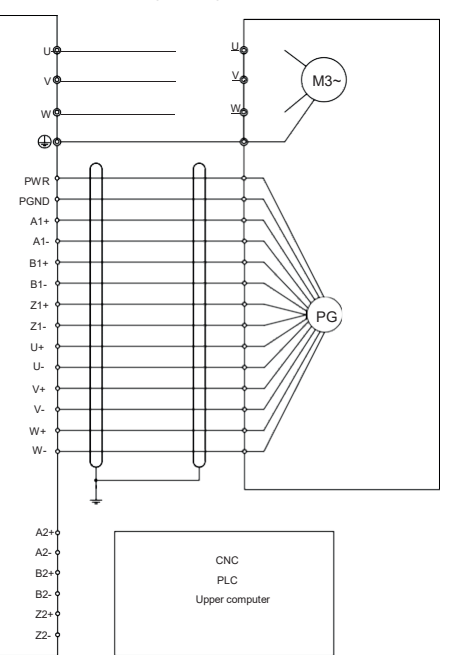

### **A.5.3 Резольвер PG плата –– SEOP-1522**

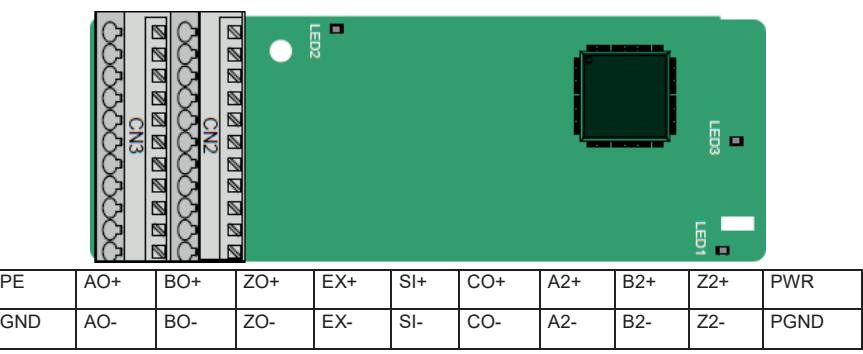

#### Описание индикатора

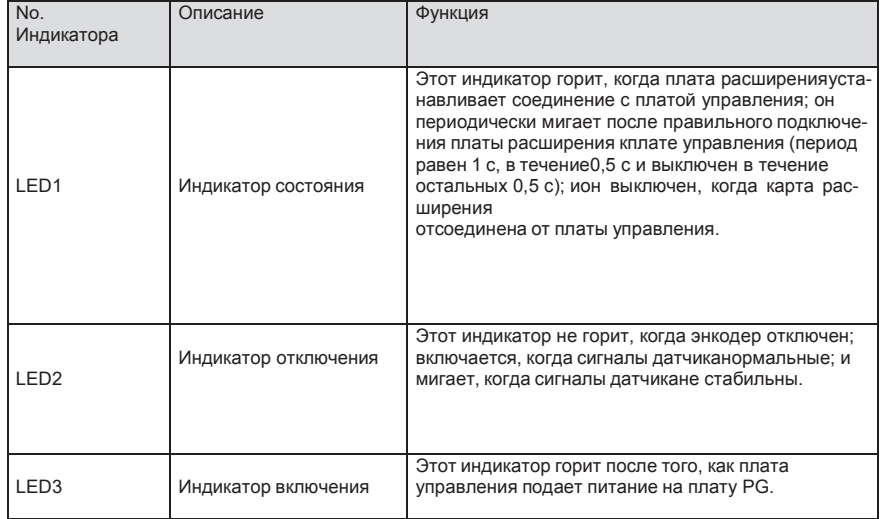

Плата расширения SEOP-1522 может использоваться в сочетании с преобразователем напряжения возбуждения 7 Vrms. Это удобно для пользователя, используя пружинные клеммы.

Описание функций клемм SEOP-1522

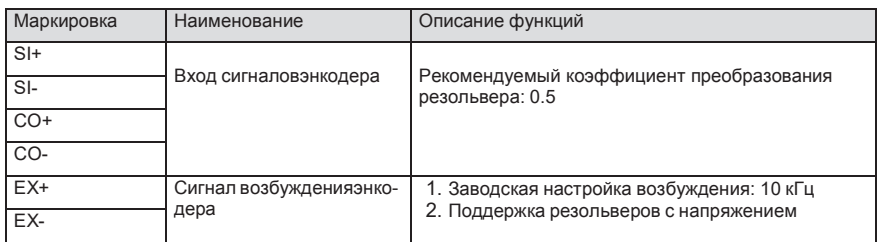

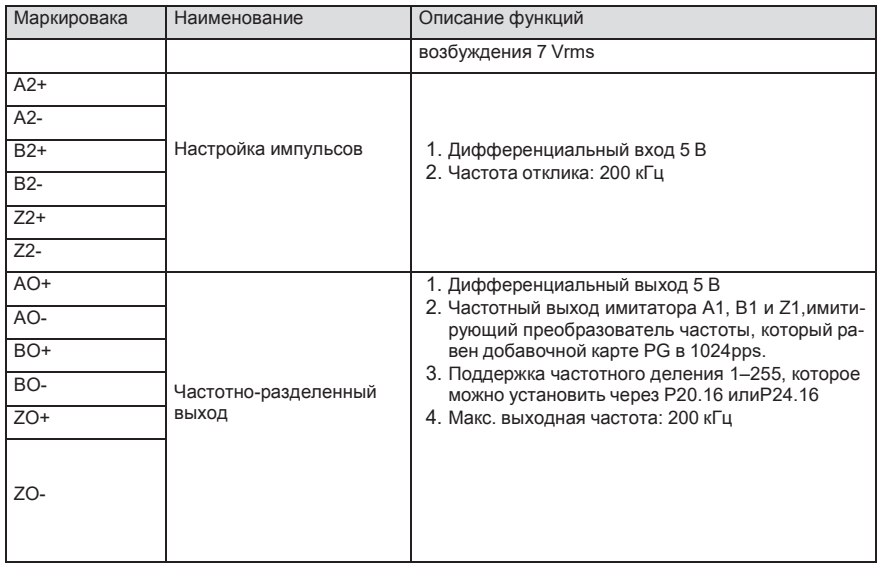

На следующем рисунке показана внешнее подключение платы расширения SEOP-1522.

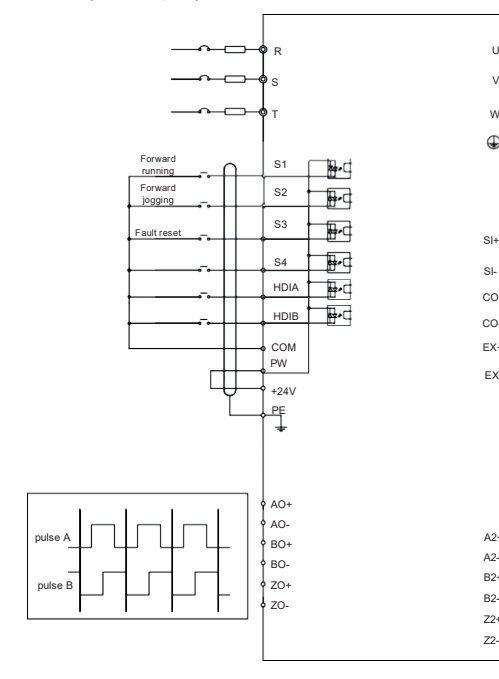

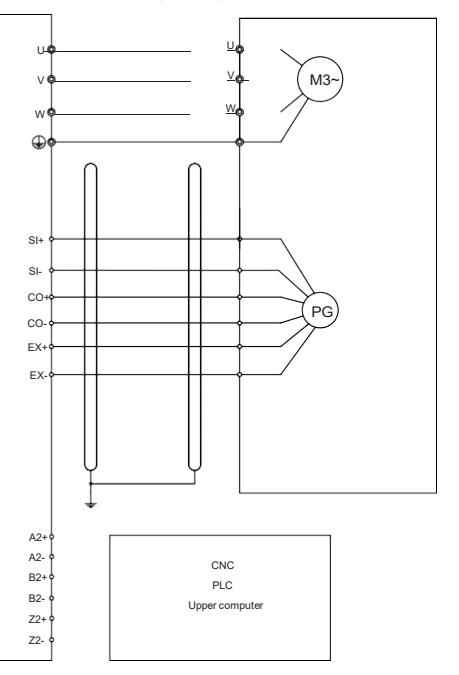

#### Ø ●  $\overline{\mathbb{N}}$ 0000000 000  $\begin{array}{c} \text{LED3} \\ \hline \text{III} \end{array}$ Ø Ø Ø 国国

### **A5.4 24 В многофункциональная инкрементальная PG плата** — **SEOP-1525**

Клеммы расположены следующим образом:

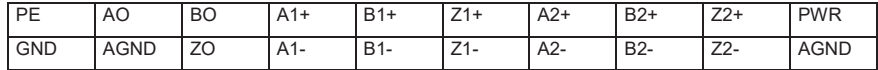

#### Описание индикатора

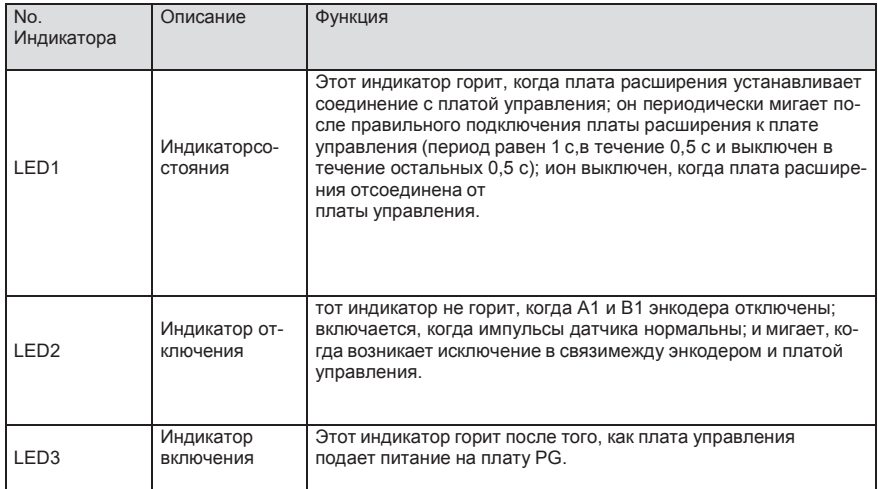

SEOP-1522 может работать в сочетании с несколькими типами инкрементальных энкодеров в различных режимах внешнего подключения. Это удобно для пользователя, используя пружинные клеммы.

Описание функций клемм SEOP-1525

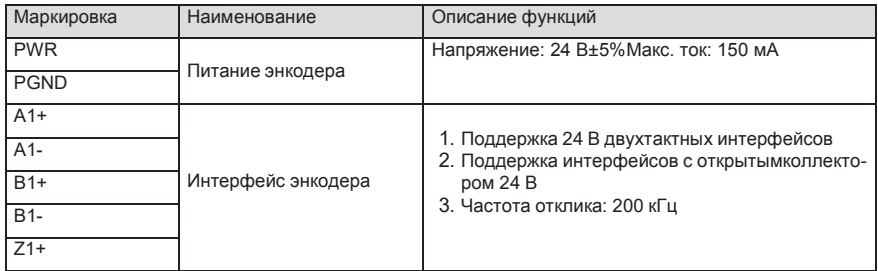

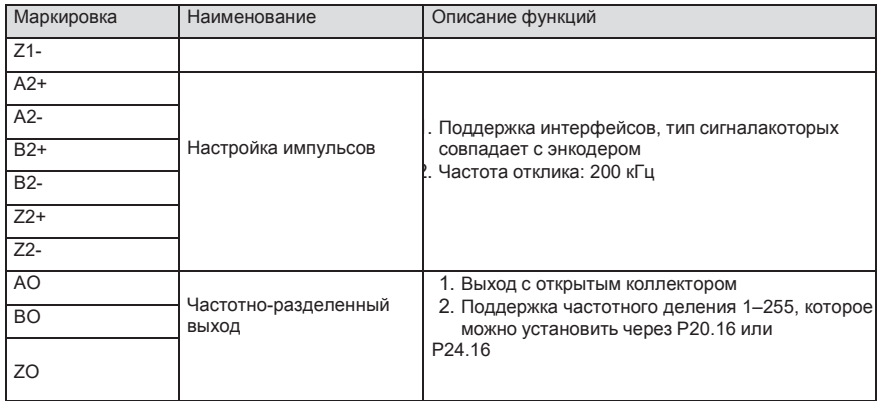

На следующем рисунке показана внешняя проводка карты PG, когда она используется в сочетании с датчиком коллектора с открытым стоком. На плате PG настроен согласующий резистор.

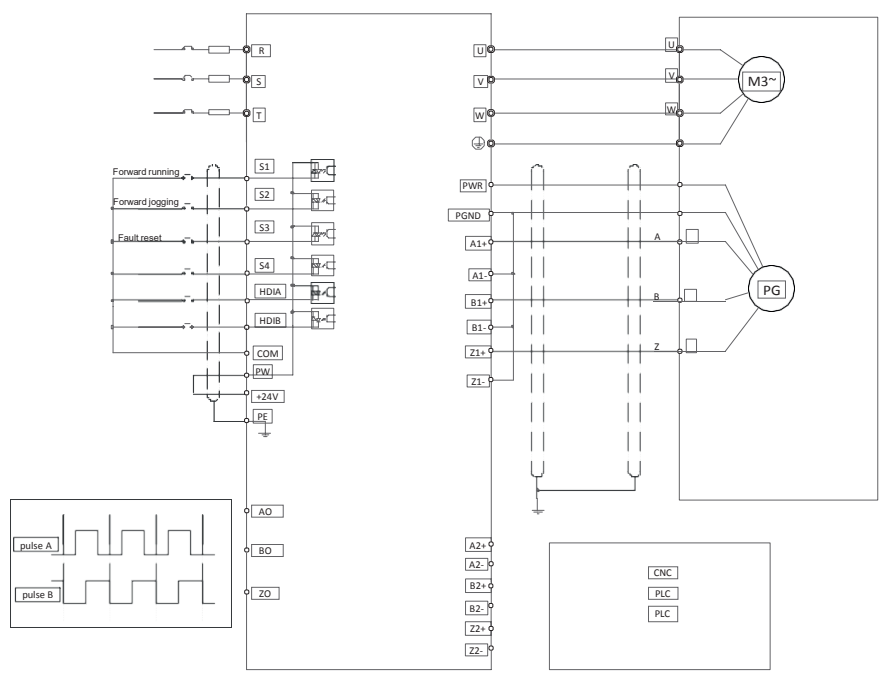

На следующем рисунке показана внешнее подключение платы PG, когда она используется в сочетании с двухтактным датчиком.

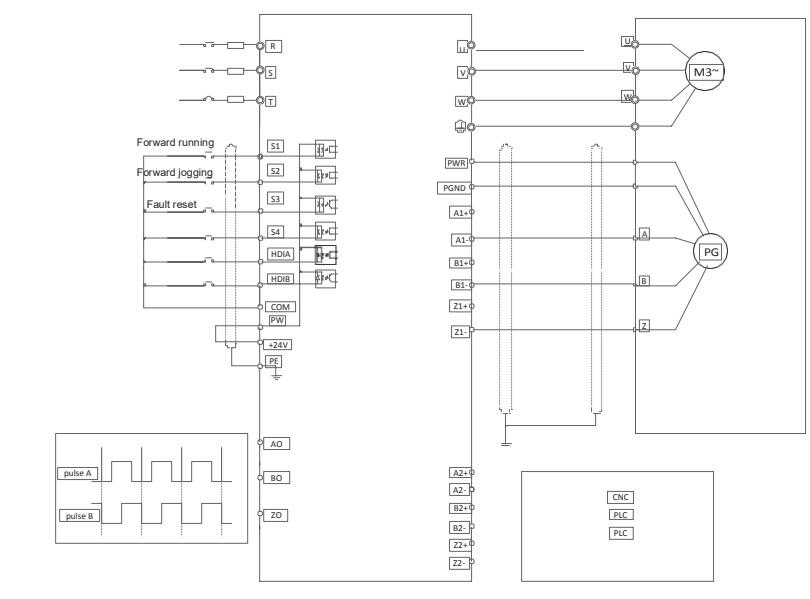

**A5.5 Sin/Cos PGплата** — **SEOP-1524**

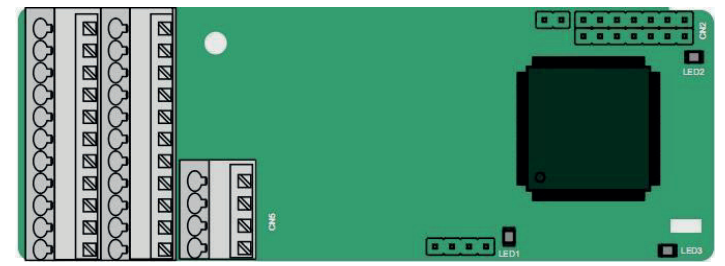

Клеммы расположены следующим образом:

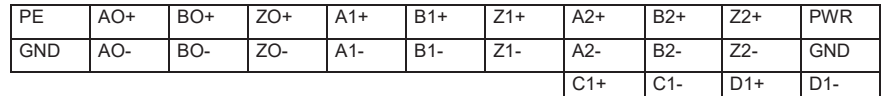

## Описание индикатора

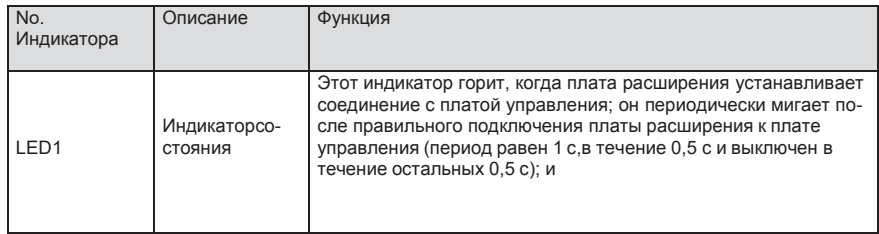

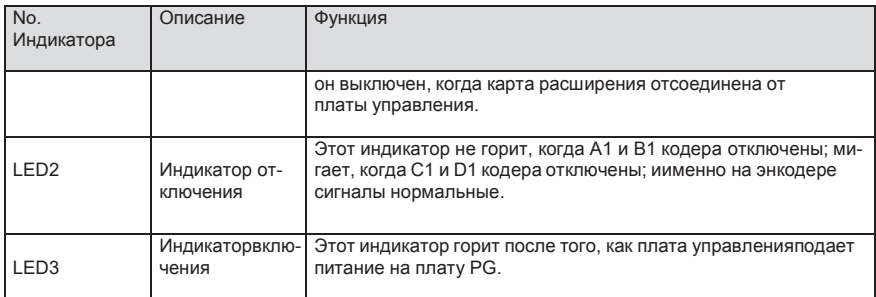

### Описание функций клемм SEOP-1524

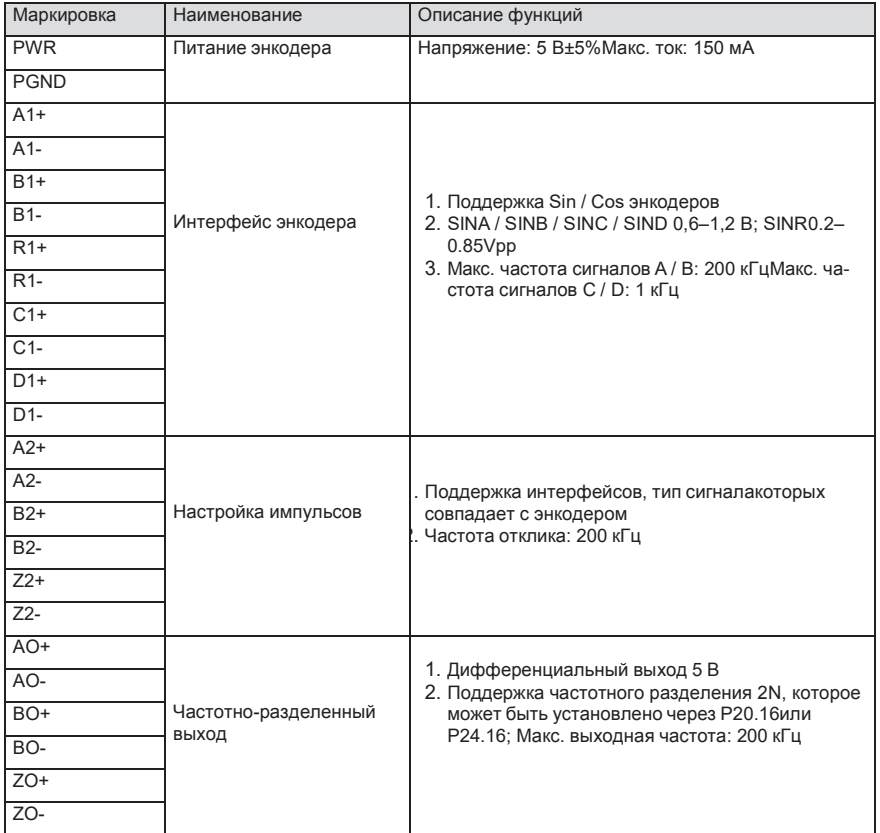

На следующем рисунке показана внешнее подключение PG-карты, когда она используется всочетании сэн кодером без CD-сигналов.

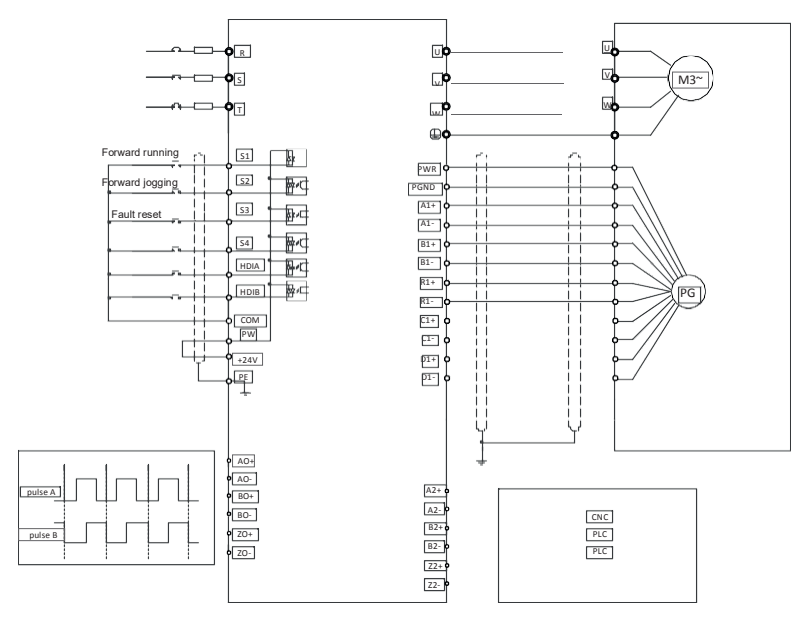

На следующем рисунке показана внешнее подключение PG-карты, когда она используется всочетании сэн кодером с CD-сигналами.

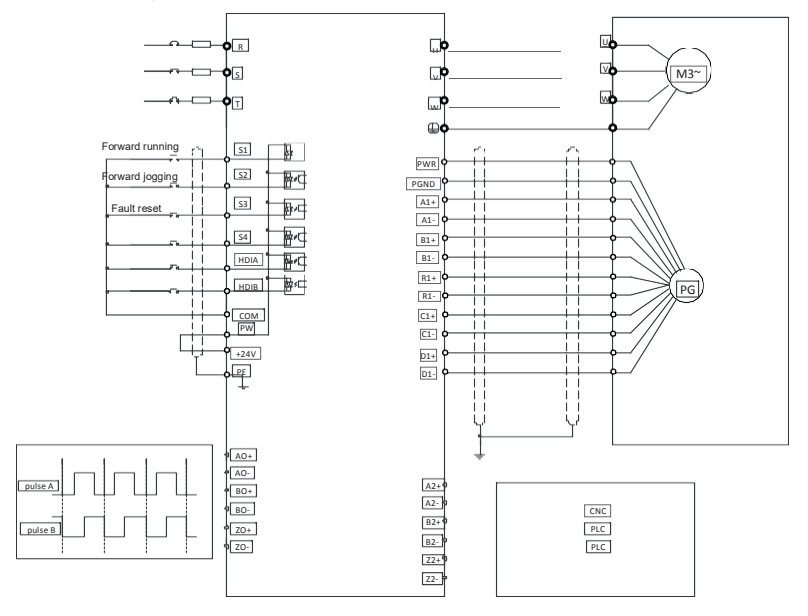

# **A.6 Описание функций плат расширения протоколов связи A.6.1 Bluetooth –плата расширения – SEOP-1308 / SEOP-1309 и WI/FI – плата расширения – SEOP-1310 / SEOP-1311**

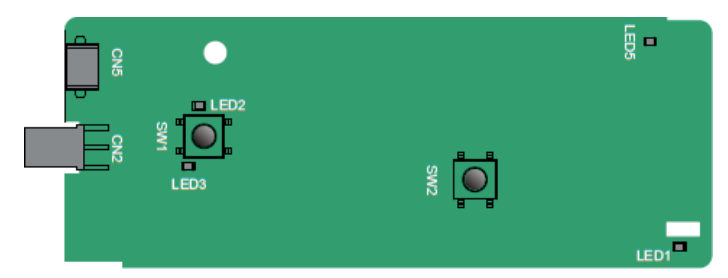

Определения индикаторов и функциональных кнопок:

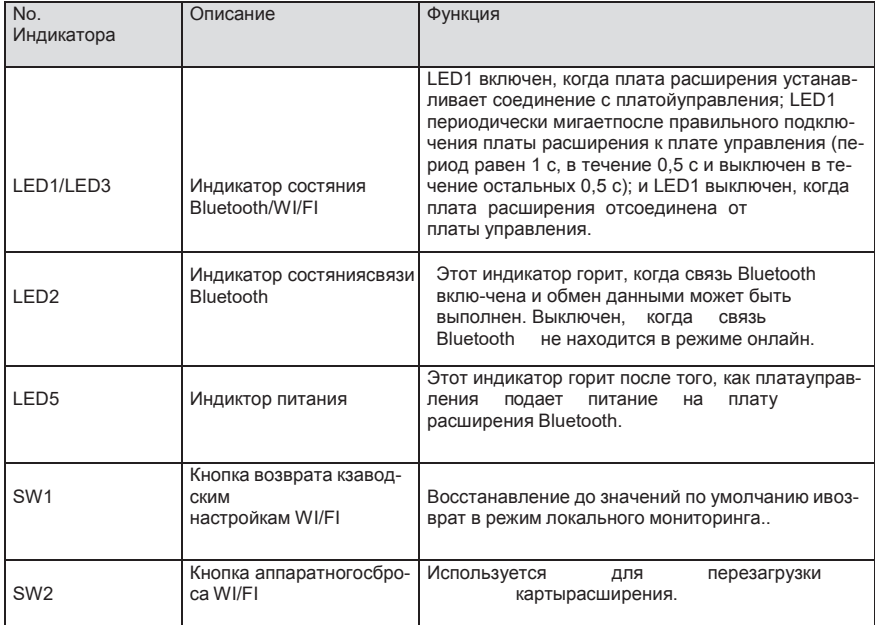

Плата беспроводной связи особенно полезна в тех случаях, когда вы не можете напрямую использовать панель управления для управления ПЧ из-за ограниченного пространства для установки. С помощью приложения для мобильного телефона вы можете управлять инвертором на расстоянии не более 30 метров. Вы можете выбрать антенну для печатной платы или внешнюю присоску. Если ПЧ находится в открытом пространстве и находится в

корпусе, вы можете использовать встроенную антенну на печатной плате; и если это листовой металл и расположен в металлическом шкафу, вам нужно использовать внешнюю присоску антенны.

При установке присосной антенны сначала установите плату беспроводной связи на ПЧ, а затем подключите SMA-разъем присоски к ПЧ и привинтите его к CN2, как показано на следующем рисунке. Поместите основание антенны на корпус и обнажите верхнюю часть. Старайтесь держать его разблокированным.

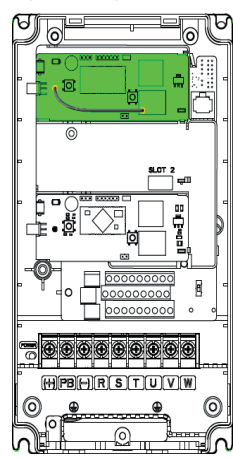

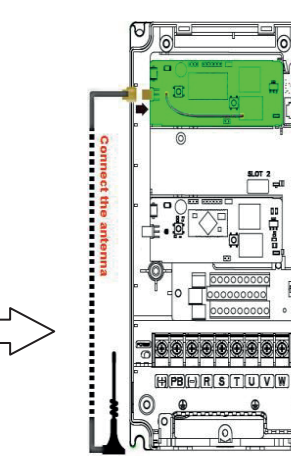

g

0

**A.6.2 Плата связи CANopen – SEOP-1306 и плата связи CAN master/slave control SEOP-1307**

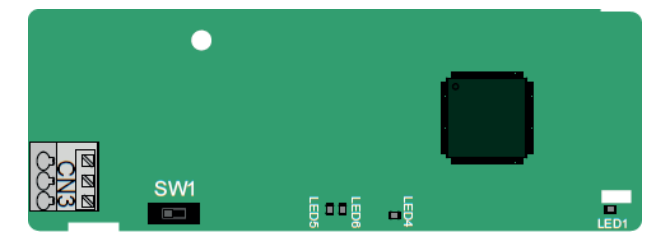

Коммуникационная плата EC-TX505 удобна для пользователя, имеет пружинные клеммы.

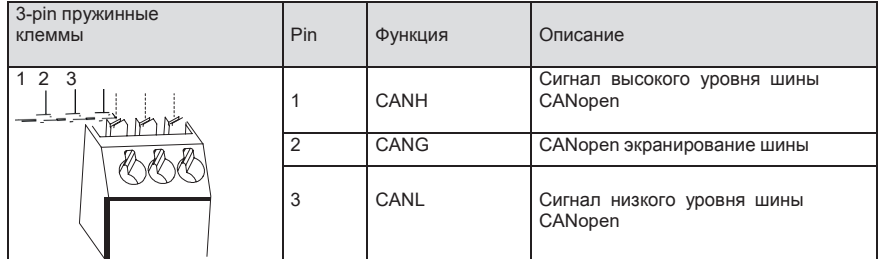

Описание функции выключателя терминального резистора

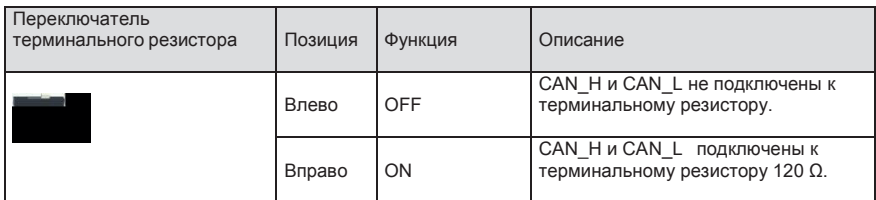

Описание индикатора

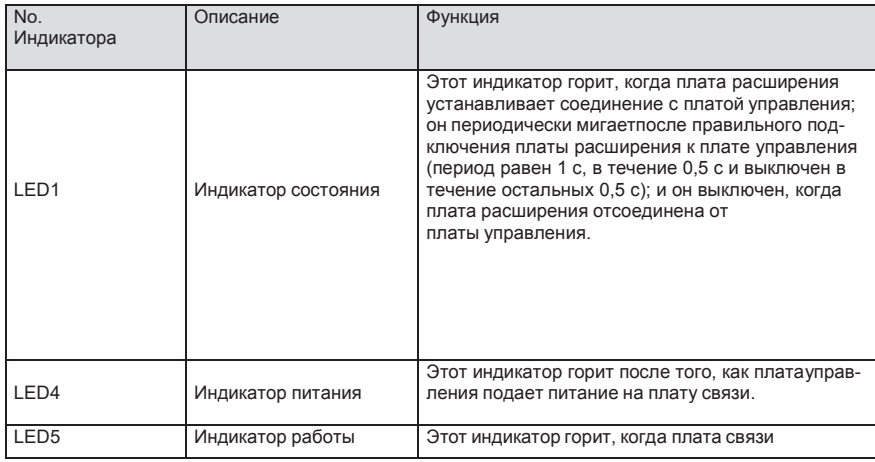

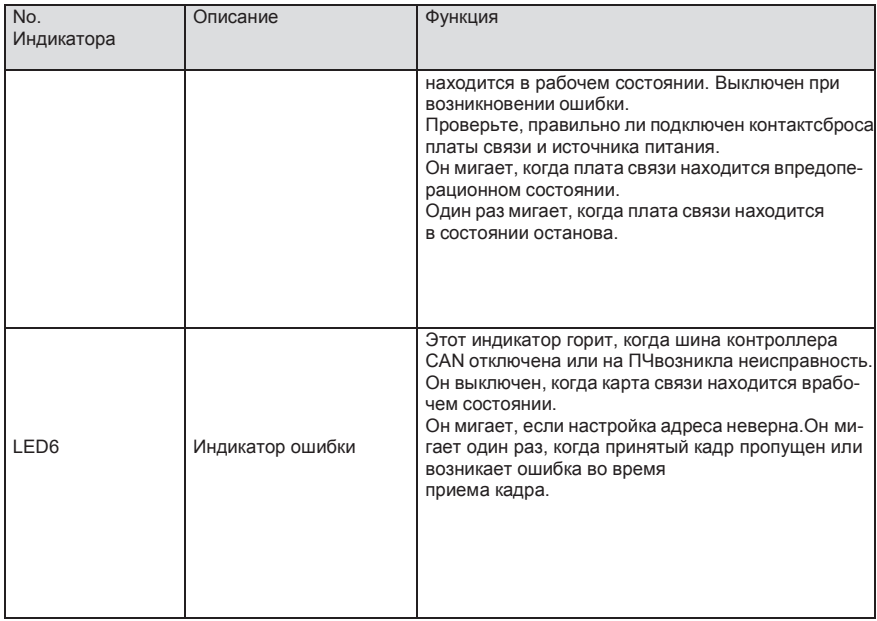

Подробнее об операции см. руководство по эксплуатации платы расширения связи ПЧ серии SystemeVar 900.

# **A.6.3 Плата связи Ethernet –– SEOP-1303**

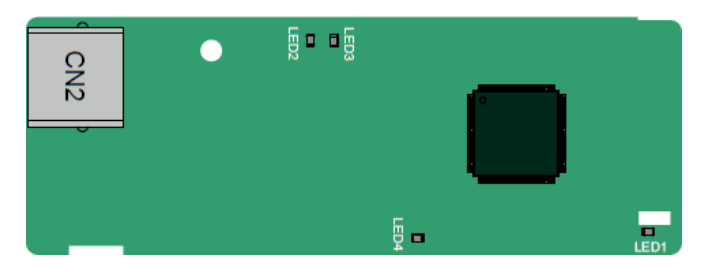

Для подключения платы связи SEOP-1303 используется стандартные разъемы RJ45.

## Описа-ние индикатора

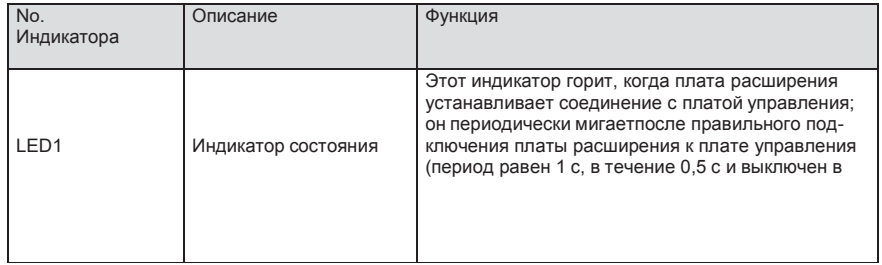

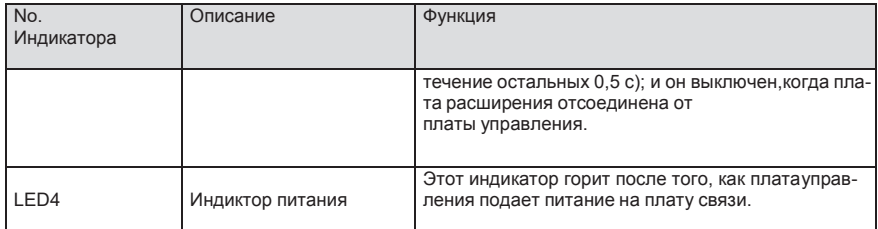

### А.6.4 Плата связи PROFIBUS-DP - SEOP-1301

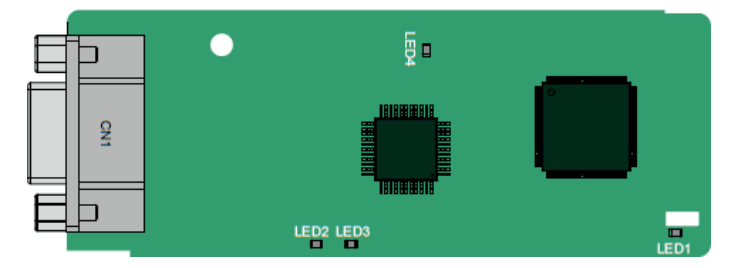

СМ1 представляет собой 9-контактный разъем D-типа, как показано на следующем рисунке.

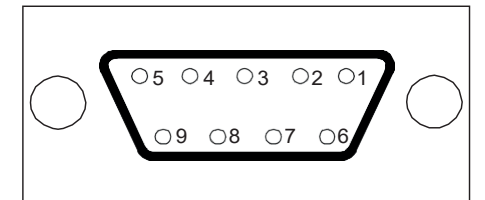

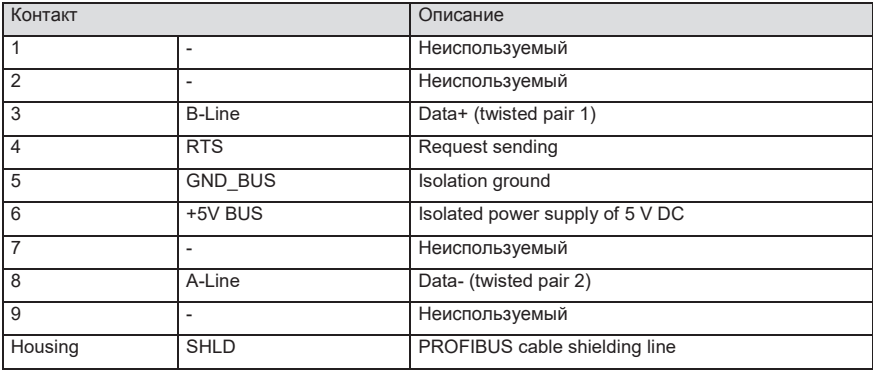

+ 5V и GND BUS - терминаторы шины. Некоторым устройствам, таким как оптический трансивер (RS485), может потребоваться питание через эти контакты.

На некоторых устройствах направления передачи и приема определяются RTS. В обычных приложениях необходимо использовать только A-Line, B-Line и защитный слой..

# Описание индикатора

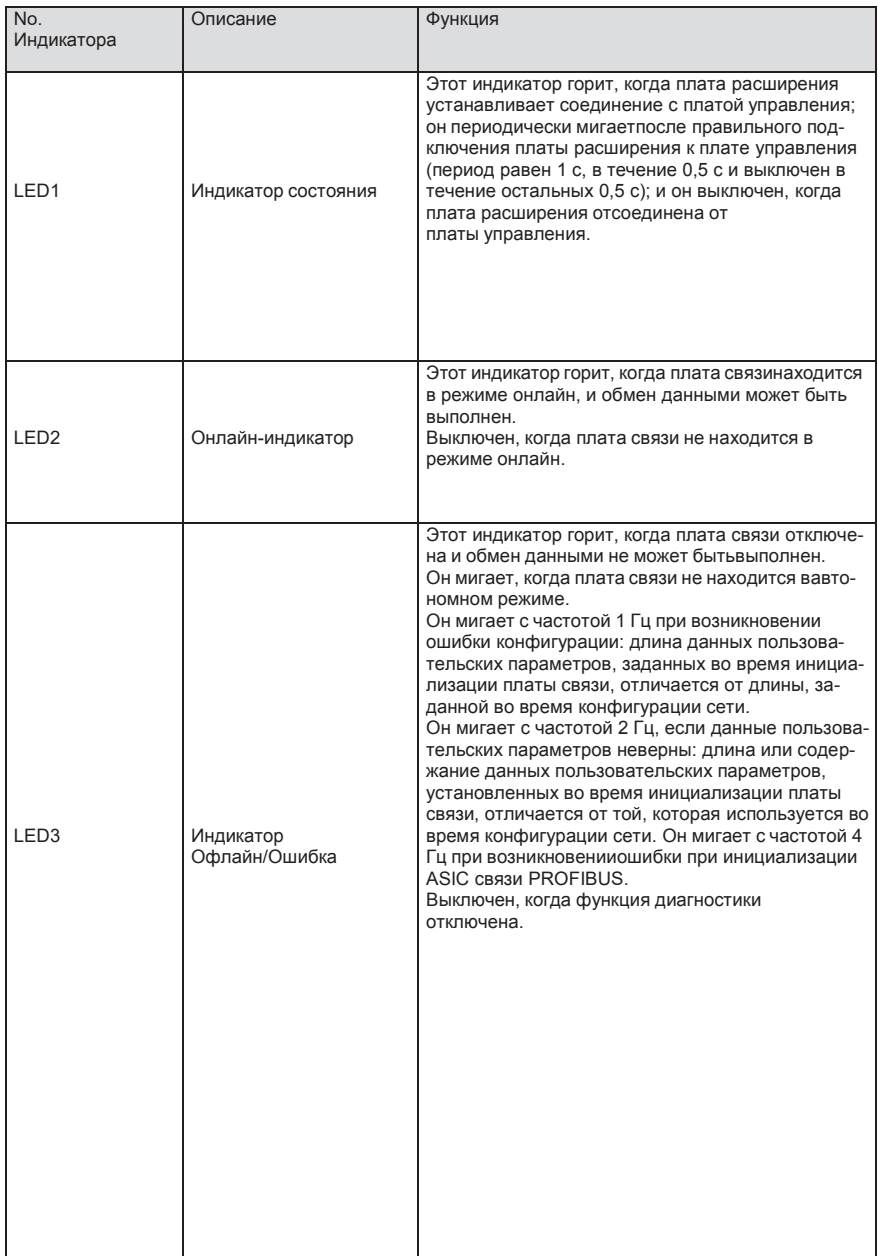

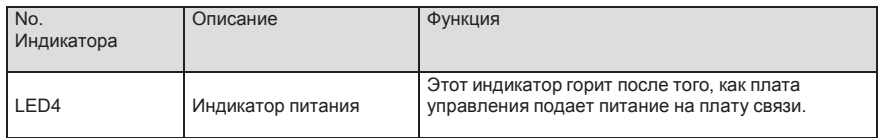

Подробнее об операции см. руководство по эксплуатации платы расширения связи ПЧ серии SystemeVar 900.

## **A.6.5 Плата связи PROFINET** — **SEOP-1302**

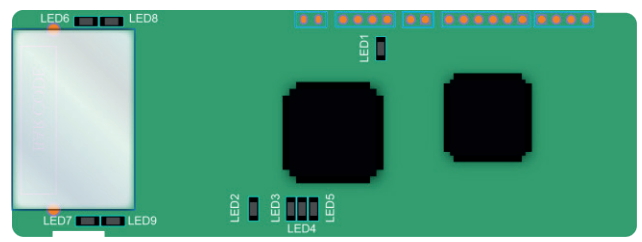

Терминал CN2 принимает стандартный интерфейс RJ45, где CN2 представляет собой двойной интерфейс RJ45, и эти два интерфейса RJ45 не отличаются друг от друга и могут быть взаимозаменяемыми. Они расположены следующим образом:

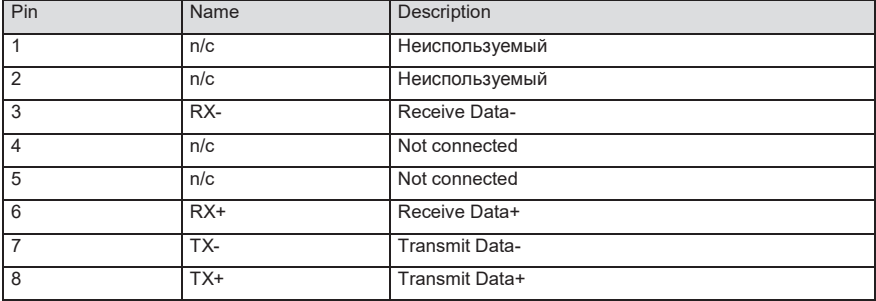

Определение показателя состояния

Карта связи PROFINET имеет 9 индикаторов, из которых LED1 - индикатор питания, LED2–5 индикаторы состояния связи на коммуникационной карте, а LED6–9 - индикаторы состояния сетевого порта.

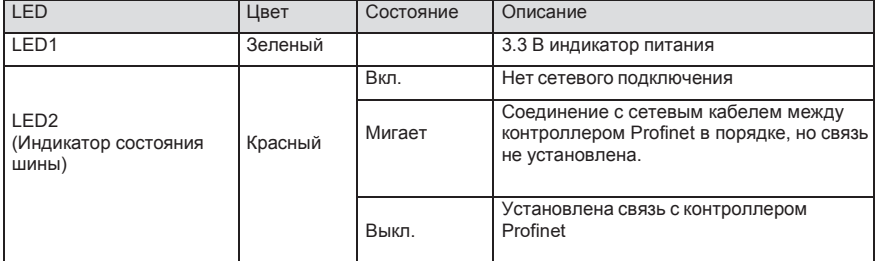

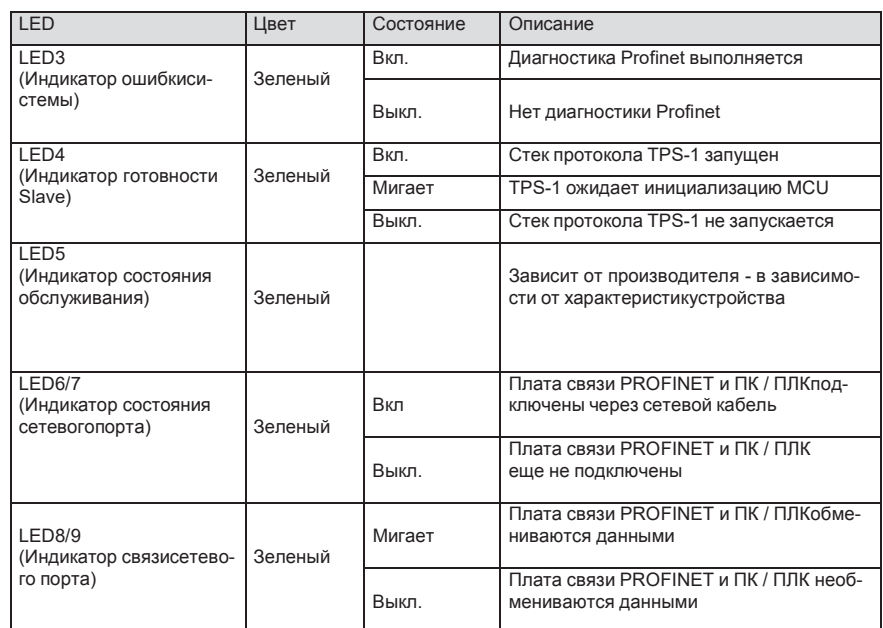

Электрическое подключение:

Плата связи Profinet использует стандартный интерфейс RJ45, который может использоваться в топологии «Шина» и топологии «Звезда». Схема электрических соединений топологии линейной сети показана ниже.

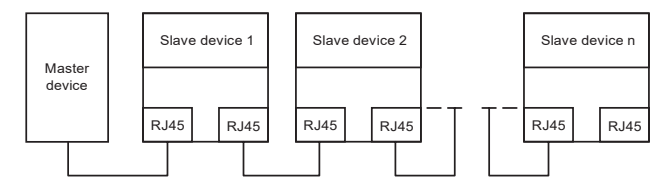

Схема электрических соединений топологии «Шина»

Примечание. Для топологии «Звезда» пользователям необходимо подготовить коммутаторы Profinet.

Схема электрических соединений топологии «Звезда»показана ниже:

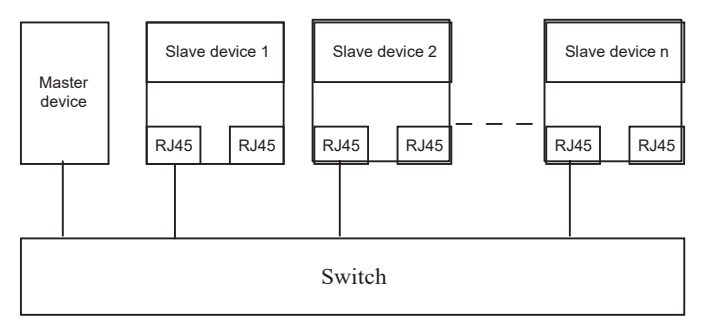

# **A.7 Описание функции программируемой платы расширения**

**PLC A.7.1 Программируемая плата расширения PLC –– SEOP-1413**

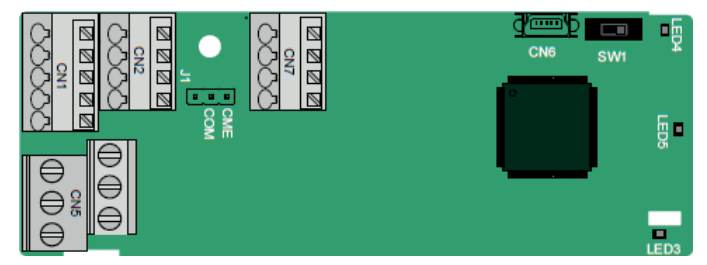

Клеммы расположены следующим образом:

SW1 - это переключатель пуска / остановки программируемой платы расширения. CN6 - это порт загрузки программы, и вы можете подключиться к компьютеру с помощью стандартного USB-кабеля. COM и CME закорочены через J1 перед доставкой.

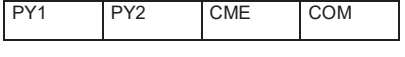

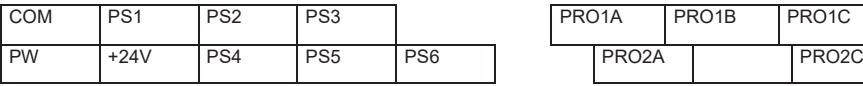

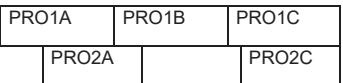

Описание индикатора

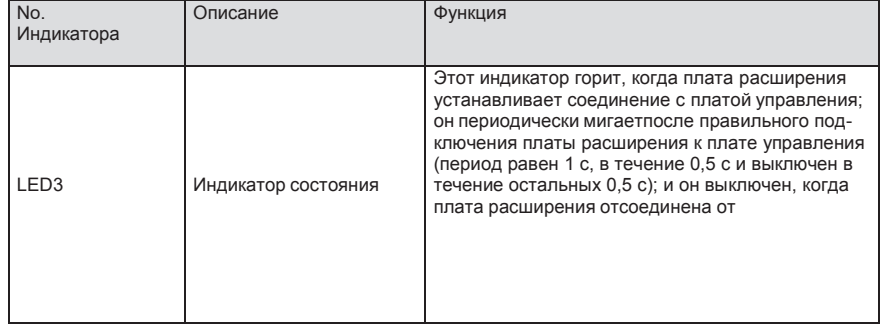

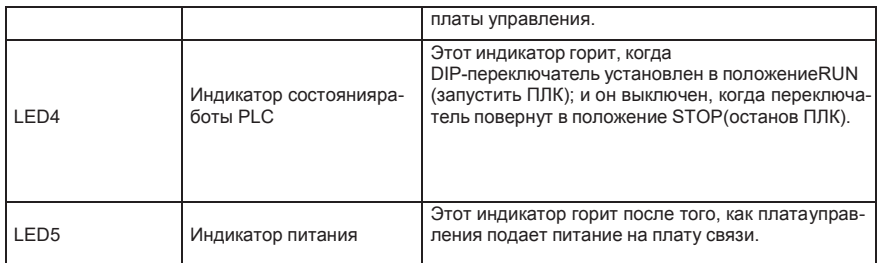

Программируемая плата расширения SEOP-1413 может заменить некоторые приложения микро ПЛК. Он принимает глобальную основную среду разработки PLC, поддерживающую шесть типов языков программирования, а именно язык инструкций (IL), структурный текст (ST), функциональную блок-схему (FBD), релейную диаграмму (LD), непрерывную функциональную диаграмму (СЕС), и схема последовательных функций (SFC). Он обеспечивает пространство для хранения пользовательских программ 128 кБ и пространство для хранения данных 64 кБ, что облегчает вторичную разработку клиентов и отвечает требованиям к настройке.

Программируемая плата расширения SEOP-1413 имеет 6 цифровых входов, 2 цифровых выхода и 2 релейных выхода. Это удобно для пользователя, обеспечивая релейные выходы через винтовые клеммы и другие входы и выходы через пружинные клеммы.

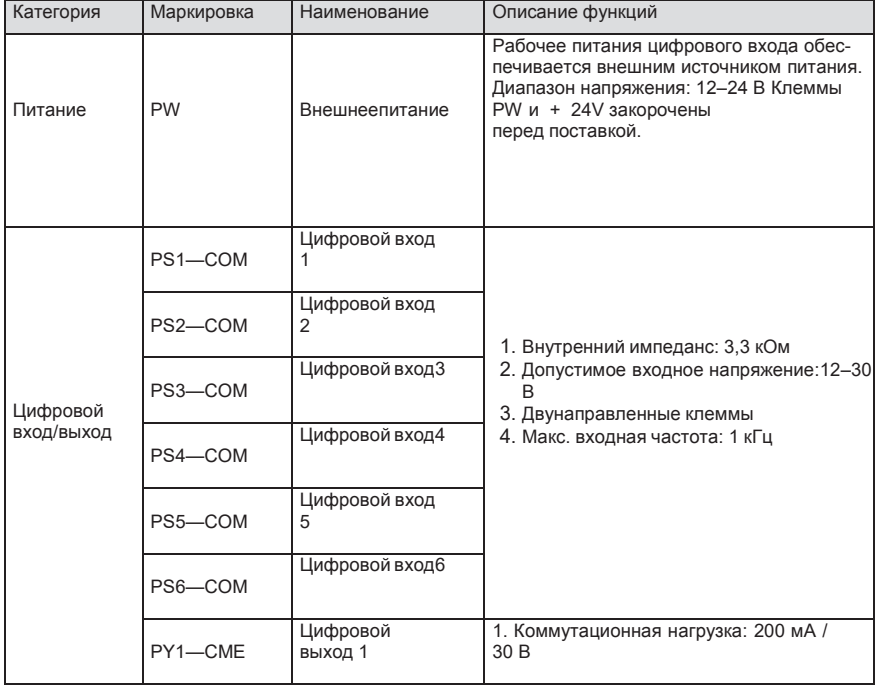

Описание функций клемм SEOP-1413

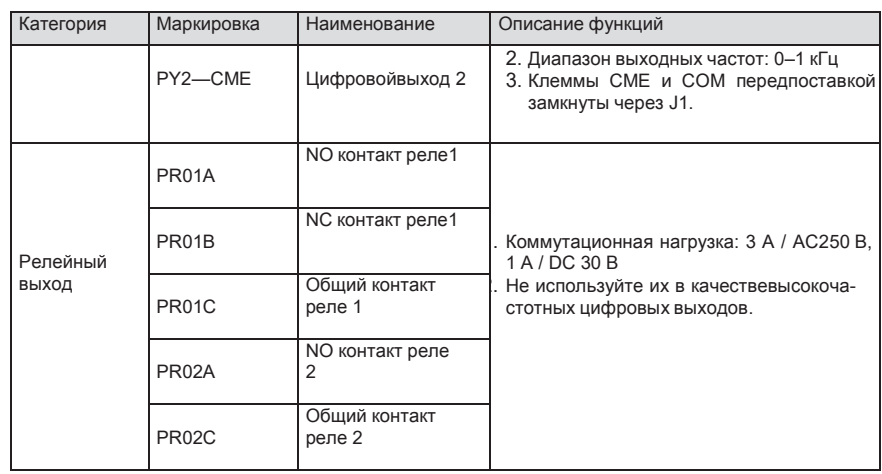

Подробнее о работе программируемых плат расширения см. В Руководстве по эксплуатации платы расширения ПЧ серии SystemeVar 900.

# **Приложение В: Технические характеристики**

## **В.1 Содержание главы**

В этой главе описываются технические данные ПЧ и его соответствие CE и другим системам сертификации качества.

### **B.1.1 Выбор ПЧ**

Выберите ПЧ на основе номинального тока и мощности двигателя. Чтобы выдержать номинальную мощность двигателя, номинальный выходной ток ПЧ должен быть больше или равен номинальному току двигателя. Номинальная мощность ПЧ должна быть выше или равна мощности двигателя.

#### **Примечание:**

- 1. Максимально допустимая мощность на валу двигателя ограничена в 1,5 раза номинальной мощностью двигателя. Если предел превышен, ПЧ автоматически ограничивает крутящий момент и ток двигателя. Эта функция эффективно защищает входной вал от перегрузки.
- 2. Номинальная мощность это мощность при температуре окружающей среды 40 ° C.
- 3. Необходимо проверить и убедиться, что мощность, протекающая через общее соединение постоянного тока в общей системе постоянного тока, не превышает номинальную мощность двигателя..

#### **B.1.2 Переразмеривание ПЧ**

Если температура окружающей среды на месте, где установлен ПЧ, превышает 40 ° C, высота над уровнем моря превышает 1000 м или частота переключения изменяется с 4 кГц на 8, 12 или 15 кГц, мощность ПЧ будет снижена

### **B.1.3 Переразмеривание по температуре**

Когда температура колеблется от + 40 ° C до + 50 ° C, номинальный выходной ток уменьшается на 1% для каждого повышенного значения 1 ° C. Для фактического снижения мощности, см. следующий рисунок.

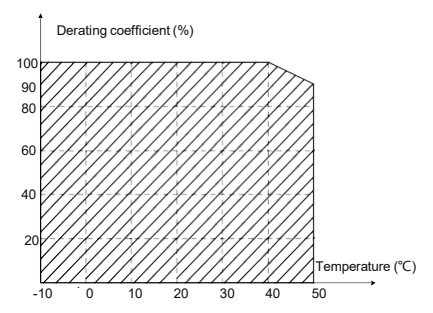

**Примечание:** Не рекомендуется использовать ПЧ при температуре выше 50 ° C. Если вы это сделаете, вы будете нести ответственность за последствия, вызванные.

#### **B.1.4 Переразмеривание по высоте над уровнем моря**

Когда высота места, где установлен ПЧ, ниже 1000 м, инвертор может работать с номинальной

мощностью. Если высота над уровнем моря превышает 1000 м, допустимая выходная мощность снижается. Для получения подробной информации о снижении, см. следующий рисунок.

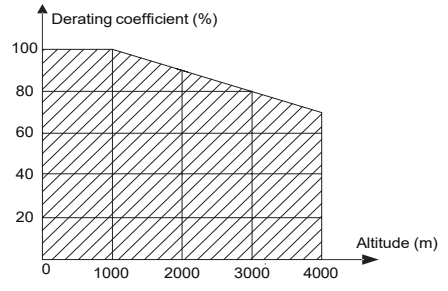

### **B.1.5 Переразмеривание из-за несущей частоты**

Мощность ПЧ серии SystemeVar 900 варьируется в зависимости от несущей частоты. Номиналь-ная мощность ПЧ определяется на основе несущей частоты, установленной на заводе. Если несущая частота превышает заводские настройки, мощность ПЧ снижается на 10%для каждого повышенного значения 1 кГц.

# **В.2 Характеристики сети**

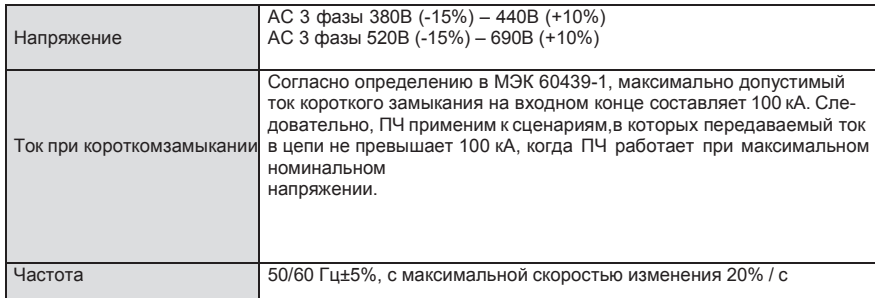

# **В.3 Подключения двигателя**

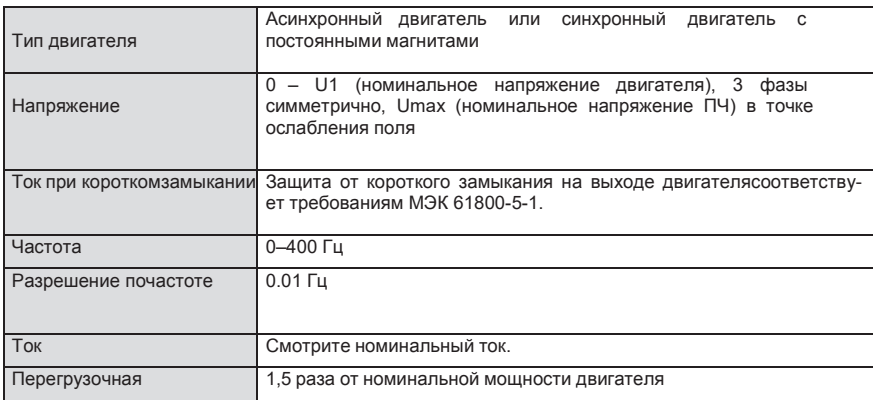

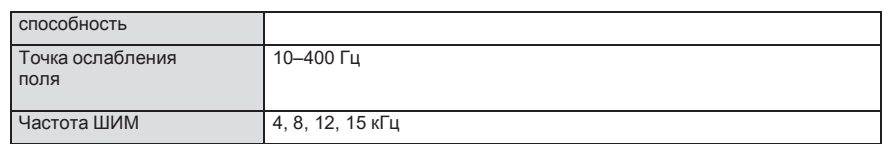

## **B.3.1 ЭМС-совместимость и длина кабеля двигателя**

В следующей таблице описана максимальная длина кабеля двигателя, которая соответствует требованиям директивы ЕС по электромагнитной совместимости (2004/108 / EC), когда несущая частота составляет 4 кГц.

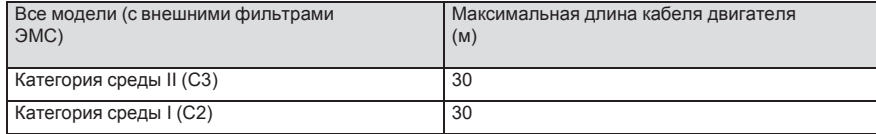

Вы можете узнать максимальную длину кабеля двигателя через параметры работы ПЧ. Чтобы узнать точную максимальную длину кабеля для использования внешнего фильтра ЭМС, обратитесь в местный офис Systeme Electric.

Описание условий среды I (C2) и II (C3) см. В разделе «Правила по электромагнитной совместимости».

# **В.4 Стандарты применения**

В следующей таблице описаны стандарты, которым соответствуют ПЧ.

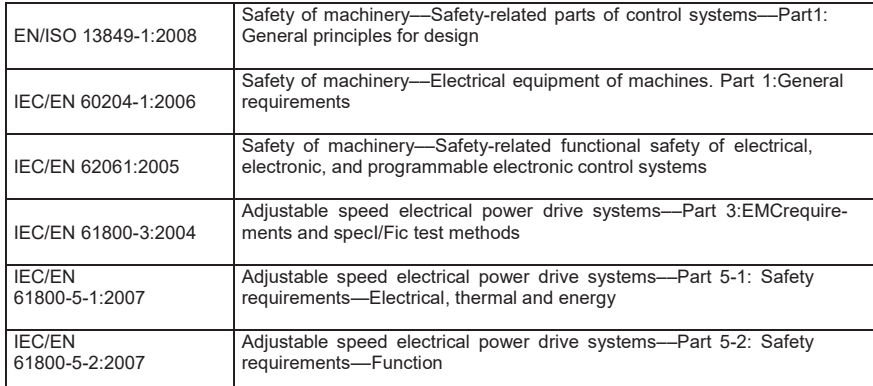

### **B.4.1 Маркировка CE**

Маркировка CE на паспортной табличке ПЧ указывает на то, что преобразователь соответствует требованиям CE и соответствует требованиям Европейской директивы по низковольтному оборудованию (2006/95 / EC) и Директивы по электромагнитной совместимости (2004/108 / EC)..

#### **B.4.2 Декларация соответствия ЭMC**

Европейский союз (ЕС) предусматривает, что электрические и электрические устройства,

продаваемые в Европе, не могут генерировать электромагнитные помехи, которые превышают пределы, установленные в соответствующих стандартах, и могут нормально работать в средах с определенными электромагнитными помехами. Стандарт продукции ЭМС (EN 61800-3: 2004) описывает стандарты ЭМС и конкретные методы испытаний систем электропривода с регулируемой скоростью. Продукты должны строго соответствовать требованиям ЭМС.

## В.5 Правила по электромагнитной совместимости

Стандарт продукции EMC (EN 61800-3: 2004) описывает требования EMC к ПЧ.

Категории среды приложения

Категория I: Гражданские среды, включая сценарии применения, в которых ПЧ напрямую подключены к низковольтным сетям гражданского электроснабжения без промежуточных трансформаторов.

Категория II: Все среды, кроме тех, что в категории I.Ка-

тегории ПЧ

С1: номинальное напряжение ниже 1000 В. применяемое к средам категории І.

С2: номинальное напряжение ниже 1000 В. без штекера, розетки или мобильных устройств: системы силовых приводов, которые должны устанавливаться и эксплуатироваться специализированным персоналом применительно к средам категории I

Примечание. Стандарт EMC IEC / EN 61800-3 больше не ограничивает распределение мощности инверторов, но определяет их использование, установку и ввод в эксплуатацию. Специализированный персонал или организации должны обладать необходимыми навыками (включая знания по электромагнитной совместимости) для установки и / или ввода в эксплуатацию систем электропривода.

С3: Номинальное напряжение ниже 1000 В, применяемое к средам категории II. Они не могут быть применены к средам категории I.

С4: Номинальное напряжение выше 1000 В или номинальный ток выше или равный 400 А, применяемое к сложным системам в средах категории II.

#### В.5.1 Категория С2

- 1. Предел индукционных помех соответствует следующим условиям:
- 2. 1. Выберите дополнительный фильтр ЭМС в соответствии с Приложением D и установите его в соответствии с описанием в руководстве по фильтру ЭМС.
- 3. 2. Выберите кабели двигателя и управления в соответствии с описанием в руководстве.
- 4. 3. Установите инвертор в соответствии с описанием в руководстве.
- 5. 4. Максимальная длина кабеля двигателя при частоте коммутации 4 кГц приведена вразделе «Совместимость по ЭМС и длина кабеля двигателя».

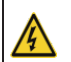

♦

В настоящее время ПЧ может создавать радиопомехи, необходимопринять меры для уменьшения помех.
# ный **B.5.2 Категория C3**

Анти интерференционная характеристика ПЧ соответствует требованиям для среды II категории в стандарте IEC / EN 61800-3.

Предел индукционных помех соответствует следующим условиям:

1. Выберите дополнительный фильтр ЭМС в соответствии с Приложением D и установите его в соответствии с описанием в руководстве по фильтру ЭМС.

- 2. Выберите кабели двигателя и управления в соответствии с описанием в руководстве.
- 3. Установите ПЧ в соответствии с описанием в руководстве.

4. Максимальная длина кабеля двигателя при частоте коммутации 4 кГц приведена в разделе «Совместимость по ЭМС и длина кабеля двигателя».

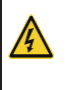

 $\diamondsuit$  ПЧ категории С3 не могут применяться к гражданским низковольтным общим сетям. При применении к таким сетям ПЧ может генерировать радиочастотные электромагнитные помехи.

# **Приложение С Габаритные чертежи**

# **С.1 Содержание главы**

В этой главе описываются габаритные чертежи ПЧ серии SystemeVar 900. Единица измерения, исполь-зуемая на чертежах, составляет мм.

# **С.2 Панель управления**

## **C.2.1 Чертежи и размеры**

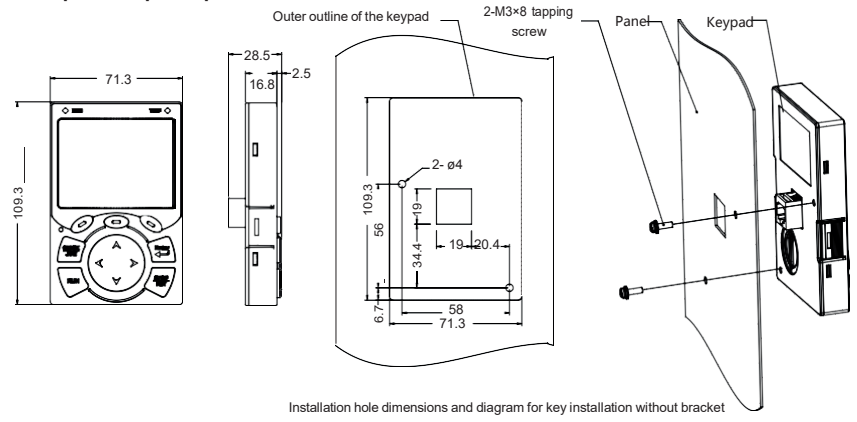

Рис 0.1 Размеры панели управления

# **C.2.2 Кронштейн для установки панели управления**

**Примечание:** При установке внешней панели управления вы можете использовать винты с резьбой или кронштейн панели управления. Для ПЧ напряжением 380 В, мощностью от 1,5 до 75 кВт необходимо использовать дополнительные монтажные кронштейны для панели управления. Для напряжений 380 В, от 90 до 500 кВт и 660 В, от 22 до 630 кВт вы можете использовать дополнительные кронштейны или использовать стандартные кронштейны для панели управления.

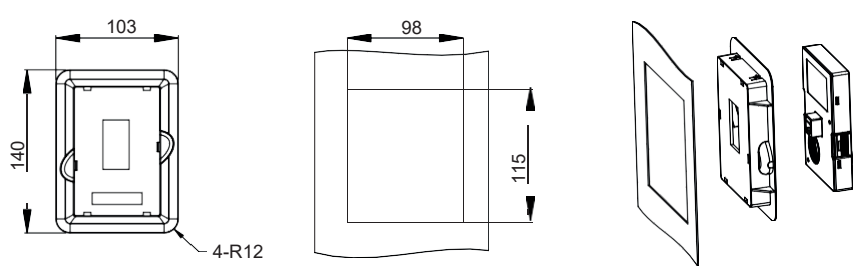

Кронштейн адаптера клавиатуры Установочные размеры

Рис 0.2 Монтажный кронштейн для панели управления (опция) для ПЧ напряжением 380 В, от 1,5 до 500 кВт и 660 В, от 22 до 630 кВт

# ный **С.3 Структура ПЧ**

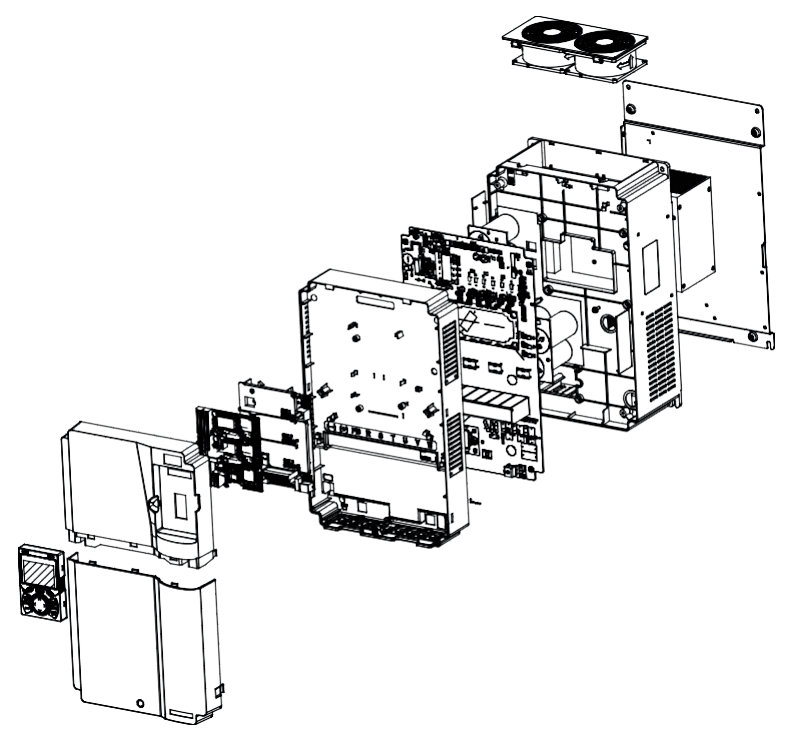

Рис 0.3 Структура ПЧ

# **С.4 Размеры ПЧ 3фазы 380 В (-15%) - 440 В (+ 10%)**

#### **C.4.1 Размеры для настенного монтажа**

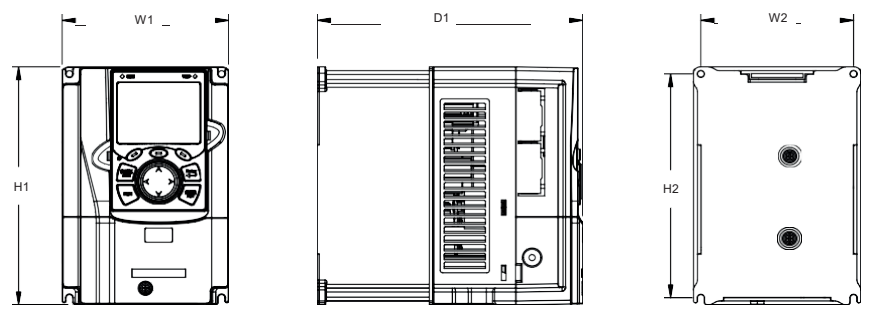

Рис 0.4 Схема настенного монтажа ПЧ напряжением 380 В, от 1,5 до 37 кВт

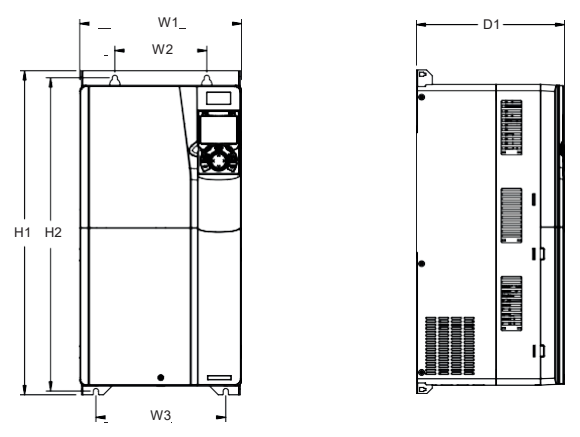

Рис 0.5 Схема настенного монтажа ПЧ напряжением 380 В, от 45 до 75 кВт.

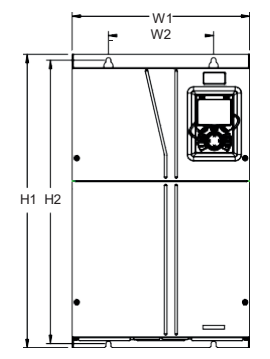

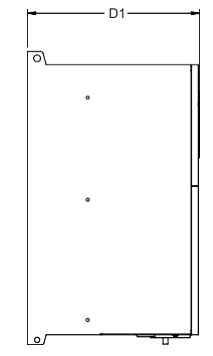

Рис 0.6 Схема настенного монтажа инверторов 380 В, от 90 до 110 кВт

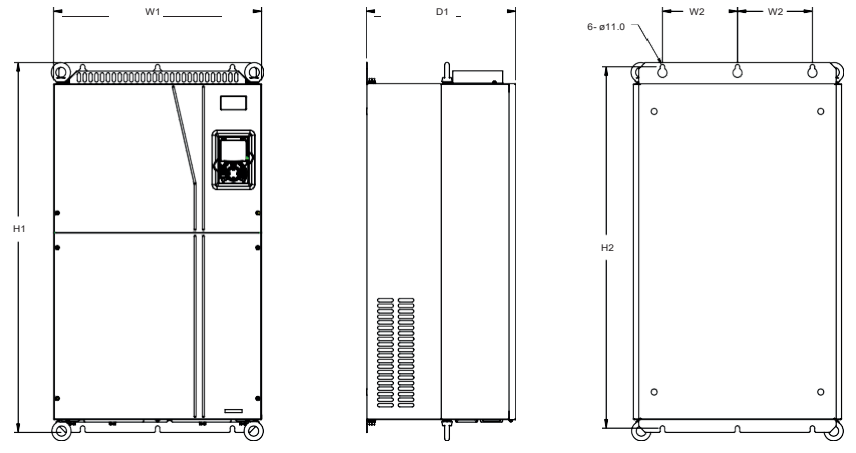

Рис 0.7 Схема настенного монтажа инверторов 380 В, от 132 до 200 кВт

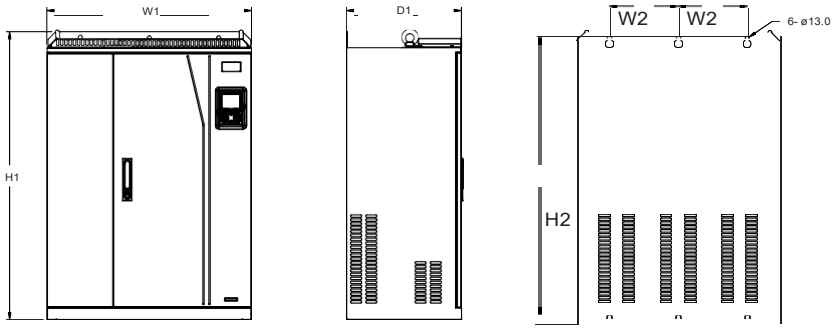

Рис 0.8 Схема настенного монтажа ПЧ напряжением 380 В, мощностью от 220 до 315 кВт

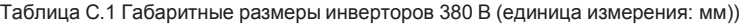

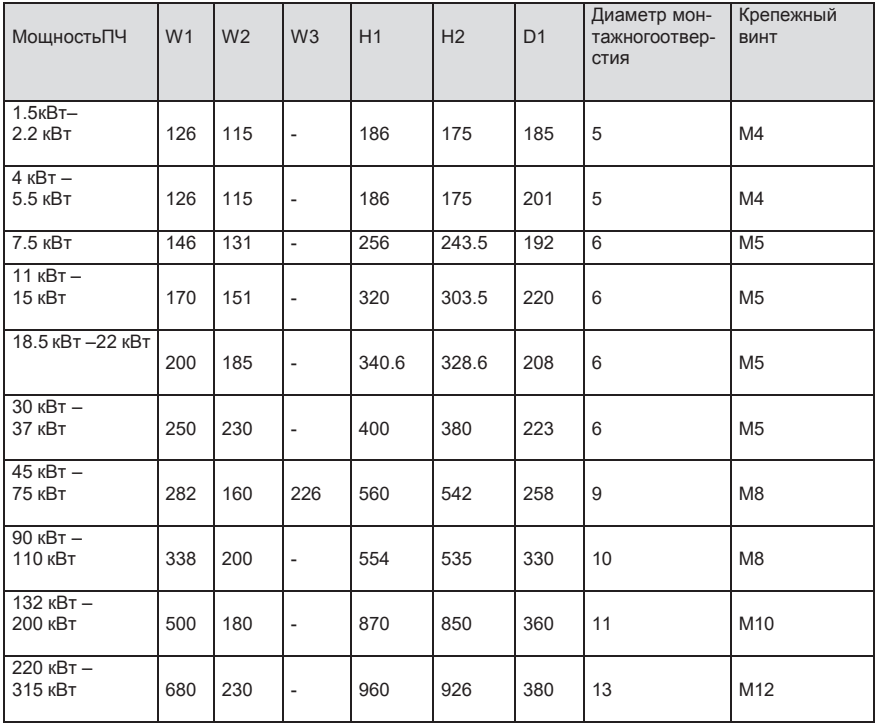

# ный **C.4.2 Размеры для фланцевого монтажа**

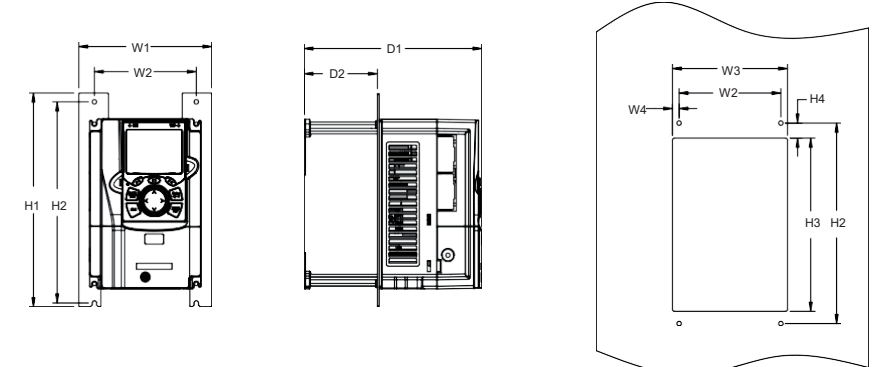

Рис 0.9 Схема фланцевого монтажа ПЧ напряжением 380 В, от 1,5 до 75 кВт

D1

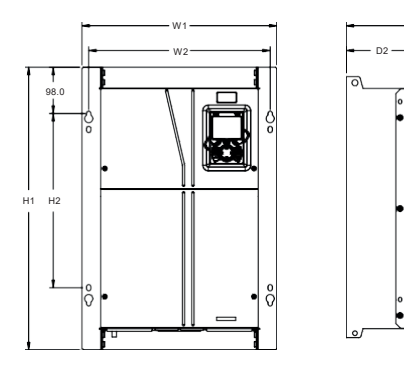

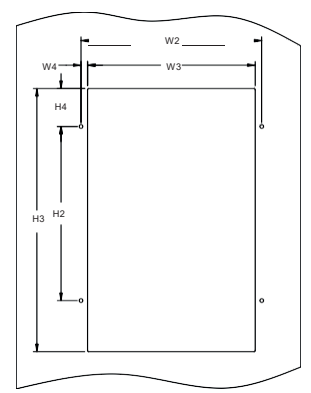

Рис 0.10 Схема фланцевого монтажа ПЧ напряжением 380 В, от 90 до 110 кВт

B

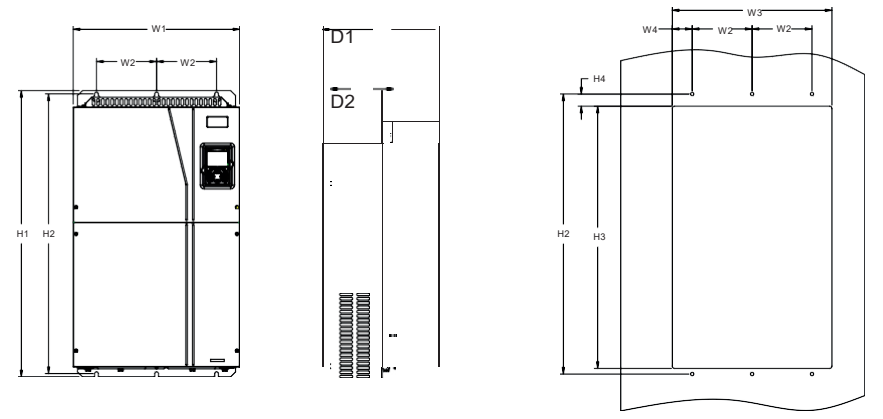

Рис 0.11 Схема фланцевого монтажа ПЧ напряжением 380 В, от 132 до 200 кВт

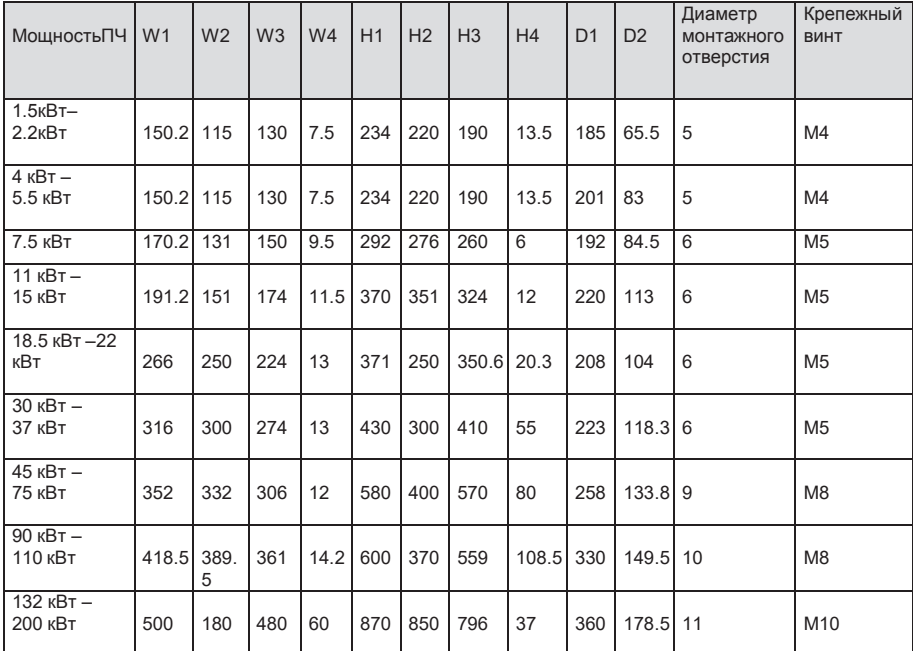

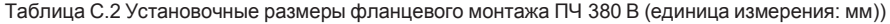

# **C.4.3 Размеры для напольной установки**

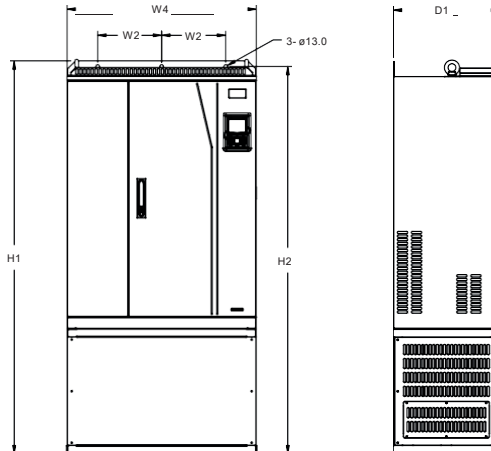

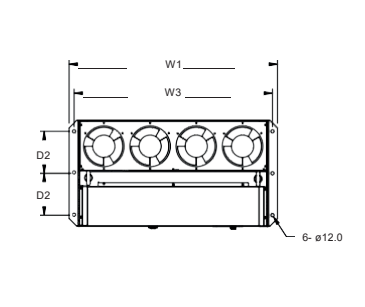

Рис 0.12 Схема для напольного монтажа ПЧ напряжением 380 В, мощностью от 220 до 315 кВт

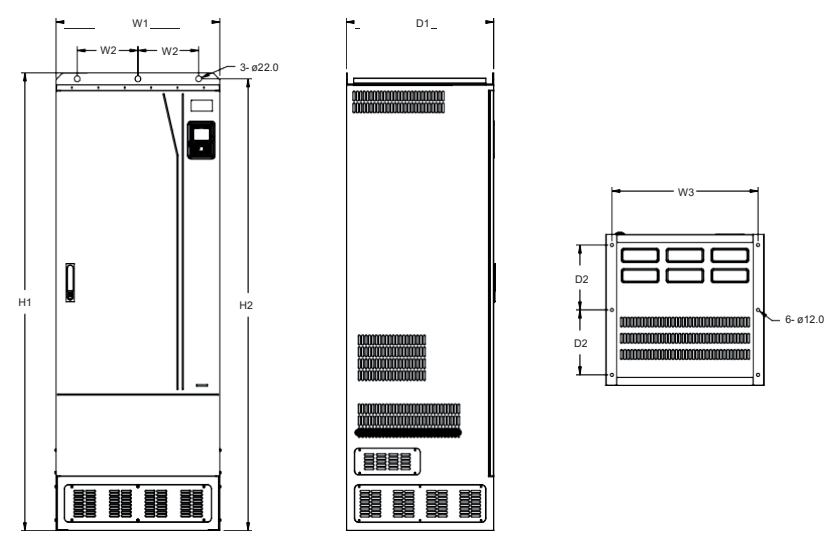

Рис 0.13 Схема для напольного монтажа ПЧ напряжением 380 В, мощностью от 355 до 500 кВт Таб-

| Мощность ПЧ   | W1  | W <sub>2</sub> | W <sub>3</sub> | W <sub>4</sub> | H1   | H <sub>2</sub> | D <sub>1</sub> | D <sub>2</sub> | Диаметр<br>монтажного<br><b>ОТВЕРСТИЯ</b> | Крепежный<br>ВИНТ |
|---------------|-----|----------------|----------------|----------------|------|----------------|----------------|----------------|-------------------------------------------|-------------------|
| 220кВт-315кВт | 750 | 230            | 714            | 680            | 1410 | 1390           | 380            | 150            | 1312                                      | M12/M10           |
| 355кВт-500кВт | 620 | 230            | 572            |                | 1700 | 1678           | 560            | 240            | 22\12                                     | M20/M10           |

лица C.3. Установочные размеры напольных ПЧ 380 В (единица измерения: мм)

# **С.5 Размеры ПЧ 3фазы 520В (-15%)–690В (+10%)**

#### **C.5.1 Размеры для настенного монтажа**

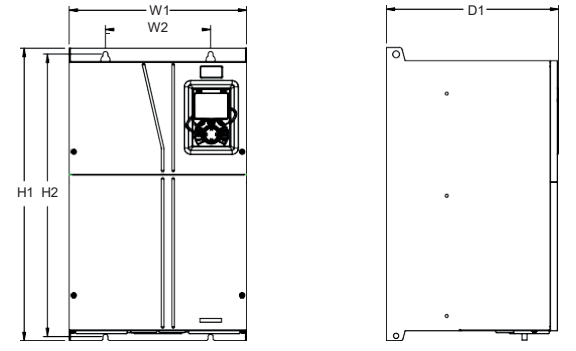

Рис 0.14 Схема настенного монтажа ПЧ 660 В, от 22 до 132 кВт

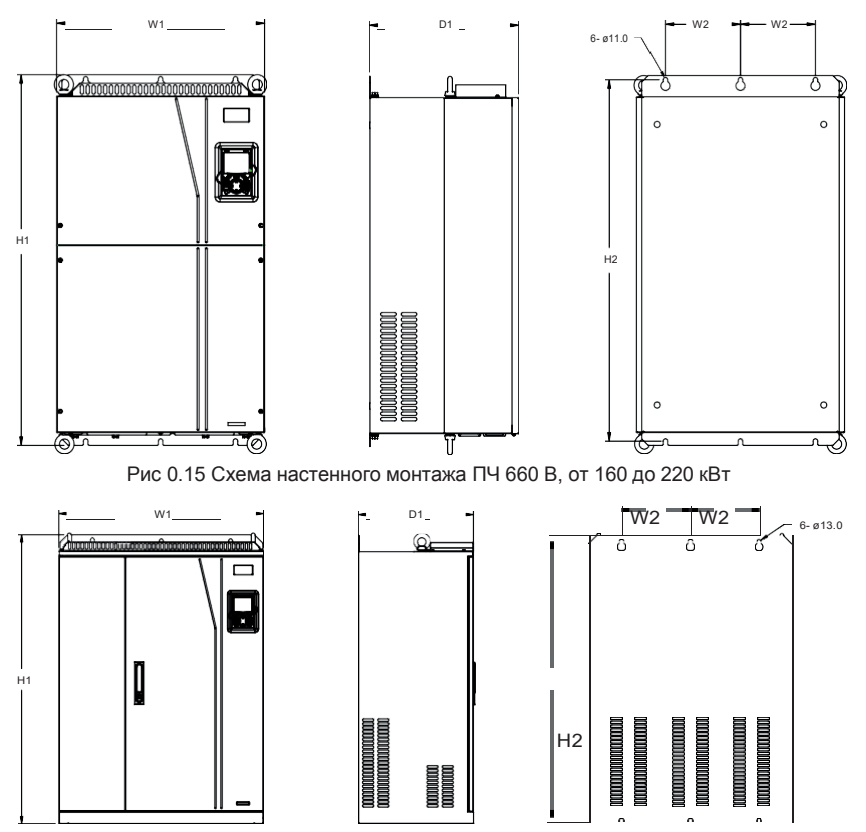

Рис 0.16 Схема настенного монтажа ПЧ 660 В, мощностью от 250 до 355 кВт

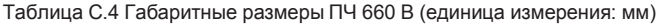

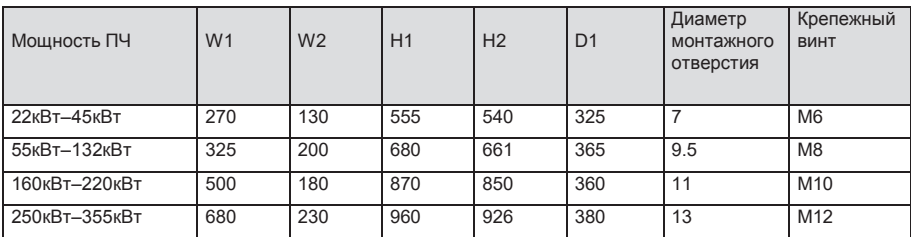

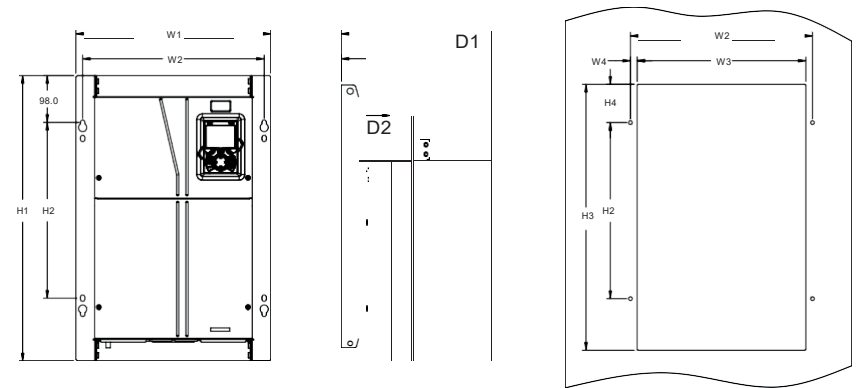

**C.5.2 Размеры для фланцевого монтажа**

Рис 0.17 Схема ПЧ фланцевого монтажа 660 В, от 22 до 132 кВт

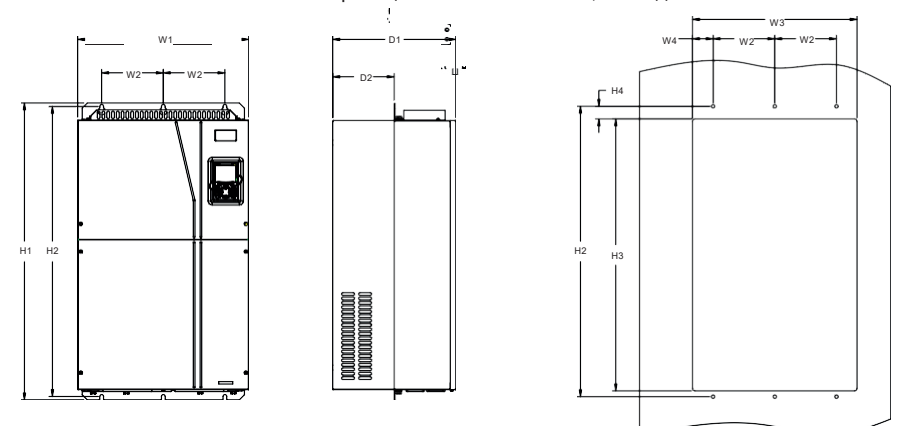

Рис 0.18 Схема ПЧ фланцевого монтажа 660 В, от 160 кВт до 220 кВт

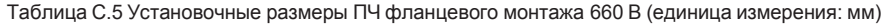

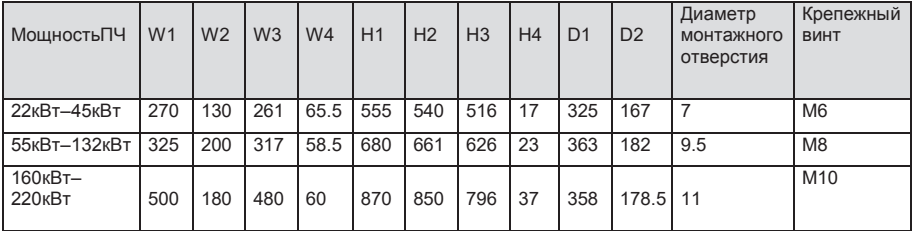

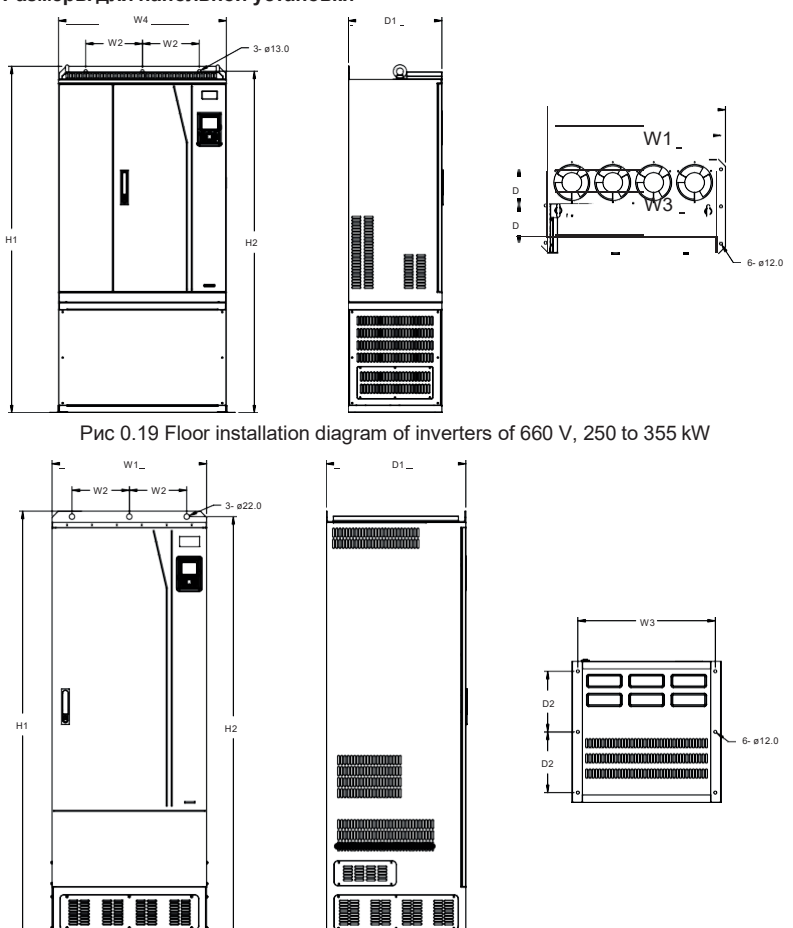

#### **C.5.3 Размеры для напольной установки**

Fig 0.20 Схема для напольного монтажа ПЧ напряжением 660 В, от 400 до 630 кВт Таб-

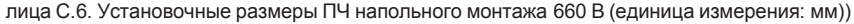

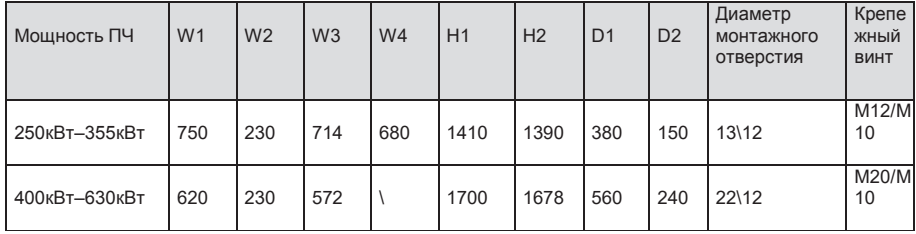

# **Приложение D Дополнительное оборудование**

# **D.1 Содержание главы**

В этой главе описывается, как выбрать дополнительное оборудование для ПЧ серии STV900.

# **D.2 Подключение дополнительного оборудования**

На следующем рисунке показаны внешние подключения ПЧ серии STV900.

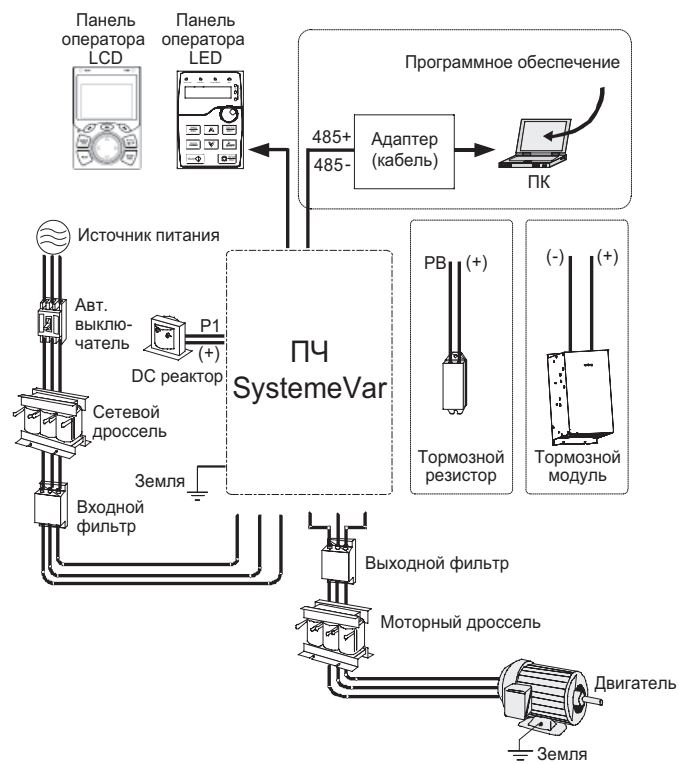

#### **Примечание:**

- 1. ПЧ на 380 В, 37 кВт или ниже оснащены встроенными тормозными устройствами, а ПЧ от 45 кВт до 110 кВт могут быть сконфигурированы с дополнительными встроенными тормозными устройствами.
- 2. ПЧ напряжением 380 В, мощностью от 18,5 до 110 кВт оснащены встроенными реакторами постоянного тока.
- 3. Клеммы P1 оборудованы только для ПЧ напряжением 380 В, 132 кВт или выше, что позволяет напрямую подключать ПЧ к внешним реакторам постоянного тока.

4. Тормозные блоки Systeme Electric серии SEOP4 стандартные тормозные блоки. Подробнее см. Руководство по эксплуатации SEOP4.

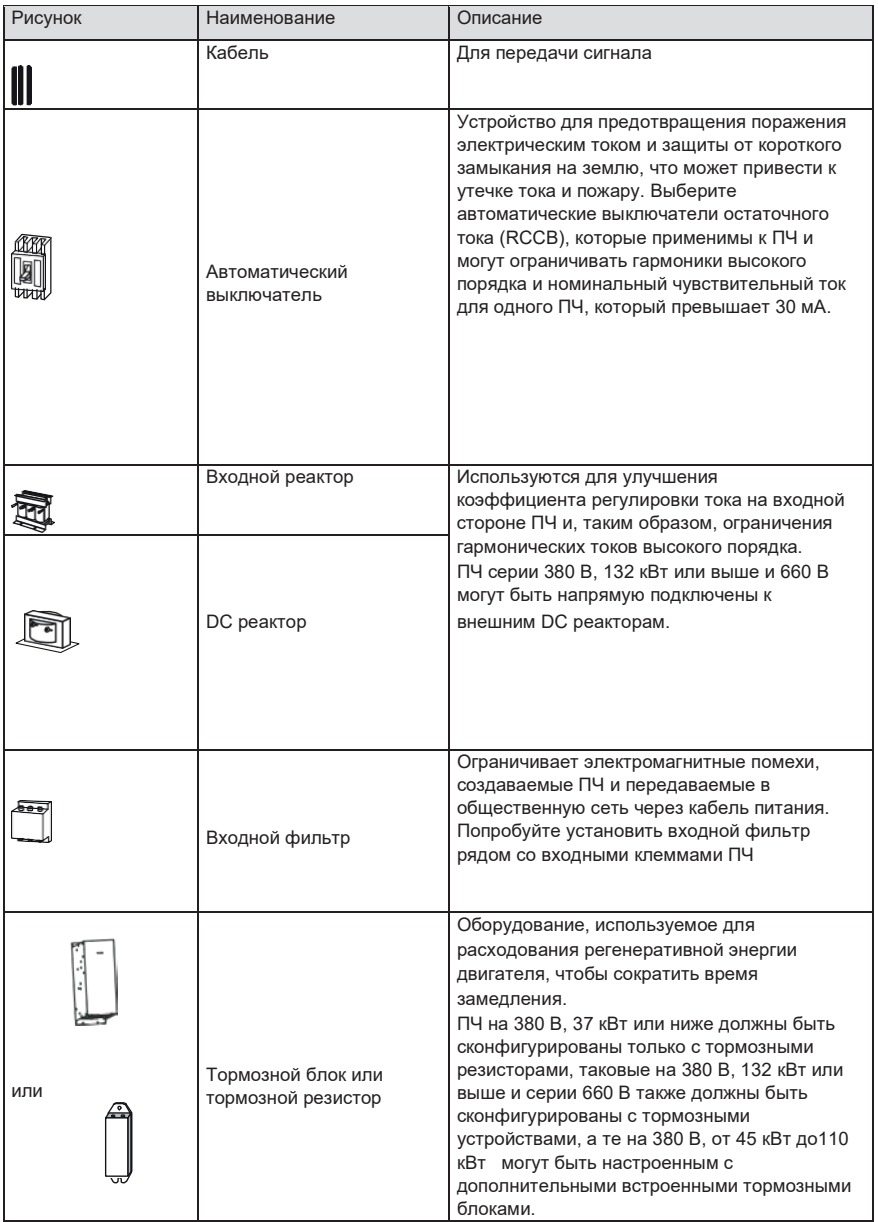

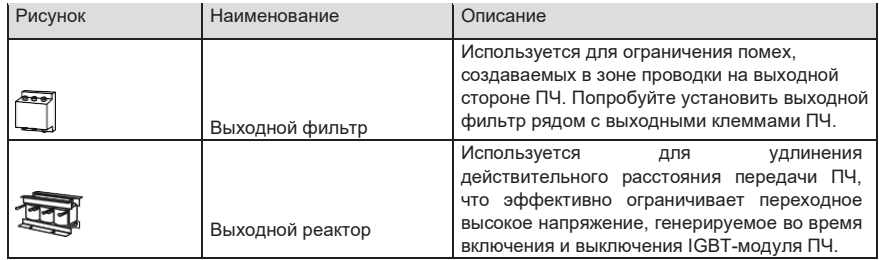

## **D.3 Напряжение питания**

Обратитесь к электрической установке.

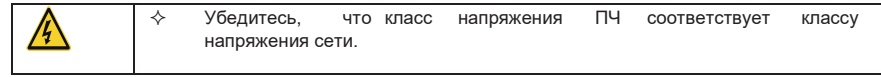

# **D.4 Кабели**

## **D.4.1 Кабели питания**

Размеры входных силовых кабелей и кабелей двигателя должны соответствовать местным нормам.

• Входные силовые кабели и кабели двигателя должны выдерживать соответствующие токи нагрузки.

• Максимальный температурный запас кабелей двигателя при непрерывной работе не может быть ниже 70 ° C.

• Проводимость заземляющего проводника PE такая же, как и у фазового проводника, то есть площади поперечного сечения одинаковы.

• Подробнее о требованиях к электромагнитной совместимости см. Приложение B «Технические данные».

Чтобы соответствовать требованиям по электромагнитной совместимости, установленным в стандартах CE, вы должны использовать симметричные экранированные кабели в качестве кабелей двигателя (как показано на следующем рисунке).

В качестве входных кабелей могут использоваться четырехжильные кабели, но рекомендуется использовать симметричные экранированные кабели. По сравнению с четырехжильными кабелями симметричные экранированные кабели могут снизить электромагнитное излучение, а также ток и потери в кабелях двигателя.

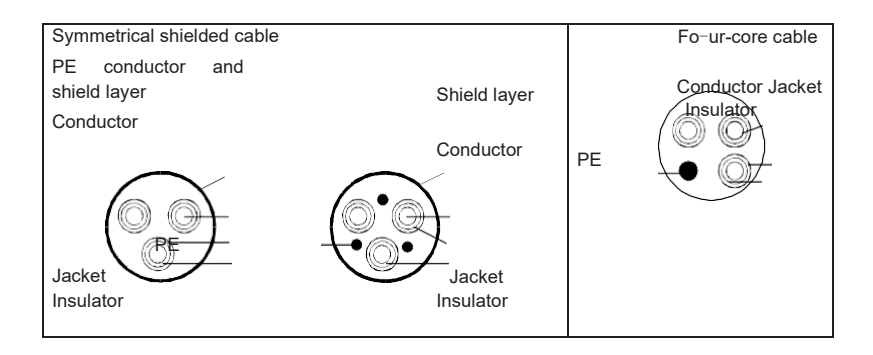

**Примечание:** Если проводимость экранирующего слоя кабелей двигателя не может соответствовать требованиям, необходимо использовать отдельные провода PE.

Для защиты проводников площадь поперечного сечения экранированных кабелей должна быть такой же, как и у фазных проводников, если кабель и проводник изготовлены из материалов одного типа. Это снижает сопротивление заземления и, следовательно, улучшает непрерывность сопротивления.

Для эффективного ограничения излучения и проводимости радиочастотных (РЧ) помех проводимость экранированного кабеля должна составлять не менее 1/10 от проводимости фазового проводника. Это требование может быть хорошо выполнено с помощью медного или алюминиевого защитного слоя. На следующем рисунке показано минимальное требование к кабелям двигателя и ПЧ. Кабель должен состоять из слоя медных полос в форме спирали. Чем плотнее экранирующий слой, тем эффективнее ограничиваются электромагнитные помехи.

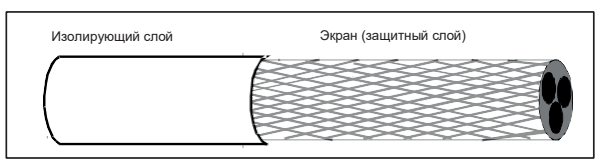

Сечение кабеля

## **D.4.2 Кабели цепей управления**

Все аналоговые кабели управления и кабели, используемые для ввода частоты, должны быть экранированными. Аналоговые сигнальные кабели должны быть витыми парами с двойным экраном (как показано на рисунке а). Используйте одну отдельную экранированную витую пару для каждого сигнала. Не используйте один и тот же провод заземления для разных аналоговых сигналов.

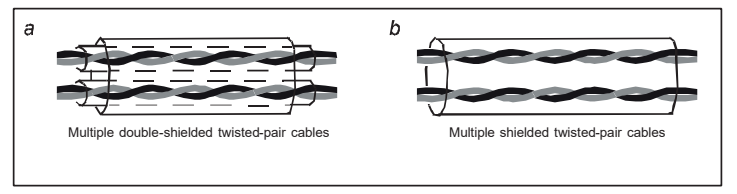

#### Контрольные кабели

Для цифровых сигналов низкого напряжения рекомендуются кабели с двойным экраном, но также могут использоваться экранированные или неэкранированные витые пары (как показано на рисунке b). Однако для контрольных сигналов можно использовать только экранированные кабели. Релейные кабели должны быть с металлическими плетеными экранирующими слоями.

Клавиатуры должны быть подключены с помощью сетевых кабелей. В сложных электромагнитных условиях рекомендуется использовать экранированные сетевые кабели.

**Примечание:** Аналоговые и цифровые сигналы не могут использовать одни и те же кабели, и их кабели должны быть расположены отдельно.

Не проводите тесты на долговечность и сопротивление изоляции, такие как тесты на высоковольтную изоляцию или использование мегаометра для измерения сопротивления изоляции ПЧ или его компонентов. Перед поставкой проводились испытания на изоляцию и выдерживание напряжения между главной цепью и шасси каждого ПЧ. Кроме того, внутри инверторов сконфигурированы схемы ограничения напряжения, которые могут автоматически отключать испытательное напряжение.

**Примечание: Перед подключением проверьте условия изоляции входного силового кабеля ПЧ в соответствии с местными правилами.** 

# **D.4.2.1 AC 3 фазы 380В (-15%)–440В (+10%)**

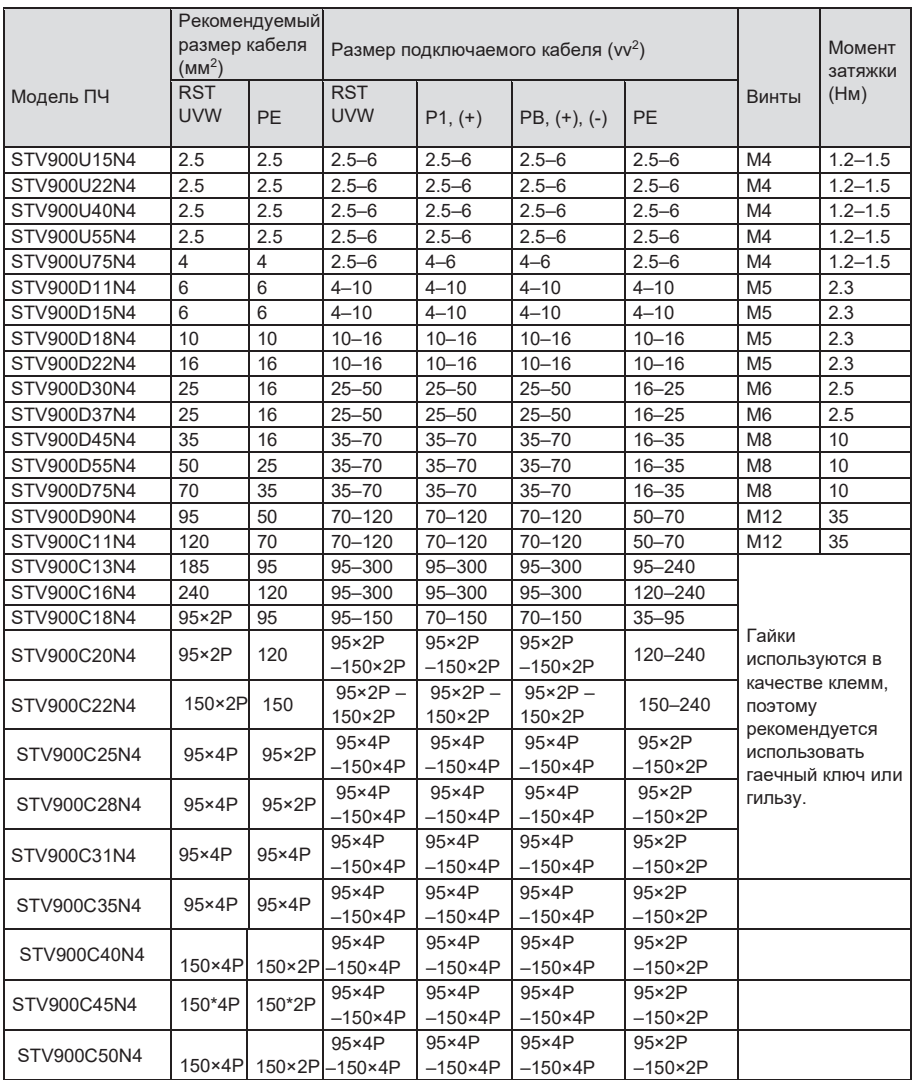

#### **Примечание:**

**1. Кабели с размерами, рекомендованными для главной цепи, могут использоваться в сценариях, где температура окружающей среды ниже 40 ° C, длина проводов меньше 100 м, а ток — это номинальный ток.** 

**2. Клеммы P1, (+) и (-) используются для подключения к реакторам постоянного тока и тормозным аксессуарам.**

## **D.4.3 Расположение кабелей**

Кабели двигателя должны быть расположены вдали от других кабелей. Кабели двигателя нескольких инверторов могут быть расположены параллельно. Рекомендуется размещать кабели двигателя, входные кабели питания и кабели управления отдельно в разных лотках. Выход dU / dt ПЧ может увеличить электромагнитные помехи на других кабелях. Не размещайте другие кабели и кабели двигателя параллельно.

Если контрольный кабель и кабель питания должны пересекаться друг с другом, убедитесь, что угол между ними составляет 90 градусов.

Кабельные лотки должны быть правильно подключены и заземлены. Алюминиевые лотки могут реализовывать местный эквипотенциал.

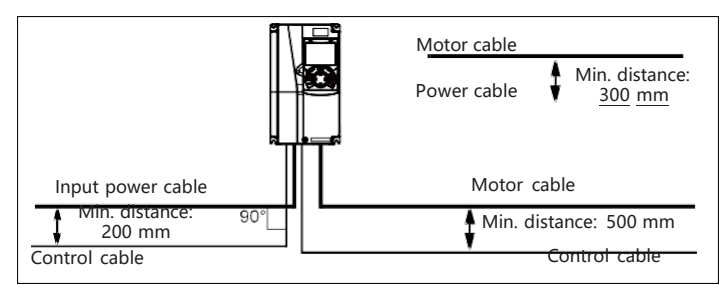

На следующем рисунке показаны требования к расстоянию расположения кабелей.

**Cable arrangement distances** 

# **D.4.4 Проверка изоляции**

Проверьте двигатель и условия изоляции кабеля двигателя перед запуском двигателя.

1. Убедитесь, что кабель двигателя подключен к двигателю, а затем отсоедините кабель двигателя от выходных клемм U, V и W ПЧ.

2. Используйте мегаметр 500 В постоянного тока для измерения сопротивления изоляции между каждым фазным проводником и проводом защитного заземления. Подробнее о сопротивлении изоляции двигателя см. описание, предоставленное производителем. Примечание. Сопротивление изоляции уменьшается, если внутри двигателя влажно. Если он может быть влажным, необходимо высушить двигатель, а затем снова измерить сопротивление изоляции.

#### **D.5 Автоматический выключатель и электромагнитный контактор**

Вам необходимо добавить предохранитель для предотвращения перегрузки.

Вам необходимо настроить автоматический выключатель в литом корпусе (MCCB) между источником питания переменного тока и ПЧ. Выключатель должен быть заблокирован в открытом состоянии, чтобы облегчить установку и осмотр. Мощность выключателя должна быть в 1,5-2 раза выше номинального тока ПЧ.

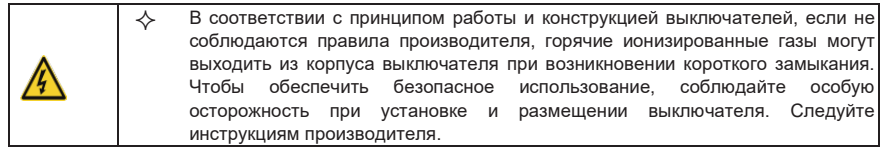

Для обеспечения безопасности вы можете установить электромагнитный контактор на входной стороне для управления включением и отключением питания основной цепи, чтобы входное питание ПЧ можно было эффективно отключить при возникновении сбоя системы.

## **D.5.1 Автоматические выключатели и электромагнитные контакторы для AC 3 фазы 380В (-15%)–440В (+10%)**

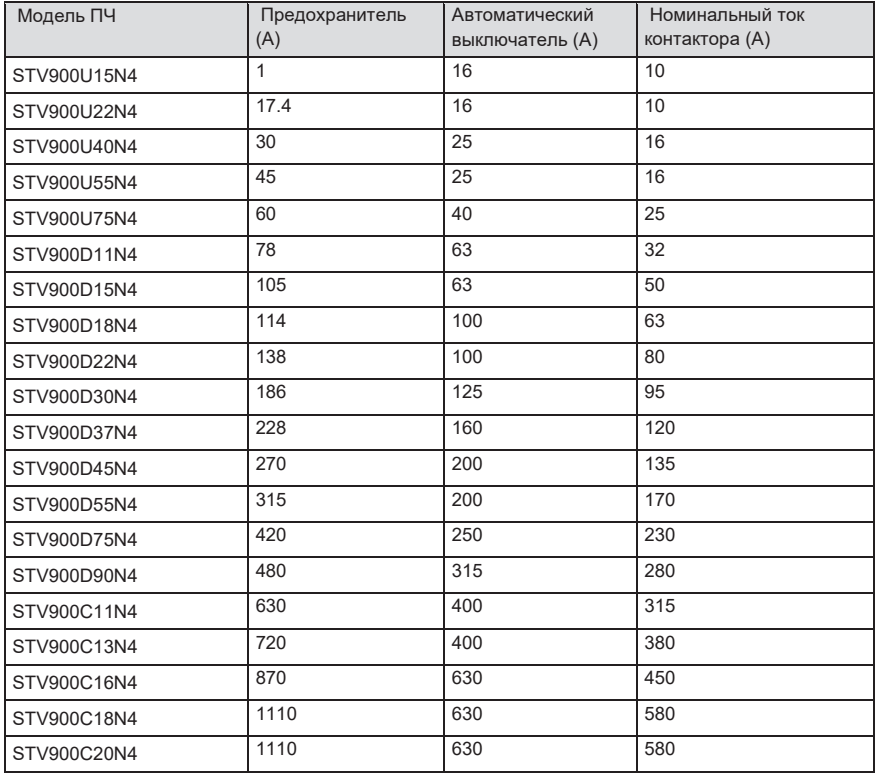

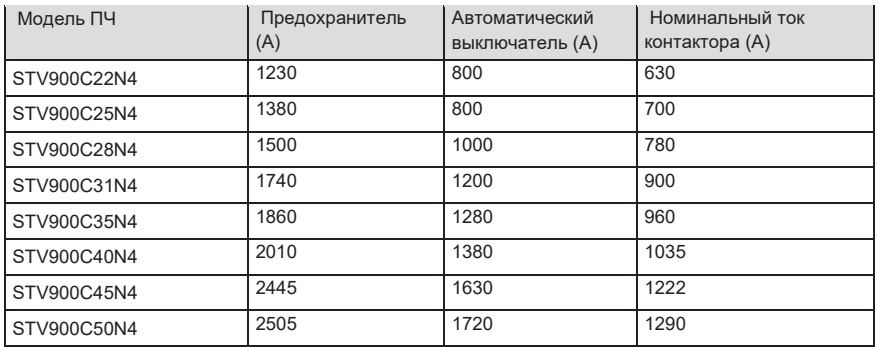

**Примечание: Спецификации описанные в предыдущей таблице, являются идеальными значениями. Вы можете выбрать на основе реальных рыночных условий, но старайтесь не использовать те, которые имеют более низкие значения.** 

# **D.6 Реакторы**

Когда напряжение в сети высокое, переходный большой ток, который течет во входную цепь питания, может повредить компоненты выпрямителя. Вам необходимо настроить реактор переменного тока на входной стороне, что также может улучшить коэффициент регулировки тока на входной стороне.

Когда расстояние между ПЧ и двигателем превышает 50 м, паразитная емкость между длинным кабелем и землей может вызвать большой ток утечки, и часто может срабатывать защита от перегрузки по току ПЧ. Чтобы этого не происходило и не повредили изолятор двигателя, необходимо произвести компенсацию, добавив выходной реактор. Если для управления несколькими двигателями используется ПЧ, примите во внимание общую длину кабелей двигателя (то есть сумму длин кабелей двигателя). Если общая длина превышает 50 м, выходной реактор должен быть добавлен на выходной стороне ПЧ. Если расстояние между ПЧ и двигателем составляет от 50 до 100 м, выберите реактор в соответствии со следующей таблицей. Если расстояние превышает 100 м, обратитесь к специалистам службы технической поддержки Systeme Electric.

DC реакторы могут быть напрямую подключены к ПЧ на 380 В, 132 кВт или выше и серии 660 В. DC реакторы могут улучшить коэффициент мощности, избежать повреждения мостовых выпрямителей, вызванного большим входным током ПЧ, когда подключены трансформаторы большой мощности, а также избежать повреждения цепи выпрямления, вызванного гармониками, генерируемыми переходными процессами или фазовыми перепадами напряжения в сети и контролировать нагрузку.

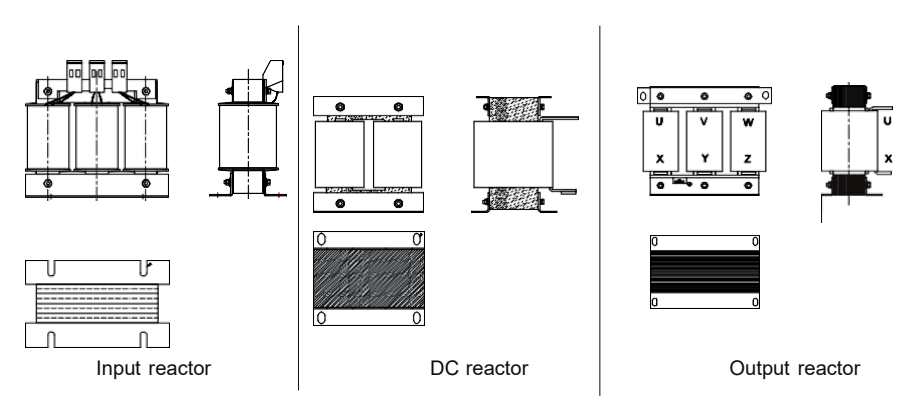

# **D.6.1 Реакторы для AC 3 фазы 380В (-15%)–440В (+10%)**

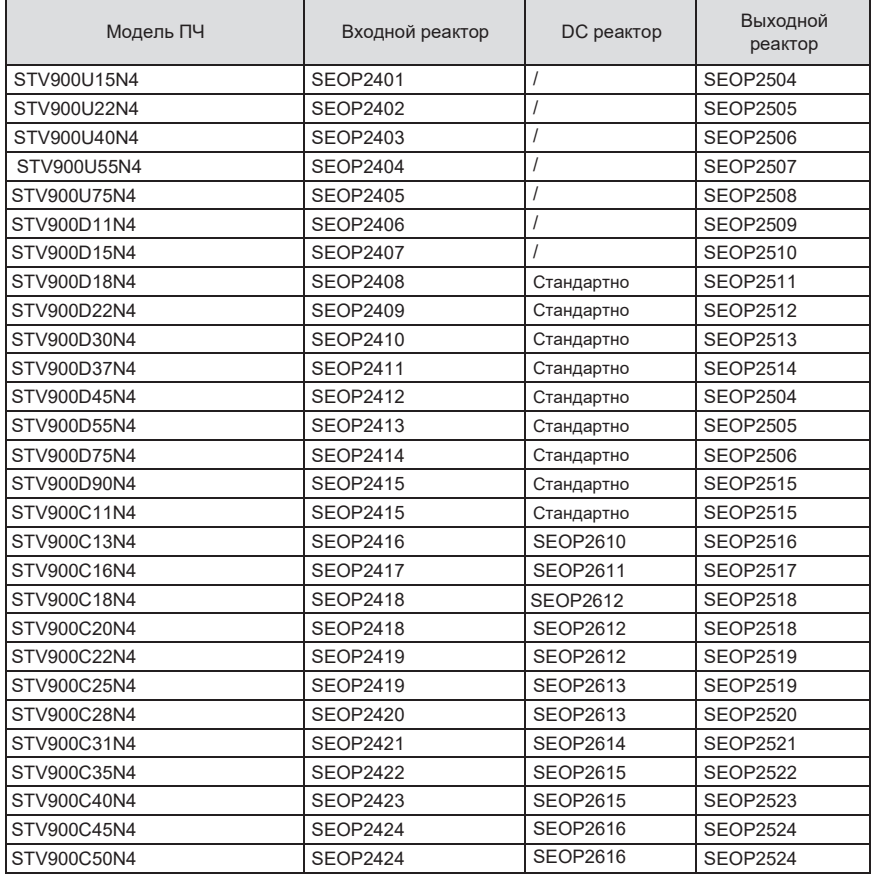

**Примечание:** 

- **1. Номинальное падение входного напряжения на входных реакторах составляет 2% ± 15%.**
- **2. Коэффициент регулировки тока на входной стороне инвертора превышает 90% после настройки реактора постоянного тока.**
- **3. Номинальное падение выходного напряжения выходных реакторов составляет 1% ± 15%.**
- **4. В предыдущей таблице описаны внешние аксессуары. Вы должны указать те, которые вы выбираете при покупке аксессуаров**.

# **D.7 Фильтры**

J10 не подключен на заводе-изготовителе для ПЧ 380 В (≤ 110 кВт). Подключите J10 в комплекте

с руководством, если требования уровня C3 должны быть выполнены;

J10 подключен на заводе для ПЧ 380 В (≥ 132 кВт), все из которых соответствуют требованиям

уровня C3.

#### **Примечание:**

#### **Отключите J10 в следующих ситуациях:**

**1. Фильтр ЭМС применим к сетке с заземлением нейтрали. Если он используется для сетевой системы ИТ (т. Е. Системы с нейтральной заземленной сетью), отсоедините J10.** 

**2. Если защита от утечки происходит во время настройки выключателя остаточного тока, отсоедините J10**.

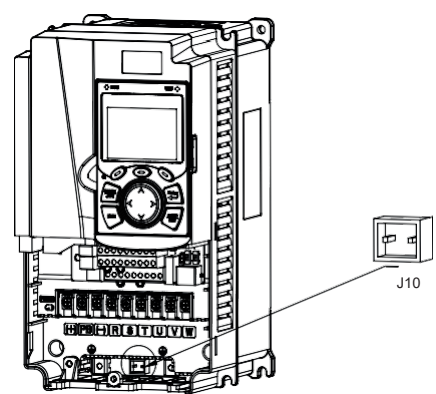

**Примечание. Не подключайте фильтры C3 в системах электропитания ИТ.** 

**Фильтры помех на входной стороне могут уменьшить помехи инверторов (при их использовании) на окружающих устройствах.** 

**Шумовые фильтры на выходной стороне могут уменьшить радиопомехи, вызванные кабелями между инверторами и двигателями, а также ток утечки проводящих проводов.** 

**Systeme Electricпредоставляет пользователям фильтры на выбор**.

# **D.7.2 Фильтры для AC 3 фазы 380В (-15%)–440А (+10%)**

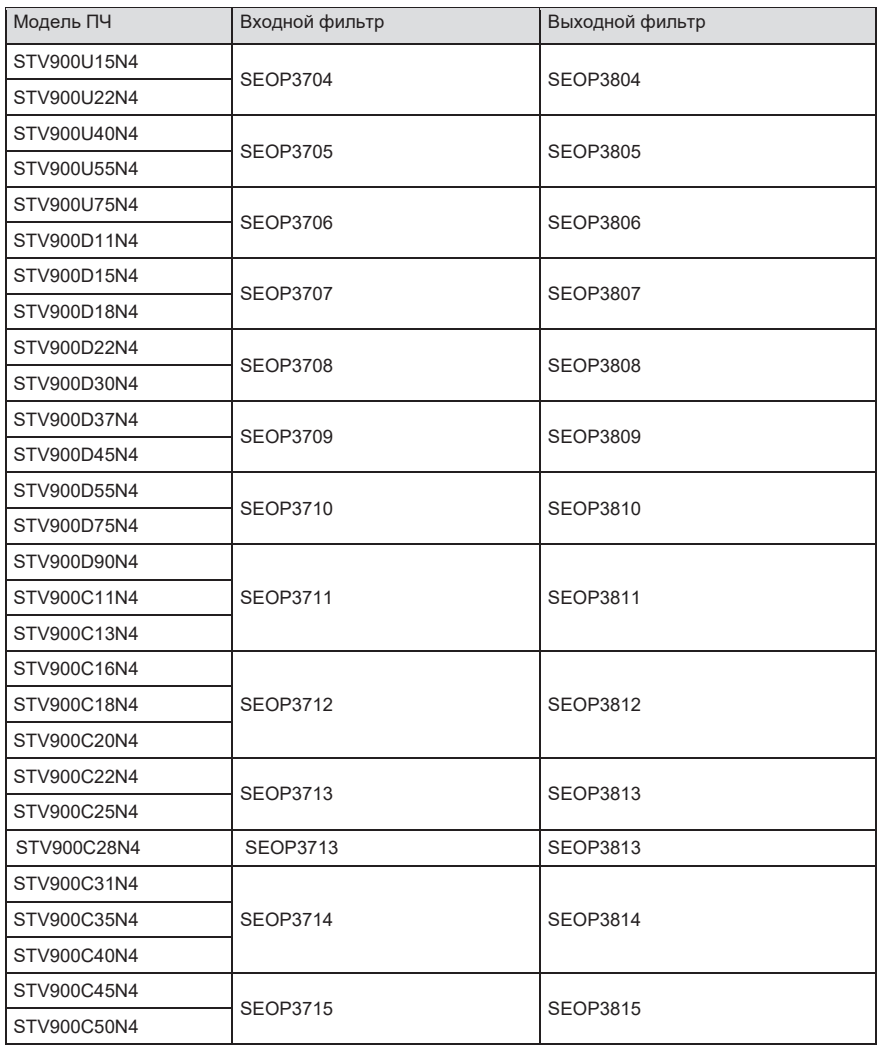

**Примечание:** 

- **1. Входной EMI соответствует требованиям C2 после настройки входного фильтра.**
- **2. В предыдущей таблице описаны внешние аксессуары. Вы должны указать те, которые вы выбираете при покупке аксессуаров.**

# **D.8 Системы торможения**

#### **D.8.1 Выбор тормозных компонентов**

Когда ПЧ, приводящий в действие высокоинерционную нагрузку, замедляется или должен резко замедляться, двигатель работает в состоянии генерирования мощности и передает энергию, несущую нагрузку, в цепь постоянного тока ПЧ, вызывая повышение напряжения на шине инвертора. Если напряжение на шине превышает определенное значение, ПЧ сообщает об ошибке перенапряжения. Чтобы этого не случилось, необходимо предусмотреть компоненты для системы электрического торможения.

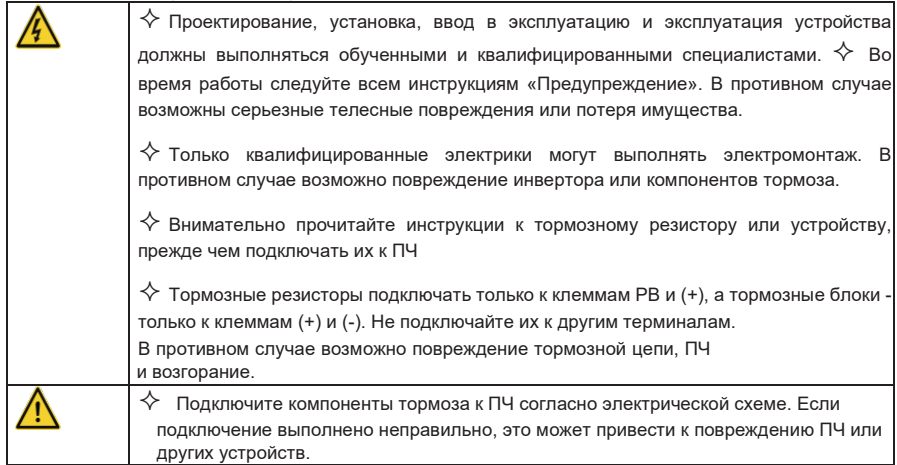

#### **D.8.1.1 Модули торможения для AC 3 фазы 380В (-15%)–440В (+10%)**

ПЧ серии STV900 напряжением 380 В, 37 кВт или ниже оснащены встроенными модулями торможения, а ПЧ напряжением 380 В, 45 кВт или выше должны быть оснащены с внешними тормозными модулями. Выберите тормозные резисторы в соответствии с конкретными требованиями (такими как тормозной момент и требования к использованию тормоза) на месте.

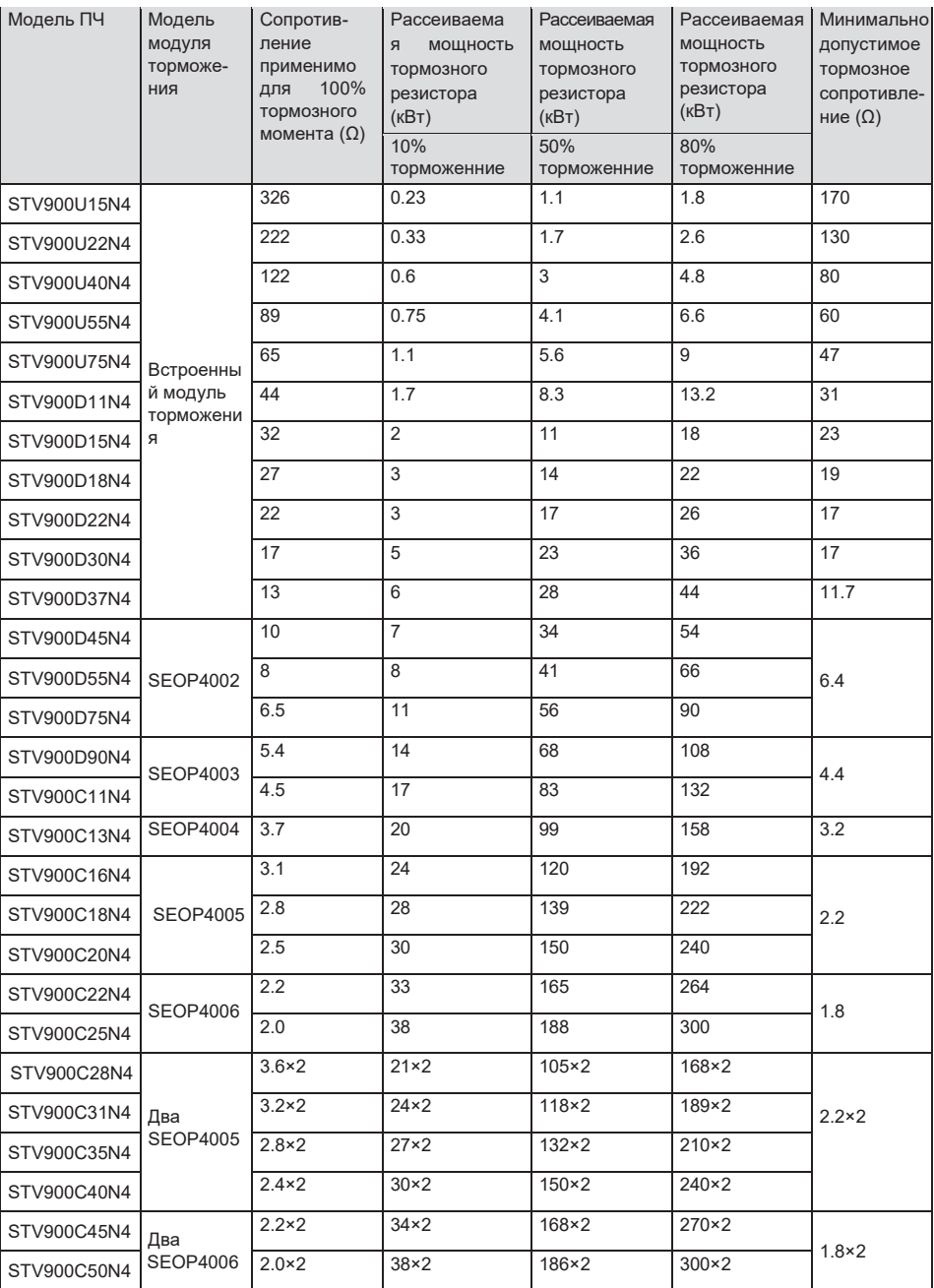

**Примечание:** 

**1. Выберите тормозные резисторы в соответствии с данными сопротивления и мощности, предоставленными нашей компанией.** 

**2. Тормозной резистор может увеличить тормозной момент ПЧ. В предыдущей таблице описаны сопротивление и мощность для 100% тормозного момента, 10% использования тормоза, 50% использования тормоза и 80% использования тормоза. Вы можете выбрать тормозную систему в зависимости от фактических условий эксплуатации.** 

**3. При использовании внешнего тормозного блока, правильно установите класс напряжения тормоза тормозного блока, руководствуясь руководством к динамическому тормозному блоку. Если класс напряжения установлен неправильно, ПЧ может работать неправильно.** 

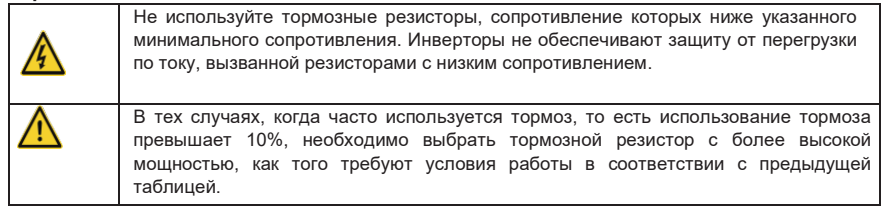

# **D.8.2 Выбор кабелей для тормозных резисторов**

Кабели тормозного резистора должны быть экранированными.

#### **D.8.3 Установка тормозного резистора**

Все резисторы должны быть установлены в местах с хорошими условиями охлаждения.

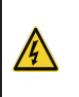

 Материалы вблизи тормозного резистора или тормозного блока должны быть невоспламеняющимися. Температура поверхности резистора высокая. Воздух, вытекающий из резистора, имеет сотни градусов Цельсия. Не допускайте контакта любых материалов с резистором.

Установка тормозных резисторов

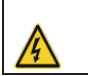

 Для ПЧ напряжением 380 В, 37 кВт или ниже требуются только внешние тормозные резисторы. PB и (+) - клеммы для подключения тормозных резисторов.

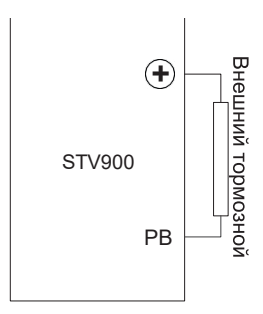

#### Установка тормозных модулей

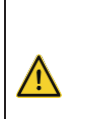

 $\diamondsuit$  (+) и (-) - клеммы для подключения тормозных блоков.<br>⇔ Соединительные кабели между клеммами (+) и (-) инв

 Соединительные кабели между клеммами (+) и (-) инвертора и тормозного блока должны быть короче 5 м, а соединительные кабели между клеммами BR1 и BR2 тормозного блока и клеммами тормоза резистор должен быть короче 10 м.

На следующем рисунке показано подключение одного преобразователя к блоку динамического

#### торможения.

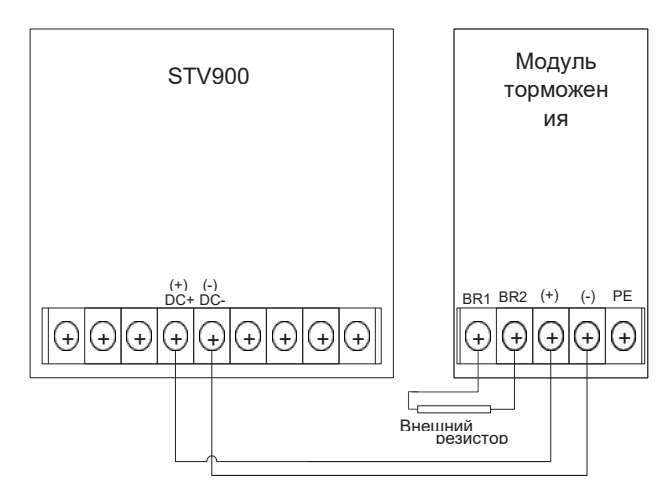

# **Приложение Е Описание функций STO**

Стандарты: МЭК 61508-1, МЭК 61508-2, МЭК 61508-3, МЭК 61508-4, МЭК 62061, ИСО 13849-1 и МЭК 61800-5-2.

Вы можете включить функцию безопасного отключения крутящего момента (STO), чтобы предотвратить неожиданные пуски, когда основной источник питания ПЧ не выключен. Функция STO отключает выход привода, отключая сигналы ПЧ, чтобы предотвратить неожиданные пуски двигателя (см. следующий рисунок). После включения функции STO вы можете выполнять некоторые операции (например, неэлектрическая очистка в токарной промышленности) и обслуживать неэлектрические компоненты устройства без отключения привода.

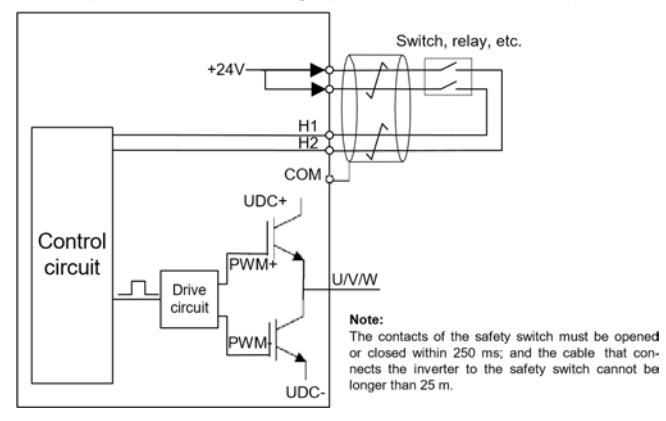

# **Е.1 Таблица функциональной логики STO**

Следующая таблица описывает состояние входов и соответствующие ошибки функции STO.

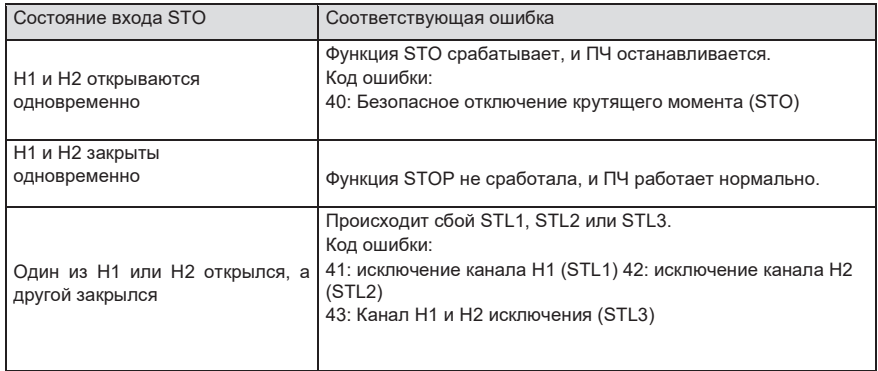

# **Е.2 описание задержки канала STO**

Следующая таблица описывает задержку запуска и индикации каналов STO.

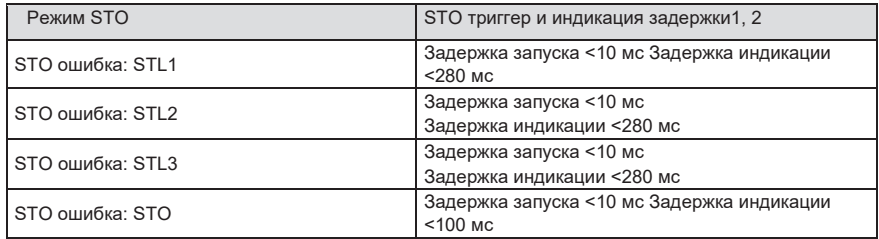

1. Задержка срабатывания функции STO: интервал времени между срабатыванием функции STO и отключением выхода привода.

2. Задержка команды STO: интервал времени между срабатыванием функции STO и индикацией состояния выхода STO.

# **Е.3 Контрольный список установки функции STO**

Перед установкой STO проверьте элементы, описанные в следующей таблице, чтобы убедиться, что функция STO может использоваться правильно.

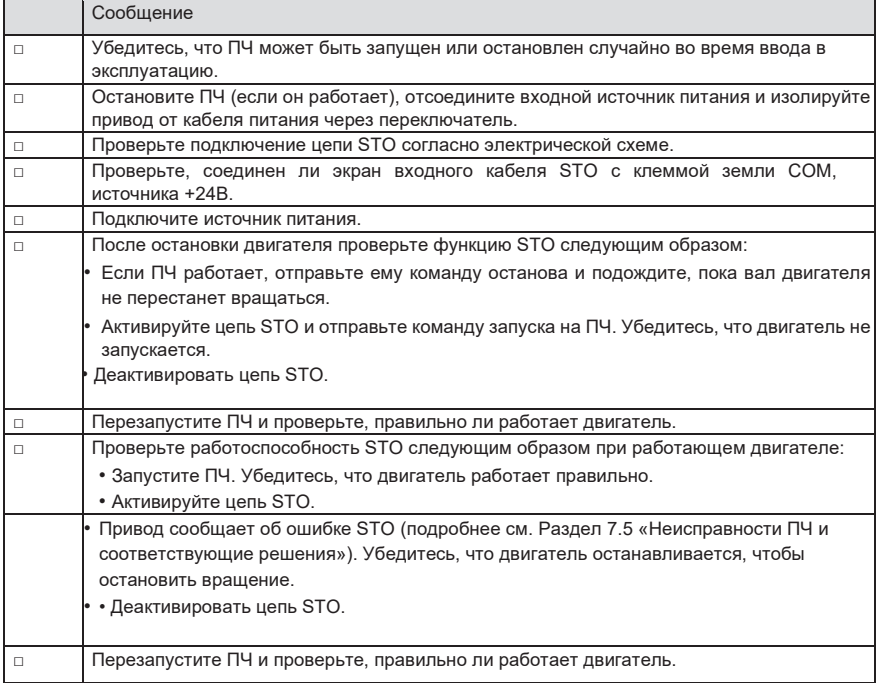

# **Приложение F Сокращения и Аббревиатуры**

В этой главе описываются аббревиатуры и сокращения терминов или слов, которые могут отображаться на панели управления.

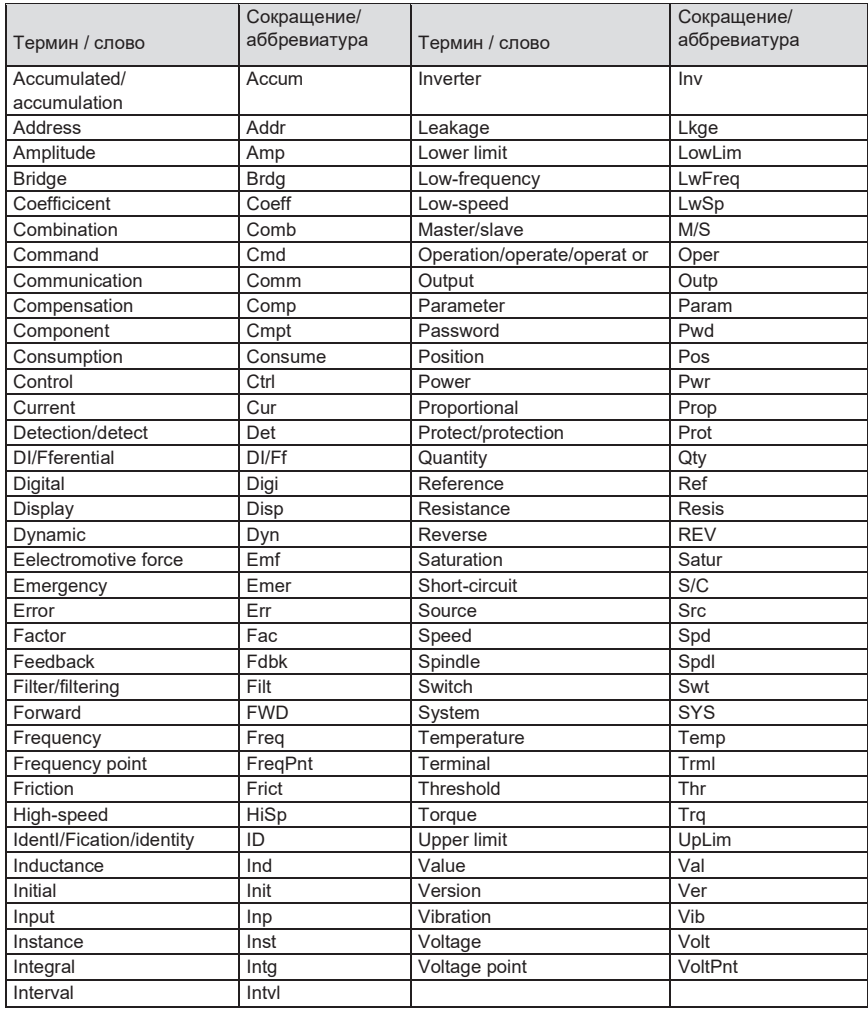

# **Приложение G Дальнейшая информация**

# **G.1 Запросы на продукты и услуги**

Любые вопросы, связанные с эксплуатацией и обслуживанием изделий, следует направлять в локальные представительства компании Systeme Electric, указав в запросе типовое обозначение и серийный номер ПЧ. Полный перечень контактов подразделений компании Systeme Electric, обеспечивающих продажи, обслуживание и техническую поддержку, находится на веб-сайте https://systeme.ru

# **G.2 Отзыв о руководствах по ПЧ Systeme Electric**

Наша компания внимательно изучает все поступившие комментарии. Чтобы оставить комментарий, следует посетить веб-сайт https://systeme.ru

## **G.3 Документы в интернете**

Руководства по эксплуатации и прочую техническую документацию в формате PDF пользователи могут найти в Интернете. Для этого следует посетить веб-сайт https://systeme.ru

Октябрь 2022